# **Automation PC 620**

## **User's Manual**

Version: **2.20 (February 2007)** Model No.: **MAAPC620-ENG**

All information contained in this manual is current as of its creation/publication. We reserve the right to change the contents of this manual without warning. The information contained herein is believed to be accurate as of the date of publication; however, Bernecker + Rainer Industrie-Elektronik Ges.m.b.H. makes no warranty, expressed or implied, with regards to the products or the documentation contained within this book. In addition, Bernecker + Rainer Industrie-Elektronik Ges.m.b.H. shall not be liable in the event of incidental or consequential damages in connection with or resulting from the furnishing, performance, or use of these products. The software names, hardware names, and trademarks used in this manual are registered by the respective companies.

## **Chapter 1: General information**

**Chapter 2: Technical data**

**Chapter 3: Commissioning**

**Chapter 4: Software**

**Chapter 5: Standards and certifications**

**Chapter 6: Accessories**

## **Chapter 7: Maintenance / servicing**

## **Appendix A**

**Figure index**

**Table index**

**Model number index**

**Index**

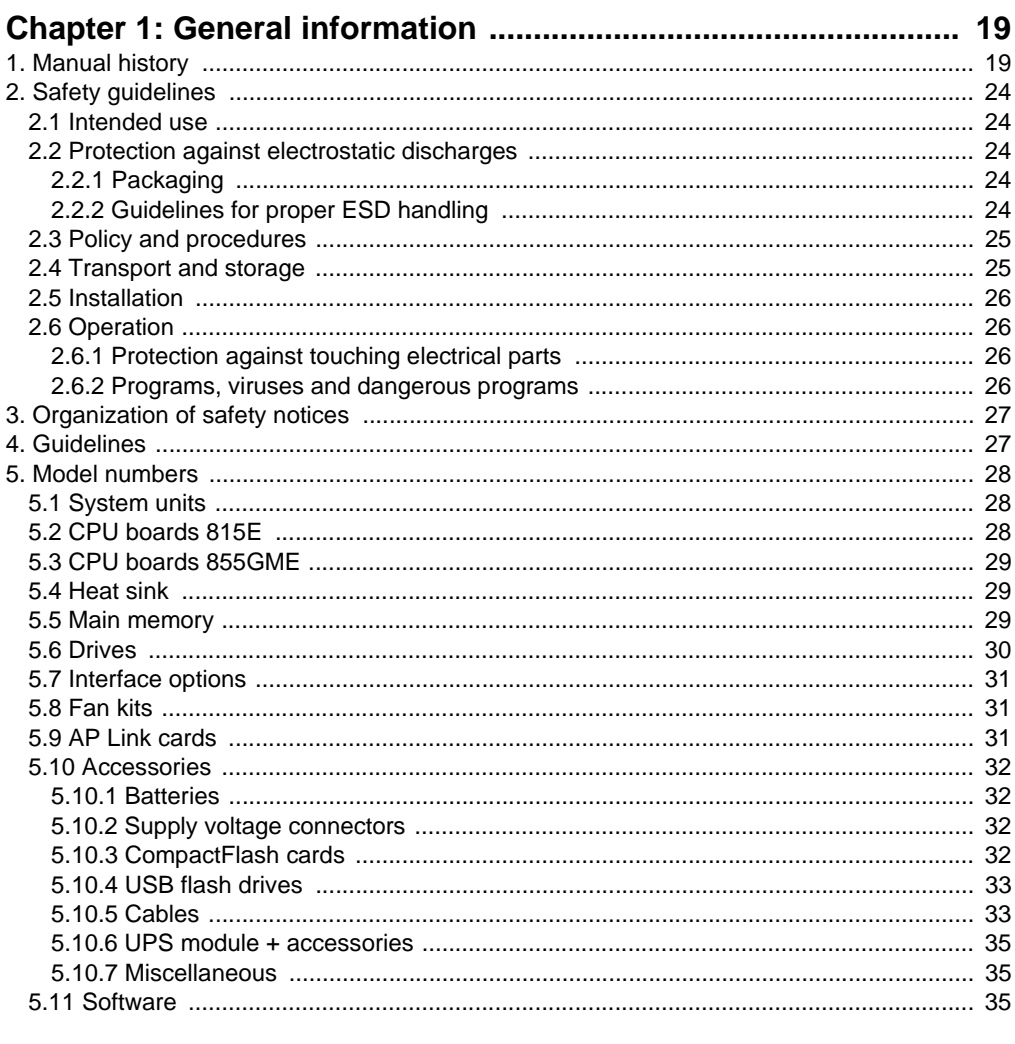

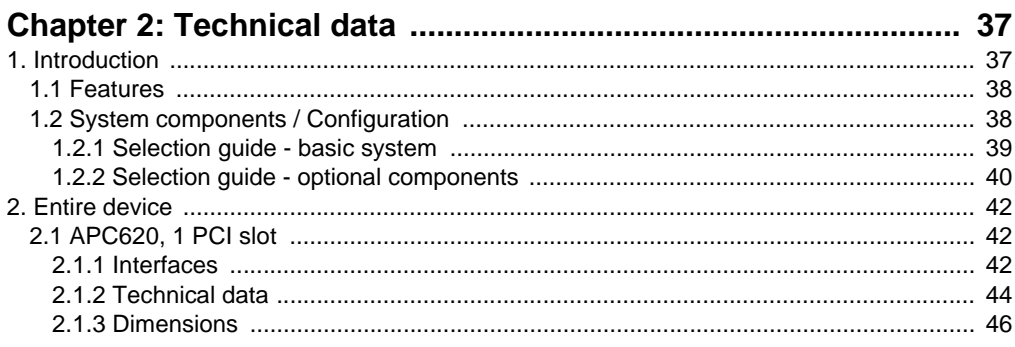

 $\overline{a}$  $\sim$ 

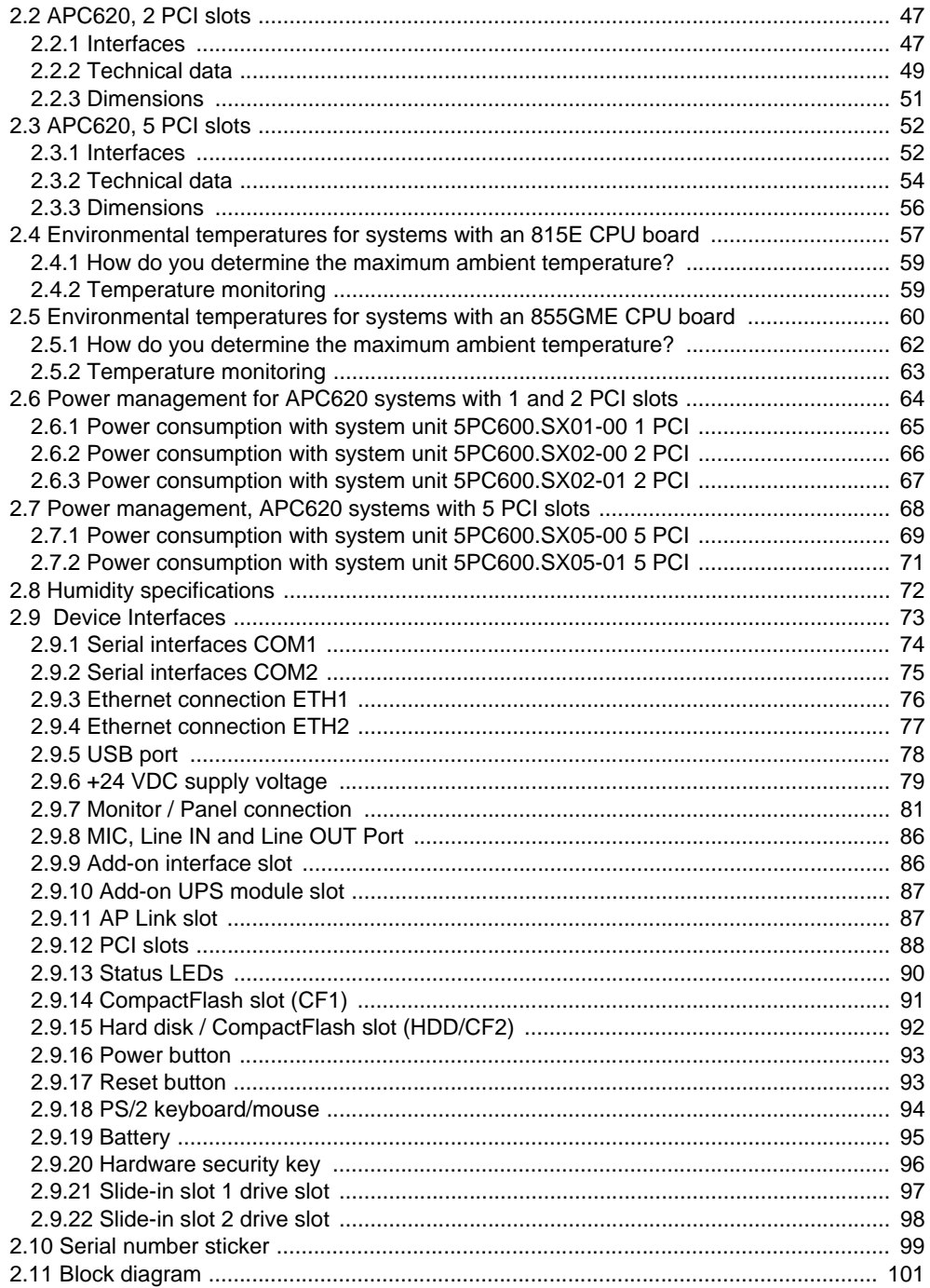

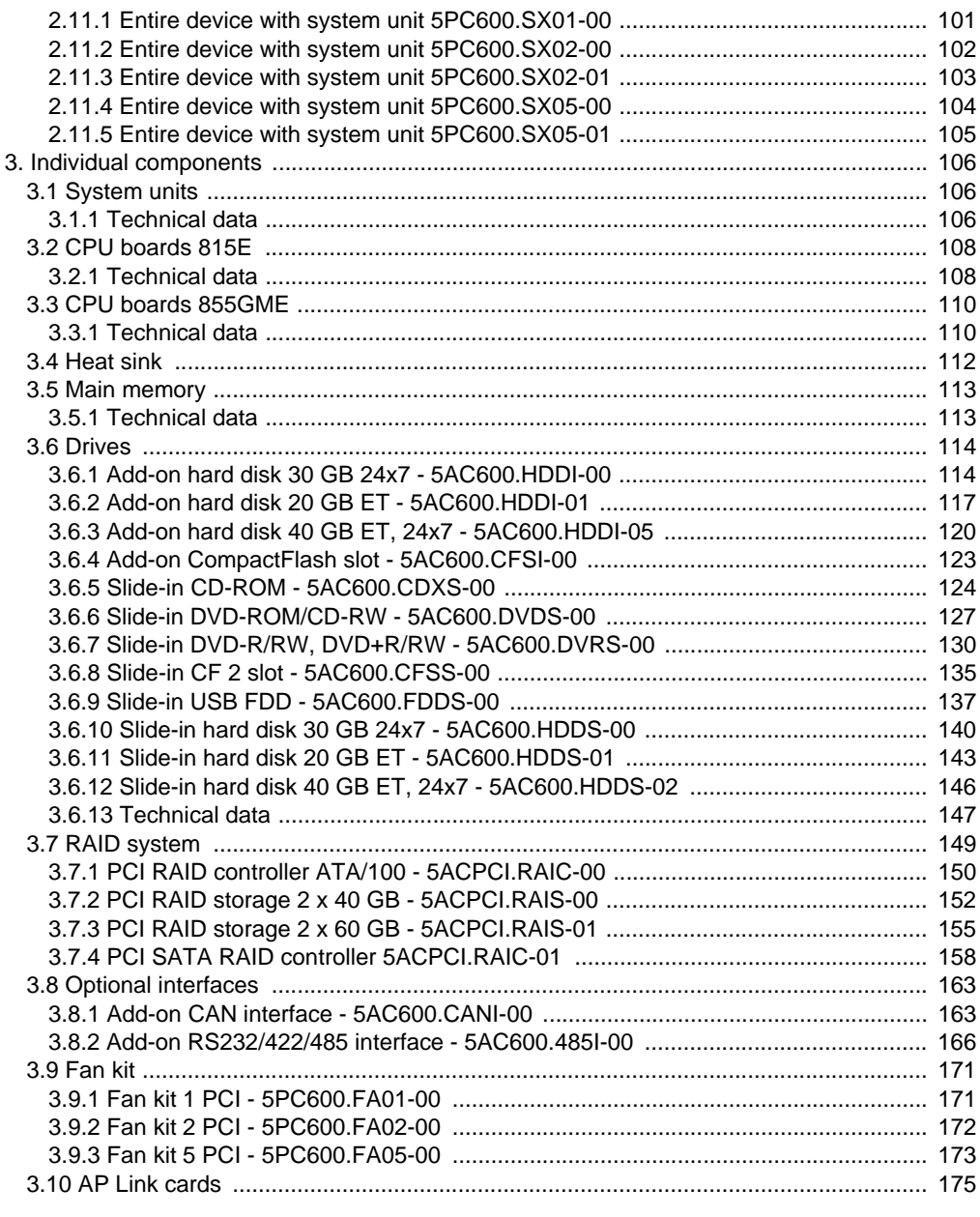

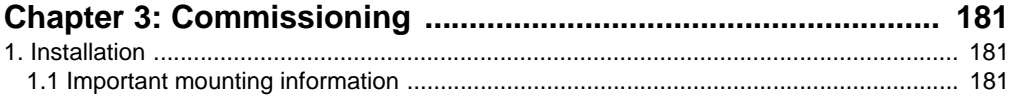

## **Table of contents**

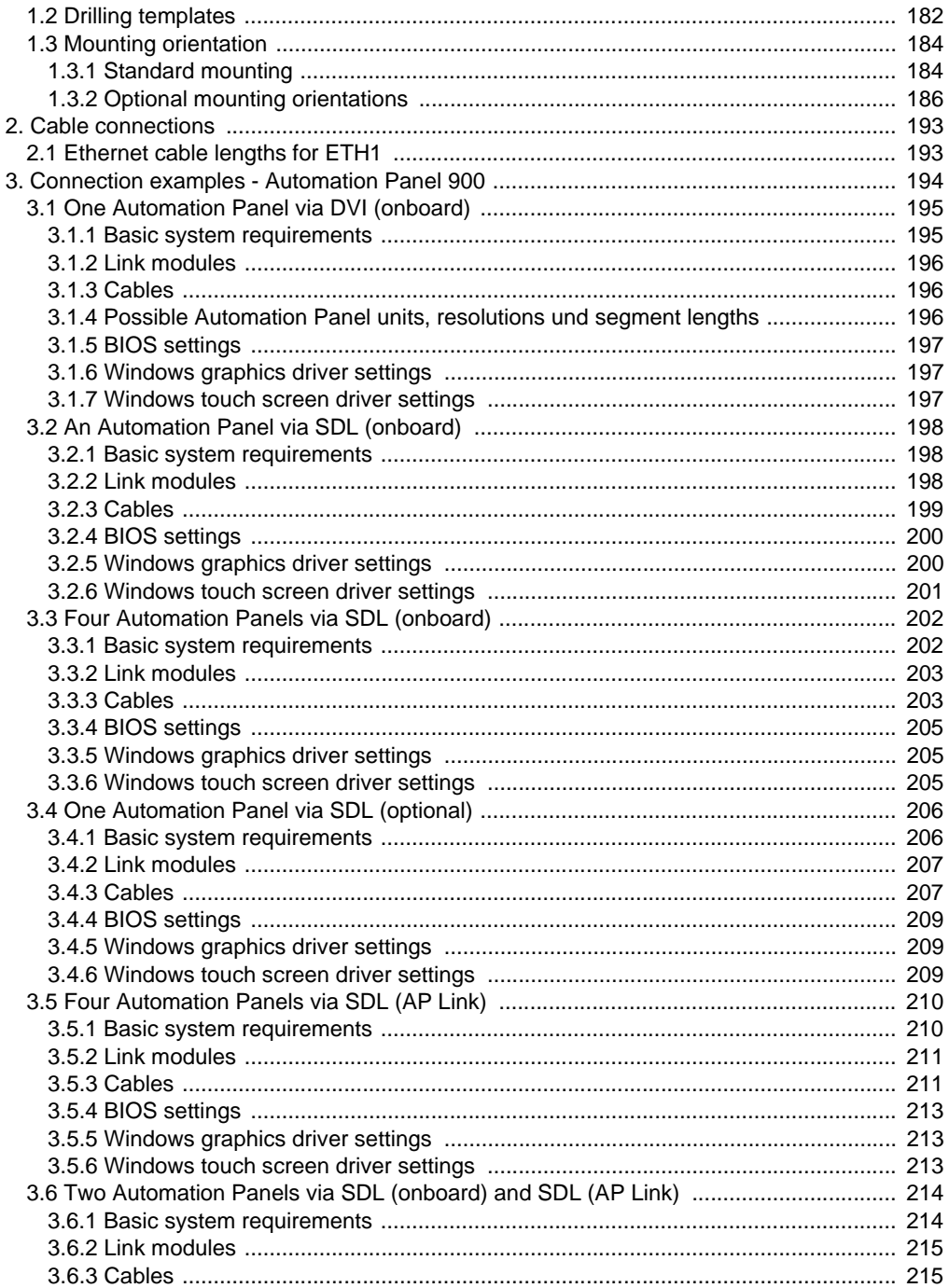

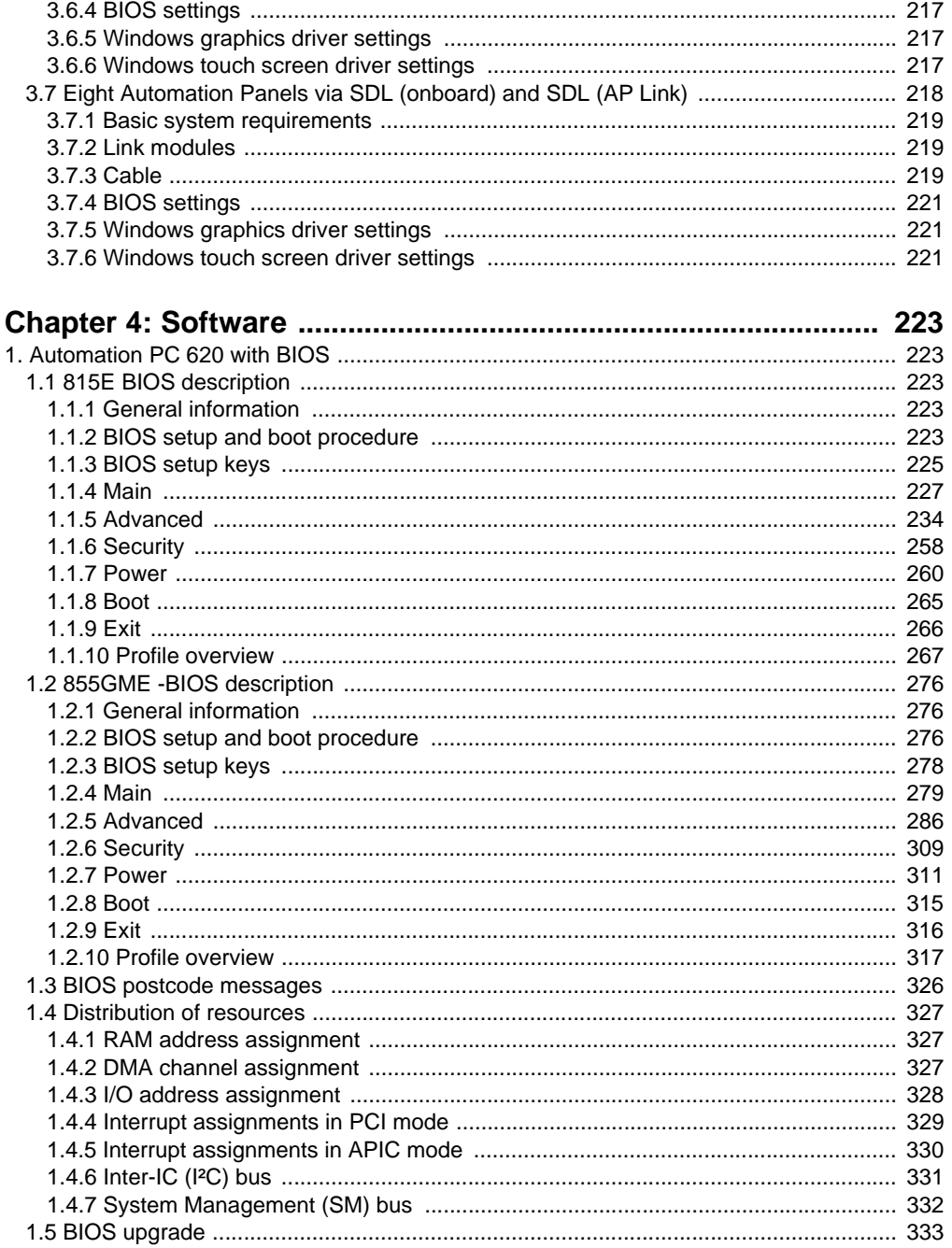

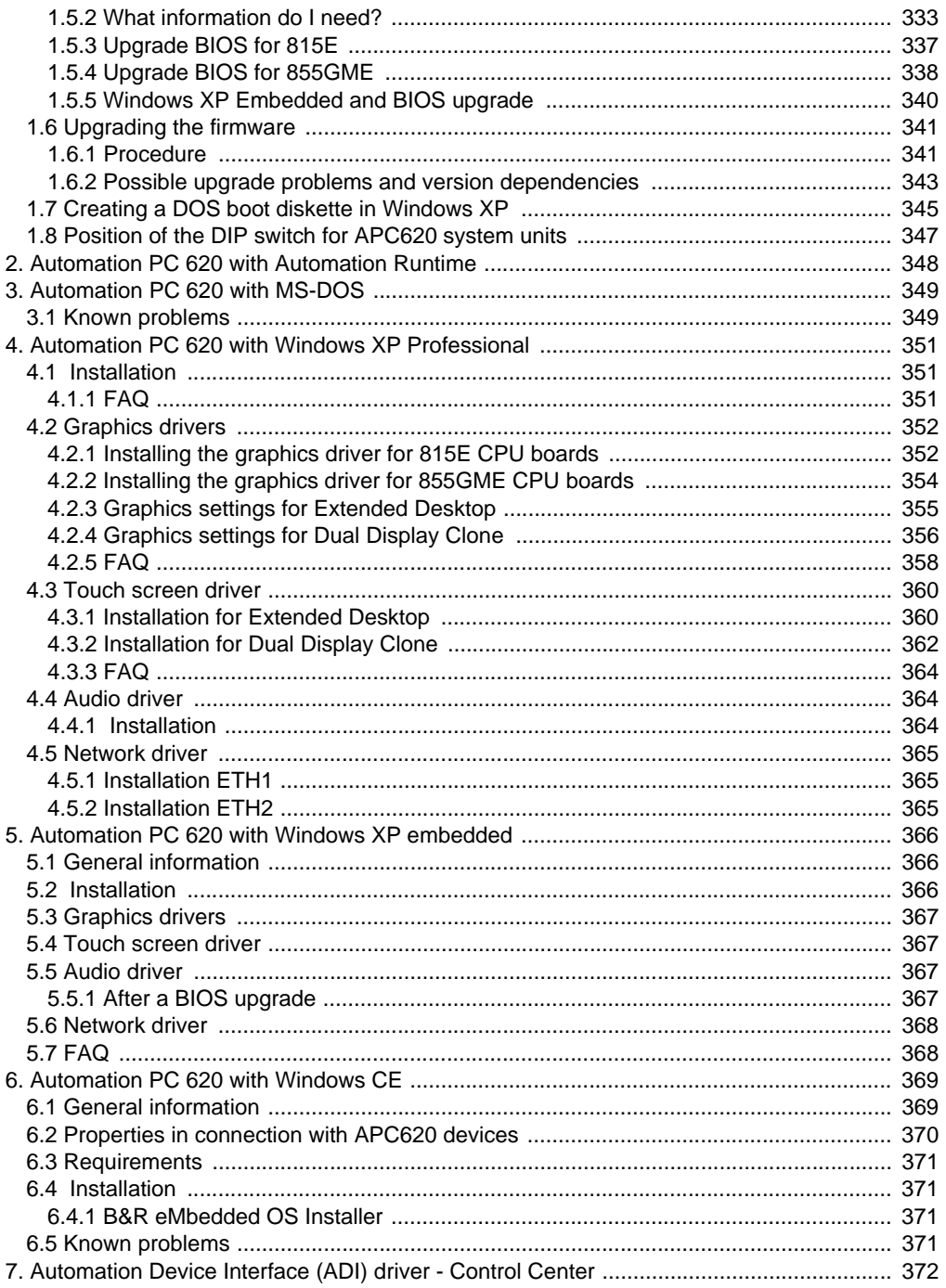

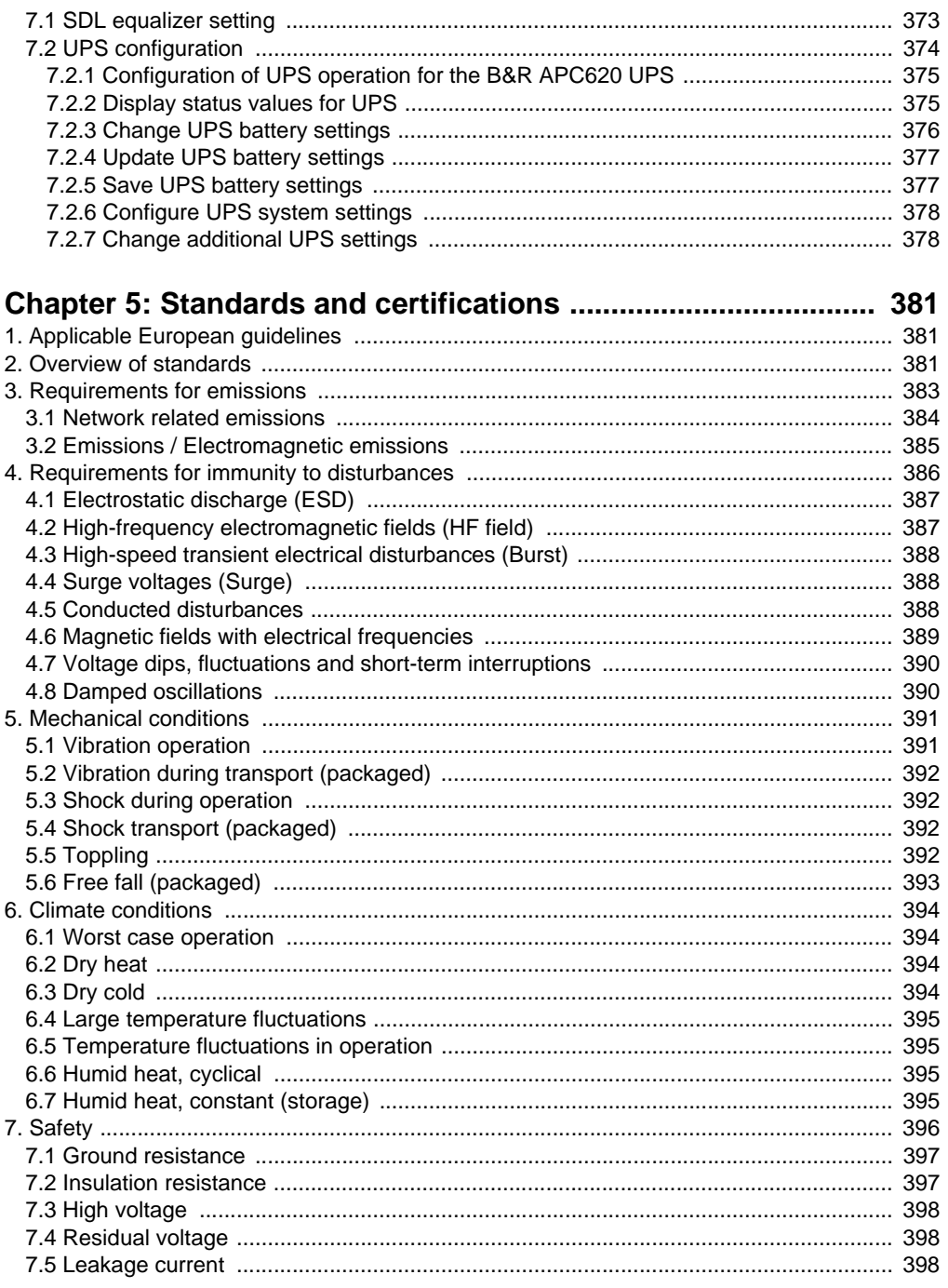

## **Table of contents**

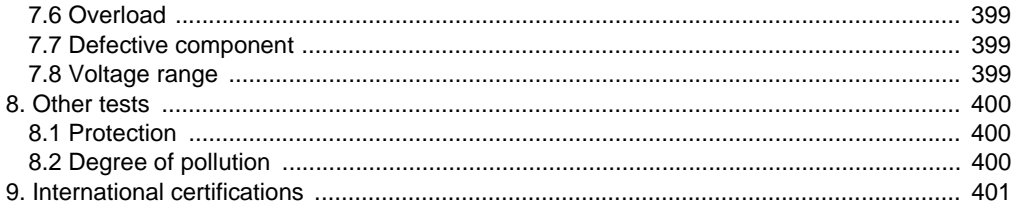

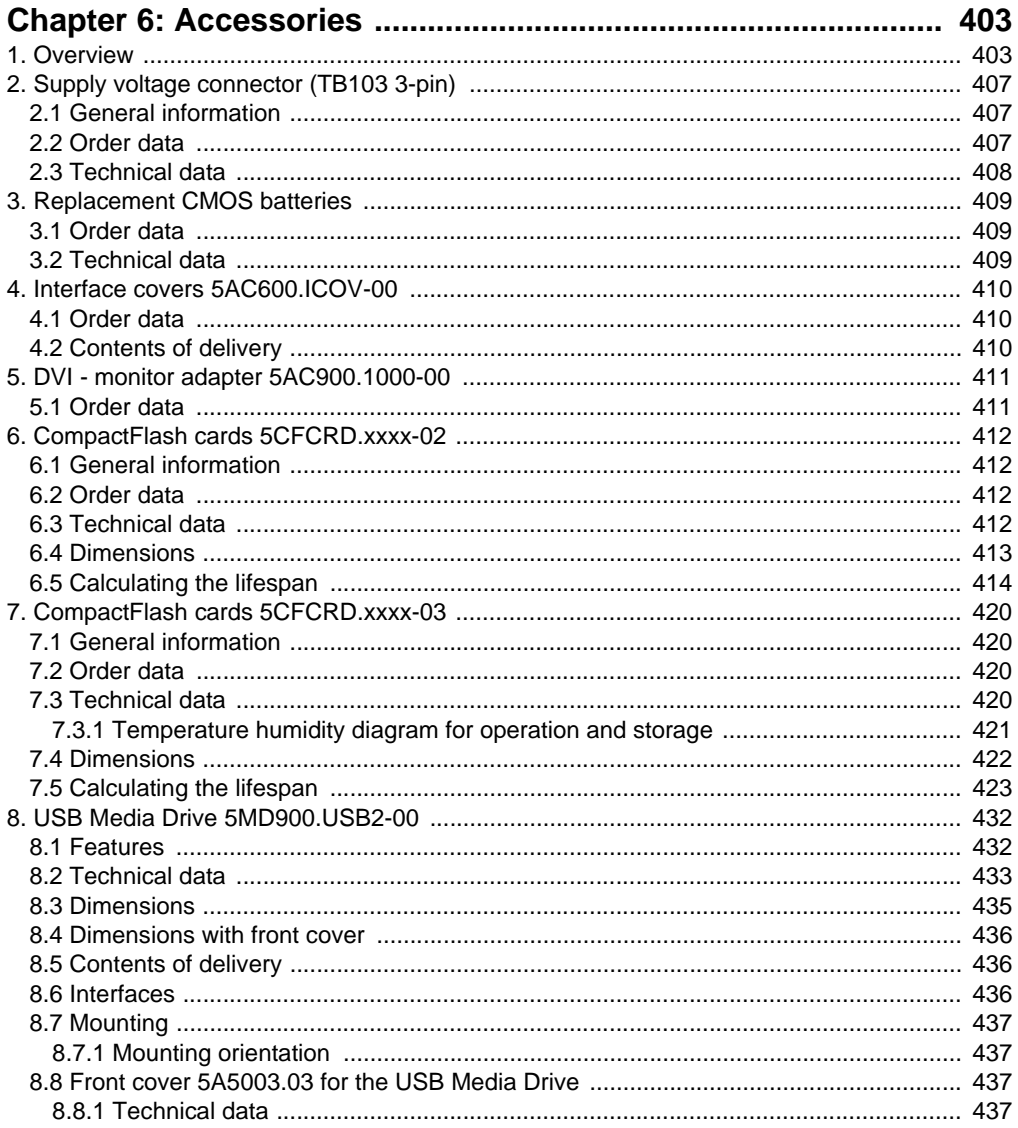

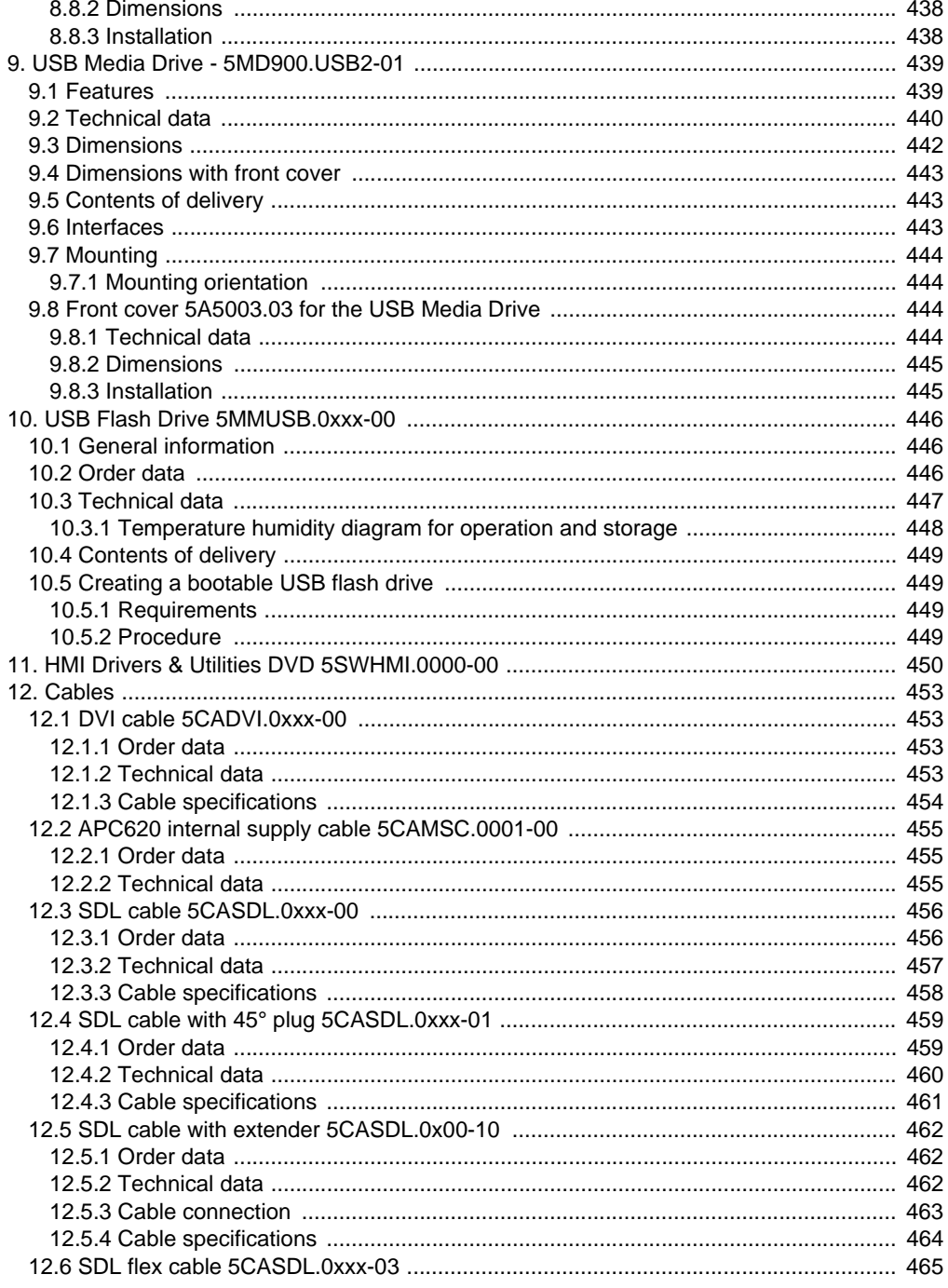

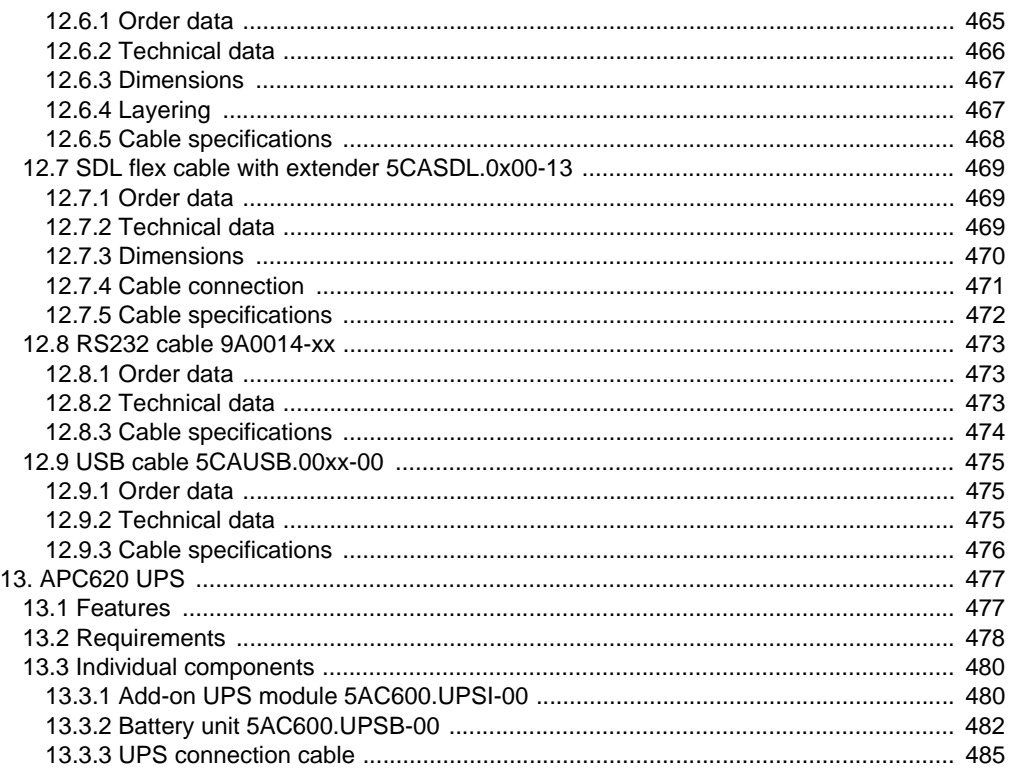

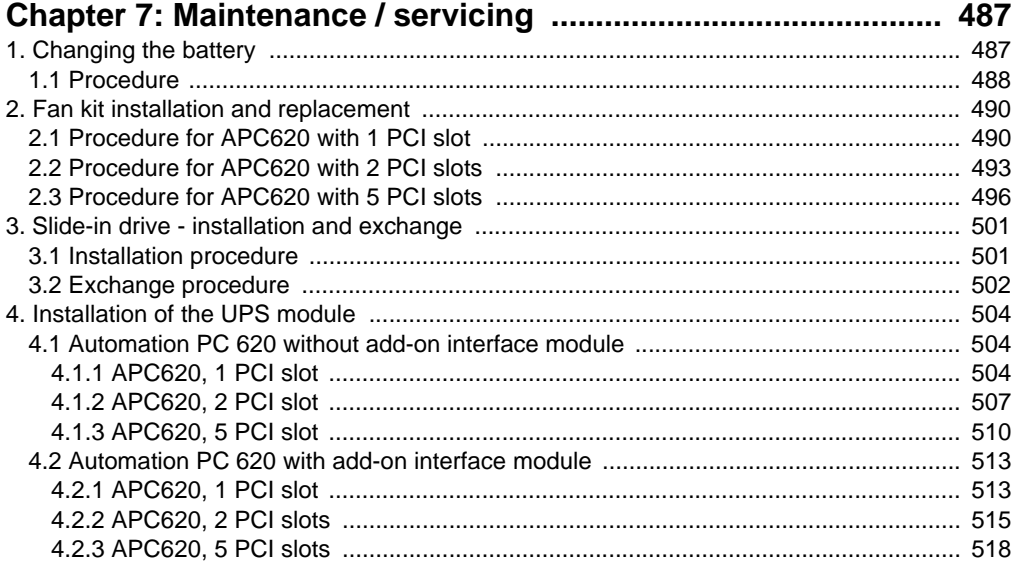

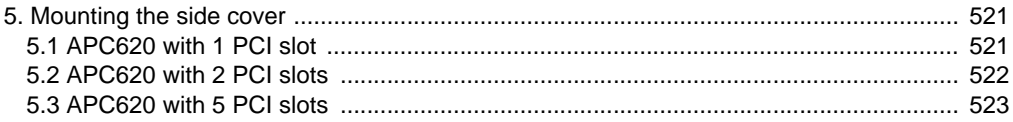

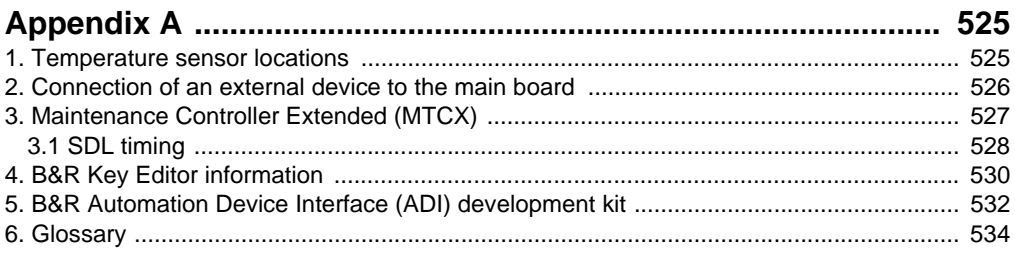

#### **Table of contents**

## <span id="page-18-0"></span>**Chapter 1 • General information**

## **Information:**

**B&R does its best to keep the printed versions of its user's manuals as current as possible. However, any newer versions of the User's Manual can always be downloaded in electronic form (pdf) from the B&R homepage [www.br](http://www.br-automation.com)[automation.com](http://www.br-automation.com).**

## <span id="page-18-1"></span>**1. Manual history**

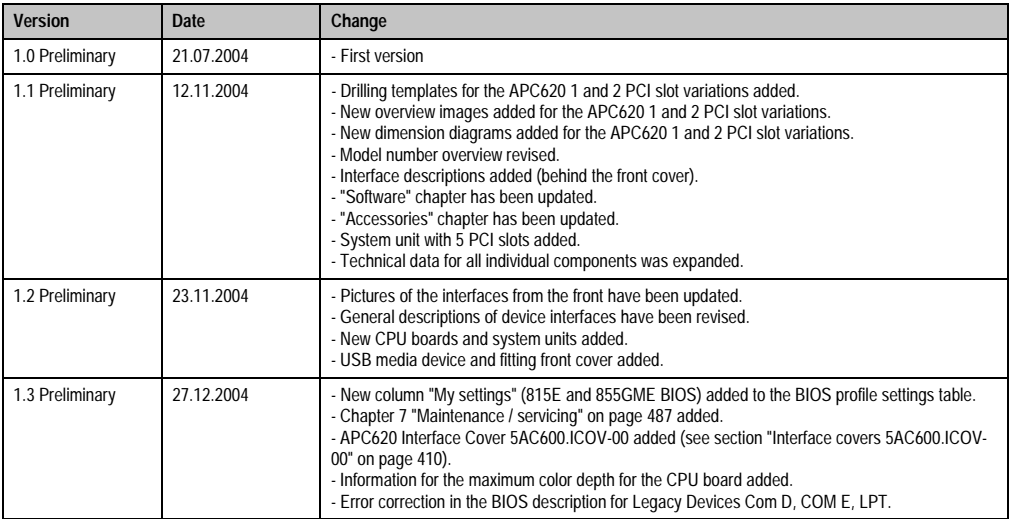

Table 1: Manual history

## **General information • Manual history**

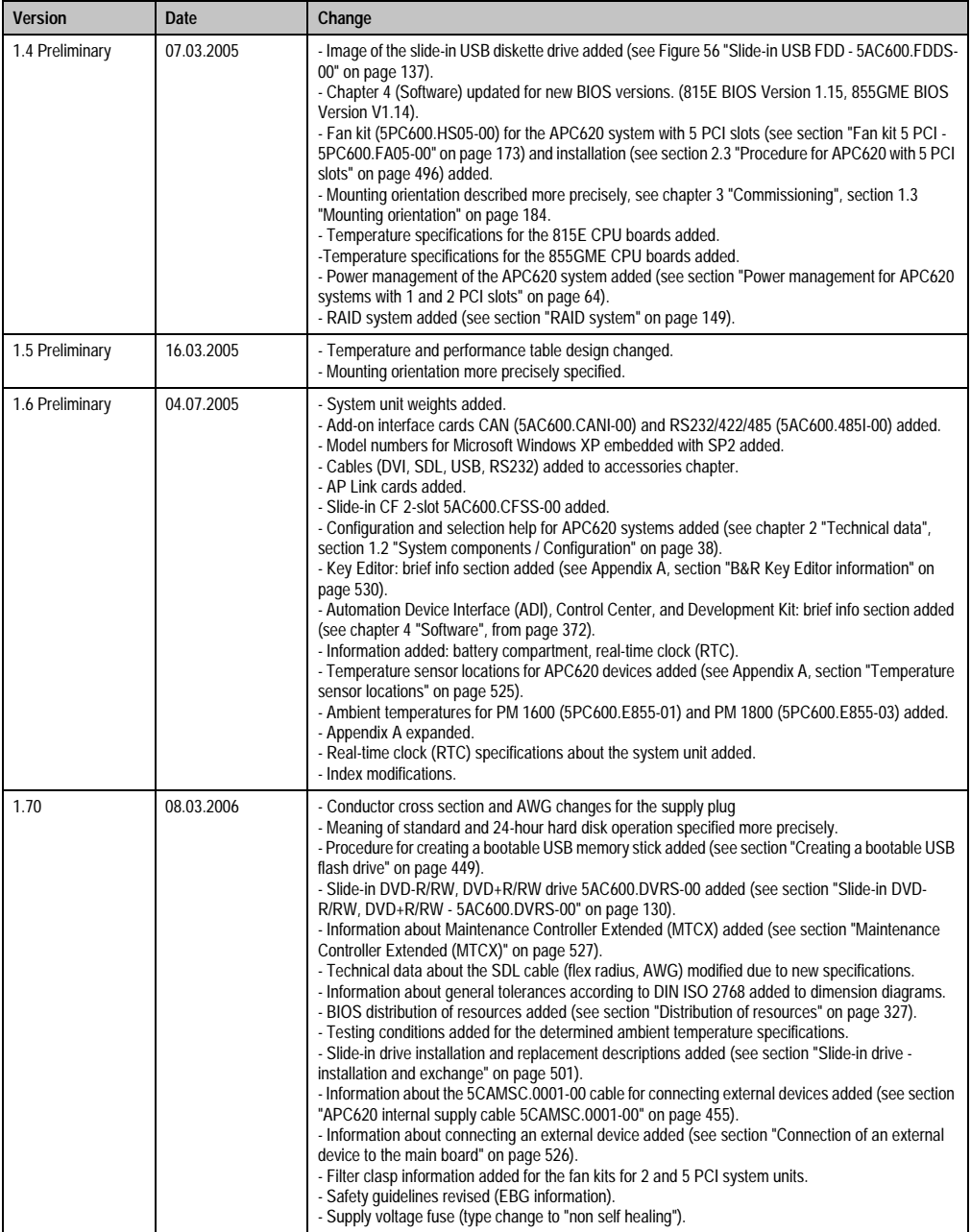

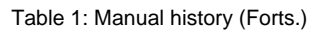

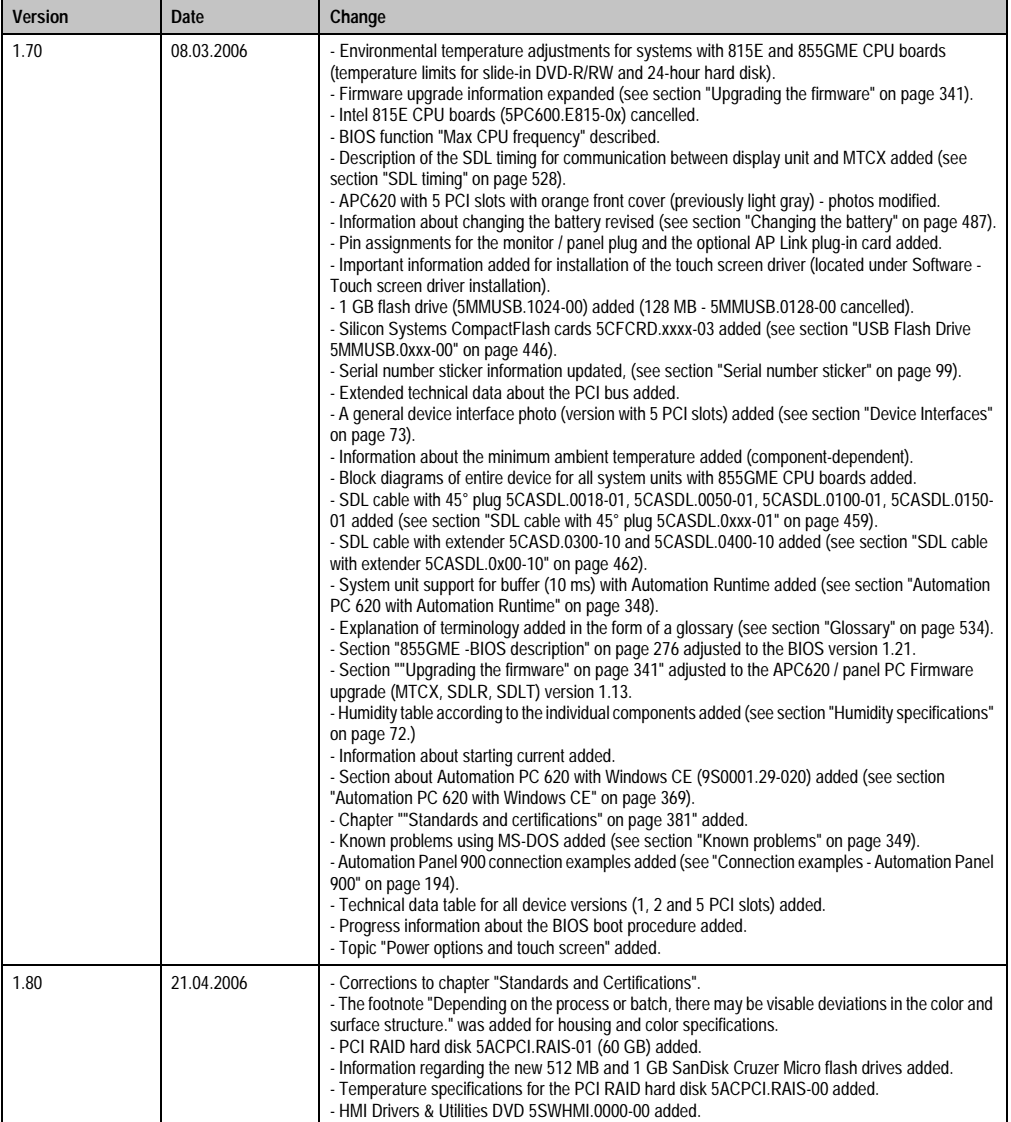

Table 1: Manual history (Forts.)

## **General information • Manual history**

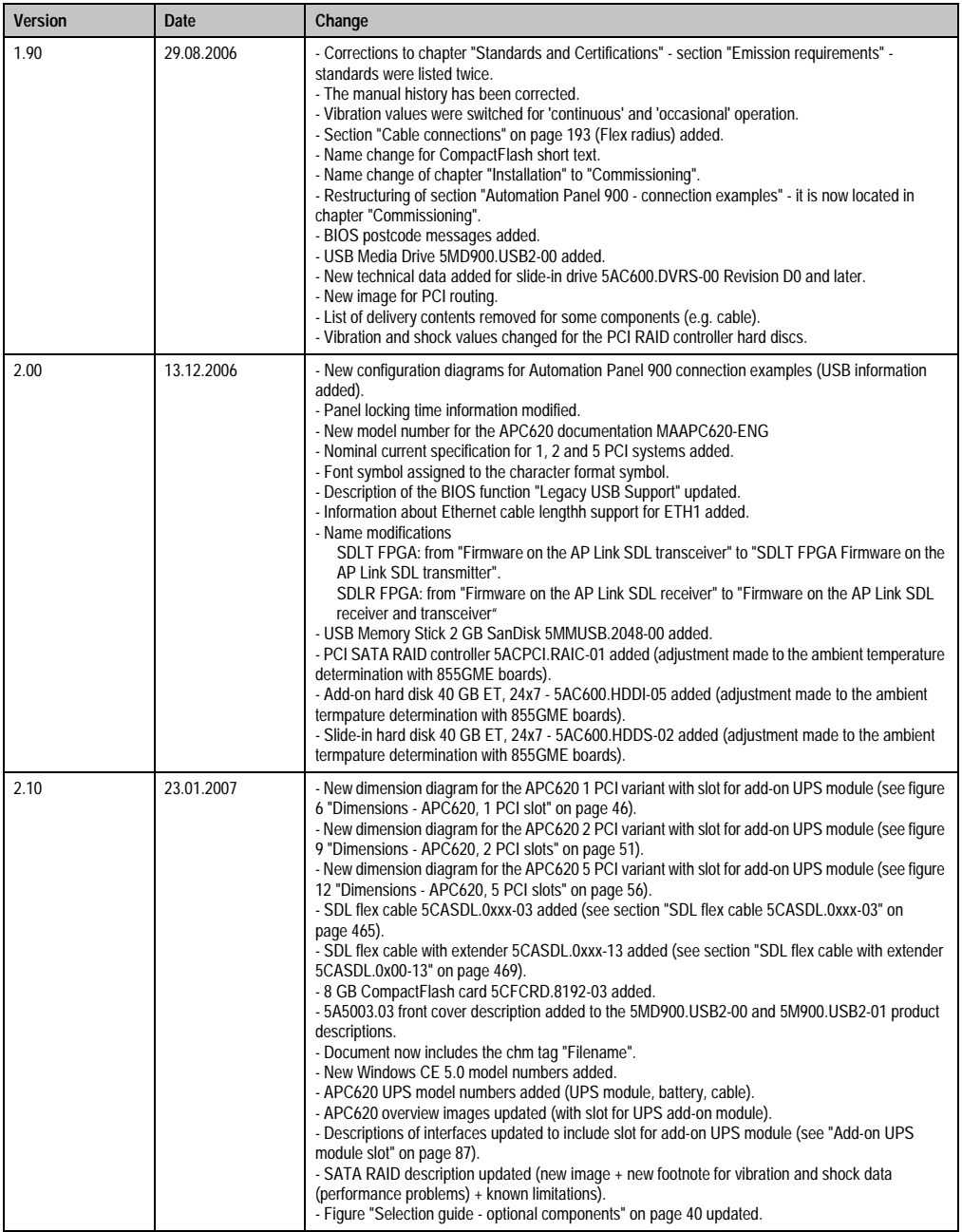

Table 1: Manual history (Forts.)

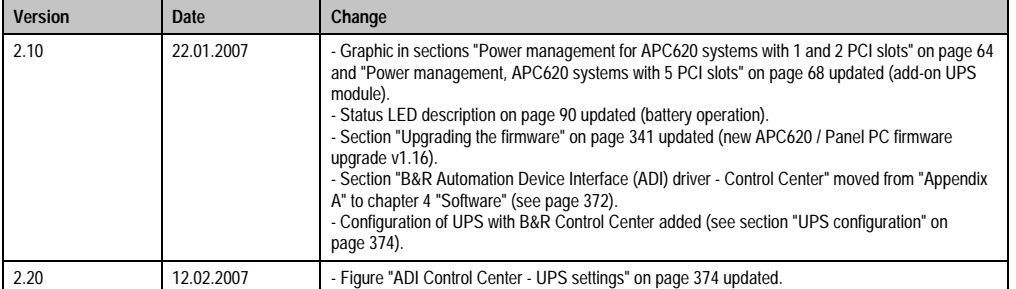

Table 1: Manual history (Forts.)

## <span id="page-23-0"></span>**2. Safety guidelines**

## <span id="page-23-1"></span>**2.1 Intended use**

Programmable logic controllers (PLCs), operating and monitoring devices (industrial PCs, Power Panels, Mobile Panels, etc.), and B&R uninterruptible power supplies have been designed, developed, and manufactured for conventional use in industry. They were not designed, developed, and manufactured for any use involving serious risks or hazards that could lead to death, injury, serious physical damage, or loss of any kind without the implementation of exceptionally stringent safety precautions. In particular, such risks and hazards include the use of these devices to monitor nuclear reactions in nuclear power plants, as well as flight control systems, flight safety, the control of mass transit systems, medical life support systems, and the control of weapons systems.

## <span id="page-23-2"></span>**2.2 Protection against electrostatic discharges**

Electrical components that are vulnerable to electrostatic discharge (ESD) must be handled accordingly.

## <span id="page-23-3"></span>**2.2.1 Packaging**

- Electrical components with housing … do not require special ESD packaging, but must be handled properly (see ["Electrical components with housing"\)](#page-23-5).
- Electrical components without housing … must be protected by ESD-suitable packaging.

## <span id="page-23-4"></span>**2.2.2 Guidelines for proper ESD handling**

## <span id="page-23-5"></span>**Electrical components with housing**

- Do not touch the contacts of connectors on connected cables.
- Do not touch the contact tips on the circuit boards.

## **Electrical components without housing**

In addition to ["Electrical components with housing",](#page-23-5) the following also applies:

- Any persons handling electrical components or devices that will be installed in the electrical components must be grounded.
- Components can only be touched on the small sides or on the front plate.
- Components should always be stored in a suitable medium (ESD packaging, conductive foam, etc.).

Metallic surfaces are not suitable storage surfaces!

- Electrostatic discharges should be avoided on the components (e.g. through charged plastics).
- A minimum distance of 10 cm must be kept from monitors and TV sets.
- Measurement devices and equipment must be grounded.
- Measurement probes on potential-free measurement devices must be discharged on sufficiently grounded surfaces before taking measurements.

#### **Individual components**

• ESD protective measures for individual components are thoroughly integrated at B&R (conductive floors, footwear, arm bands, etc.).

The increased ESD protective measures for individual components are not necessary for our customers for handling B&R products.

## <span id="page-24-0"></span>**2.3 Policy and procedures**

Electronic devices are generally not failsafe. In the event of a failure on the programmable control system, operating or monitoring device, or uninterruptible power supply, the user is responsible for ensuring that other devices that may be connected, e.g. motors, are in a secure state.

Both when using programmable logic controllers and when using operating and monitoring devices as control systems in conjunction with a soft PLC (e.g. B&R Automation Runtime or comparable products) or a slot PLC (e.g. B&R LS251 or comparable products), the safety precautions applying to industrial control systems (e.g. the provision of safety devices such as emergency stop circuits, etc.) must be observed in accordance with applicable national and international regulations. The same applies for all other devices connected to the system, such as drives.

All tasks such as installation, commissioning, and maintenance are only permitted to be carried out by qualified personnel. Qualified personnel are persons who are familiar with the transport, mounting, installation, commissioning, and operation of the product and who have the appropriate qualifications (e.g. IEC 60364). National accident prevention guidelines must be followed.

The safety guidelines, connection descriptions (rating plate and documentation) and limit values listed in the technical data must be read carefully and must be observed before installation and commissioning.

## <span id="page-24-1"></span>**2.4 Transport and storage**

During transport and storage, devices must be protected from excessive stress (mechanical load, temperature, humidity, aggressive atmosphere, etc.).

## <span id="page-25-0"></span>**2.5 Installation**

- Installation must take place according to the documentation using suitable equipment and tools.
- Devices may only be installed without voltage applied and by qualified personnel.
- General safety regulations and nationally applicable accident prevention guidelines must be observed.
- Electrical installation must be carried out according to the relevant guidelines (e.g. line cross section, fuse, protective ground connection).

## <span id="page-25-1"></span>**2.6 Operation**

## <span id="page-25-2"></span>**2.6.1 Protection against touching electrical parts**

To operate programmable logic controllers, operating and monitoring devices, and uninterruptible power supplies, certain components must carry dangerous voltage levels of over 42 VDC. A life-threatening electrical shock could occur if you come into contact with these parts. This could result in death, severe injury, or material damage.

Before turning on the programmable logic controller, the operational and monitoring devices and the uninterruptible power supply, ensure that the housing is properly grounded (PE rail). The ground connection must be established when testing the operating and monitoring devices or the uninterruptible power supply, even when operating them for only a short time.

Before turning the device on, make sure that all voltage-carrying parts are securely covered. During operation, all covers must remain closed.

#### <span id="page-25-3"></span>**2.6.2 Programs, viruses and dangerous programs**

The system is subject to potential danger each time data is exchanged or software is installed from a data medium (e.g. diskette, CD-ROM, USB flash drive, etc.), a network connection, or the Internet. The user is responsible for assessing these dangers, implementing preventative measures such as virus protection programs, firewalls, etc. and obtaining software from reliable sources.

## <span id="page-26-0"></span>**3. Organization of safety notices**

The safety notices in this manual are organized as follows:

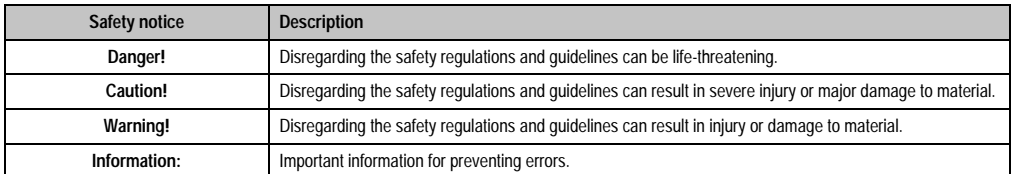

Table 2: Organization of safety notices

## <span id="page-26-1"></span>**4. Guidelines**

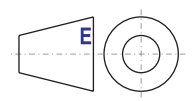

European dimension standards apply to all dimensions (e.g. dimension diagrams, etc.).

## <span id="page-27-0"></span>**5. Model numbers**

## <span id="page-27-1"></span>**5.1 System units**

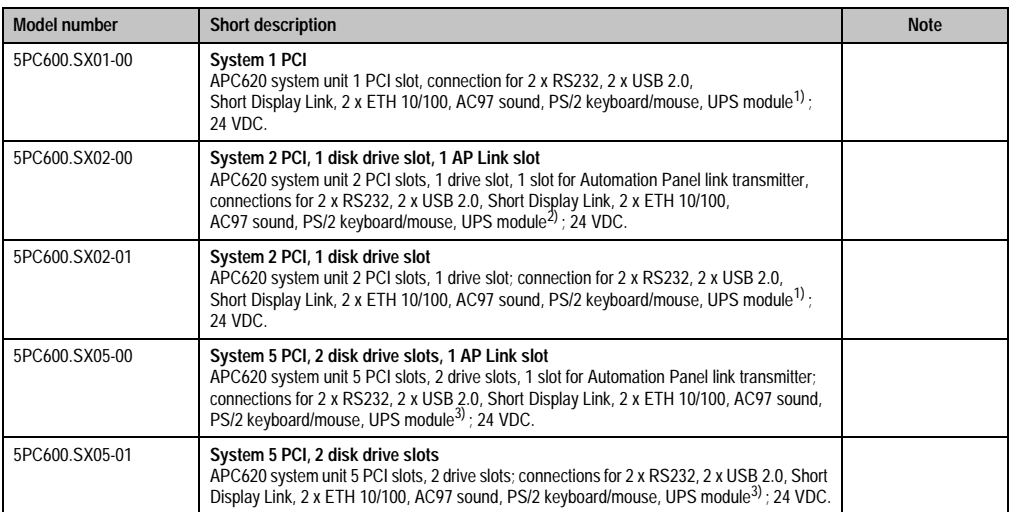

Table 3: Model numbers - system units

<span id="page-27-3"></span>1) Slot only available on system units with Revision H0 or later.

2) Slot only available on system units with revision G0 or later.

<span id="page-27-4"></span>3) Slot only available on system units with Revision F0 or later.

## <span id="page-27-2"></span>**5.2 CPU boards 815E**

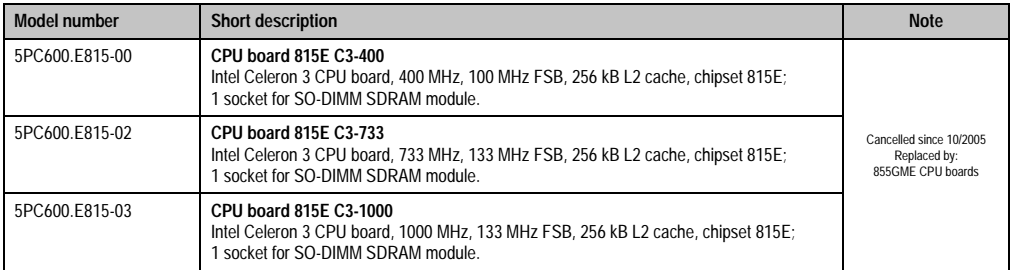

Table 4: Model numbers - CPU boards 815E

## <span id="page-28-0"></span>**5.3 CPU boards 855GME**

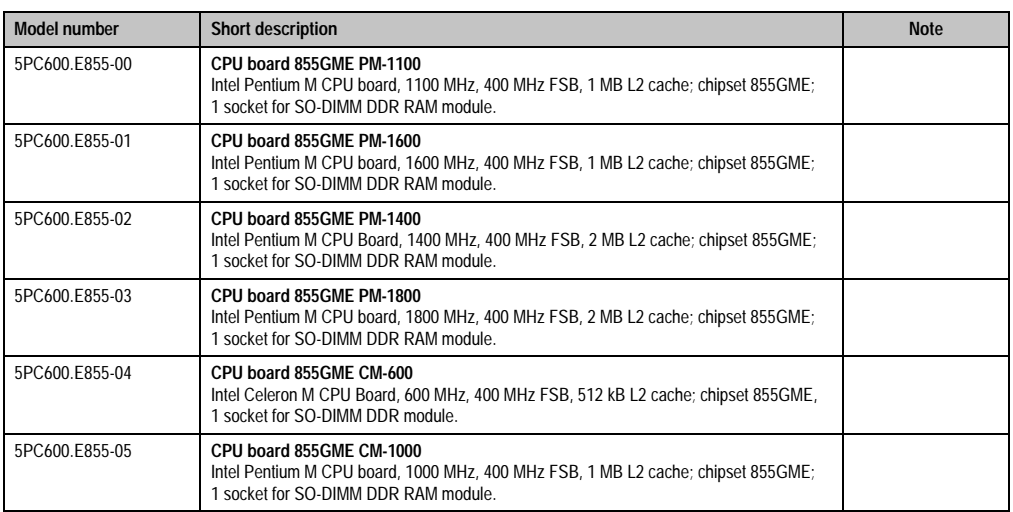

Table 5: Model numbers - CPU boards 855GME

## <span id="page-28-1"></span>**5.4 Heat sink**

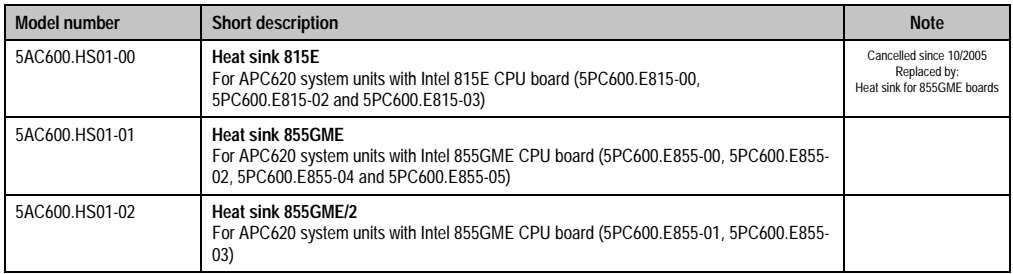

Table 6: Model numbers - heat sinks

## <span id="page-28-2"></span>**5.5 Main memory**

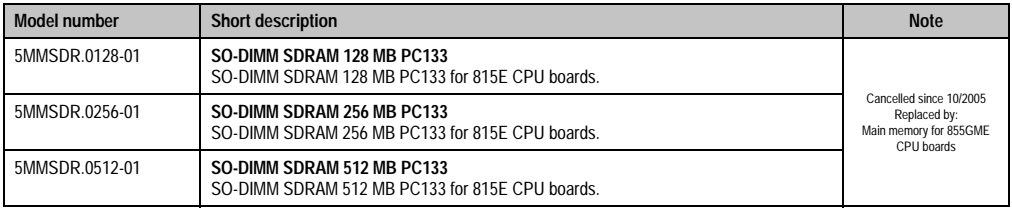

Table 7: Model numbers - main memory

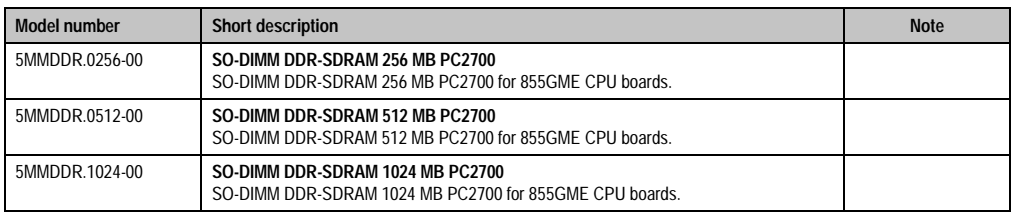

Table 7: Model numbers - main memory (Forts.)

## <span id="page-29-0"></span>**5.6 Drives**

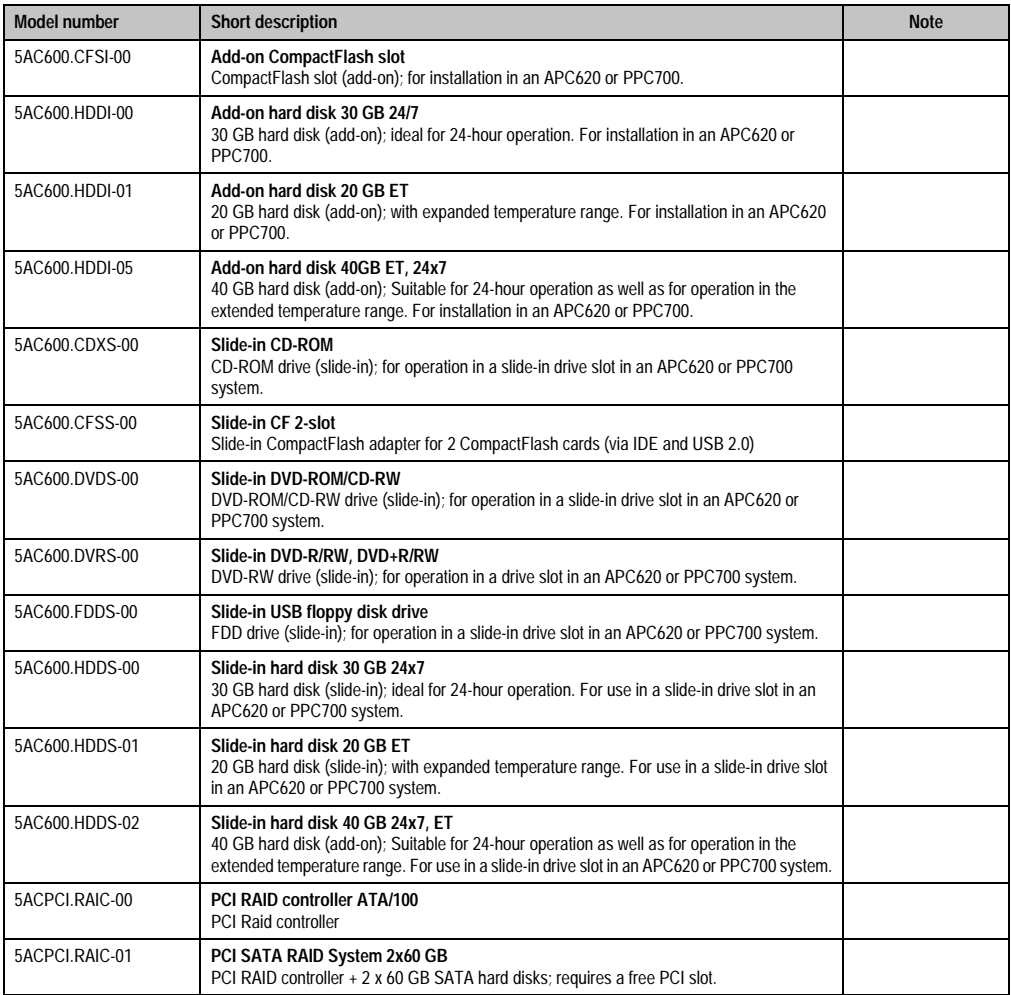

Table 8: Model numbers - drives

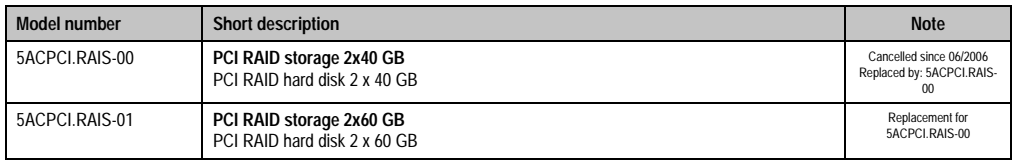

Table 8: Model numbers - drives (Forts.)

## <span id="page-30-0"></span>**5.7 Interface options**

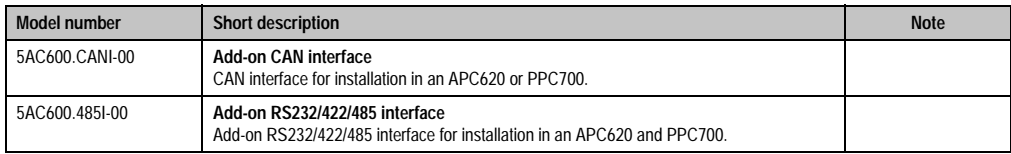

Table 9: Model numbers - interface

## <span id="page-30-1"></span>**5.8 Fan kits**

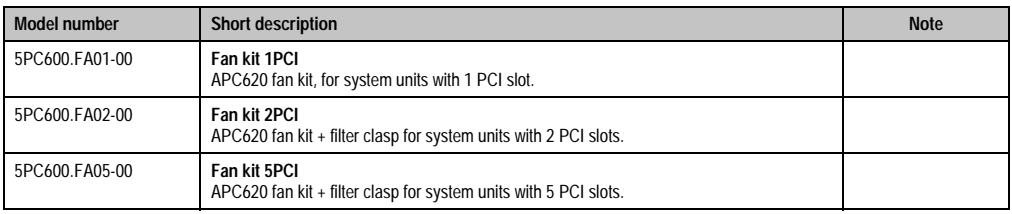

Table 10: Model numbers - fan kits

## <span id="page-30-2"></span>**5.9 AP Link cards**

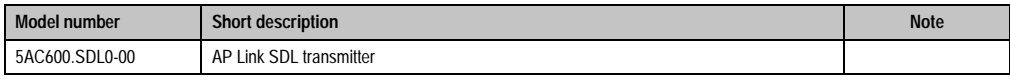

Table 11: Model numbers - AP Link graphics adapter

## <span id="page-31-0"></span>**5.10 Accessories**

#### <span id="page-31-1"></span>**5.10.1 Batteries**

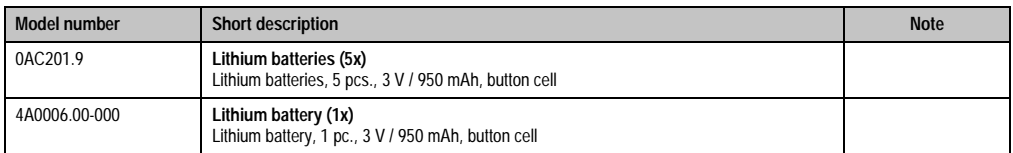

Table 12: Model numbers - batteries

## <span id="page-31-2"></span>**5.10.2 Supply voltage connectors**

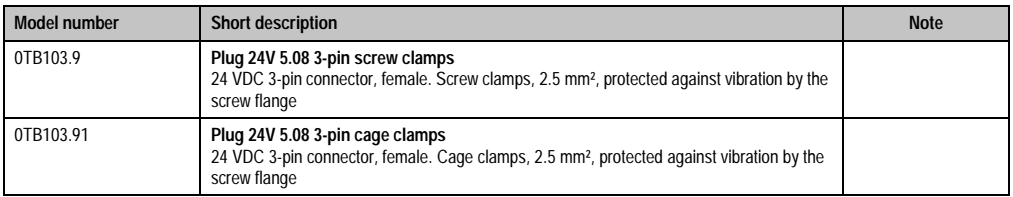

Table 13: Model numbers - supply voltage connectors

## <span id="page-31-3"></span>**5.10.3 CompactFlash cards**

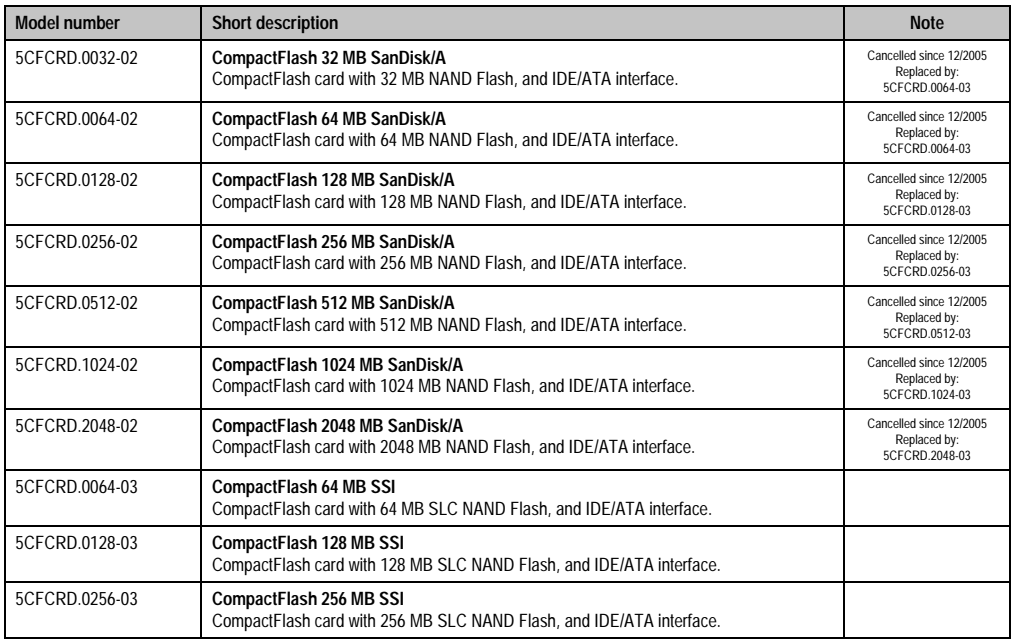

Table 14: Model numbers - CompactFlash cards

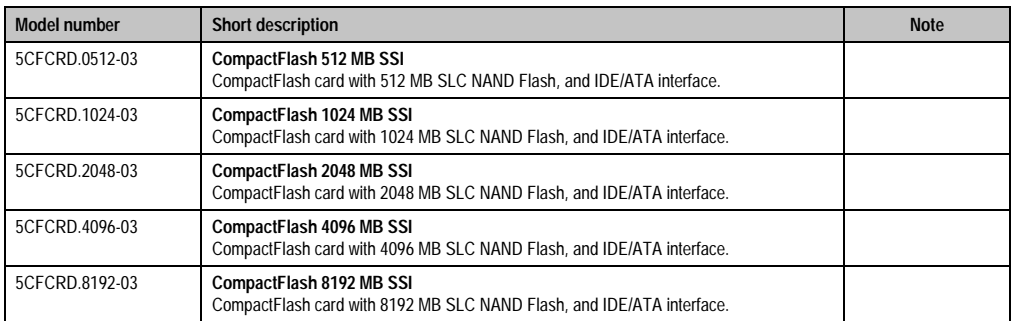

Table 14: Model numbers - CompactFlash cards (Forts.)

## <span id="page-32-0"></span>**5.10.4 USB flash drives**

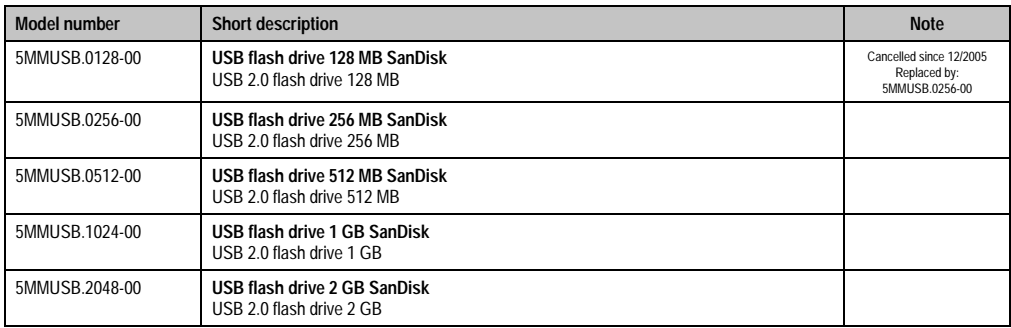

Table 15: Model numbers - USB flash drives

## <span id="page-32-1"></span>**5.10.5 Cables**

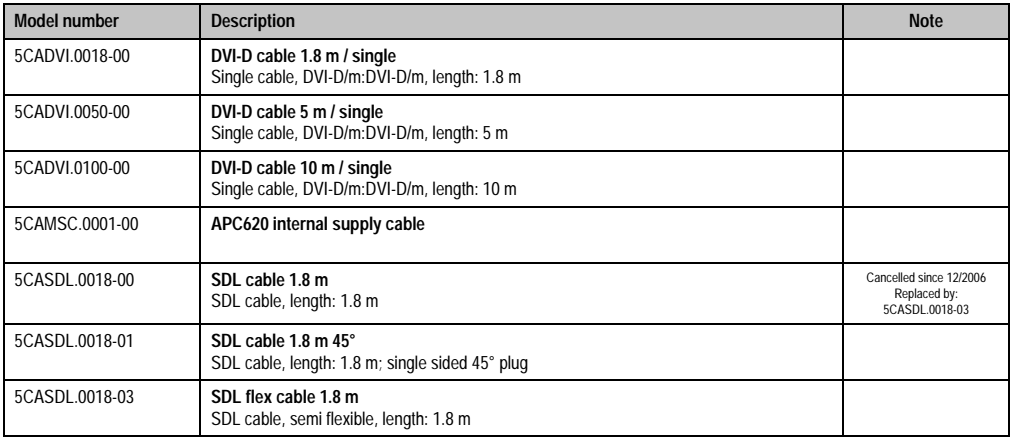

Table 16: Model numbers - cables

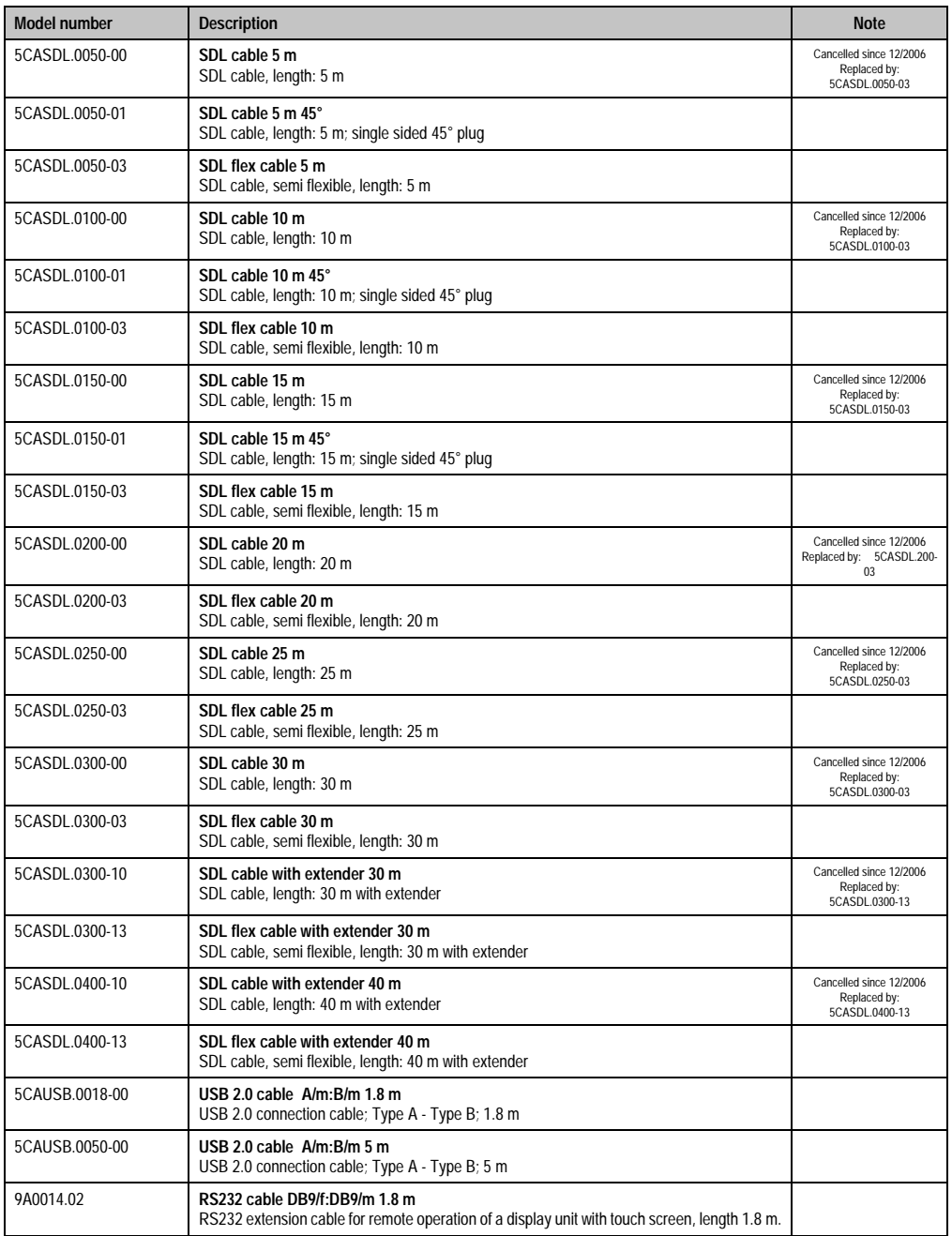

Table 16: Model numbers - cables (Forts.)

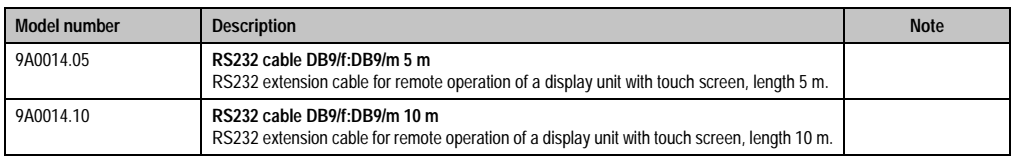

Table 16: Model numbers - cables (Forts.)

## <span id="page-34-0"></span>**5.10.6 UPS module + accessories**

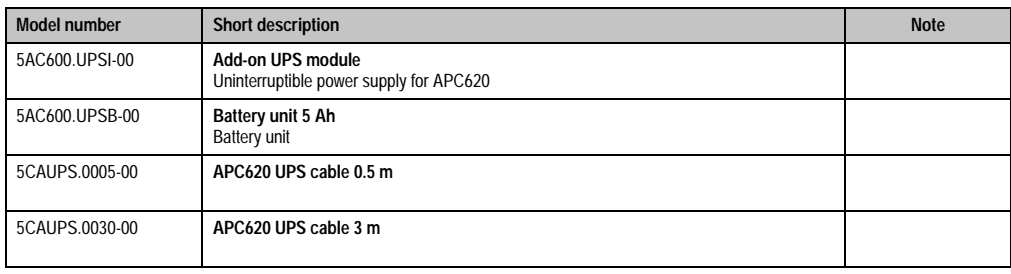

Table 17: Model numbers - UPS module + accessories

## <span id="page-34-1"></span>**5.10.7 Miscellaneous**

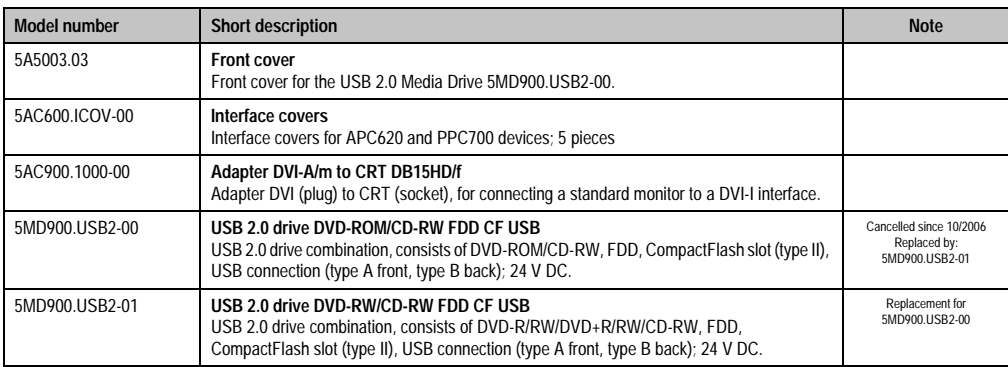

Table 18: Model numbers - other items

## <span id="page-34-2"></span>**5.11 Software**

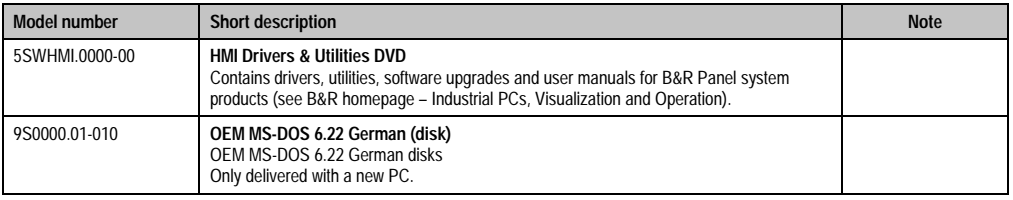

Table 19: Model numbers - software

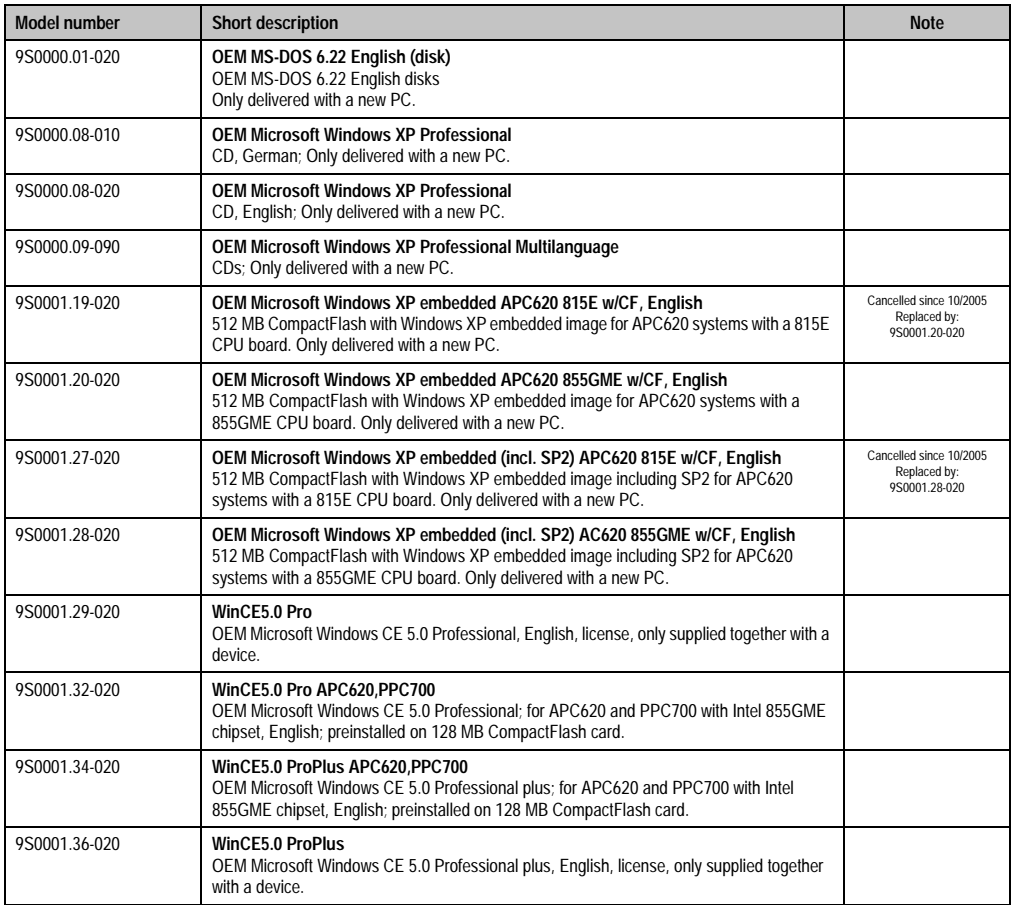

Table 19: Model numbers - software (Forts.)
# **Chapter 2 • Technical data**

# **1. Introduction**

With its structure, its many slots and well thought-out placement of interfaces and drives, the APC620 provides optimal adaptability and ergonomics. The APC620 saves space in the switching cabinet. Drive inserts (hard disk, CD-ROM, DVD, burner, etc.) and up to two CompactFlash slots are hidden behind a cover on the front of the device.

**B**<sub>D</sub>  $B<sub>F</sub>$ Burg

Figure 1: Automation PC 620 system overview

The APC620 with an Intel® Pentium® M processor and Intel® 855GME chipset is available for high-performance applications that require a powerful processor. These processors, developed specially for mobile computing, offer many advantages for industrial applications as well. They combine a high computing capacity with low power consumption. The chipset contains an integrated graphic solution which provides optimal use of memory for the system and graphics.

**Fechnical data** Technical data Chapter 2 ·

### **1.1 Features**

- Processors up to Pentium M 1.8 GHz
- CompactFlash slot (type I)
- Half-size PCI slots (PCI standard 2.2, 32-bit, PCI bus speed 33 MHz)
- AC97 sound
- $\cdot$  USB 2.0
- 24 VDC supply voltage
- 2x Ethernet 10/100 MBit interfaces
- 2x RS232 interface, modem compatible
- PS/2 keyboard/mouse (combined)
- Optional CAN interface
- Optional RS232/422/485 interface
- Fan-free operation<sup>1)</sup>
- BIOS (Phoenix)
- Real-time clock, RTC (battery-buffered)
- Up to 1 GB main memory
- Connection of various display devices to the "Monitor/Panel" video output (supports RGB, DVI, and SDL - Smart Display Link - signals)
- Optional installation of add-on UPS APC620 module<sup>2)</sup>

## **1.2 System components / Configuration**

The APC620 system can be assembled to meet individual requirements and operational conditions.

The following components are absolutely essential for operation:

- System unit
- CPU board
- Heat sink (CPU board dependent)
- Main memory (CPU board dependent)
- Drive (mass memory such as CompactFlash card or hard disk) for the operating system
- Software

<sup>1)</sup> Dependent on the device configuration and the ambient temperature.

<sup>2)</sup> Installation depends on the revision of the system unit: 5PC600.SX01-00 starting with Revision H0, 5PC600.SX02-00 starting with revision G0, 5PC600.SX02-01 starting with Revision H0, 5PC600.SX05-00 starting with Revision F0, 5PC600.SX05-01 starting with Revision H0.

### **1.2.1 Selection guide - basic system**

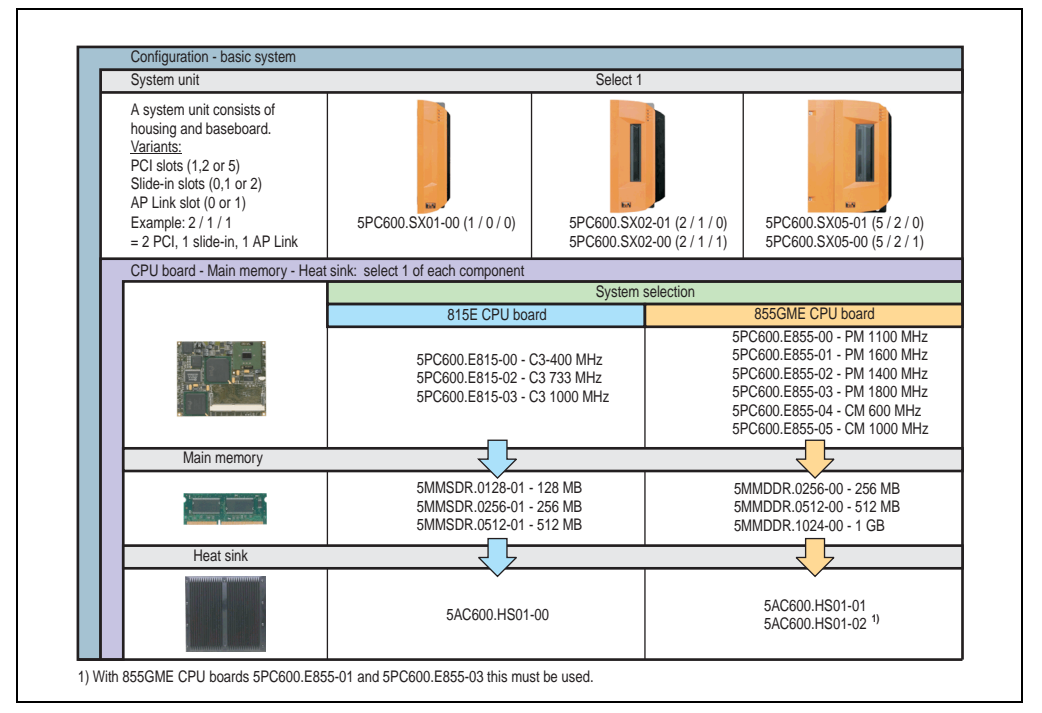

Figure 2: Configuration - basic system

Explanation:

- 1) Select one system unit.
- 2) System selection choose a CPU board variant (815E or 855GME).
- 3) Select one each of main memory and heat sink, based on selected CPU board.
- 4) Select optional components, based on selected system unit (see section [1.2.2 "Selection](#page-39-0) [guide - optional components" on page 40](#page-39-0)).

Chapter 2 · Technical data

Technical data

### <span id="page-39-0"></span>**1.2.2 Selection guide - optional components**

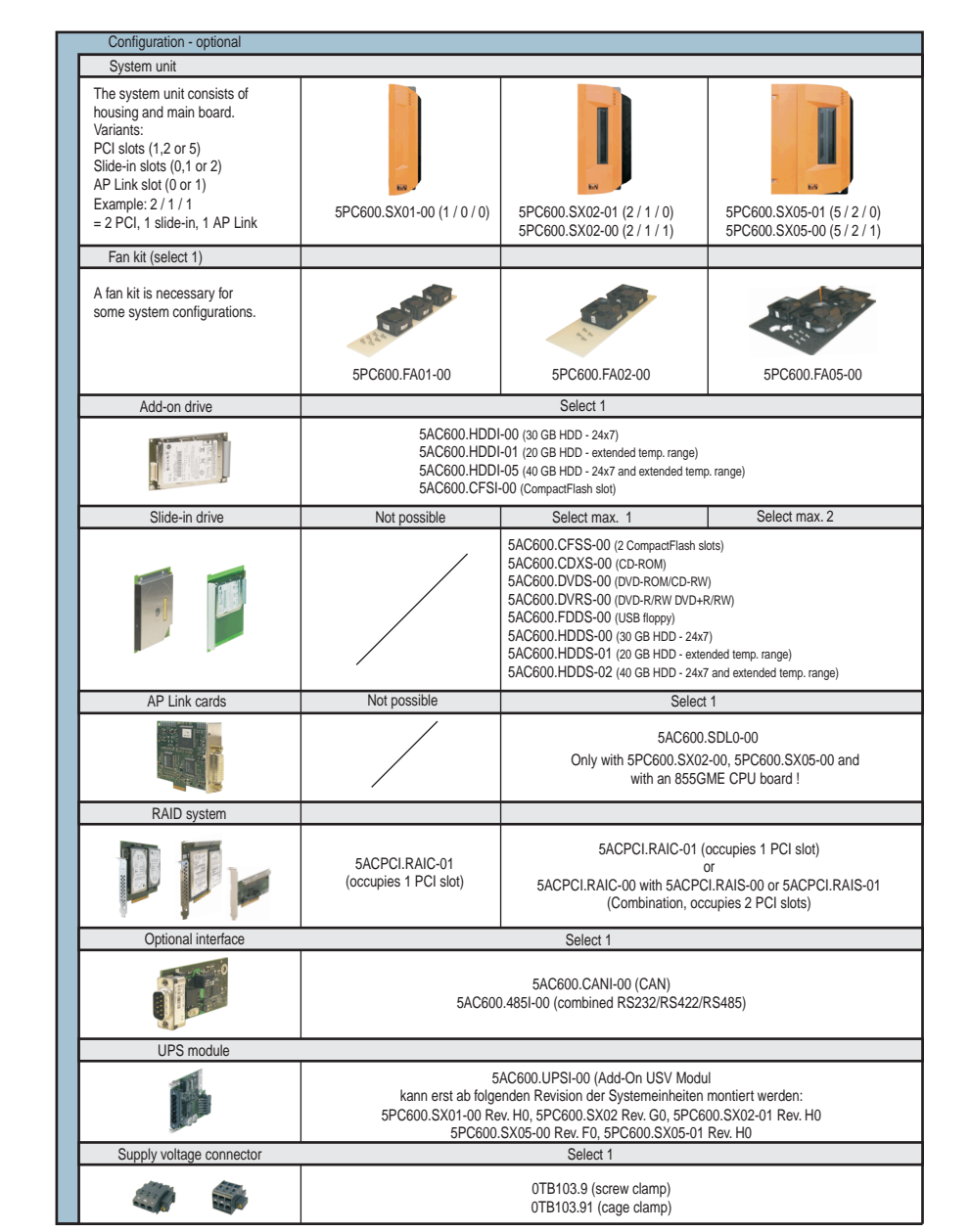

Figure 3: Configuration of optional components

Information:

- Depending on the system unit, a compatible fan kit can be installed in the APC620. Required for certain system configurations and ambient temperatures (see also sections [2.4 "Environmental temperatures for systems with an 815E CPU board" on page 57](#page-56-0) and [2.5 "Environmental temperatures for systems with an 855GME CPU board" on page 60](#page-59-0))
- Select optional drive(s) (add-on / slide-in), based on the system unit. One add-on drive can be installed in each system unit. Slide-in drives (1 or 2) are only available in certain system units.
- AP Link cards create a second graphics line (possibility of extended desktop or display clone operation) on the APC620. Only possible with system units 5PC600.SX02-00, 5PC600.SX05-00 and with an 855GME CPU board.
- An optional interface adds an additional connection possibility.
- Depending on the revision of the system unit (see graphic), an integrated add-on UPS module can be installed.
- The appropriate power supply plugs ensure simple connection to the power supply.

# **2. Entire device**

# **2.1 APC620, 1 PCI slot**

### **2.1.1 Interfaces**

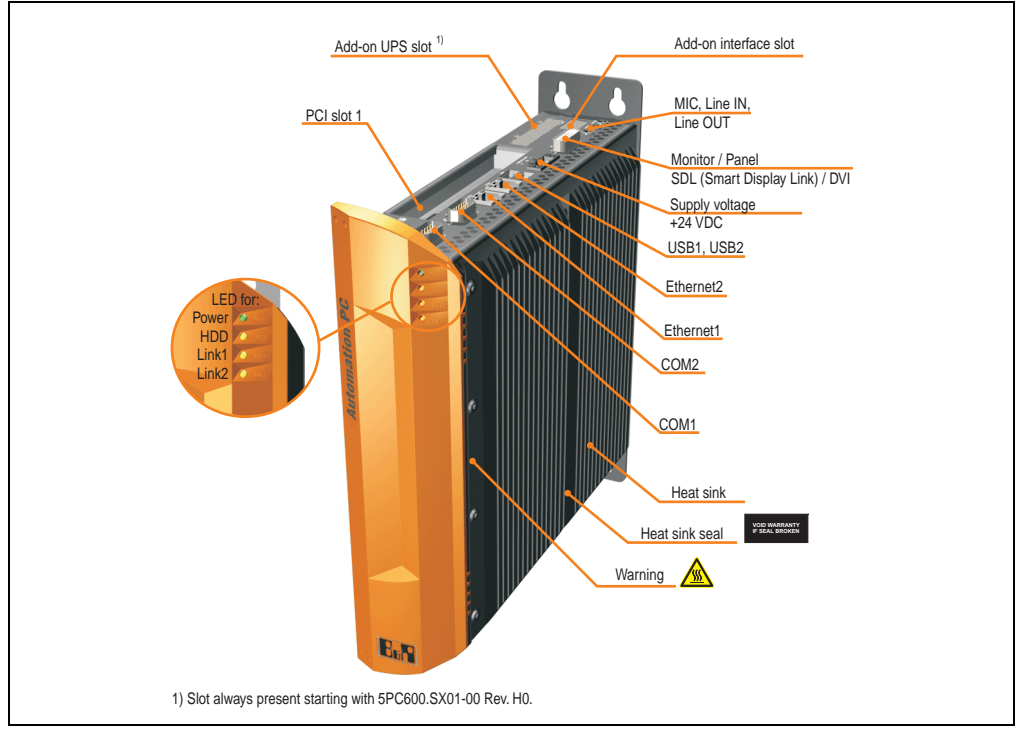

Figure 4: Interface overview - APC620, 1 PCI slot (top)

# **Warning!**

**Do not remove the mounting screws from the heat sink, as it is connected to the processor and chipset by a thermal coupling. Should this connection be broken, the APC620 must be sent for repair. Removal of the mounting screws, which can be determined by a broken seal, voids all warranty.**

**During operation, surface temperatures of the heat sink may reach 70°C (warning "hot surface").**

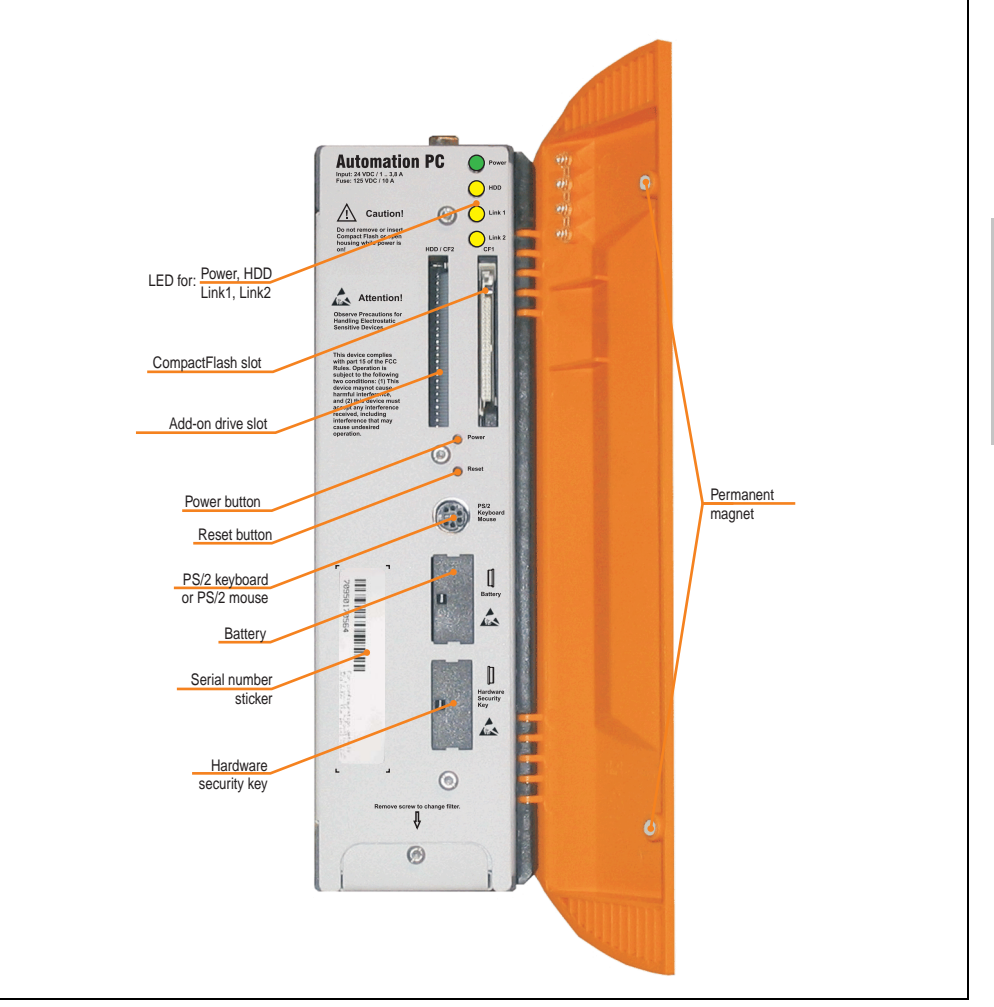

Figure 5: Interface overview - APC620, 1 PCI slot (front)

# **Information:**

**The orange front doors contain two permanent magnets. Contact between a data carrier that saves data magnetically (hard disk, diskette, the magnetic strip of a credit card, etc.) and a magnet can cause loss of data.**

Chapter 2 · Technical data

Technical data

### **2.1.2 Technical data**

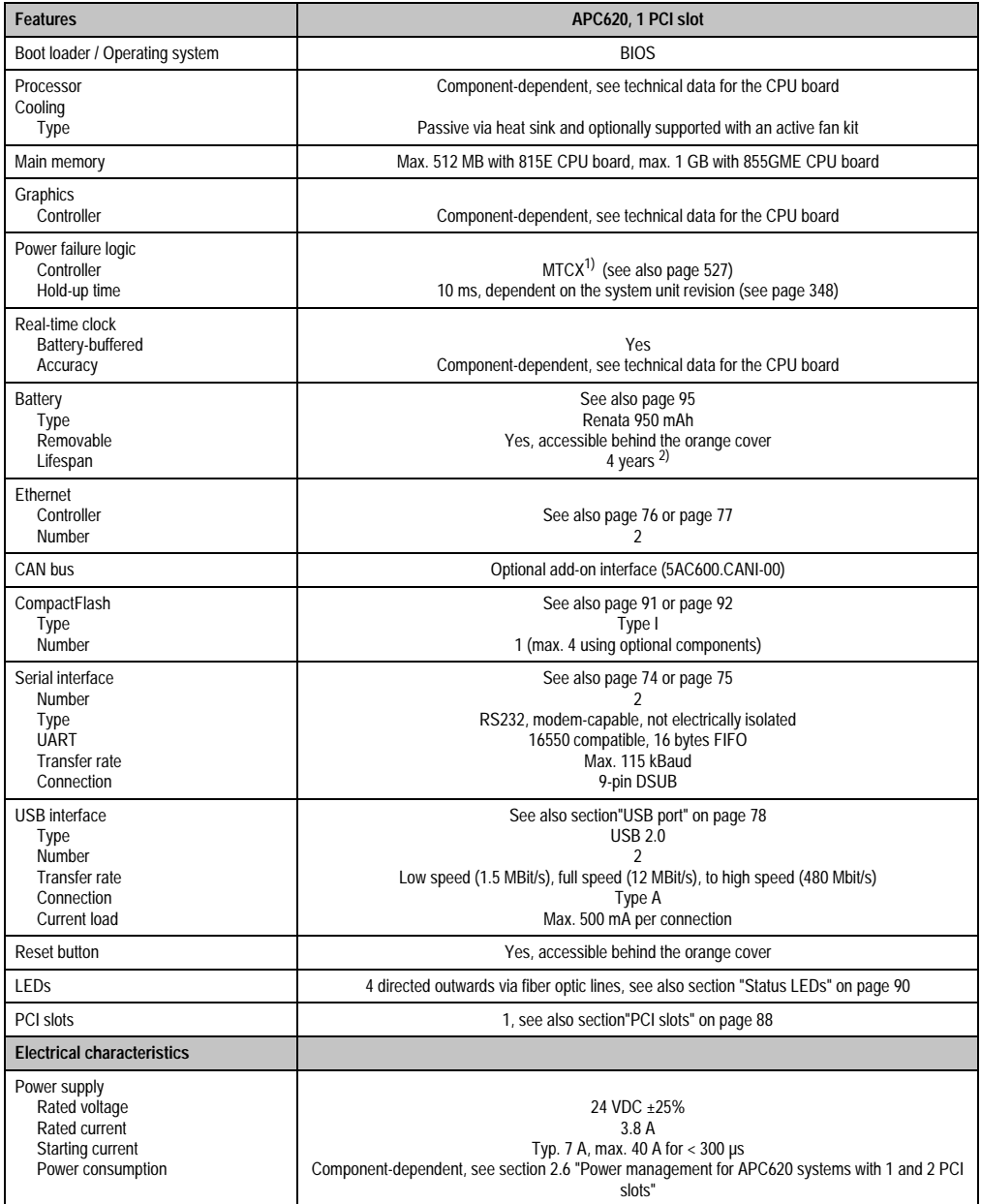

Table 20: Technical data - APC620, 1 PCI slot

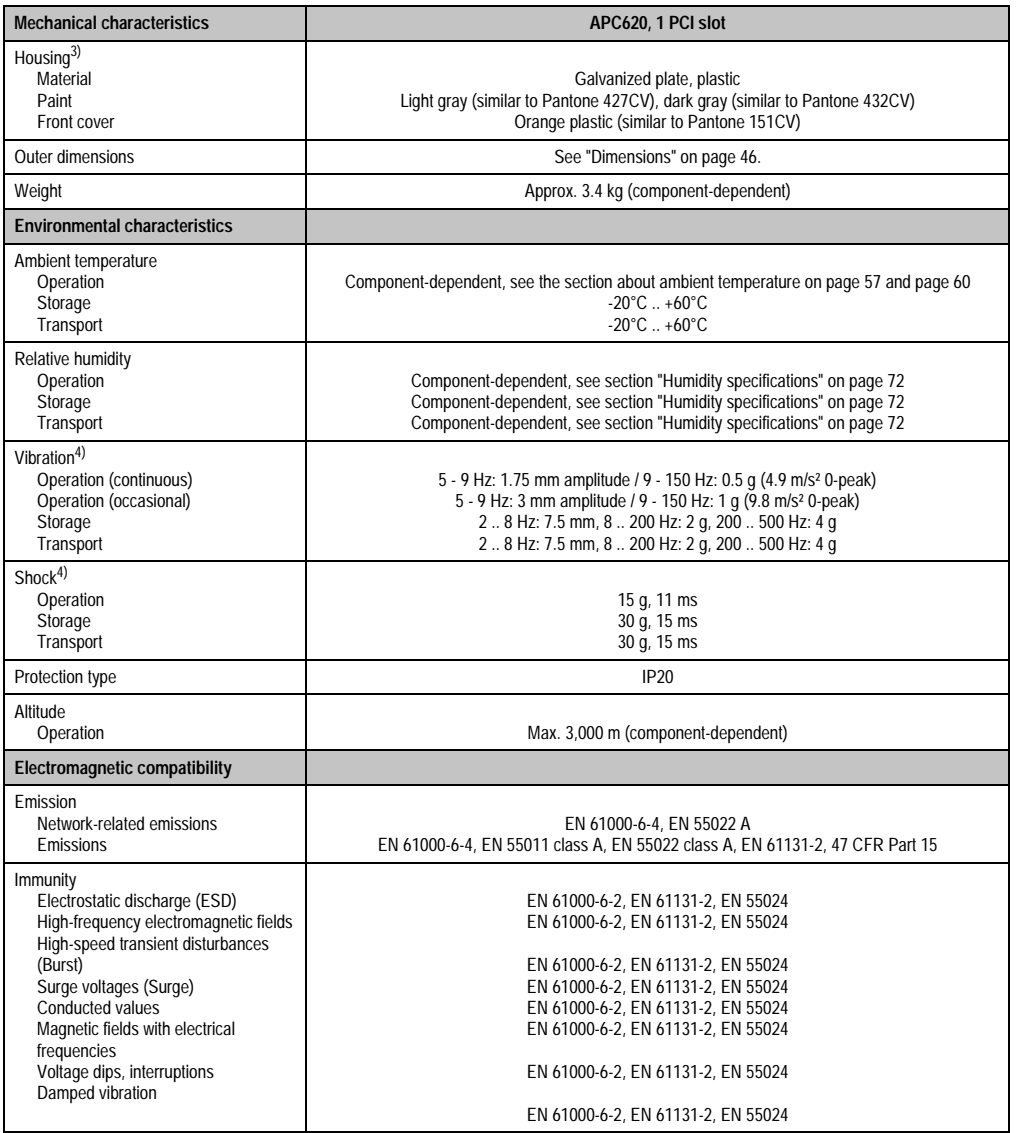

Table 20: Technical data - APC620, 1 PCI slot (Forts.)

1) Maintenance Controller Extended.

2) at 50°C, 8.5 µA of the supplied components and a self discharge of 40%.

3) Depending on the process or batch, there may be visable deviations in the color and surface structure.

<span id="page-44-0"></span>4) Maximum values, as long as no other individual component specifies any other.

Chapter 2 •<br>Technical data Technical data

### <span id="page-45-0"></span>**2.1.3 Dimensions**

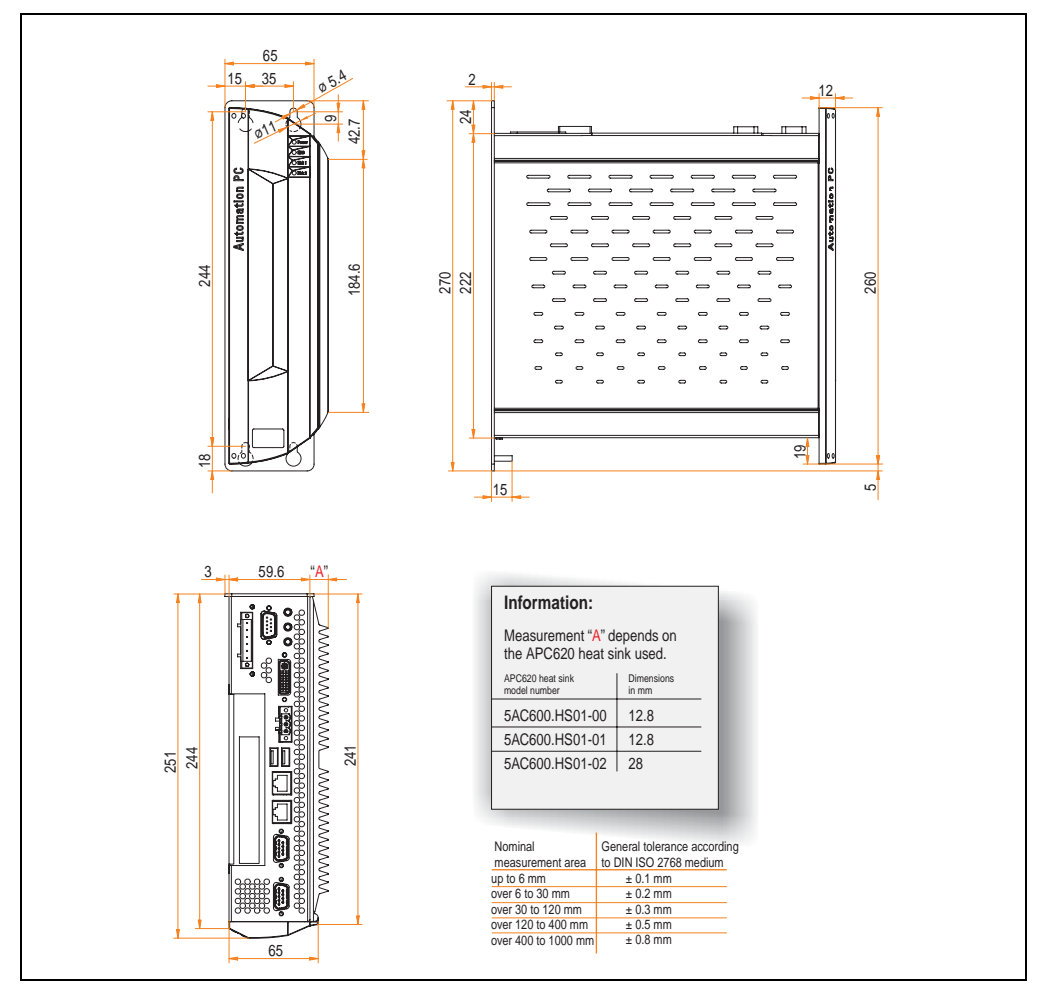

Figure 6: Dimensions - APC620, 1 PCI slot

# **2.2 APC620, 2 PCI slots**

### **2.2.1 Interfaces**

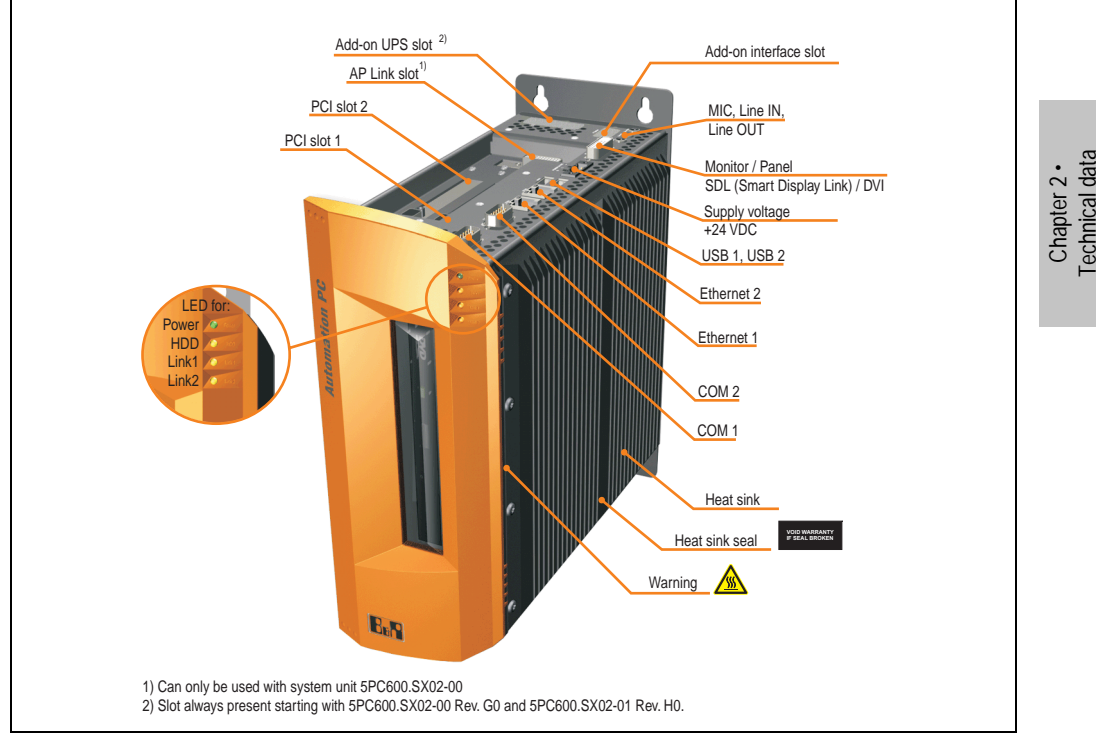

Figure 7: Interface overview - APC620, 2 PCI slots (top)

# **Warning!**

**Do not remove mounting screws from the heat sink, as it is connected to the processor and chipset by a thermal coupling. Should this connection be broken, the APC620 must be sent for repair. Removal of the mounting screws, which can be determined by a broken seal, voids all warranty.**

**During operation, surface temperatures of the heat sink may reach 70°C (warning "hot surface").**

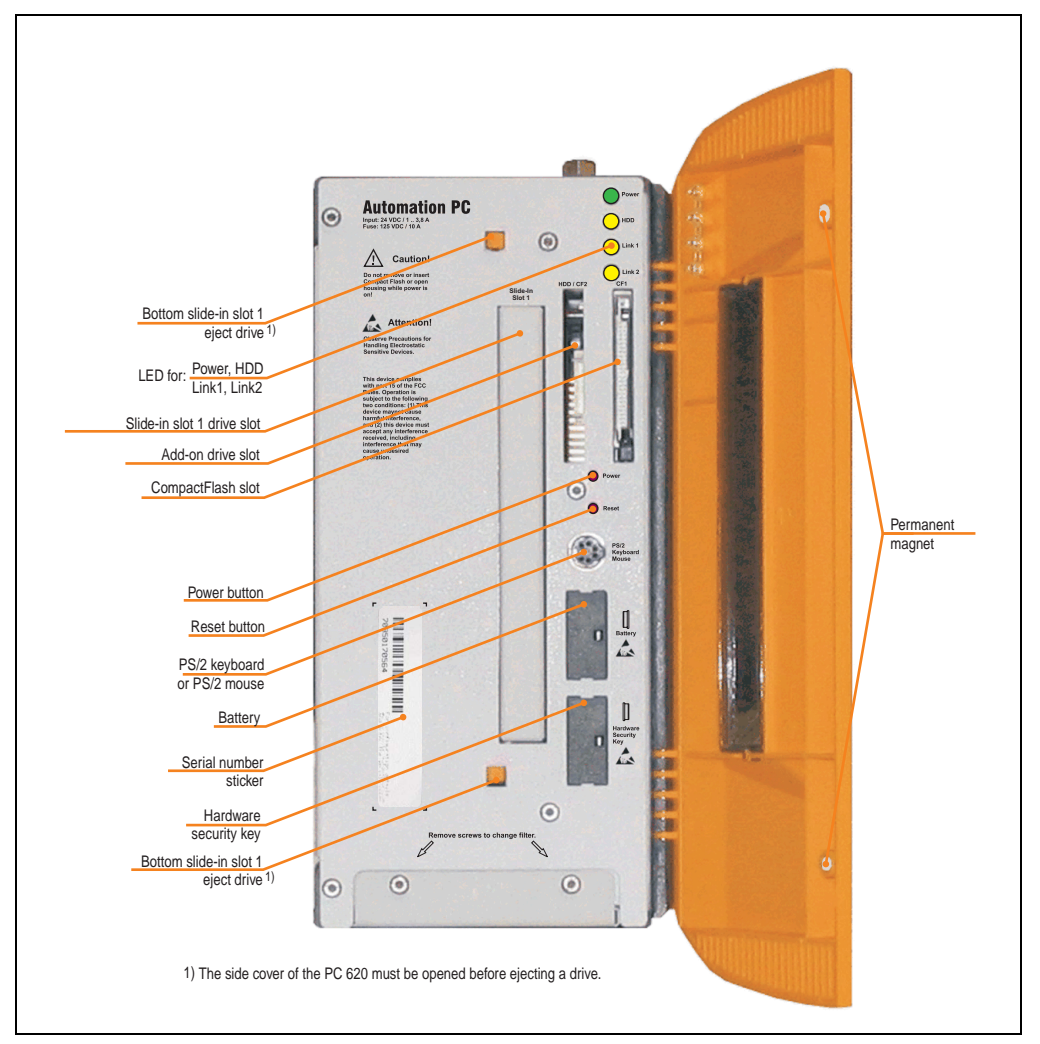

Figure 8: Interface overview - APC620, 2 PCI slots (front)

# **Information:**

**The orange front doors contain two permanent magnets. Contact between a data carrier that saves data magnetically (hard disk, diskette, the magnetic strip of a credit card, etc.) and a magnet can cause loss of data.**

# **2.2.2 Technical data**

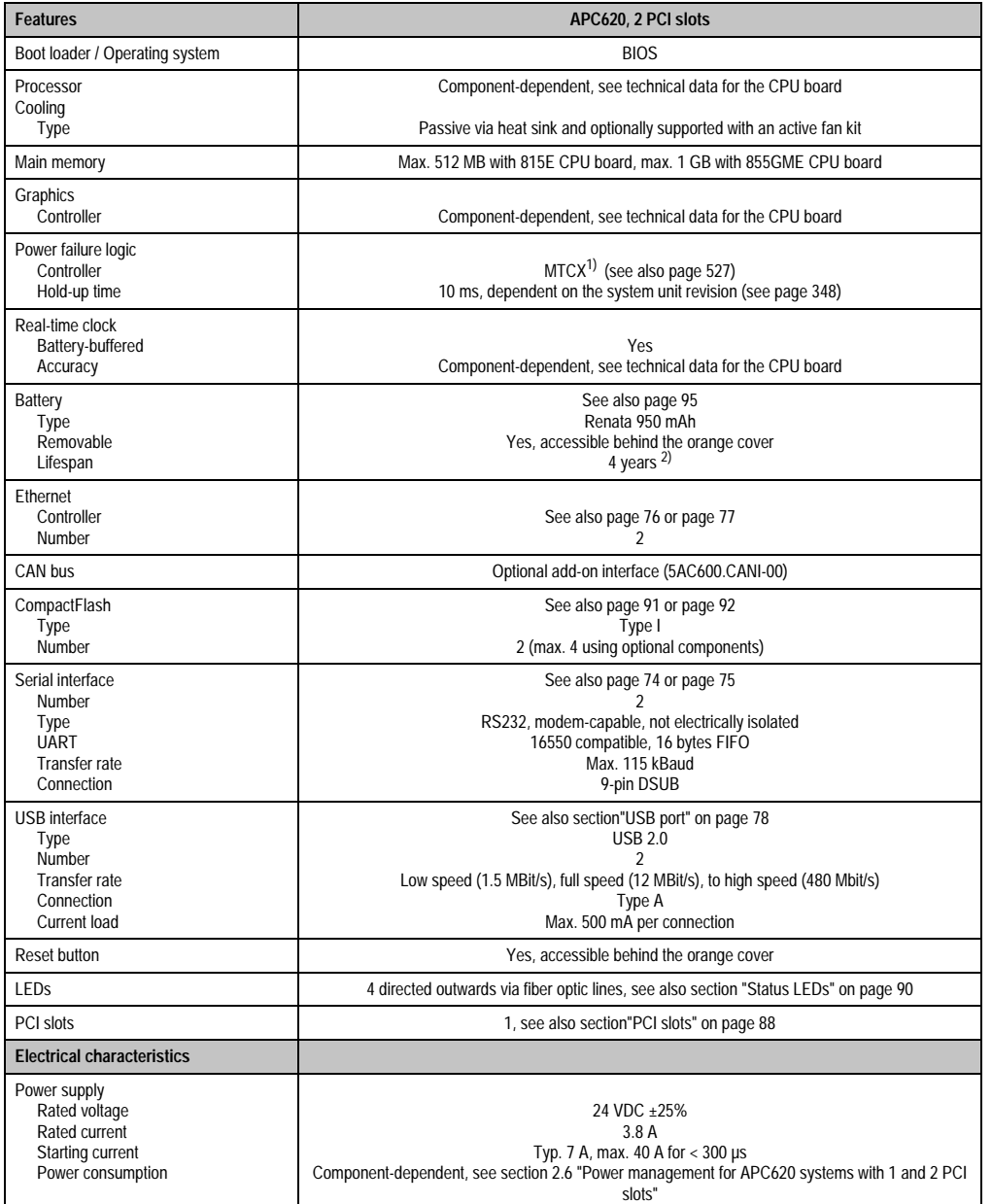

Table 21: Technical data - APC620, 2 PCI slots

Chapter 2 •<br>Technical data Technical data

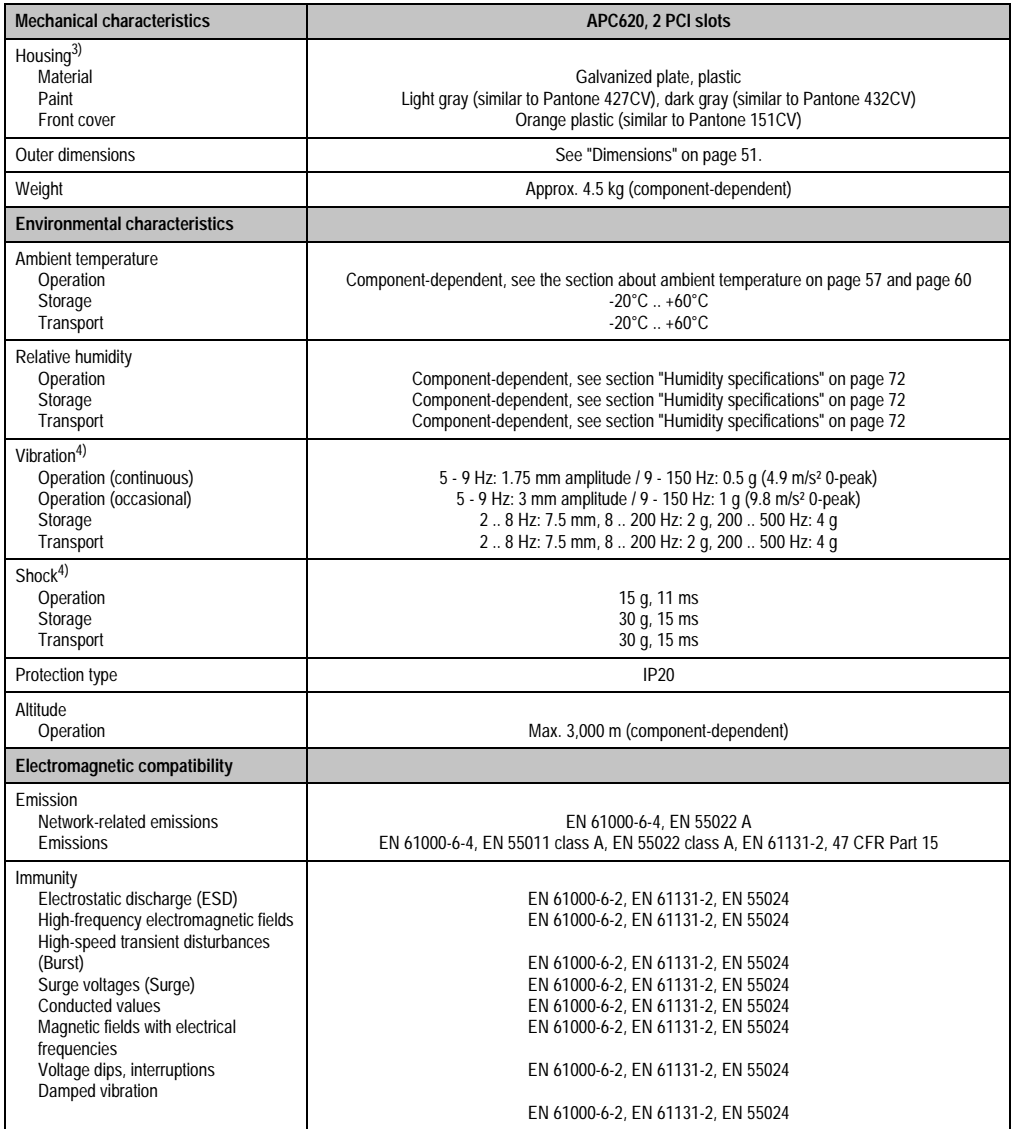

Table 21: Technical data - APC620, 2 PCI slots (Forts.)

1) Maintenance Controller Extended.

2) at 50°C, 8.5 µA of the supplied components and a self discharge of 40%.

3) Depending on the process or batch, there may be visable deviations in the color and surface structure.

<span id="page-49-0"></span>4) Maximum values, as long as no other individual component specifies any other.

### <span id="page-50-0"></span>**2.2.3 Dimensions**

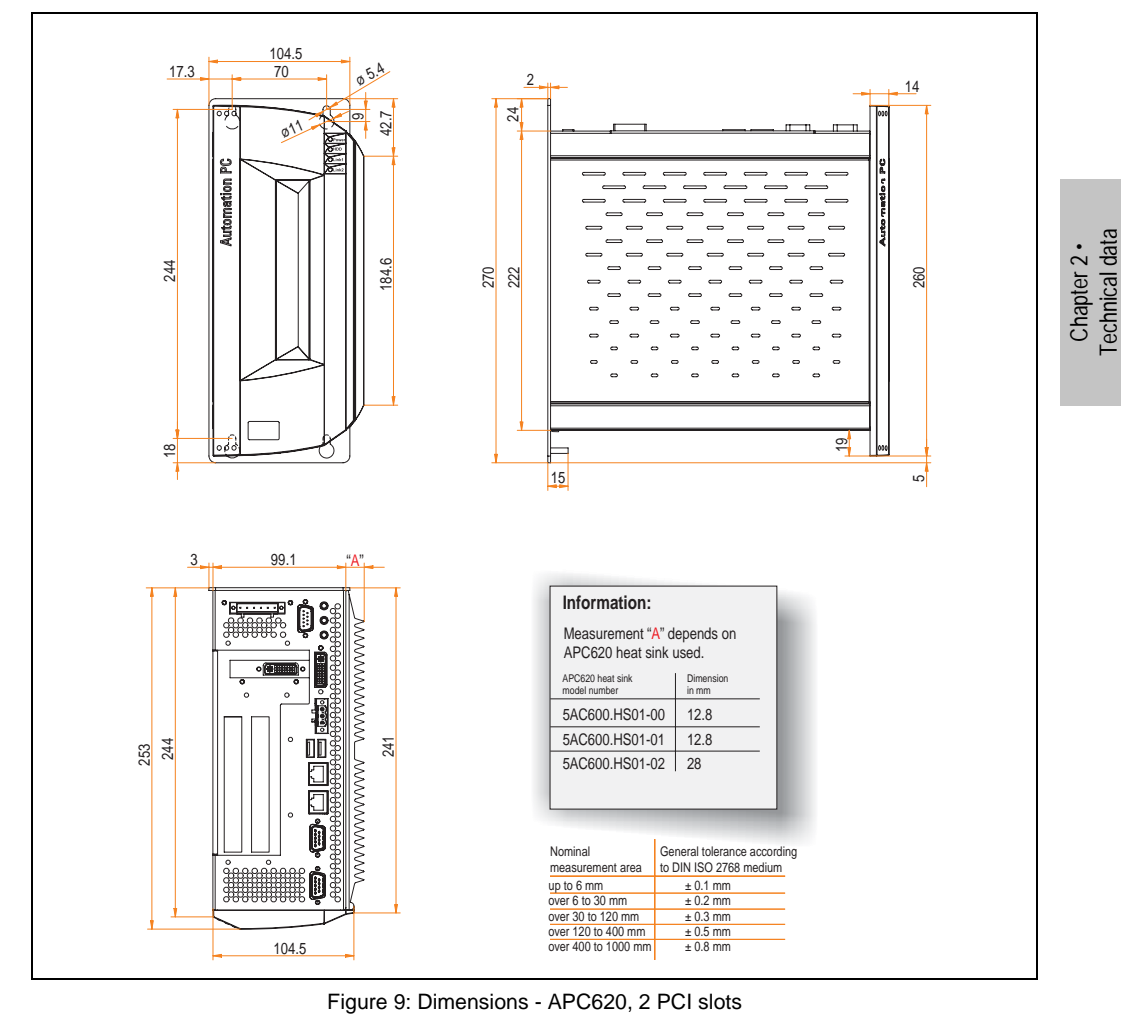

# **2.3 APC620, 5 PCI slots**

### **2.3.1 Interfaces**

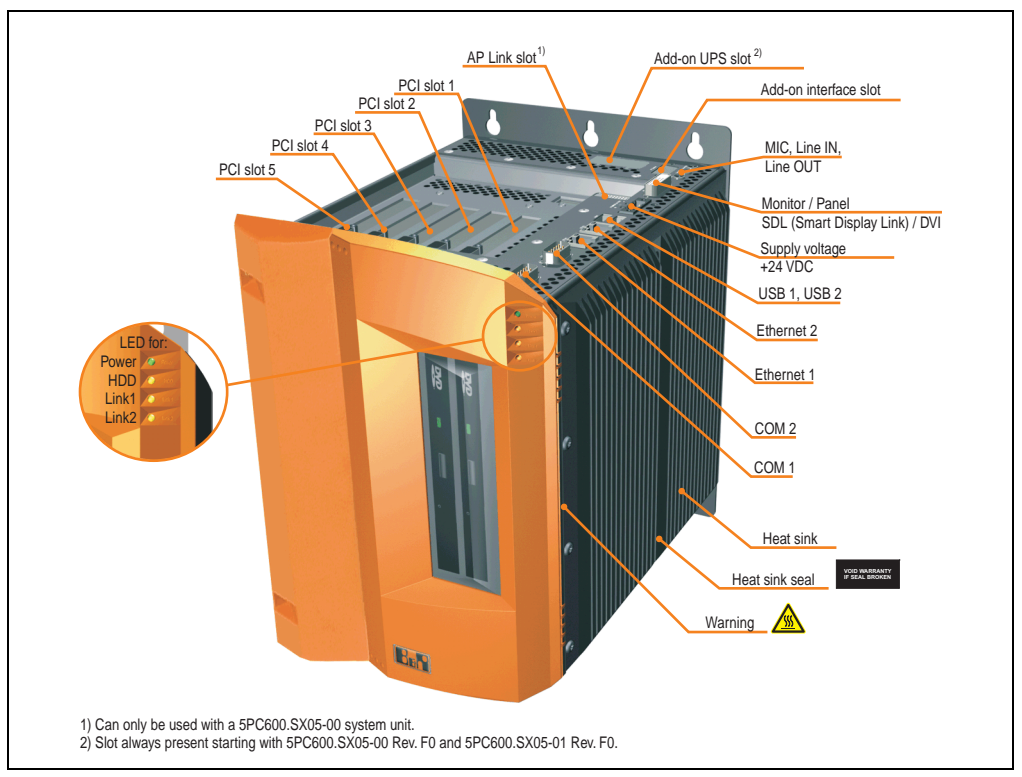

Figure 10: Interface overview - APC620, 5 PCI slots (top)

# **Warning!**

**Do not remove the mounting screws from the heat sink, as it is connected to the processor and chipset by a thermal coupling. Should this connection be broken, the APC620 must be sent for repair. Removal of the mounting screws, which can be determined by a broken seal, voids all warranty.**

**During operation, surface temperatures of the heat sink may reach 70°C (warning "hot surface").**

Figure 11: Interface overview - APC620, 5 PCI slots (front)

# **Information:**

**The orange front doors contain two permanent magnets. Contact between a data carrier that saves data magnetically (hard disk, diskette, the magnetic strip of a credit card, etc.) and a magnet can cause loss of data.**

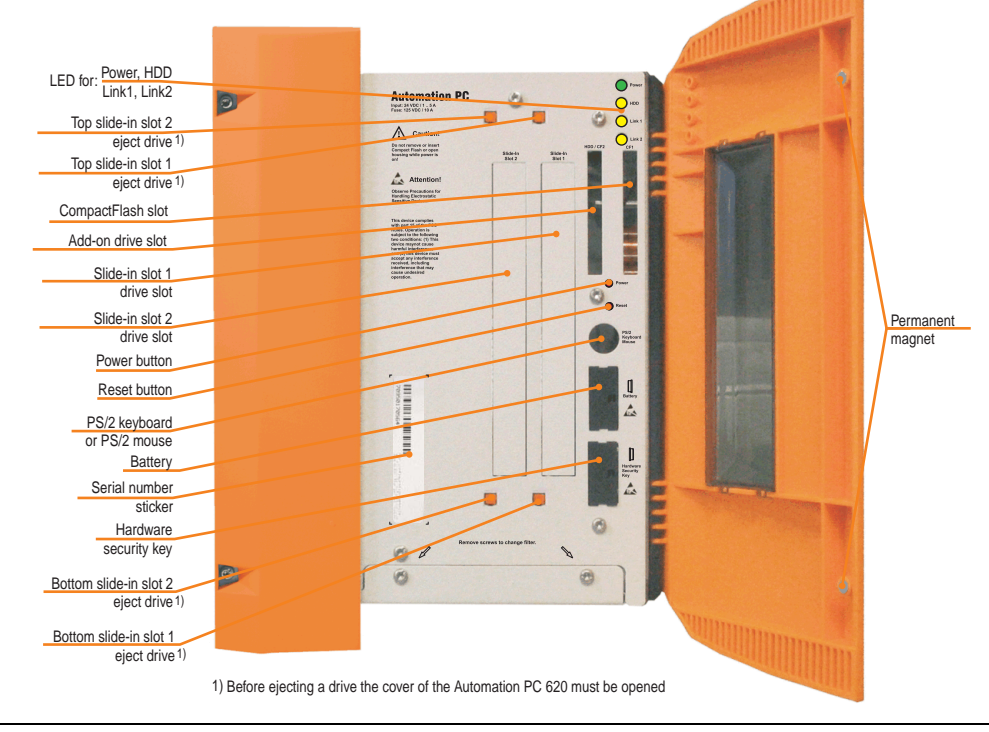

Chapter 2 · Technical data

**Technical data** 

### **2.3.2 Technical data**

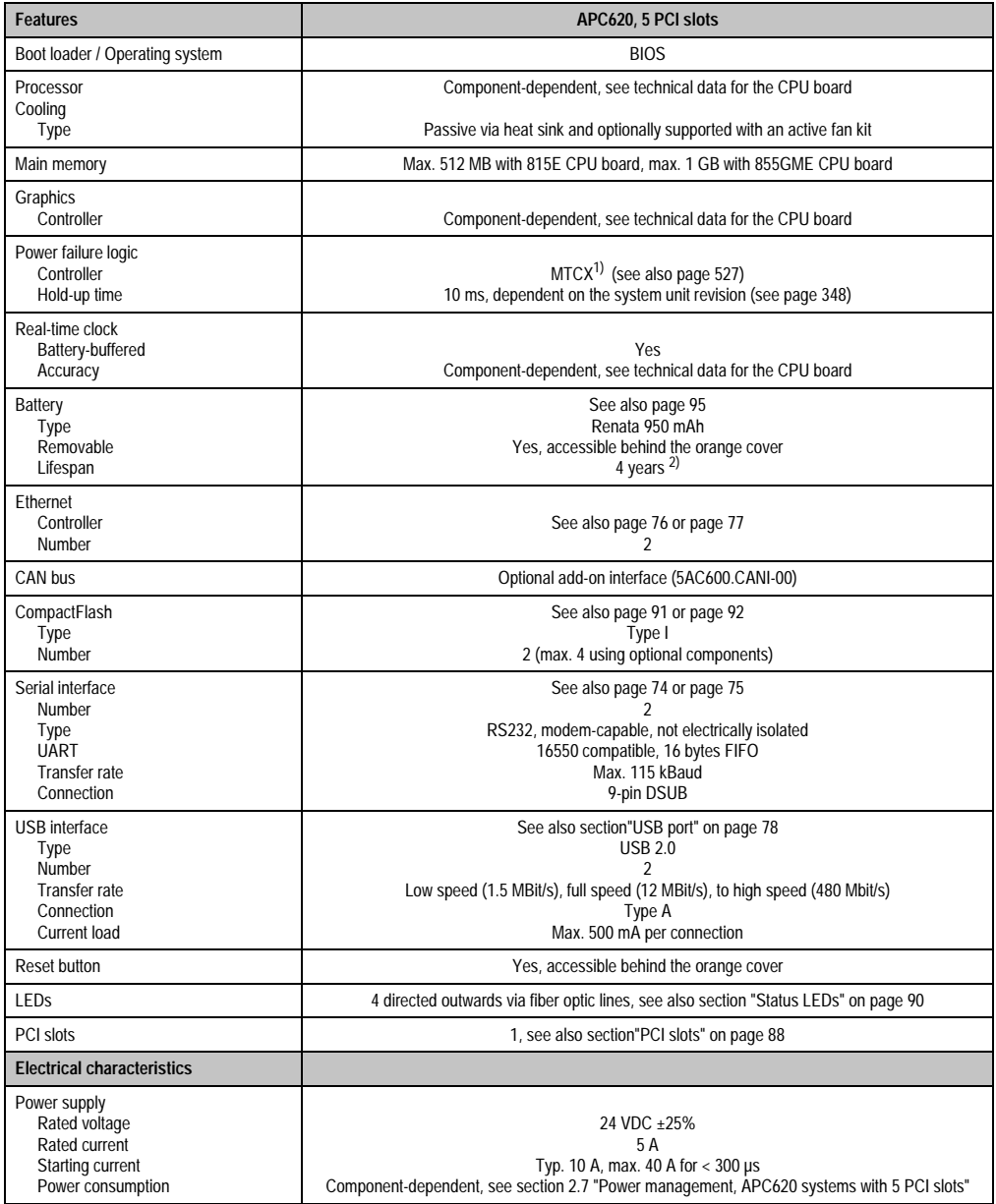

Table 22: Technical data - APC620, 5 PCI slots

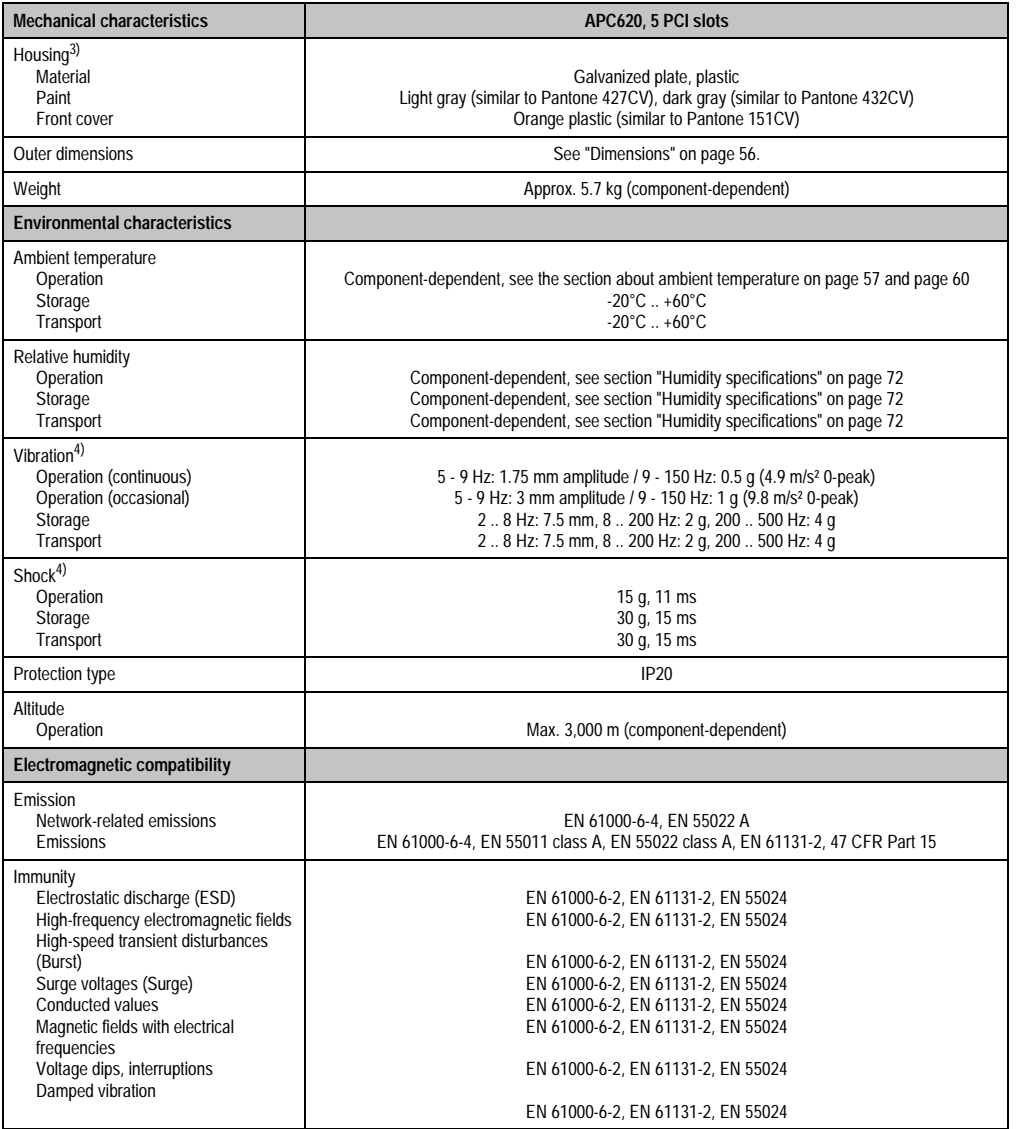

Chapter 2 •<br>Technical data Technical data

Table 22: Technical data - APC620, 5 PCI slots (Forts.)

1) Maintenance Controller Extended.

2) at 50°C, 8.5 µA of the supplied components and a self discharge of 40%.

3) Depending on the process or batch, there may be visable deviations in the color and surface structure.

<span id="page-54-0"></span>4) Maximum values, as long as no other individual component specifies any other.

### <span id="page-55-0"></span>**2.3.3 Dimensions**

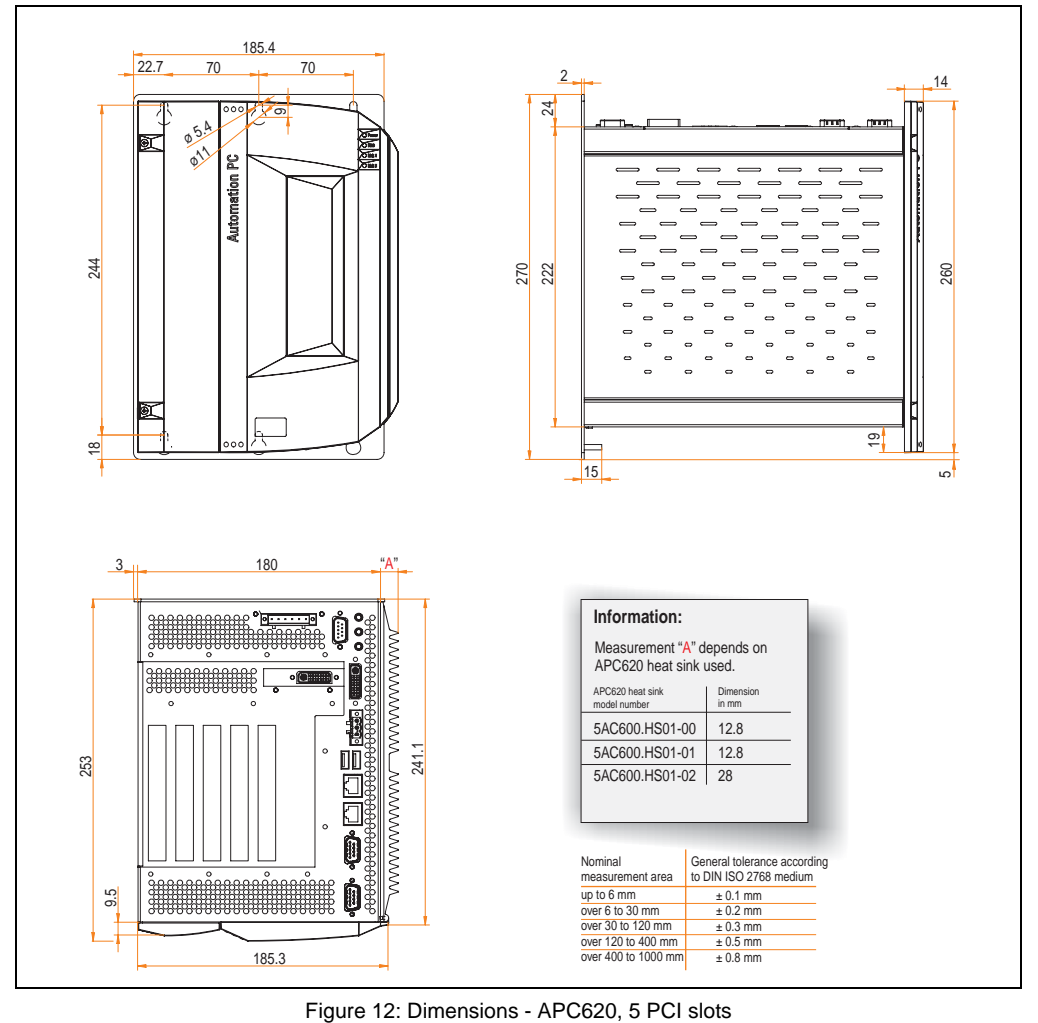

### <span id="page-56-0"></span>**2.4 Environmental temperatures for systems with an 815E CPU board**

It is possible to combine CPU boards with various other components, such as drives, main memory, additional insert cards, etc. dependent on system unit and fan kit. The various configurations result in varying maximum possible ambient temperatures, which can be seen in the following graphic (see figure [14 "Environmental temperatures for systems with an 815E CPU](#page-57-0) [board" on page 58\)](#page-57-0).

# **Information:**

**The maximum specified ambient temperatures were determined under worst-case conditions.**

Experience has shown that higher ambient temperatures can be reached under typical conditions, e.g. using Microsoft Windows. The testing and evaluation is to be done on-site by the user (temperatures can be read in BIOS or using the B&R Control Center, see chapter [4](#page-222-0) ["Software" on page 223\)](#page-222-0).

### **Worst-case conditions for systems with an 815E CPU board**

- HiPower V3.0 from Intel for simulating 100% processor load.
- BurnIn testing tool (BurnIn V4.0 Pro from Passmark Software) to simulate a 100% load on the interface via loop-back adapters (serial interfaces, add-on and slide-in drives, USB interfaces, audio outputs).

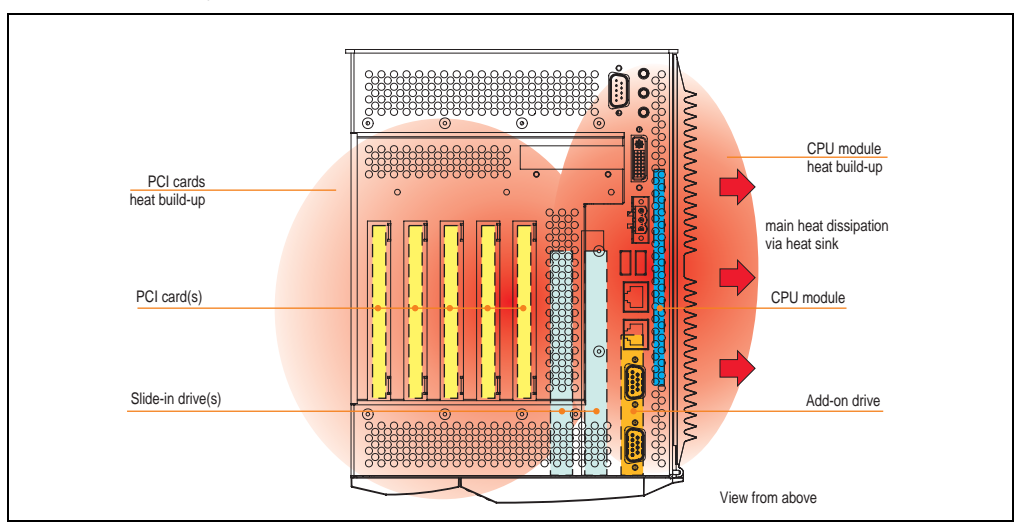

• Maximum system extension and power consumption.

Figure 13: Example of worst-case conditions for temperature measurement

|                                                           |                                                                              | 815E CPU board without fan kit<br>$\odot$<br>and heat sink (5AC600.HS01-00) |                          |                           |  |                                                                                        |  |  |  | 815E CPU board with fan kit<br>$\left( \mathrm{1}\right)$<br>and heat sink (5AC600.HS01-00) |                         |                           |  |  |  |  |  |                          |                                                                                |
|-----------------------------------------------------------|------------------------------------------------------------------------------|-----------------------------------------------------------------------------|--------------------------|---------------------------|--|----------------------------------------------------------------------------------------|--|--|--|---------------------------------------------------------------------------------------------|-------------------------|---------------------------|--|--|--|--|--|--------------------------|--------------------------------------------------------------------------------|
|                                                           | All temperatures<br>in $(^{\circ}C)$                                         | C3 400<br>5PC600.E815-00                                                    | C3 733<br>5PC600.E815-02 | C3 1000<br>5PC600.E815-03 |  |                                                                                        |  |  |  | C3 400<br>5PC600.E815-00                                                                    | C3733<br>5PC600.E815-02 | C3 1000<br>5PC600.E815-03 |  |  |  |  |  |                          |                                                                                |
| $\frac{3}{5}$                                             | $^{\circledR}$<br>Max. ambient temperature                                   | 50                                                                          | 45                       | 30                        |  |                                                                                        |  |  |  | 55                                                                                          | 55                      | 55                        |  |  |  |  |  |                          |                                                                                |
|                                                           | What can still be operated at max. amb. temp.,<br>and what limits are there? |                                                                             |                          |                           |  |                                                                                        |  |  |  |                                                                                             |                         |                           |  |  |  |  |  | Temperature monitored    | by sensor(s)<br>in these locations                                             |
| Add-on drive                                              | On-board CompactFlash <sup>1)</sup>                                          | $\checkmark$                                                                | ✓                        | ✓                         |  |                                                                                        |  |  |  | ✓                                                                                           | $\checkmark$            | ✓                         |  |  |  |  |  | 80                       |                                                                                |
|                                                           | 5AC600.CFSI-00 <sup>1)</sup>                                                 | ✓                                                                           | ✓                        | ✓                         |  |                                                                                        |  |  |  | ✓                                                                                           | ✓                       | ✓                         |  |  |  |  |  | 80                       | S                                                                              |
|                                                           | 5AC600.HDDI-01                                                               |                                                                             | ✓                        | ✓                         |  |                                                                                        |  |  |  |                                                                                             |                         | ✓                         |  |  |  |  |  | 80                       |                                                                                |
|                                                           | 5AC600.HDDI-00 (24-hour / standard)                                          | $-130$                                                                      | $-125$                   | $^{-}/25$                 |  |                                                                                        |  |  |  | 35/45                                                                                       | 35/45                   | 35/45                     |  |  |  |  |  | 45/55                    |                                                                                |
| $\overline{\phantom{a}}$<br>Slide-in drive<br>Main memory | 5AC600.CFSS-001)                                                             | ✓                                                                           | ✓                        | ✓                         |  |                                                                                        |  |  |  | ✓                                                                                           | ✓                       | $\checkmark$              |  |  |  |  |  | 80                       |                                                                                |
|                                                           | 5AC600.CDXS-00                                                               | 45                                                                          | ✓                        | ✓                         |  |                                                                                        |  |  |  | 50                                                                                          | 50                      | 50                        |  |  |  |  |  | 55                       |                                                                                |
|                                                           | 5AC600.DVDS-00                                                               | 35                                                                          | 35                       | ✓                         |  |                                                                                        |  |  |  | 40                                                                                          | 40                      | 40                        |  |  |  |  |  | 45                       | Slide-in srive 1 and 2                                                         |
|                                                           | 5AC600.DVRS-00                                                               | 35                                                                          | 35                       | ✓                         |  |                                                                                        |  |  |  | 40                                                                                          | 40                      | 40                        |  |  |  |  |  | 45                       |                                                                                |
|                                                           | 5AC600.FDDS-00                                                               | 35                                                                          | 35                       | $\checkmark$              |  |                                                                                        |  |  |  | 40                                                                                          | 40                      | 40                        |  |  |  |  |  | 50                       |                                                                                |
|                                                           | 5AC600.HDDS-01                                                               | ✓                                                                           | ✓                        | ✓                         |  |                                                                                        |  |  |  | ✓                                                                                           | ✓                       | ✓                         |  |  |  |  |  | 80                       |                                                                                |
|                                                           | 5AC600.HDDS-00 (24-hour / standard)                                          | 30/35                                                                       | 30/35                    | 30/35                     |  |                                                                                        |  |  |  | 40/50                                                                                       | 40/50                   | 40/50                     |  |  |  |  |  | 45/55                    | $\qquad \qquad \blacksquare$<br>$\qquad \qquad \blacksquare$<br>$\overline{a}$ |
|                                                           | 5MMSDR.0128-01                                                               | ✓                                                                           | ✓                        | ✓                         |  |                                                                                        |  |  |  | ✓                                                                                           | $\checkmark$            | ✓                         |  |  |  |  |  |                          |                                                                                |
|                                                           | 5MMSDR.0256-01                                                               | ✓                                                                           | ✓                        | ✓                         |  |                                                                                        |  |  |  | ✓                                                                                           | $\checkmark$            | ✓                         |  |  |  |  |  |                          |                                                                                |
|                                                           | 5MMSDR.0512-01                                                               |                                                                             | ✓                        | ✓                         |  |                                                                                        |  |  |  | $\checkmark$                                                                                | $\checkmark$            | ✓                         |  |  |  |  |  |                          |                                                                                |
| System units                                              | 5PC600.SX01-00                                                               | $\checkmark$                                                                | ✓                        | ✓                         |  |                                                                                        |  |  |  | ✓                                                                                           | ✓                       | ✓                         |  |  |  |  |  | 95                       |                                                                                |
|                                                           | 5PC600.SX02-01                                                               | ✓                                                                           | ✓                        | ✓                         |  |                                                                                        |  |  |  | ✓                                                                                           | ✓                       | ✓                         |  |  |  |  |  | 95                       |                                                                                |
|                                                           | 5PC600.SX02-00                                                               | ✓                                                                           | ✓                        | ✓                         |  |                                                                                        |  |  |  | ✓                                                                                           | ✓                       | ✓                         |  |  |  |  |  | 95                       | Power supply                                                                   |
|                                                           | 5PC600.SX05-01                                                               | ✓                                                                           | ✓                        | ✓                         |  |                                                                                        |  |  |  | ✓                                                                                           | ✓                       | ✓                         |  |  |  |  |  | 95                       |                                                                                |
|                                                           | 5PC600.SX05-00                                                               |                                                                             | J                        | J                         |  |                                                                                        |  |  |  | ✓                                                                                           | ✓                       | ✓                         |  |  |  |  |  | 95                       |                                                                                |
| Additional IF<br>slots                                    | 5AC600.CANI-00                                                               |                                                                             | ✓                        | ✓                         |  |                                                                                        |  |  |  | ✓                                                                                           | ✓                       | ✓                         |  |  |  |  |  |                          |                                                                                |
|                                                           | 5AC600.485I-00                                                               | √                                                                           | ✓                        | ✓                         |  |                                                                                        |  |  |  | ✓                                                                                           | $\checkmark$            | $\checkmark$              |  |  |  |  |  | $\blacksquare$           |                                                                                |
|                                                           | 5ACPCI.RAIS-00 (24-hour / standard)                                          | 30/35                                                                       | 30/35                    | 30/35                     |  |                                                                                        |  |  |  | 40/50                                                                                       | 40/50                   | 40/50                     |  |  |  |  |  | $\overline{\phantom{a}}$ |                                                                                |
|                                                           | 5ACPCI.RAIS-01 (24-hour / standard)                                          | 30/35                                                                       | 30/35                    | 30/35                     |  |                                                                                        |  |  |  | 40/50                                                                                       | 40/50                   | 40/50                     |  |  |  |  |  |                          |                                                                                |
|                                                           |                                                                              |                                                                             |                          |                           |  | 1) Only possible with a CompactFlash card (5CFCRD.xxxx-02 or 5CFCRD.xxxx-03) from B&R. |  |  |  |                                                                                             |                         |                           |  |  |  |  |  |                          |                                                                                |

Figure 14: Environmental temperatures for systems with an 815E CPU board

<span id="page-57-0"></span>See the following page for a description of the graphic.

For systems containing one of the following components, the minimum ambient temperature is +5°C: 5AC600.HDDI-00, 5AC600.CDXS-00, 5AC600.DVDS-00, 5AC600.DVRS-00, 5AC600.FDDS-00, 5AC600.HDDS-00, 5ACPCI.RAIS-00, 5ACPCI.RAIS-01. If none of these components are used, then the minimum ambient temperature is 0°C.

### **2.4.1 How do you determine the maximum ambient temperature?**

1) Select the CPU board (use **with** or **without** fan kit).

2) The "maximum ambient temperature" line shows the maximum ambient temperature for the entire system when using this CPU board.

3) Incorporating additional drives (add-on, slide-in), main memory, additional insert cards, etc. can change the temperature limits of an APC620 system.

If there is a "✓" (checkmark) next to the component, it can be used at the maximum ambient temperature of the whole system without problems.

If there is a specific temperature, for example "35", next to the component, then the ambient temperature of the whole APC620 system cannot exceed this temperature.

### **Special case: 5AC600.HDDI-00, 5AC600.HDDS-00 and RAID hard disks**

For these hard disks, the limits will depend on whether the system is intended for 24-hour<sup>1)</sup> or standard $1)$  operation.

Example 1: A temperature limit of "30/35" means 30°C for 24-hour operation and 35°C for standard operation.

Example 2: A temperature limit of "-/25" means not intended for 24-hour operation and 25°C for standard operation.

# **Information:**

**It is generally recommended to use a fan kit when using hard disks 5AC600.HDDI-00, 5AC600.HDDS-00 and the RAID hard disks.**

### **2.4.2 Temperature monitoring**

The APC620 has temperature sensors in various places (I/O, power supply, slide-in drive 1, slide-in drive 2). The locations of the temperature sensors can be found in figure ["Temperature](#page-524-0) [sensor locations" on page 525.](#page-524-0) The value listed in the table represents the defined maximum temperature for this measurement point<sup>2)</sup>. When this temperature is exceeded, an alarm is triggered. The temperatures<sup>2)</sup> can be read in BIOS (menu item "Advanced" - Baseboard/panel features - Baseboard monitor) or in Microsoft Windows XP/embedded, using the B&R Control **Center** 

Additionally, the hard disks for APC620 systems available from B&R are equipped with S.M.A.R.T, or Self Monitoring, Analysis, and Reporting Technology. This makes it possible to read various parameters, for example the temperature, using software (e.g. HDD thermometer freeware) in Microsoft Windows XP/embedded.

Chapter 2 · Technical data

**Technical data** 

<span id="page-58-0"></span><sup>1) 24-</sup>hour operation = 732 POH (Power On Hours) per month, standard operation = 250 POH or 333 POH (Power On Hours) per month.

<span id="page-58-1"></span><sup>2)</sup> The measured temperature is a guideline for the immediate ambient temperature, but can be influenced by neighboring components.

### <span id="page-59-0"></span>**2.5 Environmental temperatures for systems with an 855GME CPU board**

It is possible to combine CPU boards with various other components, such as drives, main memory, additional insert cards, etc. dependent on system unit and fan kit. The various configurations result in varying maximum possible ambient temperatures, which can be seen in the following graphic (see figure [16 "Environmental temperatures for systems with an 855GME](#page-60-0) [CPU board" on page 61](#page-60-0)).

# **Information:**

#### **The maximum specified ambient temperatures were determined under worst-case conditions.**

Experience has shown that higher ambient temperatures can be reached under typical conditions, e.g. using Microsoft Windows. The testing and evaluation is to be done on-site by the user (temperatures can be read in BIOS or using the B&R Control Center, see chapter [4](#page-222-0) ["Software" on page 223\)](#page-222-0).

#### **Worst-case conditions for systems with an 855GME CPU board**

- Thermal Analysis Tool V1.4 from Intel for simulating 100% processor load.
- BurnIn testing tool (BurnIn V4.0 Pro from Passmark Software) to simulate a 100% load on the interface via loop-back adapters (serial interfaces, add-on and slide-in drives, USB interfaces, audio outputs).

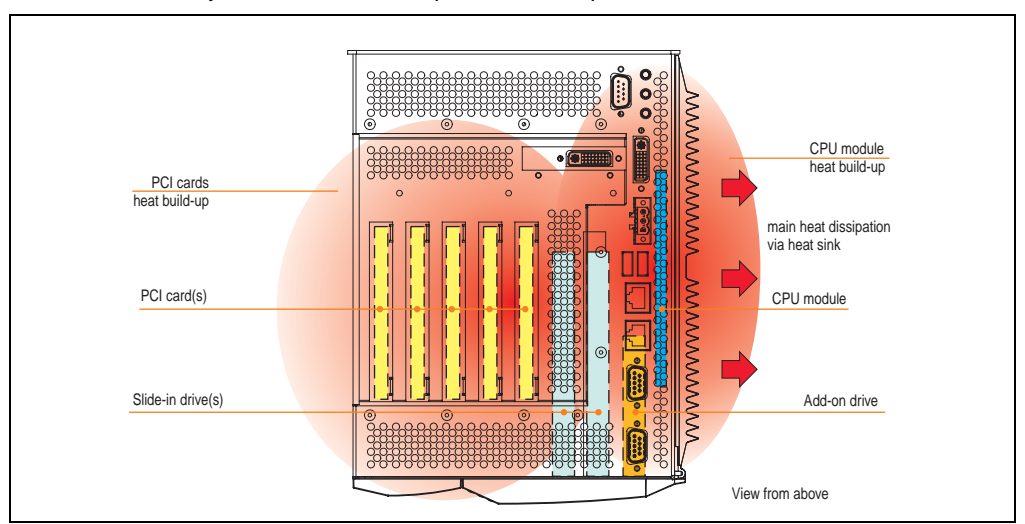

• Maximum system extension and power consumption.

Figure 15: Example of worst-case conditions for temperature measurement

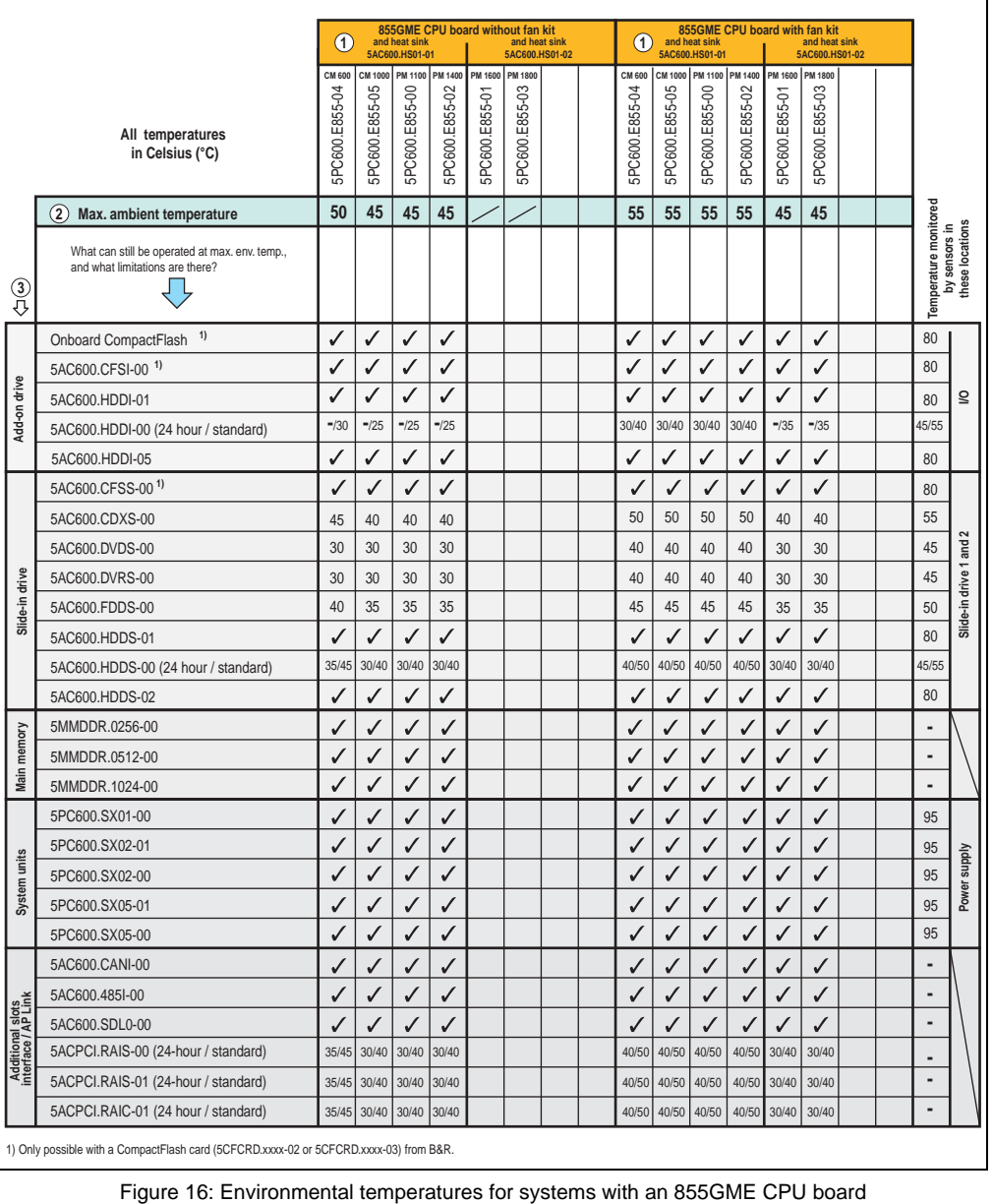

<span id="page-60-0"></span>1) Only possible with a CompactFlash card (5CFCRD.xxxx-02 or 5CFCRD.xxxx-03) from B&R.

See the following page for a description of the graphic.

Chapter 2 •<br>Technical data Technical data

For systems containing one of the following components, the minimum ambient temperature is +5°C: 5AC600.HDDI-00, 5AC600.CDXS-00, 5AC600.DVDS-00, 5AC600.DVRS-00, 5AC600.FDDS-00, 5AC600.HDDS-00, 5ACPCI.RAIS-00, 5ACPCI.RAIS-01, 5ACPCI.RAIC-01. If none of these components are used, then the minimum ambient temperature is 0°C.

### **2.5.1 How do you determine the maximum ambient temperature?**

1) Selection of the CPU board (use **with** or **without** fan kit).

2) The "maximum ambient temperature" line shows the maximum ambient temperature for the entire system when using this CPU board.

3) Incorporating additional drives (add-on, slide-in), main memory, additional insert cards, etc. can change the temperature limits of an APC620 system.

If there is a "✓" (checkmark) next to the component, it can be used at the maximum ambient temperature of the whole system without problems.

If there is a specific temperature, for example "35", next to the component, then the ambient temperature of the whole APC620 system cannot exceed this temperature.

### **Special case: 5AC600.HDDI-00, 5AC600.HDDS-00 and RAID hard disks**

For these hard disks, the limits will depend on whether the system is intended for 24-hour<sup>1)</sup> or standard $^{1)}$  operation.

Example 1: A temperature limit of "30/35" means 30°C for 24-hour operation and 35°C for standard operation.

Example 2: A temperature limit of "-/25" means not intended for 24-hour operation and 25°C for standard operation.

# **Information:**

**It is generally recommended to use a fan kit when using hard disks (5ACPCI.RAIS-00, 5ACPCI.RAIS-01 and 5ACPCI.RAIC-01) and the RAID hard disks.**

1) 24-hour operation = 732 POH (Power On Hours) per month, standard operation = 250 POH or 333 POH (Power On Hours) per month.

#### **2.5.2 Temperature monitoring**

The APC620 has temperature sensors in various places (I/O, power supply, slide-in drive 1, slide-in drive 2). The locations of the temperature sensors can be found in figure ["Temperature](#page-524-0) [sensor locations" on page 525.](#page-524-0) The value listed in the table represents the defined maximum temperature for this measurement point<sup>1)</sup>. When this temperature is exceeded, an alarm is triggered. The temperatures<sup>1)</sup> can be read in BIOS (menu item "Advanced" - Baseboard/panel features - Baseboard monitor) or in Microsoft Windows XP/embedded, using the B&R Control Center.

Additionally, the hard disks for APC620 systems available from B&R are equipped with S.M.A.R.T, or Self Monitoring, Analysis, and Reporting Technology. This makes it possible to read various parameters, for example the temperature, using software (e.g. HDD thermometer freeware) in Microsoft Windows XP/embedded.

<span id="page-62-0"></span>1) The measured temperature is a guideline for the immediate ambient temperature, but can be influenced by neighboring components.

## <span id="page-63-0"></span>**2.6 Power management for APC620 systems with 1 and 2 PCI slots**

The following block diagram presents the simplified structure of the APC620 supply voltage for system units 5PC600.SX01-00, 5PC600.SX02-00 and 5PC600.SX02-01.

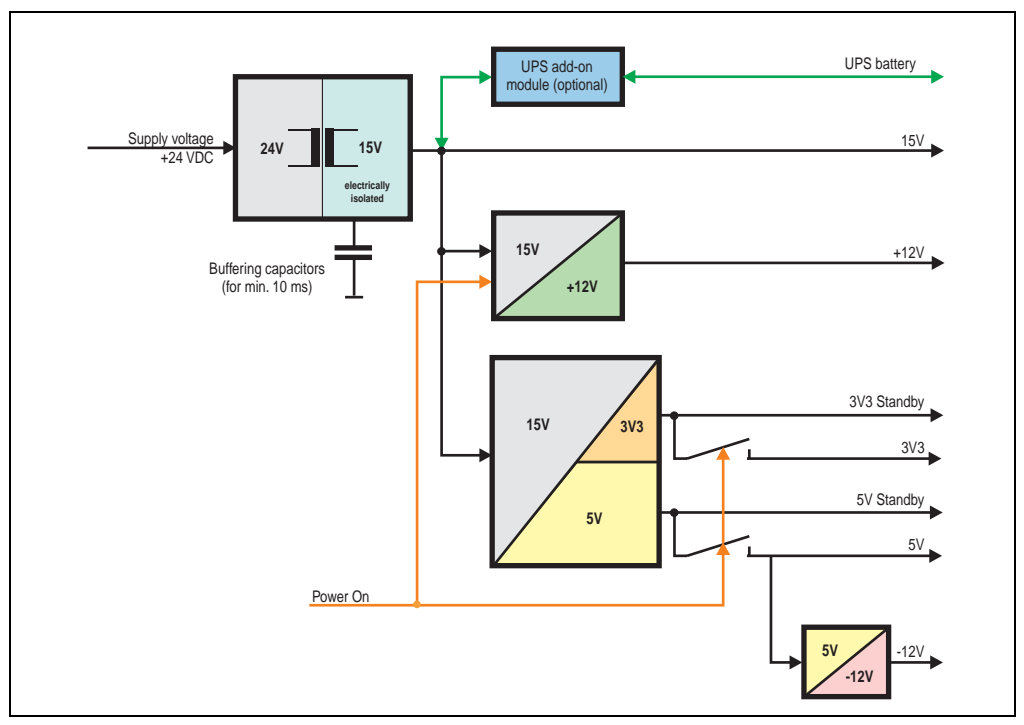

Figure 17: Supply voltage block diagram 1 and 2 PCI slots

### **Explanation:**

The supply voltage is converted to 15 V with a DC/DC converter. These electrically isolated 15 volts feed two further DC/DC converters. One generates +12 V, and the other 3V3 and 5V standby.

After the system is turned on (e.g. using the power button), the voltages 3V3, 5 V, +12 V are placed on the bus. At the 5 V output, yet another DC/DC converter generates -12 V , and places these on the bus.

The optional APC620 add-on UPS and battery unit are supplied with 15 V and provide an uninterrupted power supply from the 15 V bus during power failures.

### **2.6.1 Power consumption with system unit 5PC600.SX01-00 1 PCI**

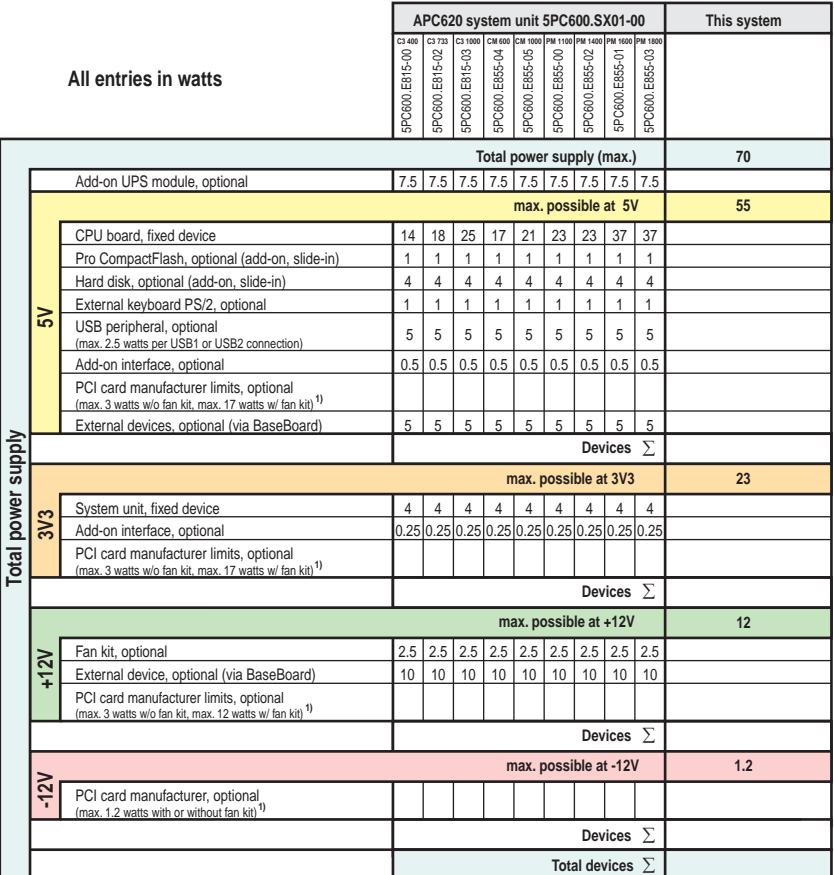

1) The total performance of one PCI card per PCI slot (= sum of power consumptions for each voltage area) may not exceed the limits stated for operation with or without a fan ki

### **Starting current with system unit 5PC600.SX01-00 1 PCI**

The starting current is typically 7 A. The peak starting current is maximum 40 A in a time frame less than 300 µs.

### **2.6.2 Power consumption with system unit 5PC600.SX02-00 2 PCI**

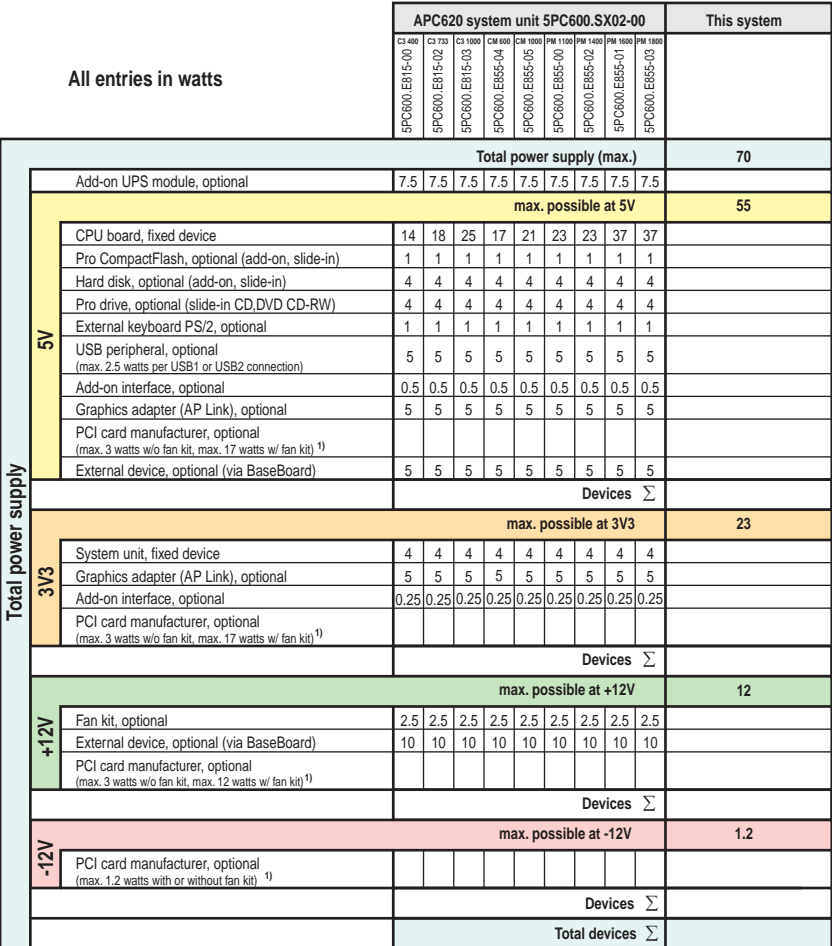

1) The total performance of one PCI card per PCI slot (= sum of power consumptions for each voltage area) may not exceed the limits stated for operation with or without a fan kit

### **Starting current with system unit 5PC600.SX02-00 2 PCI**

The starting current is typically 7 A. The peak starting current is maximum 40 A in a time frame less than 300 µs.

### **2.6.3 Power consumption with system unit 5PC600.SX02-01 2 PCI**

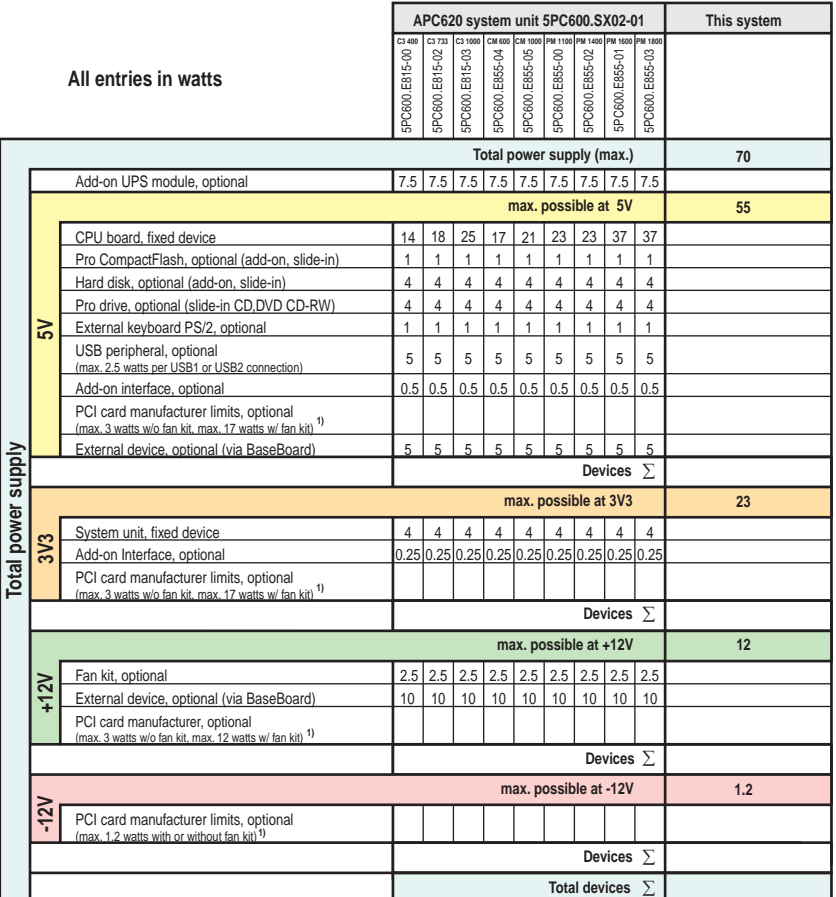

1) The total performance of one PCI card per PCI slot (= sum of power consumptions for each voltage area) may not exceed the limits stated for operation with or without a fan ki

### **Starting current with system unit 5PC600.SX02-01 2 PCI**

The starting current is typically 7 A. The peak starting current is maximum 40 A in a time frame less than 300 µs.

## <span id="page-67-0"></span>**2.7 Power management, APC620 systems with 5 PCI slots**

The following block diagram presents the simplified structure of the APC620 supply voltage for system units 5PC600.SX05-00 and 5PC600.SX05-01.

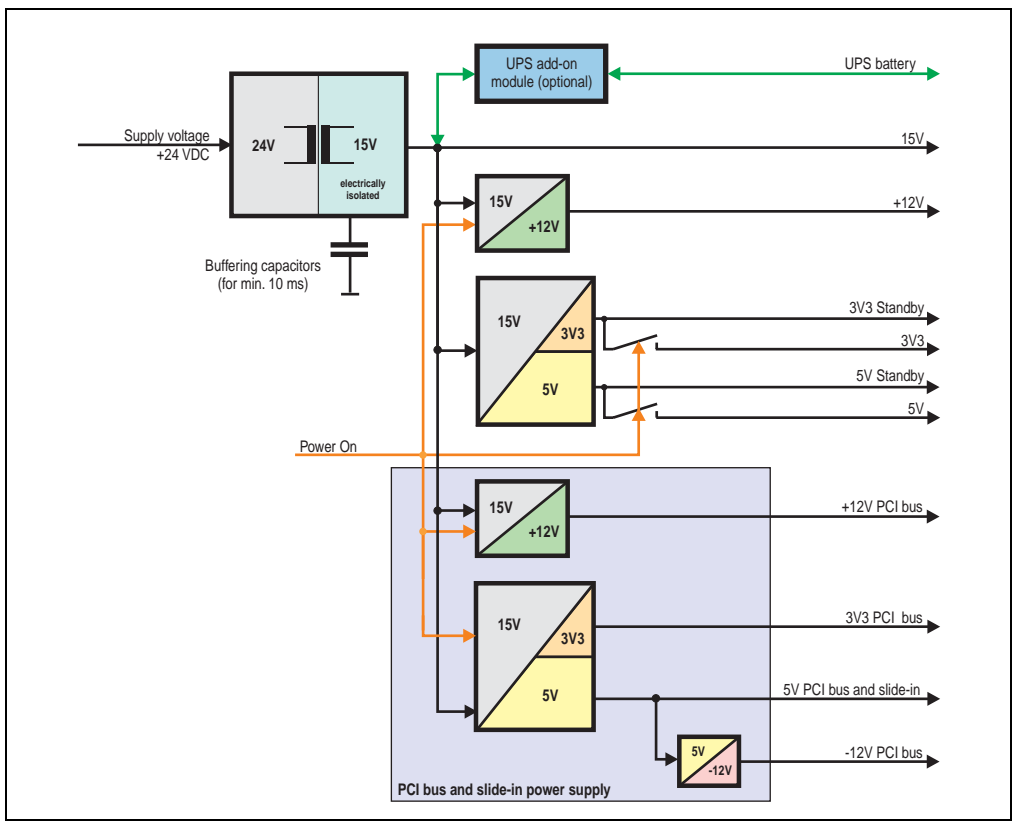

Figure 18: Supply voltage block diagram 5 PCI slots

## **Explanation:**

Systems with 5 PCI slots have two additional power supplies for the PCI bus and the slide-in drives. The supply voltage is converted to 15 V with a DC/DC converter. These electrically isolated 15 V feed four further DC/DC converters. Two generate +12 V, and the others generate 3V3 and 5V standby. After the system is turned on (e.g. using the power button), the voltages 3V3, 5 V, +12 V are placed on the bus. At the 5 V output, yet another DC/DC converter generates -12 V , and places these on the bus.

The optional APC620 add-on UPS and battery unit are supplied with 15 V and provide an uninterrupted power supply from the 15 V bus during power failures.

## **2.7.1 Power consumption with system unit 5PC600.SX05-00 5 PCI**

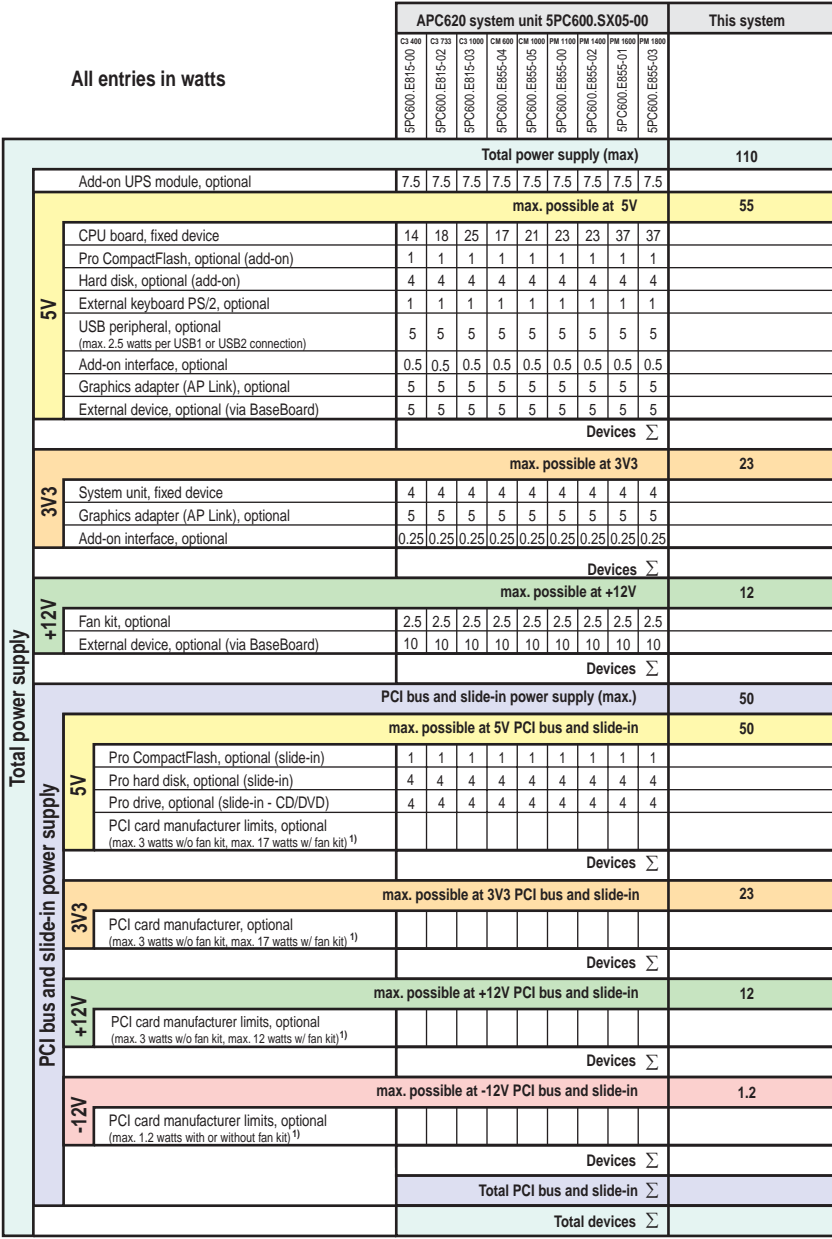

Chapter 2 •<br>Technical data Technical data

1) The total performance of one PCI card per PCI slot (= sum of power consumptions for each voltage area) may not exceed the limits stated for operation with or without a fan

**Starting current with system unit 5PC600.SX05-00 5 PCI**

The starting current is typically 10 A. The peak starting current is maximum 40 A in a time frame less than 300 µs.

## **2.7.2 Power consumption with system unit 5PC600.SX05-01 5 PCI**

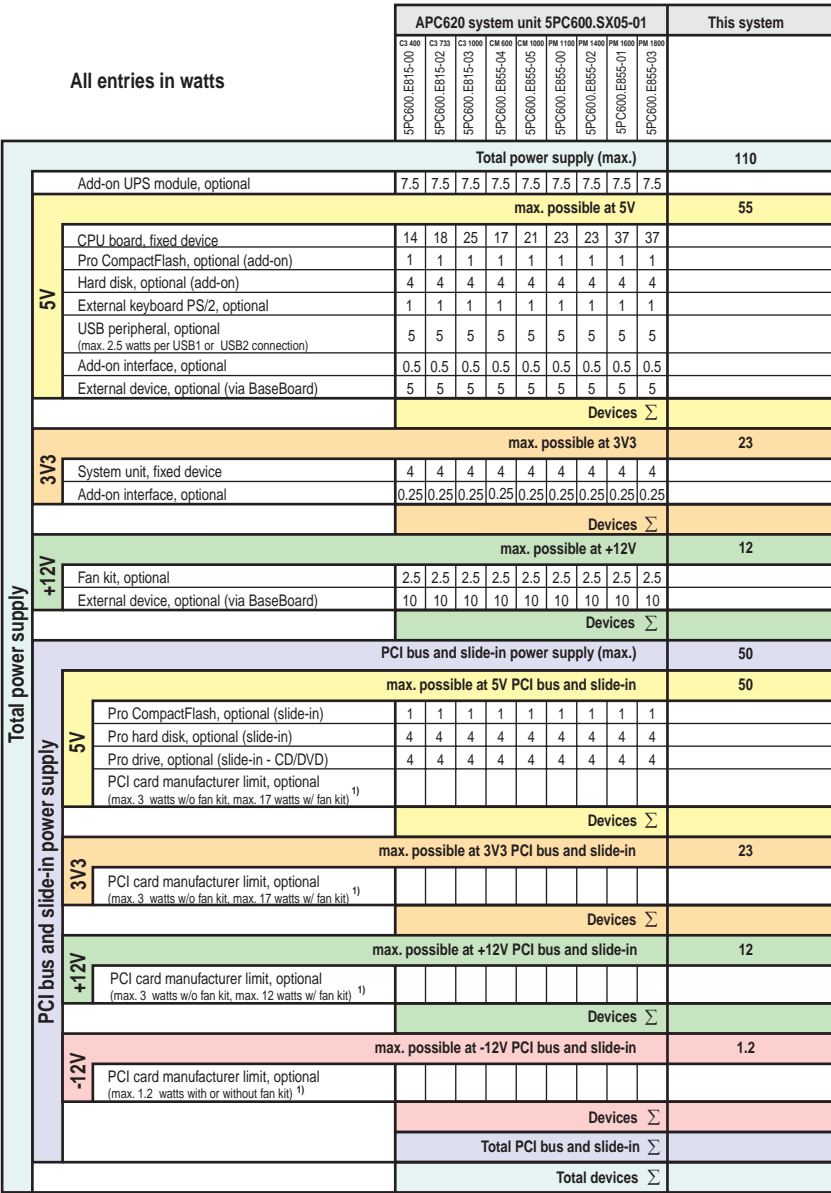

1) The total performance of one PCI card per PCI slot (= sum of power consumptions for each voltage area) may not exceed the limits stated for operation with or without a fan kit

**Starting current with system unit 5PC600.SX05-01 5 PCI**

The starting current is typically 10 A. The peak starting current is maximum 40 A in a time frame less than 300 µs.

## <span id="page-71-0"></span>**2.8 Humidity specifications**

The following table displays the minimum and maximum humidity for the individual components that are relevant for the humidity limitations of the entire device. The lowest and highest common values are always used when establishing these limits.

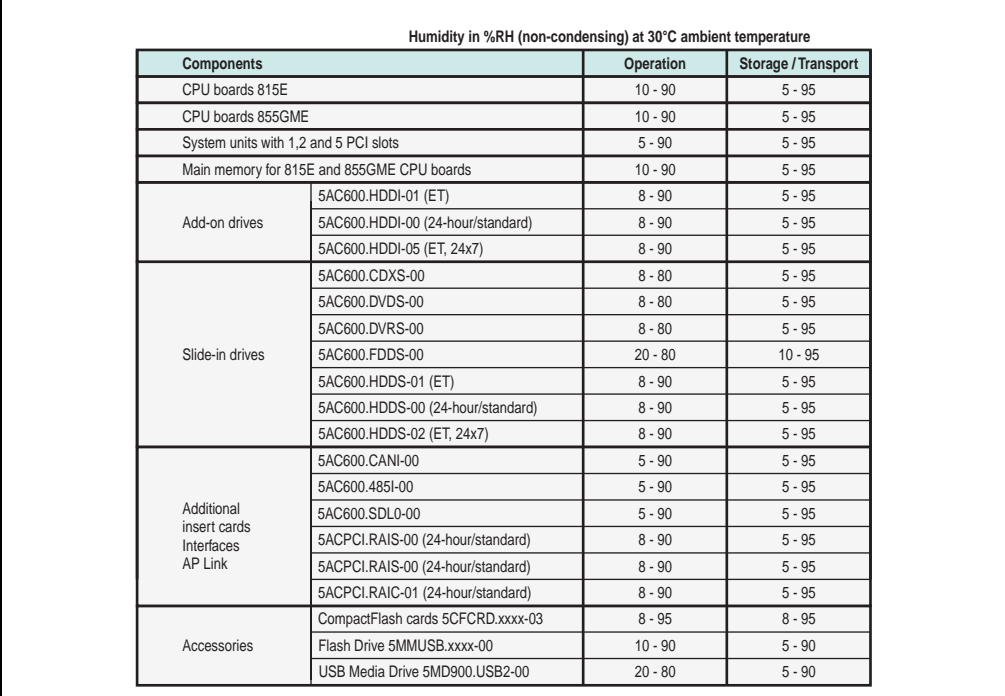

Figure 19: Overview of humidity specifications for individual components

The listed tasks correspond to the humidity at an ambient temperature of 30°C. More detailed information about the specific temperature-dependent humidity values can be found in the technical data of the individual components.
## **2.9 Device Interfaces**

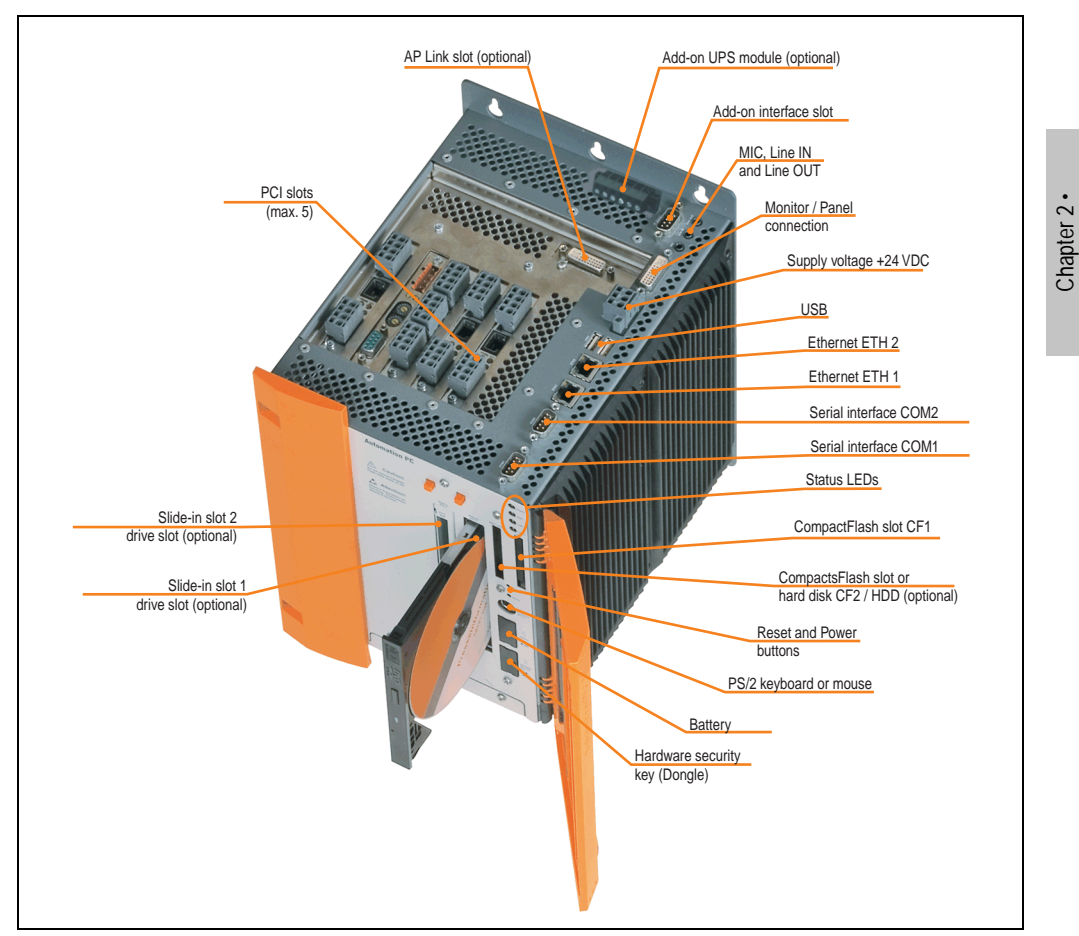

The following image shows the general and optional device interfaces for an entire APC620 unit.

Figure 20: General device interfaces

Each individual device interface is explained in greater detail on the following pages.

Technical data

**Technical data** 

## **2.9.1 Serial interfaces COM1**

|                | <b>Serial interfaces COM1</b>                      |                  |  |  |
|----------------|----------------------------------------------------|------------------|--|--|
| Type           | RS232, modem-capable, not<br>electrically isolated |                  |  |  |
| <b>UART</b>    | 16550 compatible, 16 bytes<br><b>FIFO</b>          |                  |  |  |
| Transfer rate  | Max. 115 kBaud                                     | 9-pin DSUB male  |  |  |
| Bus length     | Max. 15 meters                                     |                  |  |  |
| Pin            | Assignment                                         |                  |  |  |
| 1              | <b>DCD</b>                                         | COM <sub>1</sub> |  |  |
| $\overline{2}$ | RXD                                                |                  |  |  |
| 3              | TXD                                                |                  |  |  |
| 4              | <b>DTR</b>                                         |                  |  |  |
| 5              | <b>GND</b>                                         |                  |  |  |
| 6              | <b>DSR</b>                                         |                  |  |  |
| $\overline{1}$ | <b>RTS</b>                                         |                  |  |  |
| 8              | <b>CTS</b>                                         |                  |  |  |
| 9              | R <sub>l</sub>                                     |                  |  |  |

Table 23: Pin assignments - COM1

## **I/O address and IRQ**

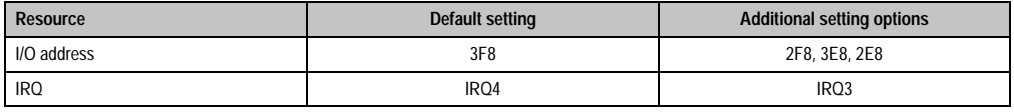

Table 24: COM1 - I/O address and IRQ

The setting for the I/O address and the IRQ can be changed in the BIOS setup (under "Advanced" - submenu "I/O Device Configuration" setting "Serial port A"). Please note any potential conflicts with other resources when changing this setting.

## **2.9.2 Serial interfaces COM2**

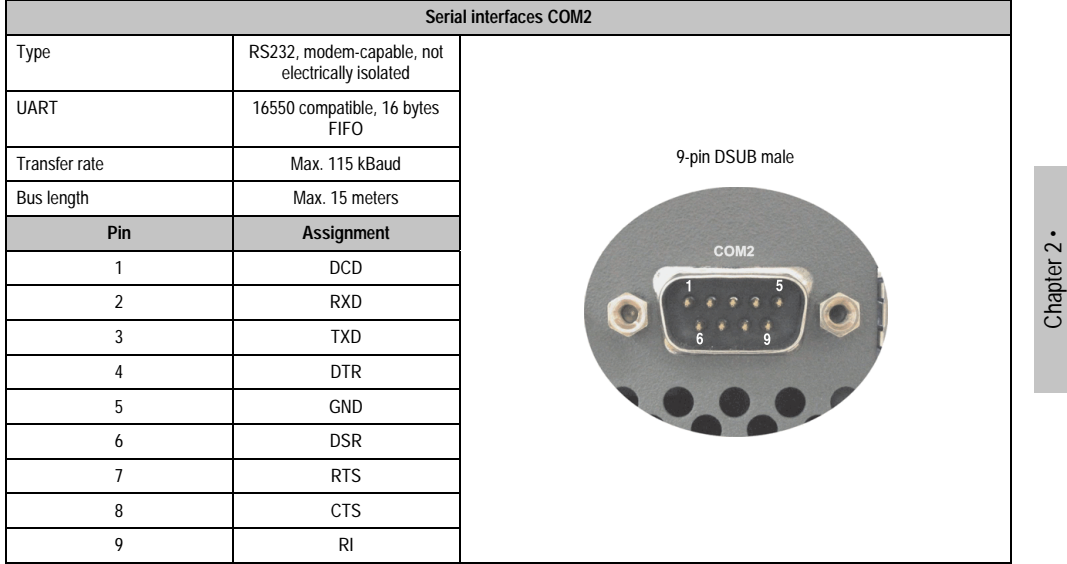

#### Table 25: Pin assignments - COM2

### **I/O address and IRQ**

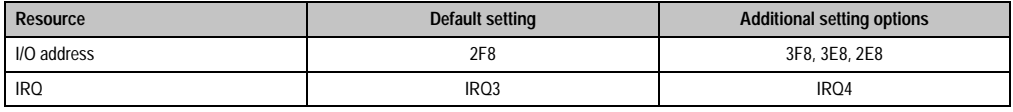

Table 26: COM2 - I/O address and IRQ

The setting for the I/O address and the IRQ can be changed in the BIOS setup (under "Advanced" - submenu "I/O device configuration" setting "Serial port B"). Please note any potential conflicts with other resources when changing this setting.

Technical data

Technical data

### <span id="page-75-0"></span>**2.9.3 Ethernet connection ETH1**

This Ethernet connection is integrated in the CPU board being used.

|               |                                                       |                                                       | <b>Ethernet connection (ETH1)</b>            |
|---------------|-------------------------------------------------------|-------------------------------------------------------|----------------------------------------------|
| Controller    |                                                       | Intel 82562                                           | RJ45 twisted pair (10BaseT/100BaseT), female |
| Cabling       | S/STP (category 5)                                    |                                                       |                                              |
| Transfer rate |                                                       | 10/100 MBit/s <sup>1)</sup>                           | ETH <sub>1</sub>                             |
| <b>LED</b>    | Off<br><b>On</b>                                      | orange<br>green                                       |                                              |
| Green         | 100 MBit/s                                            | 10 MBit/s                                             |                                              |
| Orange        | Link<br>(Ethernet network<br>connection<br>available) | Activity (blinking)<br>(Data transfer in<br>progress) |                                              |

Table 27: Ethernet connection (ETH1)

1) Both operating modes possible. Change-over takes place automatically.

### **Driver support**

Special drivers are necessary for operating the Intel Ethernet controller 82562. Drivers for Windows XP Professional, Windows XP Embedded, and DOS are available for download on the B&R Homepage in the download area (**[www.br-automation.com](http://www.br-automation.com)**).

### **Ethernet cable lengths**

The supported cable length depends on the system unit revision when using Intel 855GME CPU boards (5PC600.E855-xx).

|                    | Cable length with CAT5e cable |                               |  |
|--------------------|-------------------------------|-------------------------------|--|
| <b>System unit</b> | Up to 50 meters               | Up to 80 meters <sup>1)</sup> |  |
| 5PC600.SX01-00     | Revision $<$ H0               | Starting with Revision H0     |  |
| 5PC600.SX02-00     | Revision $<$ F <sub>5</sub>   | Starting with Revision F5     |  |
| 5PC600.SX02-01     | Revision $<$ G <sub>5</sub>   | Starting with Revision G5     |  |
| 5PC600.SX05-00     | Revision $<$ G0               | Starting with Revision G0     |  |
| 5PC600.SX05-01     | Revision $<$ G0               | Starting with Revision G0     |  |

Table 28: Ethernet cable length support

1) Greater distances are possible when using higher quality cables (e.g.: category CAT7).

### <span id="page-76-0"></span>**2.9.4 Ethernet connection ETH2**

**Ethernet connection (ETH2)** Controller Intel 82551ER RJ45 twisted pair (10BaseT/100BaseT), female Cabling S/STP (category 5) Transfer rate  $\frac{1}{10^{100}}$  10/100 MBit/s <sup>1)</sup> **LED On Off** Green 100 MBit/s 10 MBit/s Orange Link (Ethernet network connection available) Activity (blinking) (Data transfer in progress) green **ETH2** orange

This Ethernet connection is integrated in the system unit.

Table 29: Ethernet connection (ETH2)

1) Both operating modes possible. Change-over takes place automatically.

### **Driver support**

Special drivers are necessary for operating the Intel Ethernet controller 82551ER. Drivers for Windows XP Professional, Windows XP Embedded, and DOS are available for download on the B&R Homepage in the download area (**[www.br-automation.com](http://www.br-automation.com)** ).

Technical data Technical data Chapter 2 ·

### **2.9.5 USB port**

The APC620 devices have a USB 2.0 (Universal Serial Bus) host controller with multiple USB ports, two of which are on the outside for easy user access.

|                         | <b>Universal serial bus</b>                                                   |                                          |  |
|-------------------------|-------------------------------------------------------------------------------|------------------------------------------|--|
| Transfer rate           | Low speed (1.5 MBit/s), full speed<br>(12 MBit/s), to high speed (480 Mbit/s) | 2x USB Type A, female                    |  |
| Power supply            | Max. 500 mA per portt <sup>1)</sup>                                           |                                          |  |
| Maximum<br>cable length | 5 m (not including hub)                                                       | USB1<br>USB <sub>2</sub><br>after 1 when |  |

Table 30: USB port

1) For safety, every USB port is equipped with a maintenance free "USB current-limiting circuit breaker" (max. 500 mA)

# **Warning!**

**Peripheral USB devices can be connected to the USB interfaces. Due to the vast number of USB devices available on the market, B&R cannot guarantee their performance. B&R does assure the performance of all USB devices that they provide.**

# **Important!**

**Because of general PC specifications, this interface should be handled with extreme care with regard to EMC, location of cables, etc.**

### **Driver support**

For optimal functionality of USB 2.0 (transfer speed up to 480 Mbit/s) with Windows XP, at least Service Pack 1 must be installed. Without the Service Pack, Windows XP will only support USB 1.1.

USB 2.0 comes already integrated in B&R's XP embedded operating systems.

# **2.9.6 +24 VDC supply voltage**

The Automation PC 620 has a 24 VDC ATX compatible power supply. Depending on the system unit, the power supply provides the following maximum power levels (in watts).

| <b>System unit</b> | Max. power at<br>$+5V$ | Max. power at<br>$+3V3$ | Max. power at<br>$+12V$ | Max. power at<br>$-12V$ | Max.<br>total power |
|--------------------|------------------------|-------------------------|-------------------------|-------------------------|---------------------|
| 5PC600.SX01-00     | 55                     | 23                      | 12                      | 1,2                     | 70                  |
| 5PC600.SX02-00     | 55                     | 23                      | 12                      | 1,2                     | 70                  |
| 5PC600.SX02-01     | 55                     | 23                      | 12                      | 1,2                     | 70                  |
| 5PC600.SX05-00     | 105                    | 46                      | 24                      | 1,2                     | 110                 |
| 5PC600.SX05-01     | 105                    | 46                      | 24                      | 1,2                     | 110                 |

Table 31: Power supply depending on the system unit

The 3-pin socket required for the supply voltage connection is not included in delivery. This can be ordered from B&R using the model number 0TB103.9 (screw clamp) or 0TB103.91 (cage clamp).

The pin assignments can be found either in the following table or printed on the Automation PC 620 housing. The supply voltage is internally protected (10A, fast-acting), so that the device cannot be damaged if there is an overload (fuse replacement necessary) or if the voltage supply is connected incorrectly (reverse polarity protection - fuse replacement not necessary).

|                    |                                    | <b>Supply voltage</b>            |
|--------------------|------------------------------------|----------------------------------|
|                    | Protected against reverse polarity | 3-pin, male                      |
| Pin                | <b>Description</b>                 |                                  |
|                    |                                    | Power 24 VDC<br>$\triangle$<br>⊏ |
| 2                  | Functional grounding               |                                  |
| 3                  | $\overline{\phantom{a}}$           |                                  |
| <b>Accessories</b> |                                    |                                  |
| 0TB103.9           | Plug 24 V 5.08 3p screw clamps     |                                  |
| 0TB103.91          | Plug 24 V 5.08 3p cage clamps      |                                  |

Figure 21: Supply voltage connection

### **Ground**

# **Important!**

**The pin's connection to the functional ground (pin 2, e.g. switching cabinet) should be as short as possible. We recommend using the largest possible conductor cross section on the supply plug.**

Chapter 2 · Technical data

echnical data

### **Technical data • Entire device**

The grounding connection can be found on the bottom of the APC620 systems. The M4 selflocking nut can be used, for example, to fasten a copper strip that is built into the APC620 to a central grounding point in the switching cabinet or system. The largest possible conductor cross section should be used (at least 2.5 mm<sup>2</sup>).

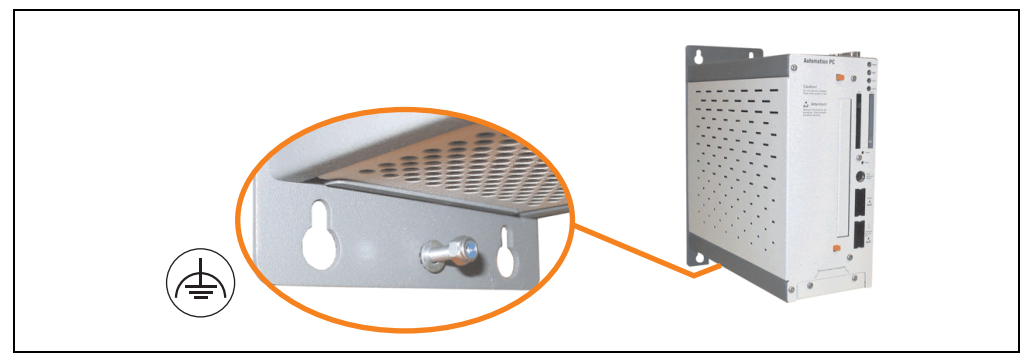

Figure 22: Ground connection

### **Quick switching on/off of the power supply**

If the APC620 is in Standby mode (e.g. Windows XP shutdown), then buffering takes a little more time due to capacitors and low power consumption. If the "Power Loss Control" option is set to "Power On" or "Last State" in BIOS, then a system with one of the system unit revisions in table [32 "System unit revisions for at least 10 seconds standby time"](#page-79-0) might not restart because a Power Off/On was not detected. To make sure that these system units will restart after a Power Off/On, the standby time should be set to at least 10 seconds.

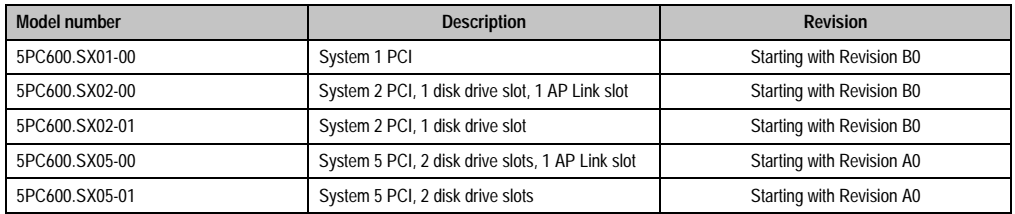

<span id="page-79-0"></span>Table 32: System unit revisions for at least 10 seconds standby time

Thanks to a workaround, the standby time can be set as needed in systems with one of the following system unit revisions or higher.

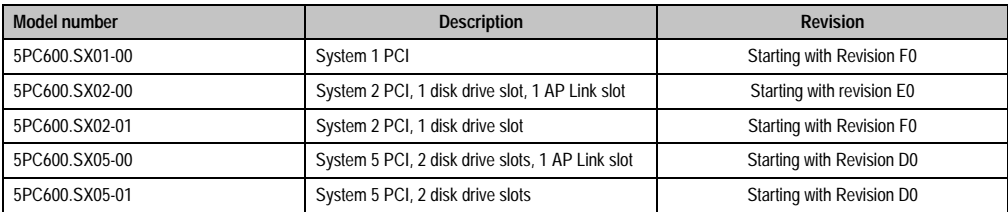

Table 33: System unit revisions for any standby times

# **2.9.7 Monitor / Panel connection**

When using this video output, understand that the video signals that are available (RGB, DVI, and SDL - Smart Display Link) will vary depending on the system unit and CPU board.

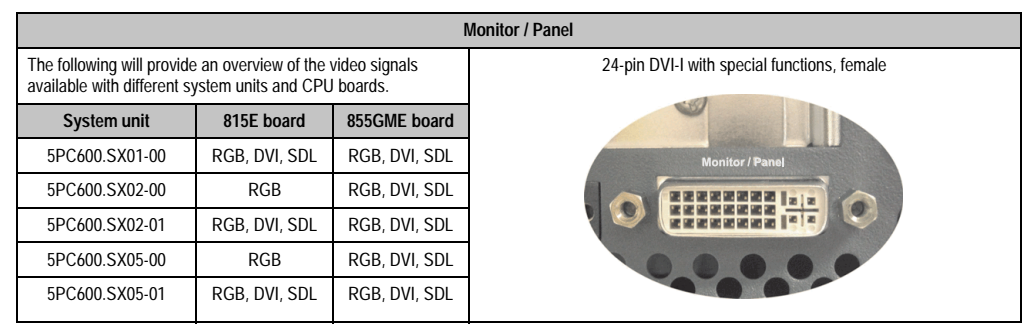

Figure 23: Monitor / Panel connection

Hotplug for a display device is not supported in any combination. The connection cycle value for the plug is specified at 100x.

# **Caution!**

**The RGB, DVI and SDL cables can only be plugged in and unplugged when the APC620 and display device (Automation Panel 900, monitor) are turned off.**

See ["Definitions for RGB, DVI, SDL" on page 84](#page-83-0) for descriptions of RGB, DVI and SDL.

### **Technical data • Entire device**

### **Pin assignments**

| Pin            | <b>Assignment</b>                            | Pin | <b>Assignment</b>                           |                                                                                                    |
|----------------|----------------------------------------------|-----|---------------------------------------------|----------------------------------------------------------------------------------------------------|
| 1              | T.M.D.S. data 2-                             | 16  | Hot Plug detect                             |                                                                                                    |
| $\overline{2}$ | $T.M.D.S.$ data $2+$                         | 17  | T.M.D.S. data 0-                            |                                                                                                    |
| 3              | T.M.D.S. data 2/SDL shield                   | 18  | $T.M.D.S.$ data $0+$                        |                                                                                                    |
| 4              | SDL-                                         | 19  | T.M.D.S. DATA 0/XUSB1<br>shield             |                                                                                                    |
| 5              | $SDL+$                                       | 20  | XUSB1-                                      |                                                                                                    |
| 6              | DDC clock                                    | 21  | XUSB1+                                      |                                                                                                    |
| $\overline{7}$ | DDC data                                     | 22  | T.M.D.S. clock shield                       | DVI-I 24 pin, female                                                                                                    |
| 8              | Analog vertical sync                         | 23  | $T.M.D.S. clock +$                          |                                                                                                    |
| 9              | T.M.D.S. DATA 1-                             | 24  | T.M.D.S. clock -                            | $\begin{array}{ c c c c c c c c } \hline 1 & 2 & 3 & 4 & 5 & 6 & 7 & 8 \\ \hline 9 & 10 & 11 & 12 & 13 & 14 & 15 & 16 \\ \hline 17 & 18 & 19 & 20 & 21 & 22 & 23 & 24 \\ \hline \end{array}$ |
| 10             | $T.M.D.S.$ DATA $1+$                         | c1  | Analog red video out                        |                                                                                                    |
| 11             | T.M.D.S. DATA 1/XUBS0<br>shield              | c2  | Analog green video out                      |                                                                                                    |
| 12             | XUSB0-                                       | c3  | Analog blue video out                       |                                                                                                    |
| 13             | XUSB0+                                       | c4  | Analog horizontal sync                      |                                                                                                    |
| 14             | $+5$ V Power <sup>1)</sup>                   | c5  | Analog ground (analog R, G<br>and B return) |                                                                                                    |
| 15             | Ground (return for + 5V,<br>HSync and VSync) |     |                                             |                                                                                                    |

Table 34: Pin assignments - monitor / panel connection

1) Protected internally by a multifuse

### **Cable lengths and resolutions for SDL transfer**

The following table shows the relationship between segment lengths and the maximum resolution according to the SDL cable used:

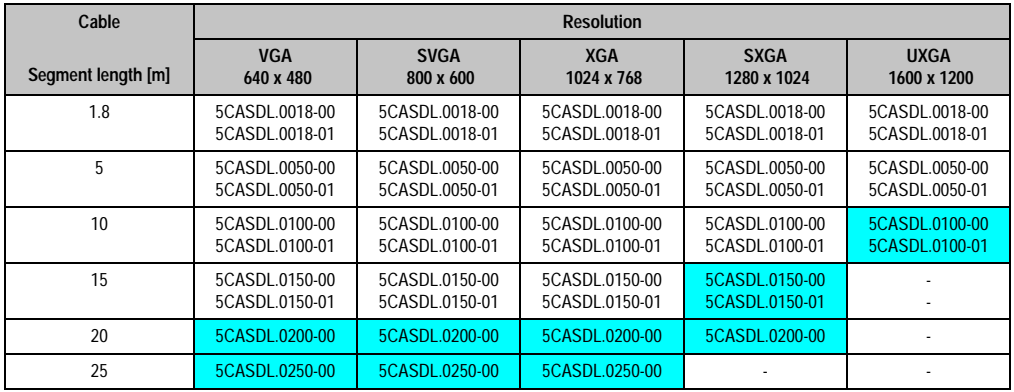

Table 35: Segment lengths, resolutions and SDL cable

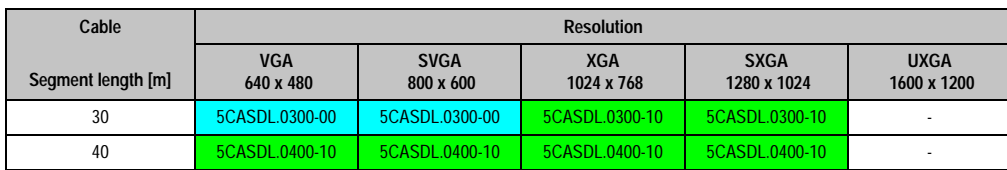

Table 35: Segment lengths, resolutions and SDL cable (Forts.)

The cable types and resolutions shown in blue in the previous table can only be implemented starting with the following firmware and hardware versions:

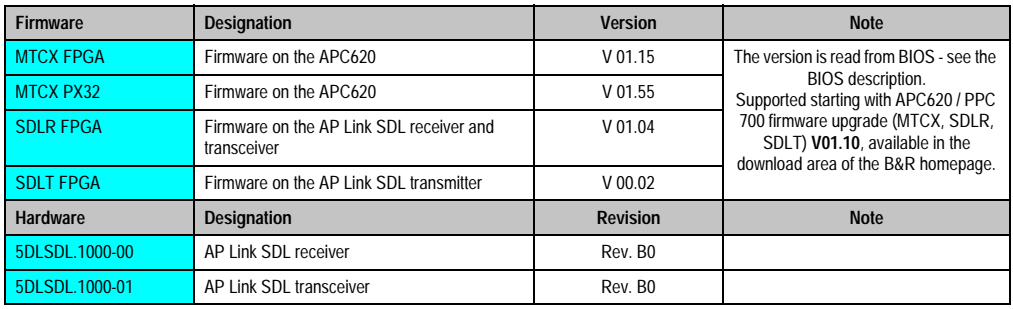

Table 36: Requirements for SDL cable with automatic cable adjustment (equalizer)

The cable types and resolutions shown in green in the previous table can only be implemented starting with the following firmware and hardware versions:

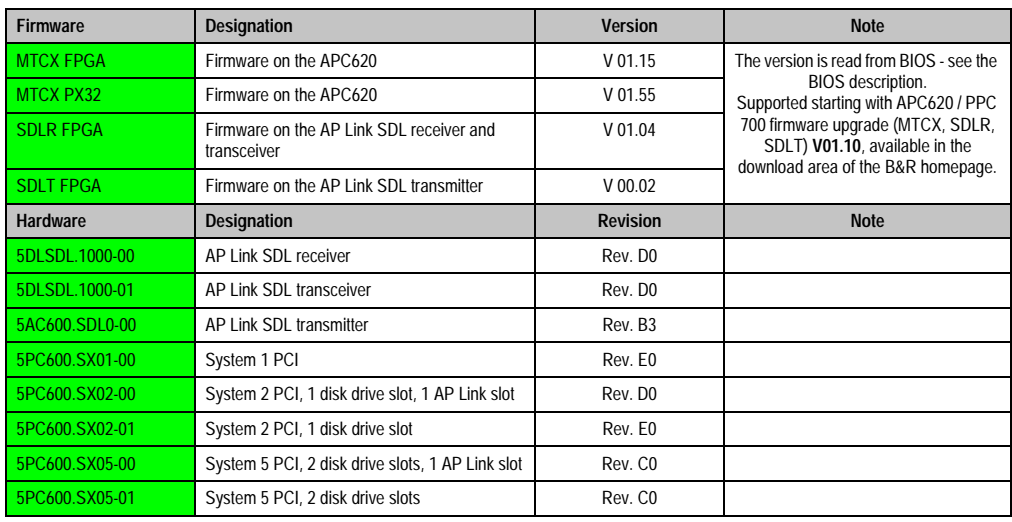

Table 37: Requirements for SDL cable with extender and automatic cable adjustment (equalizer)

## <span id="page-83-0"></span>**Definitions for RGB, DVI, SDL**

RGB means:

• It is possible to connect RGB monitors (with adapter, model nr. 5AC900.1000-00) and office RGB TFT displays.

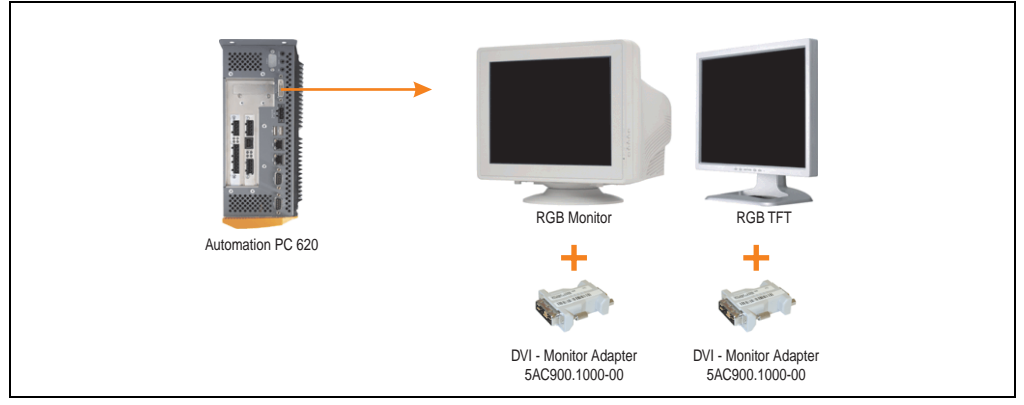

Figure 24: Monitor / Panel connection with RGB video signal

DVI means:

• Connection of B&R Automation Panel 900 display units with Automation Panel Link DVI receiver (model nr. 5DLDVI.1000-01), Office Digital/DVI monitors and Office DVI TFT displays is possible.

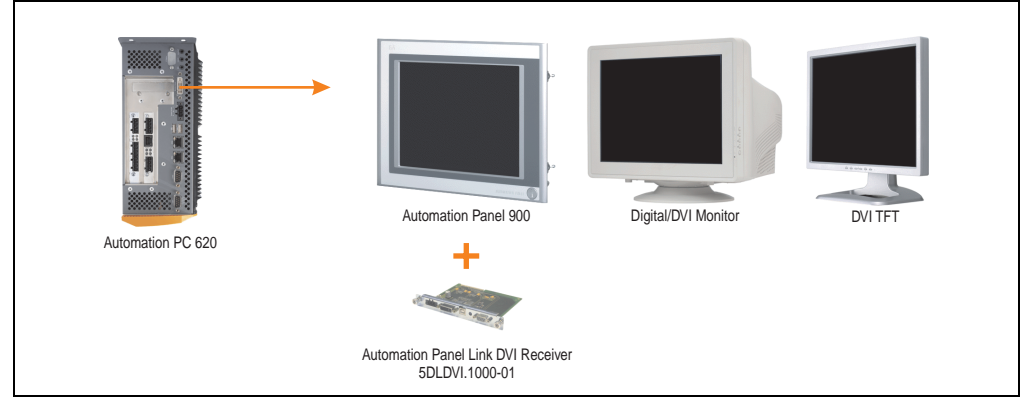

Figure 25: Monitor / Panel connection with DVI video signal

For examples and possibilities for connecting Automation Panel 900 display units via DVI, see Appendix A, chapter [3 "Commissioning"](#page-180-0), section [3 "Connection examples - Automation Panel](#page-193-0) [900"](#page-193-0), starting on page [194](#page-193-0).

SDL (Smart Display Link) means:

• Connection of B&R Automation Panel 800 and Automation Panel 900 display units with Automation Panel Link SDL receiver (model nr. 5DLSDL.1000-01) or SDL transceiver (model nr. 5DLSDL.1000-01).

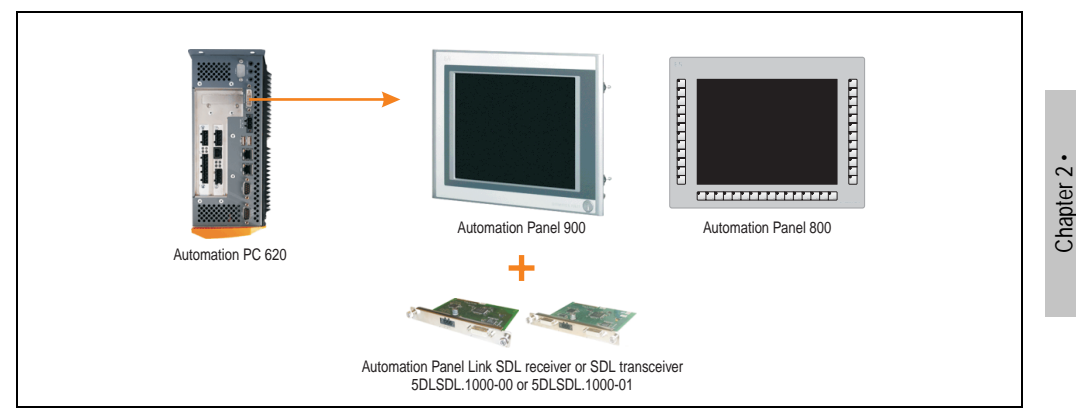

Figure 26: Monitor / Panel connection with SDL video signal

For examples and possibilities for connecting Automation Panel 900 display units via SDL, see Appendix A, chapter [3 "Commissioning"](#page-180-0), section [3 "Connection examples - Automation Panel](#page-193-0) [900"](#page-193-0), starting on page [194](#page-193-0).

Technical data

**Fechnical data** 

### **2.9.8 MIC, Line IN and Line OUT Port**

All APC620 systems include an AC97 (specification 2.2) compatible sound chip with access to the channels MIC, Line IN and Line OUT from the outside.

|            | MIC, Line IN and Line OUT                                                  |                                                 |  |  |
|------------|----------------------------------------------------------------------------|-------------------------------------------------|--|--|
| Controller | Realtek AC97                                                               | 3.5 mm socket, female                           |  |  |
| <b>MIC</b> | Connection of a mono microphone with<br>a 3.5 mm stereo (headphone) jack.  |                                                 |  |  |
| Line IN    | Stereo Line IN signal supplied via<br>$3.5$ mm plug.                       | <b>Line IN</b><br><b>Line OUT</b><br><b>MIC</b> |  |  |
| Line OUT   | Connection of a stereo sound reader<br>(e.g. amplifier) via a 3.5 mm plug. |                                                 |  |  |
|            |                                                                            |                                                 |  |  |

Table 38: Technical data - MIC, Line IN and Line OUT port

### **Driver support**

Special drivers are necessary for operating the AC97 sound chip (Realtek). Drivers for Windows XP Professional and Windows XP Embedded are available for download on the B&R homepage in the download area (**[www.br-automation.com](http://www.br-automation.com)** ).

### **2.9.9 Add-on interface slot**

An optional add-on interface (e.g. CAN, RS485) can be installed here. See also section [3.8](#page-162-0) ["Optional interfaces" on page 163](#page-162-0).

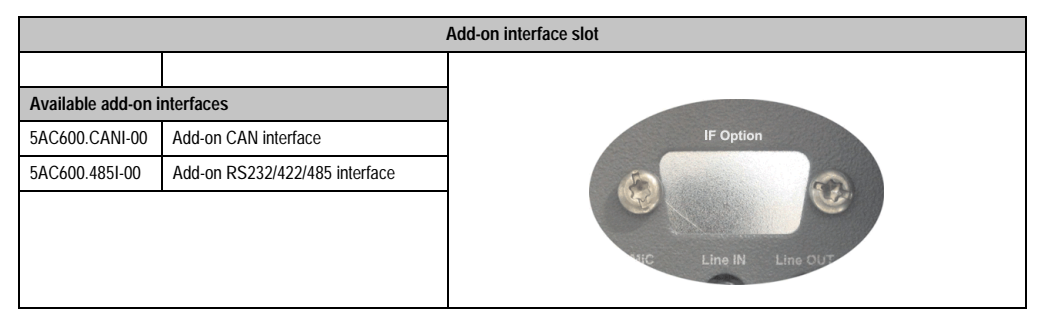

Table 39: Add-on interface slot

# **Information:**

**An add-on interface module is only available factory-installed.**

### **2.9.10 Add-on UPS module slot**

An optional APC620 add-on UPS module can be installed here.

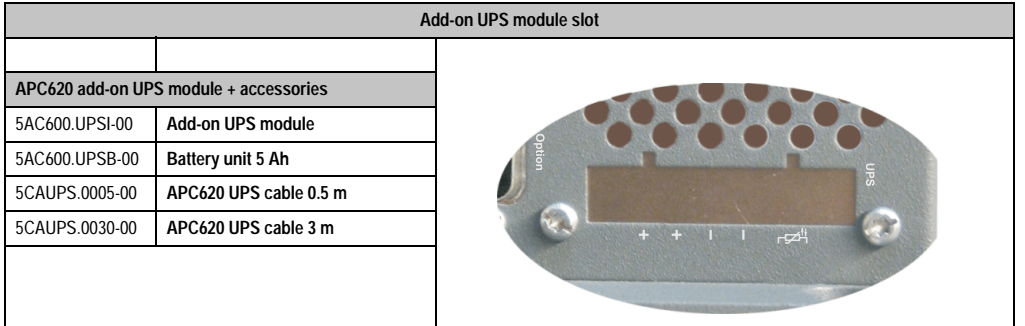

#### Table 40: Add-on UPS module slot

# **Information:**

**An add-on UPS module can be installed with the following system unit revisions or later:**

- **5PC600.SX01-00 starting with H0**
- **5PC600.SX02-00 starting with G0**
- **5PC600.SX02-01 starting with H0**
- **5PC600.SX05-00 starting with F0**
- **5PC600.SX05-01 starting with F0**

For more on the UPS module, see chapter [6 "Accessories",](#page-402-0) section [13 "APC620 UPS" on](#page-476-0) [page 477.](#page-476-0)

For info on configuring the UPS module, see chapter [4 "Software",](#page-222-0) section [7.2 "UPS](#page-373-0) [configuration" on page 374](#page-373-0).

For info on installing the UPS module, see chapter [7 "Maintenance / servicing",](#page-486-0) section [4](#page-503-0) ["Installation of the UPS module" on page 504](#page-503-0).

### **2.9.11 AP Link slot**

The option of inserting and using an AP Link card is only possible with system units 5PC600.SX02-00 and 5PC600.SX05-00.

For more information see section [3.10 "AP Link cards" on page 175](#page-174-0).

Chapter 2 • Technical data

echnical data

### **2.9.12 PCI slots**

Up to 5 PCI slots are available, depending on the system unit. 5-volt cards or universal cards that comply with the PCI half-size standard 2.2, and that do not exceed the following dimensions can be inserted.

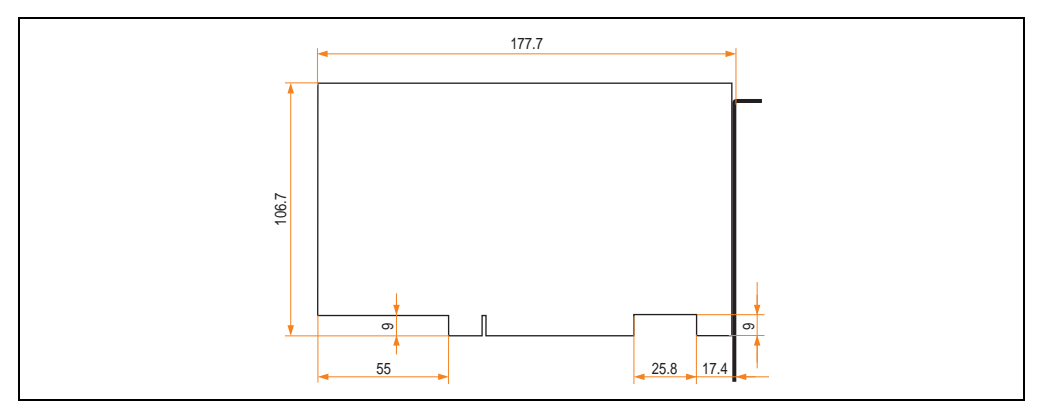

Figure 27: Dimensions - standard half-size PCI cards.

# **Information:**

**The total performance of one PCI card per PCI slot should not exceed the limit with or without a fan kit (see section ["Power management for APC620 systems with 1 and](#page-63-0) [2 PCI slots" on page 64](#page-63-0)).**

## **Technical data**

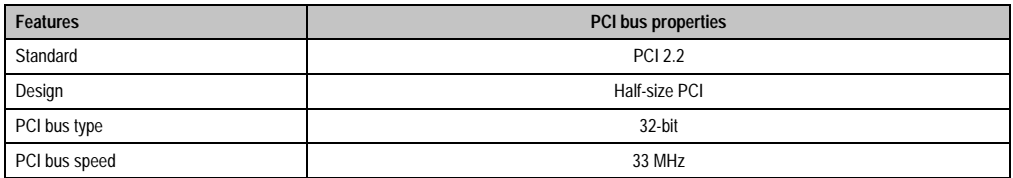

Table 41: Technical data - PCI bus

## **Voltages on the PCI slot plug (plug-in PCI cards)**

The plug design for the PCI slot is the same as the design for a 5-volt PCI plug. The supply is applied at 3.3 volts and 5 volts on the actual plug.

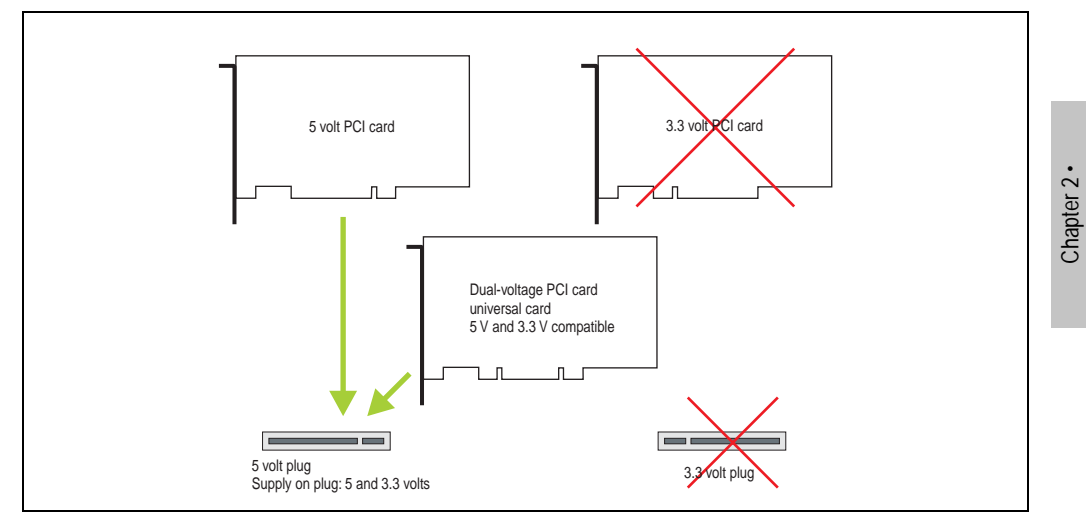

Figure 28: PCI connector type: 5 volt

Technical data

**Technical data** 

## **2.9.13 Status LEDs**

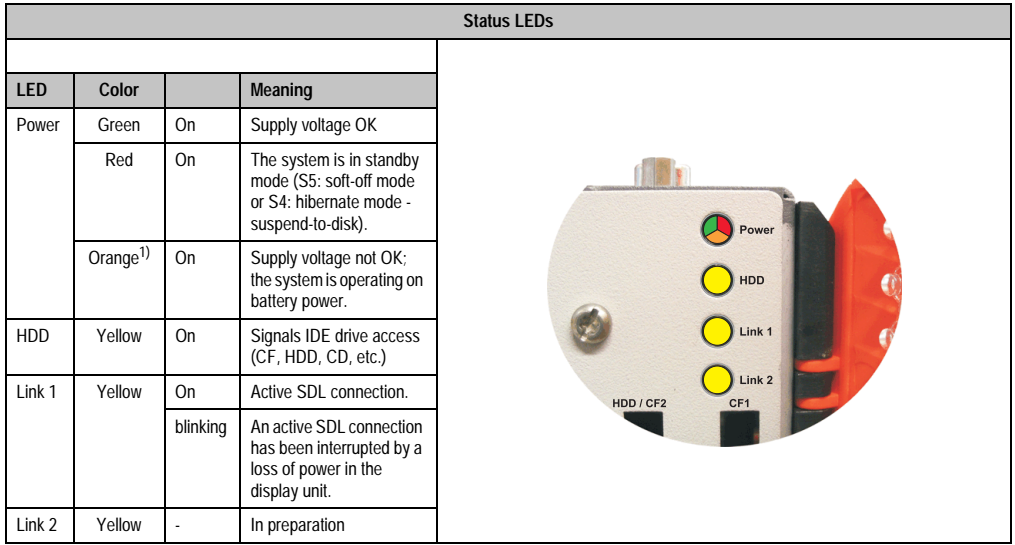

The status LEDs are integrated in the system unit behind the orange front cover.

Table 42: Technical data - Status LEDs

1) Only lit when add-on UPS module is installed.

The light for the status LEDs is fed to the front cover via fiber optic lines.

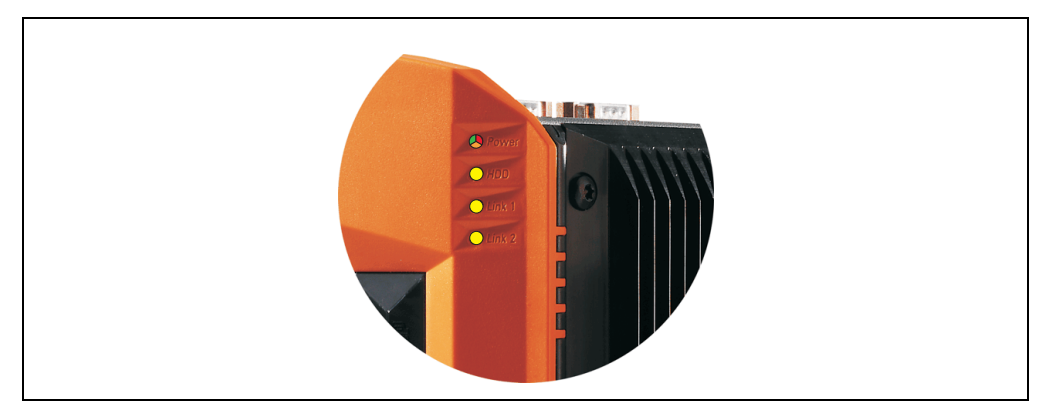

Figure 29: Front-side status LEDs

## **2.9.14 CompactFlash slot (CF1)**

This CompactFlash slot is a fixed component of an APC620 system, and is defined in BIOS as the primary master drive. Type I CompactFlash cards are supported. Available CompactFlash cards - see table [14 "Model numbers - CompactFlash cards" on page 32.](#page-31-0)

|                      |                           | CompactFlash slot (CF1)           |
|----------------------|---------------------------|-----------------------------------|
| Connection           | Primary master IDE device |                                   |
| CompactFlash<br>Type | Type I                    | Link 2<br>/CF2<br>CF <sub>1</sub> |
| <b>Accessories</b>   | <b>Short description</b>  |                                   |
| 5CFCRD.0064-03       | CompactFlash 64 MB SSI    |                                   |
| 5CFCRD.0128-03       | CompactFlash 128 MB SSI   |                                   |
| 5CFCRD.0256-03       | CompactFlash 256 MB SSI   |                                   |
| 5CFCRD.0512-03       | CompactFlash 512 MB SSI   |                                   |
| 5CFCRD.1024-03       | CompactFlash 1024 MB SSI  |                                   |
| 5CFCRD.2048-03       | CompactFlash 2048 MB SSI  |                                   |
| 5CFCRD.4096-03       | CompactFlash 4096 MB SSI  |                                   |
| 5CFCRD.8192-03       | CompactFlash 8192 MB SSI  |                                   |
|                      |                           |                                   |

Table 43: Technical data - CompactFlash slot (CF1)

# **Warning!**

**The power must be shut off before inserting or removing the CompactFlash card.**

Chapter 2 · Technical data

Technical data

### **2.9.15 Hard disk / CompactFlash slot (HDD/CF2)**

This slot allows for the installation of a hard disk or a second CompactFlash slot (type I CompactFlash card) as add-on drives (see table [5.6 "Drives"](#page-29-0) for available add-on drives). The add-on drive is referred to in BIOS as the primary slave drive.

# **Information:**

**Add-on drives are only available factory-installed. Therefore, they need to be requested when placing the order.**

|                                 | Hard disk / CompactFlash slot (HDD/CF2)   |                              |  |  |
|---------------------------------|-------------------------------------------|------------------------------|--|--|
| Connection                      | Primary slave IDE device                  |                              |  |  |
|                                 | Add-on hard disks - 2.5" drive (internal) |                              |  |  |
| 5AC600.HDDI-00                  | Add-on hard disk 30 GB 24/7               |                              |  |  |
| 5AC600.HDDI-01                  | Add-on hard disk 20 GB ET                 |                              |  |  |
| 5AC600.HDDI-05                  | Add-on hard disk 40 GB ET, 24/7           | HDD / CF2<br>CF <sub>1</sub> |  |  |
| <b>Add-on CompactFlash slot</b> |                                           | Slide-In<br>Slot 1           |  |  |
| 5AC600.CFSI-00                  | Add-on CompactFlash slot                  |                              |  |  |
| CompactFlash<br>Type            | Type I                                    |                              |  |  |
| <b>Accessories</b>              | <b>Short description</b>                  |                              |  |  |
| 5CFCRD.0064-03                  | CompactFlash 64 MB SSI                    |                              |  |  |
| 5CFCRD.0128-03                  | CompactFlash 128 MB SSI                   |                              |  |  |
| 5CFCRD.0256-03                  | CompactFlash 256 MB SSI                   |                              |  |  |
| 5CFCRD.0512-03                  | CompactFlash 512 MB SSI                   |                              |  |  |
| 5CFCRD.1024-03                  | CompactFlash 1024 MB SSI                  |                              |  |  |
| 5CFCRD.2048-03                  | CompactFlash 2048 MB SSI                  |                              |  |  |
| 5CFCRD.4096-03                  | CompactFlash 4096 MB SSI                  |                              |  |  |
| 5CFCRD.8192-03                  | CompactFlash 8192 MB SSI                  |                              |  |  |

Table 44: Technical data - hard disk / CompactFlash slot (HDD/CF2)

# **Warning!**

**The power must be shut off before inserting or removing the CompactFlash card.**

## **2.9.16 Power button**

Due to the complete ATX power supply support, the power button serves various functions. These functions can be configured either in the BIOS setup (see BIOS function "Power button function" in section ["Power" on page 260](#page-259-0) for 815E CPU boards, or section ["Power" on page 311](#page-310-0) for 855GME CPU boards) or, for example, in the operating system Windows XP.

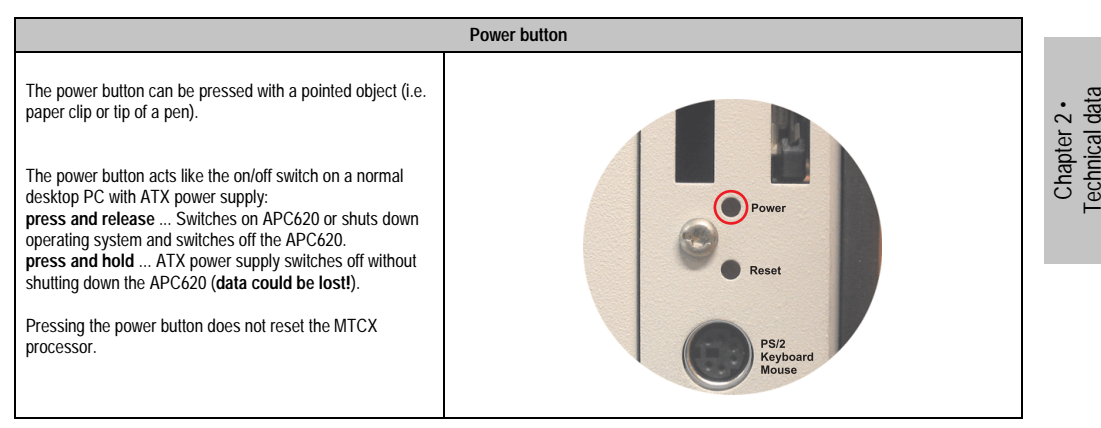

Table 45: Technical data - Power button

## **2.9.17 Reset button**

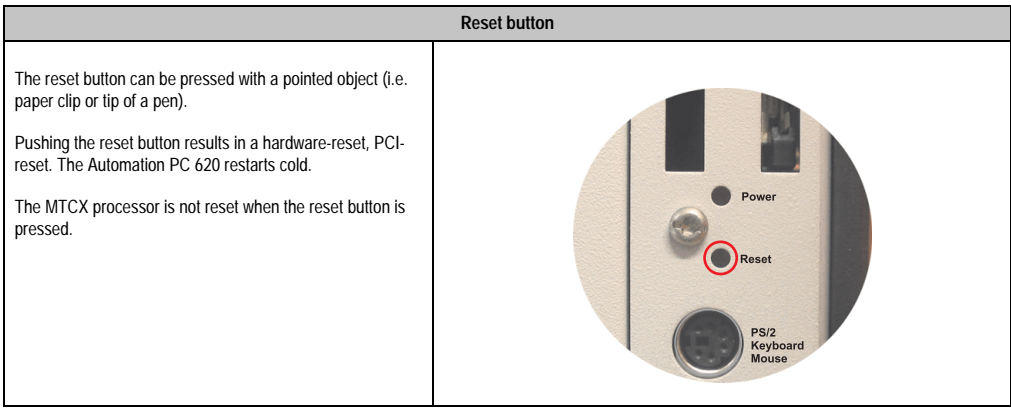

Table 46: Technical data - Reset button

# **Warning!**

### **A system reset can cause data to be lost!**

### **Technical data • Entire device**

### **2.9.18 PS/2 keyboard/mouse**

Slot for a standard PS/2 mouse or a PS/2 AT-Enhanced keyboard. BIOS automatically determines whether a mouse or a keyboard has been connected, and sends this information to the operating system.

With a PS/2 Y-cable, both keyboard and mouse can be operated simultaneously. They must be connected before the system is switched on.

This interface has a Hot-Plug function for PS/2 keyboards (only when no PS/2 mouse has ever been connected and used!).

|     | Connection for keyboard/mouse (PS/2) |                         |  |
|-----|--------------------------------------|-------------------------|--|
| Pin | Assignment                           | PS/2 socket, female     |  |
| 1   | DATA0                                |                         |  |
| 2   | DATA1                                | Reset                   |  |
| 3   | <b>GND</b>                           | 5                       |  |
| 4   | $+5 V^{1)}$                          | <b>PS/2</b><br>Keyboard |  |
| 5   | CLK <sub>0</sub>                     | Mouse                   |  |
| 6   | CLK <sub>1</sub>                     |                         |  |
|     |                                      |                         |  |

Table 47: Technical data - PS/2 keyboard/mouse (external PS/2)

1) The PS/2 keyboard/mouse interface is protected by a multifuse (1 A).

# **Warning!**

**Because of general PC specifications, this interface should be used with extreme care concerning EMC, location of cables, etc.. It should therefore only be used for service!**

# **Information:**

**The BIOS setup defaults only allow for the operation of a PS/2 keyboard. If a PS/2 mouse is connected, it must be activated in BIOS. In order to do this, set "PS/2 mouse" in the BIOS setup menu to "enabled" and save. (Located under Advanced - Miscellaneous - Item "PS/2 mouse").**

### **2.9.19 Battery**

The lithium battery (3 V, 950 mAh) buffers the internal real-time clock (RTC) as well as the individually saved BIOS settings and is located behind the black cover. The buffer duration of the battery is at least 4 years (at 50°C, 8.5 mA current requirements of the supplied components and a self discharge of 40%).

|                                          |                                                                                    | <b>Battery</b>                                |         |
|------------------------------------------|------------------------------------------------------------------------------------|-----------------------------------------------|---------|
| Battery<br>Type<br>Removable<br>Lifespan | Renata 950 mAh<br>Yes, accessible from the outside<br>4 years at 50°C              | <b>Mous</b>                                   | $\sim$  |
| <b>Accessories</b>                       | <b>Short description</b>                                                           |                                               | Chapter |
| 0AC201.9                                 | Lithium batteries (5x)<br>Lithium batteries, 5 pcs., 3 V /<br>950 mAh, button cell | $\mathbb I$<br><b>Battery</b><br>$\mathbf{r}$ |         |
| 4A0006.00-000                            | Lithium battery (1x)<br>Lithium battery, 1 pc., 3 V / 950 mAh,<br>button cell      |                                               |         |
|                                          |                                                                                    |                                               |         |

Table 48: Technical data - battery

For more on changing the lithium battery, see chapter [7 "Maintenance / servicing"](#page-486-0), section ["Changing the battery" on page 487.](#page-486-1)

Technical data

Technical data

### **Technical data • Entire device**

### **2.9.20 Hardware security key**

B&R recommends a dongle (security key) based on the DS1425 from MAXIM (previously Dallas Semiconductors) for software copy protection.

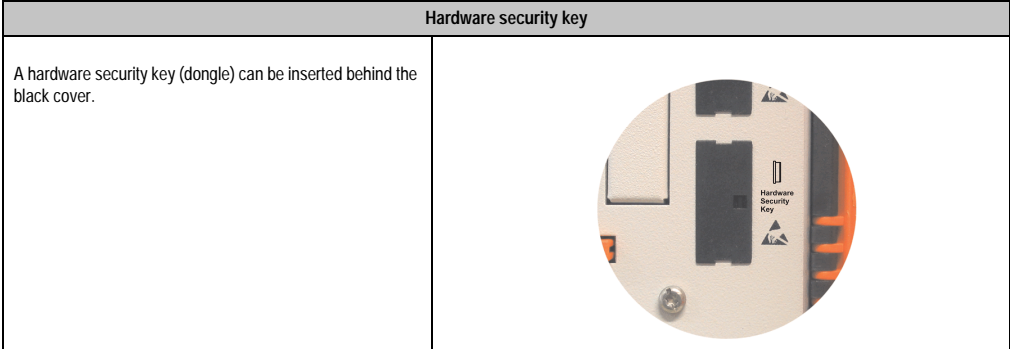

Table 49: Technical data - hardware security key

# **Warning!**

**Turn off power before removing or adding the hardware security key.**

### **I/O address and IRQ**

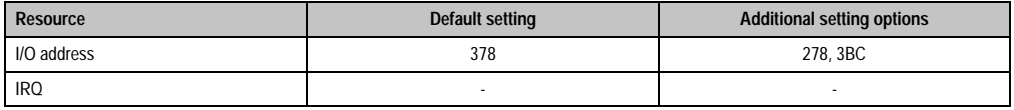

Table 50: Hardware security key - I/O address and IRQ

The setting for the I/O address and the IRQ can be changed in the BIOS setup (under "Advanced" - submenu "I/O device configuration" setting "Parallel port").

### **2.9.21 Slide-in slot 1 drive slot**

The "slide-in slot 1" drive slot exists only in APC620 system units with 2 or 5 PCI slots. It is possible to insert a number of slide-in drives into it. For available slide-in drives, see table [8](#page-29-1) ["Model numbers - drives" on page 30](#page-29-1).

For instructions about installing and replacing a slide-in, see chapter [7 "Maintenance / servicing",](#page-486-0) section [3 "Slide-in drive - installation and exchange" on page 501.](#page-500-0)

The slide-in CD-ROM (5AC600.CDXS-00) and the slide-in DVD-ROM/CD-RW (5AC600.DVDS-00) and DVD-R/RW, DVD+R/RW (5AC600.DVRS-00) drive are referred to in BIOS as "secondary slave". The slide-in USB FDD drive (5AC600.FDDS-00) is referred to as USB.

# **Information:**

- **It is possible to add, remove, or modify the slide-in drive at any time.**
- **In system units with 5 PCI slots, the slide-in USB FDD (5AC600.FDDS-00) drive must be inserted in slide-in slot 1 for mechanical reasons. The slide-in drive 5AC600.CFSS-00 (slide-in CF 2-slot) should only be operated in slide-in slot 2.**

# **Caution!**

**Turn off power before adding or removing a slide-in drive.**

|                    |                                   | Slide-in slot 1                               |  |  |  |  |
|--------------------|-----------------------------------|-----------------------------------------------|--|--|--|--|
| Connection         | Secondary slave IDE device        |                                               |  |  |  |  |
| <b>Accessories</b> | <b>Short description</b>          |                                               |  |  |  |  |
| 5AC600.CDXS-00     | Slide-in CD-ROM                   |                                               |  |  |  |  |
| 5AC600.CFSS-00     | Slide-in CF 2-slot                |                                               |  |  |  |  |
| 5AC600.DVDS-00     | Slide-in DVD-ROM/CD-RW            | e Compact<br>HDD / CF2                        |  |  |  |  |
| 5AC600.DVRS-00     | Slide-in DVD-R/RW, DVD+R/RW       | sower is on!<br>Slide-In<br>Slot <sub>1</sub> |  |  |  |  |
| 5AC600.FDDS-00     | Slide-in USB FDD                  | ttention!                                     |  |  |  |  |
| 5AC600.HDDS-00     | Slide-in hard disk 30 GB 24x7     | scautions for                                 |  |  |  |  |
| 5AC600.HDDS-01     | Slide-in hard disk 20 GB ET       | lectrostatic<br>ices.                         |  |  |  |  |
| 5AC600.HDDS-02     | Slide-in hard disk 40 GB 24x7, ET |                                               |  |  |  |  |
|                    |                                   |                                               |  |  |  |  |
|                    |                                   |                                               |  |  |  |  |
|                    |                                   |                                               |  |  |  |  |

Table 51: Technical data - slide-in slot 1

### **Technical data • Entire device**

### **2.9.22 Slide-in slot 2 drive slot**

The "slide-in slot 2" drive slot exists only in APC620 system units with 5 PCI slots. It is possible to insert a number of slide-in drives into it. For available slide-in drives, see table [8 "Model](#page-29-1) [numbers - drives" on page 30.](#page-29-1)

For instructions about installing and replacing a slide-in, see chapter [7 "Maintenance / servicing",](#page-486-0) section [3 "Slide-in drive - installation and exchange" on page 501.](#page-500-0)

The slide-in CD-ROM (5AC600.CDXS-00) and the slide-in DVD-ROM/CD-RW (5AC600.DVDS-00) and DVD-R/RW, DVD+R/RW (5AC600.DVRS-00) drive are referred to in BIOS as "secondary master". The slide-in USB FDD drive (5AC600.FDDS-00) is referred to as USB.

# **Information:**

- **It is possible to add or remove a slide-in drive at any time.**
- **In system units with 5 PCI slots, the slide-in USB FDD drive (5AC600.FDDS-00) must be inserted in slide-in slot 1. The double CompactFlash slide-in drive (5AC600.CFSS-00) should only be used in slide-in slot 2.**

# **Caution!**

**Turn off power before adding or removing a slide-in drive.**

|                    |                                   | Slide-in slot 2                   |
|--------------------|-----------------------------------|-----------------------------------|
| Connection         | Secondary master IDE device       |                                   |
| <b>Accessories</b> | <b>Short description</b>          |                                   |
| 5AC600.CDXS-00     | Slide-in CD-ROM                   |                                   |
| 5AC600.CFSS-00     | Slide-in CF 2-slot                |                                   |
| 5AC600.DVDS-00     | Slide-in DVD-ROM/CD-RW            | HDD / CF2<br>Slide-In<br>Slide-In |
| 5AC600.DVRS-00     | Slide-in DVD-R/RW, DVD+R/RW       | Slot 1<br>Slot 2                  |
| 5AC600.FDDS-00     | Slide-in USB FDD                  |                                   |
| 5AC600.HDDS-00     | Slide-in hard disk 30 GB 24x7     |                                   |
| 5AC600.HDDS-01     | Slide-in hard disk 20 GB ET       |                                   |
| 5AC600.HDDS-02     | Slide-in hard disk 40 GB 24x7, ET |                                   |
|                    |                                   |                                   |
|                    |                                   |                                   |

Table 52: Technical data - slide-in slot 2

## **2.10 Serial number sticker**

Each B&R device is assigned a unique serial number label with a bar code (type 128), which allows the device to be clearly identified.

The serial number for the entire device is located behind the front door. This serial number represents all of the components built into the system (model number, name, revision, serial number, delivery date and duration of warranty).

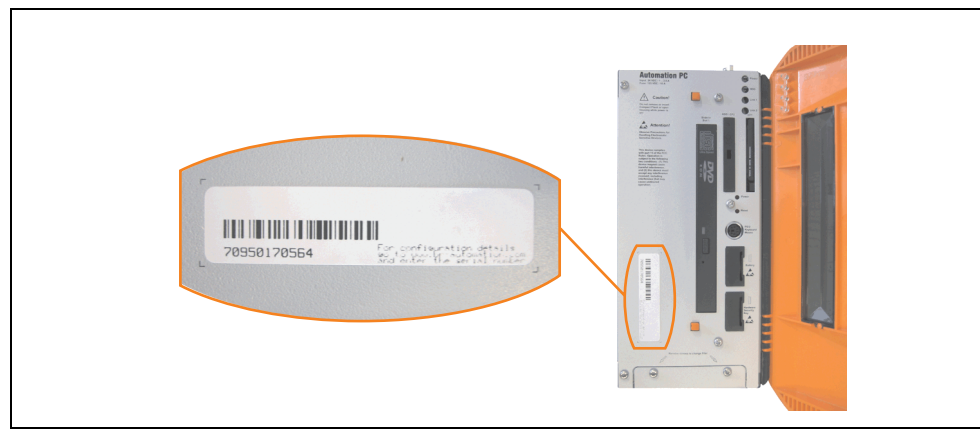

Figure 30: APC620 serial number sticker on front-side

A sticker with detailed information about the individual components can also be found on the back side of the mounting plate.

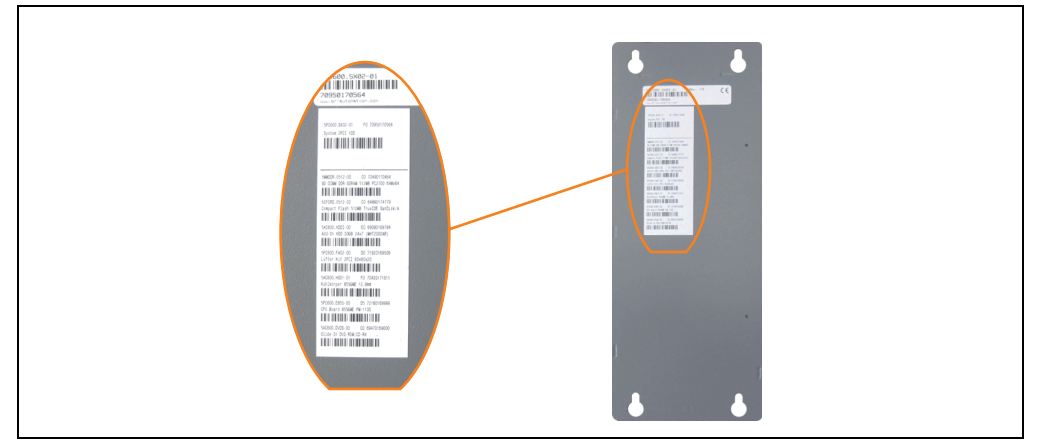

Figure 31: APC620 serial number sticker on back-side

This information can also be found on the B&R homepage. Enter the serial number of the entire device (found behind the front door) in the serial number search field on the start page **[www.br](http://www.br-automation.com)[automation.com](http://www.br-automation.com)**. The search provides you with a detailed list of the individual components.

## **Technical data • Entire device**

|                                                                                 |                                                         |                      |                                                                                                    |                                                                             |                                                   | home   language   contact   login            |                               |
|---------------------------------------------------------------------------------|---------------------------------------------------------|----------------------|----------------------------------------------------------------------------------------------------|-----------------------------------------------------------------------------|---------------------------------------------------|----------------------------------------------|-------------------------------|
|                                                                                 |                                                         |                      |                                                                                                    |                                                                             | Perfection in Automation<br>www.br-automation.com |                                              |                               |
| <b>Company Products</b> Service                                                 | <b>Events</b>                                           | News myPortal        |                                                                                                    |                                                                             |                                                   |                                              |                               |
| <b>Industrial PCs</b>                                                           |                                                         |                      |                                                                                                    |                                                                             |                                                   | <b>Product Search</b>                        |                               |
| Provit 5000                                                                     | Industrial PCs > APC620 > System units > 5PC600.SX02-01 |                      |                                                                                                    |                                                                             | Model Number                                      | Serial number entry                          |                               |
| Provit 5600                                                                     | General Description                                     | <b>Serial Number</b> |                                                                                                    |                                                                             |                                                   | GO<br>Serial Number                          | e.g. 70950170564              |
| Panel PC                                                                        |                                                         |                      | Model Number: SPC600.SX02-01                                                                                                    |                                                                             |                                                   | 70950170564                                  |                               |
| <b>APC620</b>                                                                   |                                                         |                      |                                                                                                    |                                                                             |                                                   |                                              |                               |
| APC680                                                                          |                                                         | Description:         |                                                                                                    |                                                                             |                                                   | <b>Search</b>                                |                               |
| Automation Panel                                                                |                                                         | 1 drive slot:        |                                                                                                    | APC620 System Unit 2 PCI Slots                                              |                                                   |                                              | G0                            |
| Mobile Panel                                                                    |                                                         |                      |                                                                                                    | connectors for 2 x RS232, 2 x USB 2.0,<br>Smart Display Link/ DVI/ Monitor. |                                                   |                                              |                               |
| Power Panel                                                                     |                                                         |                      | 2 x ETH 10/100, AC97 sound.<br>PS/2 keyboard/mouse: 24 VDC.<br>(screw clamp 0TB103.9 or cage clamp<br>0TB103.91 must be ordered separately). |                                                                             |                                                   | <b>Accessory</b>                             |                               |
| Operator Interface                                                              |                                                         |                      |                                                                                                    |                                                                             |                                                   | mandatory                                    |                               |
| Control Systems                                                                 |                                                         |                      |                                                                                                    |                                                                             |                                                   | CPU boards                                   |                               |
| I/O Systems                                                                     |                                                         |                      |                                                                                                    |                                                                             |                                                   | Heat sink                                    |                               |
| Motion Control                                                                  | B/R                                                     |                      |                                                                                                    |                                                                             |                                                   | Main Memory                                  |                               |
| Network and Fieldbus                                                            |                                                         |                      |                                                                                                    |                                                                             |                                                   | optional                                     | List of installed components  |
| Modules                                                                         | Serial number                                           | Model number         | Rev                                                                                                    | Delivery date                                                               | End of warranty                                   | Drives                                       | after the serial number seard |
| Software                                                                        | 70950170564                                             | SPC600.SX02-01       | F0                                                                                                    | $0000 - 00 - 00$                                                            | $0000 - 00 - 00$                                  | Fan kit                                      |                               |
| Process Control                                                                 |                                                         |                      |                                                                                                    |                                                                             |                                                   | enal Adapter                                 |                               |
| Power Supplies                                                                  | Serial number                                           | Model number         | Rev                                                                                                    | Delivery date                                                               | End of warranty                                   | <b>Downloads</b>                             |                               |
| Accessories                                                                     | 70950170564                                             | SPC600.SX02-01       | F0                                                                                                    | $0000 - 00 - 00$                                                            | $0000 - 00 - 00$                                  | APC620/Panel PC 700 ADI                      |                               |
| Documentation                                                                   | 70490170464                                             | SMMDDR.0512-00       | C0                                                                                                    | $0000 - 00 - 00$                                                            | $0000 - 00 - 00$                                  | driver (Windows XP/XPe)                      |                               |
| automationLETTER                                                                | 64880174779                                             | SCFCRD.0512-02       | CO.                                                                                                    | $0000 - 00 - 00$                                                            | $0000 - 00 - 00$                                  | APC620/Panel PC 700<br>Intel@ Pro100VE 82562 |                               |
| Subscribe here to receive<br>the latest news about<br>current automation trends | 69080169794                                             | 5AC600.HDDI-00       | E0                                                                                                    | $0000 - 00 - 00$                                                            | $0000 - 00 - 00$                                  | (Windows XP/XPe)                             |                               |
|                                                                                 | 71920169506                                             | SPC600.FA02-00       | D0                                                                                                    | $0000 - 00 - 00$                                                            | $0000 - 00 - 00$                                  | APC620/Panel PC 700<br>Intel® 8255xER (DOS,  |                               |
| directly in your mailbox.                                                       | 70430171511                                             | 5AC600.HS01-01       | F0                                                                                                    | $0000 - 00 - 00$                                                            | $0000 - 00 - 00$                                  | Windows XP/XPe)                              |                               |
| Your e-mail address 60                                                          | 72180169999                                             | SPC600.E855-00       | D5                                                                                                    | $0000 - 00 - 00$                                                            | $0000 - 00 - 00$                                  | APC620/Panel PC 700                          |                               |
|                                                                                 | 69470169000                                             | 5AC600.DVDS-00       | CO.                                                                                                    | $0000 - 00 - 00$                                                            | $0000 - 00 - 00$                                  | AC97 Audiodriver (Windows<br>XP/XPe)         |                               |

Figure 32: Example of serial number search: 70950170564

# **2.11 Block diagram**

The following block diagrams show the simplified structure according to the system unit being used with a 855GME CPU board.

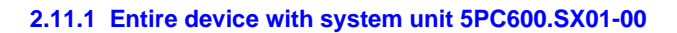

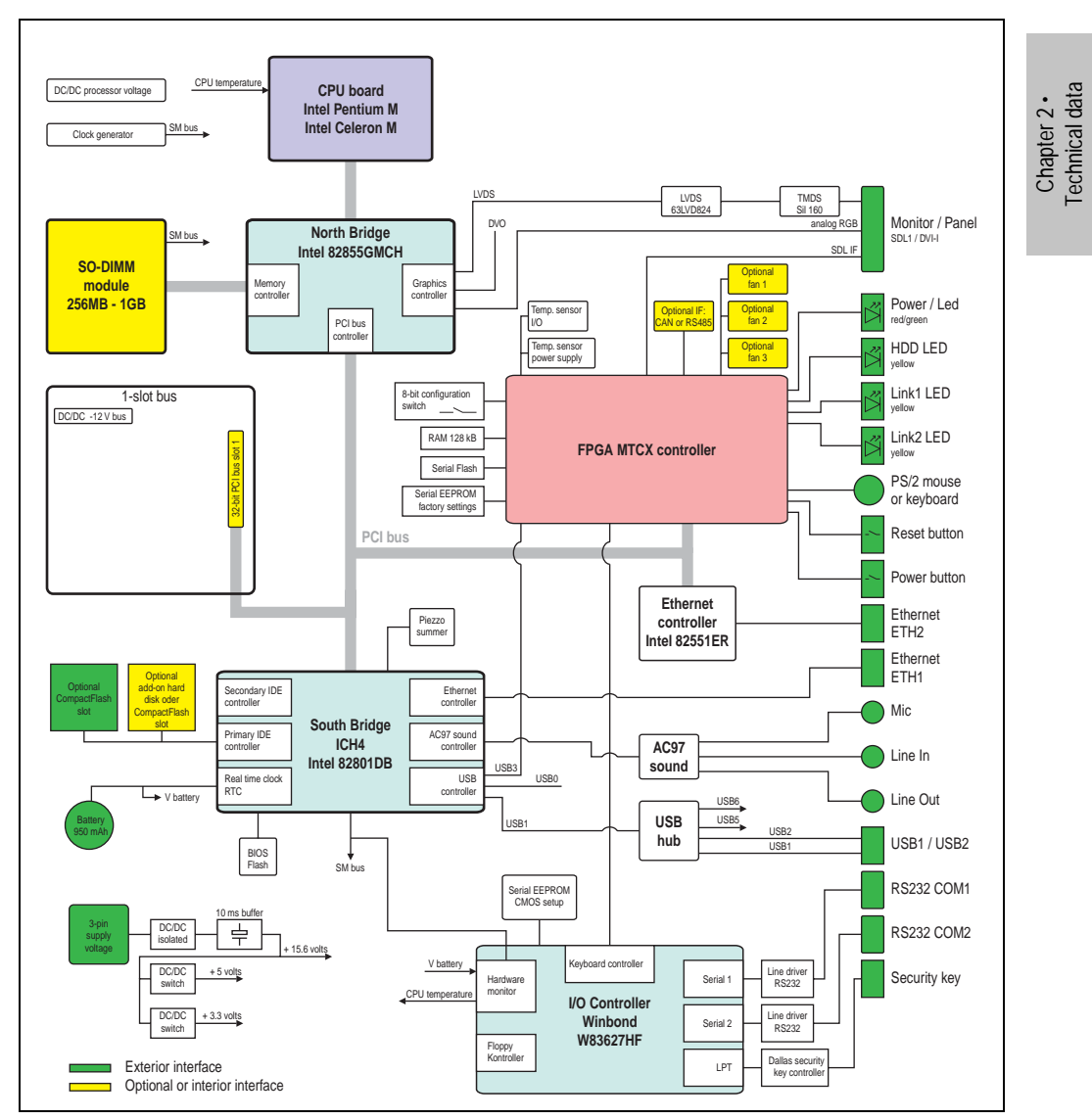

Figure 33: Block diagram of entire device with system unit 5PC600.SX01-00 and 855GME CPU board

### **2.11.2 Entire device with system unit 5PC600.SX02-00**

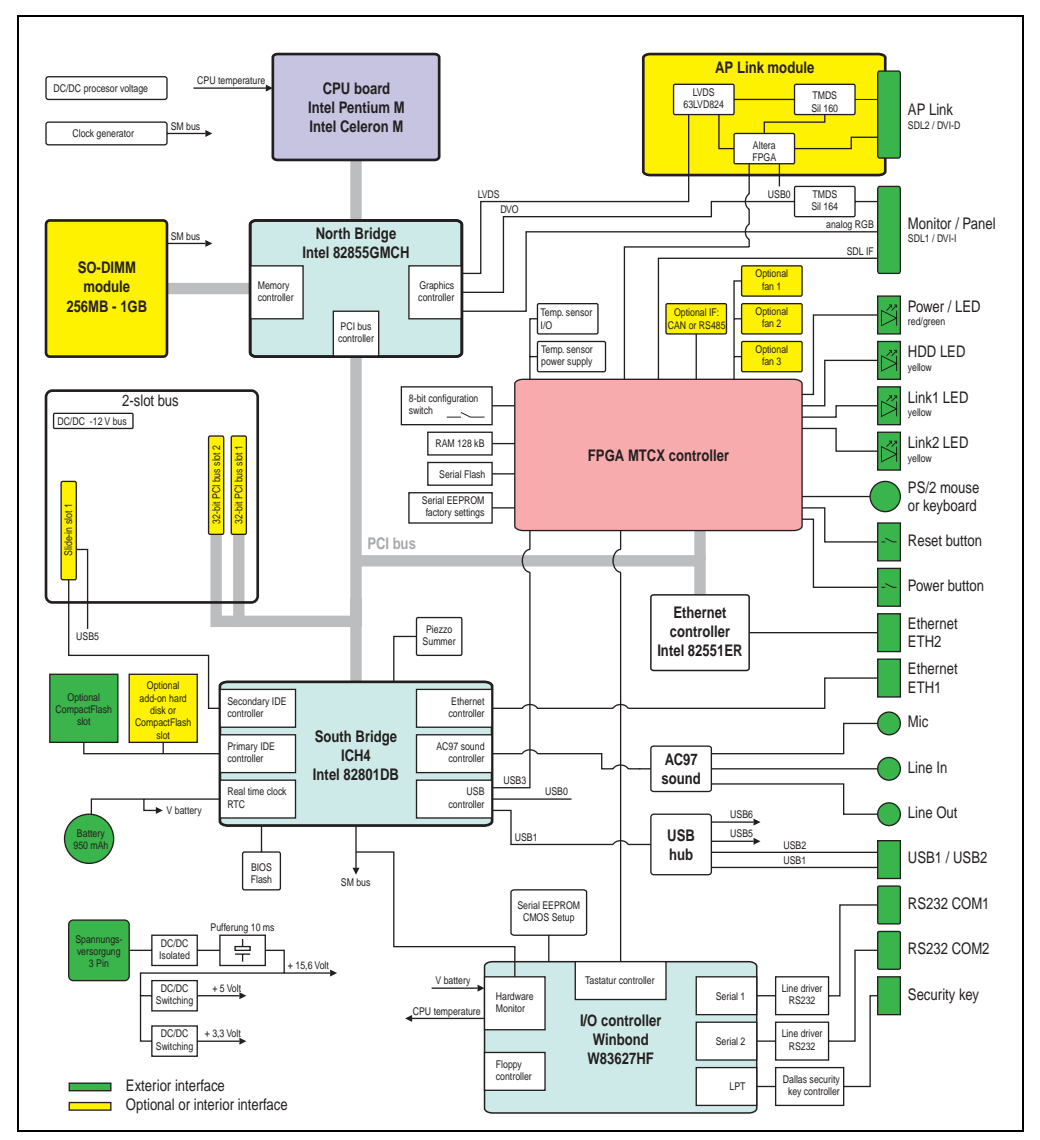

Figure 34: Block diagram of entire device with system unit 5PC600.SX02-00 and 855GME CPU board

# **2.11.3 Entire device with system unit 5PC600.SX02-01**

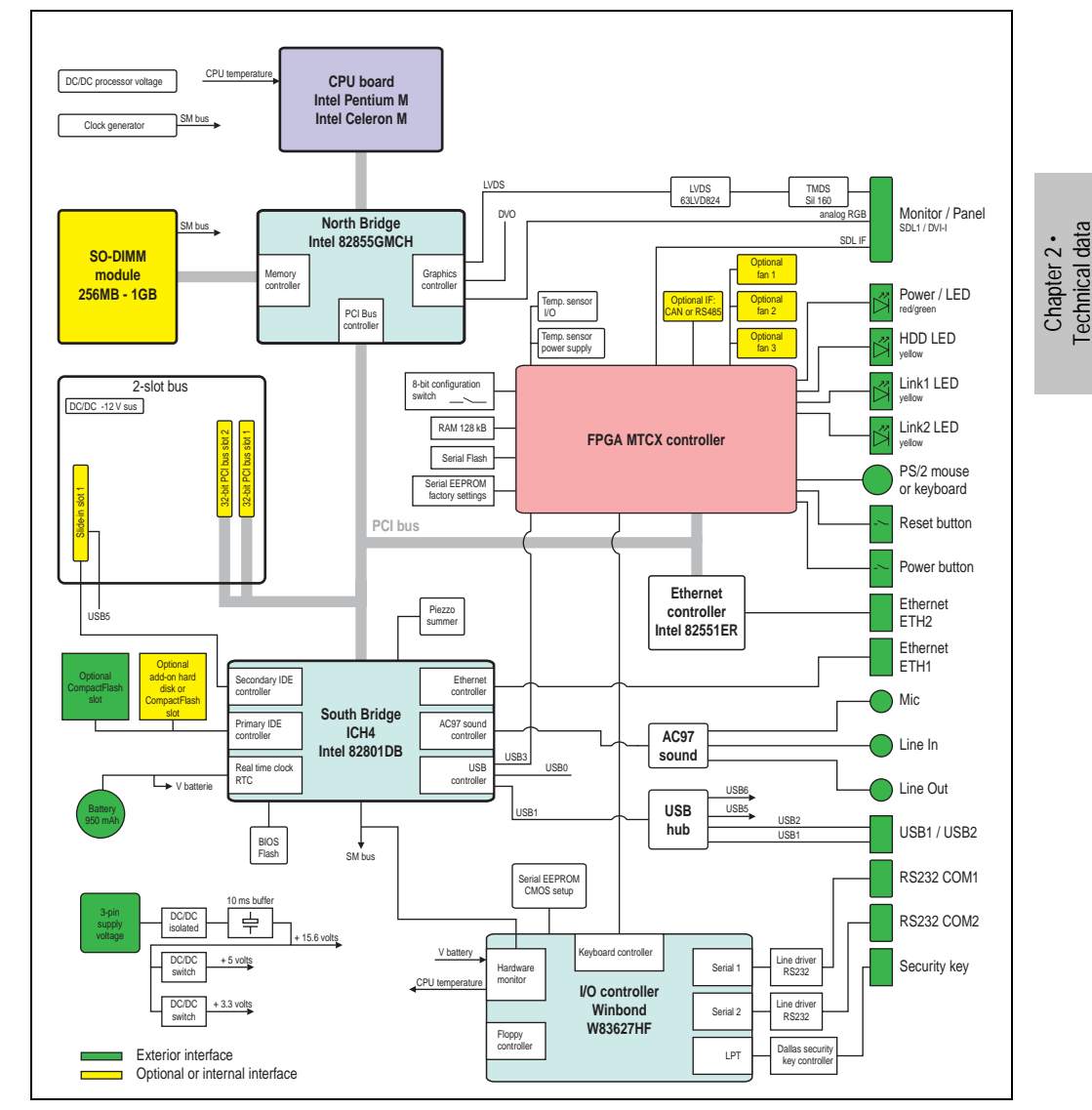

Figure 35: Block diagram of entire device with system unit 5PC600.SX02-01 and 855GME CPU board

Technical data

### **Technical data • Entire device**

### **2.11.4 Entire device with system unit 5PC600.SX05-00**

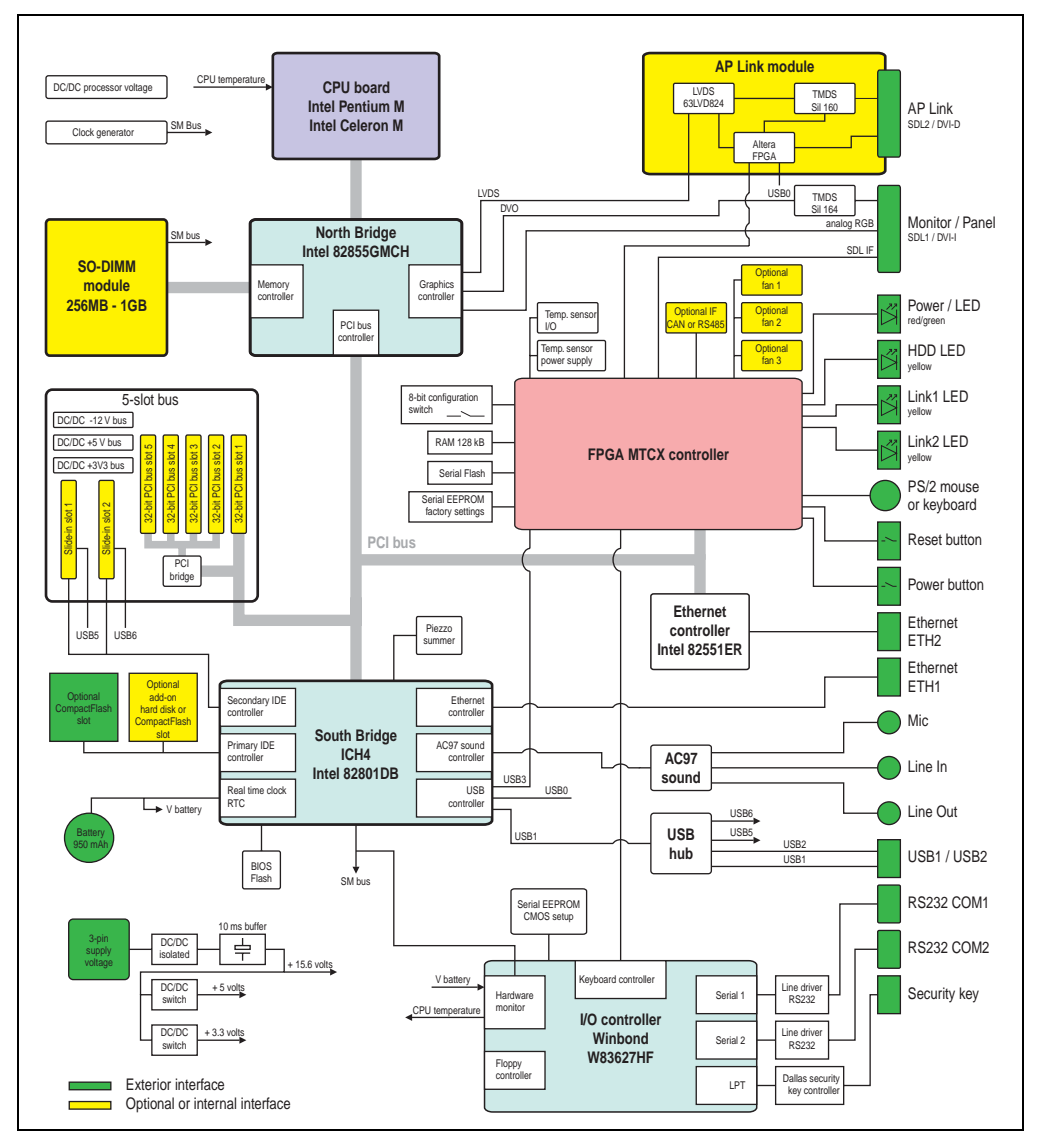

Figure 36: Block diagram of entire device with system unit 5PC600.SX05-00 and 855GME CPU board

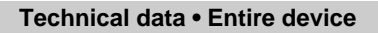

## **2.11.5 Entire device with system unit 5PC600.SX05-01**

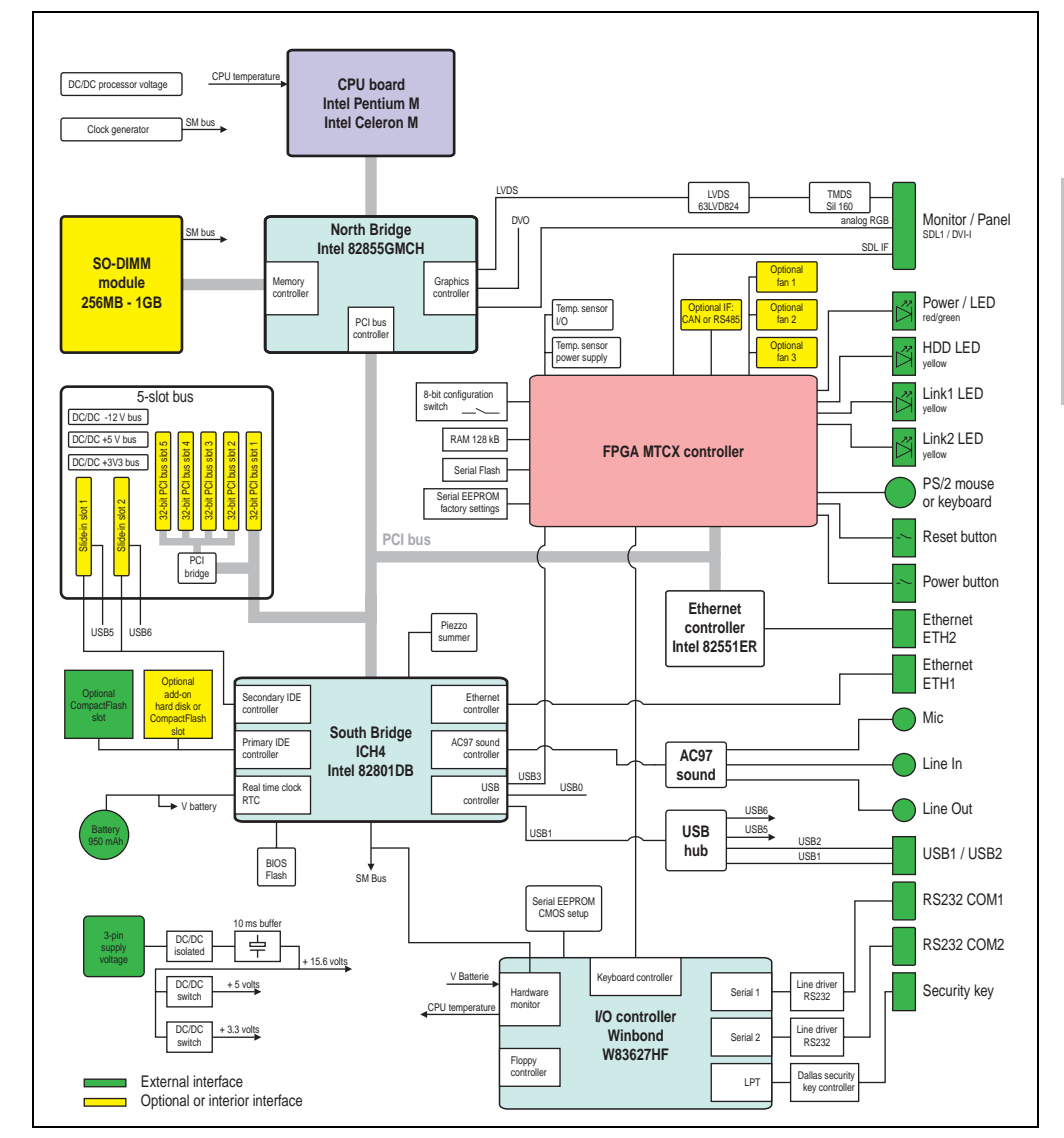

Figure 37: Block diagram of entire device with system unit 5PC600.SX05-01 and 855GME CPU board

Chapter 2 •<br>Technical data Technical data

# **3. Individual components**

# **3.1 System units**

All of the individual components of the Automation PC620 system come together inside the system unit. The system unit consists of an APC620 housing with an integrated main board. The housing comes in variants with 1, 2, or 5 PCI slots. Units with 2 or 5 PCI slots have an additional 1 or 2 slide-in drives, respectively.

## **3.1.1 Technical data**

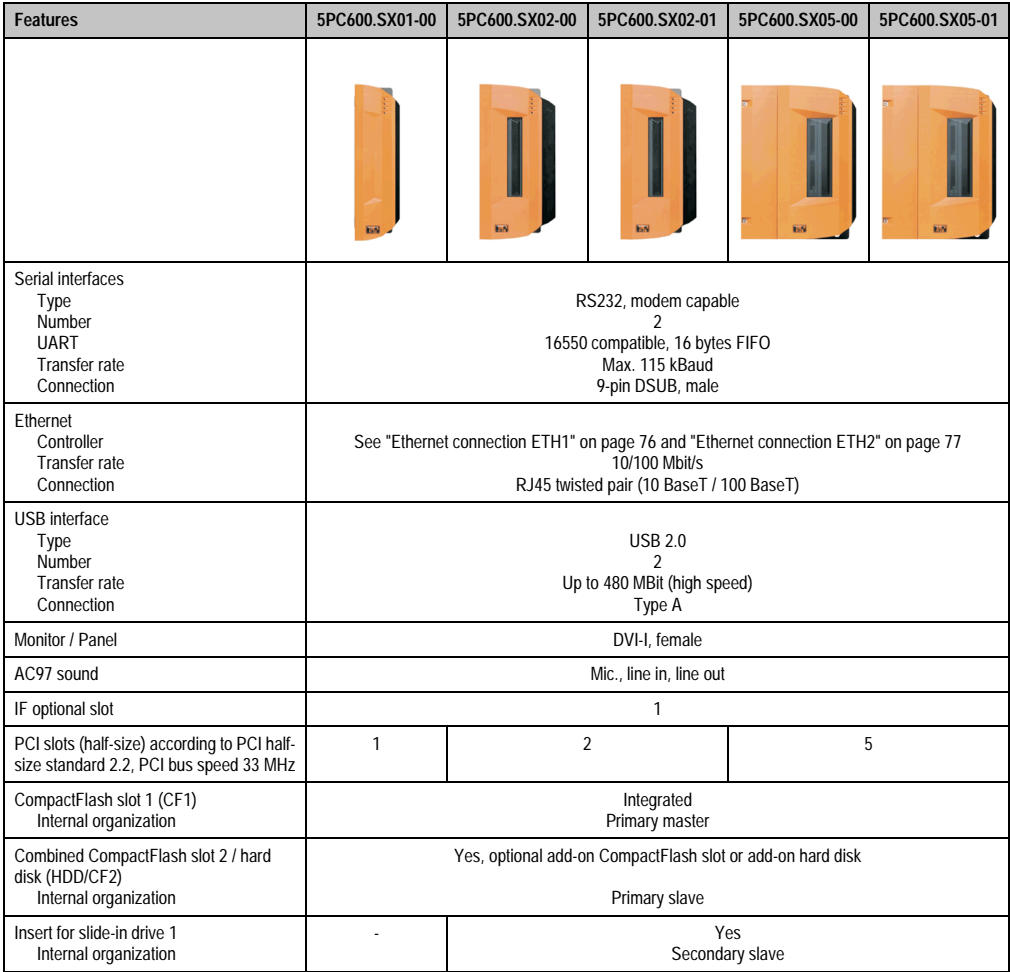

Table 53: Technical data - system units

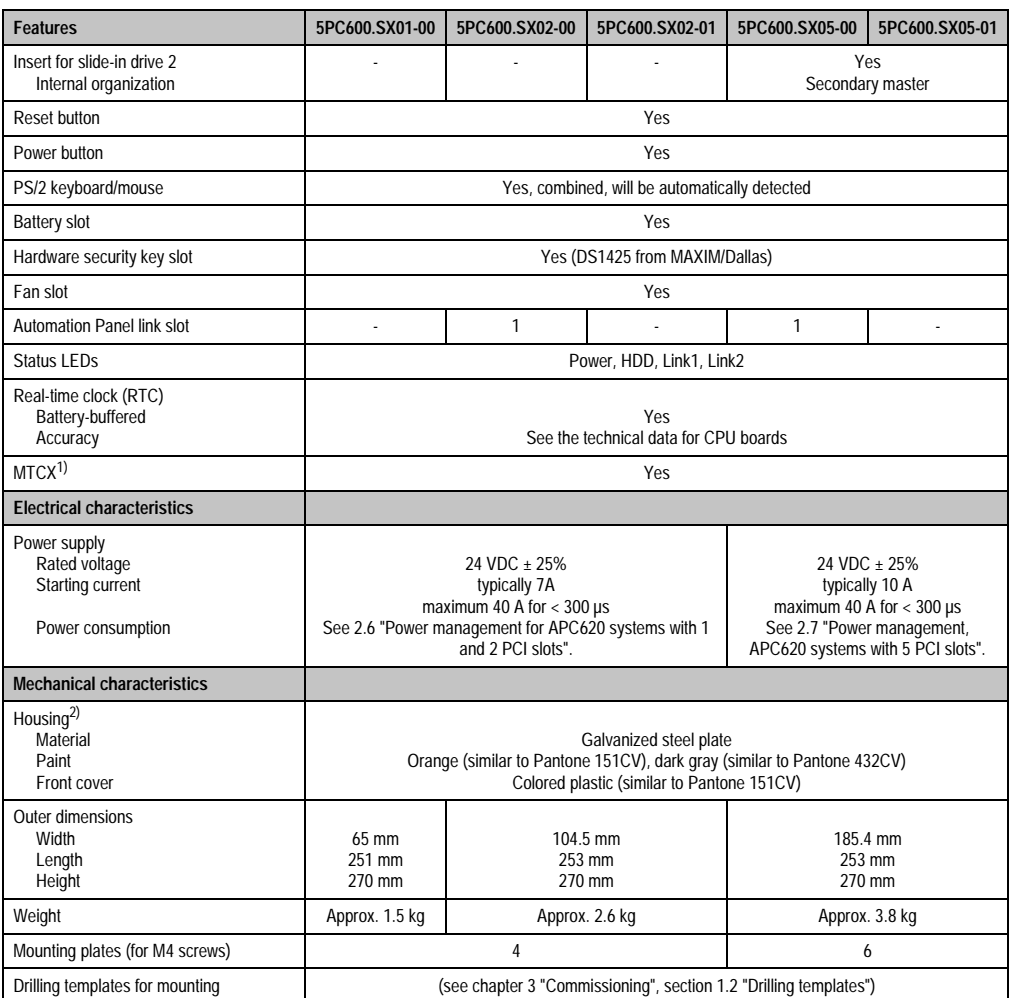

Table 53: Technical data - system units (Forts.)

1) **M**ain**t**enance **C**ontroller E**x**tended, for more information, see the section ["Maintenance Controller Extended \(MTCX\)" on page 527.](#page-526-0)

2) Depending on the process or batch, there may be visable deviations in the color and surface structure.

Chapter 2 •<br>Technical data Technical data

# **3.2 CPU boards 815E**

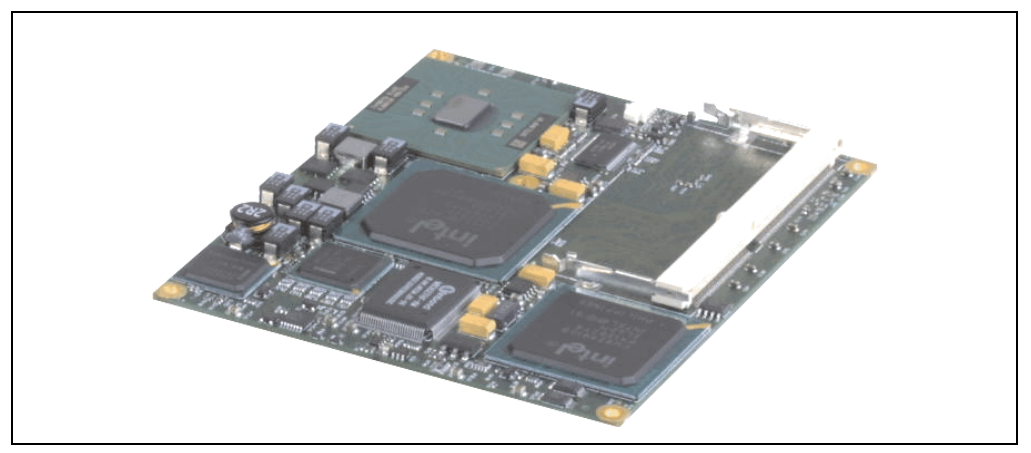

Figure 38: CPU boards 815E

# **Information:**

**The following characteristics, features and limit values only apply to these individual components and can deviate from those for the entire device. For the entire device in which these individual components are used, refer to the data given specifically for the entire device.**

## **3.2.1 Technical data**

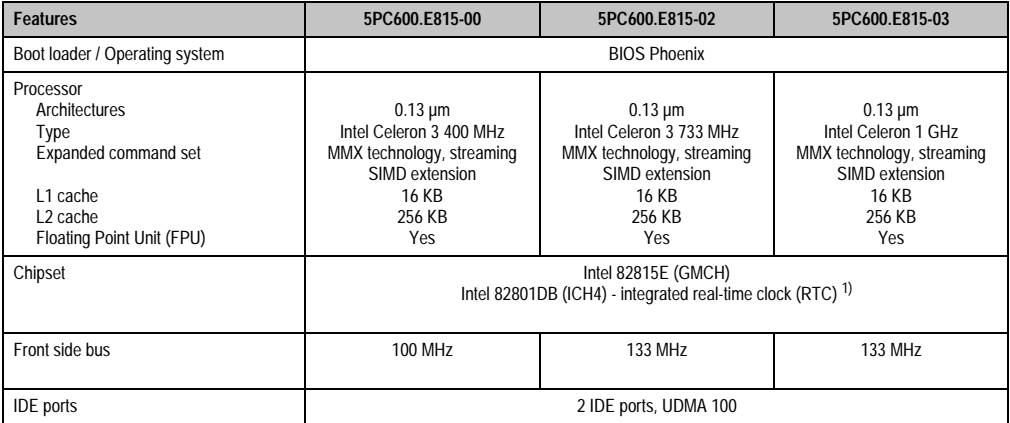

Table 54: Technical data - 815E CPU boards
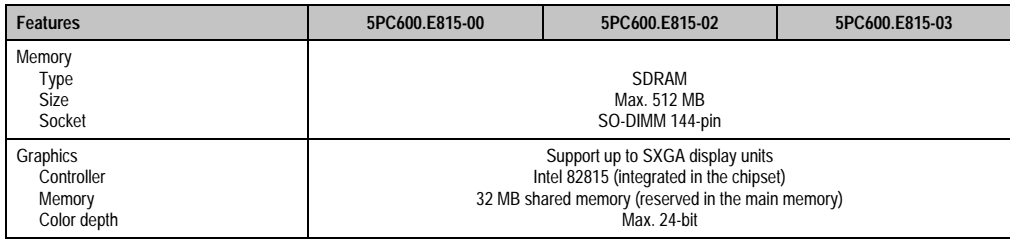

Table 54: Technical data - 815E CPU boards (Forts.)

1) The real-time clock (RTC) has an error of 2 seconds per day at 25°C and 6 seconds per day at 60°C.

#### **Driver support**

In order for the CPU board with the Intel 82815E chipset to work properly, it is necessary to install the Intel chipset driver (e.g. special USB driver) and the graphic chip. The necessary software can be downloaded from the download area on the B&R homepage (**[www.br](http://www.br-automation.com)[automation.com](http://www.br-automation.com)**).

### **3.3 CPU boards 855GME**

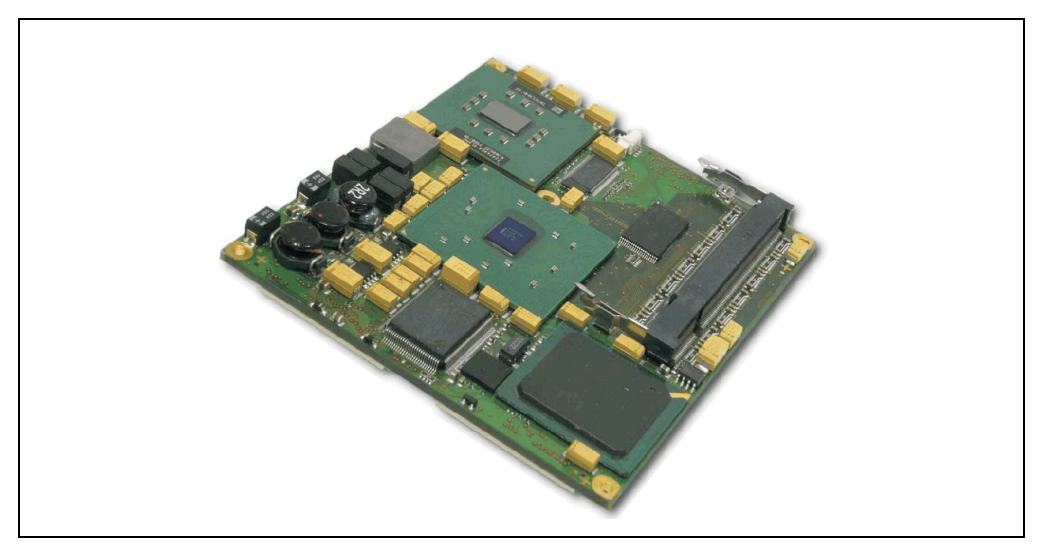

Figure 39: CPU boards 855GME

## **Information:**

**The following characteristics, features and limit values only apply to these individual components and can deviate from those for the entire device. For the entire device in which these individual components are used, refer to the data given specifically for the entire device.**

### **3.3.1 Technical data**

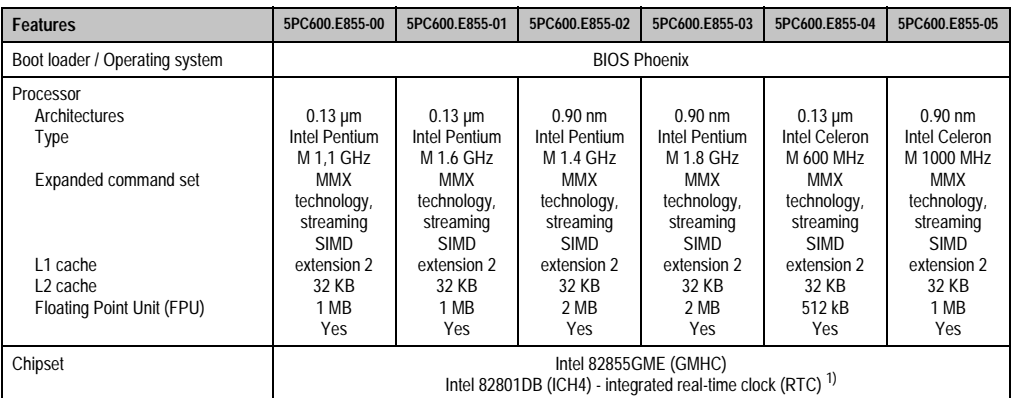

Table 55: Technical data - 855GME CPU boards

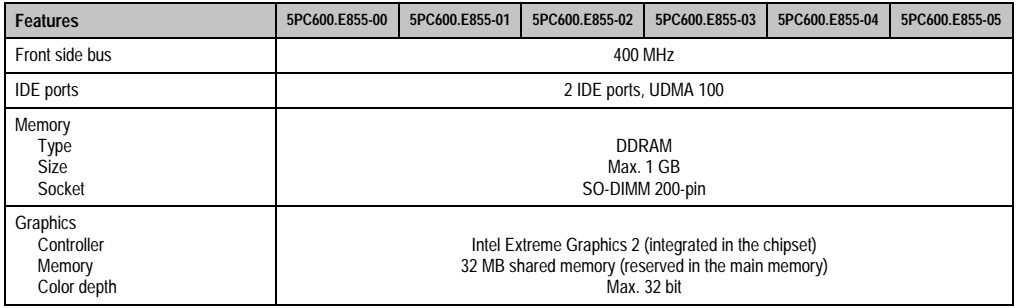

#### Table 55: Technical data - 855GME CPU boards (Forts.)

1) The quartz used has an accuracy of 10 ppm. This means after influences such as operating temperature have been taken into account, the inaccuracy is typically 2 seconds per day.

#### **Driver support**

In order for the CPU board with the Intel 82855GME chipset to work properly, it is necessary to install the Intel chipset driver (e.g. special USB driver) and the graphic chip. They can be downloaded from the download area on the B&R homepage (**[www.br-automation.com](http://www.br-automation.com)** ).

### **3.4 Heat sink**

There are a number of heat sink variants available to be used with different CPU boards.

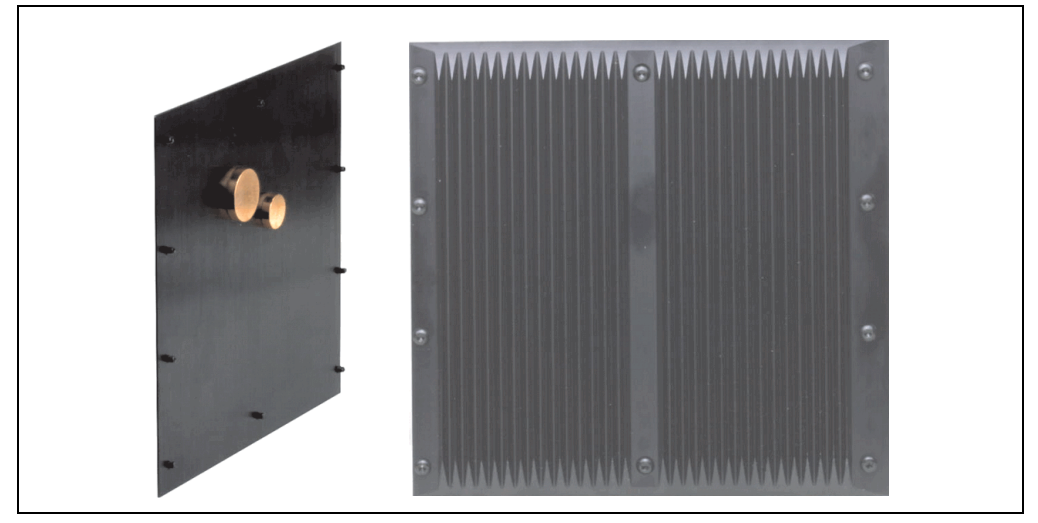

Figure 40: Heat sink

## **Information:**

**The following characteristics, features and limit values only apply to these individual components and can deviate from those for the entire device. For the entire device in which these individual components are used, refer to the data given specifically for the entire device.**

**A heat sink can only be replaced at the B&R plant.**

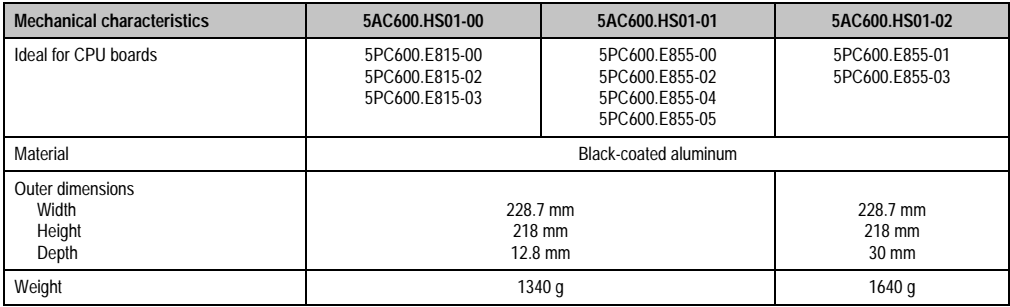

Table 56: Technical data - heat sink

### **3.5 Main memory**

The CPU boards (815E, 855GME) are each equipped with a socket for memory modules. When choosing a main memory, it is important to consider both the maximum memory capacity (for 815E CPU boards 512 MB, and for 855GME CPU boards 1 GB) and the correct type.

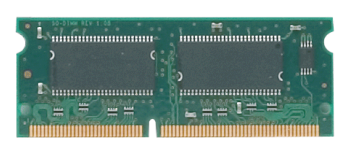

Figure 41: Main memory module

## **Information:**

**The following characteristics, features and limit values only apply to these individual components and can deviate from those for the entire device. For the entire device in which these individual components are used, refer to the data given specifically for the entire device.**

### **3.5.1 Technical data**

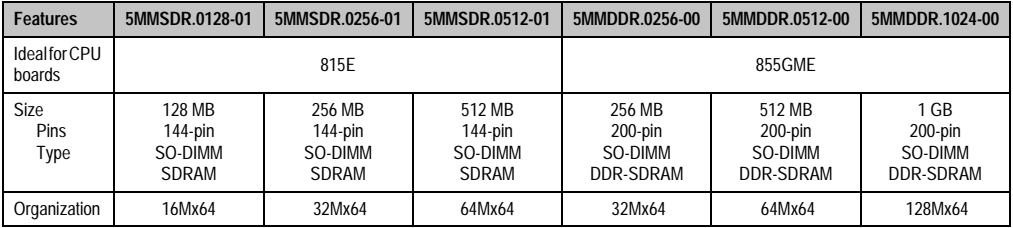

Table 57: Technical data - main memory

# **Information:**

**A main memory chip can only be replaced at the B&R plant.**

Chapter 2 · Technical data

**Fechnical data** 

### **3.6 Drives**

### **3.6.1 Add-on hard disk 30 GB 24x7 - 5AC600.HDDI-00**

This hard disk is specified for 24-hour operation. The add-on drive is referred to internally as the primary slave drive.

## **Information:**

**Add-on drives are only available factory-installed. Therefore, they need to be requested when placing the order.**

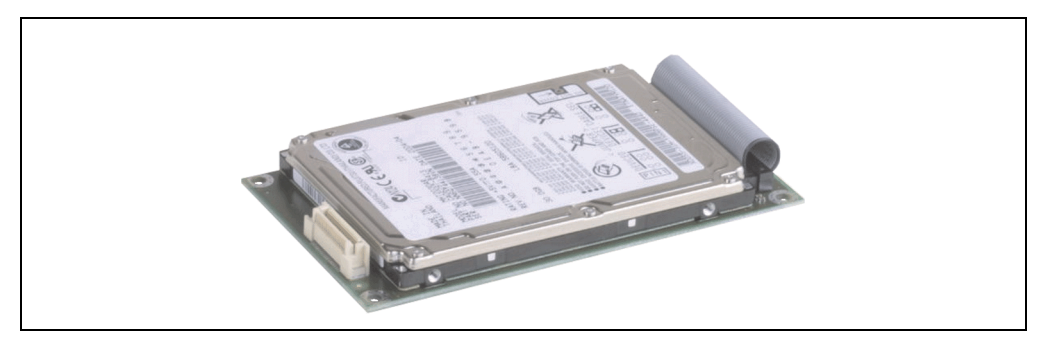

Figure 42: Add-on hard disk 30 GB 24/7 - 5AC600.HDDI-00

### **Technical data**

## **Information:**

**The following characteristics, features and limit values only apply to these individual components and can deviate from those for the entire device. For the entire device in which these individual components are used, refer to the data given specifically for the entire device.**

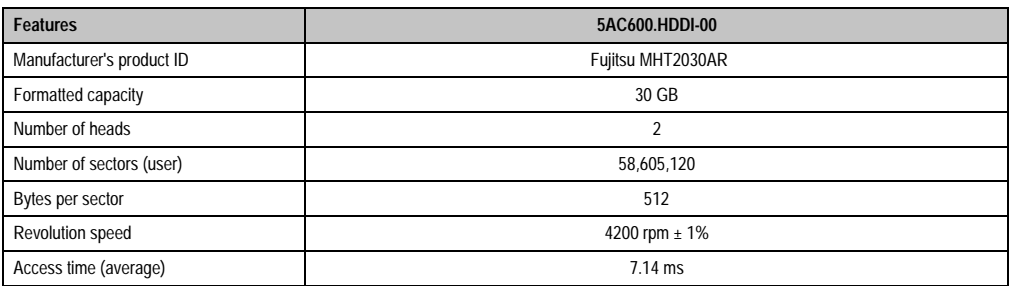

Table 58: Technical data - add-on hard disk 5AC600.HDDI-00

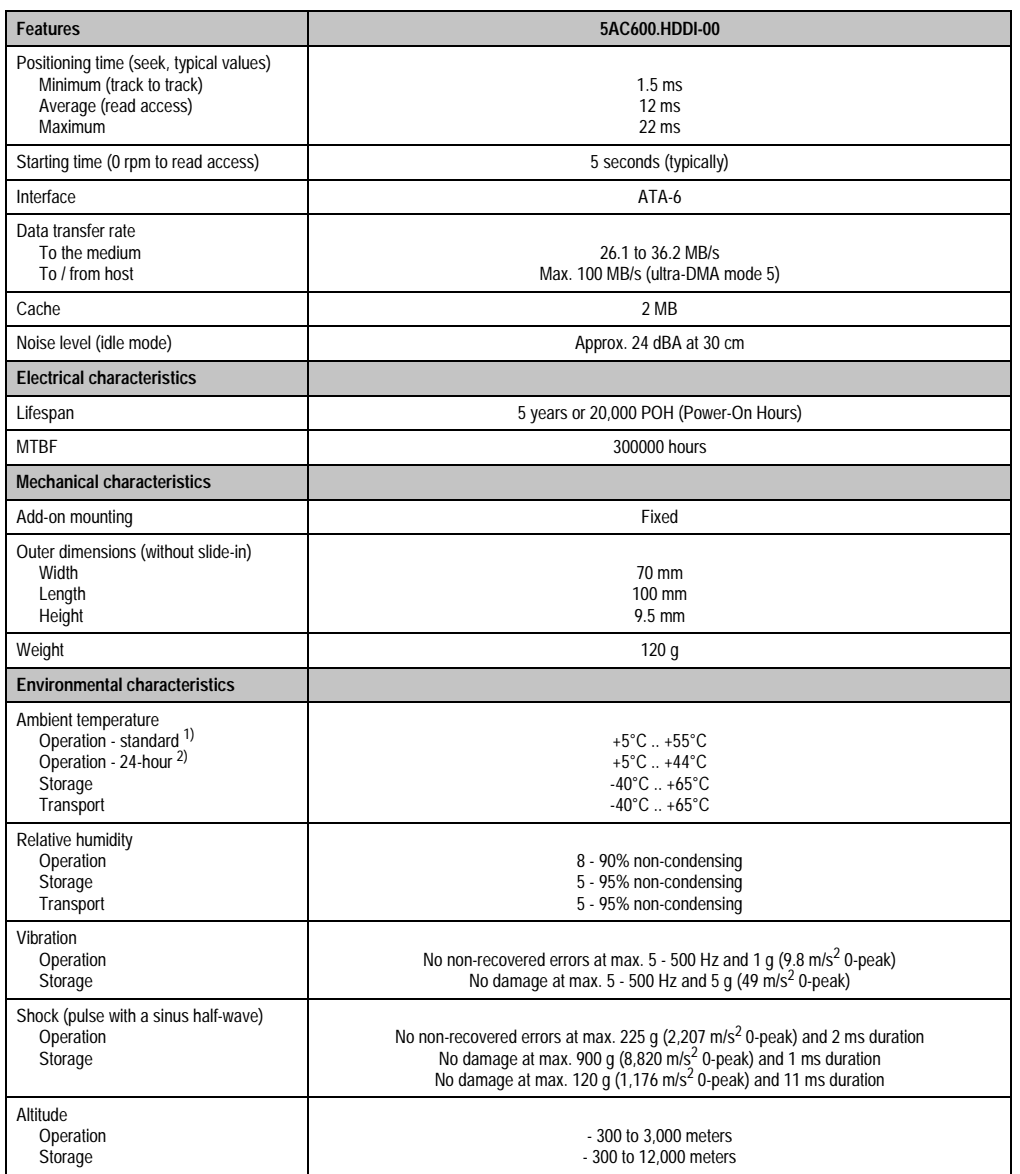

Table 58: Technical data - add-on hard disk 5AC600.HDDI-00 (Forts.)

1) Standard operation means 250 POH (power-on hours) per month.

2) 24-hour operation means 732 POH (power-on hours) per month.

Chapter 2 •<br>Technical data Technical data

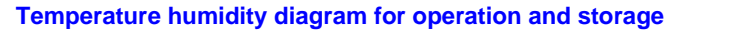

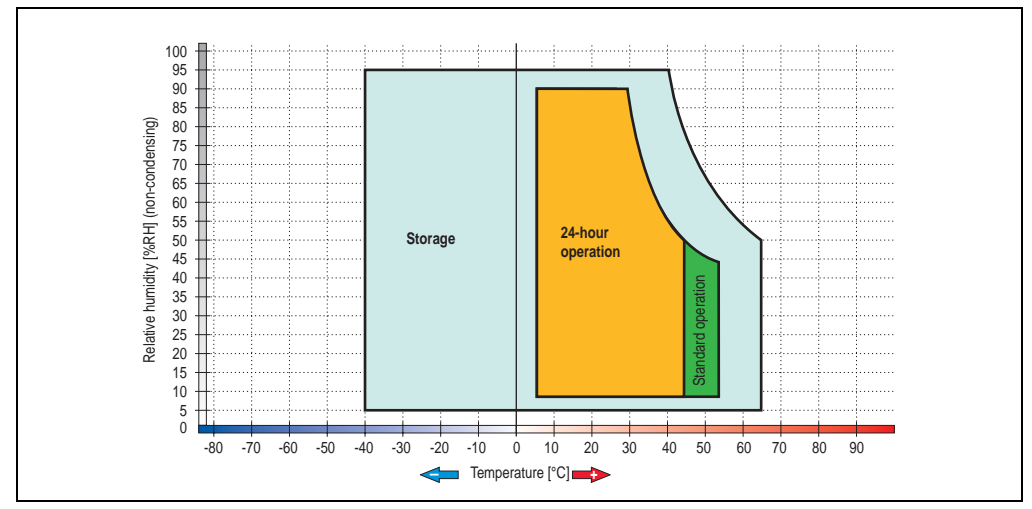

Figure 43: Temperature humidity diagram - add-on hard disk 5AC600.HDDI-00

### **3.6.2 Add-on hard disk 20 GB ET - 5AC600.HDDI-01**

This hard disk has an extended temperature specification, but is not permitted for 24-hour operation. The add-on drive is referred to internally as the primary slave drive.

## **Information:**

**Add-on drives are only available factory-installed. Therefore, they need to be requested when placing the order.**

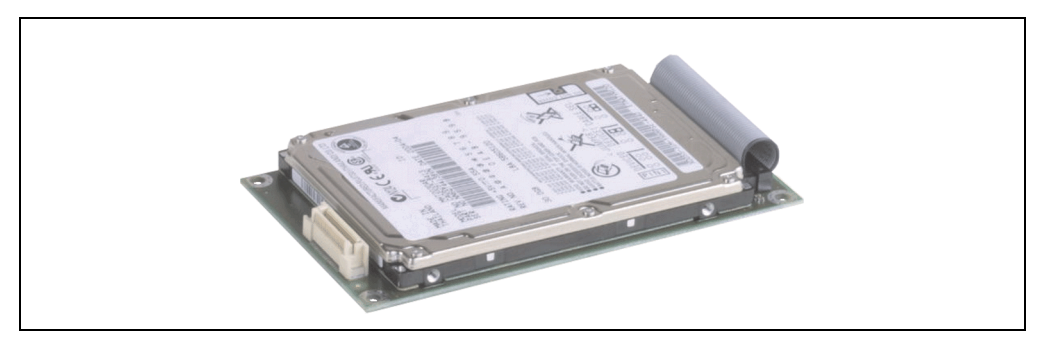

Figure 44: Add-on hard disk 20 GB - 5AC600.HDDI-01

### **Technical data**

## **Information:**

**The following characteristics, features and limit values only apply to these individual components and can deviate from those for the entire device. For the entire device in which these individual components are used, refer to the data given specifically for the entire device.**

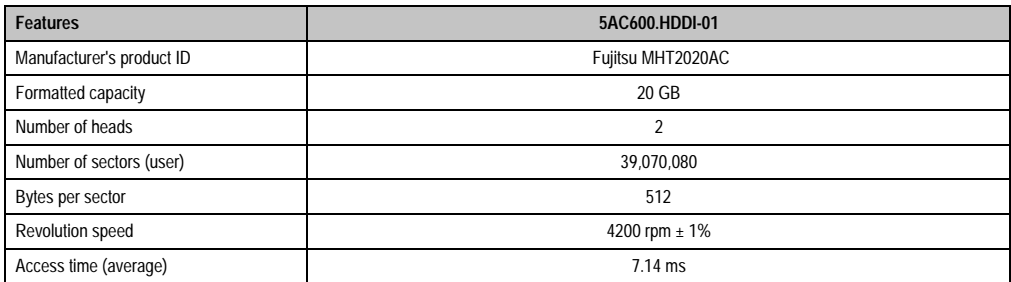

Table 59: Technical data - add-on hard disk 5AC600.HDDI-01

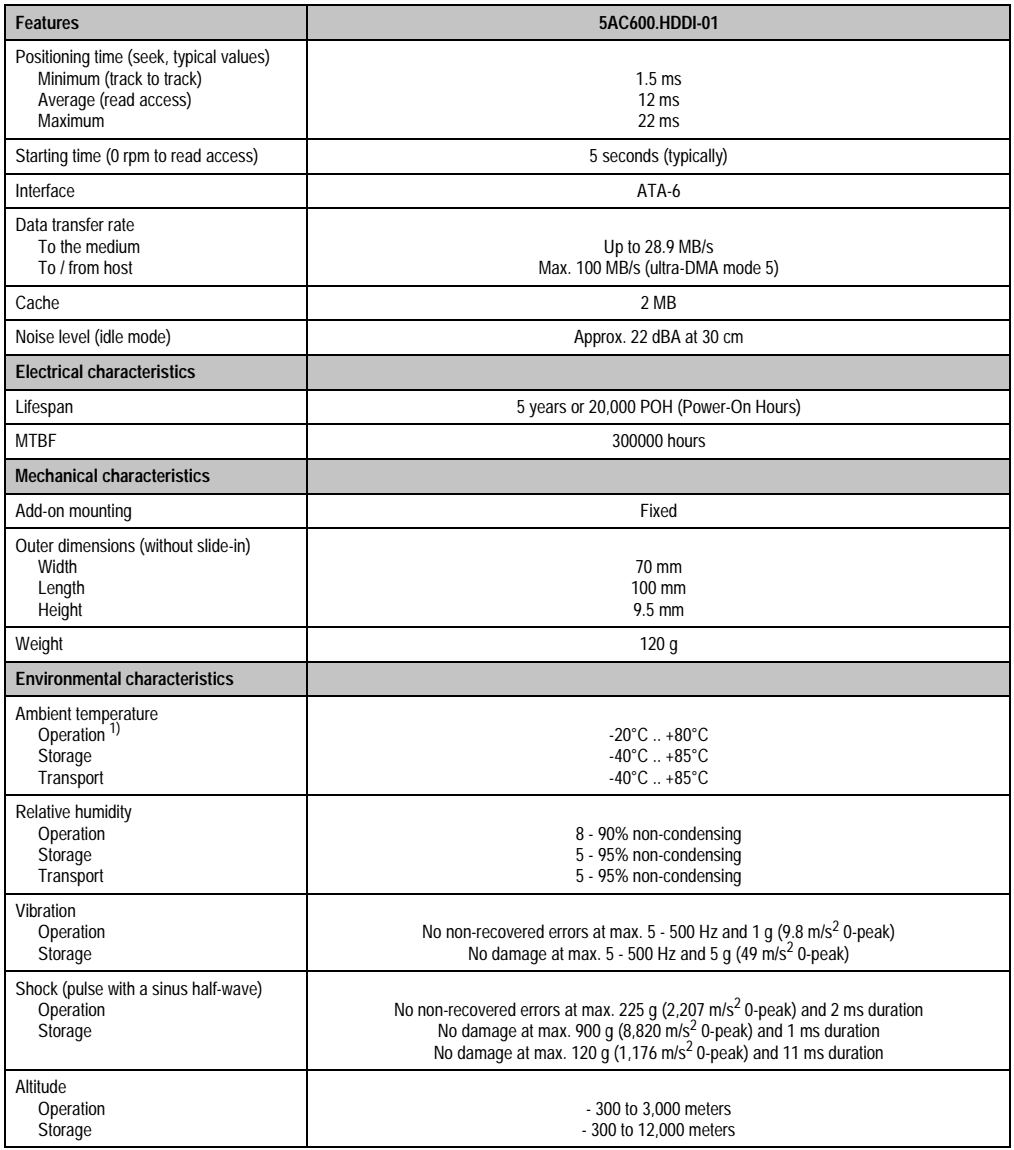

Table 59: Technical data - add-on hard disk 5AC600.HDDI-01 (Forts.)

1) Operation means 250 POH (power-on hours) per month.

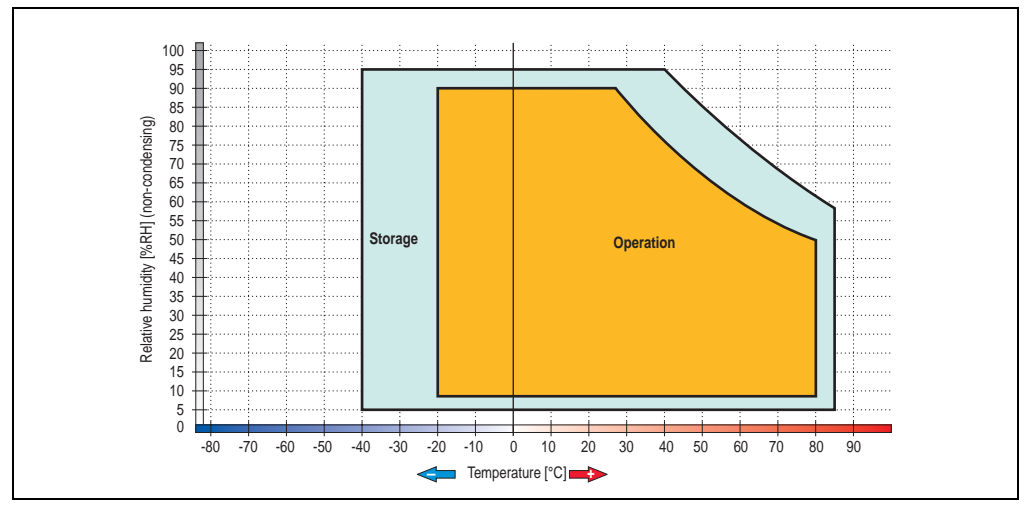

### **Temperature humidity diagram for operation and storage**

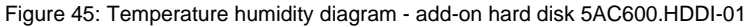

Chapter 2 · Technical data

Technical data

### **3.6.3 Add-on hard disk 40 GB ET, 24x7 - 5AC600.HDDI-05**

This hard disk is specified for 24-hour operation and also provides an extended temperature specification. The add-on drive is referred to internally as the primary slave drive.

## **Information:**

**Add-on drives are only available factory-installed. Therefore, they need to be requested when placing the order.**

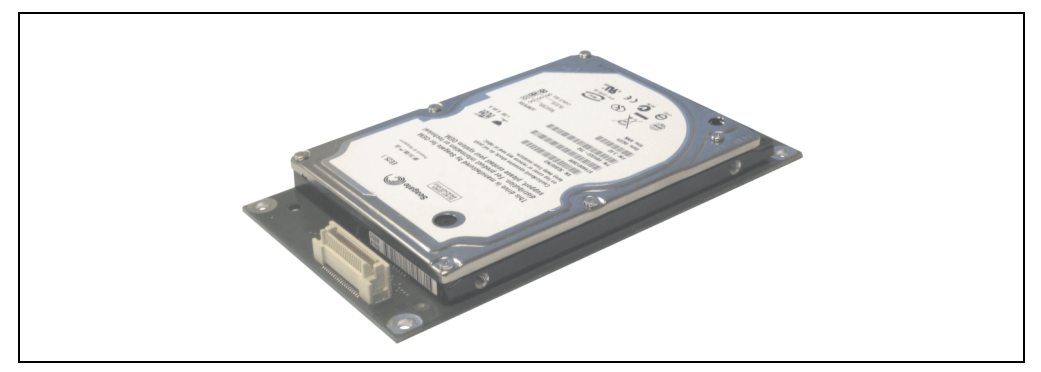

Figure 46: Add-on hard disk 40 GB - 5AC600.HDDI-05

### **Technical data**

## **Information:**

**The following characteristics, features and limit values only apply to these individual components and can deviate from those for the entire device. For the entire device in which these individual components are used, refer to the data given specifically for the entire device.**

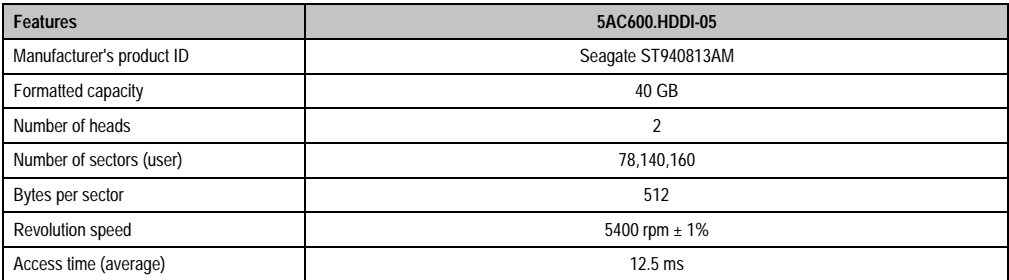

Table 60: Technical data - add-on hard disk - 5AC600.HDDI-05

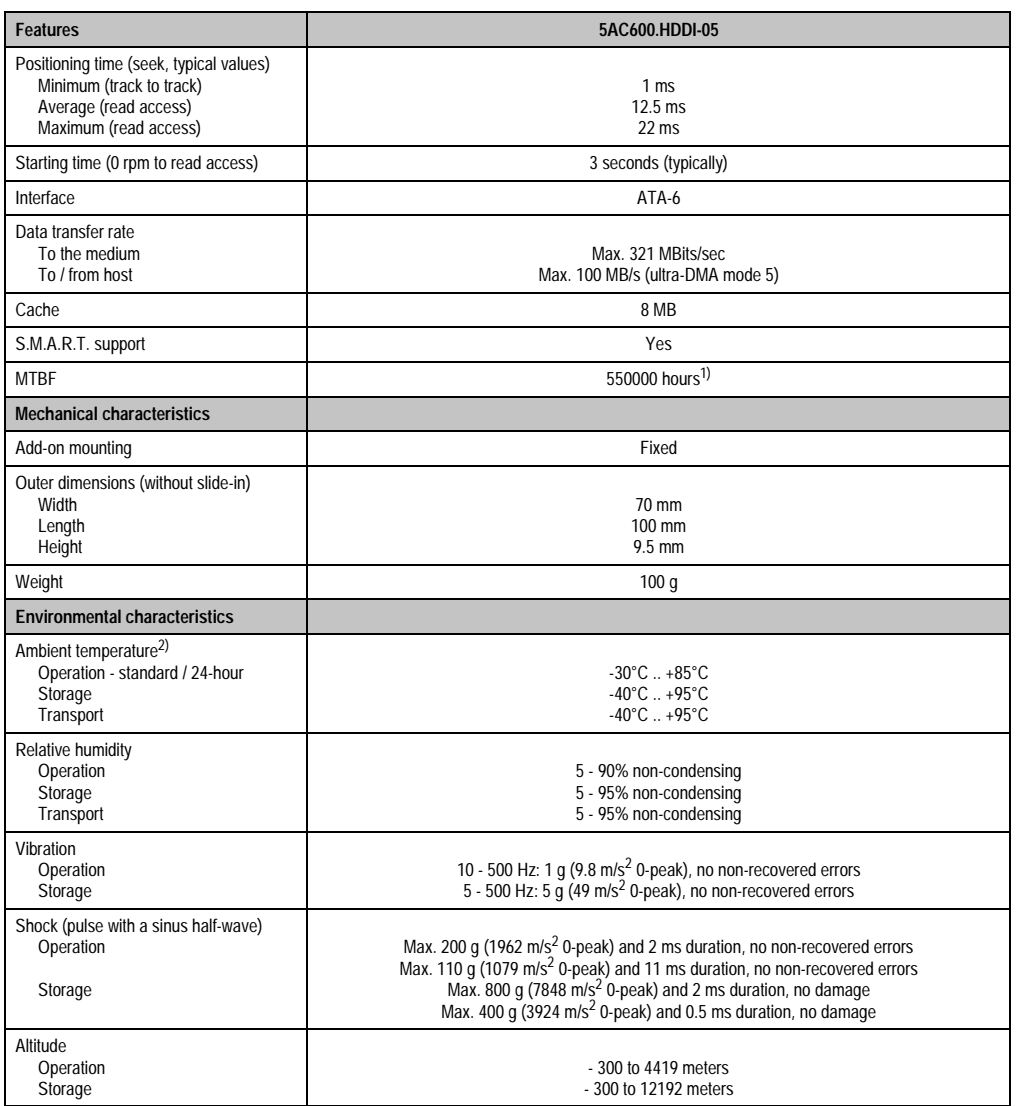

Chapter 2 •<br>Technical data Technical data

Table 60: Technical data - add-on hard disk - 5AC600.HDDI-05 (Forts.)

1) With 8760 POH (power on hours) per year and 70°C surface temperature.

2) Temperature values for 305 meter elevation. The temperature specification must be reduced linearly by 1°C every 305 meters. The temperature increase and decrease can be a maximum of 3°C per minute.

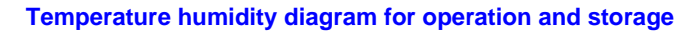

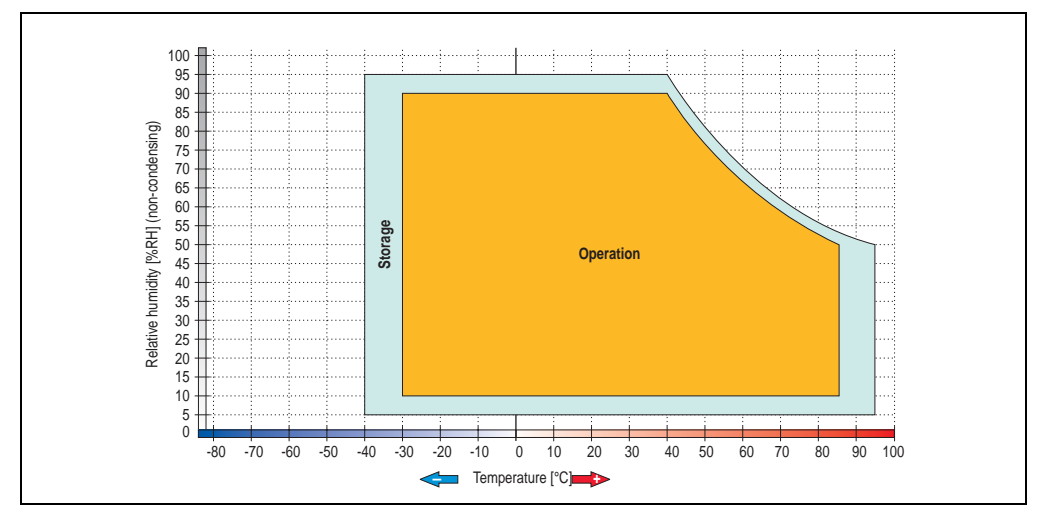

Figure 47: Temperature humidity diagram - add-on hard disk 5AC600.HDDI-05

### **3.6.4 Add-on CompactFlash slot - 5AC600.CFSI-00**

A CompactFlash card inserted in the add-on drive is referred to internally as the "primary slave drive."

## **Information:**

**Add-on drives are only available factory-installed. Therefore, they need to be requested when placing the order.**

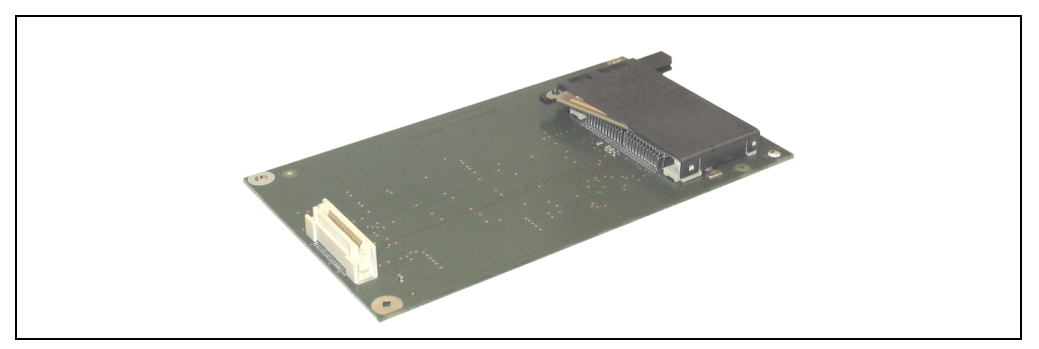

Figure 48: Add-on CompactFlash slot - 5AC600.CFSI-00

### **Technical data**

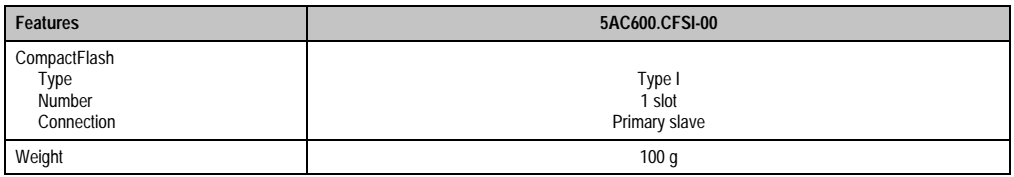

Table 61: Technical data - add-on CompactFlash slot 5AC600.CFSI-00

# **Warning!**

**The power must be shut off before inserting or removing the CompactFlash card.**

Chapter 2 · Technical data

Technical data

### **3.6.5 Slide-in CD-ROM - 5AC600.CDXS-00**

The slide-in drive can be used in system units with 2 or 5 PCI slots. When inserted in slide-in slot 1 it is referred to internally as "secondary slave" and when in slide-in slot 2 as "secondary master."

## **Information:**

**It is possible to add or remove a slide-in drive at any time.**

## **Caution!**

**Turn off power before adding or removing a slide-in drive.**

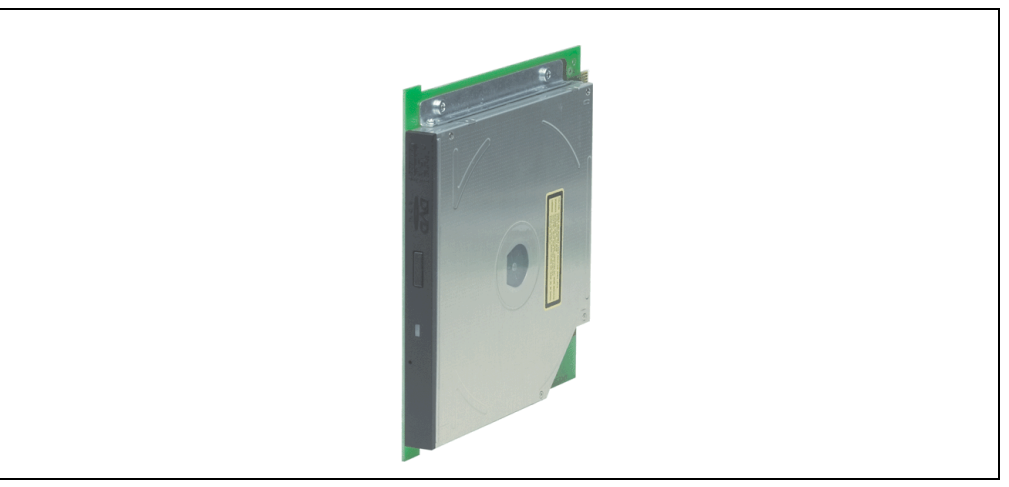

Figure 49: Slide-in CD-ROM - 5AC600.CDXS-00

### **Technical data**

## **Information:**

**The following characteristics, features and limit values only apply to these individual components and can deviate from those for the entire device. For the entire device in which these individual components are used, refer to the data given specifically for the entire device.**

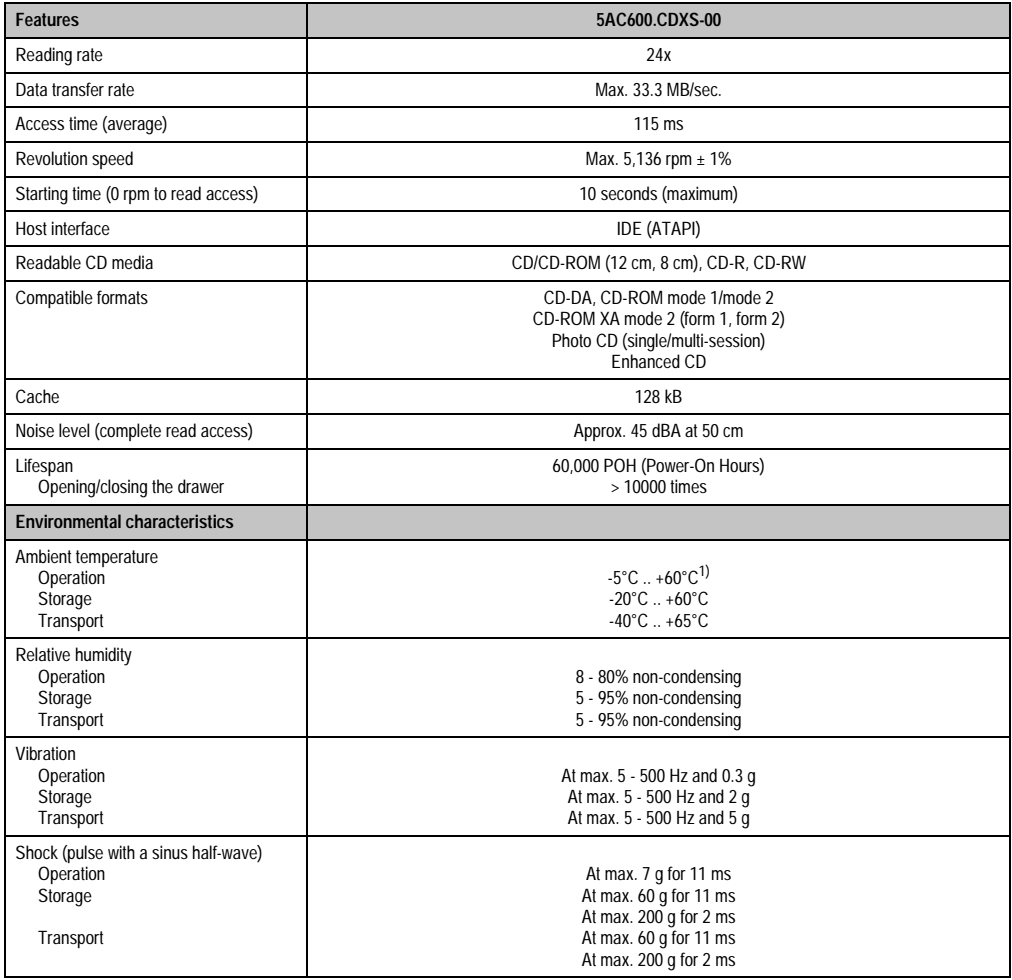

Table 62: Technical data - slide-in CD-ROM 5AC600.CDXS-00

1) Drive surface temperature

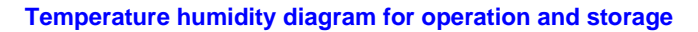

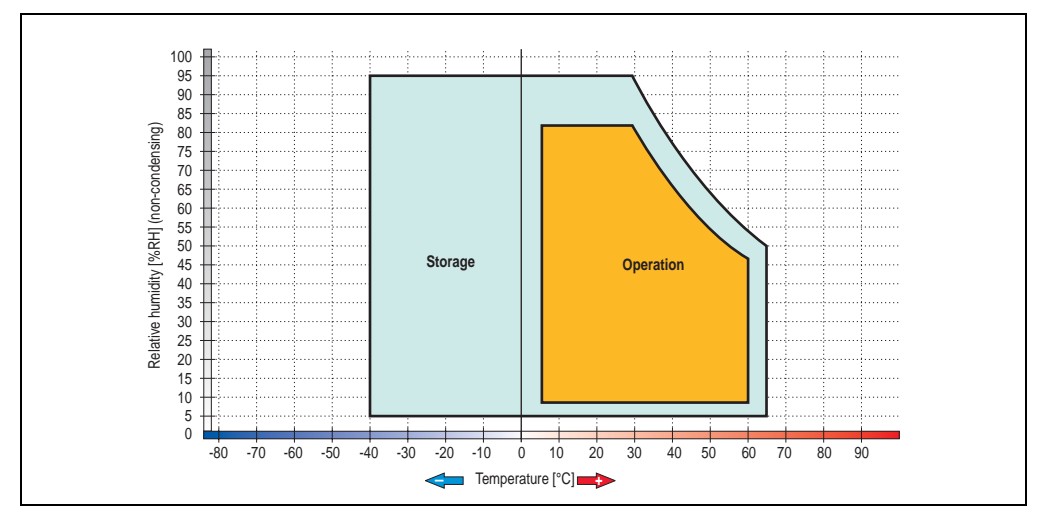

Figure 50: Temperature humidity diagram - slide-in CD-ROM - 5AC600.CDXS-00

### **3.6.6 Slide-in DVD-ROM/CD-RW - 5AC600.DVDS-00**

The slide-in drive can be used in system units with 2 or 5 PCI slots. When inserted in slide-in slot 1 it is referred to internally as "secondary slave" and when in slide-in slot 2 as "secondary master."

# **Information:**

**It is possible to add or remove a slide-in drive at any time.**

# **Caution!**

**Turn off power before adding or removing a slide-in drive.**

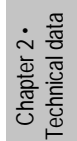

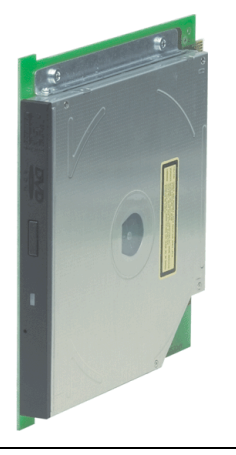

Figure 51: Slide-in DVD-ROM/CD-RW - 5AC600.DVDS-00

### **Technical data**

## **Information:**

**The following characteristics, features and limit values only apply to these individual components and can deviate from those for the entire device. For the entire device in which these individual components are used, refer to the data given specifically for the entire device.**

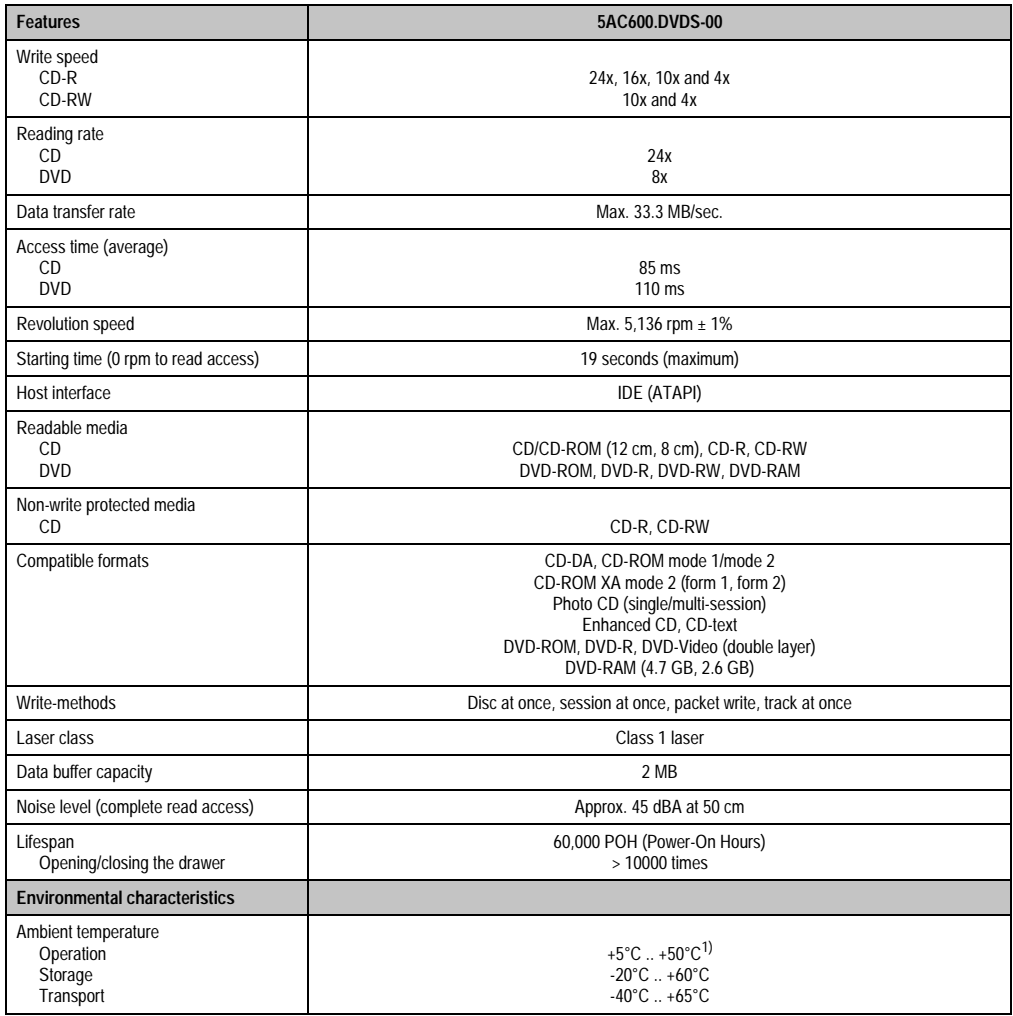

Table 63: Technical data - slide-in DVD-ROM/CD-RW - 5AC600.DVDS-00

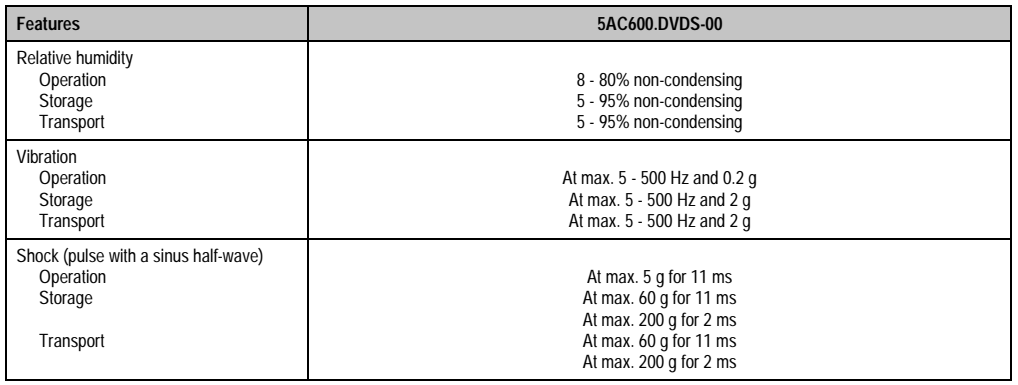

Table 63: Technical data - slide-in DVD-ROM/CD-RW - 5AC600.DVDS-00 (Forts.)

1) Drive surface temperature

### **Temperature humidity diagram for operation and storage**

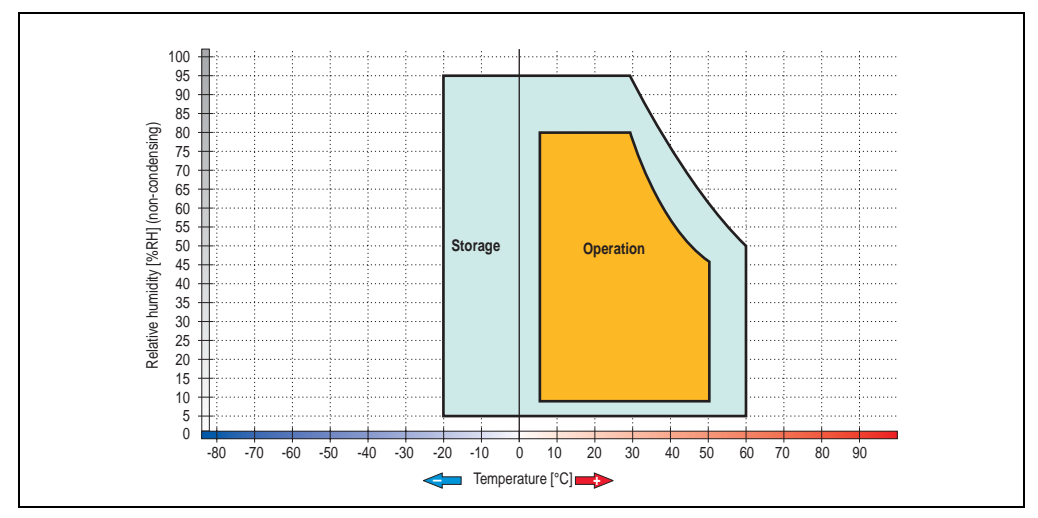

Figure 52: Temperature humidity diagram - slide-in DVD-ROM/CD-RW - 5AC600.DVDS-00

Chapter 2 •<br>Technical data Technical data

### **3.6.7 Slide-in DVD-R/RW, DVD+R/RW - 5AC600.DVRS-00**

The slide-in drive can be used in system units with 2 or 5 PCI slots. When inserted in slide-in slot 1 it is referred to internally as "secondary slave" and when in slide-in slot 2 as "secondary master."

## **Information:**

**It is possible to add or remove a slide-in drive at any time.**

# **Caution!**

**Turn off power before adding or removing a slide-in drive.**

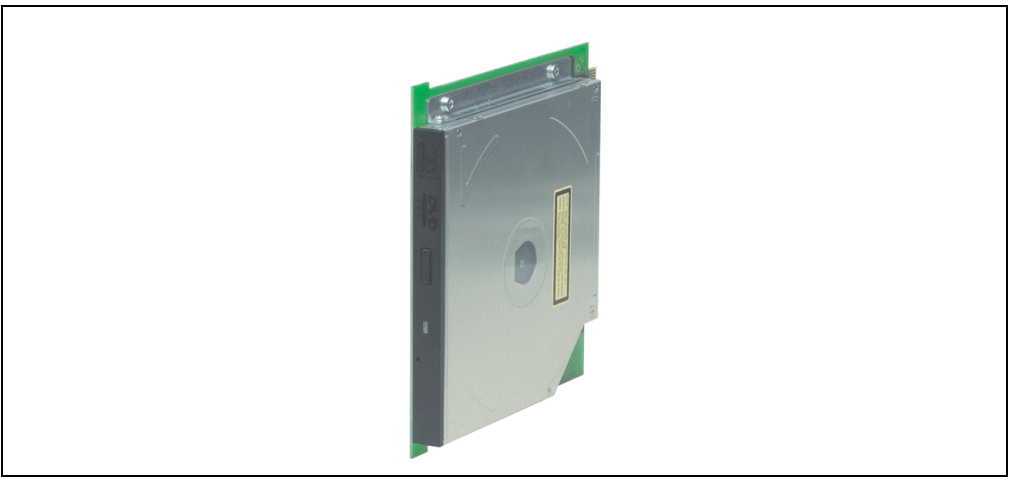

Figure 53: Slide-in DVD-R/RW, DVD+R/RW - 5AC600.DVRS-00

### **Technical data - Revision D0 and higher**

## **Information:**

**The following characteristics, features and limit values only apply to these individual components and can deviate from those for the entire device. For the entire device in which these individual components are used, refer to the data given specifically for the entire device.**

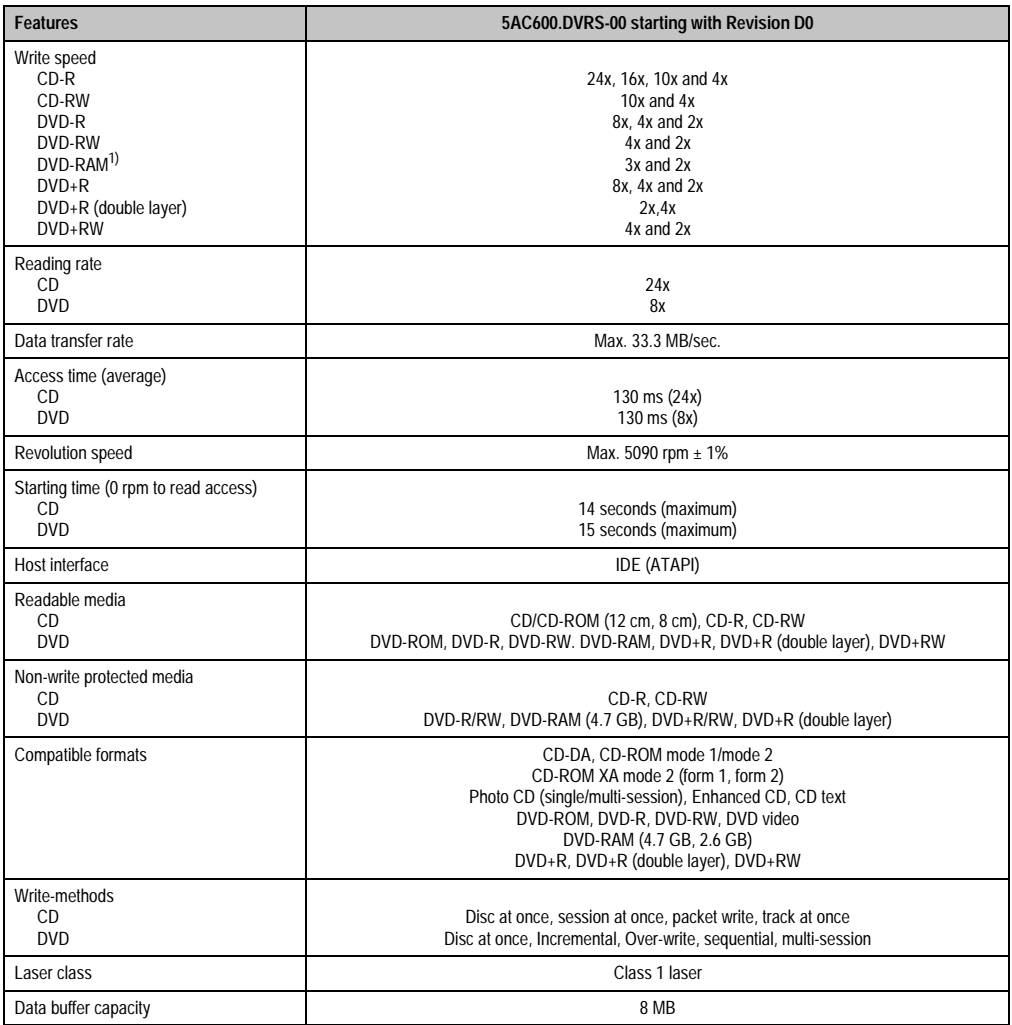

Table 64: Technical data - slide-in DVD-R/RW, DVD+R/RW - 5AC600.DVRS-00 Revision D0 and higher

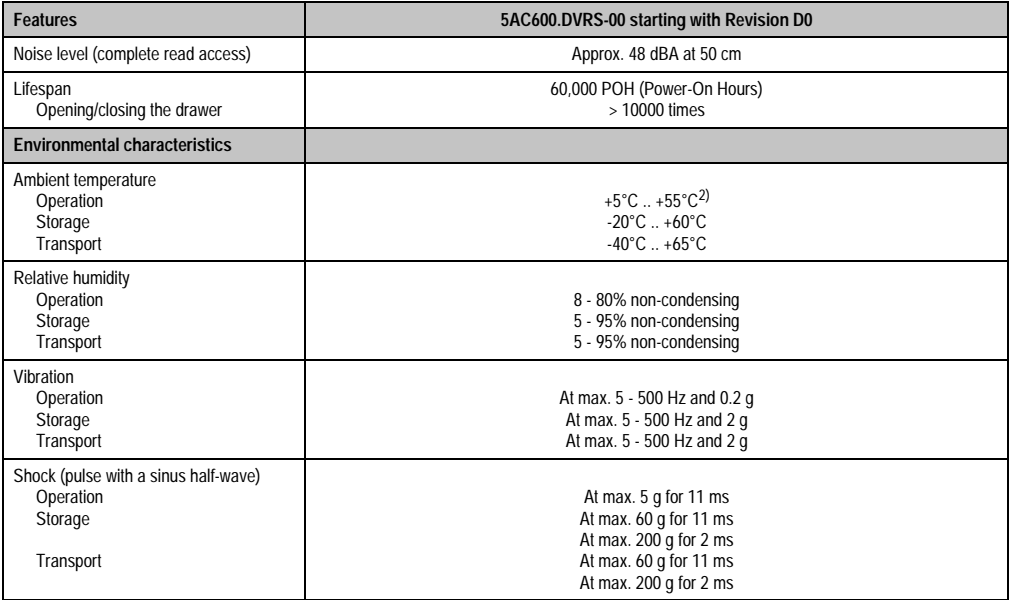

Table 64: Technical data - slide-in DVD-R/RW, DVD+R/RW - 5AC600.DVRS-00 Revision D0 and higher

1) RAM drivers are not provided by the manufacturer. Support of RAM function by the burning software "Nero" (model number (Forts.)5SWUTI.0000-00) or other burning software packages and drivers from third party providers.

2) Drive surface temperature

### **Technical data - prior to Revision D0**

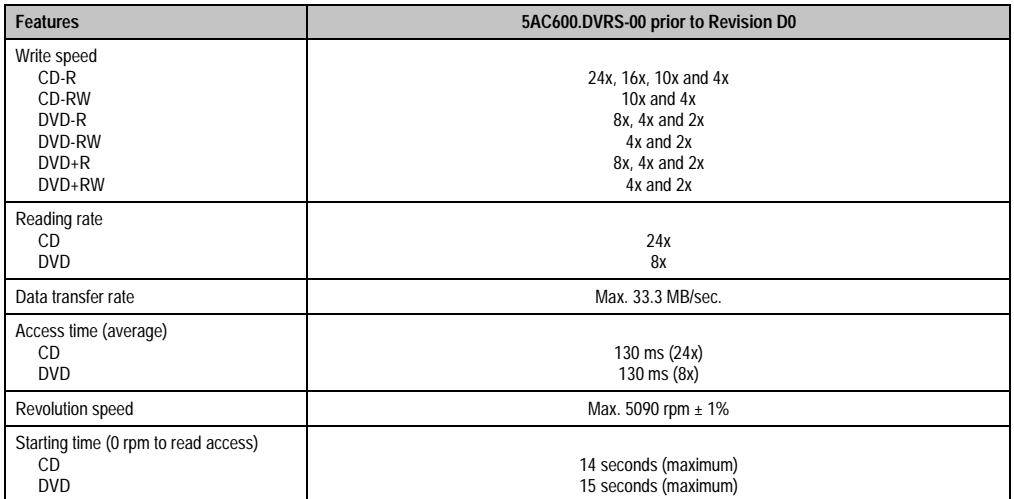

Table 65: Technical data - slide-in DVD-R/RW, DVD+R/RW - 5AC600.DVRS-00 prior to Revision D0

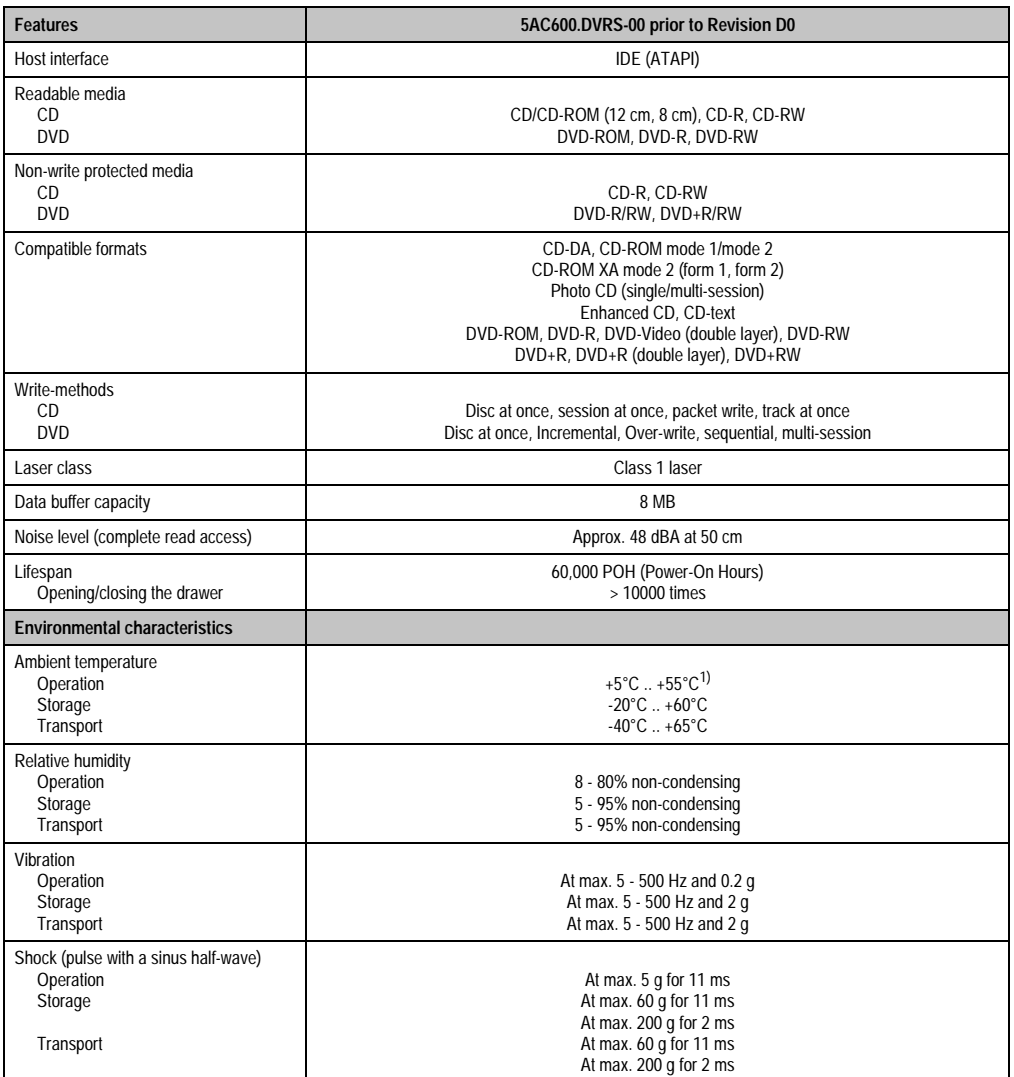

Table 65: Technical data - slide-in DVD-R/RW, DVD+R/RW - 5AC600.DVRS-00 prior to Revision D0 (Forts.)

1) Drive surface temperature

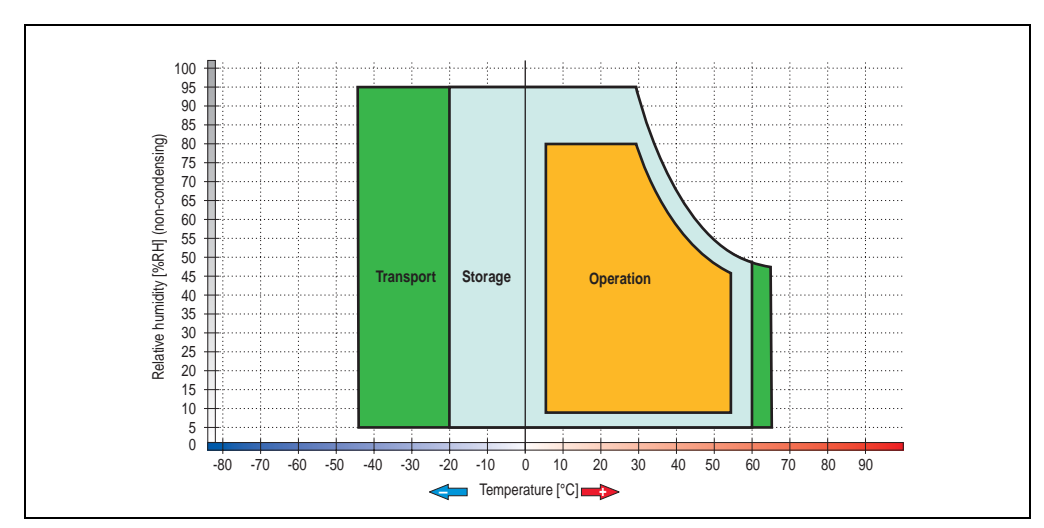

**Temperature humidity diagram for operation and storage**

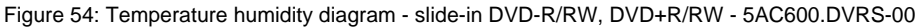

### **3.6.8 Slide-in CF 2 slot - 5AC600.CFSS-00**

The slide-in drive can be used in system units with 2 or 5 PCI slots. When inserted in slide-in slot 1, the CompactFlash slot CF3 is referred to internally as "secondary slave" and when in slide-in slot 2 as "secondary master." CompactFlash slot CF4 is always accessed via USB.

## **Information:**

- **It is possible to add or remove a slide-in drive at any time.**
- **In system units with 5 PCI slots, the slide-in USB FDD drive (5AC600.FDDS-00) must be inserted in slide-in slot 1. The double CompactFlash slide-in drive (5AC600.CFSS-00) should only be used in slide-in slot 2.**

# **Caution!**

**Turn off power before adding or removing a slide-in drive.**

# **Warning!**

**The CompactFlash card can only be inserted in and removed from the CF3 IDE CompactFlash slot without power applied to the APC620!**

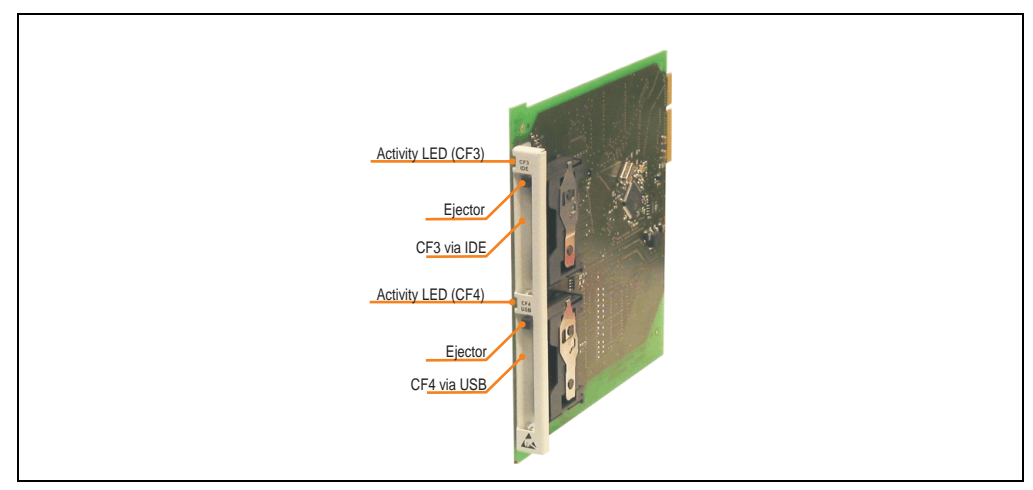

Figure 55: Slide-in CF 2-slot - 5AC600.CFSS-00

### **Technical data**

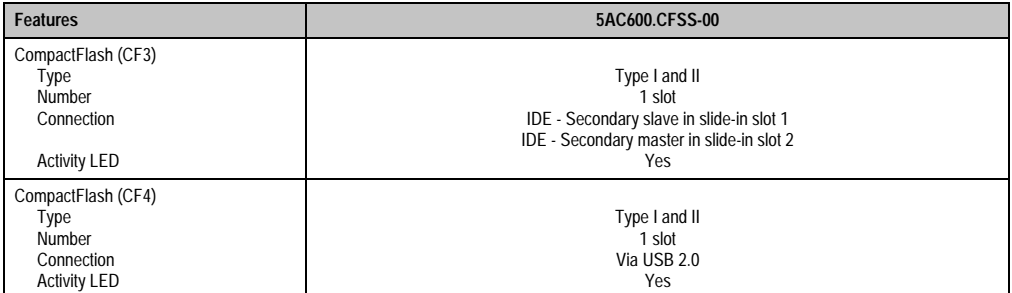

Table 66: Technical data - slide-in CF 2 slot - 5AC600.CFSS-00

### **3.6.9 Slide-in USB FDD - 5AC600.FDDS-00**

The slide-in drive can be used in system units with 2 or 5 PCI slots. In these units it is connected to the system via USB.

## **Information:**

- **It is possible to add, remove, or modify the slide-in drive at any time.**
- **In system units with 5 PCI slots, the slide-in USB FDD drive must be inserted in slide-in slot 1 for mechanical reasons.**

# **Caution!**

**Turn off power before adding or removing a slide-in drive.**

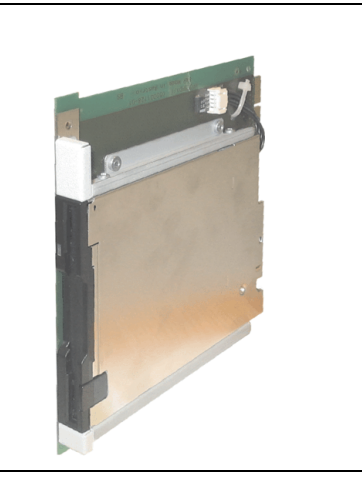

Figure 56: Slide-in USB FDD - 5AC600.FDDS-00

### **Technical data**

## **Information:**

**The following characteristics, features and limit values only apply to these individual components and can deviate from those for the entire device. For the entire device in which these individual components are used, refer to the data given specifically for the entire device.**

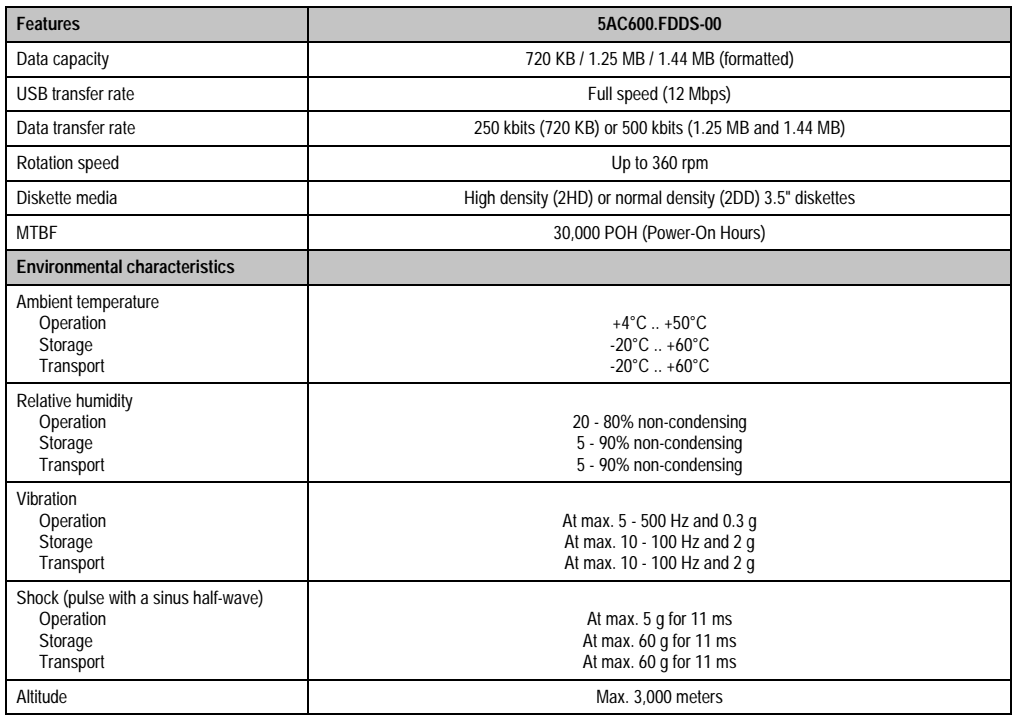

Table 67: Technical data - slide-in USB diskette drive - 5AC600.FDDS-00

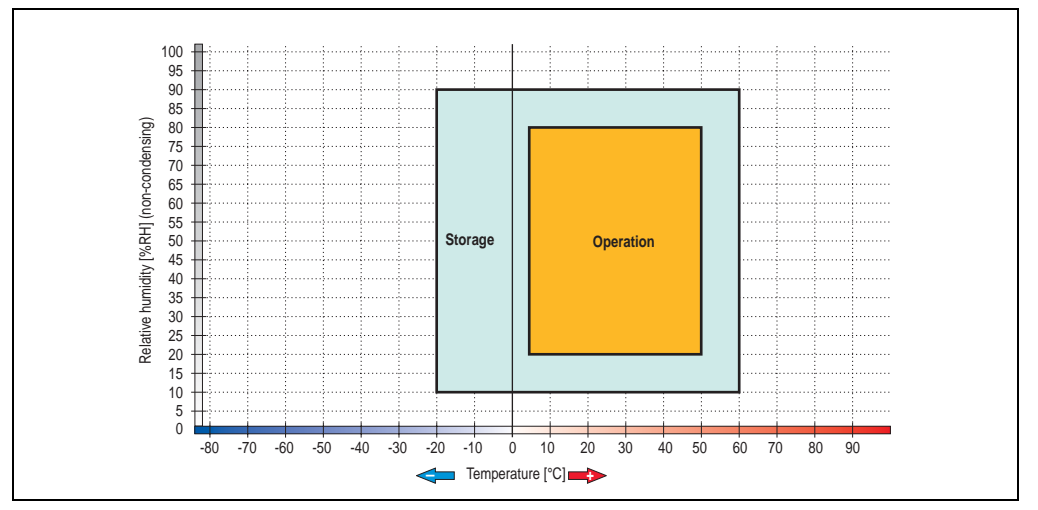

### **Temperature humidity diagram for operation and storage**

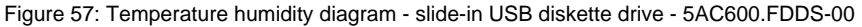

Chapter 2 · Technical data

Technical data

### **3.6.10 Slide-in hard disk 30 GB 24x7 - 5AC600.HDDS-00**

This hard disk is specified for 24-hour operation. The slide-in drive can be used in system units with 2 or 5 PCI slots. When inserted in slide-in slot 1 it is referred to internally as "secondary slave" and when in slide-in slot 2 as "secondary master."

## **Information:**

**It is possible to add or remove a slide-in drive at any time.**

# **Caution!**

**Turn off power before adding or removing a slide-in drive.**

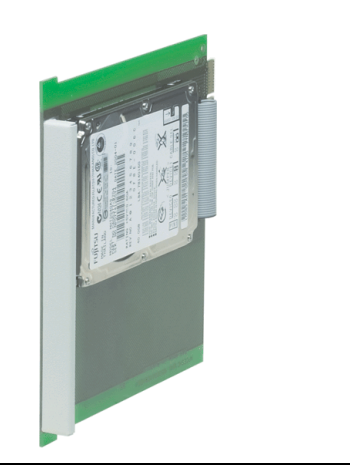

Figure 58: Slide-in hard disk 30 GB - 5AC600.HDDS-00

### **Technical data**

## **Information:**

**The following characteristics, features and limit values only apply to these individual components and can deviate from those for the entire device. For the entire device in which these individual components are used, refer to the data given specifically for the entire device.**

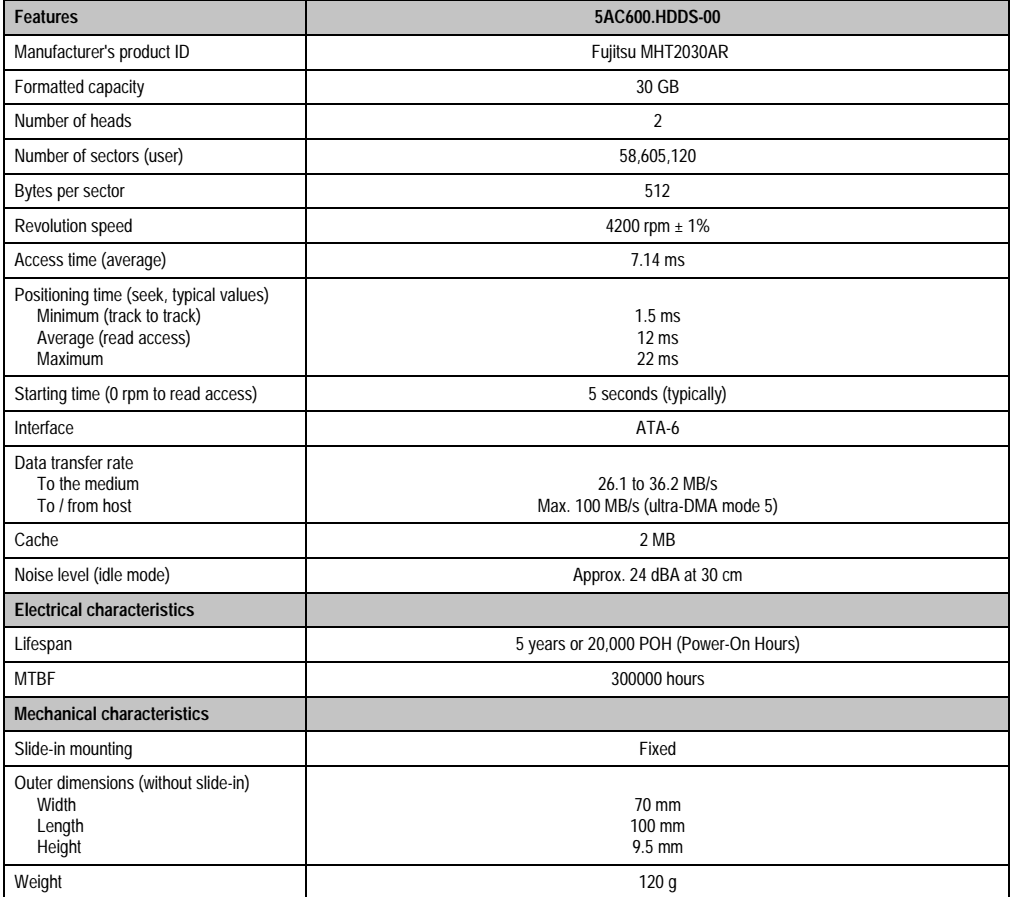

Table 68: Technical data - slide-in hard disk - 5AC600.HDDS-00

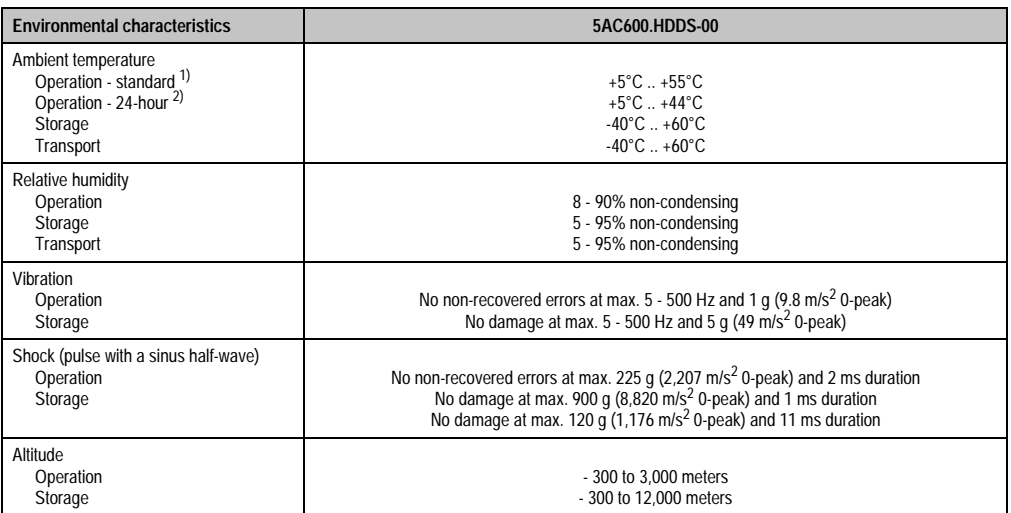

Table 68: Technical data - slide-in hard disk - 5AC600.HDDS-00 (Forts.)

1) Standard operation means 250 POH (power-on hours) per month.

2) 24-hour operation means 732 POH (power-on hours) per month.

#### **Temperature humidity diagram for operation and storage**

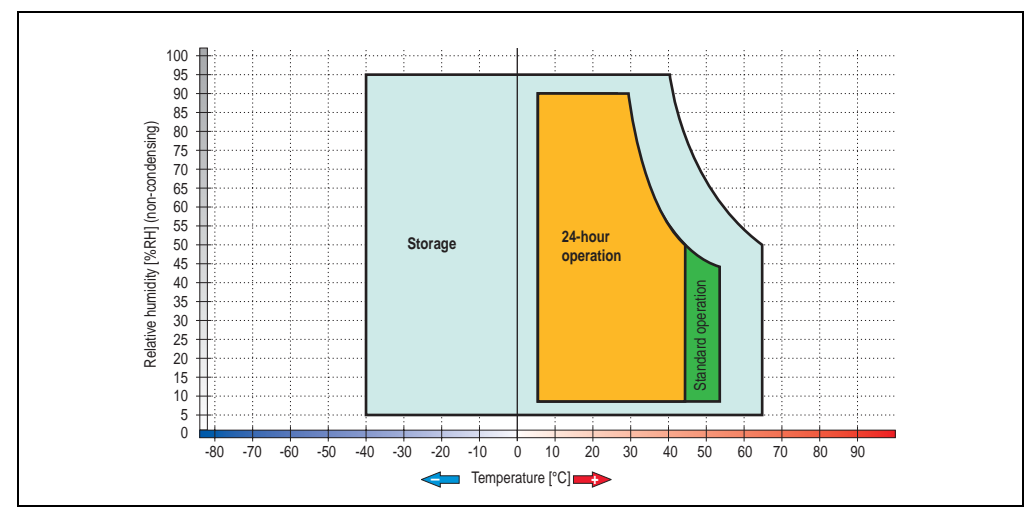

Figure 59: Temperature humidity diagram - slide-in hard disk - 5AC600.HDDS-00

### **3.6.11 Slide-in hard disk 20 GB ET - 5AC600.HDDS-01**

This hard disk has an extended temperature specification, but is not permitted for 24-hour operation. The slide-in drive can be used in system units with 2 or 5 PCI slots. When inserted in slide-in slot 1 it is referred to internally as "secondary slave" and when in slide-in slot 2 as "secondary master."

## **Information:**

**It is possible to add or remove a slide-in drive at any time.**

# **Caution!**

**Turn off power before adding or removing a slide-in drive.**

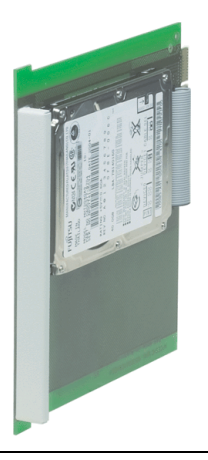

Figure 60: Slide-in hard disk 20 GB - 5AC600.HDDS-01

### **Technical data**

## **Information:**

**The following characteristics, features and limit values only apply to these individual components and can deviate from those for the entire device. For the entire device in which these individual components are used, refer to the data given specifically for the entire device.**

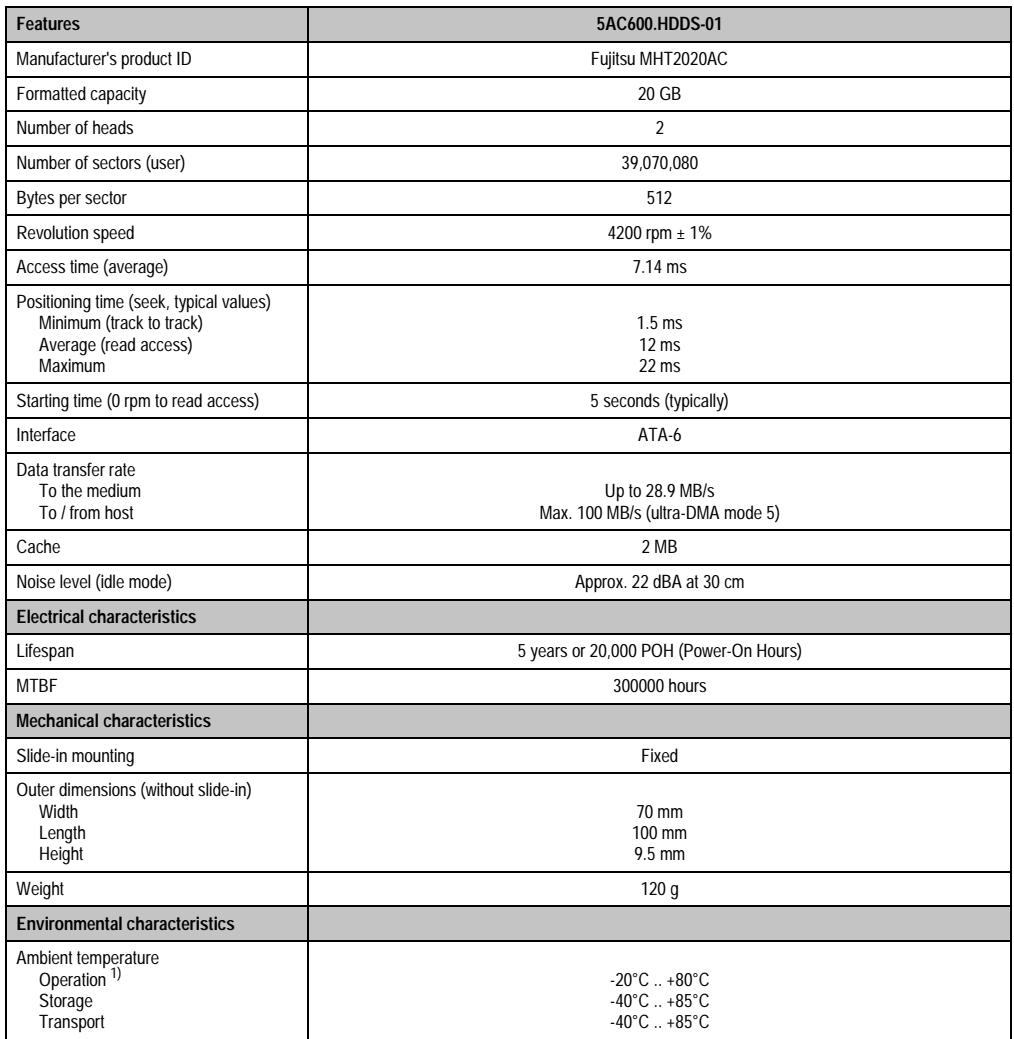

Table 69: Technical data - slide-in hard disk - 5AC600.HDDS-01
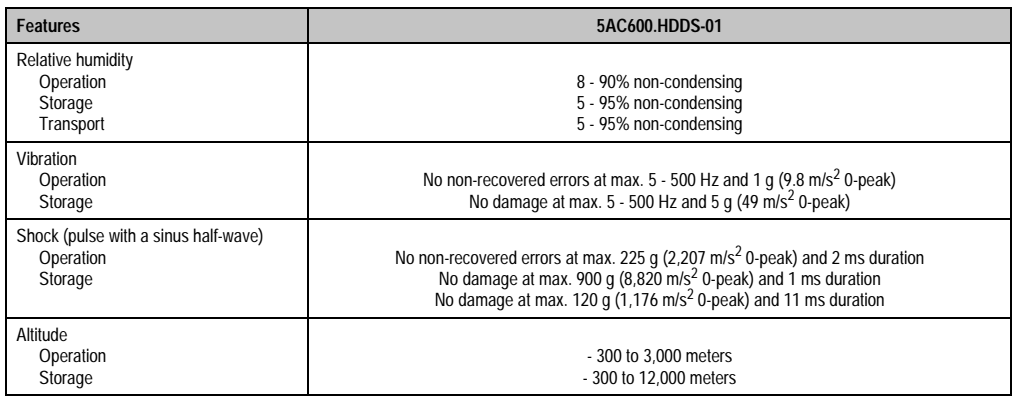

Table 69: Technical data - slide-in hard disk - 5AC600.HDDS-01 (Forts.)

1) Operation means 250 POH (power-on hours) per month.

## **Temperature humidity diagram for operation and storage**

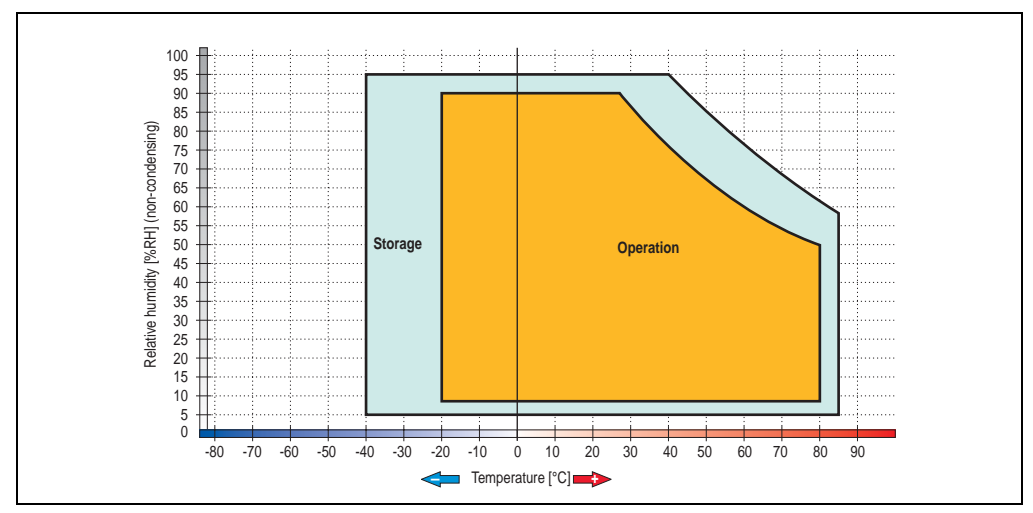

Figure 61: Temperature humidity diagram - slide-in hard disk - 5AC600.HDDS-01

Chapter 2 •<br>Technical data Technical data

### **3.6.12 Slide-in hard disk 40 GB ET, 24x7 - 5AC600.HDDS-02**

This hard disk is specified for 24-hour operation and also provides an extended temperature specification. The slide-in drive can be used in system units with 2 or 5 PCI slots. When inserted in slide-in slot 1 it is referred to internally as "secondary slave" and when in slide-in slot 2 as "secondary master."

# **Information:**

**It is possible to add or remove a slide-in drive at any time.**

# **Caution!**

**Turn off power before adding or removing a slide-in drive.**

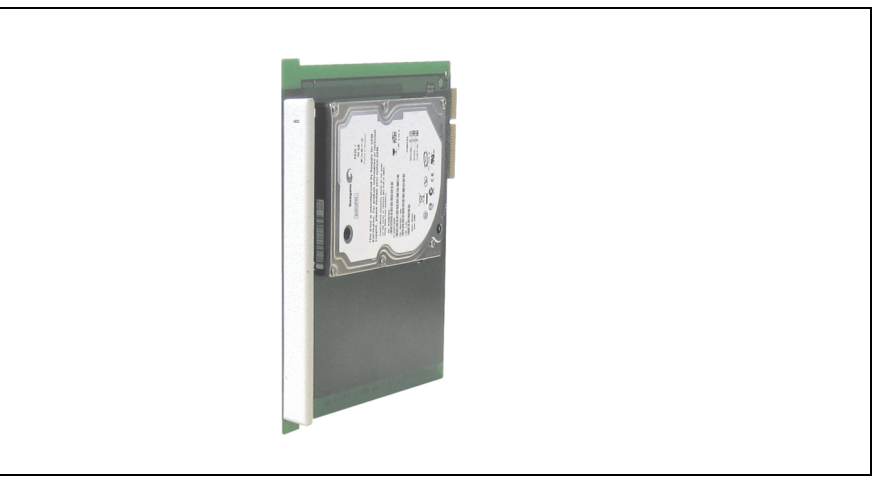

Figure 62: Slide-in hard disk 40 GB - 5AC600.HDDS-02

## **3.6.13 Technical data**

# **Information:**

**The following characteristics, features and limit values only apply to these individual components and can deviate from those for the entire device. For the entire device in which these individual components are used, refer to the data given specifically for the entire device.**

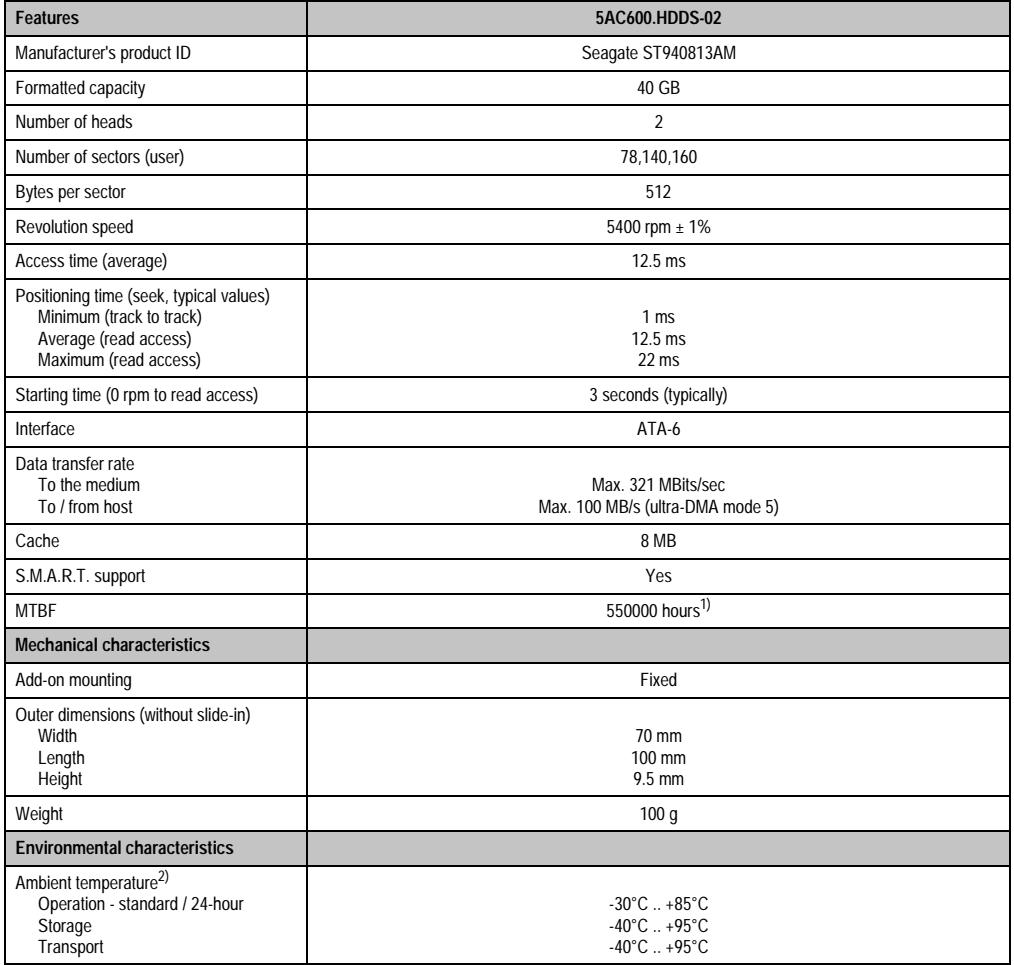

| <b>Environmental characteristics</b>                         | 5AC600.HDDS-02                                                                                                    |
|--------------------------------------------------------------|----------------------------------------------------------------------------------------------------|
| Relative humidity<br>Operation<br>Storage<br>Transport       | 5 - 90% non-condensing<br>5 - 95% non-condensing<br>5 - 95% non-condensing                                                                                                    |
| Vibration<br>Operation<br>Storage                            | 10 - 500 Hz: 1 g (9.8 m/s <sup>2</sup> 0-peak), no non-recovered errors<br>5 - 500 Hz: 5 g (49 m/s <sup>2</sup> 0-peak), no non-recovered errors                                                                                                    |
| Shock (pulse with a sinus half-wave)<br>Operation<br>Storage | Max. 200 g (1962 m/s <sup>2</sup> 0-peak) and 2 ms duration, no non-recovered errors<br>Max. 110 g (1079 m/s <sup>2</sup> 0-peak) and 11 ms duration, no non-recovered errors<br>Max. 800 g (7848 $m/s2$ 0-peak) and 2 ms duration, no damage<br>Max. 400 $\frac{1}{9}$ (3924 m/s <sup>2</sup> 0-peak) and 0.5 ms duration, no damage |
| Altitude<br>Operation<br>Storage                             | $-300$ to 4419 meters<br>- 300 to 12192 meters                                                                                                    |

Table 70: Technical data for slide-in hard disk - 5AC600.HDDS-02 (Forts.)

1) With 8760 POH (power on hours) per year and 70°C surface temperature.

2) Temperature values for 305 meter elevation. The temperature specification must be reduced linearly by 1°C every 305 meters. The temperature increase and decrease can be a maximum of 3°C per minute.

## **Temperature humidity diagram for operation and storage**

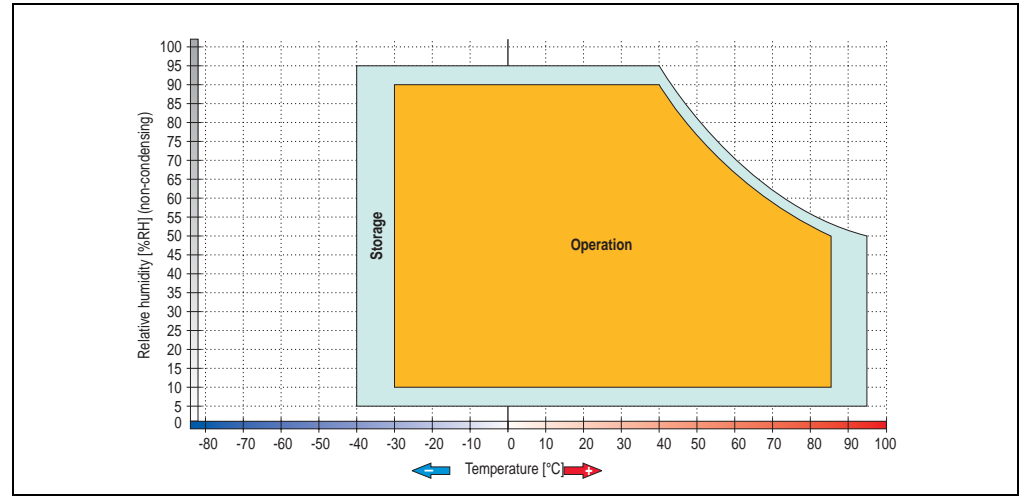

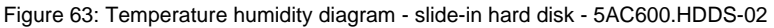

## **3.7 RAID system**

Sometimes it is simply not possible to avoid using hard disks due to the amount of data that needs to be saved. In this case, a RAID provides high system availability. All data is simultaneously and automatically stored on two hard drives. This double data storage means that when one hard disk fails, the system will continue to run on the second hard disk.

Advantages for the user:

- No data loss when hard drive fails.
- The system continues to run with a hard disk
- Data redundancy is automatically restored by the system when the faulty hard disk has been replaced.

Depending on the type, the RAID 1 system is designed in the form of 1 or 2 PCI cards.

**1 PCI slot**: PCI SATA RAID controller 5ACPCI.RAIC-01 (controller + 2 SATA HDD hard drives)

**2 PCI slots:** PCI RAID controller (5ACPCI.RAIC-00) and PCI card with two hard disks (5ACPCI.RAIS-00 or 5ACPCI.RAIS-01).

The system can be flexibly implemented in all APC620 und PPC700s with 1 free PCI slot (depending on the RAID system design). The system also supports RAID 0 applications. As a result, parallel access to two hard drives with a relatively high data throughput is the main focus, in addition to the high availability.

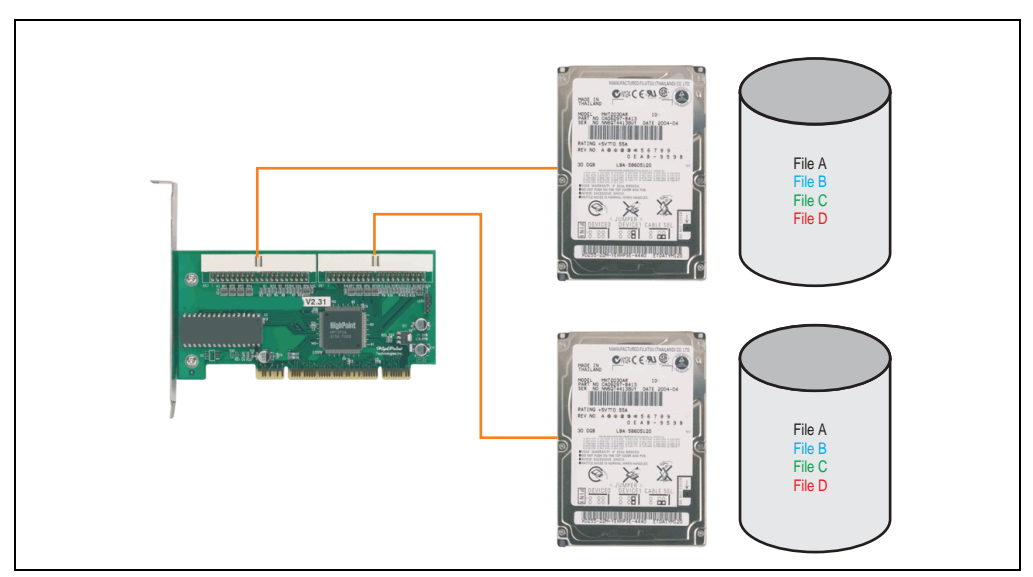

Figure 64: RAID 1 System schematic

## **3.7.1 PCI RAID controller ATA/100 - 5ACPCI.RAIC-00**

# **Information:**

**PCI RAID controllers are only available factory-installed. Therefore, they need to be requested when placing the order.**

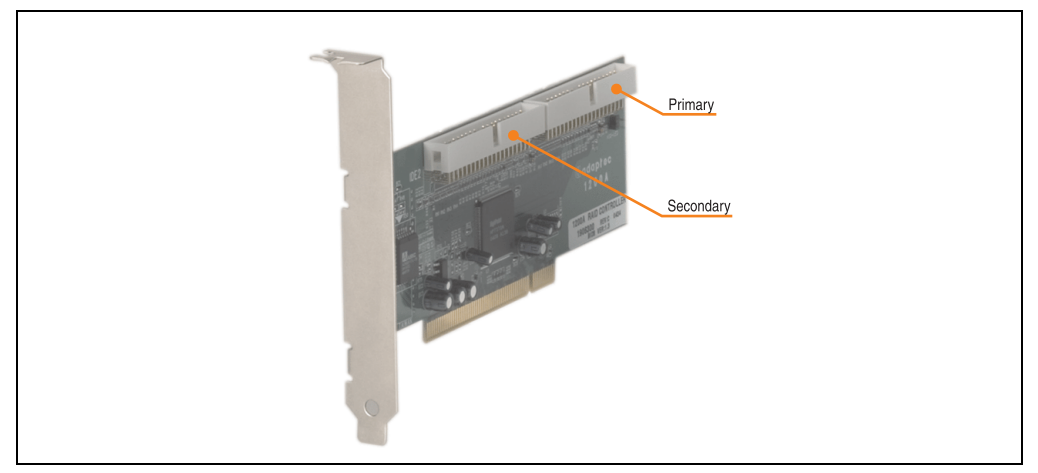

Figure 65: RAID controller - 5ACPCI.RAIC-00

## **Technical data**

# **Information:**

**The following characteristics, features and limit values only apply to these individual components and can deviate from those for the entire device. For the entire device in which these individual components are used, refer to the data given specifically for the entire device.**

| <b>Features</b>                                          | 5ACPCLRAIC-00                                                                                           |
|----------------------------------------------------------|----------------------------------------------------------------------------------------------------|
| Manufacturer's product ID                                | Adaptec ATA RAID 1200A                                                                                  |
| Data transfer rate                                       | Up to 100 MB/s per channel                                                                              |
| <b>RAID level</b>                                        | Supports RAID 0, 1, 0/1 and JBOD                                                                        |
| Internal connections                                     | Two 40-pin connections                                                                                  |
| <b>Electrical characteristics</b>                        |                                                                                                    |
| Power consumption                                        | 0.15 A at 5 V (PCI bus)                                                                                 |
| <b>Mechanical characteristics</b>                        |                                                                                                    |
| Outer dimensions<br>Length<br>Height                     | 168 mm<br>64 mm                                                                                         |
| <b>Environmental characteristics</b>                     |                                                                                                    |
| Ambient temperature<br>Operation<br>Storage<br>Transport | $0^{\circ}$ C $. +55^{\circ}$ C<br>$-20^{\circ}$ C $+60^{\circ}$ C<br>$-20^{\circ}$ C  +60 $^{\circ}$ C |

Table 71: Technical data - RAID controller - 5ACPCI.RAIC-00

#### **Driver support**

Drivers for the approved operating systems can be downloaded from the download area on the B&R homepage (**[www.br-automation.com](http://www.br-automation.com)**).

#### **Contents of delivery**

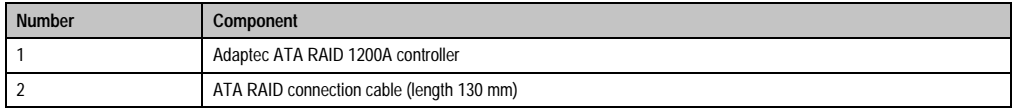

Table 72: Contents of delivery - 5ACPCI.RAIC-00

## **3.7.2 PCI RAID storage 2 x 40 GB - 5ACPCI.RAIS-00**

# **Information:**

**PCI RAID storage drives are only available factory-installed. Therefore, they need to be requested when placing the order.**

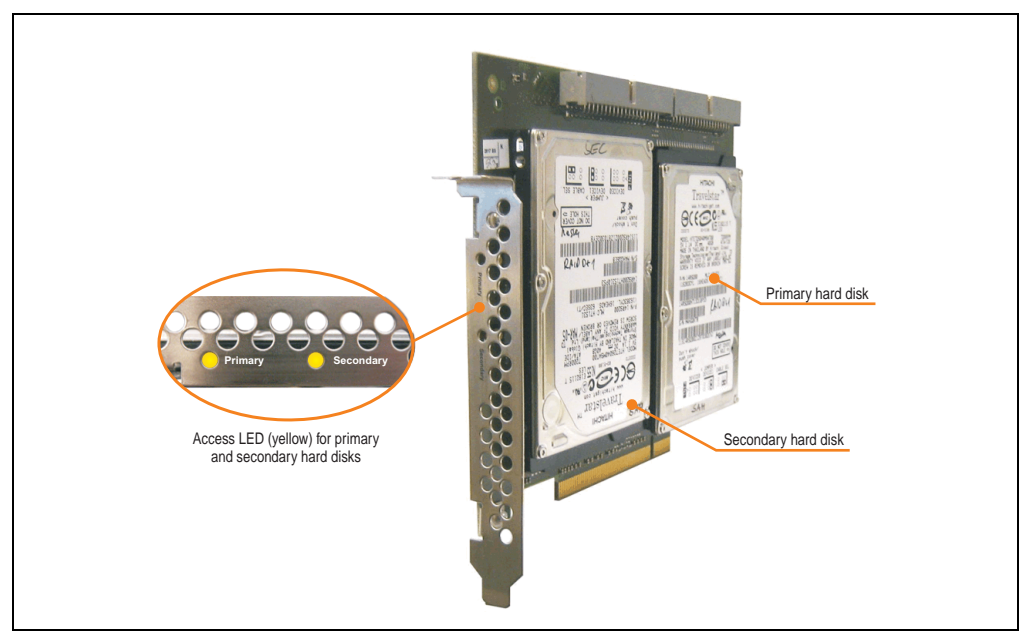

Figure 66: PCI RAID storage - 5ACPCI.RAIS-00

## **Technical data**

# **Information:**

**The following characteristics, features and limit values only apply to these individual components and can deviate from those for the entire device. For the entire device in which these individual components are used, refer to the data given specifically for the entire device.**

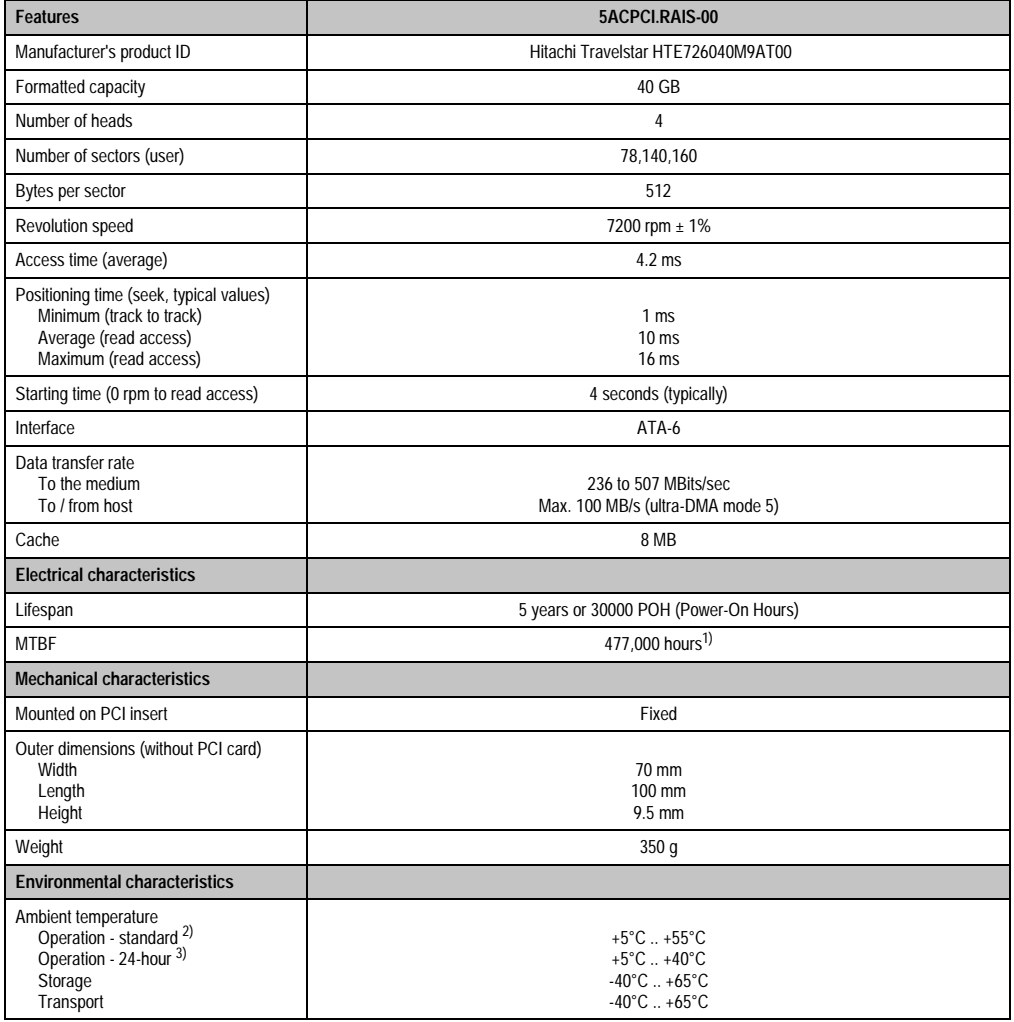

Table 73: Technical data - RAID hard disk - 5ACPCI.RAIS-00

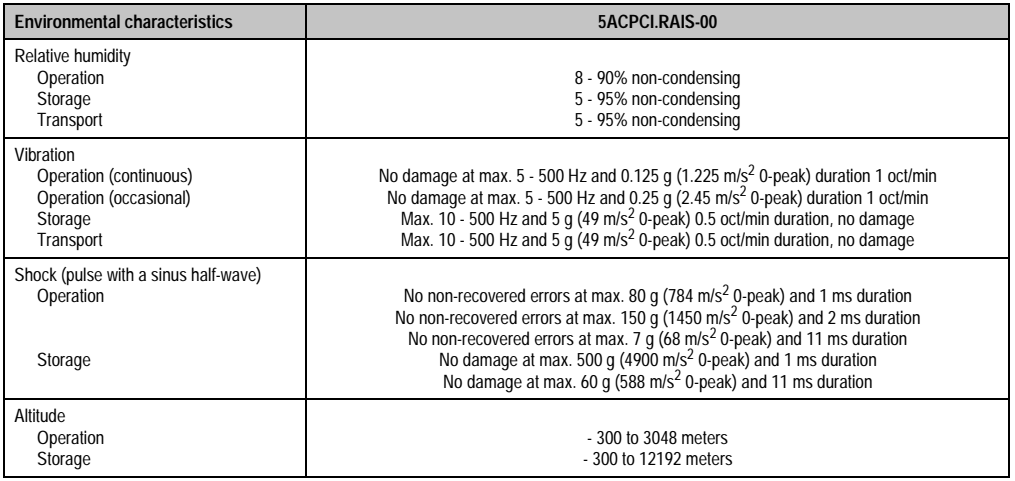

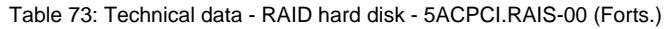

- 1) Manufacturer specification at + 40°C ambient temperature.
- 2) Standard operation means 333 POH (power-on hours) per month.
- 3) 24-hour operation means 732 POH (power-on hours) per month.

#### **Temperature humidity diagram for operation and storage**

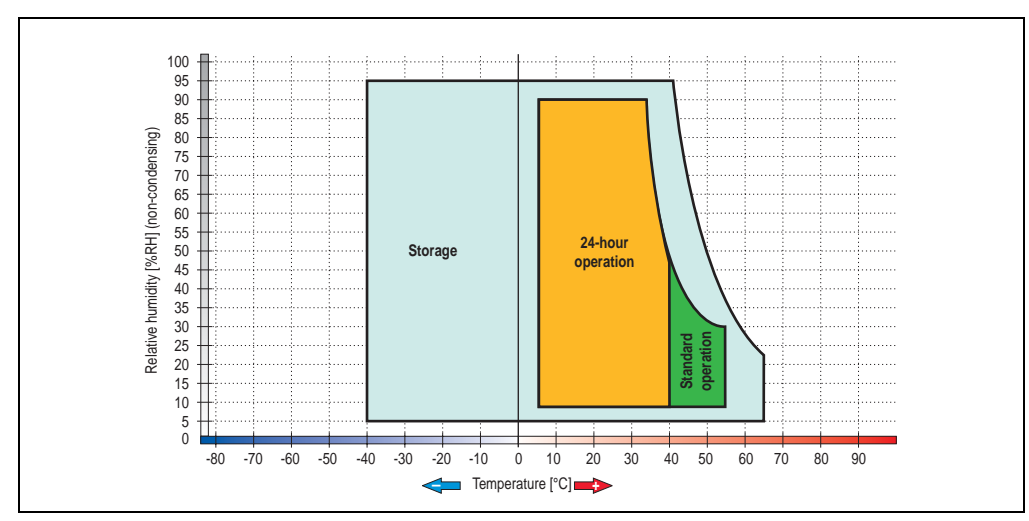

Figure 67: Temperature humidity diagram - RAID hard disk - 5ACPCI.RAIS-00

# **3.7.3 PCI RAID storage 2 x 60 GB - 5ACPCI.RAIS-01**

# **Information:**

**PCI RAID storage drives are only available factory-installed. Therefore, they need to be requested when placing the order.**

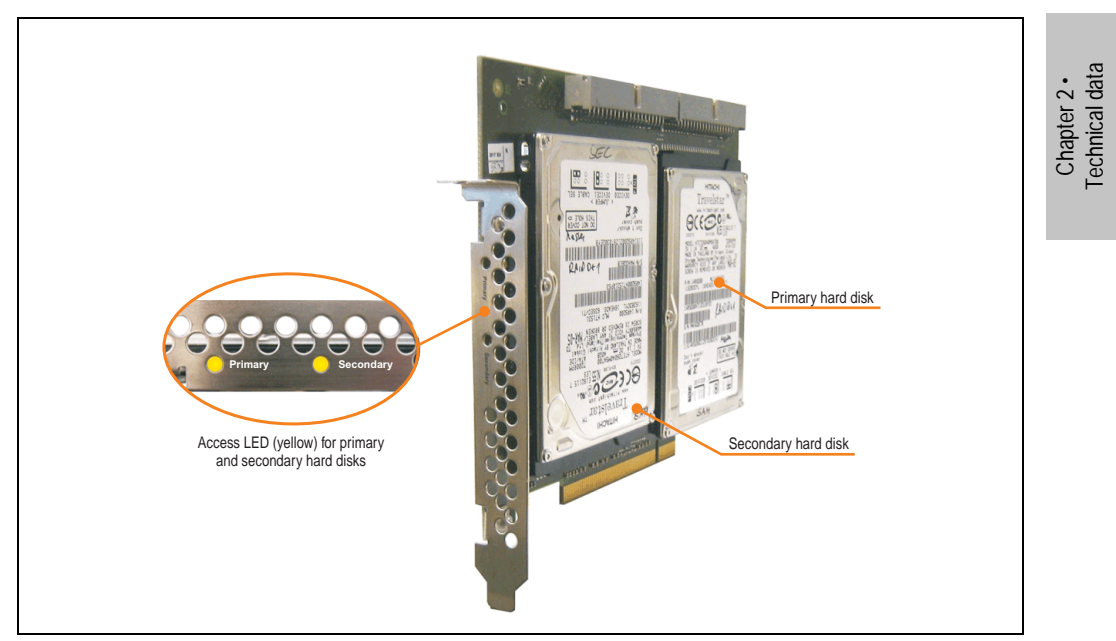

Figure 68: PCI RAID storage - 5ACPCI.RAIS-01

## **Technical data**

# **Information:**

**The following characteristics, features and limit values only apply to these individual components and can deviate from those for the entire device. For the entire device in which these individual components are used, refer to the data given specifically for the entire device.**

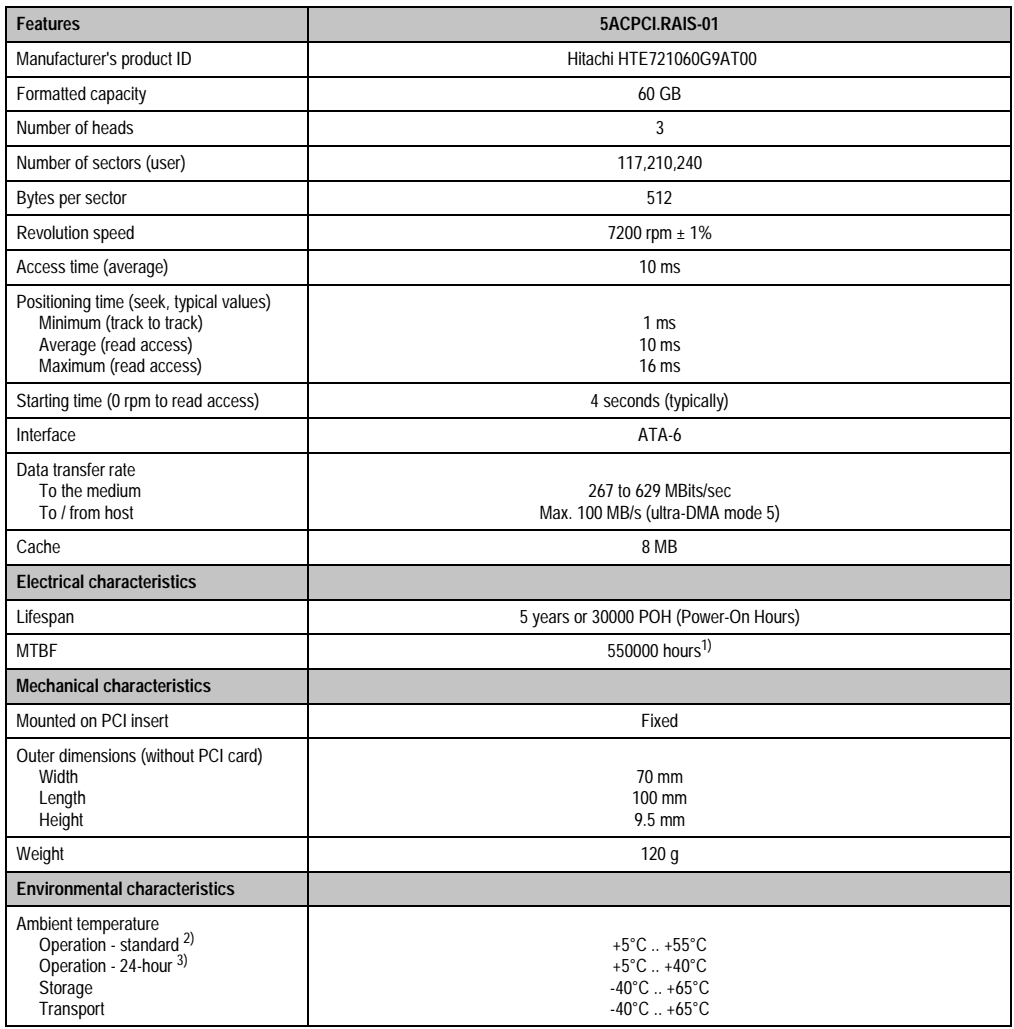

Table 74: Technical data - RAID hard disk - 5ACPCI.RAIS-01

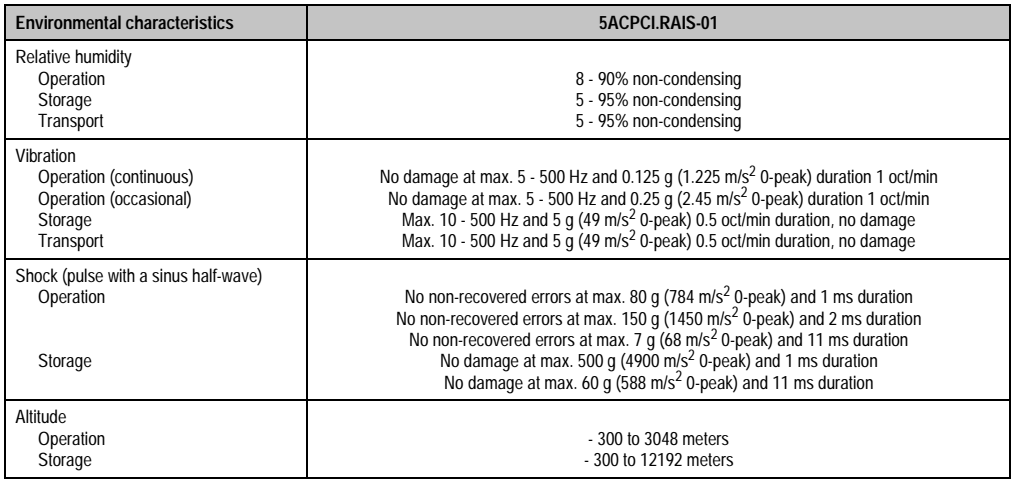

Table 74: Technical data - RAID hard disk - 5ACPCI.RAIS-01 (Forts.)

1) Manufacturer specification at + 40°C ambient temperature.

2) Standard operation means 333 POH (power-on hours) per month.

3) 24-hour operation means 732 POH (power-on hours) per month.

#### **Temperature humidity diagram for operation and storage**

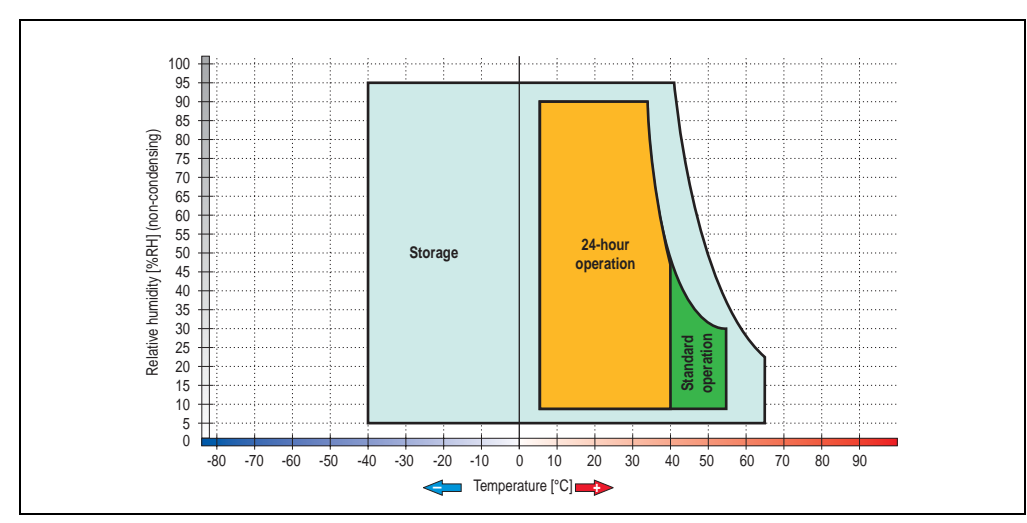

Figure 69: Temperature humidity diagram - RAID hard disk - 5ACPCI.RAIS-01

# **3.7.4 PCI SATA RAID controller 5ACPCI.RAIC-01**

### **Features**

- SATA RAID controller
- RAID Level 0 (striped) and 1 (mirrored)
- 2 SATA hard disk drives (suitable for 24-hour operation)
- Only requires 1 PCI slot
- Transfer rates up to 150 MB/s

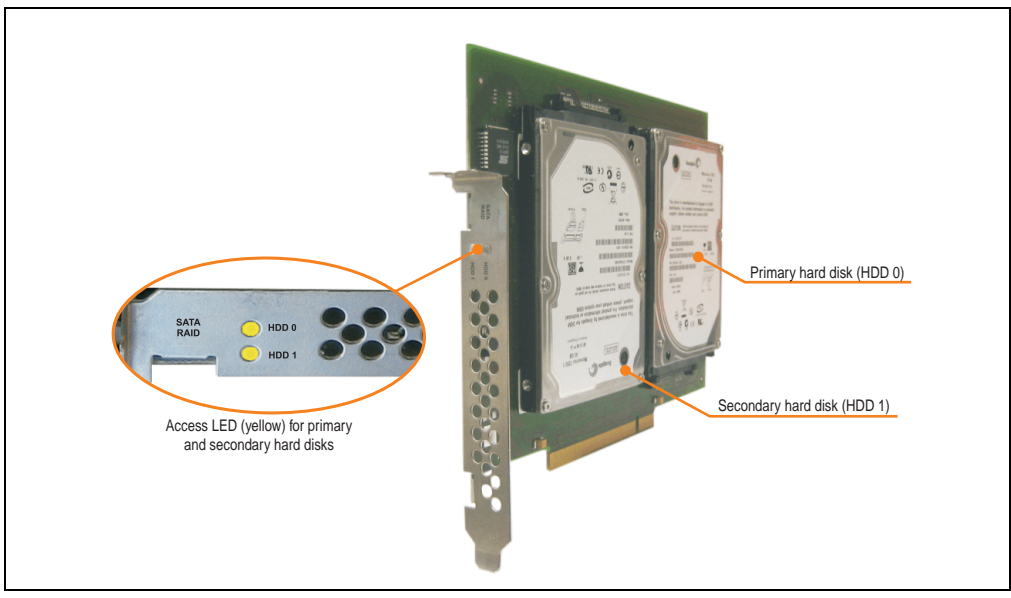

Figure 70: PCI SATA RAID controller - 5ACPCI.RAIC-01

# **Information:**

**The PCI SATA RAID controller can not be used in place of a Universal Power Supply (UPS). If the operating system is shut down improperly, the next time it is started it is detected as an error by the RAID 1, and a complete rebuild is executed. This generally takes at least 50 minutes (configurable) to complete.**

## **Technical data**

# **Information:**

**The following characteristics, features and limit values only apply to these individual components and can deviate from those for the entire device. For the entire device in which these individual components are used, refer to the data given specifically for the entire device.**

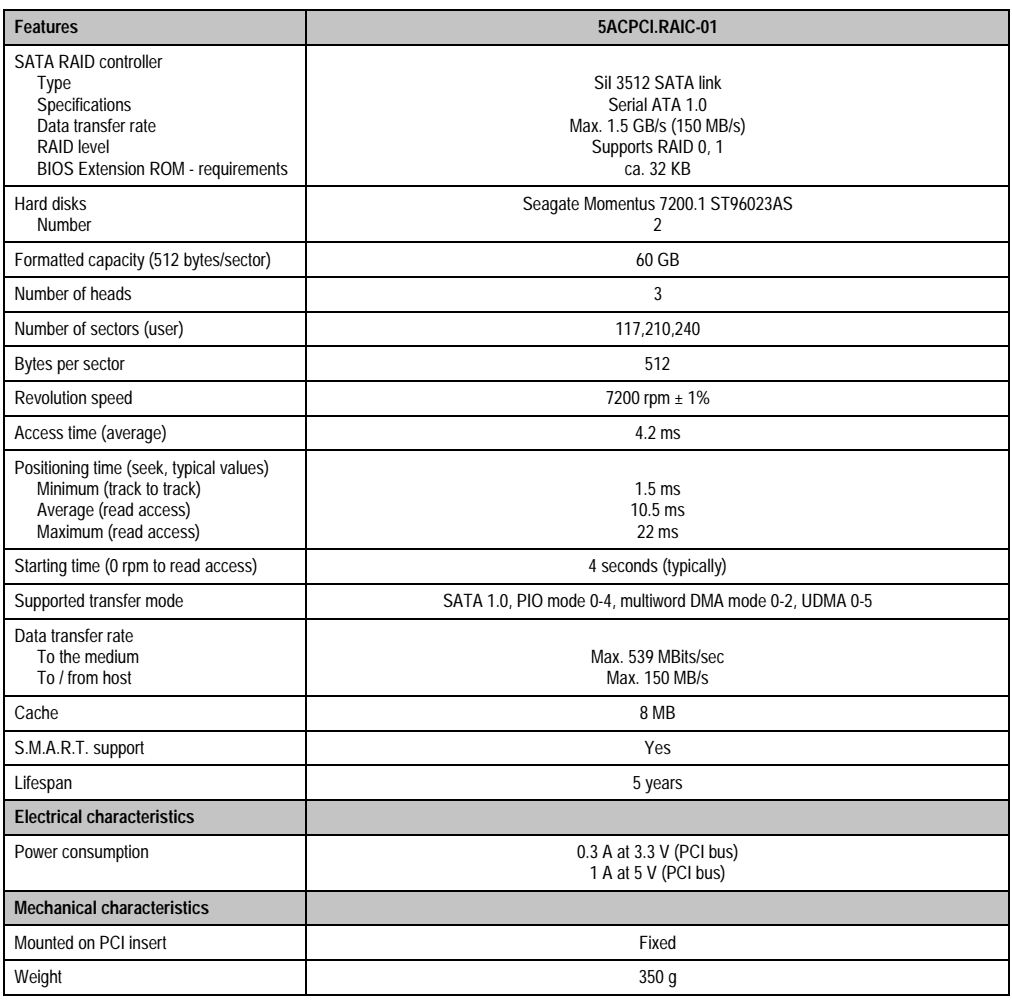

Table 75: Technical data - RAID hard disk - 5ACPCI.RAIC-01

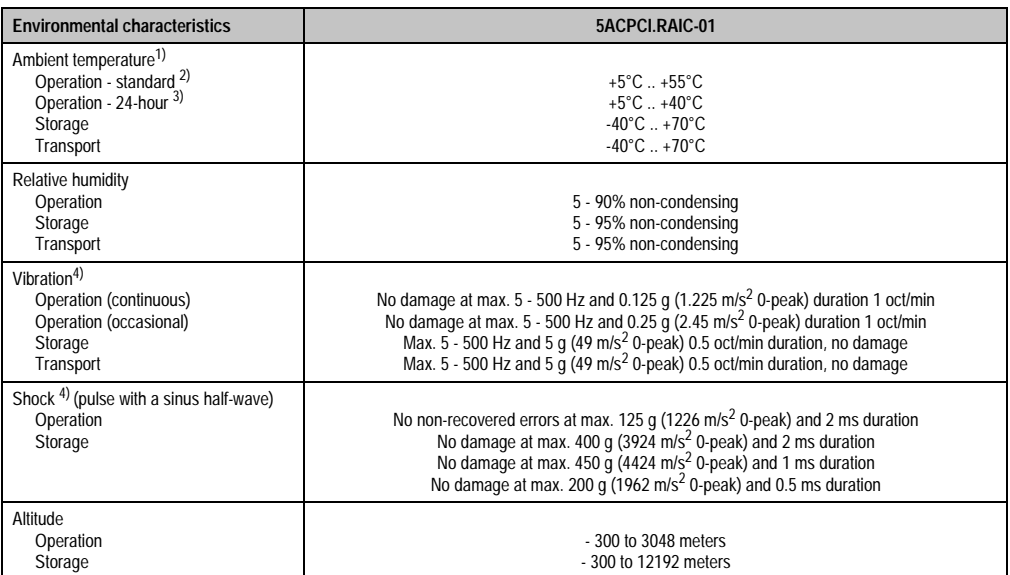

Table 75: Technical data - RAID hard disk - 5ACPCI.RAIC-01 (Forts.)

1) Temperature values for 305 meter elevation. The temperature specification must be reduced linearly by 1°C every 305 meters. The temperature increase and decrease can be a maximum of 3°C per minute.

2) Standard operation means 333 POH (power-on hours) per month.

3) 24-hour operation means 732 POH (power-on hours) per month.

<span id="page-159-0"></span>4) Operation in areas prone to vibration and shock can affect performance negatively (reduction of transfer rate).

### **Temperature humidity diagram for operation and storage**

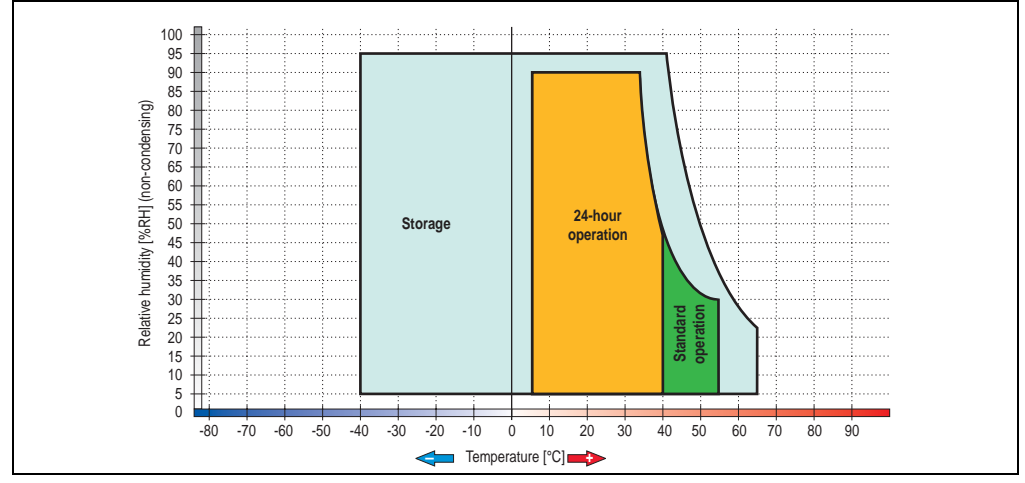

Figure 71: Temperature humidity diagram - SATA RAID hard disk - 5ACPCI.RAIC-01

#### **Driver support**

Special drivers are necessary for operating the PCI SATA RAID controller. Drivers for Windows XP Professional and Windows XP Embedded are available for download on the B&R homepage in the download area [\(www.br-automation.com](http://www.br-automation.com)).

The JAVA-based SATA Raid™ Serial ATA RAID management software can also be found on the B&R homepage.

#### **Known limitations in a RAID 1 configuration**

If one of the two hard disks is physically damaged, when the system is booted the SATA RAID BIOS displays the following error message for approx. 5 seconds: "RAID1 set is in critical status". After this time the operating system is automatically started on the functioning hard disk. The installed SATA Raid™ serial ATA RAID management software does not detect this error status. After the cause of the error is repaired (e.g. hard disk replaced), the SATA Raid™ management software automatically executes a rebuild (mirroring of the hard disk). This process takes approximately 50 minutes to complete, regardless of the amount of data and with the highest possible setting for "Rebuild rate".

A hard disk that becomes faulty during operation is detected by the SATA Raid™ Serial ATA RAID management software and indicated with an error message.

#### **Important notes / BIOS Extension ROM**

For PCI cards with BIOS Extension ROM, there is a limited area of 64 KB available in the Phoenix BIOS. A B&R PCI SATA RAID controller requires a free area of approx. 32 KB. The remaining area can be used as desired.

If a PCI card requiring BIOS extension ROM is plugged into PCI slot 1 on an AP620 with 5 PCI slots (see figure [72 "PCI slot numbering on APC620 systems with 5 PCI slots"\)](#page-161-0) and the B&R PCI SATA RAID controller is plugged-in at a different position (e.g. PCI slot 4), then the BIOS menu item *Advanced* - *PCI/PnP Configuration* - *PCI Device, Slot #2* must be set from "*Option ROM Scan*" to "*Disabled*" so that this device can be used for booting. The BIOS default setting is to always attempt to load the BIOS Extension ROM from the PCI slot 1. Alternatively, the two PCI cards can be switched.

This setting does not have to be changed if a PCI card without BIOS extension ROM is pluggedin.

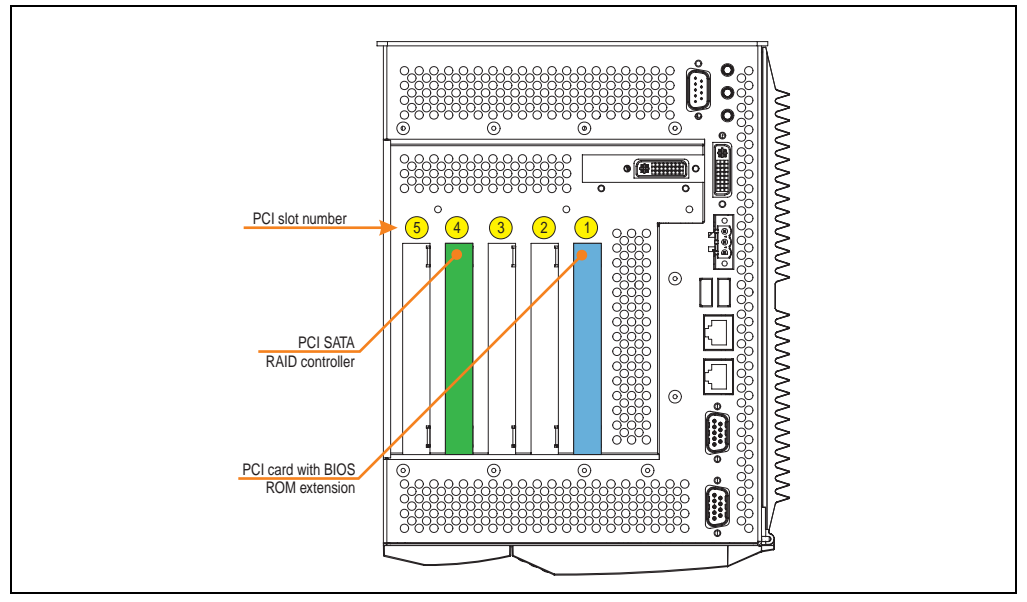

<span id="page-161-0"></span>Figure 72: PCI slot numbering on APC620 systems with 5 PCI slots

# **3.8 Optional interfaces**

Another interface can be added using one of the optional interfaces (CAN or combined RS232/422/485) .

# **Information:**

**It is possible to add or remove an optional interface at any time.**

# **Caution!**

**Turn off power before adding or removing an optional interface.**

#### **3.8.1 Add-on CAN interface - 5AC600.CANI-00**

The add-on CAN interface is equipped with an Intel 82527 CAN controller, which conforms to CAN specifications 2.0 part A/B. The CAN controller can trigger an NMI (non-maskable interrupt).

#### **Order data**

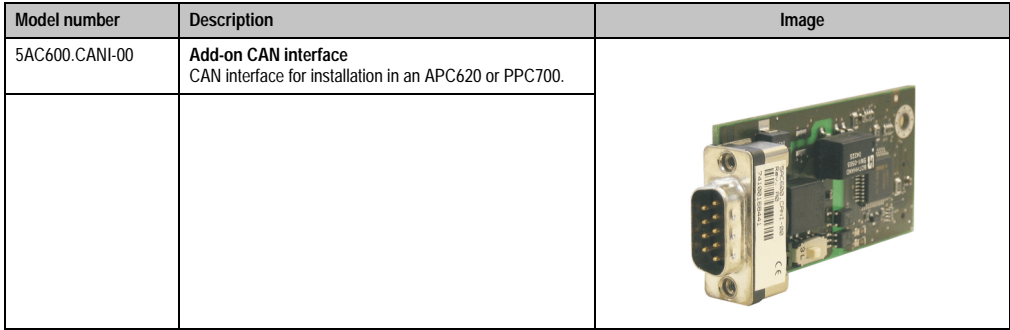

Table 76: Add-on CAN interface - 5AC600.CANI-00

## **Technical data**

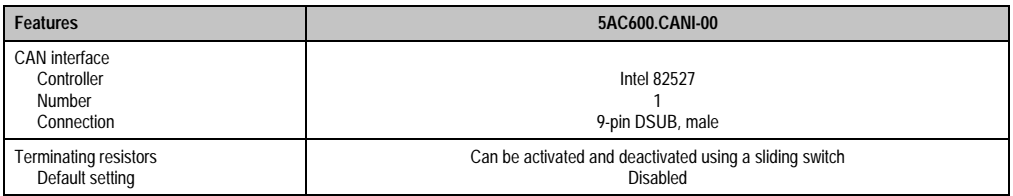

Table 77: Technical data - add-on CAN interface - 5AC600.CANI-00

#### **Pin assignments**

| <b>Add-on CAN</b>             |                       |                 |  |  |  |
|-------------------------------|-----------------------|-----------------|--|--|--|
| Type                          | Electrically isolated |                 |  |  |  |
| Transfer rate                 | Max. 500 kBit/s       |                 |  |  |  |
| Bus length<br>Max. 1000 Meter |                       |                 |  |  |  |
| Pin                           | <b>Assignment</b>     |                 |  |  |  |
| 1                             | n.c.                  | 9-pin DSUB plug |  |  |  |
| $\overline{2}$                | CAN low               | 5               |  |  |  |
| 3                             | GND                   |                 |  |  |  |
| 4                             | n.c.                  | $\cdots$        |  |  |  |
| 5                             | n.c.                  | 6<br>9          |  |  |  |
| 6                             | Reserved              |                 |  |  |  |
| $\overline{1}$                | CAN high              |                 |  |  |  |
| 8                             | n.c.                  |                 |  |  |  |
| 9                             | n.c.                  |                 |  |  |  |

Table 78: Pin assignments - CAN

### **I/O address and IRQ**

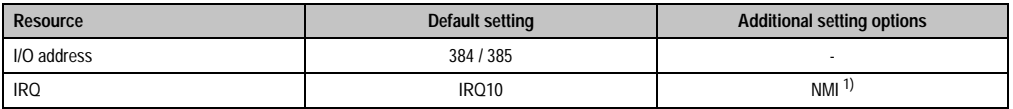

1) NMI = Non Maskable Interrupt. Table 79: Add-on CAN - I/O address and IRQ

The setting for the IRQ can be changed in the BIOS setup (under "Advanced" - submenu "Baseboard/Panel Features" - submenu "Legacy Devices", setting "CAN"). Please note any potential conflicts with other resources when changing this setting.

### **Bus length and cable type**

The type of cable used depends largely on the required bus length and the number of nodes. The bus length is mainly determined by the bit rate. In accordance with CiA (CAN in Automation) the maximum bus length is 1000 meters.

The following bus lengths are permitted with a maximum oscillator tolerance of 0.121%:

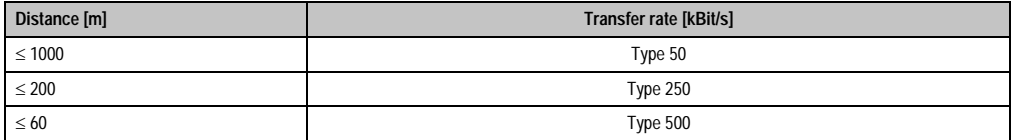

Table 80: CAN bus length and transfer rate

The material used for the cable should preferably have all or most of the following properties in order to reach an optimal transfer rate.

| <b>CAN</b> cable                                                                                      | <b>Property</b>                                                                                                    |
|----------------------------------------------------------------------------------------------------|----------------------------------------------------------------------------------------------------|
| Signal lines<br>Cable cross section<br>Wire insulation<br>Conductor resistance<br>Stranding<br>Shield | 2 x 0.25 mm <sup>2</sup> (24AWG/19), tinned Cu wire<br>PU<br>$\leq$ 82 Ohm / km<br>Wires stranded in pairs<br>Paired shield with aluminum foil |
| Grounding line<br>Cable cross section<br>Wire insulation<br>Conductor resistance                      | 1 x 0.34 mm <sup>2</sup> (22AWG/19), tinned Cu wire<br>PU<br>$\leq$ 59 Ohm / km                                                                |
| Outer sheathing<br>Material<br>Properties<br>Entire shielding                                         | PUR mixture<br>Halogen free<br>From tinned cu wires                                                                                            |

Table 81: CAN cable requirements

## **Terminating resistance**

CAN networks are cabled using a bus structure where both ends of the bus are equipped with terminating resistors. The add-on CAN interface has an integrated terminating resistor (delivery state: disabled with the setting "Off").

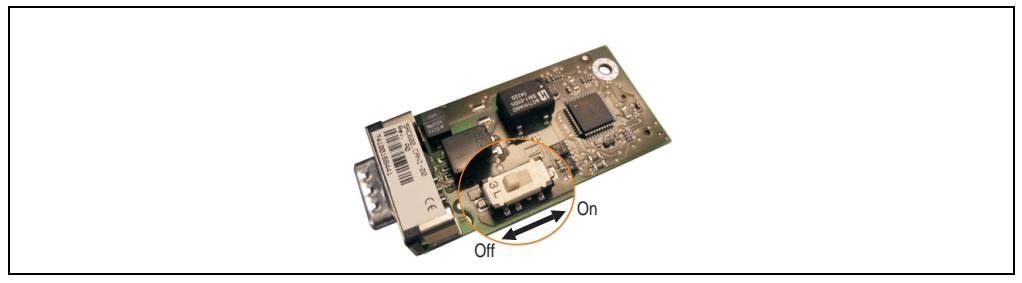

Figure 73: Terminating resistor for add-on CAN interface 5AC600.CANI-00

#### **Contents of delivery**

The screws included in the mounting kit are to be used for installation.

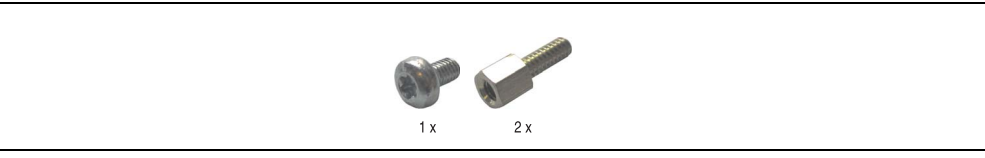

Figure 74: Contents of the delivery / mounting material - 5AC600.CANI-00

#### **3.8.2 Add-on RS232/422/485 interface - 5AC600.485I-00**

The serial interface is a combined RS232/RS422/RS485 interface. The operating mode (RS232/RS422/RS485) is selected automatically, depending on the electrical connection.

#### **Order data**

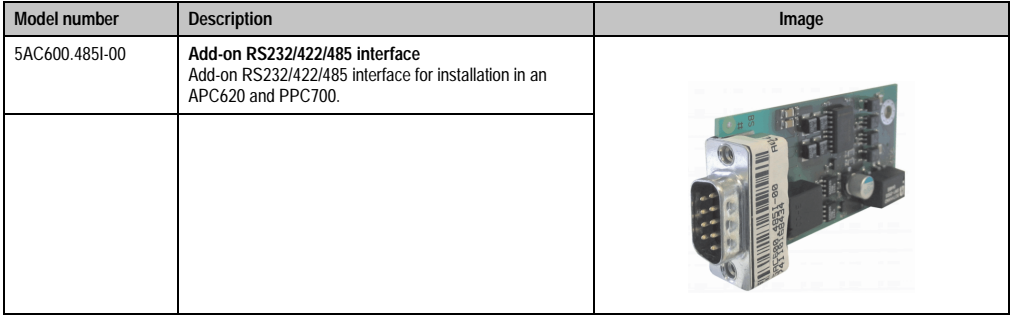

Table 82: Add-on RS232/422/485 interface - 5AC600.485I-00

#### **Pin assignments**

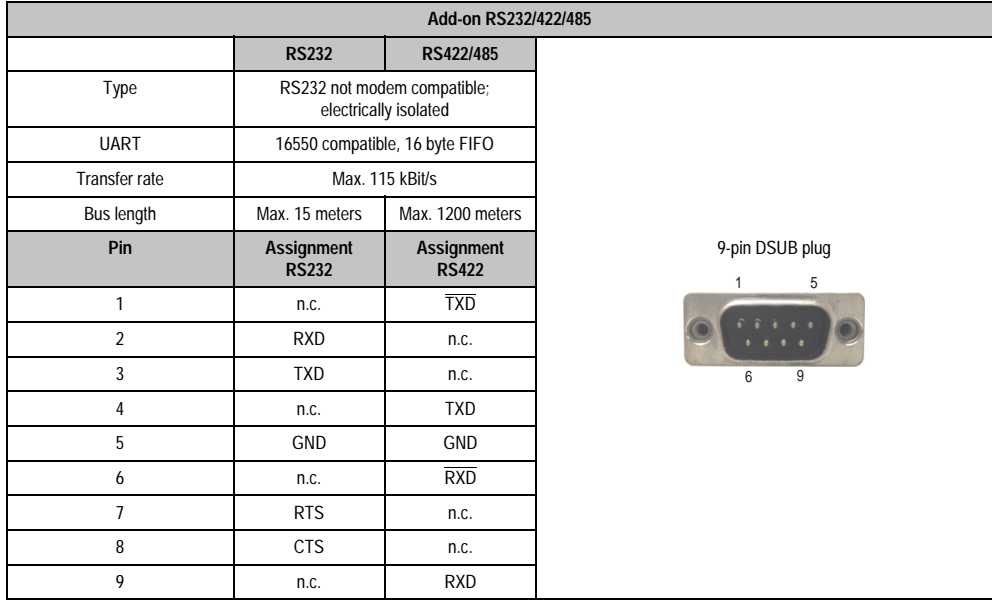

#### Table 83: Pin assignments - RS232/RS422

### **I/O address and IRQ**

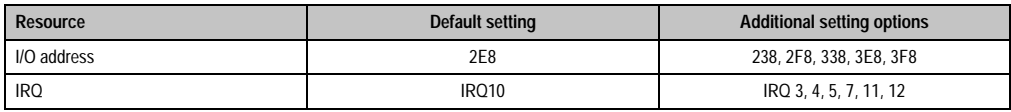

Table 84: Add-on RS232/422/485 - I/O address and IRQ

The setting for the I/O address and the IRQ can be changed in the BIOS setup (under "Advanced" - submenu "Baseboard/Panel Features" - submenu "Legacy Devices", setting "COM E"). Please note any potential conflicts with other resources when changing this setting.

#### **Bus length and cable type RS232**

The maximum transfer rate of 115 kBit/s depends on the cable type being used.

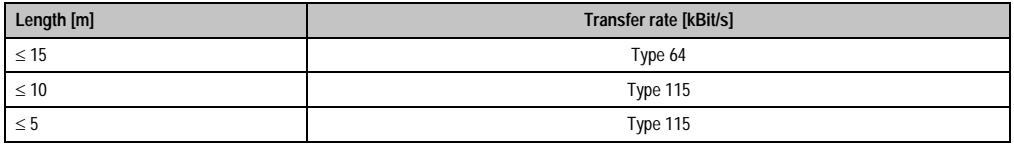

Table 85: RS232 bus length and transfer rate

The material used for the cable should preferably have all or most of the following properties in order to reach an optimal transfer rate.

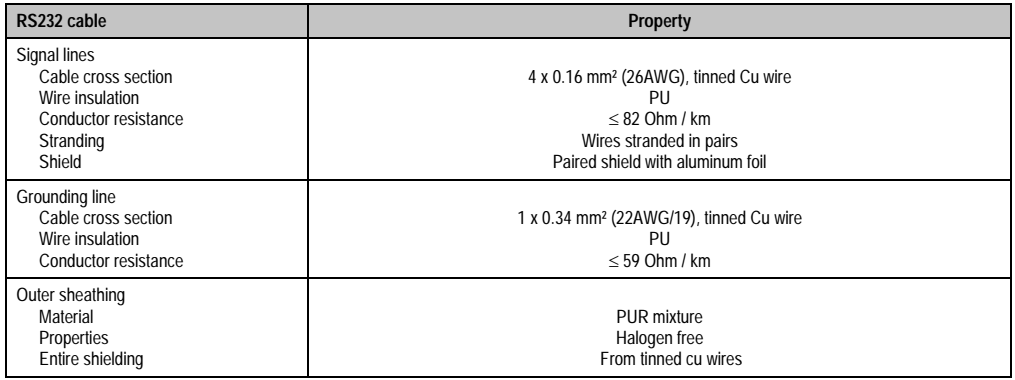

Table 86: RS232 cable requirements

### **Bus length and cable type RS422**

The maximum transfer rate of 115 kBit/s depends on the cable type being used.

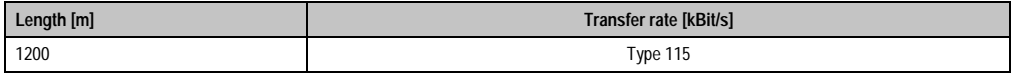

Table 87: Bus length and transfer rate RS422

The material used for the cable should preferably have all or most of the following properties in order to reach an optimal transfer rate.

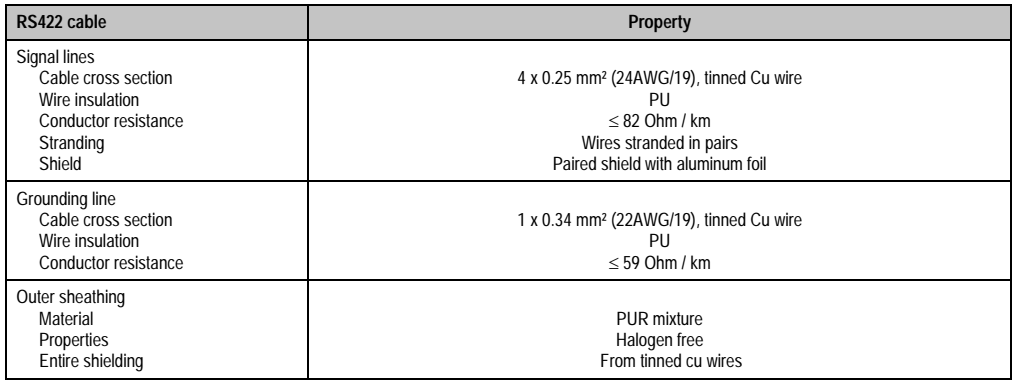

Table 88: RS422 cable requirements

#### **RS485 interface operation**

In RS422 mode, the interface can also be operated as an RS485 interface. This is possible using TriState switching, which is achieved using RTS (Request To Send).

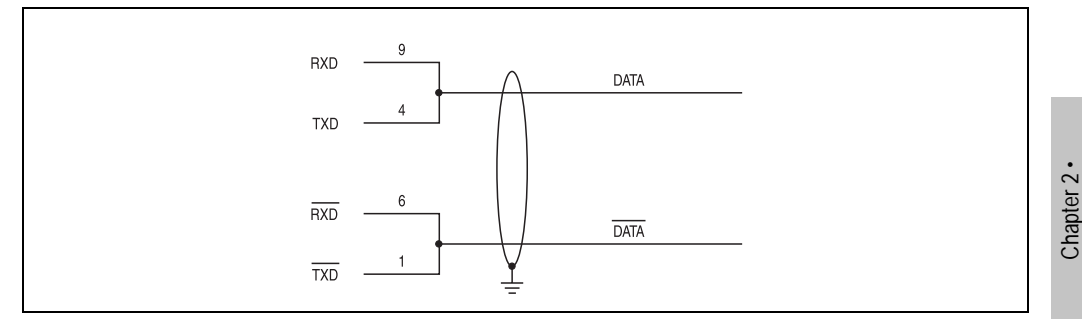

Figure 75: Add-on RS232/422/485 interface - operated in RS485 mode

#### **Bus length and cable type RS485**

The maximum transfer rate of 115 kBit/s depends on the cable type being used.

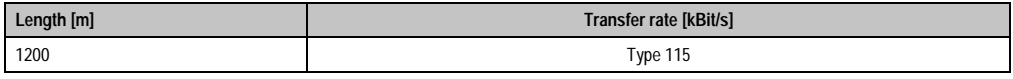

Table 89: RS485 bus length and transfer rate

The material used for the cable should preferably have all or most of the following properties in order to reach an optimal transfer rate.

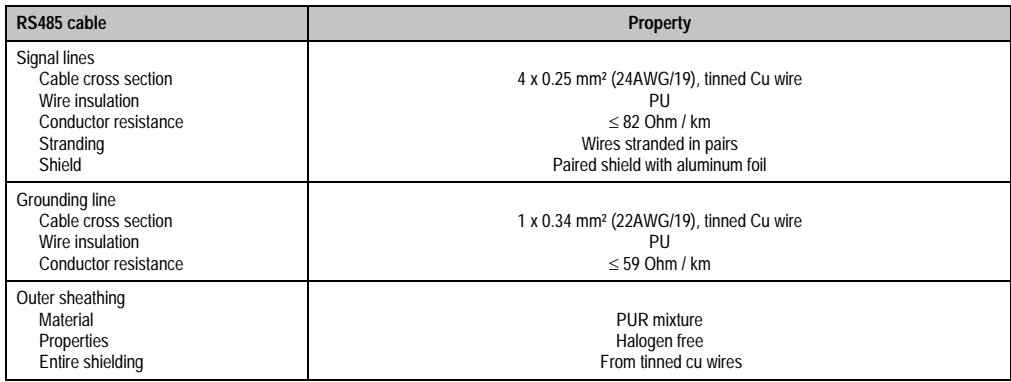

Table 90: RS485 cable requirements

Technical data

**Technical data** 

### **Contents of delivery**

The screws included in the mounting kit are to be used for installation.

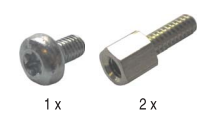

Figure 76: Contents of the delivery / mounting material - 5AC600.485I-00

# **3.9 Fan kit**

# **Information:**

**Fans are necessary when using components which must work within certain temperature limits, e.g. hard disks, DVD combos, PCI cards, etc.**

### **3.9.1 Fan kit 1 PCI - 5PC600.FA01-00**

This fan kit is an optional addition for system units with 1 PCI slot.

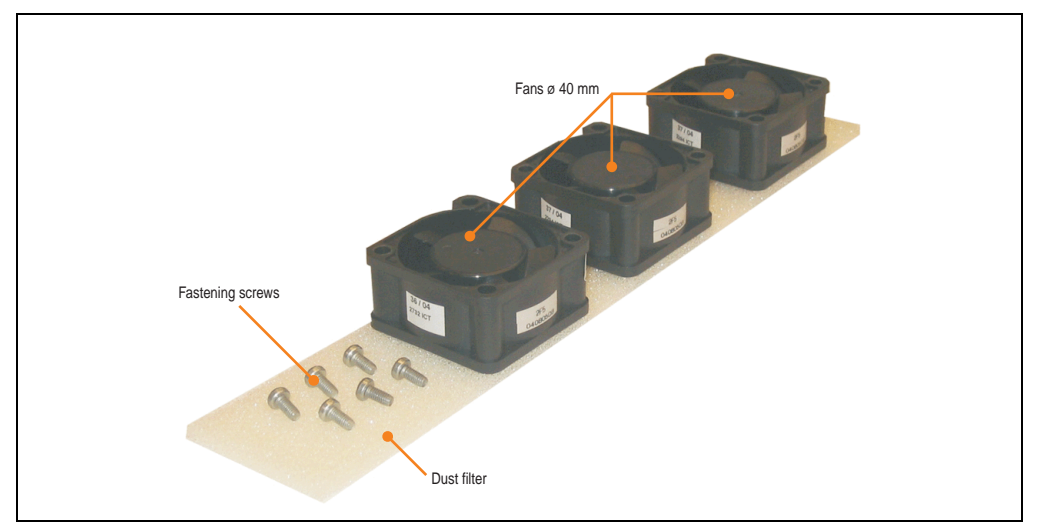

Figure 77: Fan kit - 5PC600.FA01-00

## **Technical data**

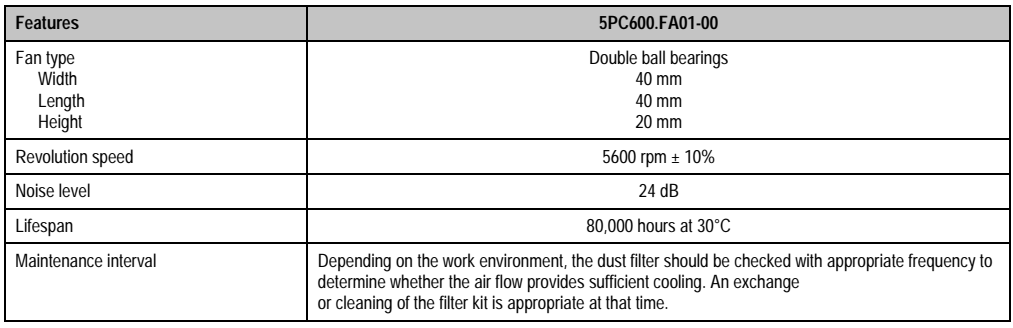

Table 91: Technical data - 5PC600.FA01-00

### **Contents of delivery**

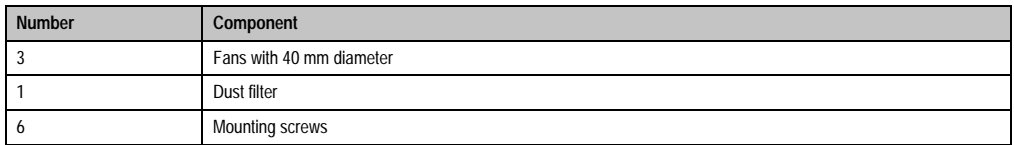

Table 92: Contents of delivery - 5PC600.FA01-00

#### **Installation**

For a description of how to install the fan kit, see chapter [7 "Maintenance / servicing"](#page-486-0), section [2](#page-489-0) ["Fan kit installation and replacement",](#page-489-0) starting on page [490.](#page-489-0)

### **3.9.2 Fan kit 2 PCI - 5PC600.FA02-00**

This fan kit is an optional addition for system units with 2 PCI slots.

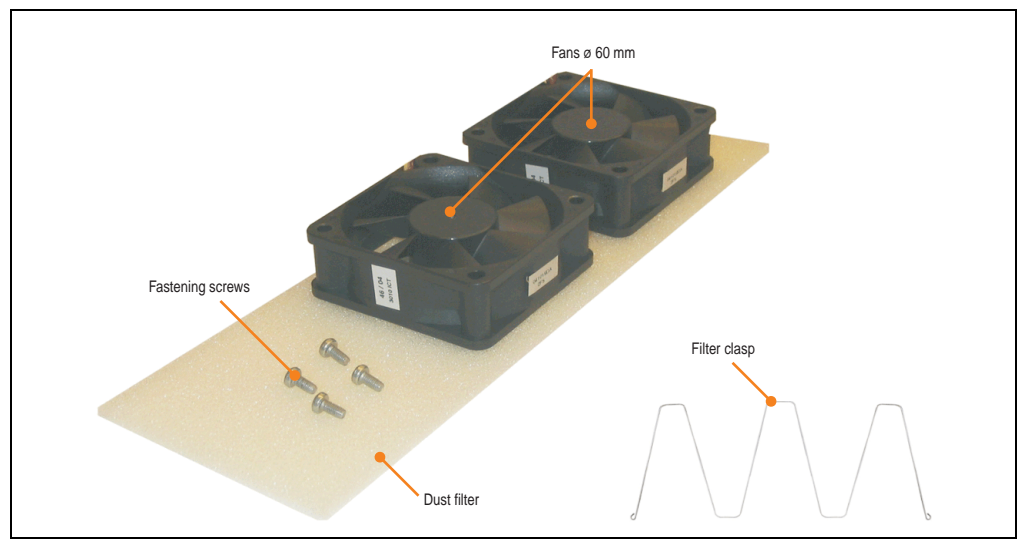

Figure 78: Fan kit - 5PC600.FA02-00

## **Technical data**

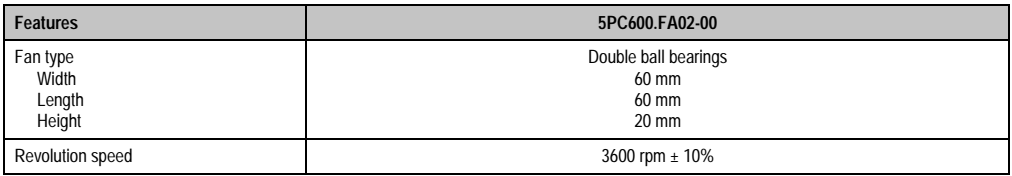

Table 93: Technical data - 5PC600.FA02-00

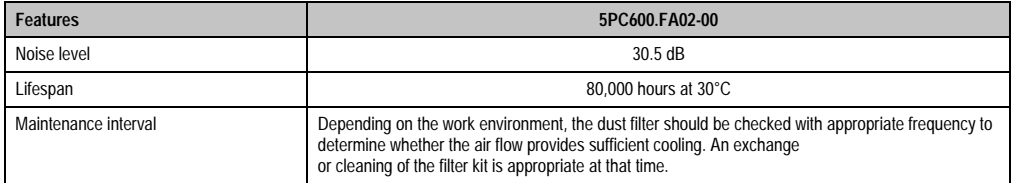

Table 93: Technical data - 5PC600.FA02-00 (Forts.)

## **Contents of delivery**

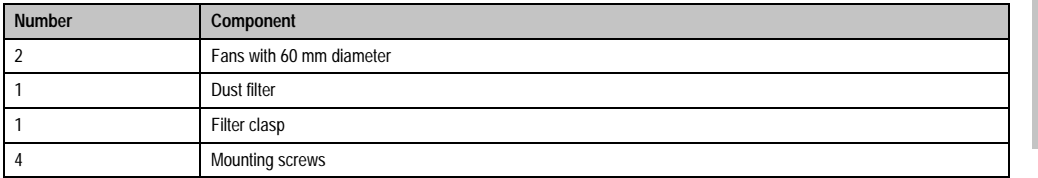

Table 94: Contents of delivery - 5PC600.FA02-00

### **Installation**

For a description of how to install the fan kit, see chapter [7 "Maintenance / servicing"](#page-486-0), section [2](#page-489-0) ["Fan kit installation and replacement",](#page-489-0) starting on page [490.](#page-489-0)

## **3.9.3 Fan kit 5 PCI - 5PC600.FA05-00**

This fan kit is an optional addition for system units with 5 PCI slots.

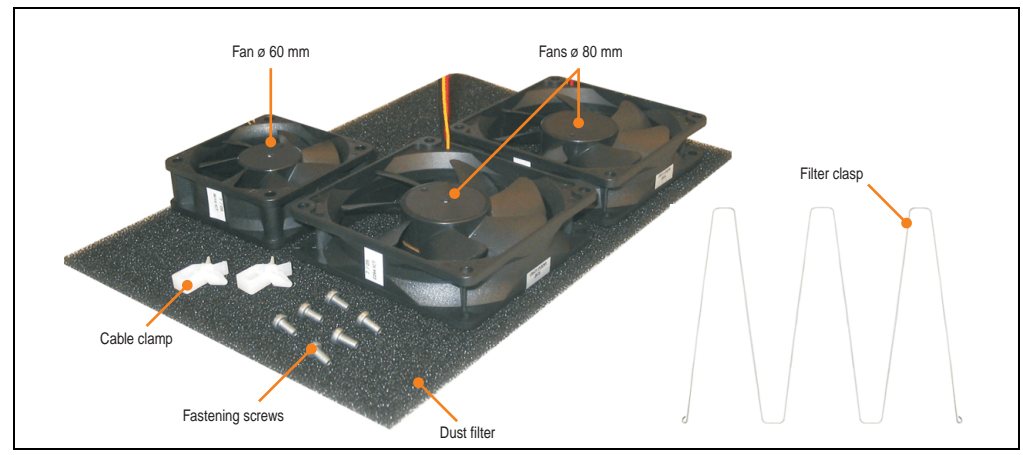

Figure 79: Fan kit - 5PC600.FA05-00

## **Technical data**

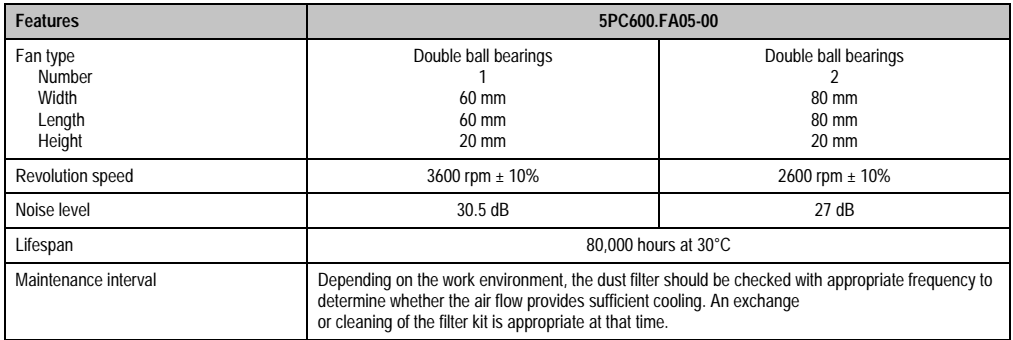

Table 95: Technical data - 5PC600.FA05-00

### **Contents of delivery**

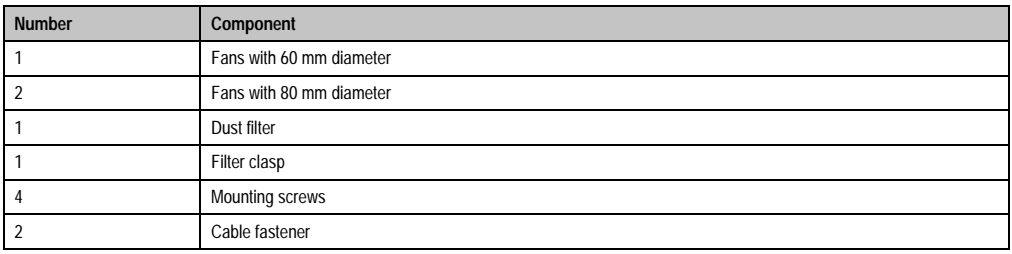

Table 96: Contents of delivery - 5PC600.FA05-00

#### **Installation**

For a description of how to install the fan kit, see chapter [7 "Maintenance / servicing"](#page-486-0), section [2](#page-489-0) ["Fan kit installation and replacement",](#page-489-0) starting on page [490.](#page-489-0)

# **3.10 AP Link cards**

For the APC620 system units 5PC600.SX02-00 and 5PC600.SX05-00 and an 855GME CPU board, a 2 graphics line can be created using the AP Link graphics adapter cards.

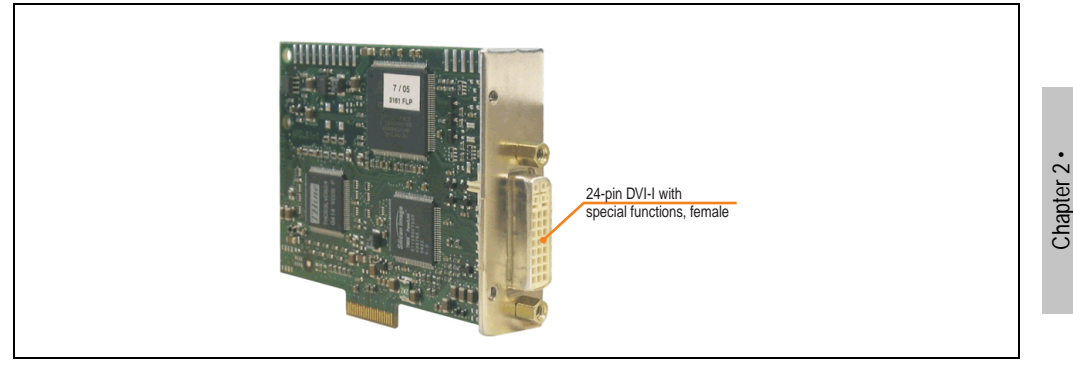

Figure 80: AP Link card

| <b>Model number</b> | <b>Short description</b> | <b>Note</b> |
|---------------------|--------------------------|-------------|
| 5AC600.SDL0-00      | AP Link SDL transmitter  |             |

Table 97: Model numbers - AP Link graphics adapter

The following video signals are available via AP Link and monitor/panel output. The connection cycle value for the plug is specified at 100x.

| AP Link slot (AP Link card inserted) |                |                        |                                                                         |
|--------------------------------------|----------------|------------------------|-------------------------------------------------------------------------|
| Signal with 855GME board on          |                |                        | AP Link output                                                          |
| <b>AP Link card</b>                  | <b>AP Link</b> | <b>Monitor / Panel</b> | C                                                                       |
| 5AC600.SDL0-00                       | DVI, SDL       | RGB, DVI, SDL          | $\bullet$<br>$\bullet$                                                  |
|                                      |                |                        | $\bullet$<br>24 VDC<br><b>Monitor/Pan</b><br><br>Monitor / Panel output |

Table 98: AP Link slot (AP Link card inserted)

Hotplug for a display device is not supported in any combination.

Technical data

Technical data

# **Caution!**

**The RGB, DVI and SDL cables can only be plugged in and unplugged when the APC620 and display device (Automation Panel 900, monitor) are turned off.**

## **Pin assignments**

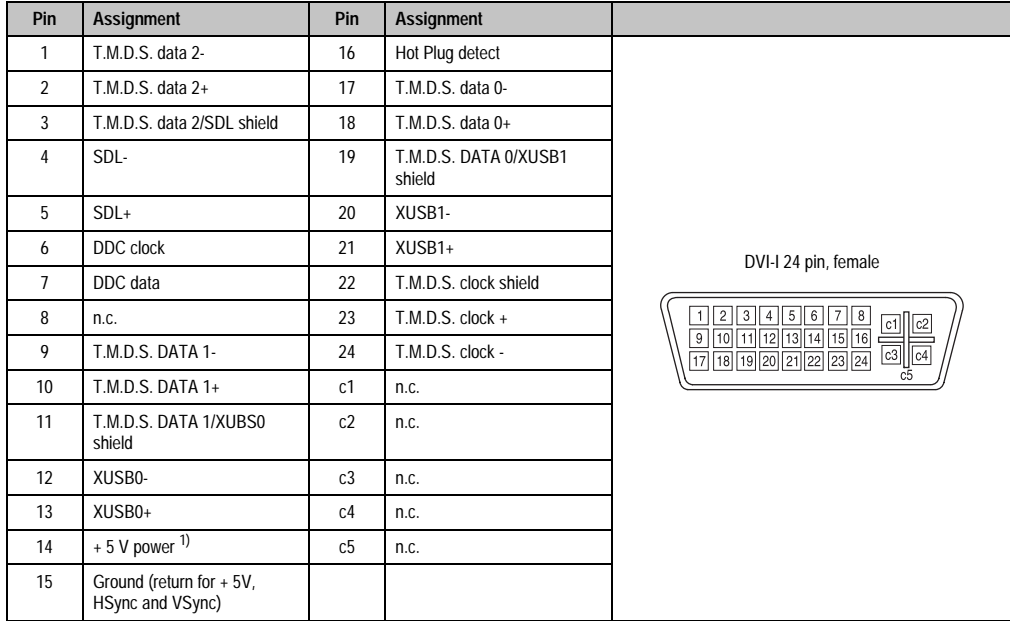

Table 99: Pin assignments - AP Link connection

1) Protected internally by a multifuse

### **Cable lengths and resolutions for SDL transfer**

The following table shows the relationship between segment lengths and the maximum resolution according to the SDL cable used:

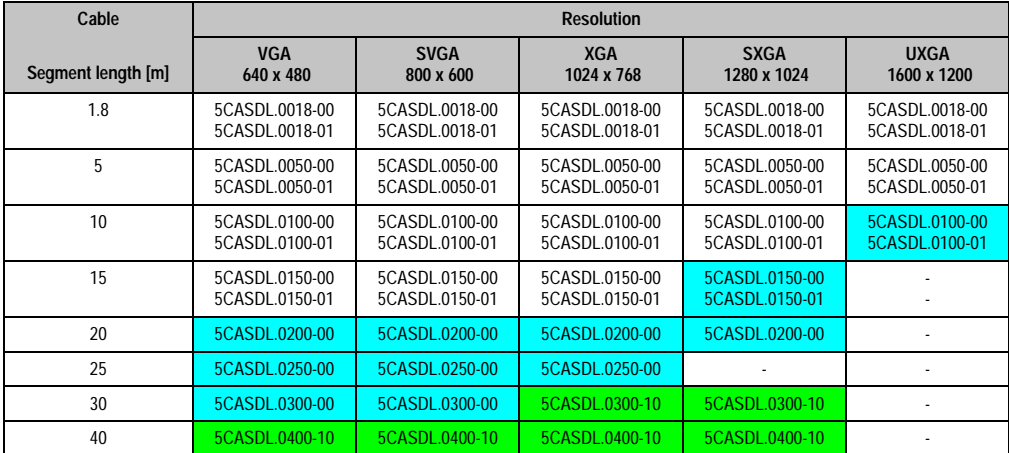

Table 100: Segment lengths, resolutions and SDL cable

The cable types and resolutions shown in blue in the previous table can only be implemented starting with the following firmware and hardware versions:

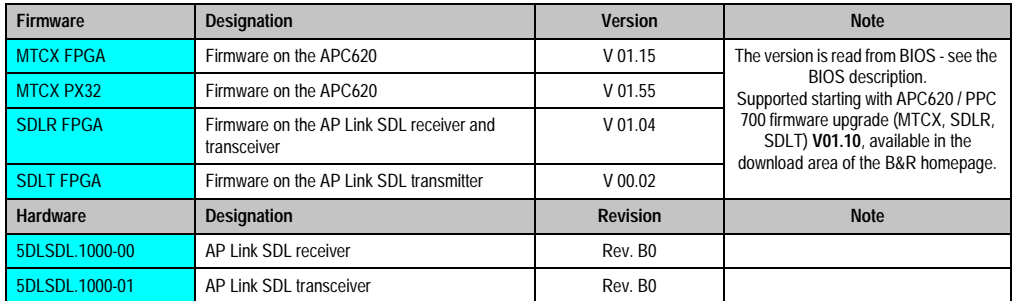

Table 101: Requirements for SDL cable with automatic cable adjustment (equalizer)

Technical data Technical data Chapter 2 ·

The cable types and resolutions shown in green in the previous table can only be implemented starting with the following firmware and hardware versions:

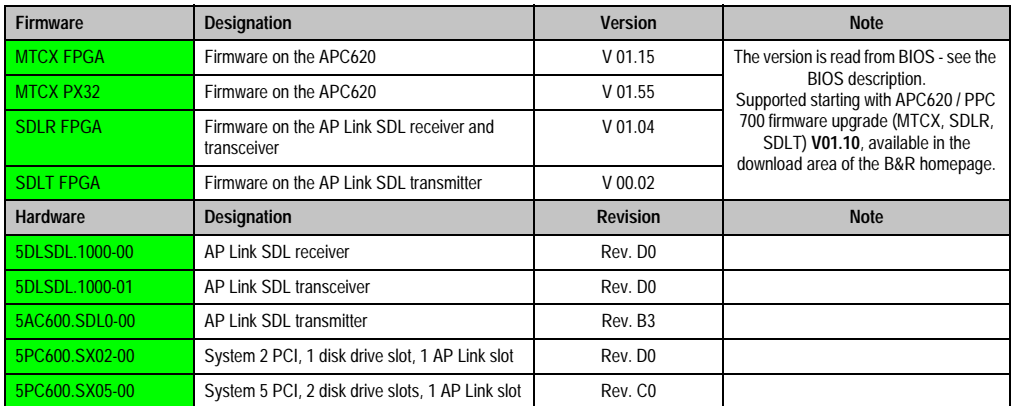

Table 102: Requirements for SDL cable with extender and automatic cable adjustment (equalizer)

# **DVI, SDL description**

DVI means:

• Connection of B&R Automation Panel 900 display units with Automation Panel Link DVI Receiver (model nr. 5DLDVI.1000-01), Office Digital/DVI Monitors and Office DVI TFT Displays is possible.

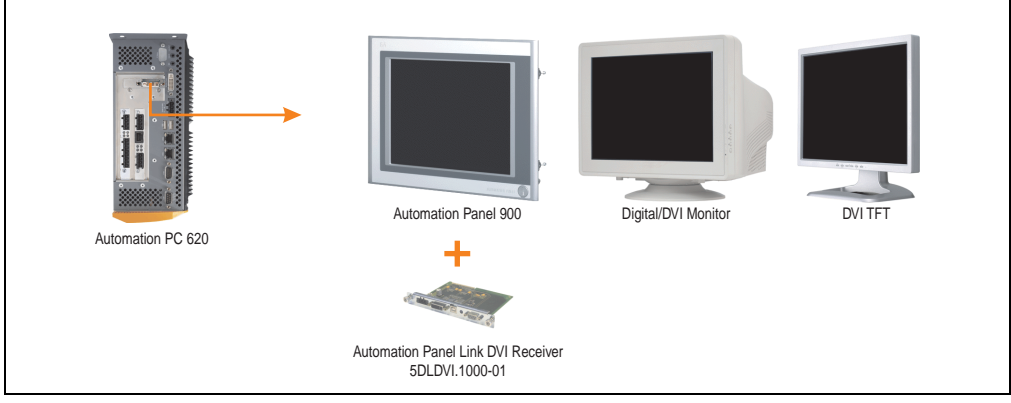

Figure 81: AP Link device connection with DVI video signal

For examples and possibilities for connecting Automation Panel 900 display units via DVI, see Appendix A, chapter [3 "Commissioning"](#page-180-0), section [3 "Connection examples - Automation Panel](#page-193-0) [900"](#page-193-0), starting on page [194](#page-193-0).

SDL (Smart Display Link) means:

• Connection of B&R Automation Panel 900 display units with Automation Panel Link SDL receiver (model nr. 5DLSDL.1000-01) or SDL transceiver (model nr. 5DLSDL.1000-01).

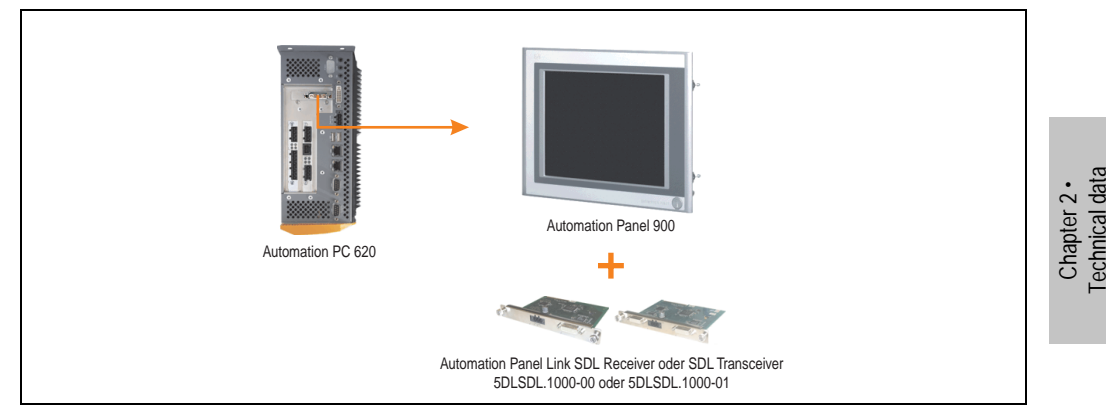

Figure 82: AP Link device connection with SDL video signal

For examples and possibilities for connecting Automation Panel 900 display units via SDL, see Appendix A, chapter [3 "Commissioning"](#page-180-0), section [3 "Connection examples - Automation Panel](#page-193-0) [900"](#page-193-0), starting on page [194](#page-193-0).

Technical data
# **Chapter 3 • Commissioning**

## **1. Installation**

The APC620 systems are mounted with the mounting plates found on the housing. The plates are designed for M5 screws.

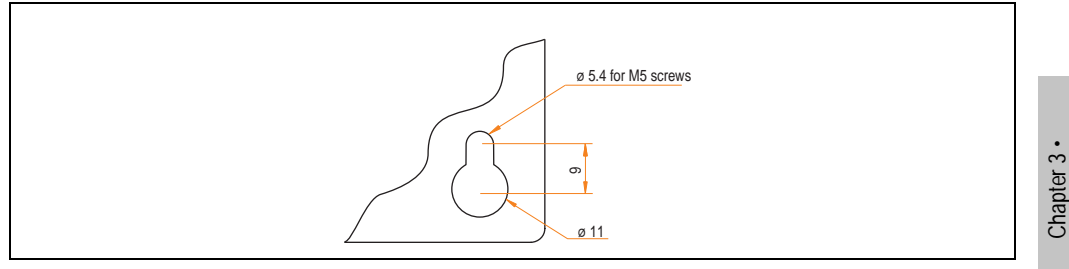

Figure 83: Mounting plates for the APC620

The exact positioning of the mounting holes can be seen in the following drilling templates.

## **1.1 Important mounting information**

- The environmental conditions must be taken into consideration (see chapter [2 "Technical](#page-36-0) [data"](#page-36-0), section [2.4 "Environmental temperatures for systems with an 815E CPU board" on](#page-56-0) [page 57](#page-56-0), and section [2.5 "Environmental temperatures for systems with an 855GME](#page-59-0) [CPU board" on page 60\)](#page-59-0).
- The APC620 is only for operation in closed rooms.
- The APC620 cannot be situated in direct sunlight.
- The ventilation holes cannot be covered.
- When mounting the device, be sure to use the allowed mounting orientations (see section [1.3 "Mounting orientation" on page 184\)](#page-183-0).
- Be sure the wall or switching cabinet can withstand four times the total weight of the the PC620.
- When connecting certain cable types (DVI, SDL, USB, etc.), keep the flex radius in mind. (see section [2 "Cable connections" on page 193\)](#page-192-0).

**Commissioning** 

ommissioning

## **1.2 Drilling templates**

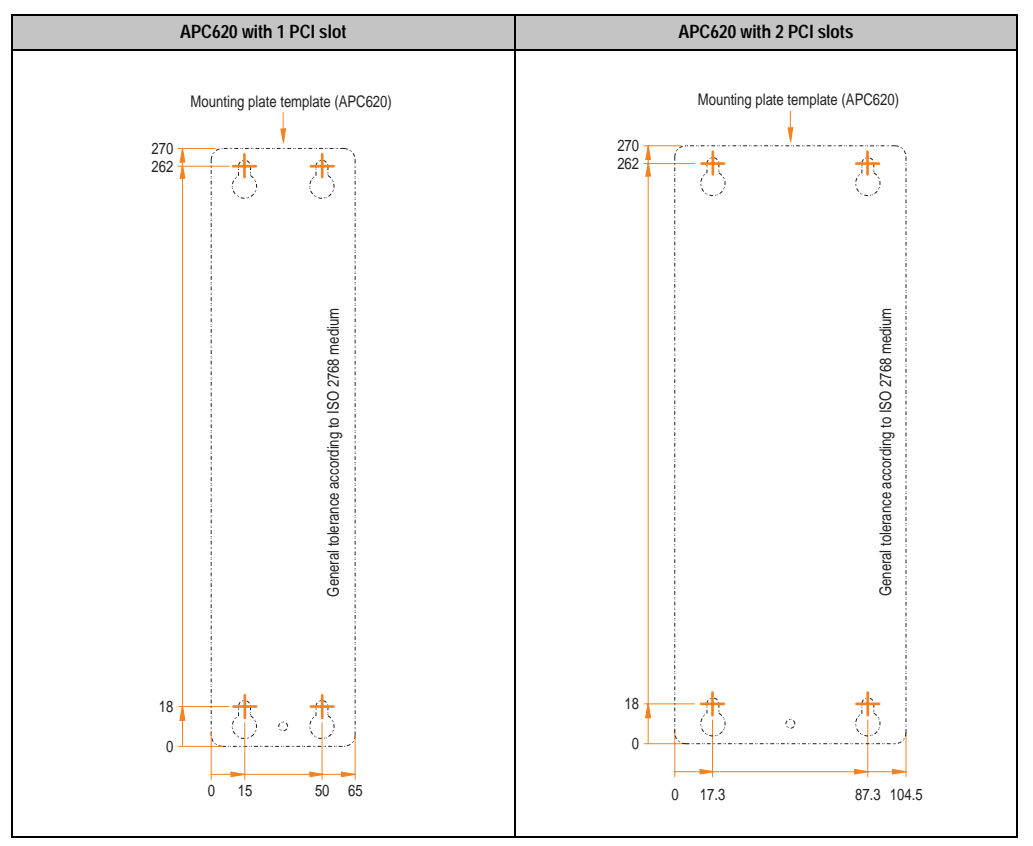

Table 103: Drilling templates - 1 and 2 PCI slots

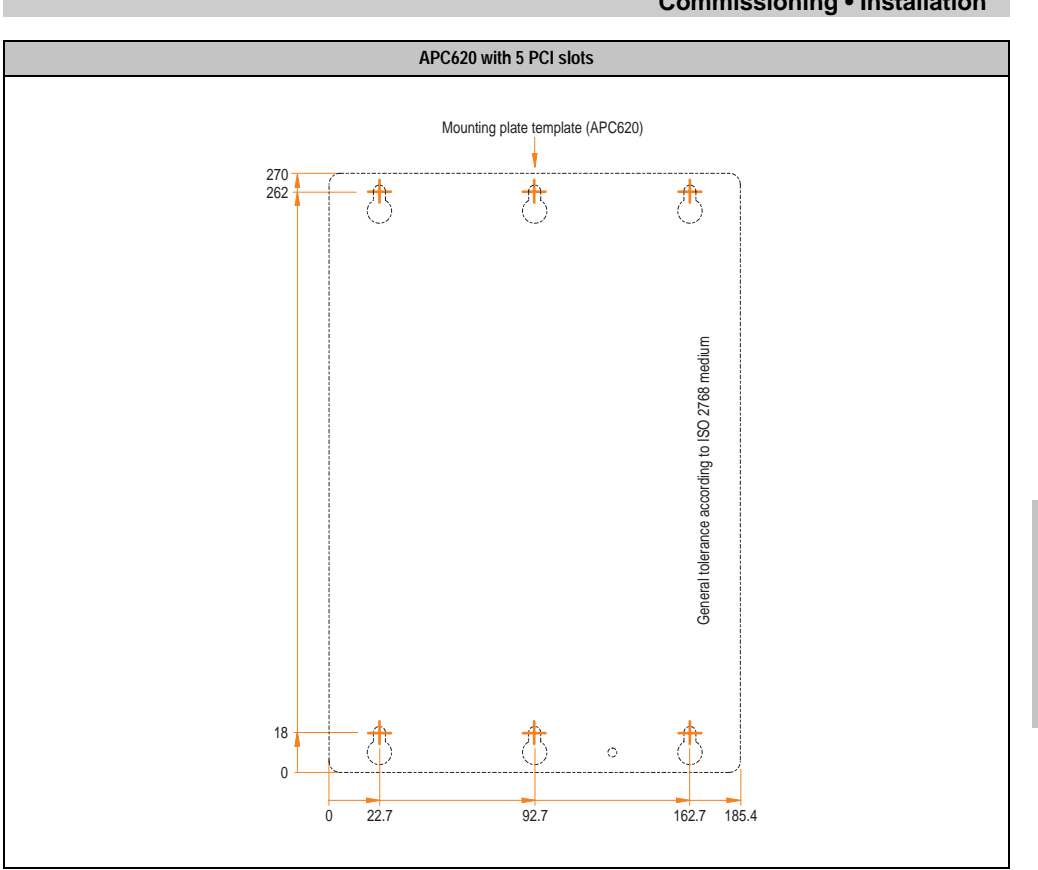

Table 104: Drilling templates - 5 PCI slots

**Commissioning • Installation**

## <span id="page-183-0"></span>**1.3 Mounting orientation**

The Automation PC620 system must be mounted as described in the following sections.

### **1.3.1 Standard mounting**

Standard mounting refers to vertical mounting orientation.

APC620 systems with and without fan kit can be mounted this way.

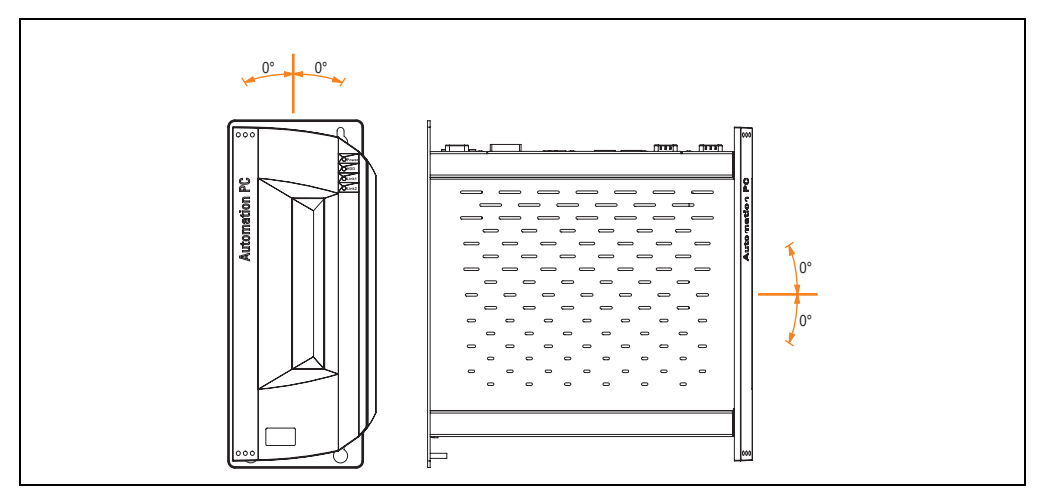

Figure 84: Mounting orientation - standard

In order to guarantee natural air circulation, mount the system so that the spacing on the top, bottom, and sides is as follows.

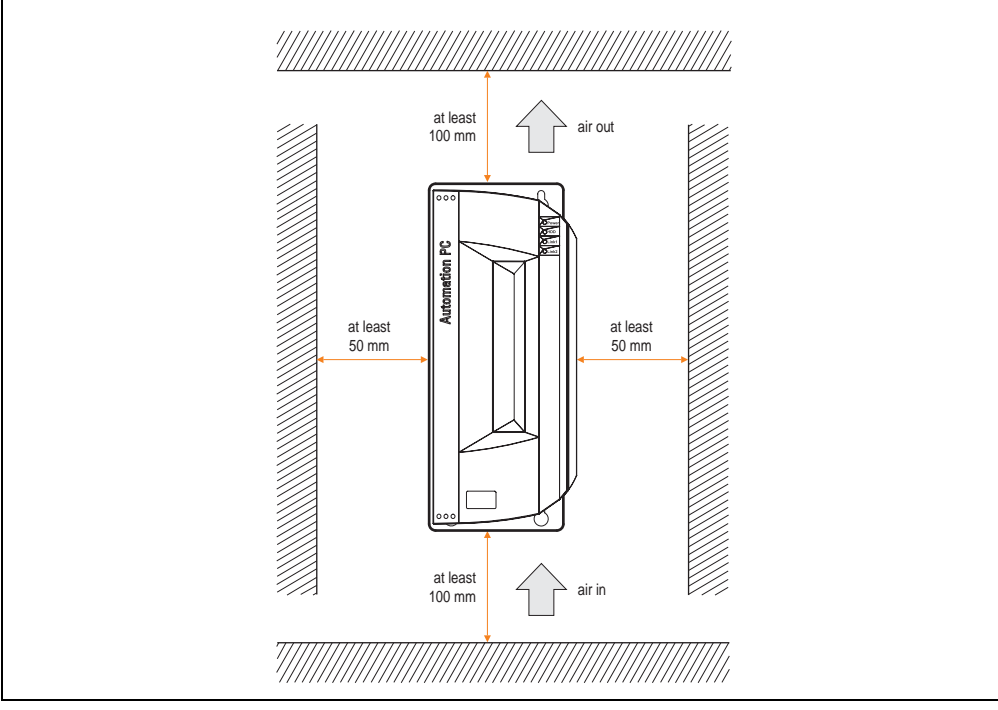

Figure 85: Air circulation spacing - standard

Chapter 3 • **Commissioning** 

Commissioning

### **1.3.2 Optional mounting orientations**

## **Caution!**

**A fan kit must be used if the system is mounted in the following orientations. In addition, it is important to be sure that the components used are installed in a way that complies with the specifications of the drives being used (CD-ROM, DVD/CD-RW, hard disk, etc.). See the following pages for information regarding the specifications for mounting orientation.**

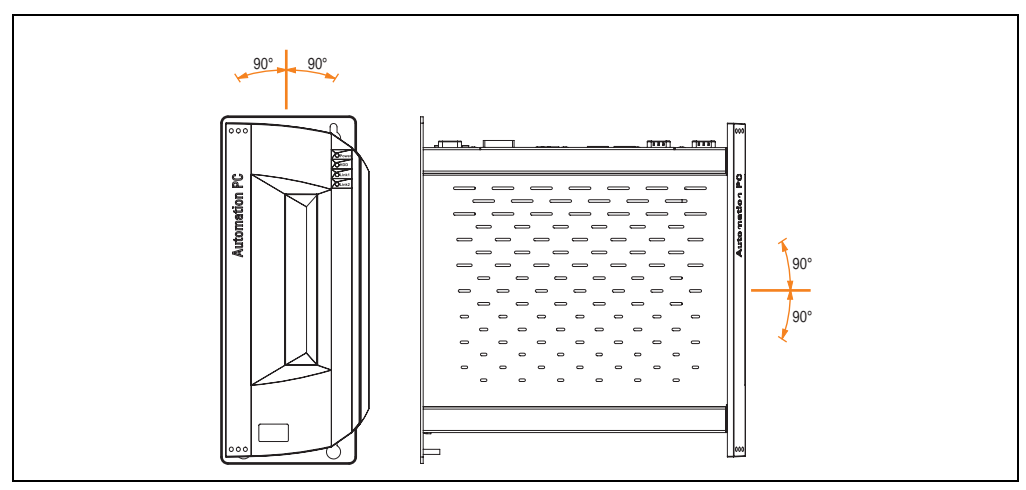

<span id="page-185-0"></span>Figure 86: Optional mounting orientations

In order to guarantee natural air circulation, mount the system so that the spacing on the top, bottom, and sides is as follows.

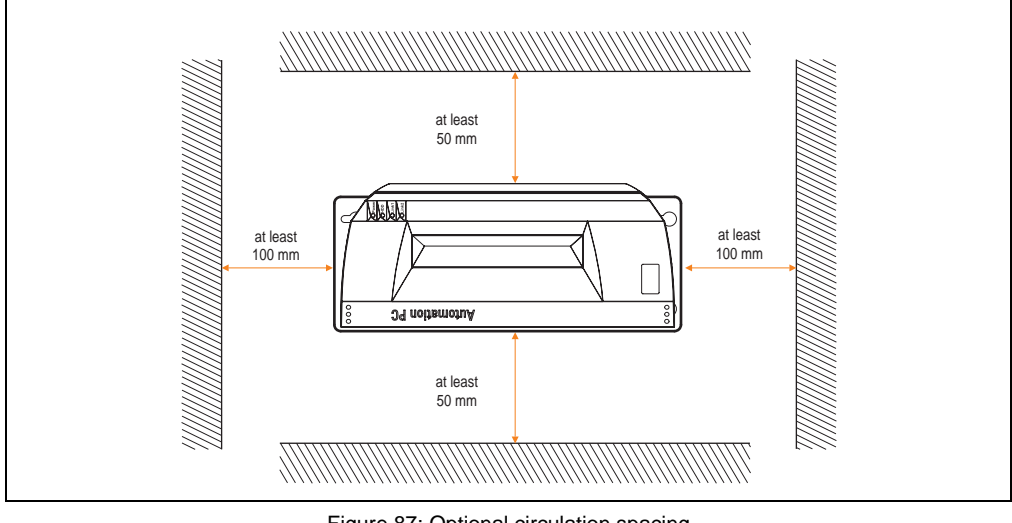

Figure 87: Optional circulation spacing

## **CompactFlash slot, add-on or slide-in**

No limitation on mounting orientation. Permissible mounting orientations are shown in Figure [86](#page-185-0) ["Optional mounting orientations" on page 186.](#page-185-0)

#### **Commissioning • Installation**

#### **Add-on or slide-in hard disks 20, 30 and 40 GB.**

The following figure shows the possible mounting orientations for an APC620 device with an add-on (5AC600.HDDI-00 or 5AC600.HDDI-01) or slide-in hard disk (5AC600.HDDS-00 or 5AC600.HDDS-02).

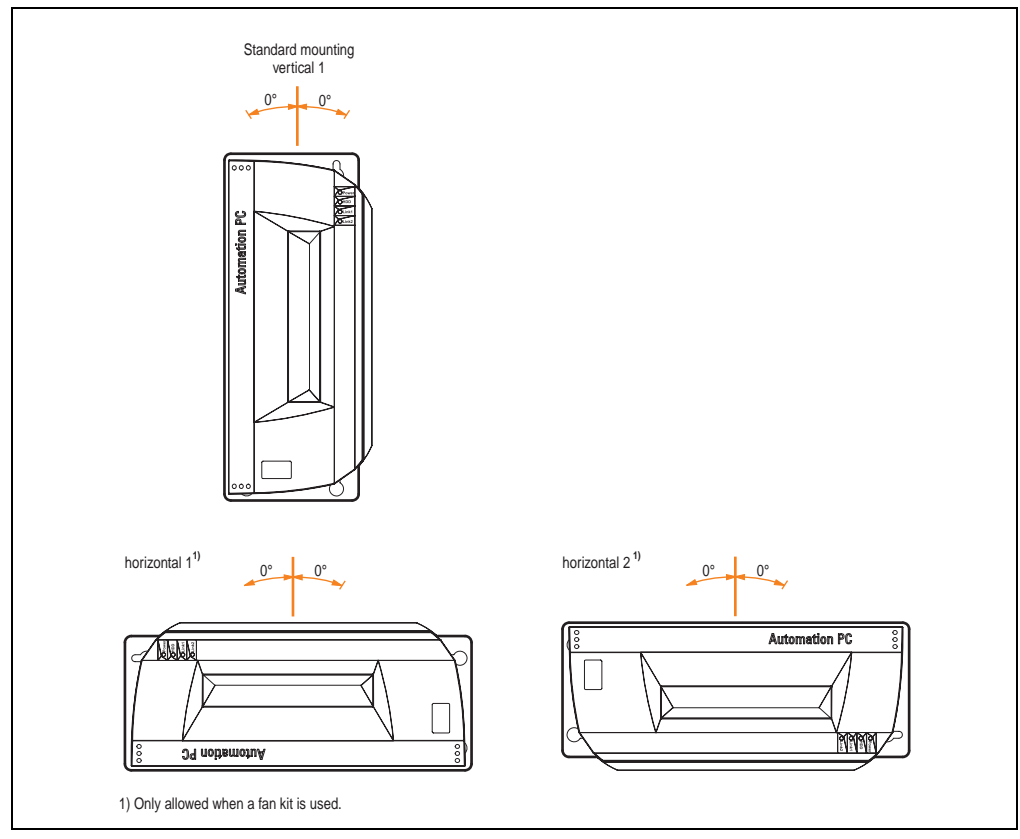

Figure 88: Mounting orientations for an APC620 with hard disk drive.

The mounting orientations "horizontal 1" and "horizontal 2" require the use of a fan kit.

### **Slide-in CD-ROM drive**

The following figure shows the possible mounting orientations for an APC620 device with a slidein CD-ROM drive (5AC600.CDXS-00).

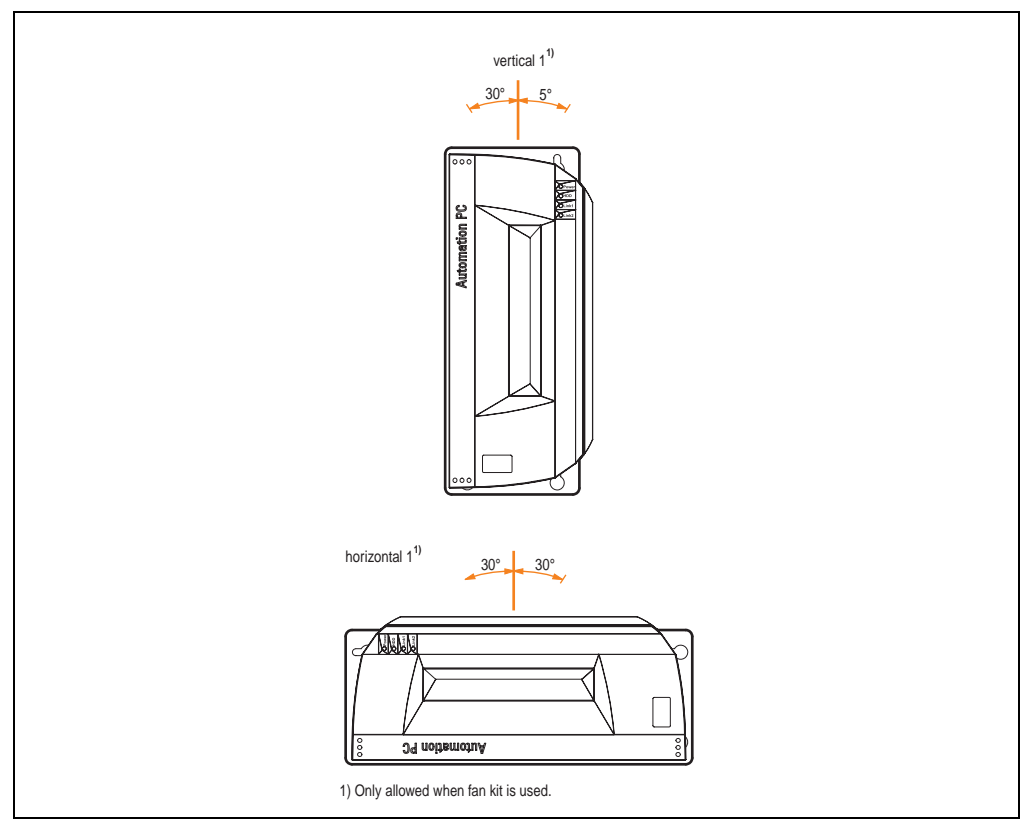

Figure 89: Mounting orientations for an APC 620 with a slide-in CD-ROM drive

The mounting orientation "horizontal 1" requires the use of a fan kit.

Mounting orientation "vertical 1" can also be used at 0° without a fan kit.

Chapter 3 • **Commissioning** 

Commissioning

#### **Slide-in DVD-ROM/CD-RW drive**

The following figure shows the possible mounting orientations for an APC620 device with a slidein DVD-ROM/CD-RW drive 5AC600.DVDS-00).

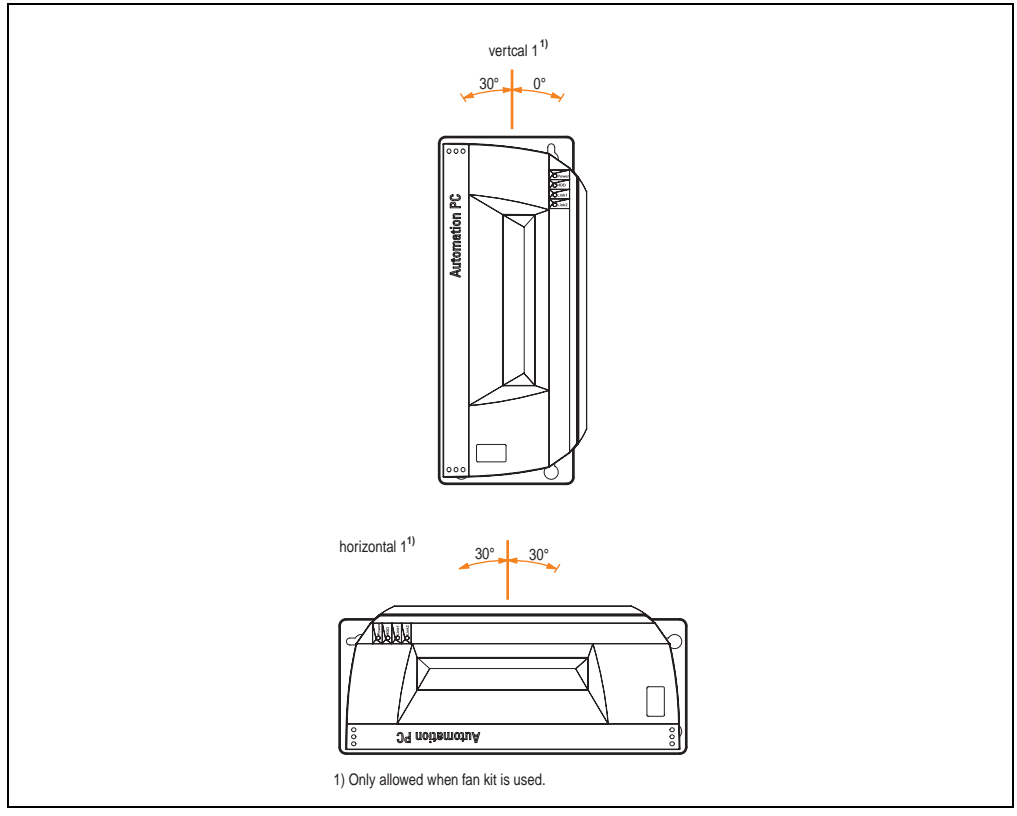

Figure 90: Mounting orientations for an APC620 with a slide-in DVD-ROM/CD-RW drive

The mounting orientation "horizontal 1" requires the use of a fan kit.

Mounting orientation "vertical 1" can also be used at 0° without a fan kit.

#### **Slide-in DVD-R/RW/DVD+R/RW**

The following figure shows the possible mounting orientations for an APC620 device with a slidein DVD-R/RW / DVD+R/RW drive (5AC600.DVRS-00).

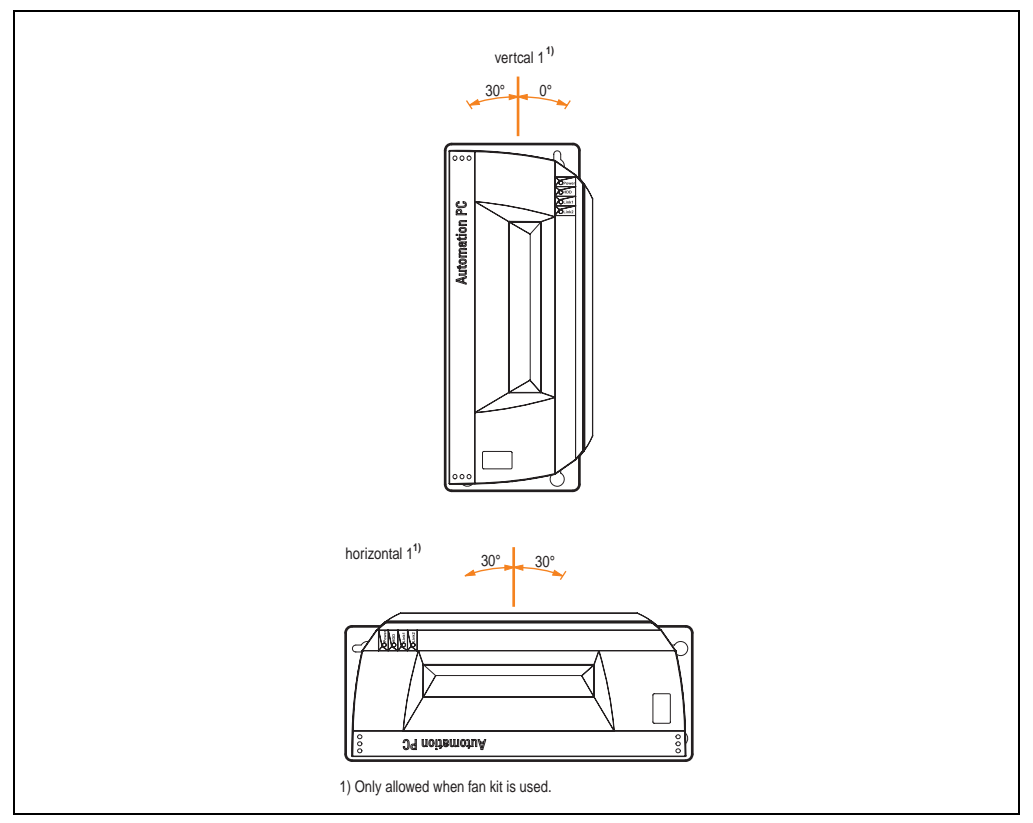

Figure 91: Mounting orientations for an APC620 with a slide-in DVD-R/RW / DVD+R/RW drive

The mounting orientation "horizontal 1" requires the use of a fan kit.

Mounting orientation "vertical 1" can also be used at 0° without a fan kit.

Chapter 3 · **Commissioning** 

Commissioning

#### **Slide-in USB FDD**

The following figure shows the possible mounting orientations for an APC620 device with a slidein USB FDD drive (5AC600.FDDS-00).

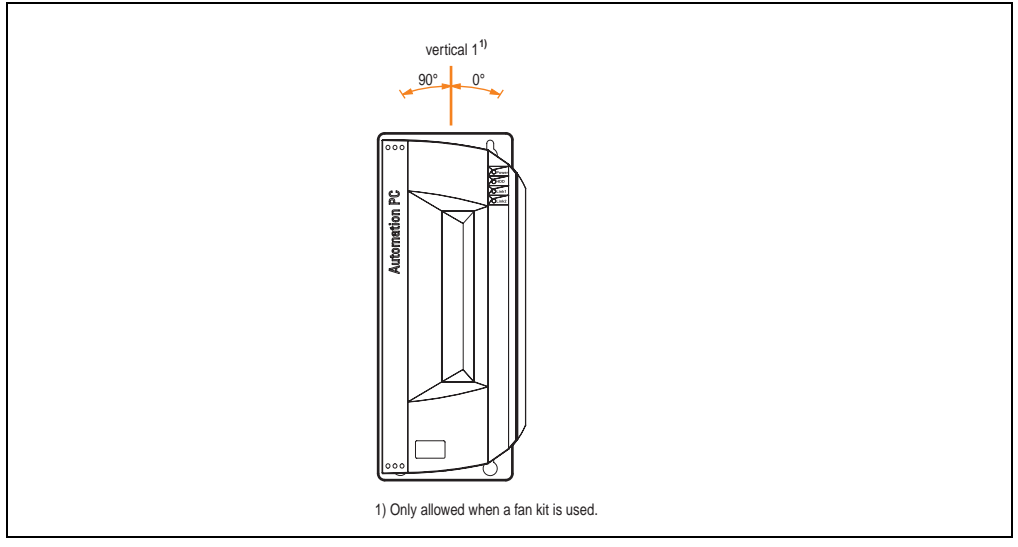

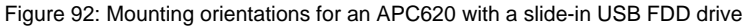

Mounting orientation "vertical 1" can also be used at 0° without a fan kit.

## <span id="page-192-0"></span>**2. Cable connections**

When making cable connections and installing cables, the flex radius must be larger than the minimum value specified.

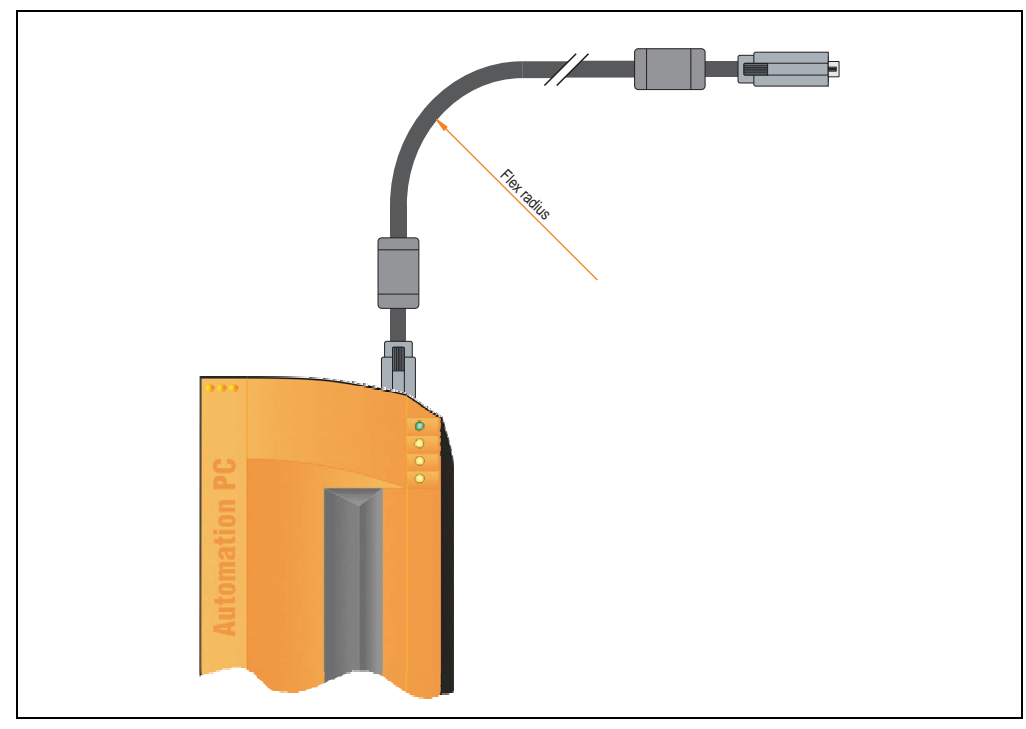

Figure 93: Flex radius - cable connection

## **Information:**

**The value specified for the minimum flex radius can be found in the technical data for the cable that is being used.**

## **2.1 Ethernet cable lengths for ETH1**

More information can be found in section ["Ethernet connection ETH1" on page 76](#page-75-0).

## **3. Connection examples - Automation Panel 900**

The following examples provide an overview of the configuration options for connecting Automation Panel 900 units with the APC620. The following questions will be answered:

- How are Automation Panel 900 devices connected to the monitor / panel output of the APC620, and what needs to be considered?
- How are Automation Panel 900 devices connected to the AP Link output of the APC620, and what needs to be considered?
- How are Automation Panel 900 devices connected simultaneously to the Monitor / Panel output on the optional SDL AP Link of the APC620 and what needs to be considered?
- What are "Display Clone" and "Extended Desktop" modes?
- How many Automation Panel 900 devices can be connected per line?
- How are the connected Automation Panel 900 devices numbered internally?
- Are there limitations to the segment length and if so, what are they?
- What cables and link modules are needed?
- Do BIOS settings have to be changed for a specific configuration?

## **Information:**

**An RGB monitor / flat-screen can always be connected to the monitor / panel output of the APC620 (necessary DVI to CRT adapter can be ordered under the model number 5AC900.1000-00).**

### **3.1 One Automation Panel via DVI (onboard)**

An Automation Panel with max. SXGA resolution is connected to the integrated DVI interface (onboard). As an alternative, an office TFT with DVI interface or an analog monitor (using adapter with model no. 5AC900.1000-00) can also be operated. A separate cable is used for touch screen and USB. If USB devices are to be operated on the Automation Panel 900, the maximum distance is 5 meters. USB devices can only be connected directly to the Automation Panel (without hub).

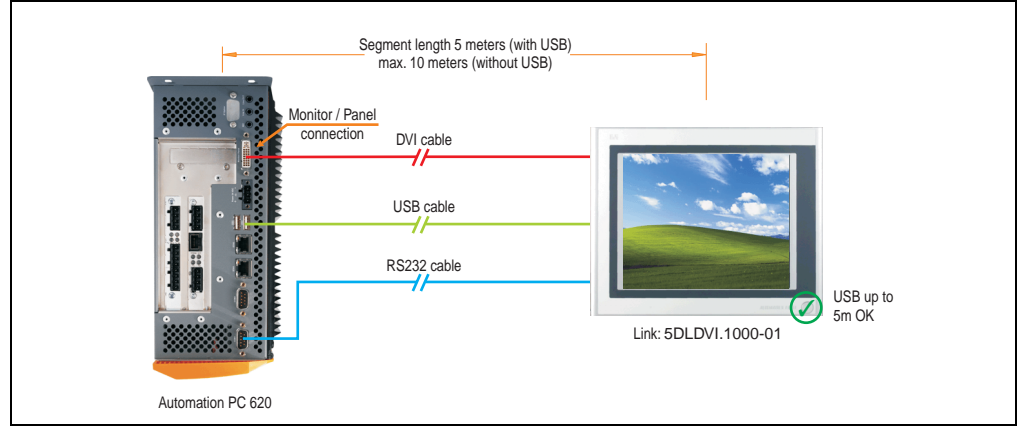

Figure 94: Configuration - One Automation Panel via DVI (onboard)

#### **3.1.1 Basic system requirements**

The following table displays the possible combinations for the APC620 system unit with CPU board to implement the configuration shown in the figure above. If the maximum resolution is limited when making the combination then it is also shown in this table (e.g. for connecting a non-B&R Automation Panel 900 device).

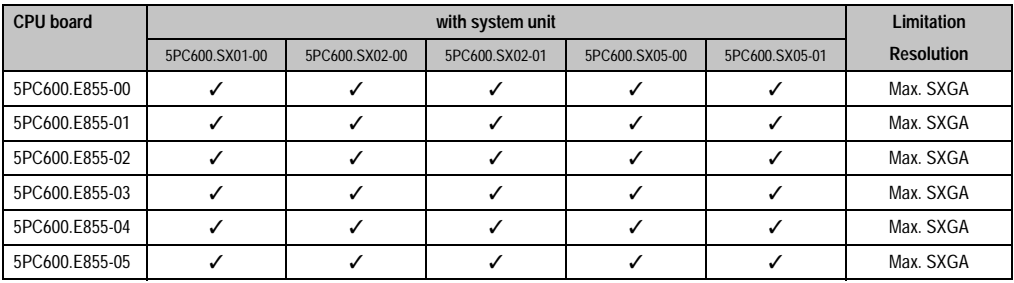

Table 105: Possible combinations of system unit and CPU board

Chapter 3 · **Commissioning** 

commissioning

#### **3.1.2 Link modules**

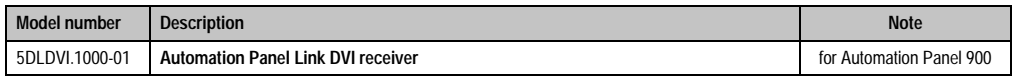

Table 106: Link module for the configuration - One Automation Panel via DVI

#### **3.1.3 Cables**

Select one cable each from the 3 required types.

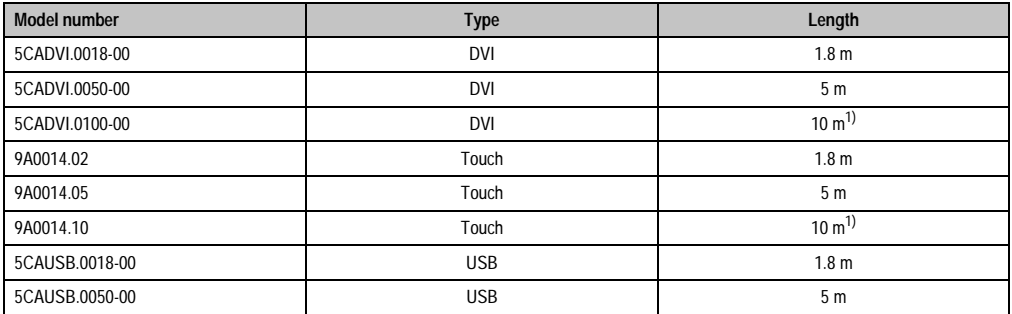

Table 107: Cables for DVI configurations

<span id="page-195-0"></span>1) USB support is not possible on the Automation Panel 900 because USB is limited up to 5 m.

#### **3.1.4 Possible Automation Panel units, resolutions und segment lengths**

The following Automation Panel 900 units can be used. In rare cases, the segment length is limited according to the resolution.

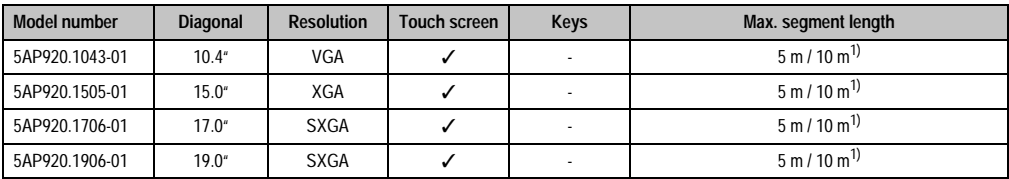

Table 108: Possible Automation Panel units, resolutions und segment lengths

<span id="page-195-1"></span>1) USB support is not possible on the Automation Panel 900 because USB is limited up to 5 m.

## **Information:**

**The DVI transfer mode does not allow reading statistical values on Automation Panel 900 units.**

## **3.1.5 BIOS settings**

No special BIOS settings are necessary for operation.

#### **3.1.6 Windows graphics driver settings**

See chapter [4 "Software",](#page-222-0) section [4 "Automation PC 620 with Windows XP Professional" on](#page-350-0) [page 351.](#page-350-0)

#### **3.1.7 Windows touch screen driver settings**

See chapter [4 "Software",](#page-222-0) section [4 "Automation PC 620 with Windows XP Professional" on](#page-350-0) [page 351.](#page-350-0)

## **3.2 An Automation Panel via SDL (onboard)**

An Automation Panel is connected to the integrated SDL interface (onboard) via an SDL cable. USB devices can only be connected directly to the Automation Panel (without hub).

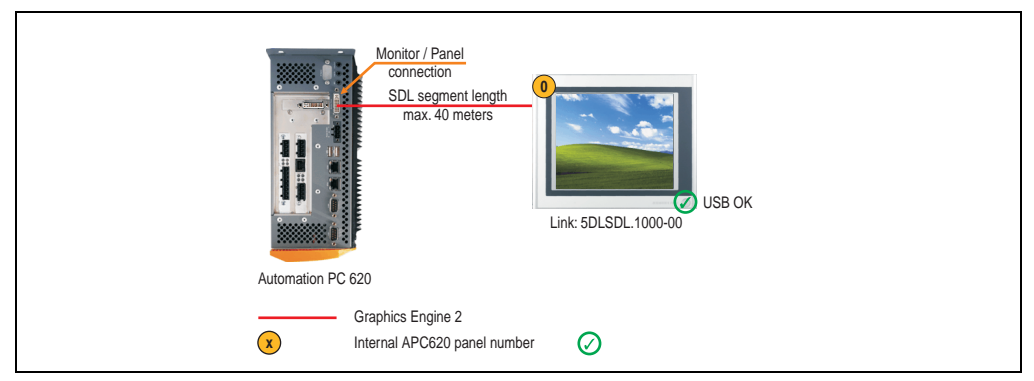

Figure 95: Configuration - One Automation Panel via SDL (onboard)

#### **3.2.1 Basic system requirements**

The following table displays the possible combinations for the APC620 system unit with CPU board to implement the configuration shown in the figure above. If the maximum resolution is limited when making the combination then it is also shown in this table (e.g. for connecting a non-B&R Automation Panel 900 device).

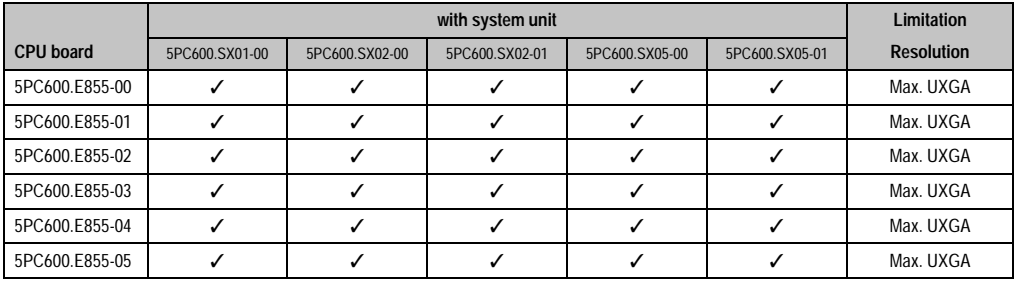

Table 109: Possible combinations of system unit and CPU board

#### **3.2.2 Link modules**

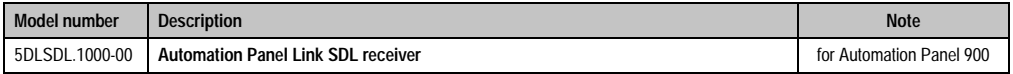

Table 110: Link module for the configuration - One Automation Panel via SDL

### **3.2.3 Cables**

Select a cable from the following table.

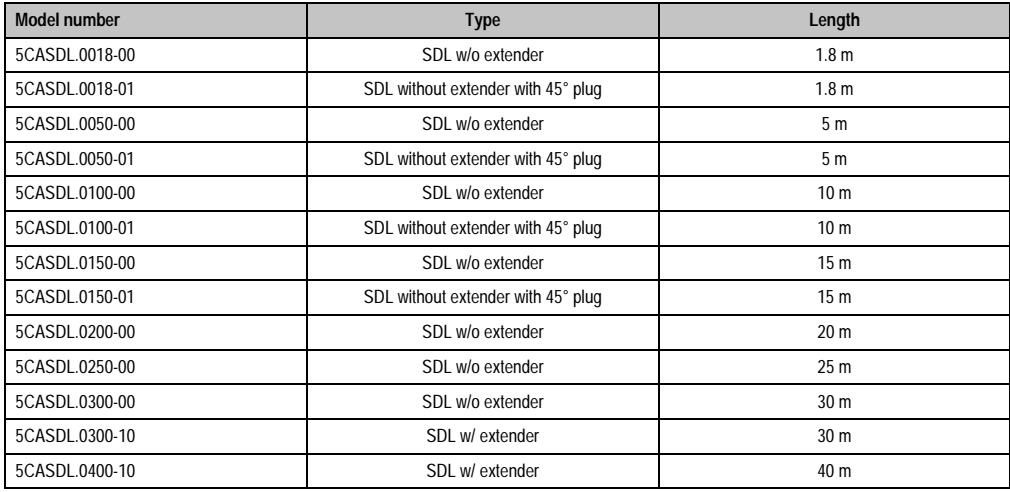

Table 111: Cables for SDL configurations

#### **Cable lengths and resolutions for SDL transfer**

The following table shows the relationship between segment lengths and the maximum resolution according to the SDL cable used:

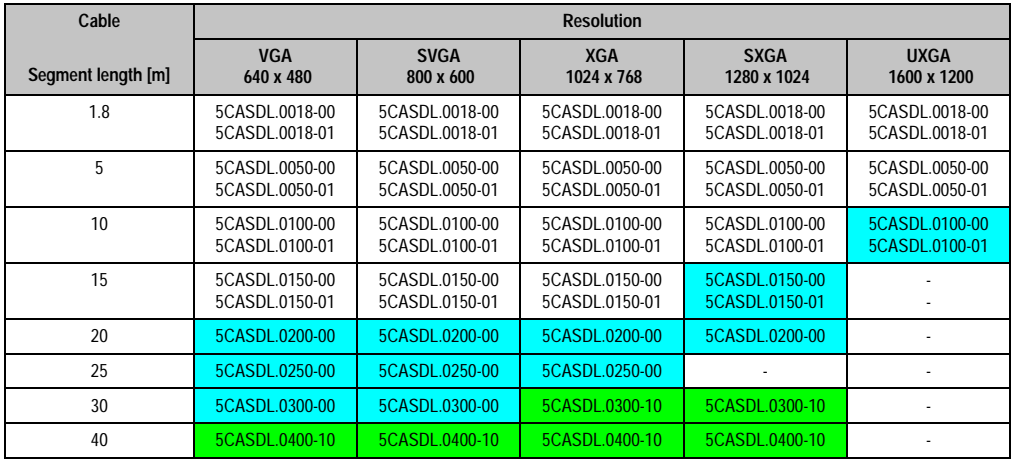

Table 112: Segment lengths, resolutions and SDL cable

#### **Commissioning • Connection examples - Automation Panel 900**

The cable types and resolutions shown in blue in the previous table can only be implemented starting with the following firmware and hardware versions:

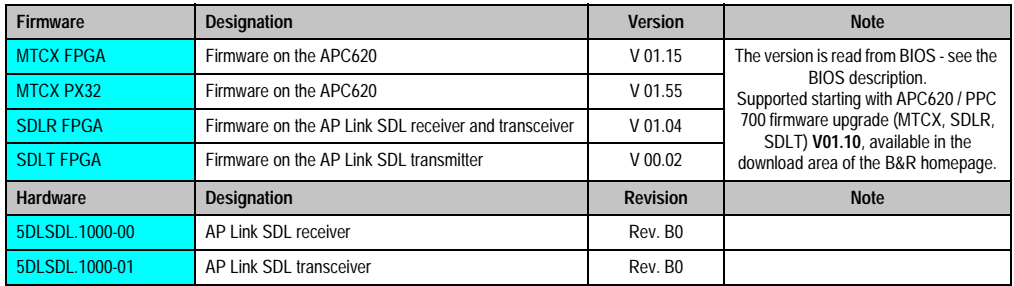

Table 113: Requirements for SDL cable with automatic cable adjustment (equalizer)

The cable types and resolutions shown in green in the previous table can only be implemented starting with the following firmware and hardware versions:

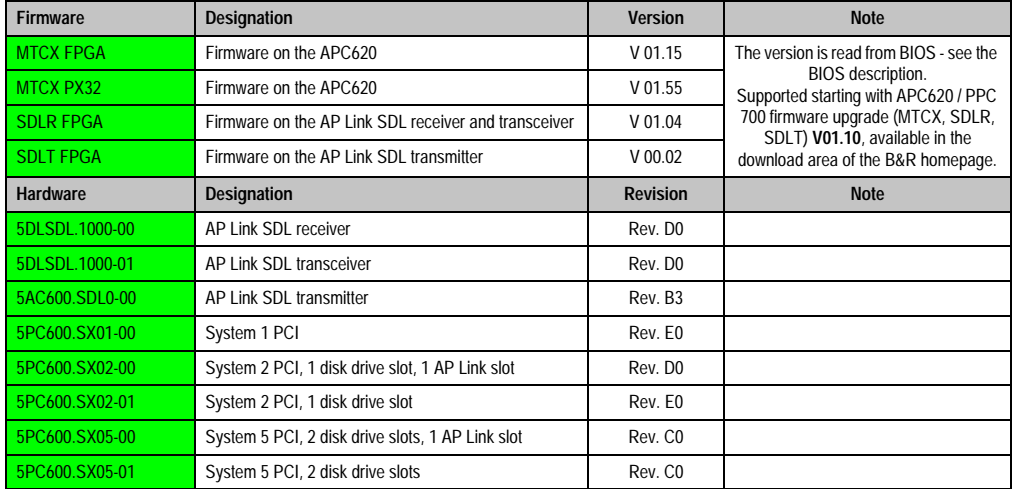

Table 114: Requirements for SDL cable with extender and automatic cable adjustment (equalizer)

#### **3.2.4 BIOS settings**

No special BIOS settings are necessary for operation.

#### **3.2.5 Windows graphics driver settings**

"Digital display" must be defined as output device in the graphics driver.

For more information on this, see chapter [4 "Software",](#page-222-0) section [4 "Automation PC 620 with](#page-350-0) [Windows XP Professional" on page 351.](#page-350-0)

#### **3.2.6 Windows touch screen driver settings**

For more information on this, see chapter [4 "Software",](#page-222-0) section [4 "Automation PC 620 with](#page-350-0) [Windows XP Professional" on page 351.](#page-350-0)

## **3.3 Four Automation Panels via SDL (onboard)**

An Automation Panel is connected to the integrated SDL interface (onboard) via an SDL cable. Up to three other Automation Panels of the same type are connected to this Automation Panel and operated via SDL. All four panels show the same content (Display Clone).

USB is supported up to a maximum distance (SDL segment 1 + SDL segment 2) of 30 m on the first two panels (front and back side). From a distance of 30 m and longer, USB is only available for the first panel (front and back side). USB devices can only be connected directly to the Automation Panel 900 (without a hub).

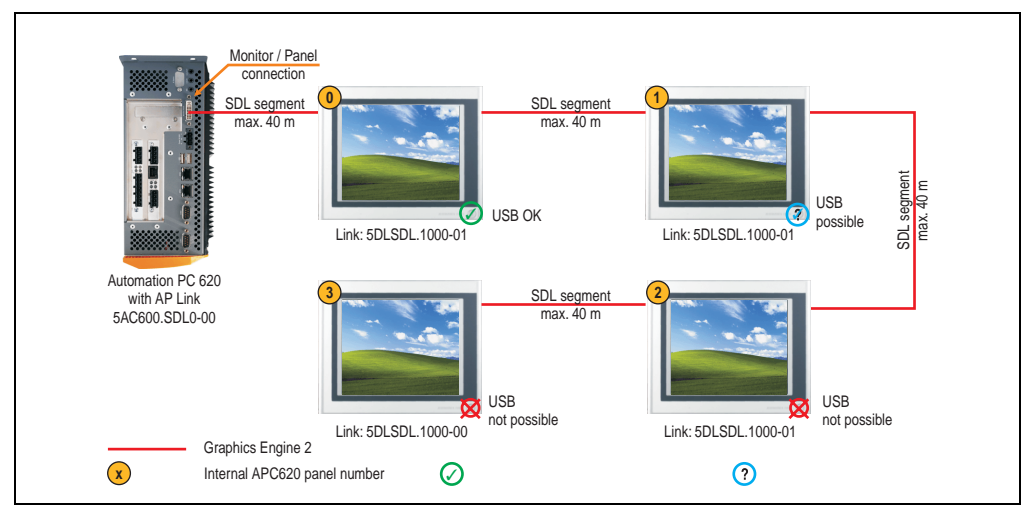

Figure 96: Configuration - Four Automation Panel 900 units via SDL (onboard)

#### **3.3.1 Basic system requirements**

The following table displays the possible combinations for the APC620 system unit with CPU board to implement the configuration shown in the figure above. If the maximum resolution is limited when making the combination then it is also shown in this table (e.g. for connecting a non-B&R Automation Panel 900 device).

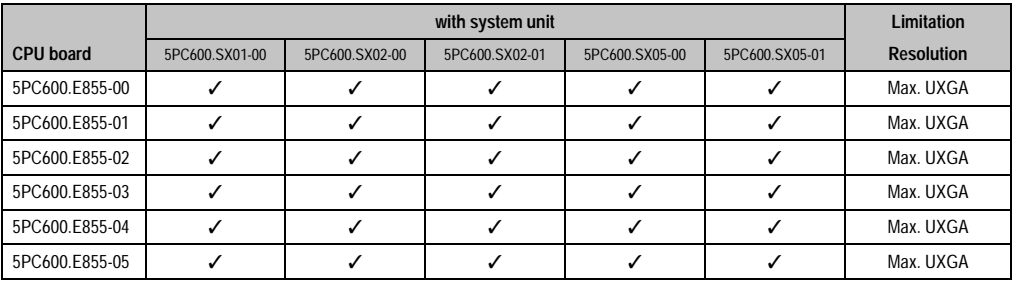

Table 115: Possible combinations of system unit and CPU board

### **3.3.2 Link modules**

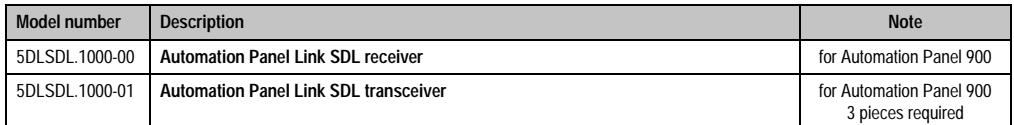

Table 116: Link modules for the configuration - Four Automation Panels via SDL on one line

#### **3.3.3 Cables**

Select 4 cables from the following tables.

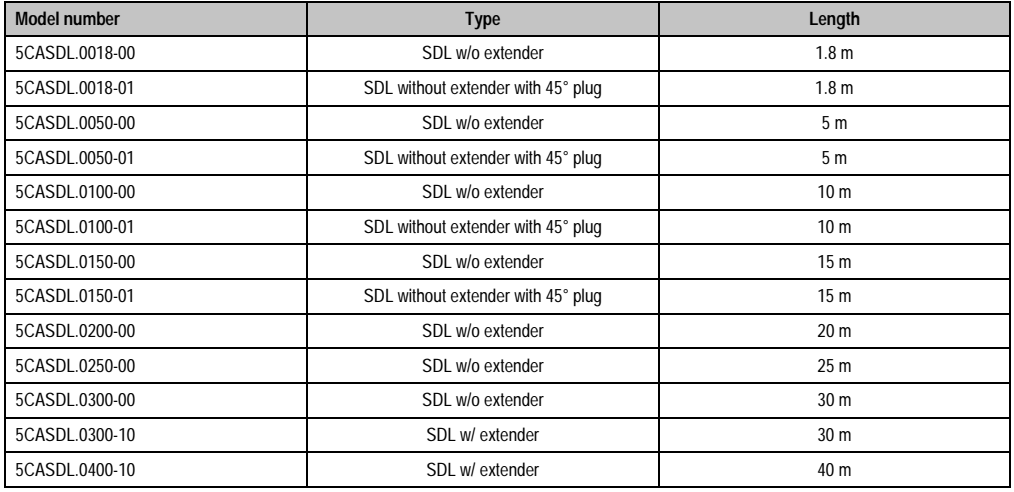

Table 117: Cables for SDL configurations

#### **Cable lengths and resolutions for SDL transfer**

The following table shows the relationship between segment lengths and the maximum resolution according to the SDL cable used:

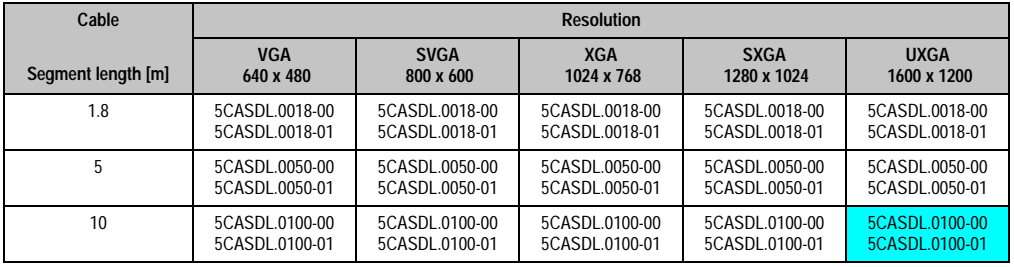

Table 118: Segment lengths, resolutions and SDL cable

Chapter 3 •<br>Commissioning **Commissioning** 

#### **Commissioning • Connection examples - Automation Panel 900**

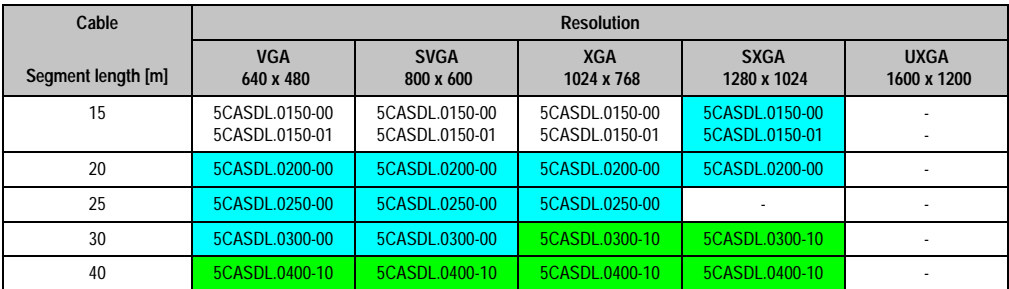

Table 118: Segment lengths, resolutions and SDL cable (Forts.)

The cable types and resolutions shown in blue in the previous table can only be implemented starting with the following firmware and hardware versions:

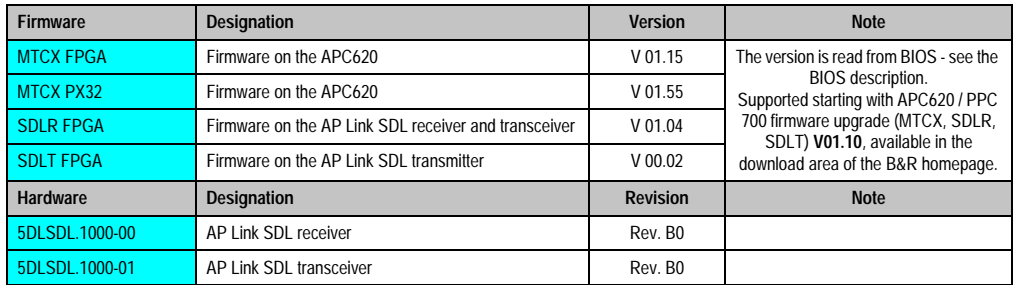

Table 119: Requirements for SDL cable with automatic cable adjustment (equalizer)

The cable types and resolutions shown in green in the previous table can only be implemented starting with the following firmware and hardware versions:

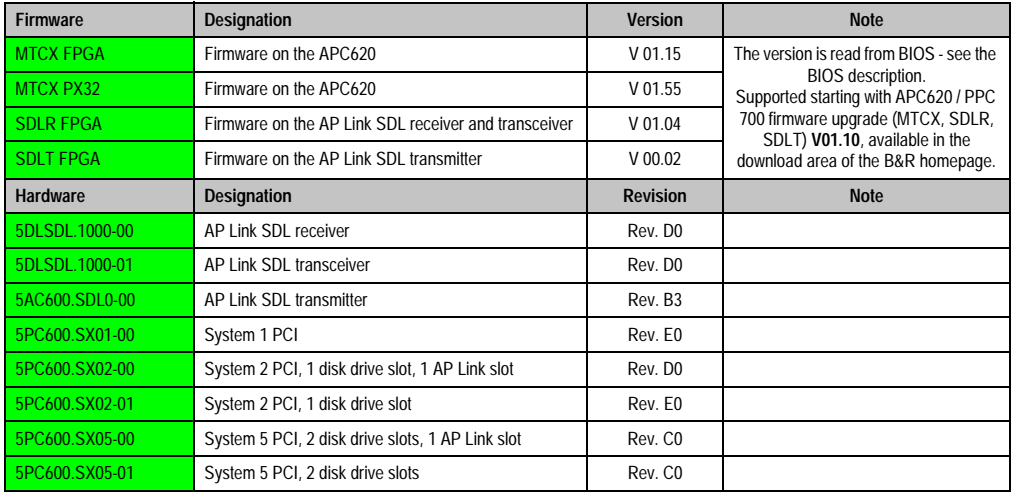

Table 120: Requirements for SDL cable with extender and automatic cable adjustment (equalizer)

#### **3.3.4 BIOS settings**

No special BIOS settings are necessary for operation.

## **3.3.5 Windows graphics driver settings**

"Display Clone" must be defined as output device in the graphics driver, with "Digital Display" as primary device.

For more information on this, see chapter [4 "Software",](#page-222-0) section [4 "Automation PC 620 with](#page-350-0) [Windows XP Professional" on page 351.](#page-350-0)

#### **3.3.6 Windows touch screen driver settings**

For more information on this, see chapter [4 "Software",](#page-222-0) section [4 "Automation PC 620 with](#page-350-0) [Windows XP Professional" on page 351.](#page-350-0)

## **3.4 One Automation Panel via SDL (optional)**

An Automation Panel is connected to the optional SDL transmitter (AP Link) via an SDL cable. USB devices can only be connected directly to the Automation Panel (without hub).

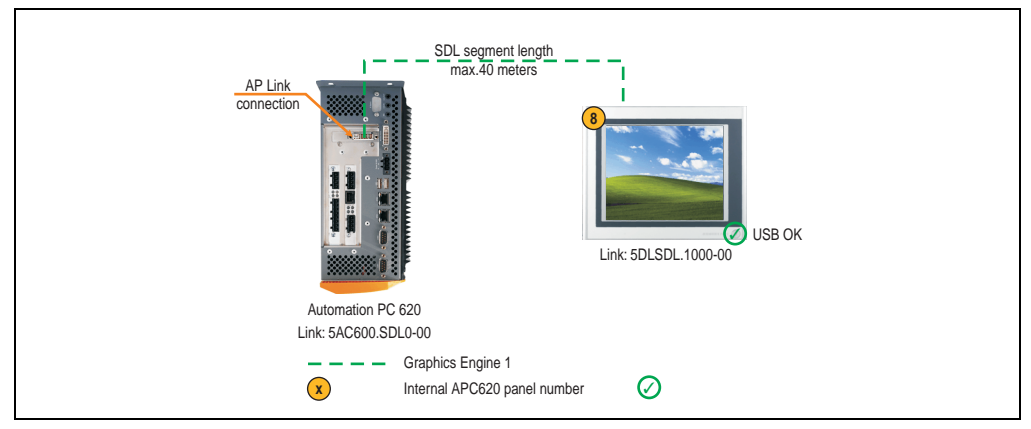

Figure 97: Configuration - One Automation Panel 900 via SDL (AP Link)

#### **3.4.1 Basic system requirements**

The following table displays the possible combinations for the APC620 system unit with CPU board to implement the configuration shown in the figure above. If the maximum resolution is limited when making the combination then it is also shown in this table (e.g. for connecting a non-B&R Automation Panel 900 device).

|                  | with system unit |                |                |                |                | <b>Limitation</b> |
|------------------|------------------|----------------|----------------|----------------|----------------|-------------------|
| <b>CPU</b> board | 5PC600.SX01-00   | 5PC600.SX02-00 | 5PC600.SX02-01 | 5PC600.SX05-00 | 5PC600.SX05-01 | <b>Resolution</b> |
| 5PC600.E855-00   |                  |                |                |                |                | Max. UXGA         |
| 5PC600.E855-01   |                  |                |                |                |                | Max. UXGA         |
| 5PC600.E855-02   |                  |                |                |                |                | Max. UXGA         |
| 5PC600.E855-03   |                  |                |                |                |                | Max. UXGA         |
| 5PC600.E855-04   |                  |                |                |                |                | Max. UXGA         |
| 5PC600.E855-05   |                  |                |                |                |                | Max. UXGA         |

Table 121: Possible combinations of system unit and CPU board

## **3.4.2 Link modules**

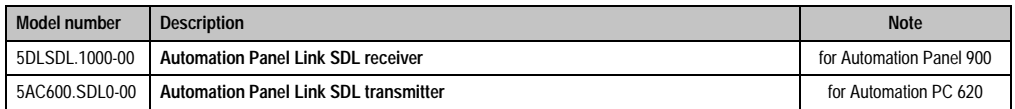

Table 122: Link modules for the configuration - One Automation Panel via SDL (optional)

#### **3.4.3 Cables**

Select a cable from the following table.

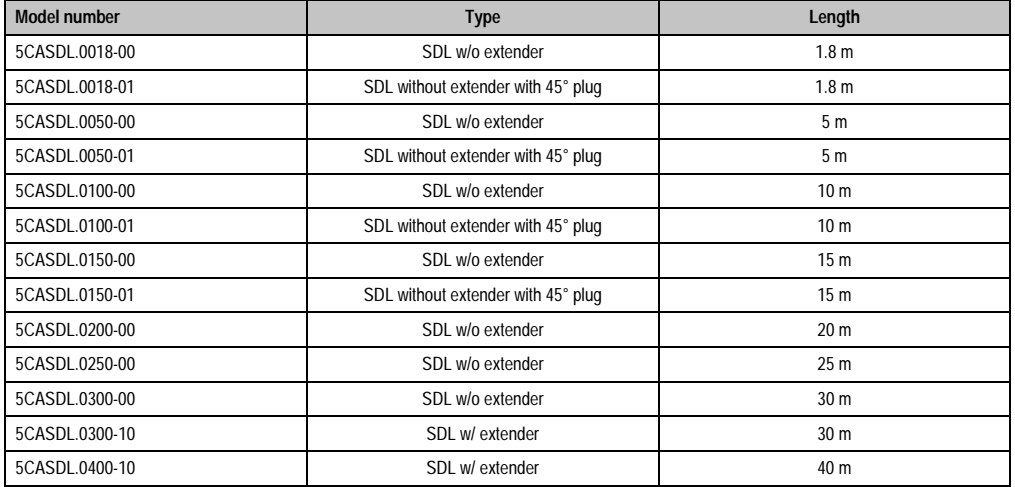

Table 123: Cables for SDL configurations

#### **Cable lengths and resolutions for SDL transfer**

The following table shows the relationship between segment lengths and the maximum resolution according to the SDL cable used:

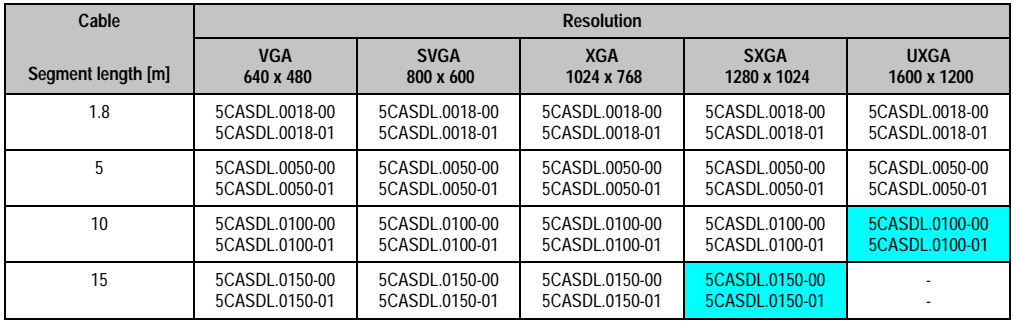

Table 124: Segment lengths, resolutions and SDL cable

#### **Commissioning • Connection examples - Automation Panel 900**

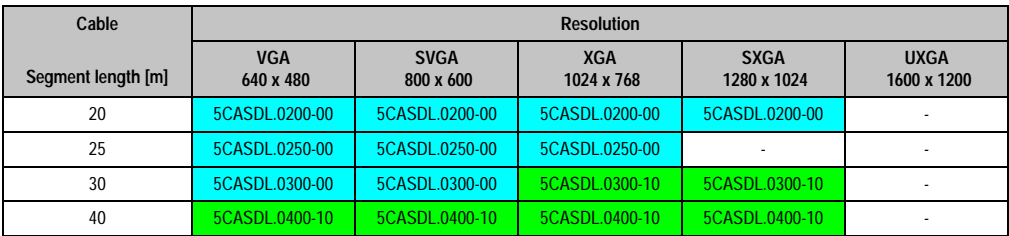

Table 124: Segment lengths, resolutions and SDL cable (Forts.)

The cable types and resolutions shown in blue in the previous table can only be implemented starting with the following firmware and hardware versions:

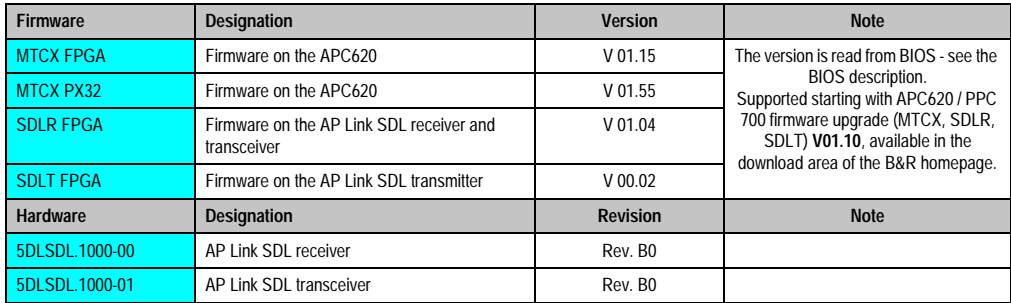

Table 125: Requirements for SDL cable with automatic cable adjustment (equalizer)

The cable types and resolutions shown in green in the previous table can only be implemented starting with the following firmware and hardware versions:

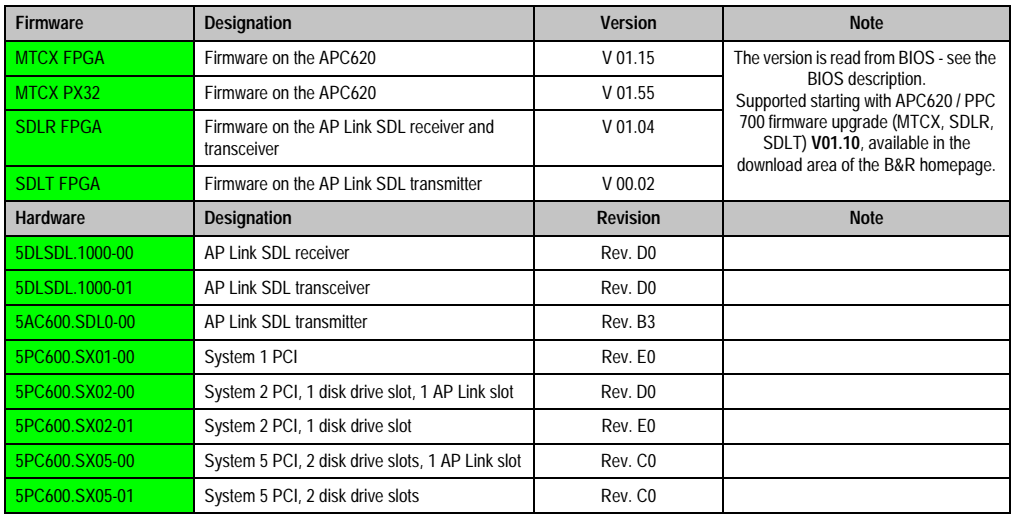

Table 126: Requirements for SDL cable with extender and automatic cable adjustment (equalizer)

## **3.4.4 BIOS settings**

No special BIOS settings are necessary for operation.

#### **3.4.5 Windows graphics driver settings**

"Notebook" must be defined as output device in the graphics driver.

For more information on this, see chapter [4 "Software",](#page-222-0) section [4 "Automation PC 620 with](#page-350-0) [Windows XP Professional" on page 351.](#page-350-0)

#### **3.4.6 Windows touch screen driver settings**

For more information on this, see chapter [4 "Software",](#page-222-0) section [4 "Automation PC 620 with](#page-350-0) [Windows XP Professional" on page 351.](#page-350-0)

## **3.5 Four Automation Panels via SDL (AP Link)**

An Automation Panel is connected to the optional SDL transmitter (AP Link) via an SDL cable. Three other Automation Panels of the same type are connected to this Automation Panel and operated via SDL. All four panels show the same content (Display Clone).

USB is supported up to a maximum distance (SDL segment 1 + SDL segment 2) of 30 m on the first two panels (front and back side). From a distance of 30 m and longer, USB is only available for the first panel (front and back side). USB devices can only be connected directly to the Automation Panel 900 (without a hub).

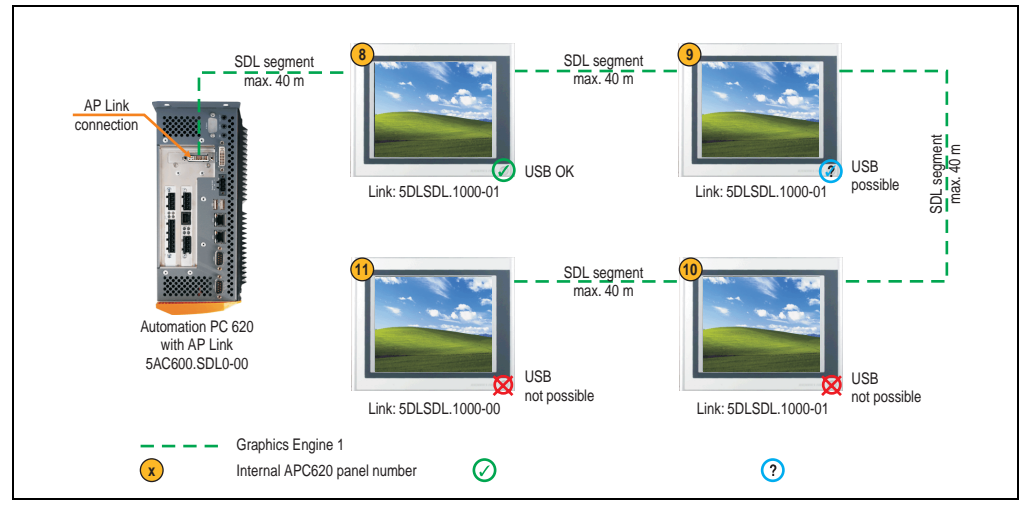

Figure 98: Configuration - Four Automation Panel 900 units via SDL (AP Link)

#### **3.5.1 Basic system requirements**

The following table displays the possible combinations for the APC620 system unit with CPU board to implement the configuration shown in the figure above. If the maximum resolution is limited when making the combination then it is also shown in this table (e.g. for connecting a non-B&R Automation Panel 900 device).

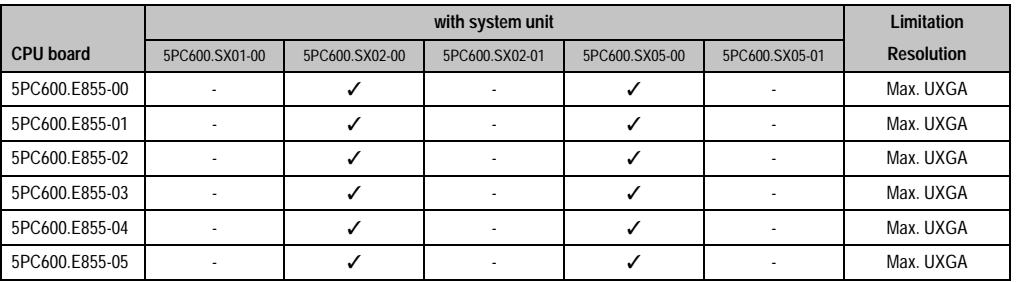

Table 127: Possible combinations of system unit and CPU board

## **3.5.2 Link modules**

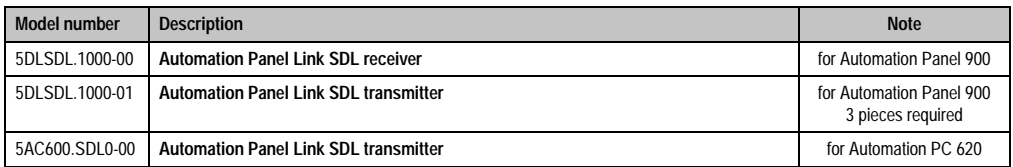

Table 128: Link modules for the configuration: 4 Automation Panel 900 units via SDL (optional) on 1 line

#### **3.5.3 Cables**

Select 4 cables from the following tables.

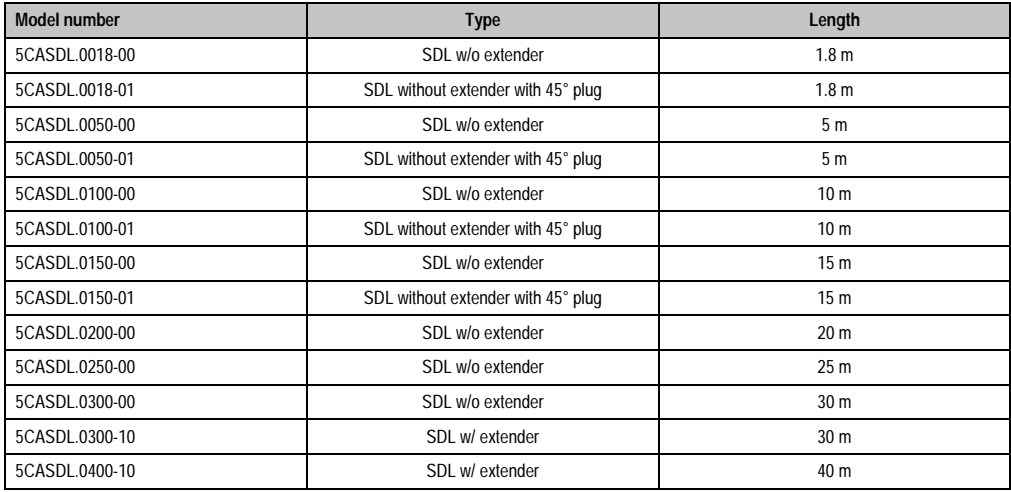

Table 129: Cables for SDL configurations

#### **Cable lengths and resolutions for SDL transfer**

The following table shows the relationship between segment lengths and the maximum resolution according to the SDL cable used:

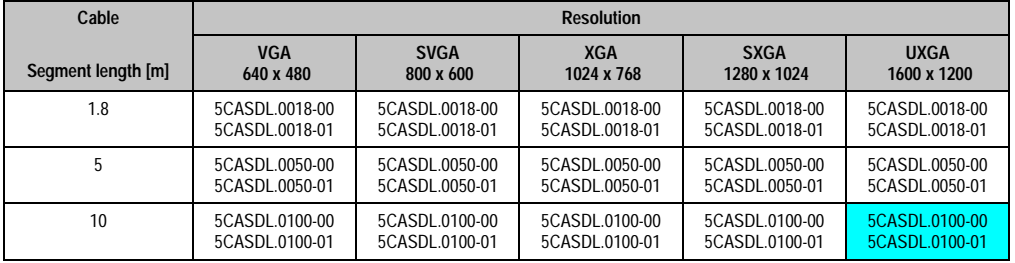

Table 130: Segment lengths, resolutions and SDL cable

#### **Commissioning • Connection examples - Automation Panel 900**

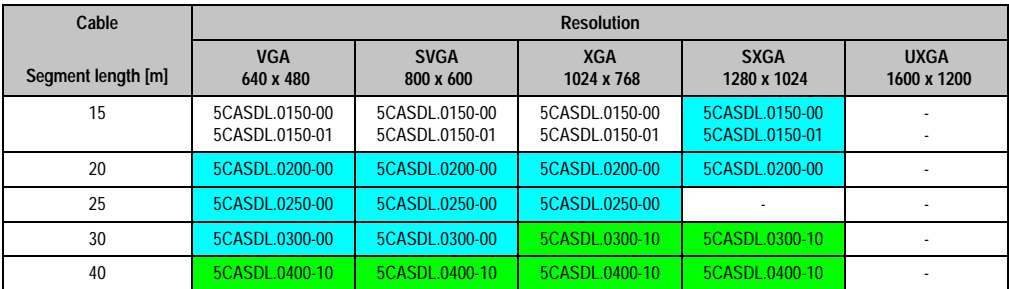

Table 130: Segment lengths, resolutions and SDL cable (Forts.)

The cable types and resolutions shown in blue in the previous table can only be implemented starting with the following firmware and hardware versions:

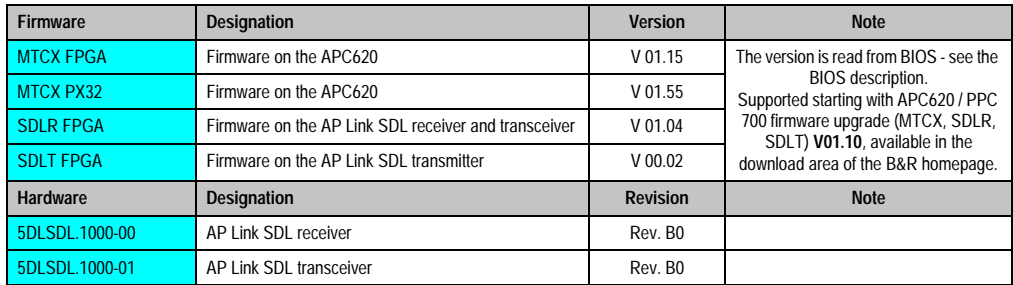

Table 131: Requirements for SDL cable with automatic cable adjustment (equalizer)

The cable types and resolutions shown in green in the previous table can only be implemented starting with the following firmware and hardware versions:

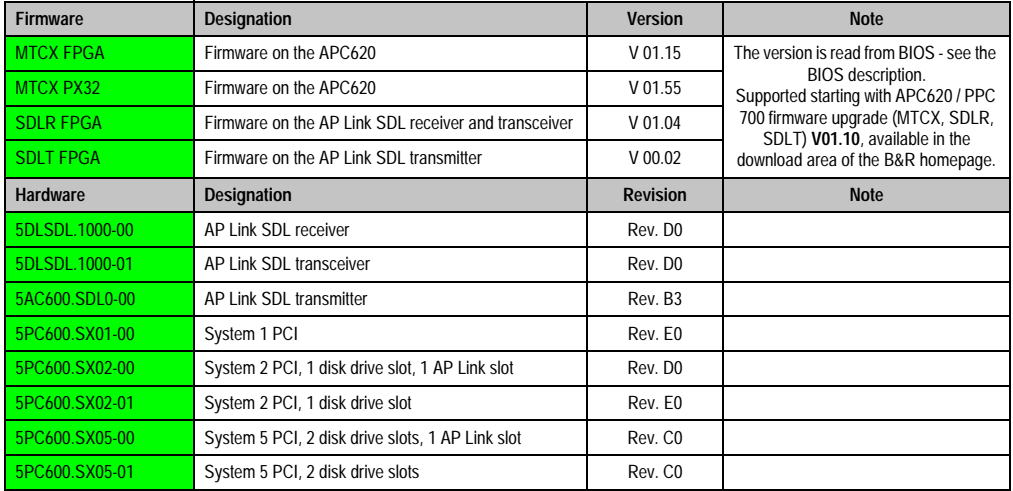

Table 132: Requirements for SDL cable with extender and automatic cable adjustment (equalizer)

## **3.5.4 BIOS settings**

No special BIOS settings are necessary for operation.

#### **3.5.5 Windows graphics driver settings**

"Notebook" must be defined as output device in the graphics driver.

For more information on this, see chapter [4 "Software",](#page-222-0) section [4 "Automation PC 620 with](#page-350-0) [Windows XP Professional" on page 351.](#page-350-0)

#### **3.5.6 Windows touch screen driver settings**

For more information on this, see chapter [4 "Software",](#page-222-0) section [4 "Automation PC 620 with](#page-350-0) [Windows XP Professional" on page 351.](#page-350-0)

#### **Commissioning • Connection examples - Automation Panel 900**

## **3.6 Two Automation Panels via SDL (onboard) and SDL (AP Link)**

An Automation Panel (max. UXGA) is connected to the integrated SDL interface (onboard) via an SDL cable. A second Automation Panel (max. UXGA) is connected to the optional SDL transmitter (AP Link) via an SDL cable. The Automation Panels show different content (Extended Desktop) and can be different types.

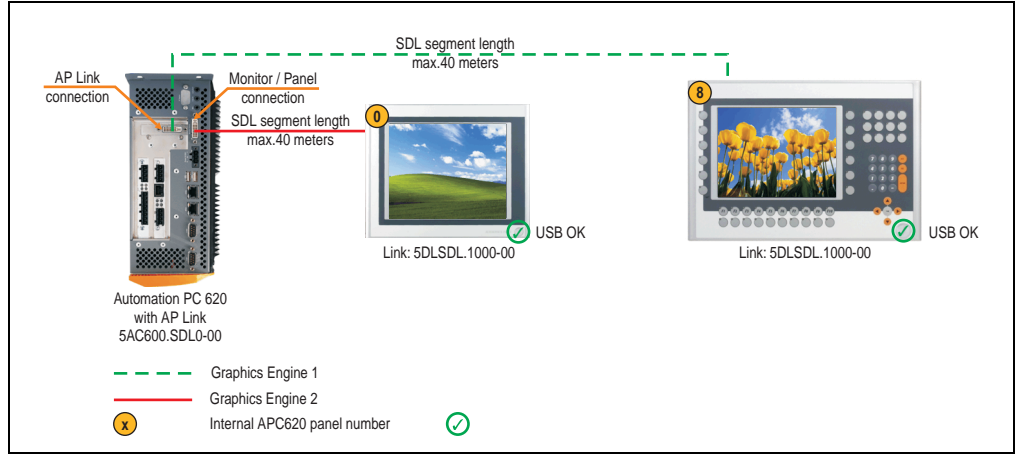

Figure 99: Configuration - Two Automation Panels via SDL (onboard) and SDL (AP Link)

#### **3.6.1 Basic system requirements**

The following table displays the possible combinations for the APC620 system unit with CPU board to implement the configuration shown in the figure above. If the maximum resolution is limited when making the combination then it is also shown in this table (e.g. for connecting a non-B&R Automation Panel 900 device).

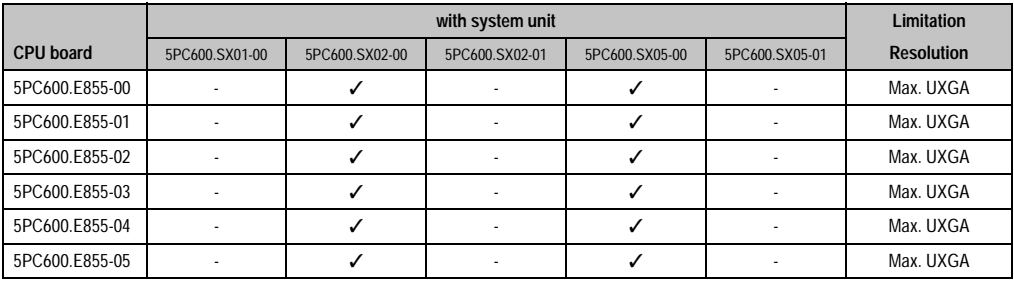

Table 133: Possible combinations of system unit and CPU board

### **3.6.2 Link modules**

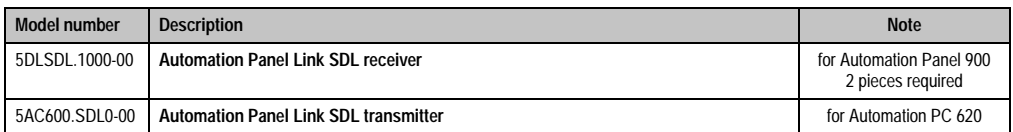

Table 134: Link modules for the configuration - Two Automation Panels via SDL and SDL (optional)

#### **3.6.3 Cables**

Select 2 cables from the following tables.

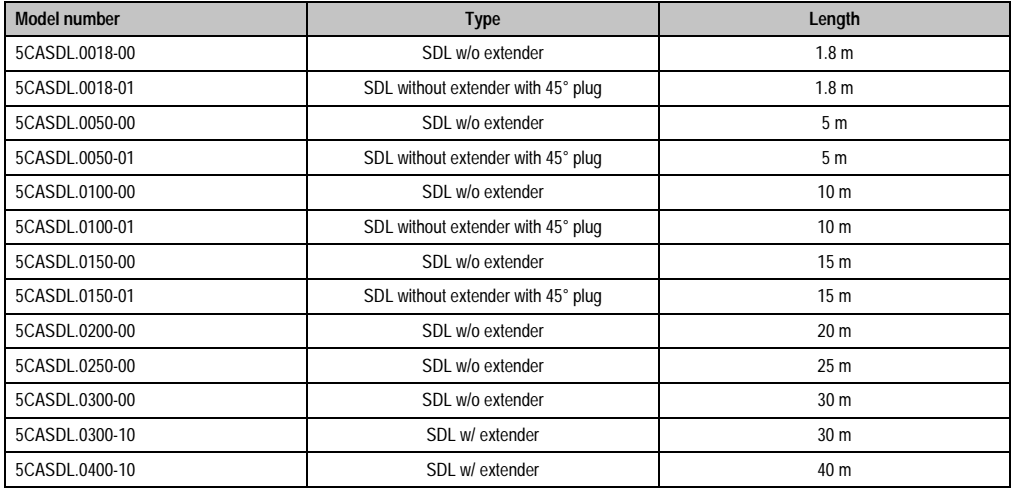

Table 135: Cables for SDL configurations

#### **Cable lengths and resolutions for SDL transfer**

The following table shows the relationship between segment lengths and the maximum resolution according to the SDL cable used:

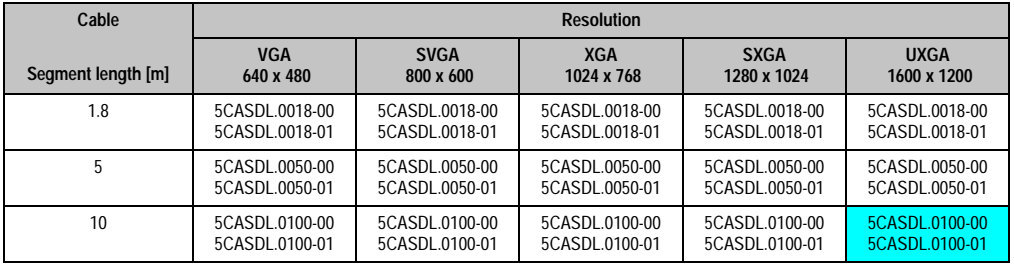

Table 136: Segment lengths, resolutions and SDL cable

#### **Commissioning • Connection examples - Automation Panel 900**

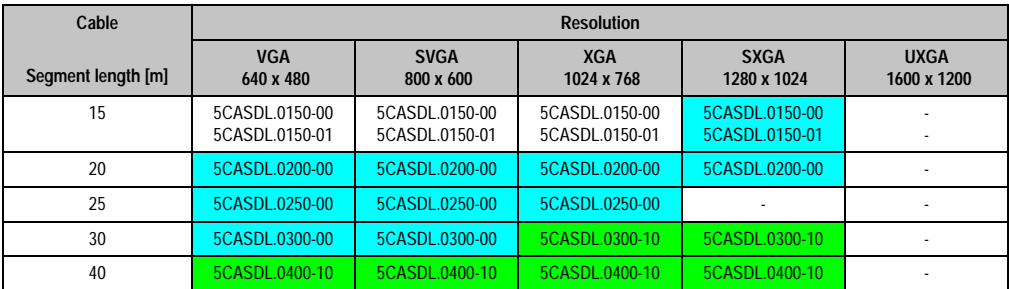

Table 136: Segment lengths, resolutions and SDL cable (Forts.)

The cable types and resolutions shown in blue in the previous table can only be implemented starting with the following firmware and hardware versions:

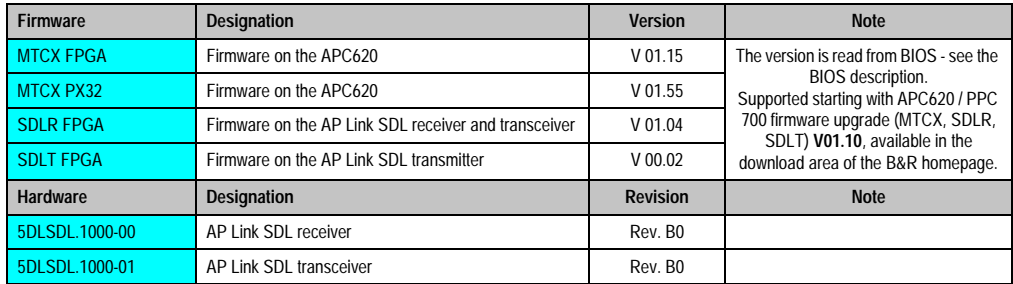

Table 137: Requirements for SDL cable with automatic cable adjustment (equalizer)

The cable types and resolutions shown in green in the previous table can only be implemented starting with the following firmware and hardware versions:

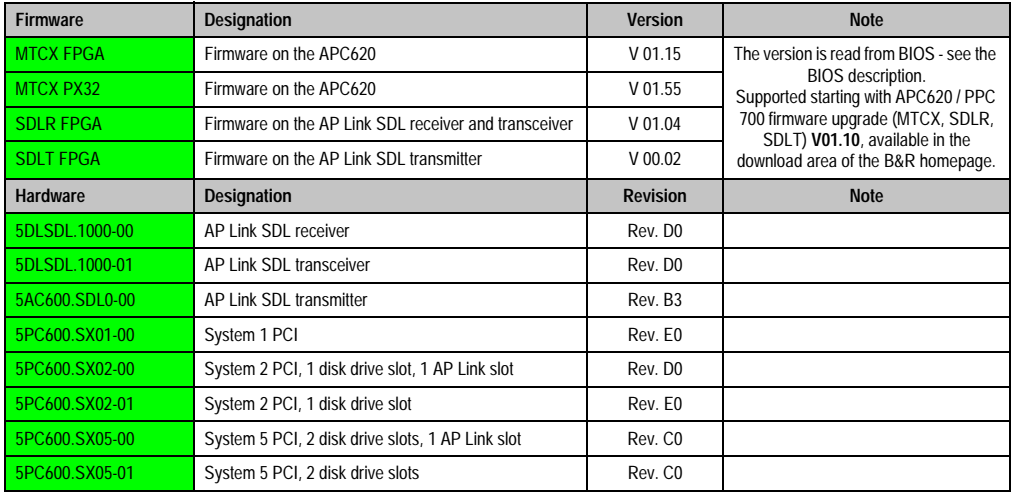

Table 138: Requirements for SDL cable with extender and automatic cable adjustment (equalizer)
#### **3.6.4 BIOS settings**

No special BIOS settings are necessary for operation.

To operate Automation Panel 900 panels with a touch screen (Extended Desktop or Dual Display Clone), the serial interfaces COM C and COM D must be activated in BIOS (BIOS default  $setting = disabled)$ .

#### **3.6.5 Windows graphics driver settings**

See chapter [4 "Software",](#page-222-0) section [4 "Automation PC 620 with Windows XP Professional" on](#page-350-0) [page 351.](#page-350-0)

If all connected Automation Panel 900 panels (line 1 + line 2) should display the same content, then "Dual Display Clone" mode must be set in the graphics driver (see chapter [4 "Software",](#page-222-0) section [4.2.4 "Graphics settings for Dual Display Clone" on page 356\)](#page-355-0).

If all connected Automation Panel 900 panels (line 1 + line 2) should display the same content, then "Dual Display Clone" mode must be set in the graphics driver (see chapter [4 "Software",](#page-222-0) section [4.2.3 "Graphics settings for Extended Desktop" on page 355\)](#page-354-0).

#### **3.6.6 Windows touch screen driver settings**

See chapter [4 "Software",](#page-222-0) section [4 "Automation PC 620 with Windows XP Professional" on](#page-350-0) [page 351.](#page-350-0)

**Commissioning** Commissioning Chapter 3 ·

#### **Commissioning • Connection examples - Automation Panel 900**

# **3.7 Eight Automation Panels via SDL (onboard) and SDL (AP Link)**

Four Automation Panels (max. UXGA) are connected to the integrated SDL interface (onboard) via SDL. Four additional Automation Panels (max. UXGA) are connected to the optional SDL transmitter (AP Link). The Automation Panels in each line must be the same type. The display content of the two lines is different (Extended Desktop), but the panels in the same line show the same content (Display Clone).

USB is supported up to a maximum distance (SDL segment 1 + SDL segment 2) of 30 m on the first two panels (front and back side). From a distance of 30 m and longer, USB is only available for the first panel on each line. In this case, USB devices can only be connected directly to the Automation Panel 900 (without a hub).

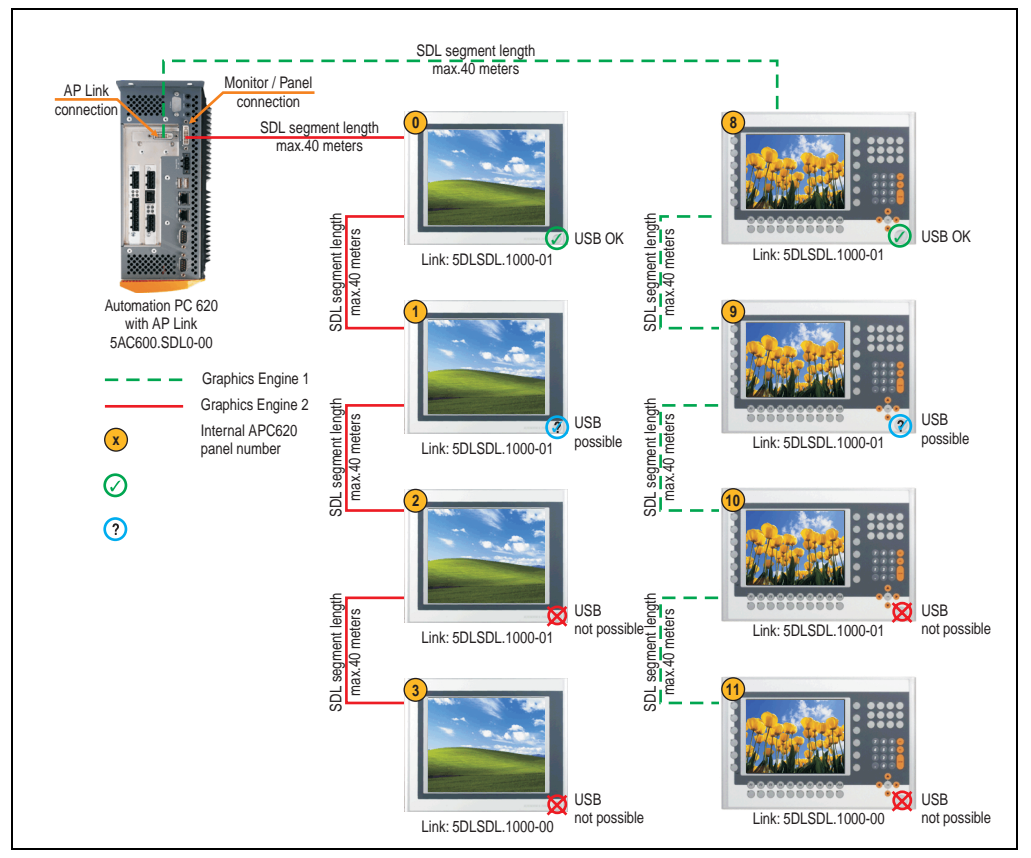

Figure 100: Configuration - Eight Automation Panels via SDL (onboard) and SDL (AP Link)

#### **3.7.1 Basic system requirements**

The following table displays the possible combinations for the APC620 system unit with CPU board to implement the configuration shown in the figure above. If the maximum resolution is limited when making the combination then it is also shown in this table (e.g. for connecting a non-B&R Automation Panel 900 device).

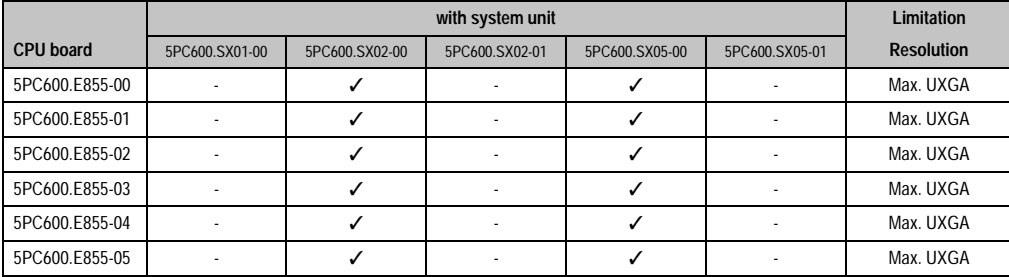

Table 139: Possible combination of system unit and CPU board

#### **3.7.2 Link modules**

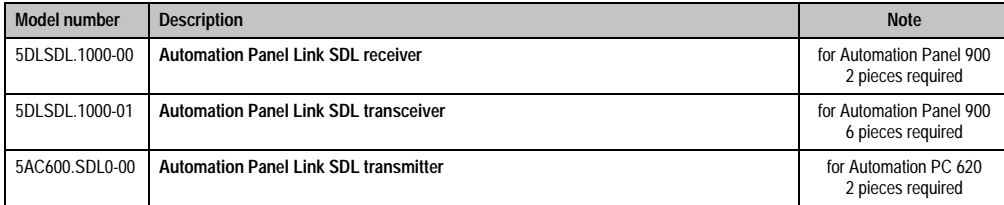

Table 140: Link modules for the configuration: Eight Automation Panels via SDL and SDL (optional)

#### **3.7.3 Cable**

Selection of 8 cables from the following tables.

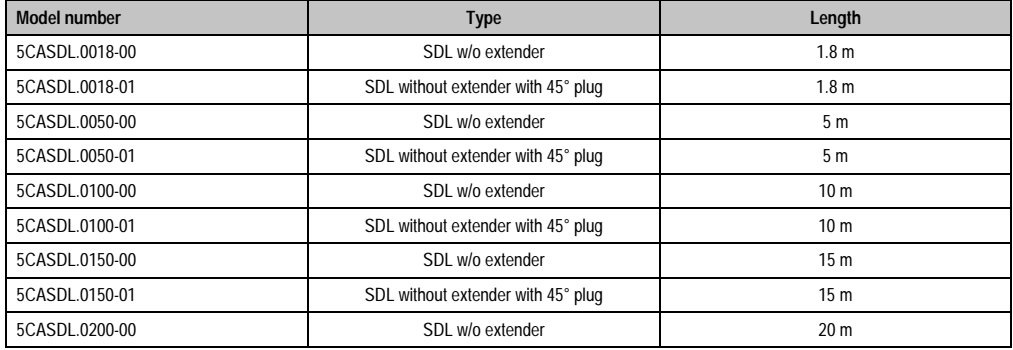

Table 141: Cables for SDL configurations

#### **Commissioning • Connection examples - Automation Panel 900**

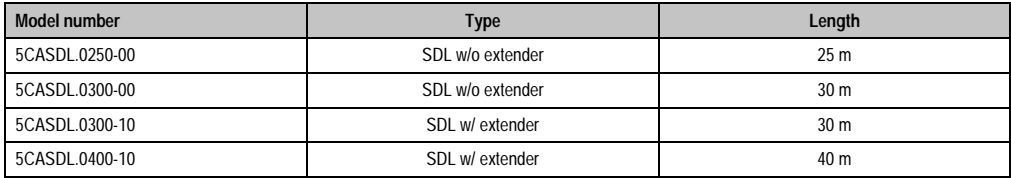

Table 141: Cables for SDL configurations

#### **Cable lengths and resolutions for SDL transfer**

The following table shows the relationship between segment lengths and the maximum resolution according to the SDL cable used:

| Cable              | <b>Resolution</b>                |                                  |                                  |                                  |                                  |
|--------------------|----------------------------------|----------------------------------|----------------------------------|----------------------------------|----------------------------------|
| Segment length [m] | <b>VGA</b><br>640 x 480          | <b>SVGA</b><br>800 x 600         | <b>XGA</b><br>1024 x 768         | <b>SXGA</b><br>1280 x 1024       | <b>UXGA</b><br>1600 x 1200       |
| 1.8                | 5CASDL.0018-00<br>5CASDL.0018-01 | 5CASDL.0018-00<br>5CASDL.0018-01 | 5CASDL.0018-00<br>5CASDL.0018-01 | 5CASDL.0018-00<br>5CASDL.0018-01 | 5CASDL.0018-00<br>5CASDL.0018-01 |
| 5                  | 5CASDL.0050-00<br>5CASDL.0050-01 | 5CASDL.0050-00<br>5CASDL.0050-01 | 5CASDL.0050-00<br>5CASDL.0050-01 | 5CASDL.0050-00<br>5CASDL.0050-01 | 5CASDL.0050-00<br>5CASDL.0050-01 |
| 10                 | 5CASDL.0100-00<br>5CASDL.0100-01 | 5CASDL.0100-00<br>5CASDL.0100-01 | 5CASDL.0100-00<br>5CASDL.0100-01 | 5CASDL.0100-00<br>5CASDL.0100-01 | 5CASDL.0100-00<br>5CASDL.0100-01 |
| 15                 | 5CASDL.0150-00<br>5CASDL.0150-01 | 5CASDL.0150-00<br>5CASDL.0150-01 | 5CASDL.0150-00<br>5CASDL.0150-01 | 5CASDL.0150-00<br>5CASDL.0150-01 |                                  |
| 20                 | 5CASDL.0200-00                   | 5CASDL.0200-00                   | 5CASDL.0200-00                   | 5CASDL.0200-00                   |                                  |
| 25                 | 5CASDL.0250-00                   | 5CASDL.0250-00                   | 5CASDL.0250-00                   |                                  |                                  |
| 30                 | 5CASDL.0300-00                   | 5CASDL.0300-00                   | 5CASDL.0300-10                   | 5CASDL.0300-10                   |                                  |
| 40                 | 5CASDL.0400-10                   | 5CASDL.0400-10                   | 5CASDL.0400-10                   | 5CASDL.0400-10                   |                                  |

Table 142: Segment lengths, resolutions and SDL cable

The cable types and resolutions shown in blue in the previous table can only be implemented starting with the following firmware and hardware versions:

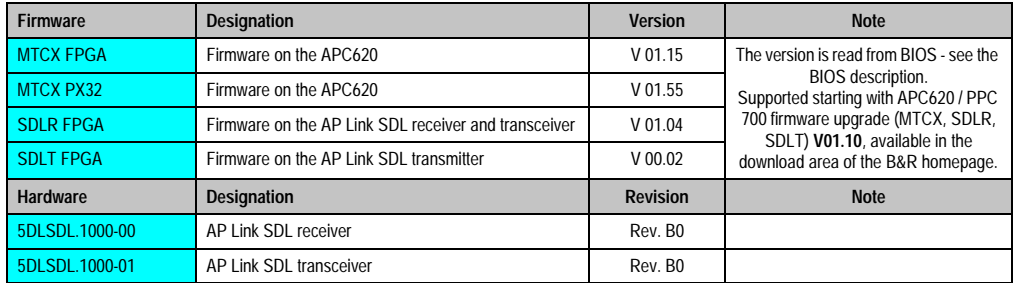

Table 143: Requirements for SDL cable with automatic cable adjustment (equalizer)

The cable types and resolutions shown in green in the previous table can only be implemented starting with the following firmware and hardware versions:

#### **Commissioning • Connection examples - Automation Panel 900**

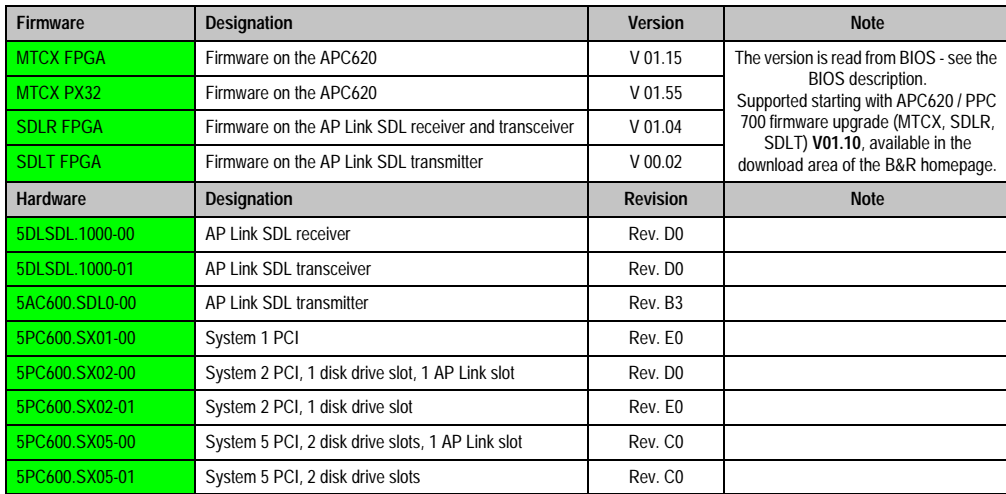

Table 144: Requirements for SDL cable with extender and automatic cable adjustment (equalizer)

# **3.7.4 BIOS settings**

No special BIOS settings are necessary for operation.

To operate Automation Panel 900 panels with a touch screen (Extended Desktop or Dual Display Clone), the serial interfaces COM C and COM D must be activated in BIOS (BIOS default setting = disabled).

#### **3.7.5 Windows graphics driver settings**

See chapter [4 "Software",](#page-222-0) section [4 "Automation PC 620 with Windows XP Professional" on](#page-350-0) [page 351.](#page-350-0)

If all connected Automation Panel 900 panels (line 1 + line 2) should display the same content, then "Dual Display Clone" mode must be set in the graphics driver (see chapter [4 "Software",](#page-222-0) section [4.2.4 "Graphics settings for Dual Display Clone" on page 356\)](#page-355-0).

#### **3.7.6 Windows touch screen driver settings**

See chapter [4 "Software",](#page-222-0) section [4 "Automation PC 620 with Windows XP Professional" on](#page-350-0) [page 351.](#page-350-0)

# <span id="page-222-0"></span>**Chapter 4 • Software**

# **1. Automation PC 620 with BIOS**

# **1.1 815E BIOS description**

# **Information:**

- **The following diagrams, BIOS menu items, and descriptions refer to BIOS Version R115. It is therefore possible that these diagrams and BIOS descriptions do not correspond with the installed BIOS version.**
- **The setup defaults are the settings recommended by B&R. The setup defaults are dependant on the DIP switch configuration on the baseboard (see section [1.1.10 "Profile overview" on page 267\)](#page-266-0).**

#### **1.1.1 General information**

BIOS stands for "Basic Input Output System." It is the most basic standardized communication between the user and the system (hardware). The BIOS system used in the Automation PC 620 systems is produced by Phoenix.

The BIOS setup utility lets you modify basic system configuration settings. These settings are stored in CMOS and in EEPROM (as a backup).

The CMOS data is buffered by a battery, and remains in the APC620 even when the power is turned off (no 24 VDC supply) .

#### **1.1.2 BIOS setup and boot procedure**

BIOS is immediately activated when switching on the power supply of the Automation PC 620 system or pressing the power button. The system checks if the setup data from the EEPROM is "OK". If the data is "OK", then it is transferred to the CMOS. If the data is "not OK", then the CMOS data is checked for validity. An error message is output if the CMOS data contains errors and the boot procedure can be continued by pressing the <F1> key. To prevent the error message from appearing at each restart, open the BIOS setup by pressing the <F2> key and resave the settings.

BIOS reads the system configuration information in CMOS RAM, checks the system, and configures it using the Power On Self Test (POST).

When these "preliminary steps" are finished, BIOS searches for an operating system in the data storage devices available (hard drive, floppy drive, etc.). BIOS launches the operating system and hands over control of system operations to it.

To enter BIOS setup, the F2 key must be pressed as soon as the following message appears on the lower margin of the display (during POST):

"Press <F2> to enter SETUP"

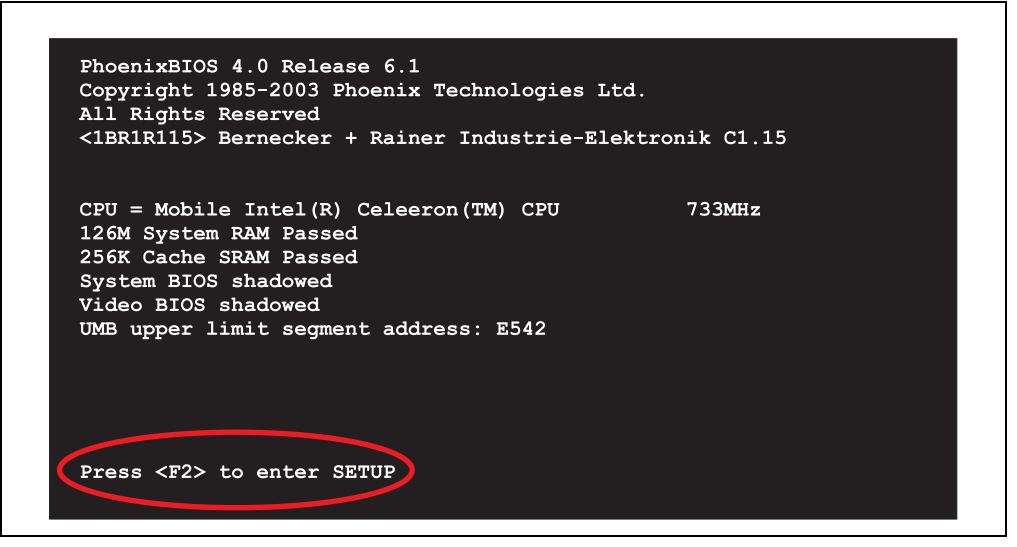

Figure 101: 815E - BIOS diagnostic screen

#### <span id="page-223-0"></span>**Summary screen**

After the POST, the summary screen displays the most important system characteristics.

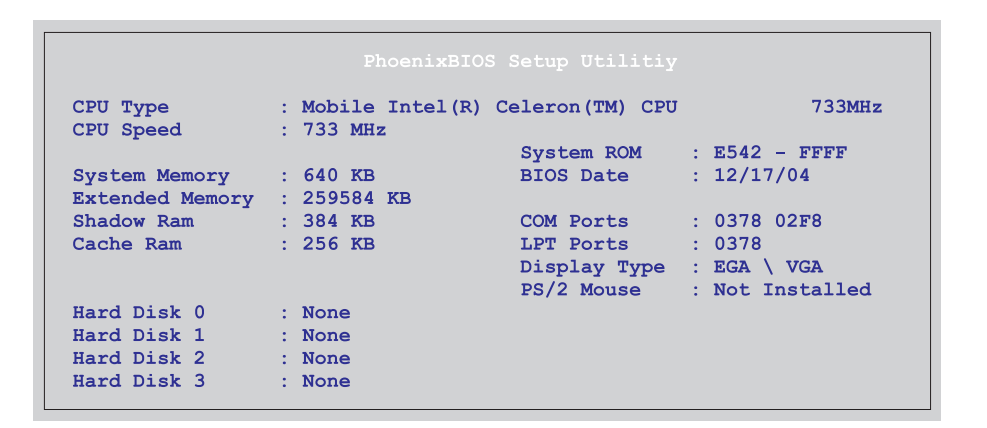

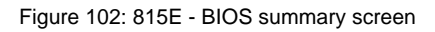

#### <span id="page-224-0"></span>**1.1.3 BIOS setup keys**

The following keys are active during the POST:

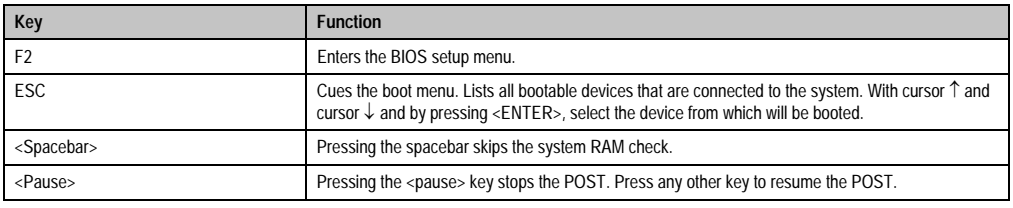

Table 145: Keys relevant to BIOS during POST

# The following keys can be used after entering the BIOS setup:

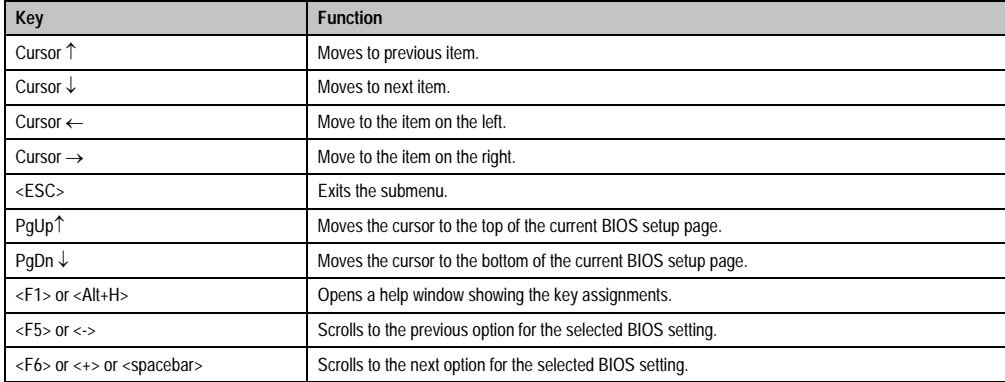

Table 146: Keys relevant to BIOS

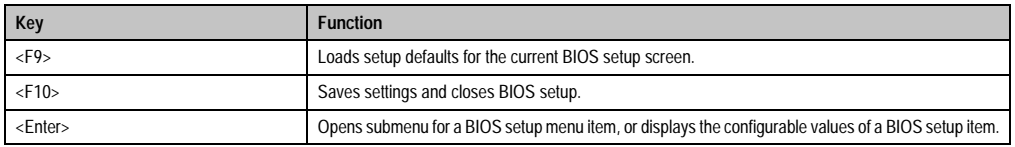

Table 146: Keys relevant to BIOS

The following sections explain the individual BIOS setup menu items in detail.

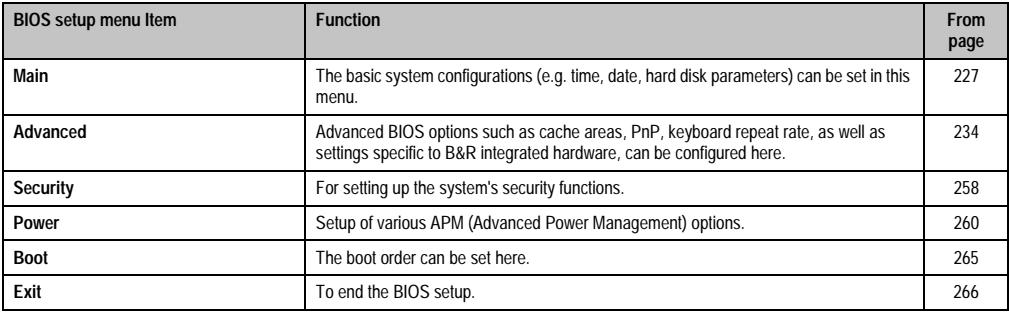

Table 147: Overview of BIOS menu items

# <span id="page-226-0"></span>**1.1.4 Main**

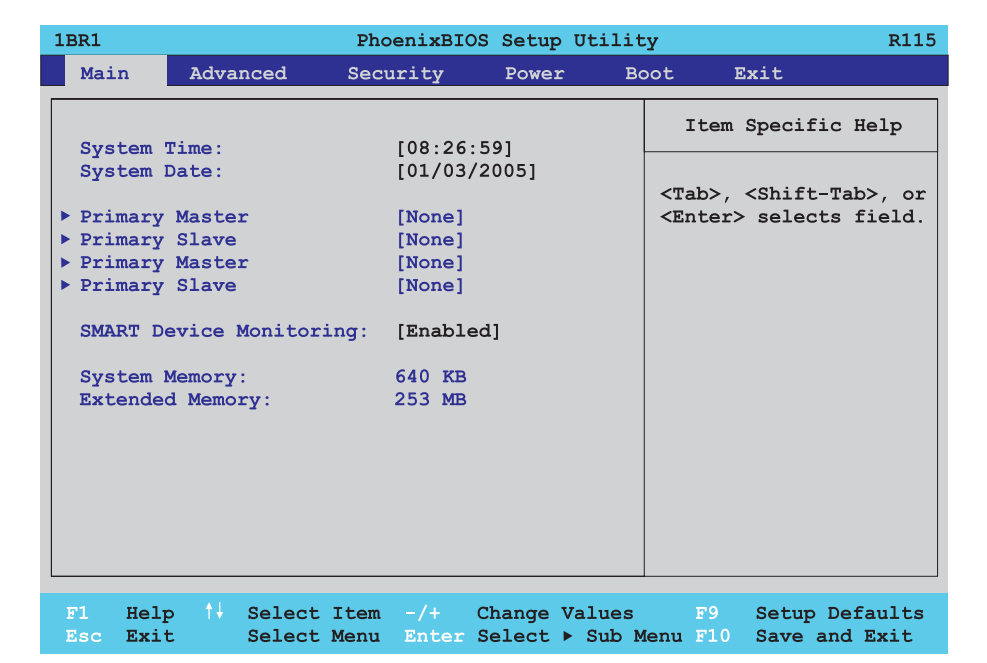

# Figure 103: 815E - main menu

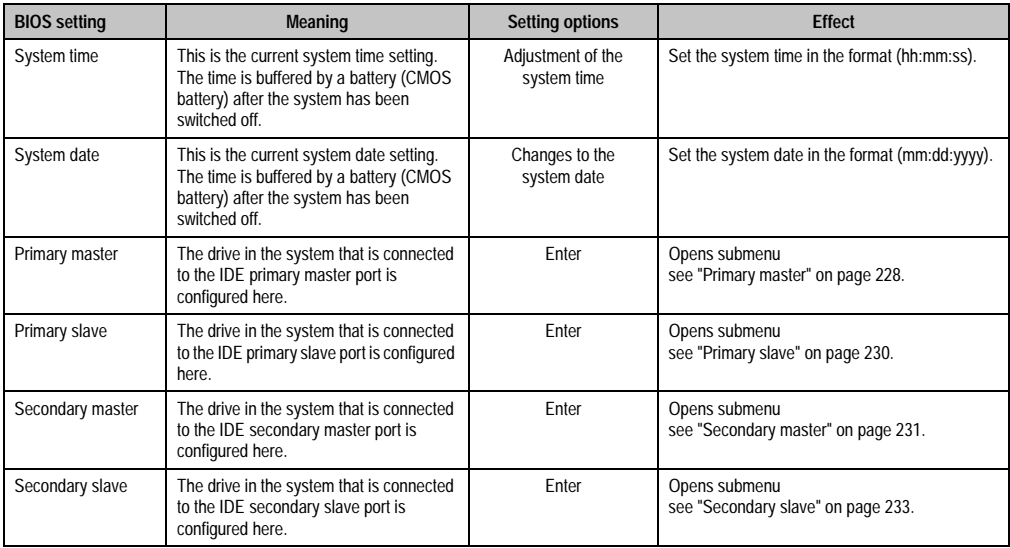

Table 148: 815E - main setting options

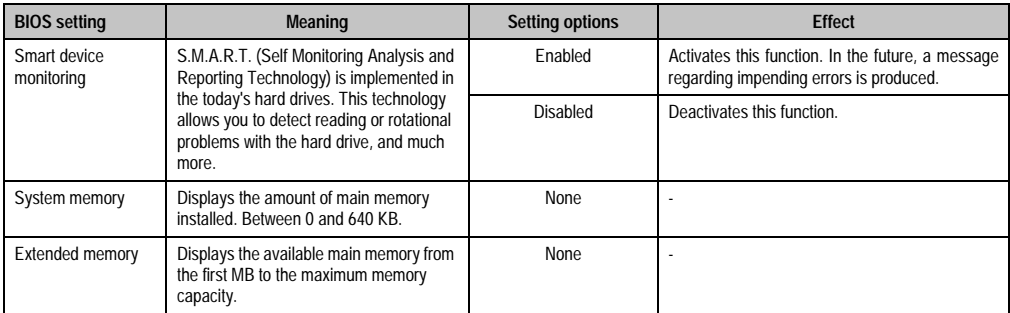

Table 148: 815E - main setting options (Forts.)

# <span id="page-227-0"></span>**Primary master**

 $\mathsf{r}$ 

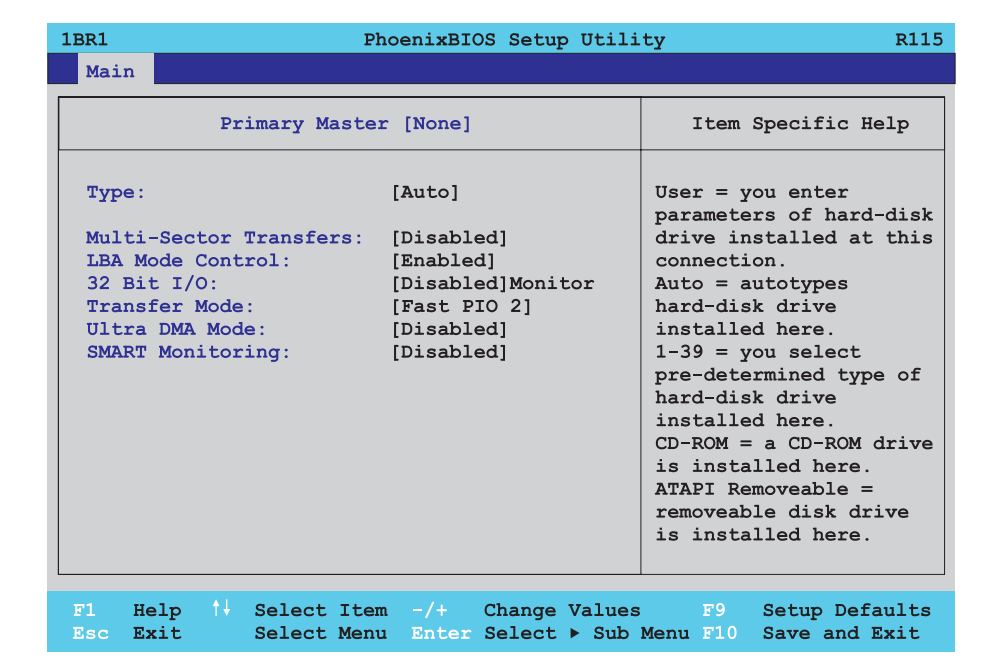

Figure 104: 815E - primary master setup

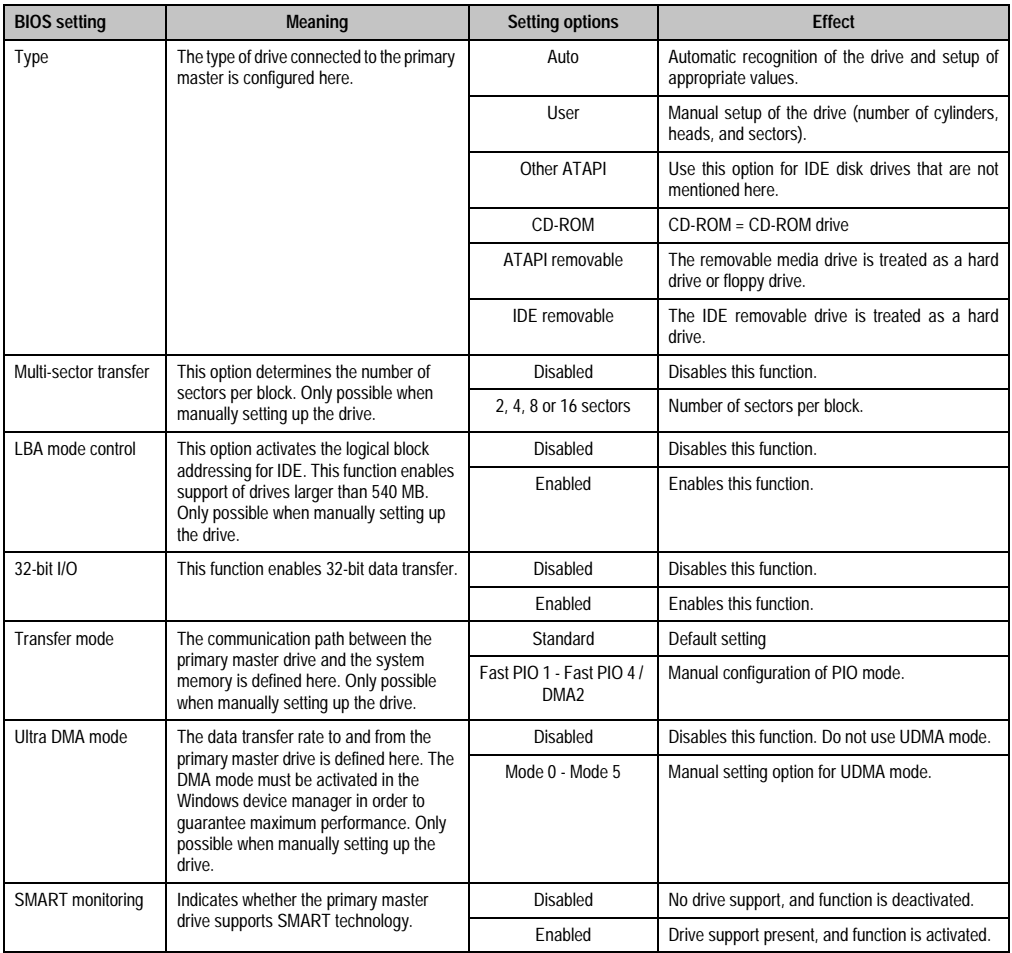

Table 149: 815E - primary master setting options

#### <span id="page-229-0"></span>**Primary slave**

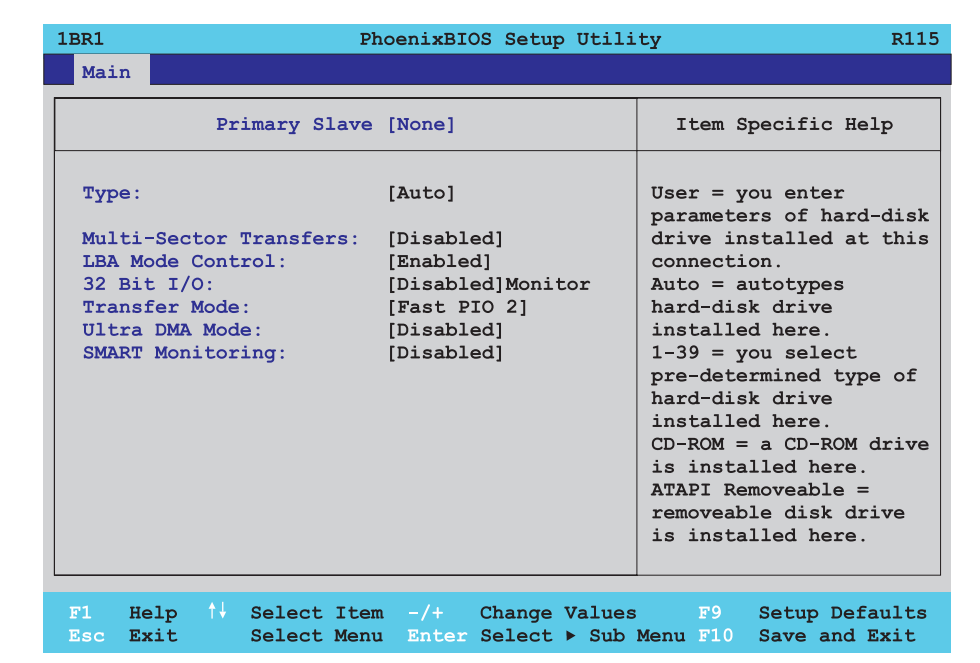

Figure 105: 815E - primary slave setup

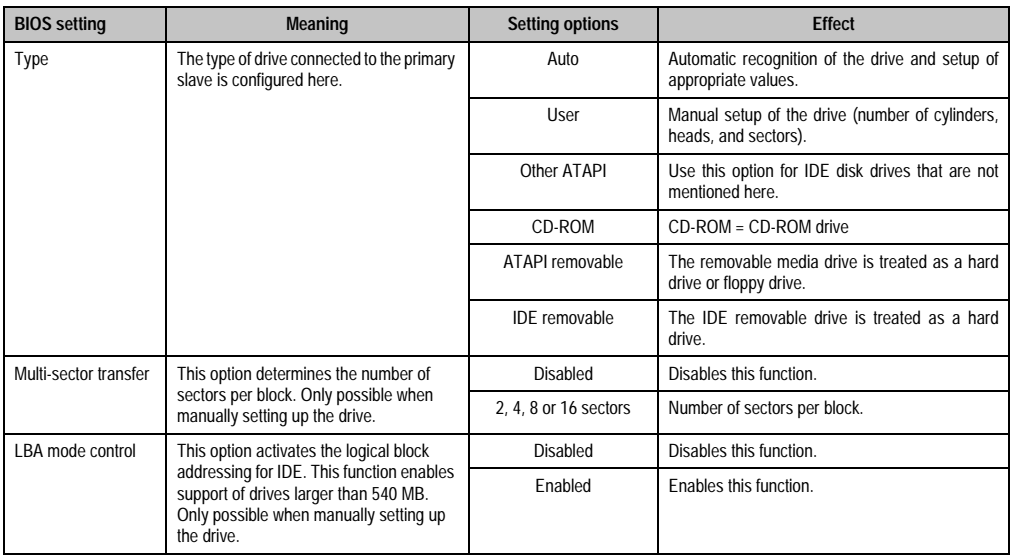

Table 150: 815E - primary slave setting options

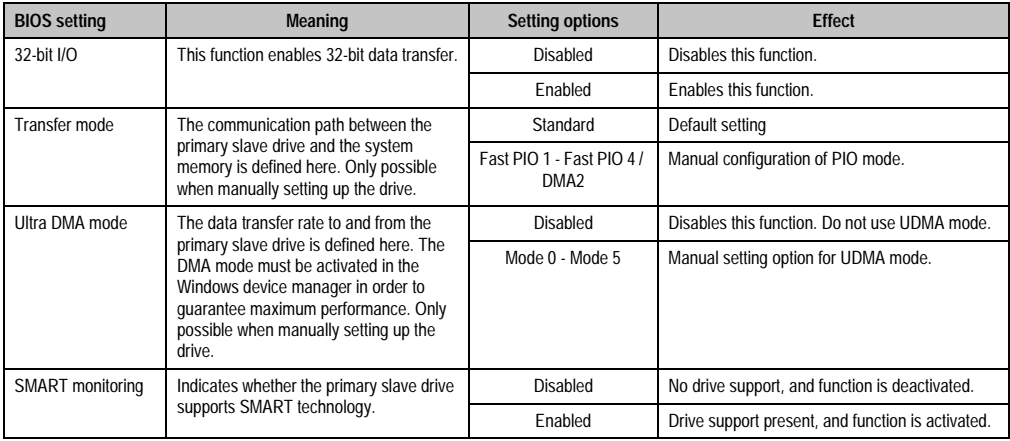

Table 150: 815E - primary slave setting options (Forts.)

# <span id="page-230-0"></span>**Secondary master**

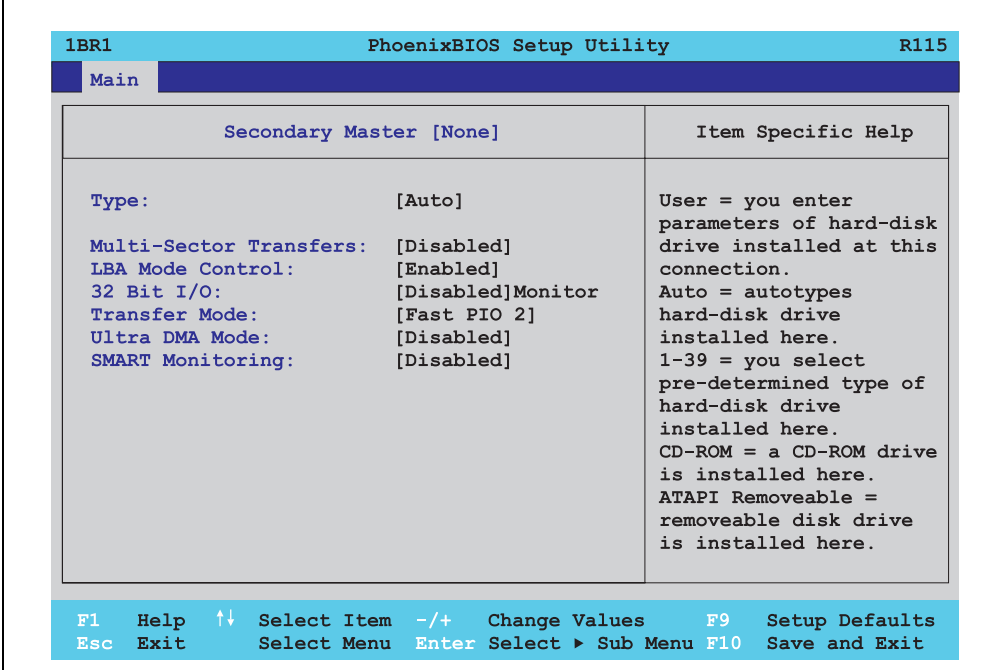

Figure 106: 815E - secondary master setup

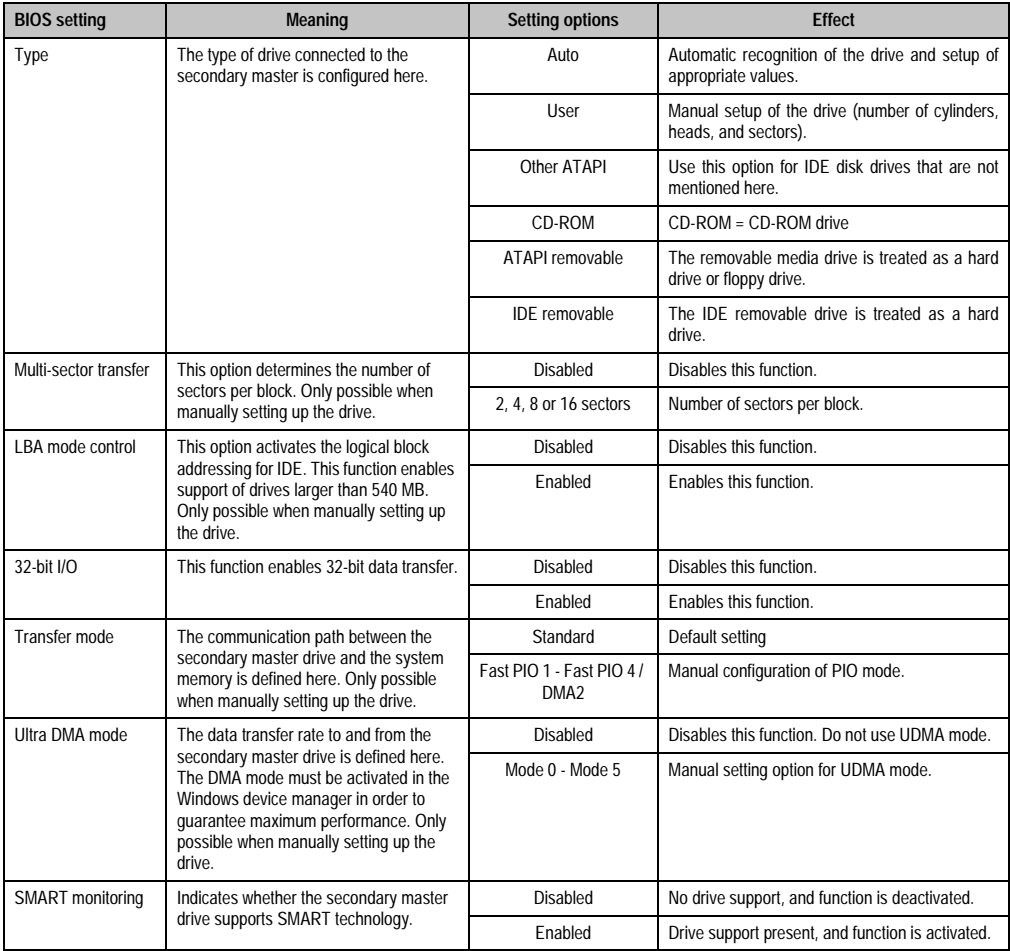

Table 151: 815E - secondary master setting options

#### <span id="page-232-0"></span>**Secondary slave**

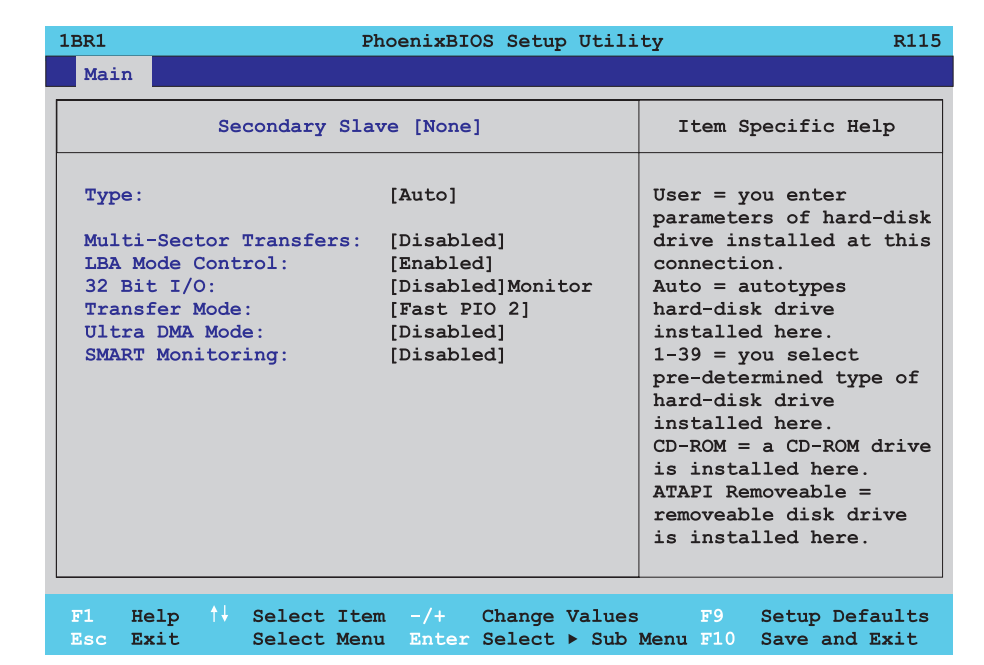

Figure 107: 815E - secondary slave setup

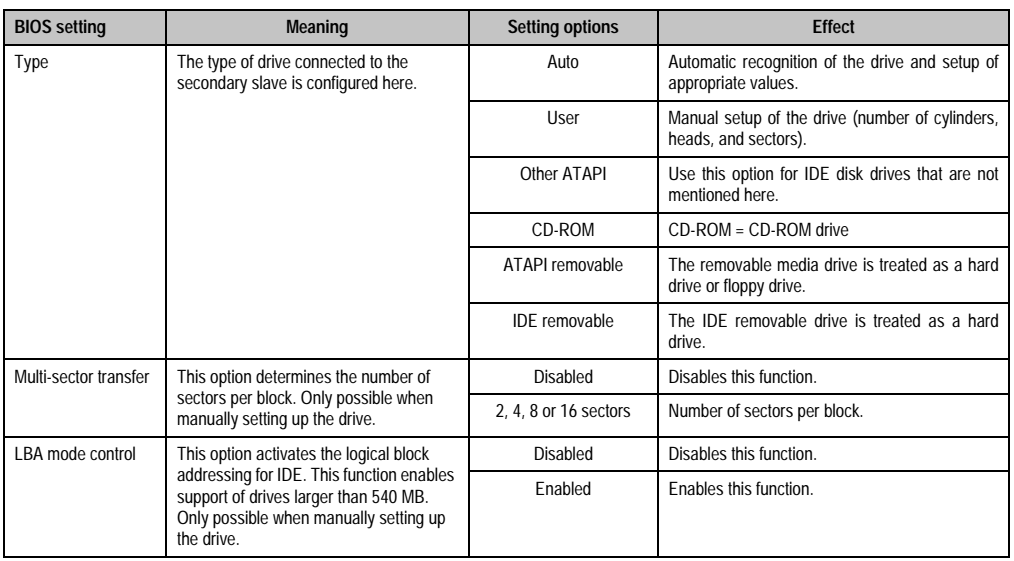

Table 152: 815E - secondary slave setting options

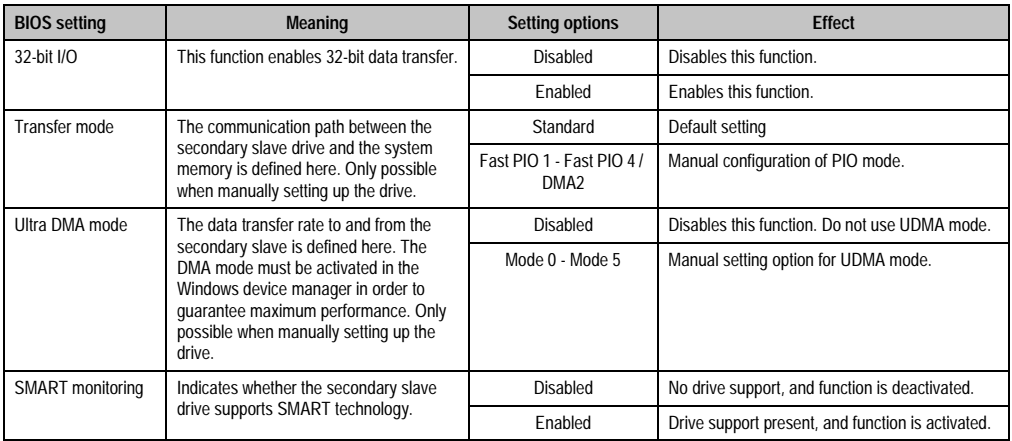

Table 152: 815E - secondary slave setting options (Forts.)

# <span id="page-233-0"></span>**1.1.5 Advanced**

 $\mathsf{r}$ 

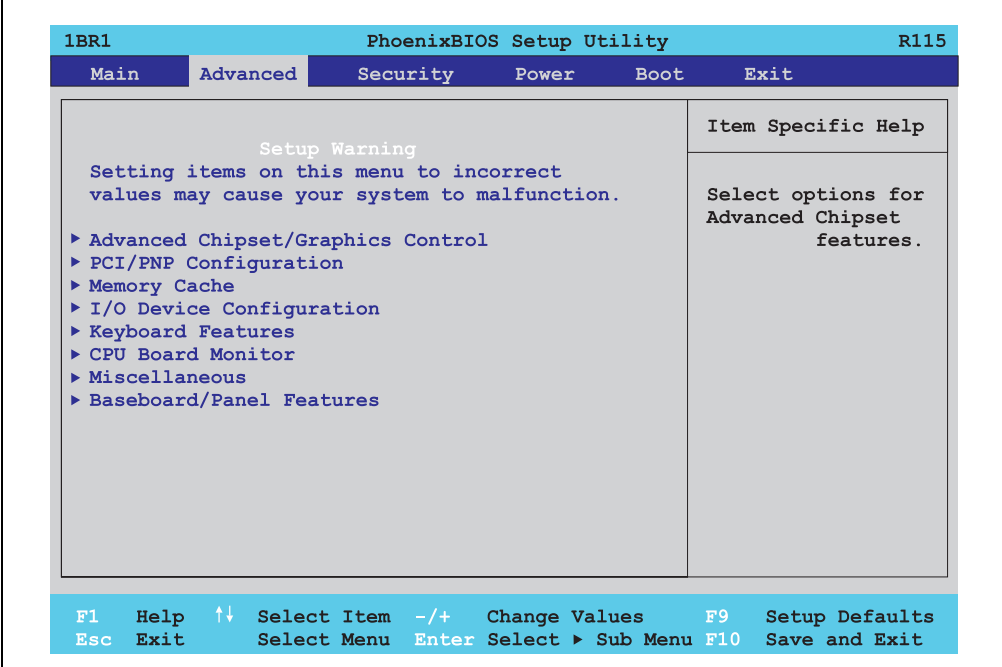

Figure 108: 815E - advanced menu

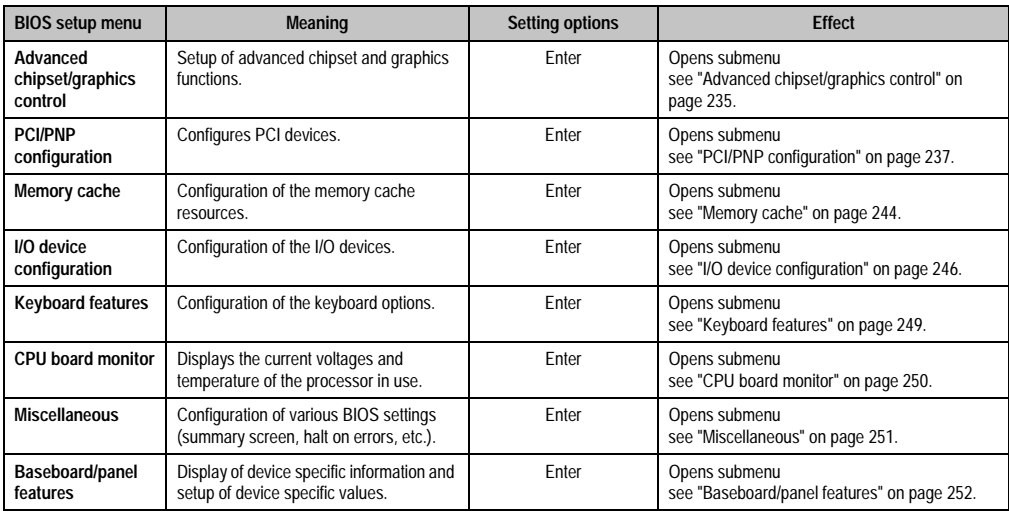

Table 153: 815E - advanced menu setting options

#### <span id="page-234-0"></span>**Advanced chipset/graphics control**

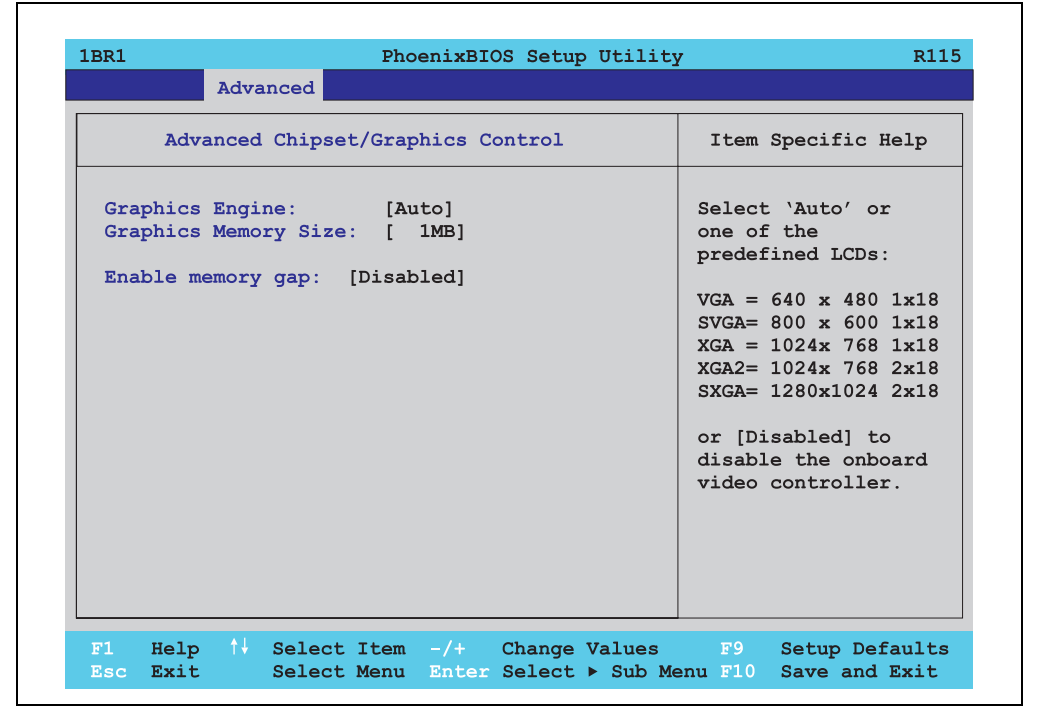

Figure 109: 815E - advanced chipset/graphics control

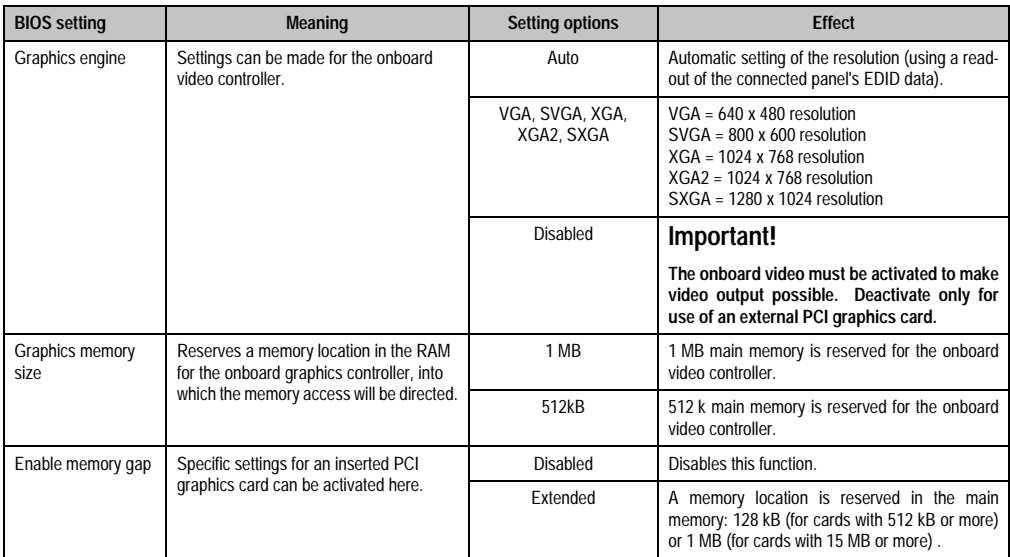

Table 154: 815E - advanced chipset/graphics control setting options

# <span id="page-236-0"></span>**PCI/PNP configuration**

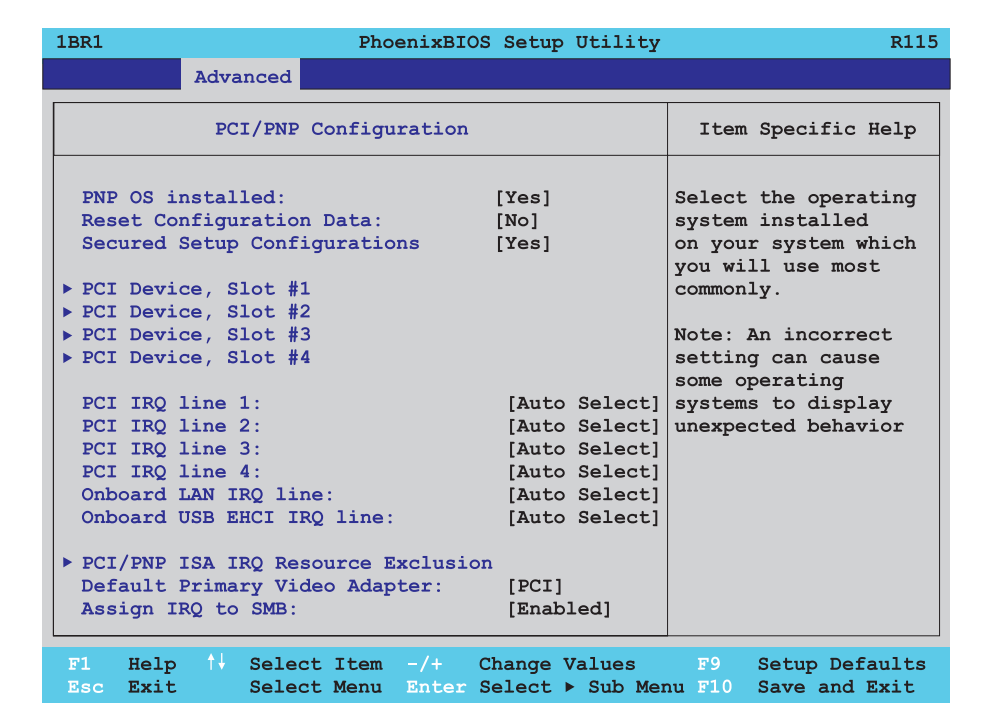

#### Figure 110: 815E - PCI/PNP configuration

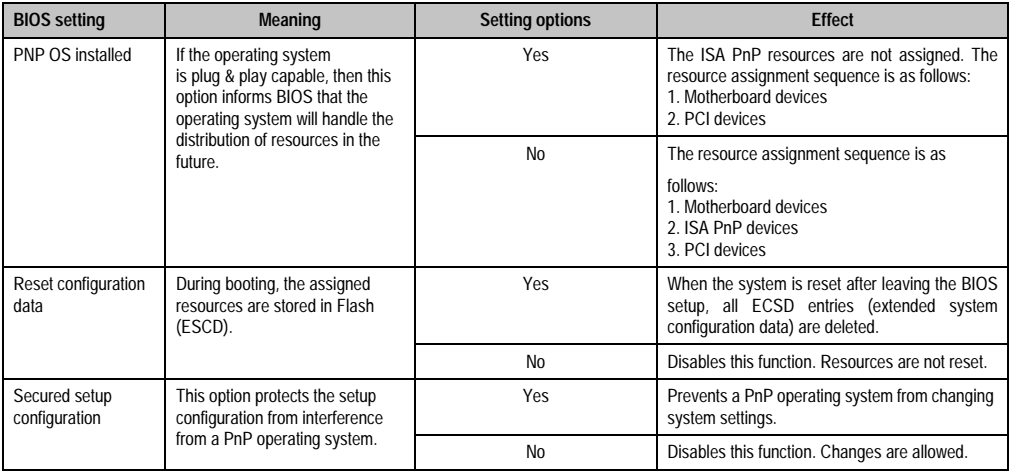

Table 155: 815E - PCI/PNP configuration options

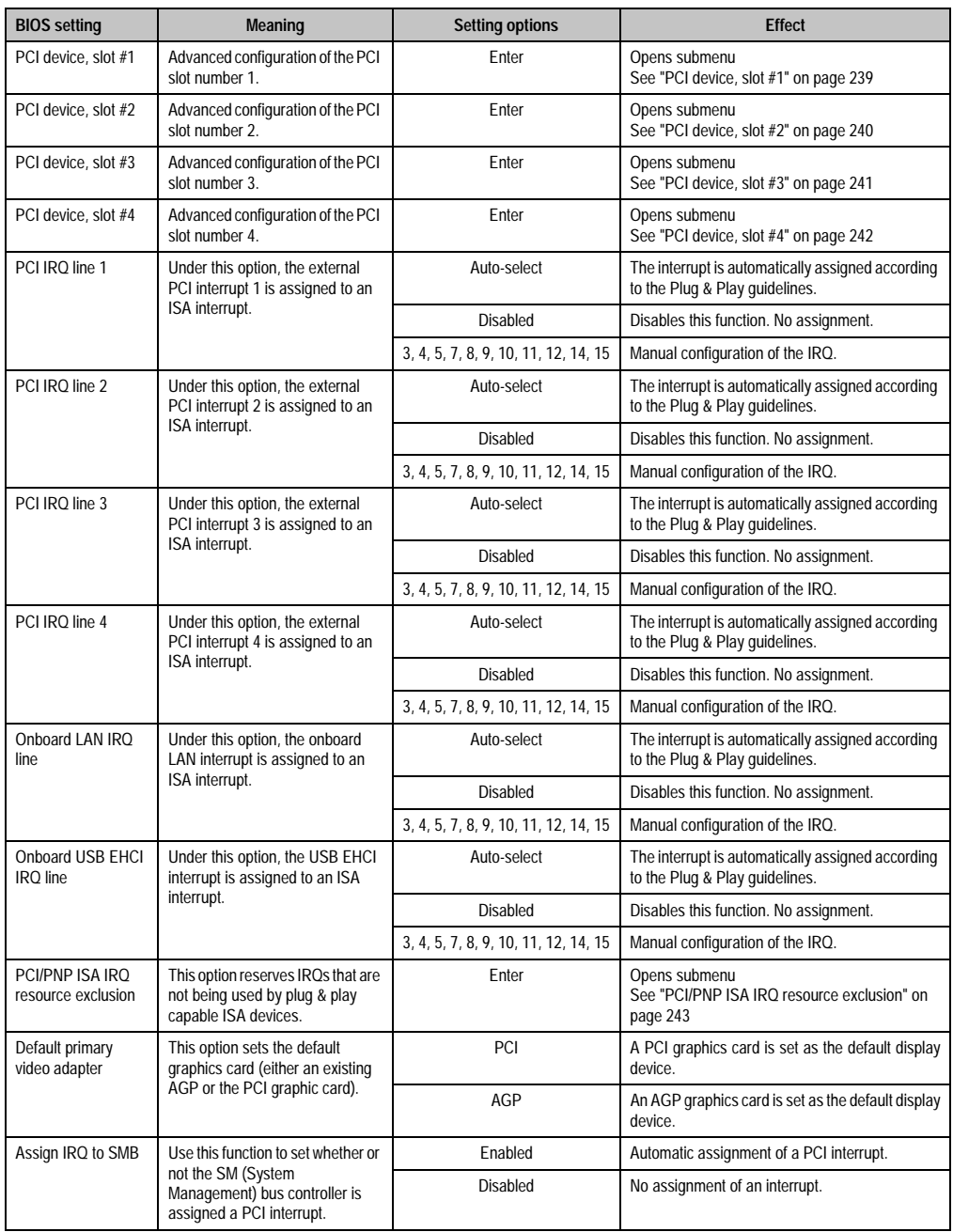

Table 155: 815E - PCI/PNP configuration options (Forts.)

<span id="page-238-0"></span>h

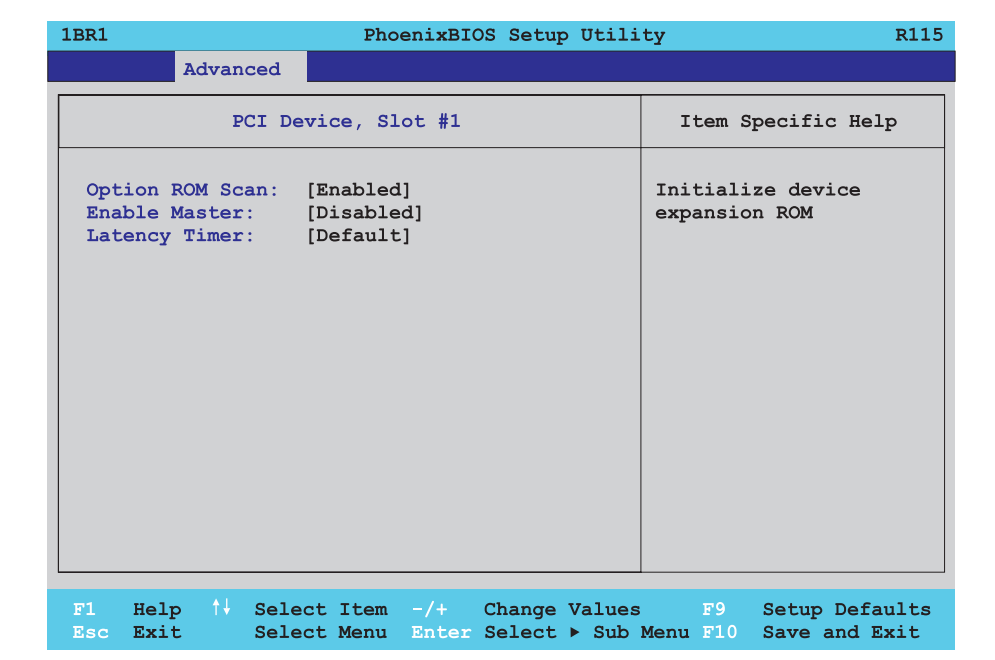

Figure 111: 815E - PCI device, slot #1

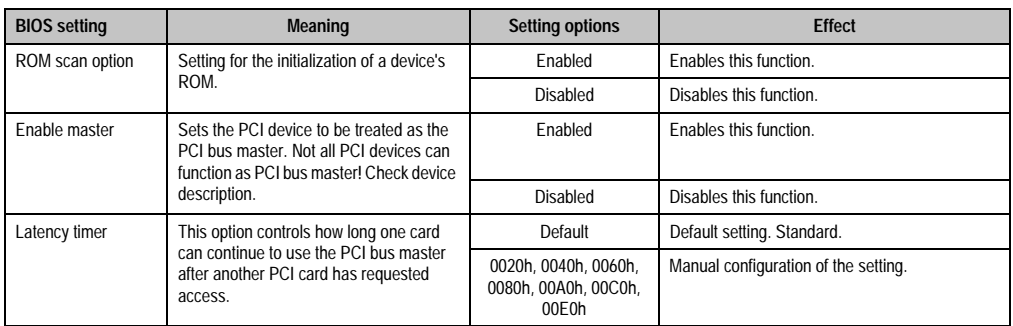

Table 156: 815E - PCI device, slot #1 - setting options

<span id="page-239-0"></span>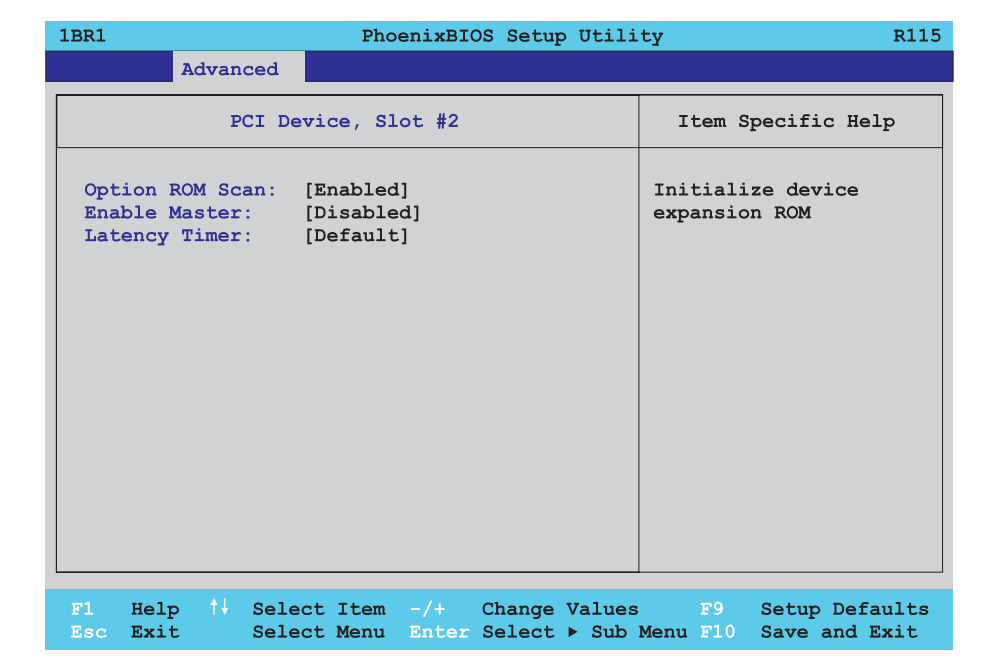

Figure 112: 815E - PCI device, slot #2

| <b>BIOS</b> setting | <b>Meaning</b>                                                                                                    | <b>Setting options</b>                                | <b>Effect</b>                        |
|---------------------|----------------------------------------------------------------------------------------------------|-------------------------------------------------------|--------------------------------------|
| ROM scan option     | Setting for the initialization of a device's                                                                                    | Enabled                                               | Enables this function.               |
|                     | ROM.                                                                                                    | Disabled                                              | Disables this function.              |
| Enable master       | Sets the PCI device to be treated as the<br>PCI bus master. Not all PCI devices can<br>function as PCI bus master! Check device | Enabled                                               | Enables this function.               |
|                     | description.                                                                                                    | Disabled                                              | Disables this function.              |
| Latency timer       | This option controls how long one card                                                                                          | Default                                               | Default setting.                     |
|                     | can continue to use the PCI bus master<br>after another PCI card has requested<br>access.                                       | 0020h, 0040h, 0060h,<br>0080h. 00A0h. 00C0h.<br>00E0h | Manual configuration of the setting. |

Table 157: 815E - PCI device, slot #2 - setting options

<span id="page-240-0"></span>Г

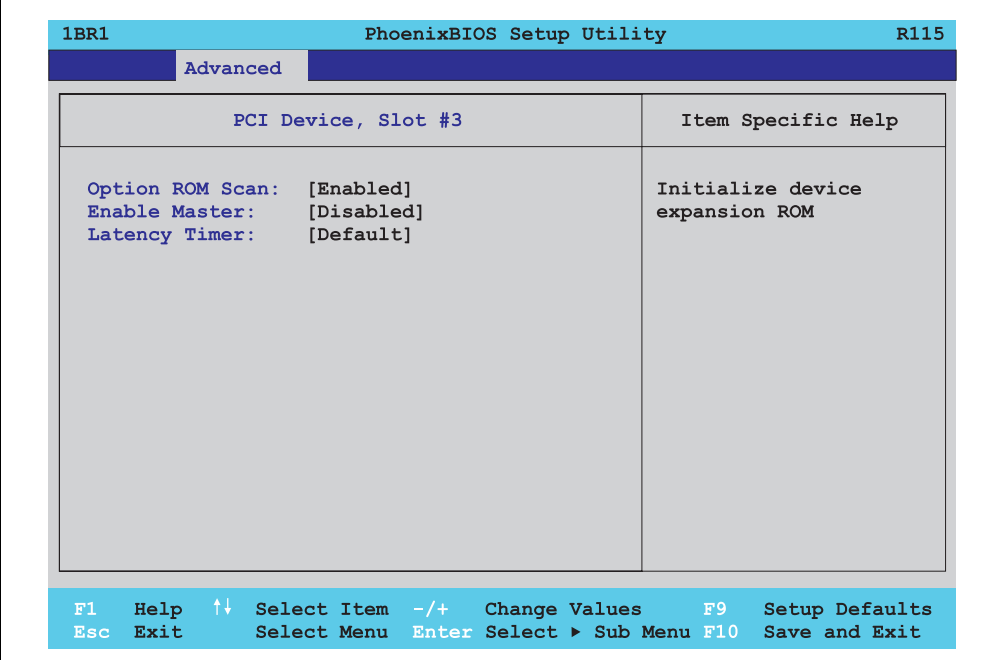

Figure 113: 815E - PCI device, slot #3

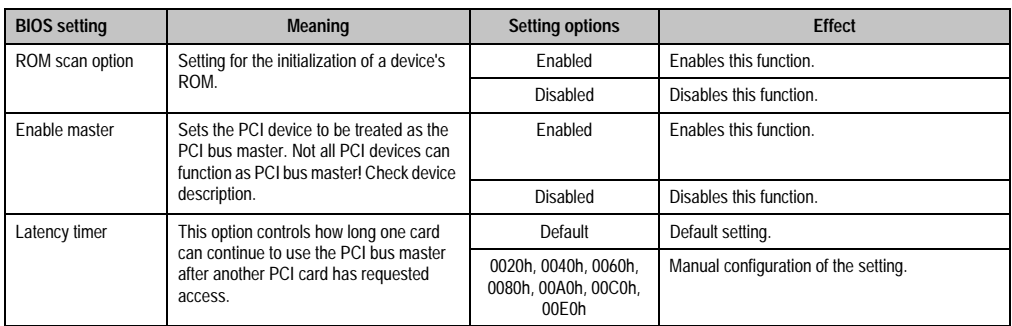

Table 158: 815E - PCI device, slot #3 - setting options

<span id="page-241-0"></span>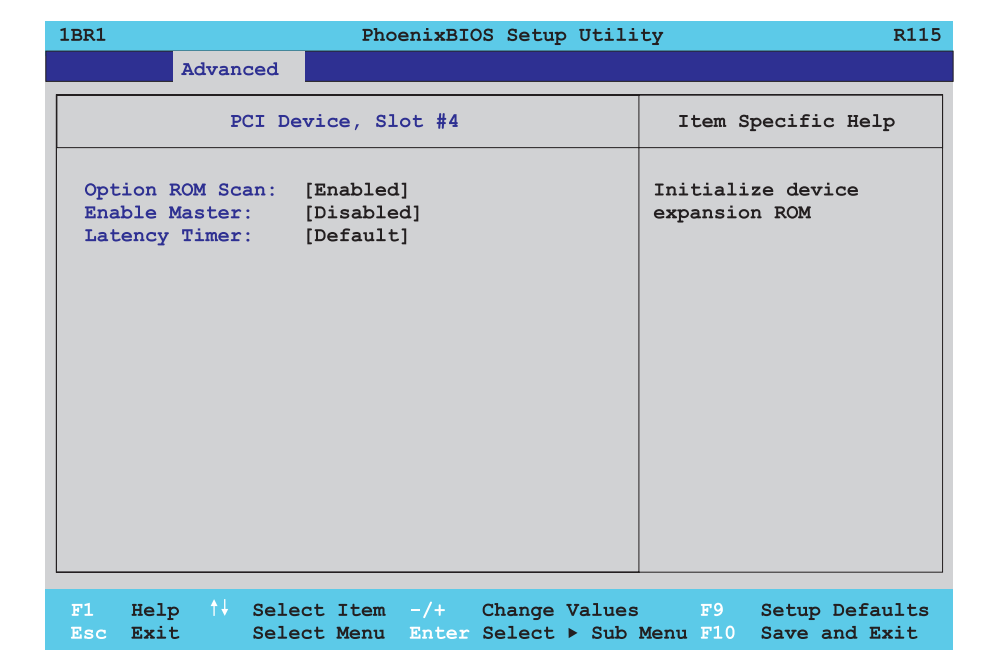

Figure 114: 815E - PCI device, slot #4

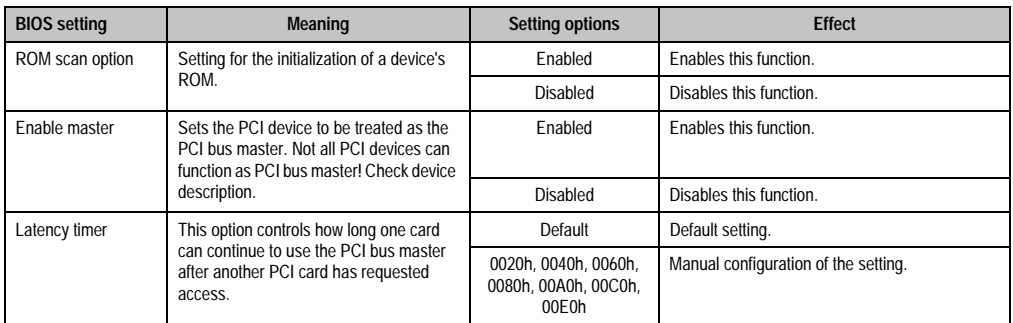

Table 159: 815E - PCI device, slot #4 - setting options

# <span id="page-242-0"></span>PCI/PNP ISA IRQ resource exclusion

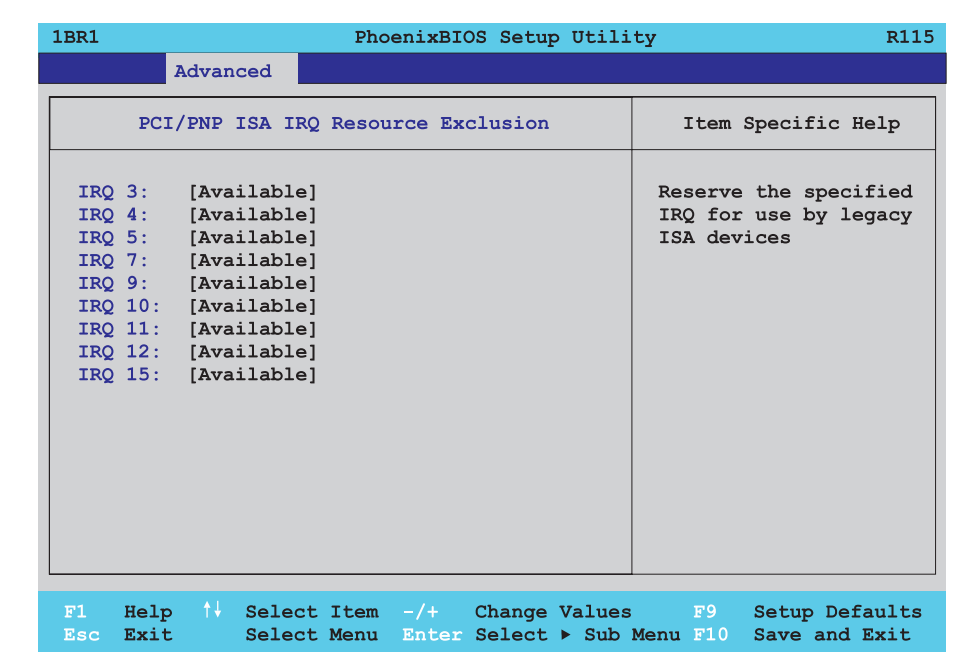

#### Figure 115: 815E - PCI/PNP ISA IRQ resource exclusion

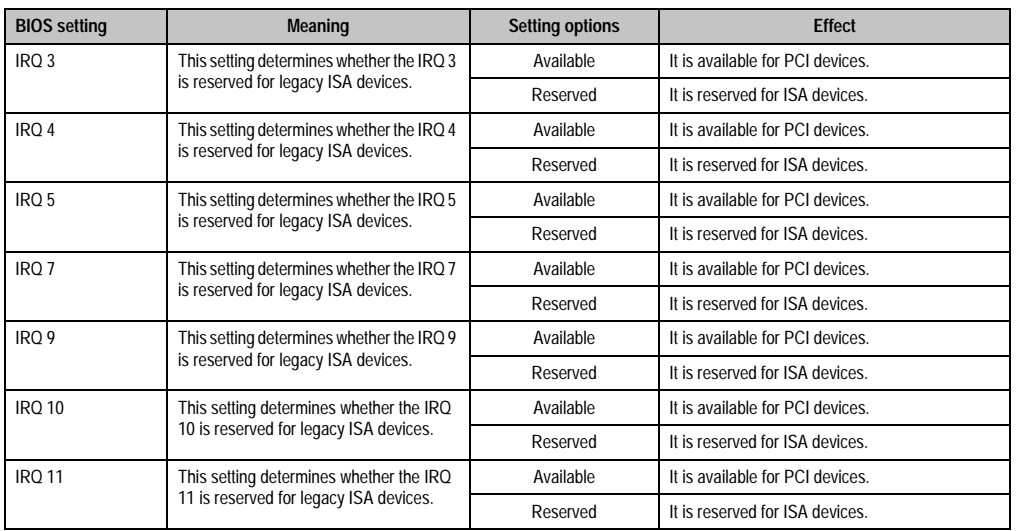

Table 160: 815E - PCI/PNP ISA IRQ resource exclusion - setting options

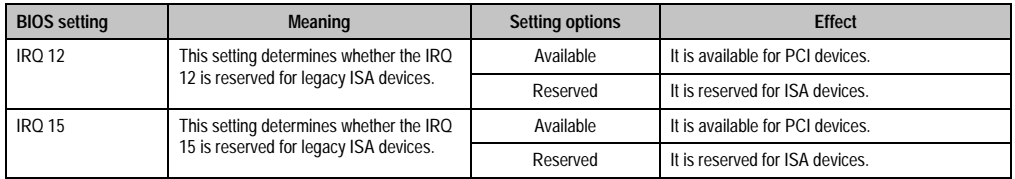

Table 160: 815E - PCI/PNP ISA IRQ resource exclusion - setting options (Forts.)

# <span id="page-243-0"></span>**Memory cache**

 $\overline{\Gamma}$ 

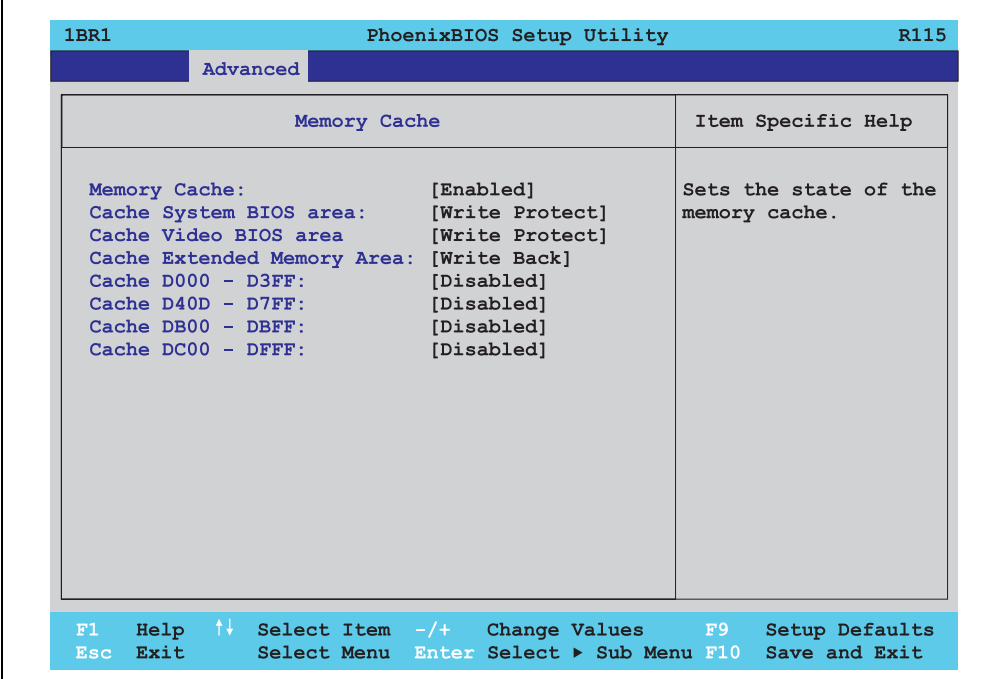

#### Figure 116: 815E - memory cache

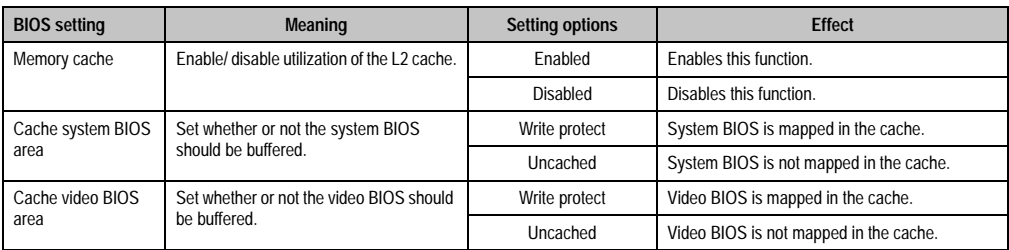

Table 161: 815E - memory cache - setting options

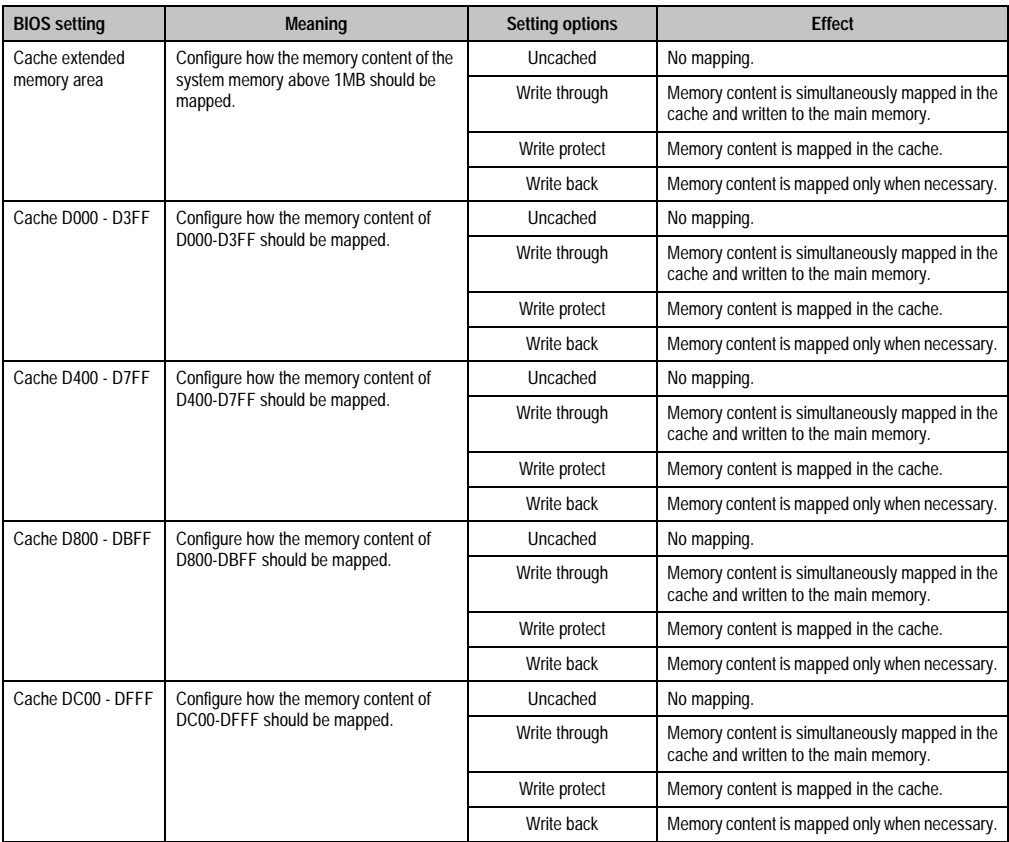

Table 161: 815E - memory cache - setting options (Forts.)

# <span id="page-245-0"></span>**I/O device configuration**

| I/O Device Configuration              |            | Item Specific Help    |
|---------------------------------------|------------|-----------------------|
| Local Bus IDE adapter:                | [Both]     | Enable the integrated |
| Primary IDE UDMA66/100:               | [Enabled]  | local bus IDE adapter |
| Secondary IDE UDMA66/100: [Enabled]   |            |                       |
| USB UHCI Host Controller 1: [Enabled] |            |                       |
| USB UHCI Host Controller 2: [Enabled] |            |                       |
| USB EHCI Host Controller:             | [Enabled]  |                       |
| Legacy USB Support:                   | [Enabled]  |                       |
| AC97 Audio controller:                | [Enabled]  |                       |
| Onboard LAN controller: [Enabled]     |            |                       |
| Onboard LAN PXE ROM:                  | [Disabled] |                       |
| Serial port A:                        | [Enabled]  |                       |
| Base I/O address:                     | $[3F8]$    |                       |
| Interrupt:                            | ITRO 41    |                       |
| Serial port B:                        | [Enabled]  |                       |
| Mode:                                 | [Normal]   |                       |
| Base I/O address:                     | [2F8]      |                       |
| Interrupt:                            | [IRQ 3]    |                       |
| Parallet port:                        | [Enabled]  |                       |
| Base I/O address:                     | 13781      |                       |

Figure 117: 815E - I/O device configuration

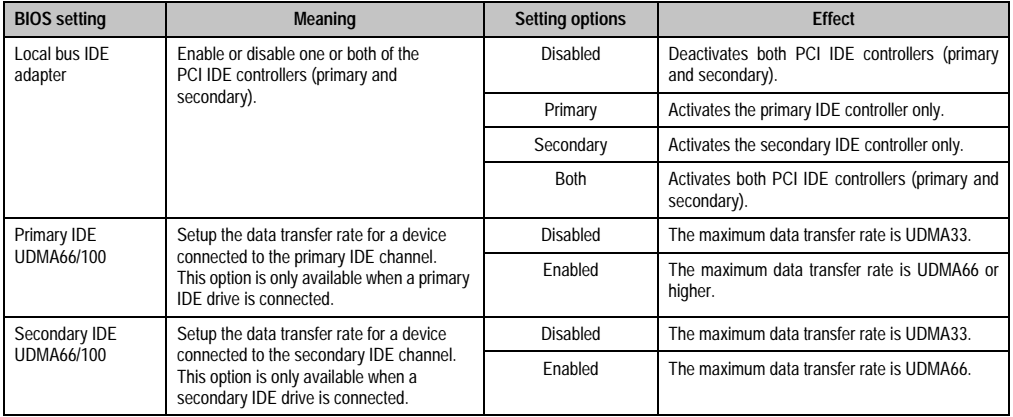

Table 162: 815E - I/O device configuration - setting options

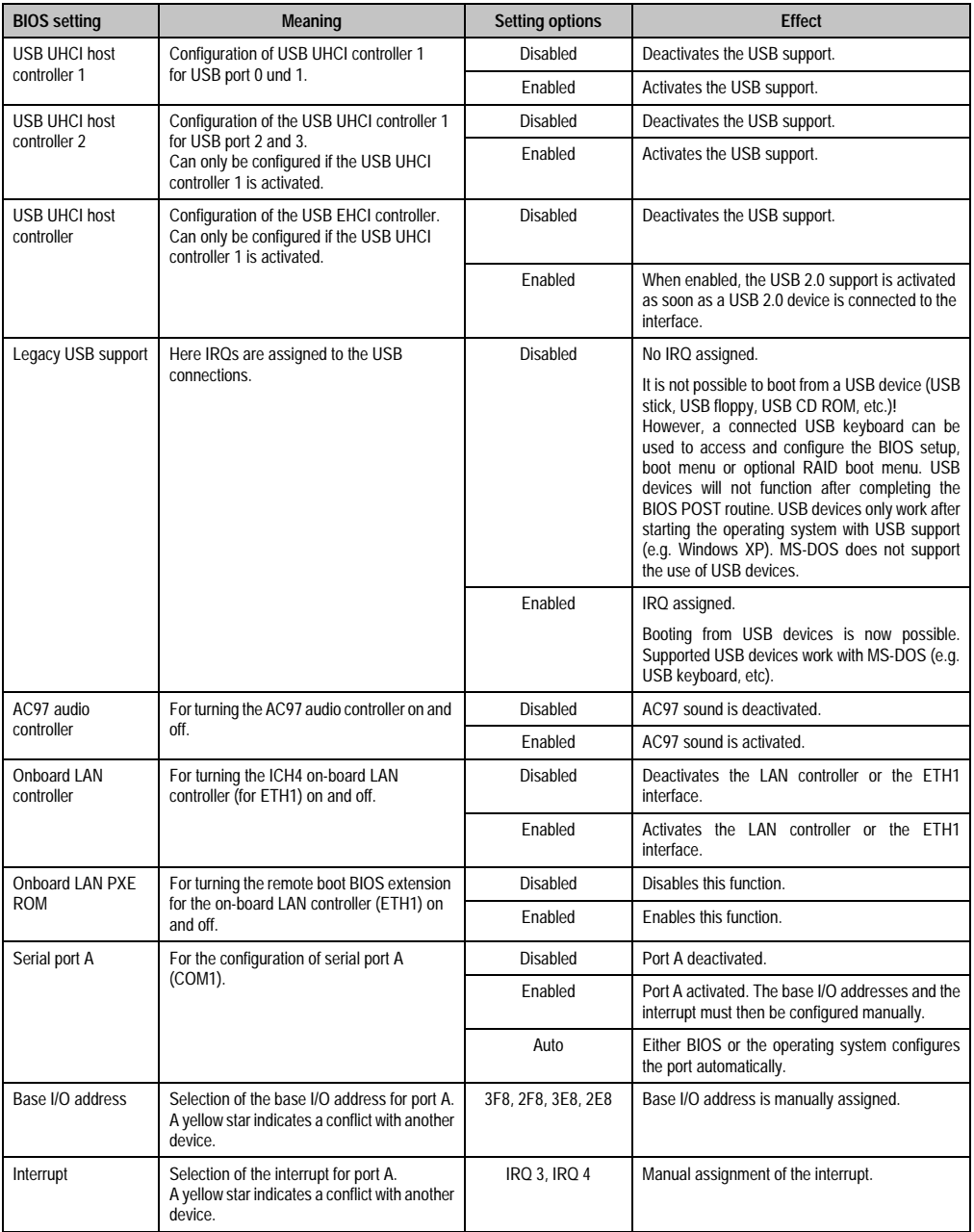

Table 162: 815E - I/O device configuration - setting options (Forts.)

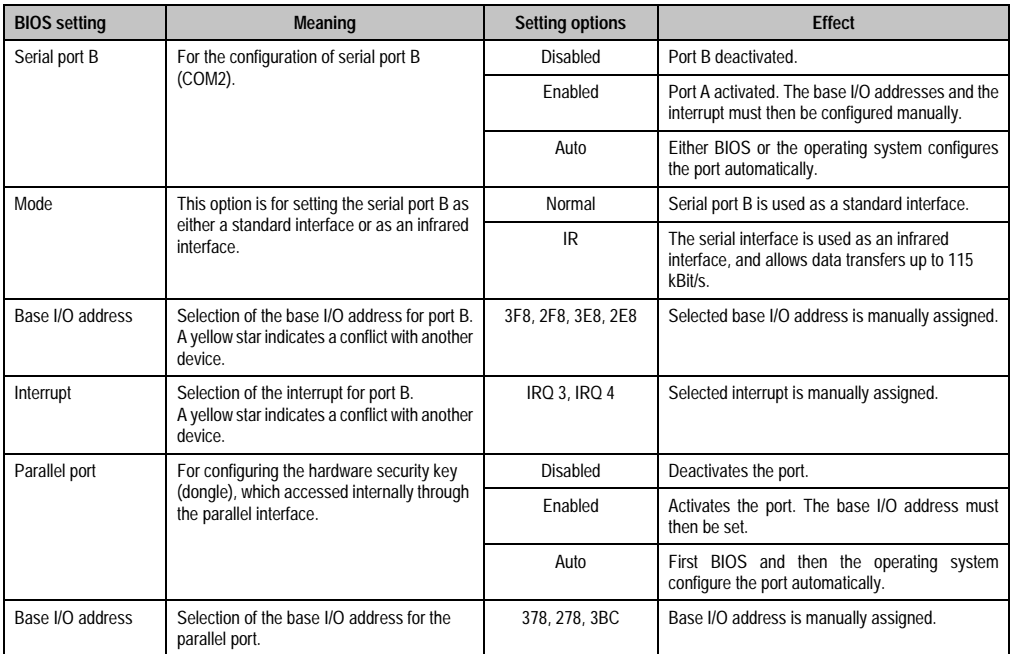

Table 162: 815E - I/O device configuration - setting options (Forts.)

# <span id="page-248-0"></span>**Keyboard features**

r

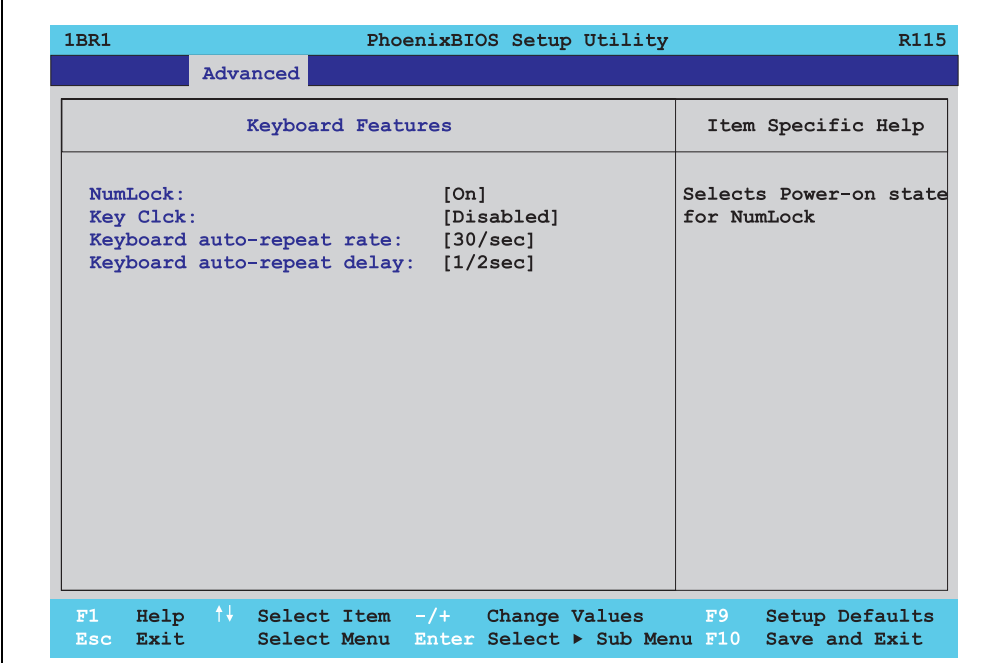

### Figure 118: 815E - keyboard features

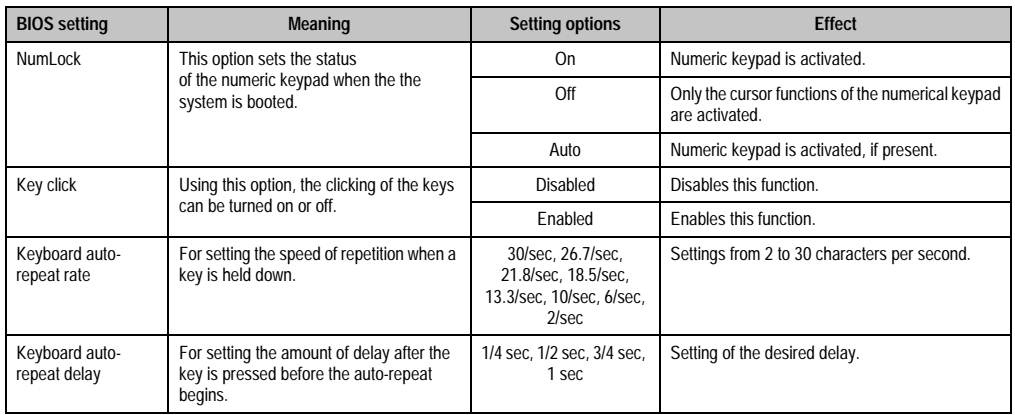

Table 163: 815E - keyboard features - setting options

#### <span id="page-249-0"></span>**CPU board monitor**

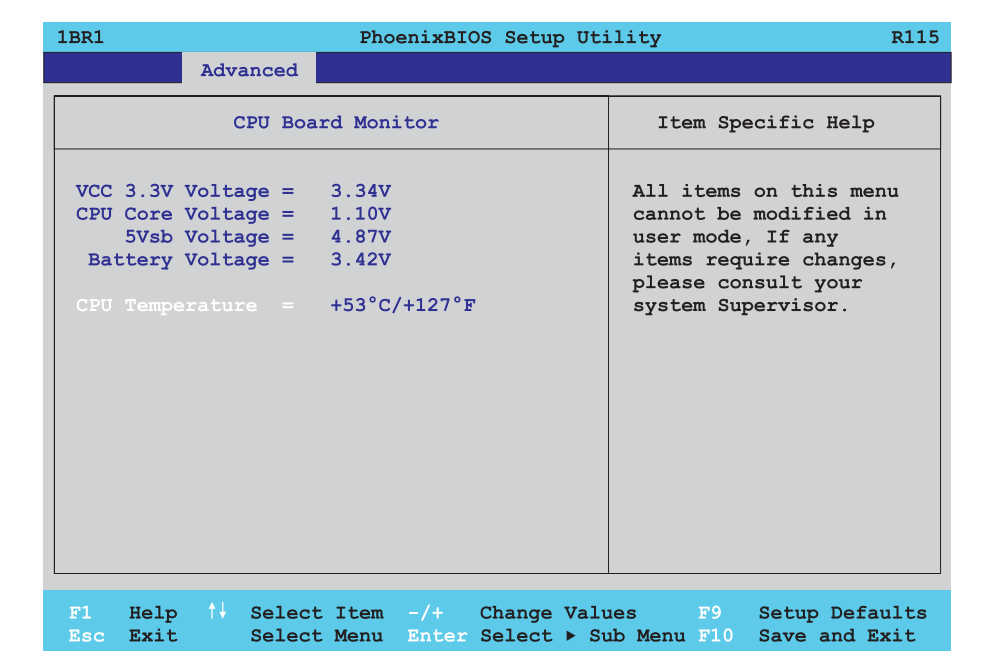

#### Figure 119: 815E - CPU board monitor

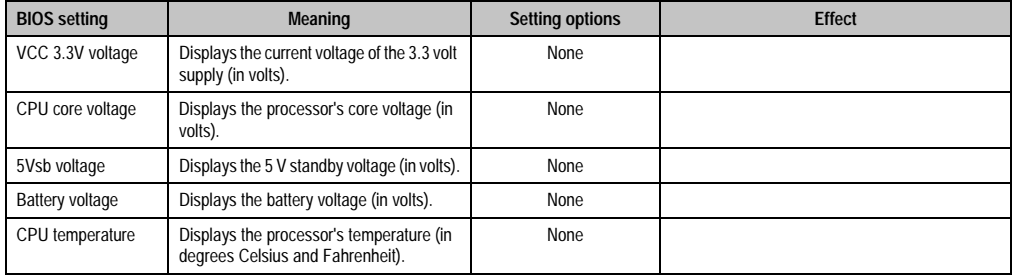

Table 164: 815E - CPU board monitor - setting options

#### <span id="page-250-0"></span>**Miscellaneous**

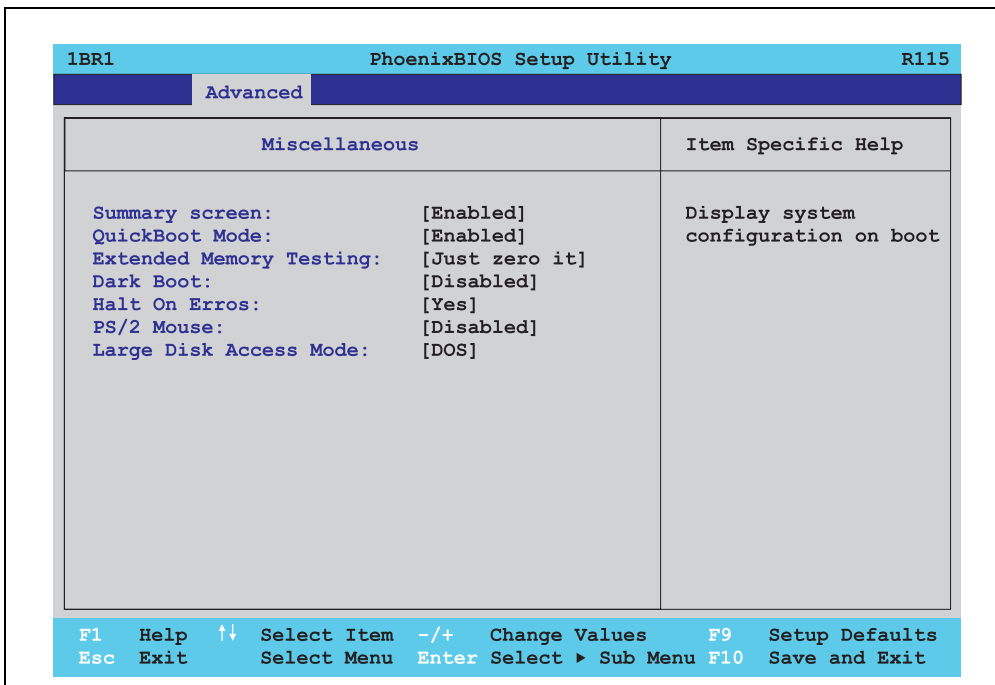

### Figure 120: 815E - miscellaneous

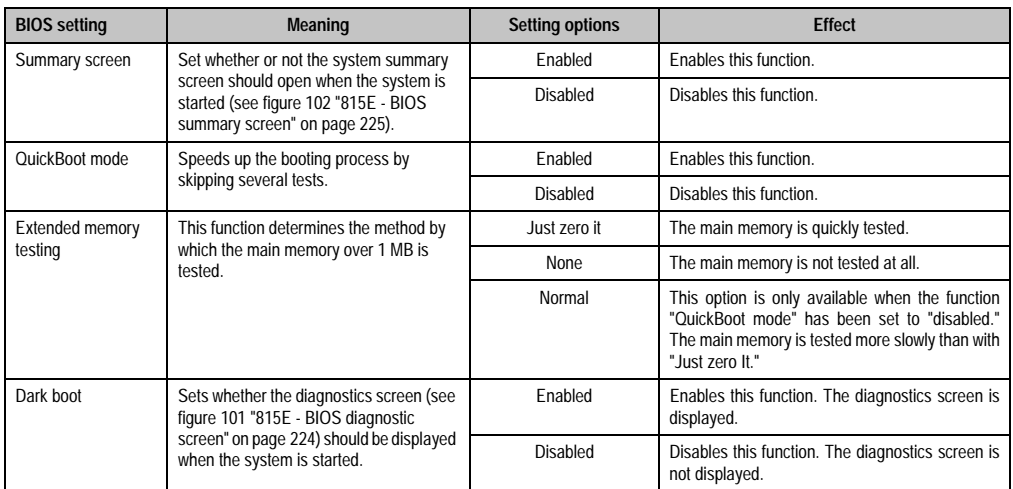

Table 165: 815E - miscellaneous setting options

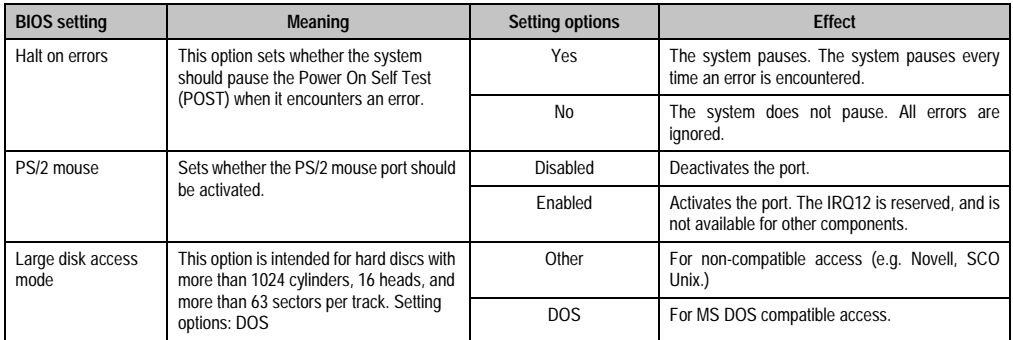

Table 165: 815E - miscellaneous setting options (Forts.)

# <span id="page-251-0"></span>**Baseboard/panel features**

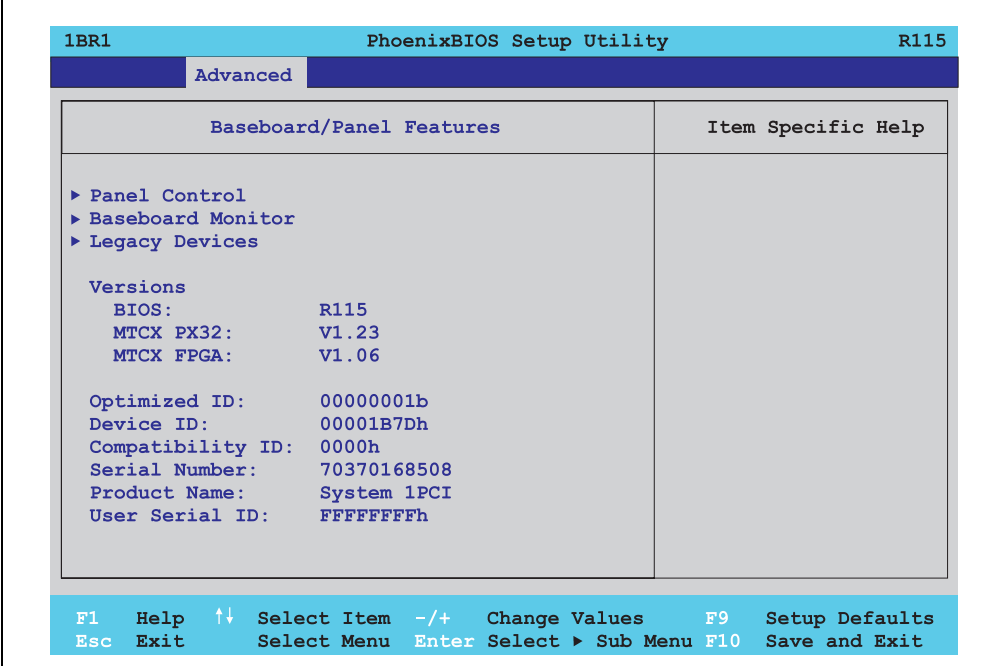

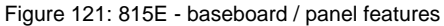

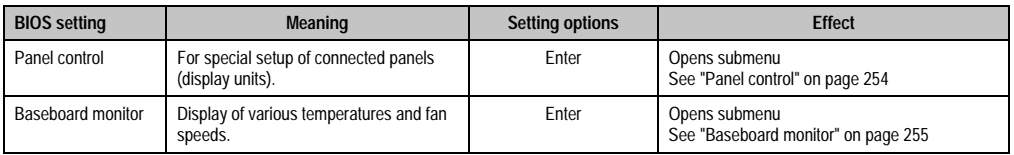

Table 166: 815E - baseboard / panel features - setting options
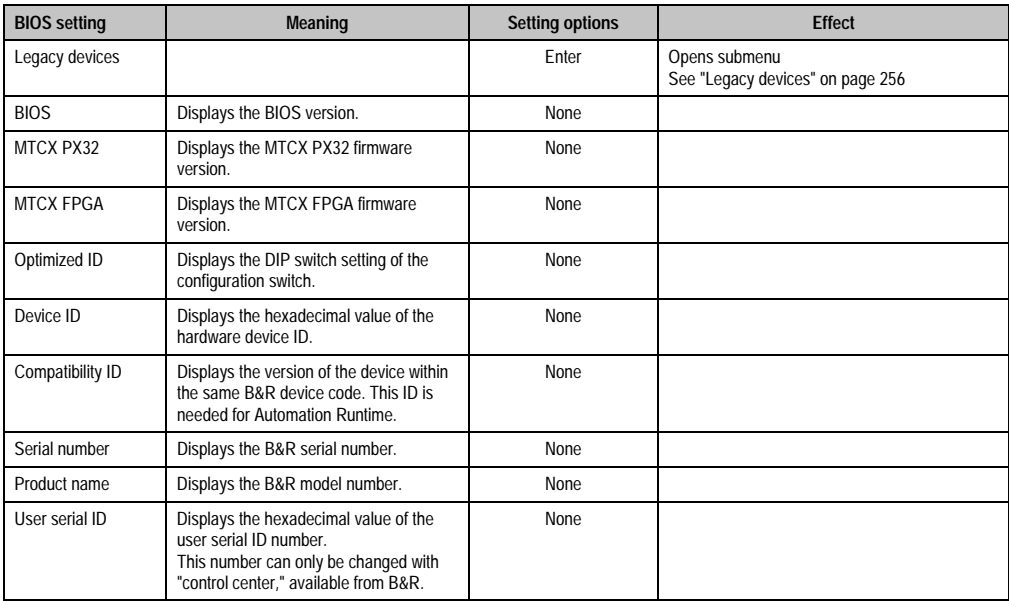

Table 166: 815E - baseboard / panel features - setting options

## Panel control

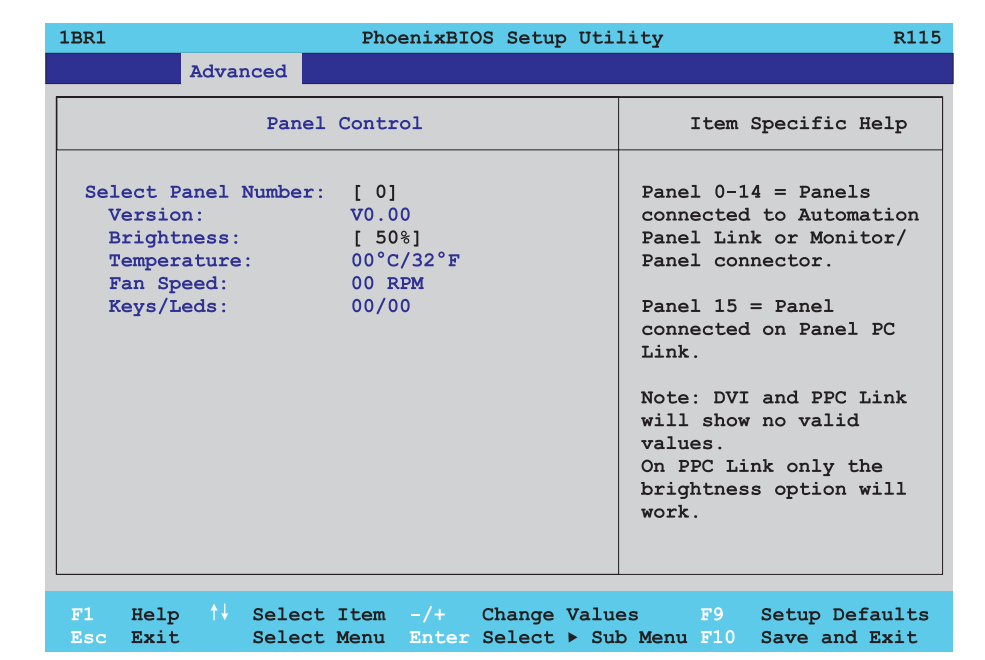

#### Figure 122: 815E - panel control

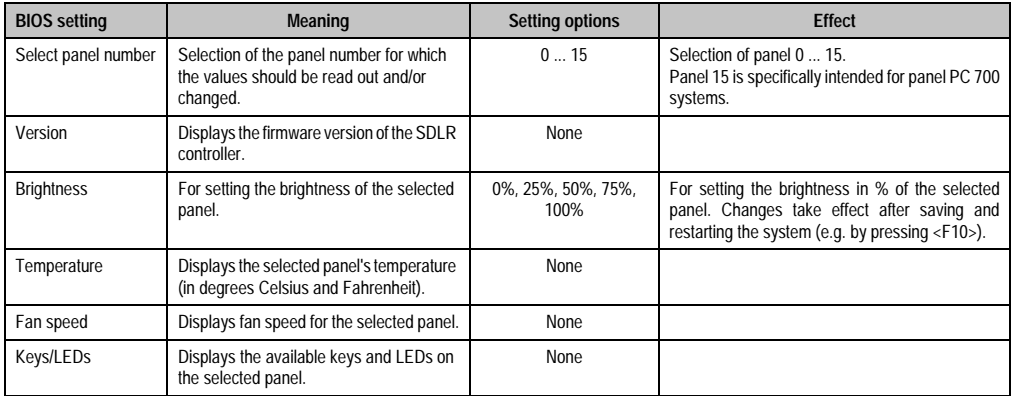

Table 167: 815E - panel control - setting options

# Baseboard monitor

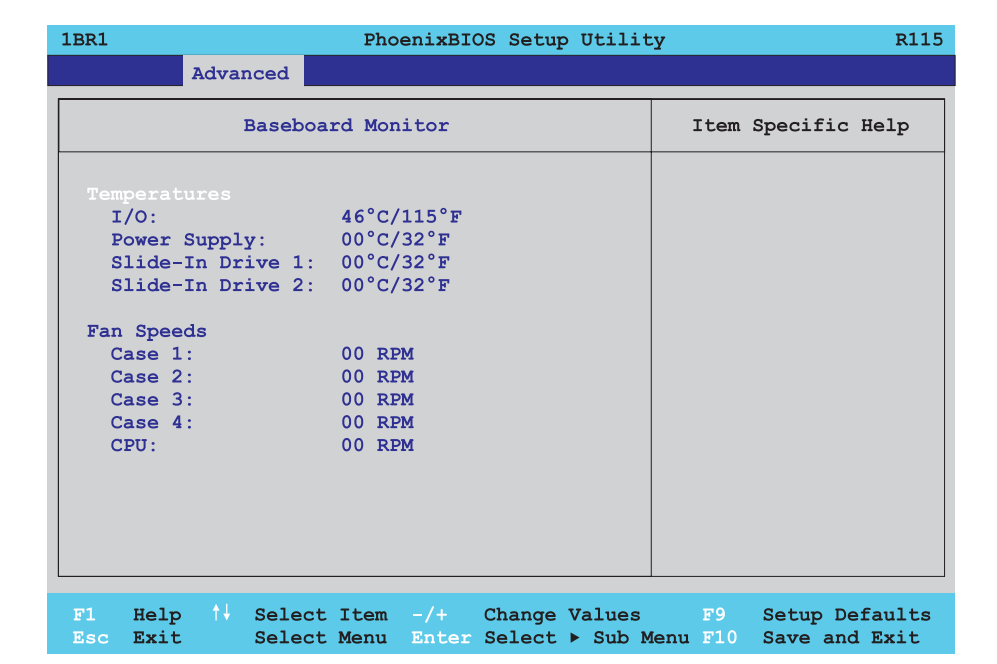

#### Figure 123: 815E - baseboard monitor

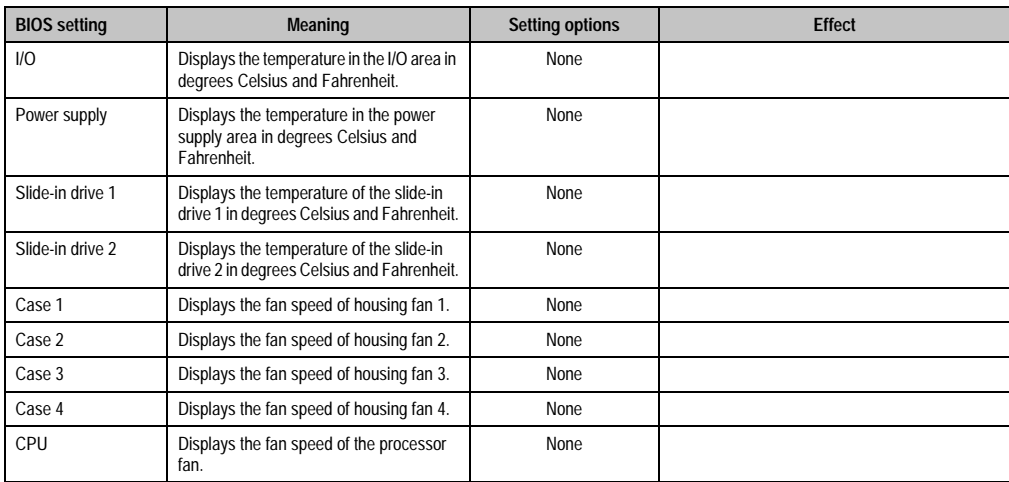

Table 168: 815E - baseboard monitor - setting options

## <span id="page-255-0"></span>Legacy devices

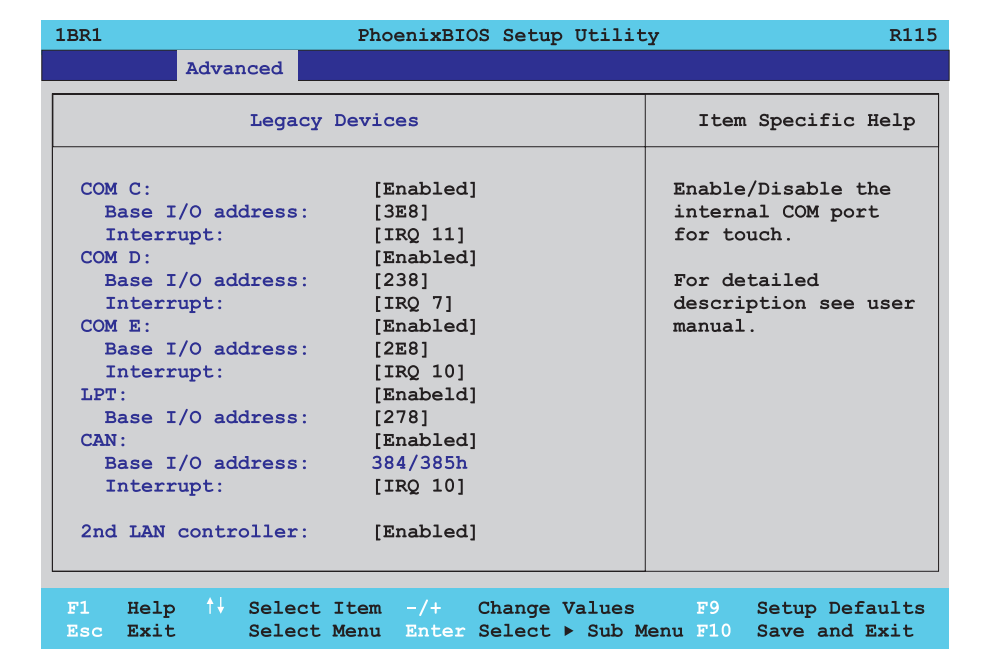

Figure 124: 815E - Legacy devices

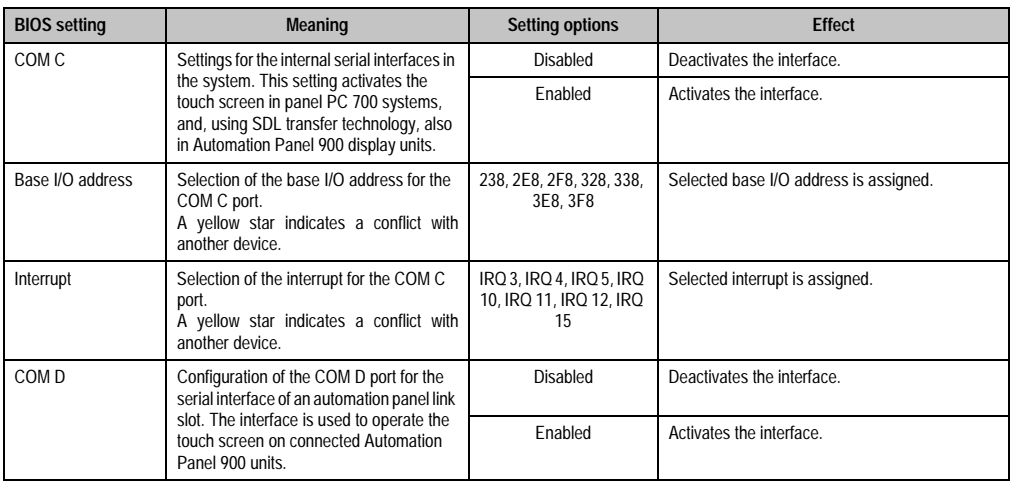

Table 169: 815E - Legacy devices - setting options

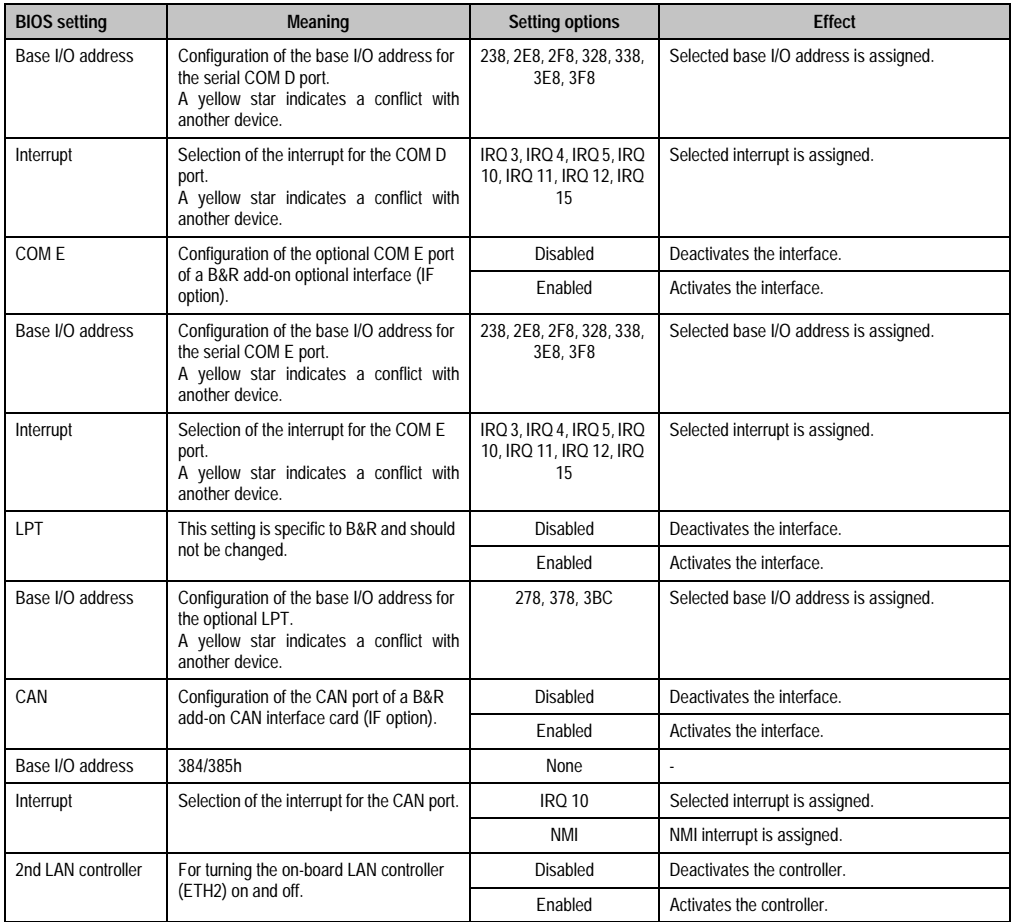

Table 169: 815E - Legacy devices - setting options (Forts.)

#### **1.1.6 Security**

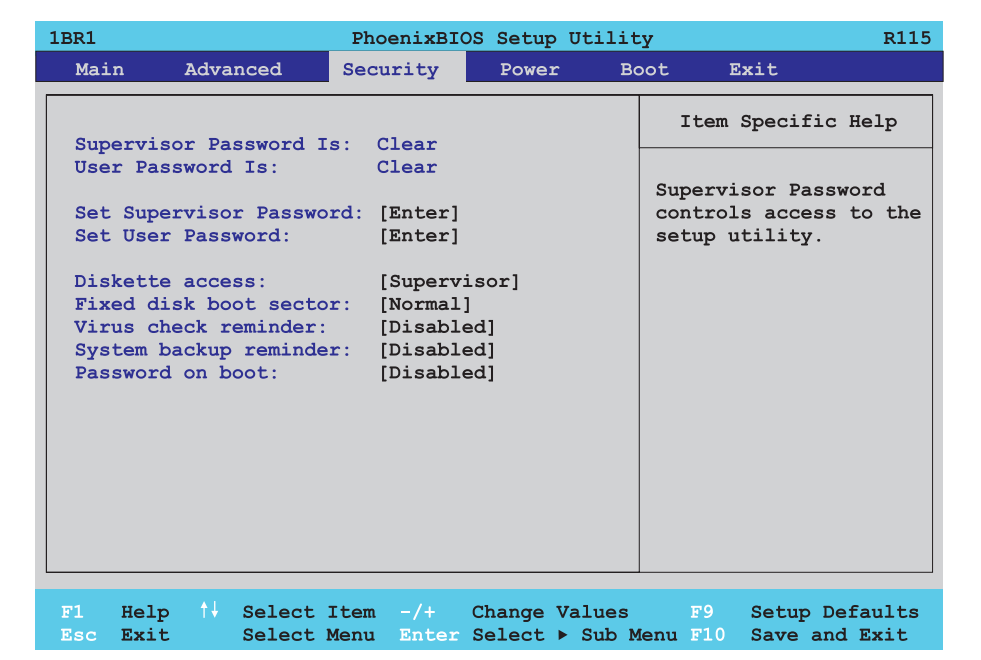

## Figure 125: 815E - security menu

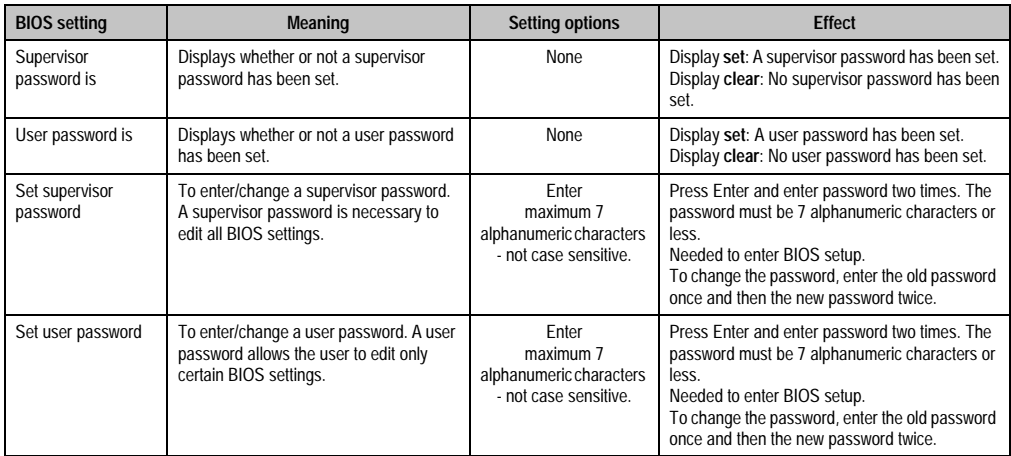

Table 170: 815E - security - setting options

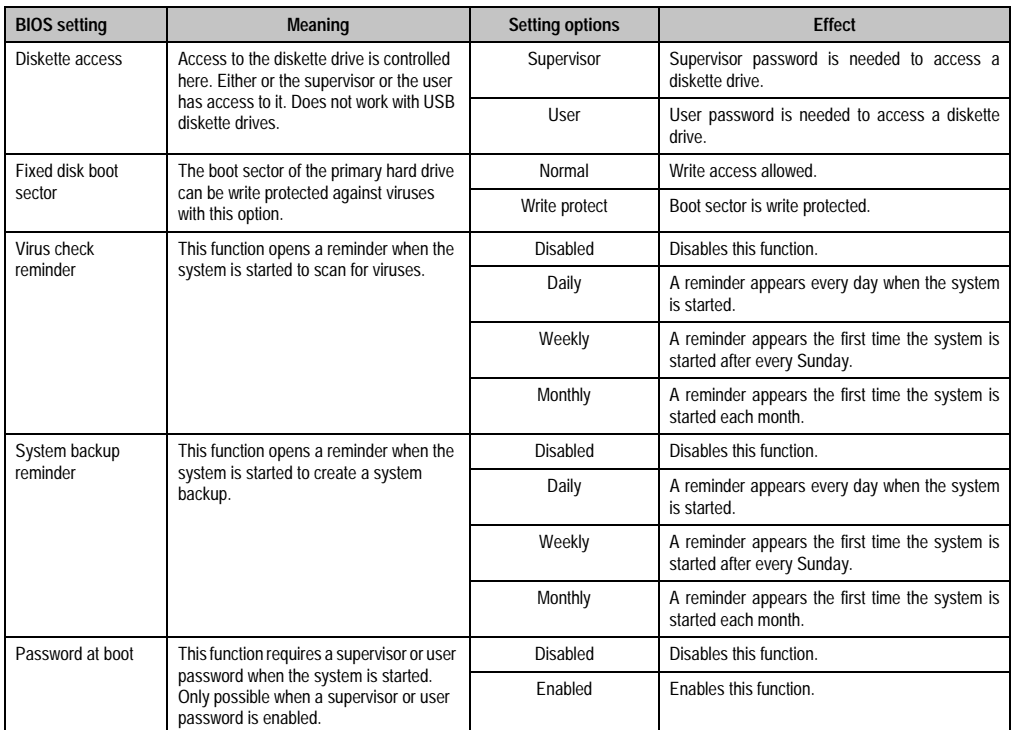

Table 170: 815E - security - setting options (Forts.)

#### **1.1.7 Power**

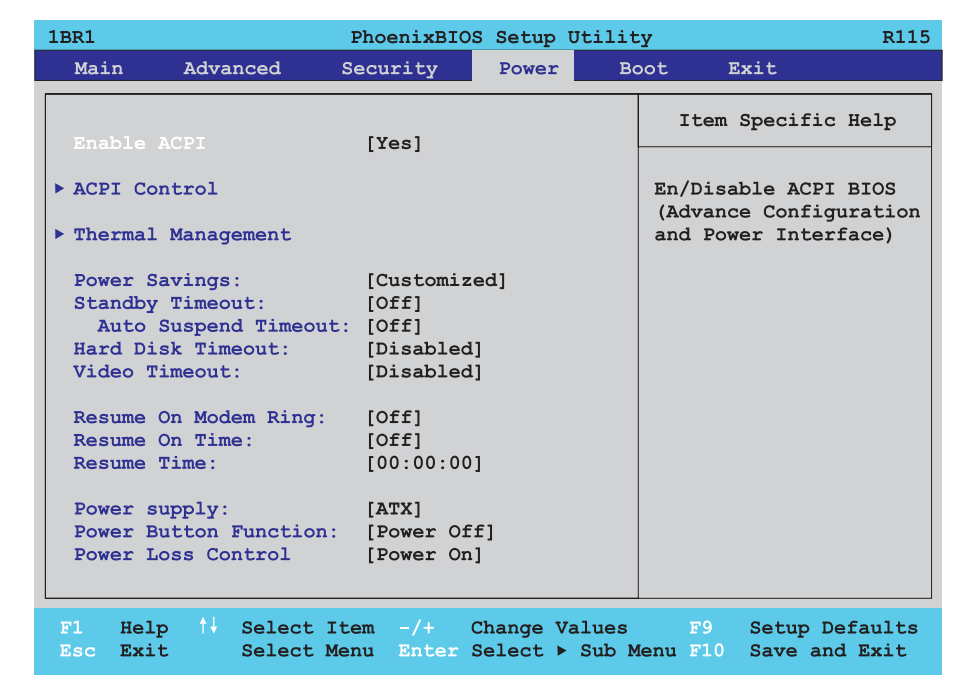

#### Figure 126: 815E - power menu

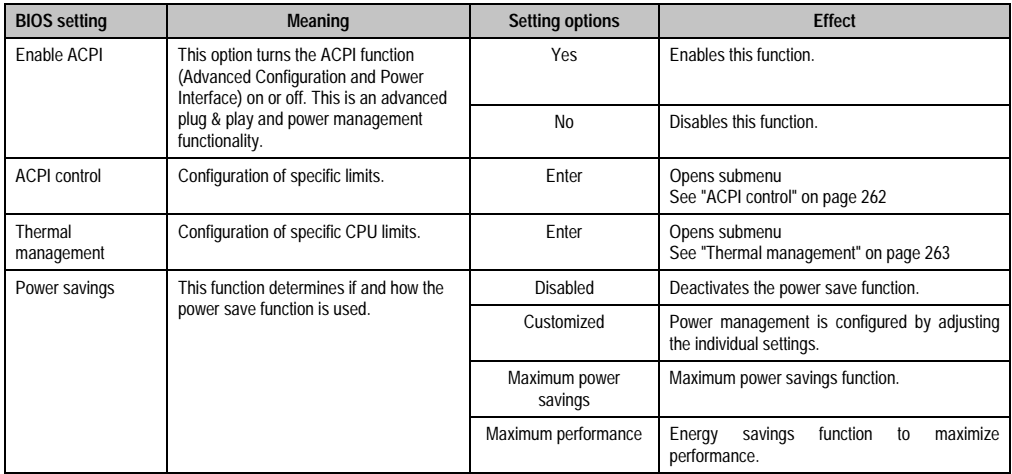

Table 171: 815E - power - setting options

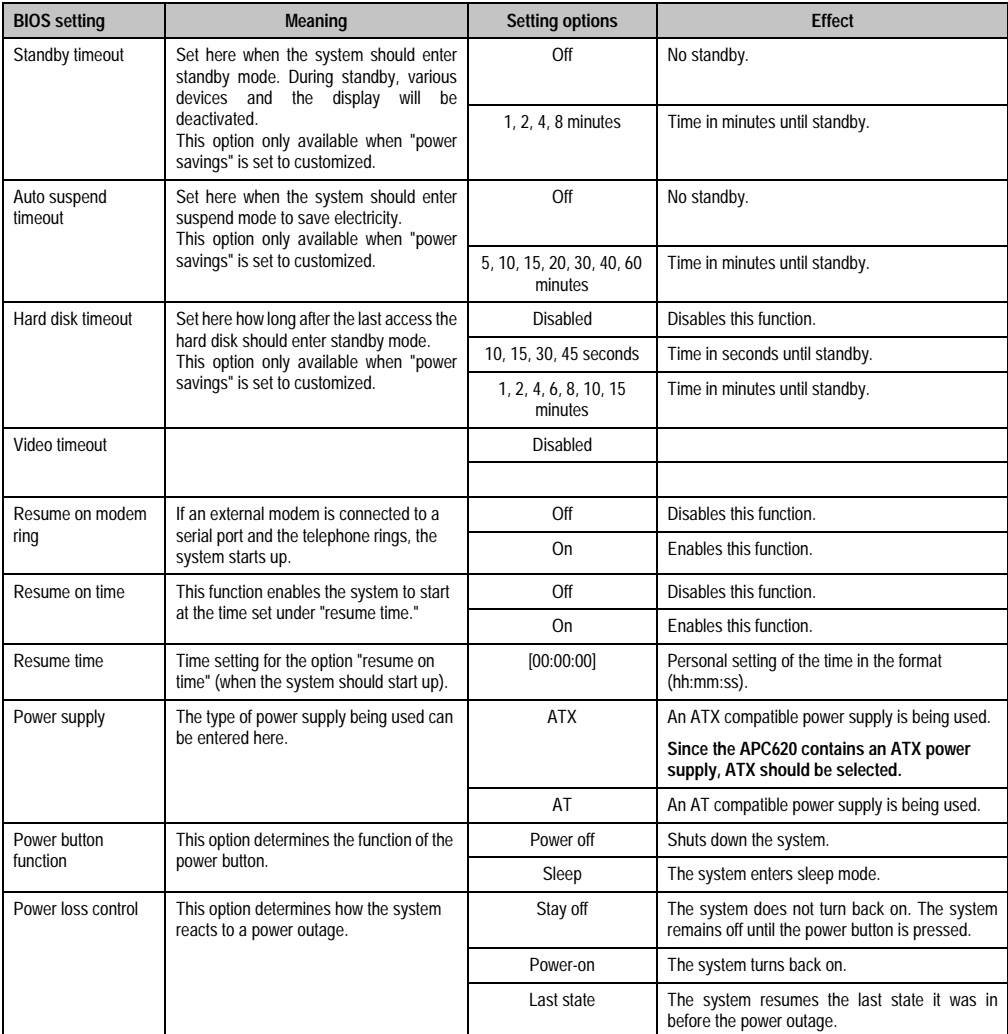

Table 171: 815E - power - setting options (Forts.)

#### <span id="page-261-0"></span>**ACPI control**

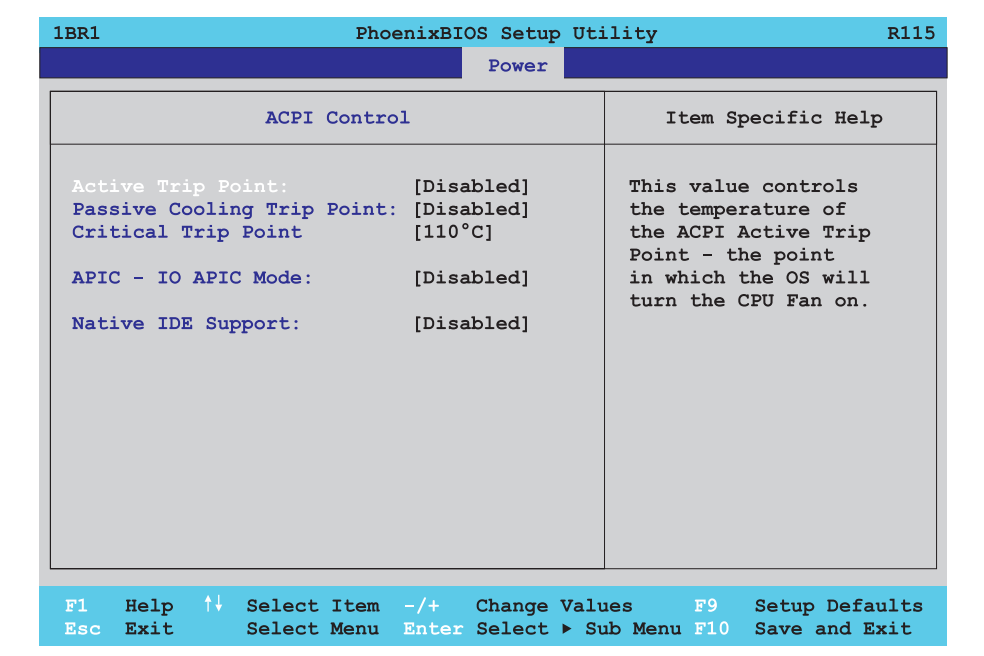

#### Figure 127: 815E - ACPI control

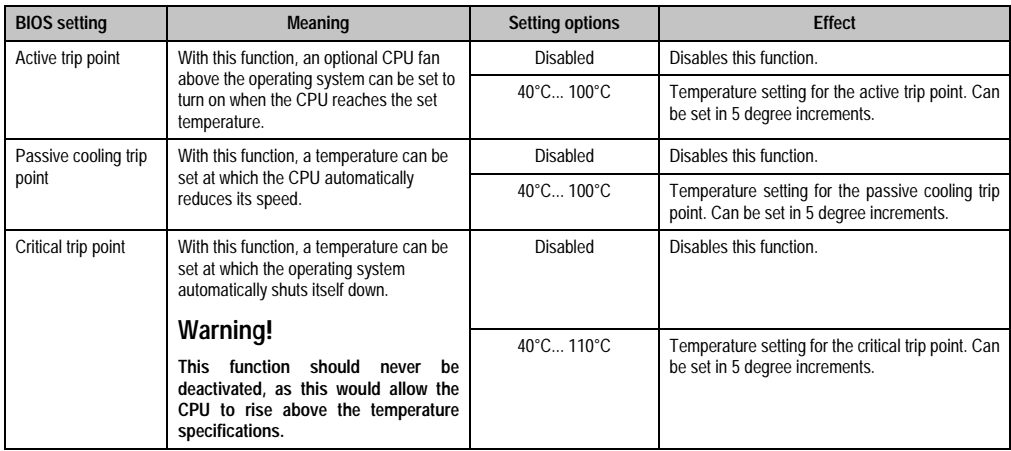

Table 172: 815E - ACPI control - setting options

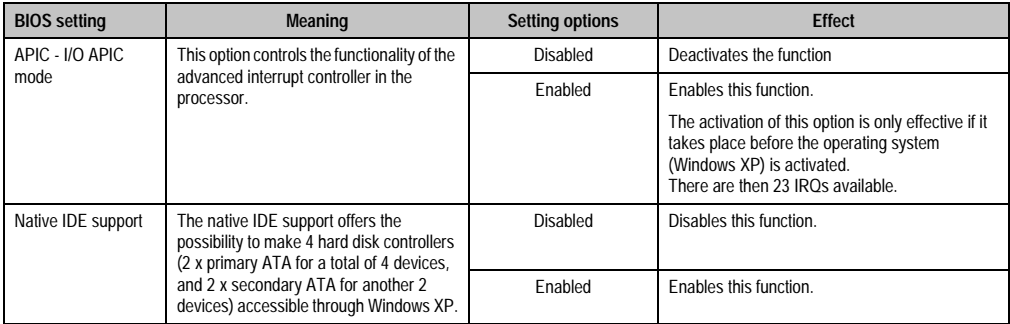

Table 172: 815E - ACPI control - setting options (Forts.)

# <span id="page-262-0"></span>**Thermal management**

 $\Gamma$ 

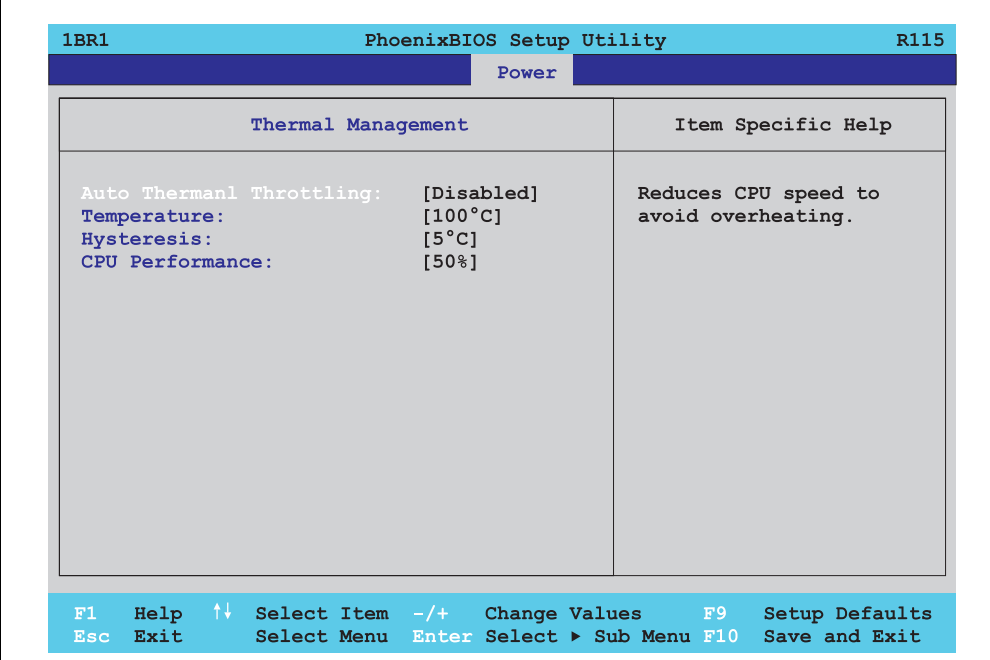

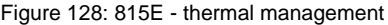

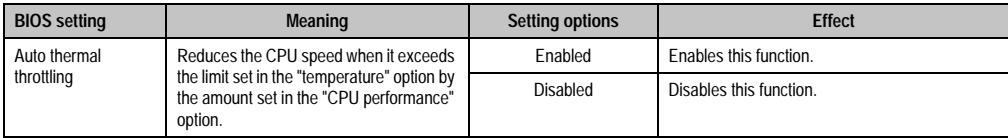

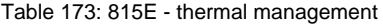

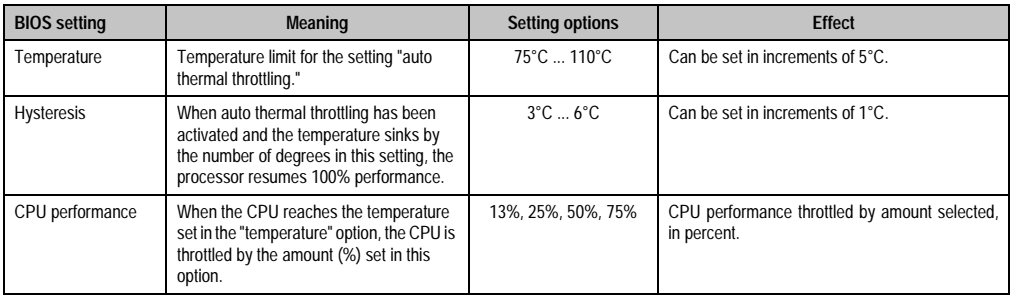

Table 173: 815E - thermal management (Forts.)

#### **1.1.8 Boot**

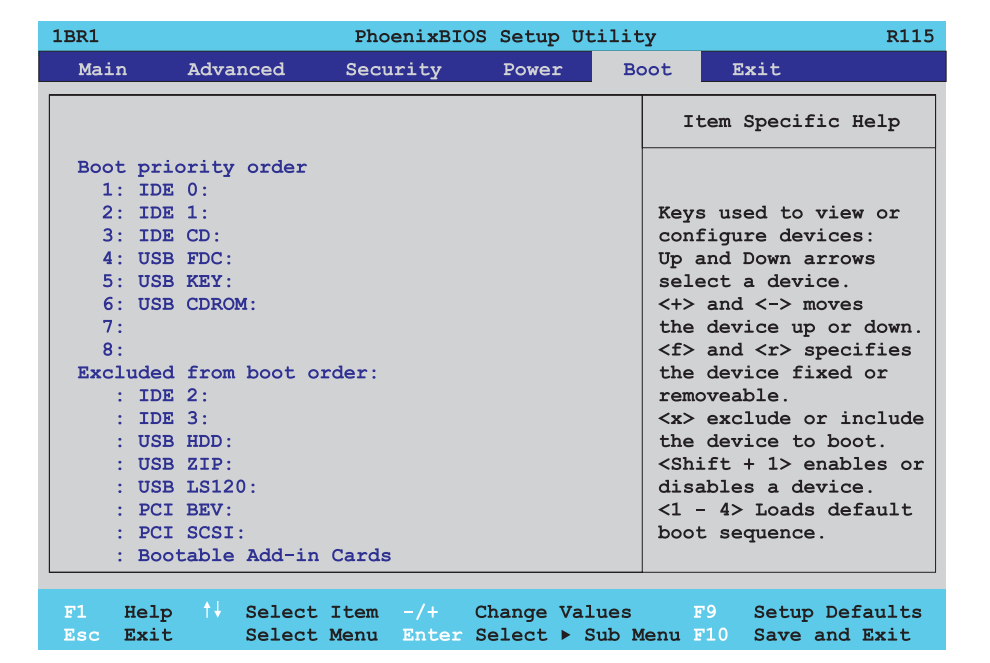

Figure 129: 815E - boot menu

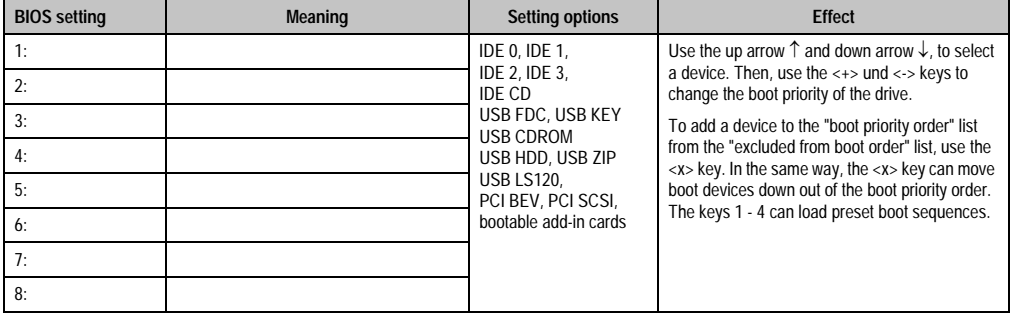

Table 174: 815E - boot menu - setting options

#### **1.1.9 Exit**

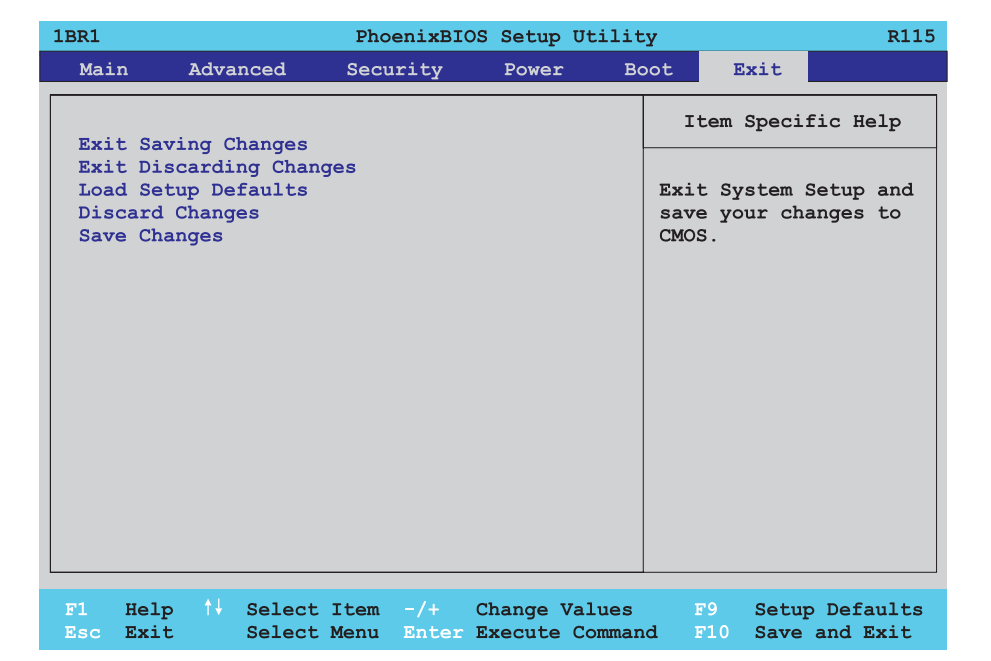

#### Figure 130: 815E - exit menu

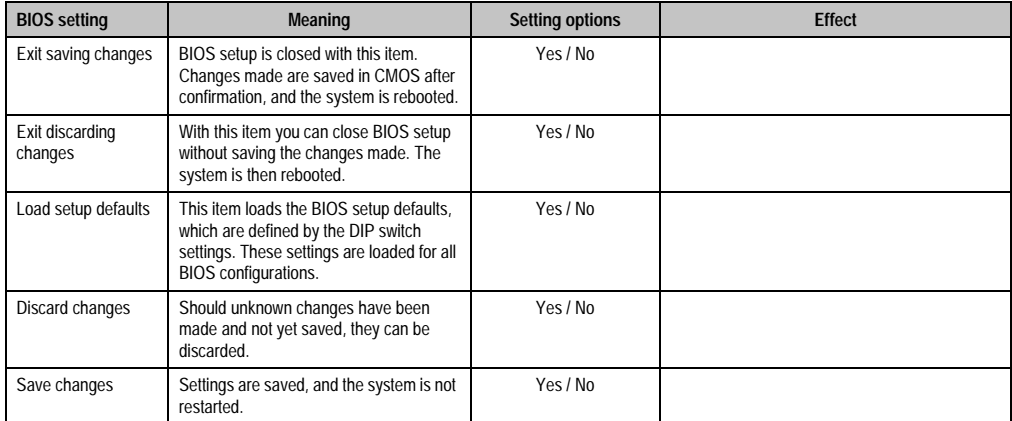

Table 175: 815E - exit menu - setting options

#### **1.1.10 Profile overview**

If the function "load setup defaults" is chosen in the main BIOS setup menu, or if exit is selected (or <F9> is pressed) in the individual setup screens, the following BIOS settings are the optimized values that will be used.

DIP switch position see Section [1.8 "Position of the DIP switch for APC620 system units" on](#page-346-0) [page 347\)](#page-346-0).

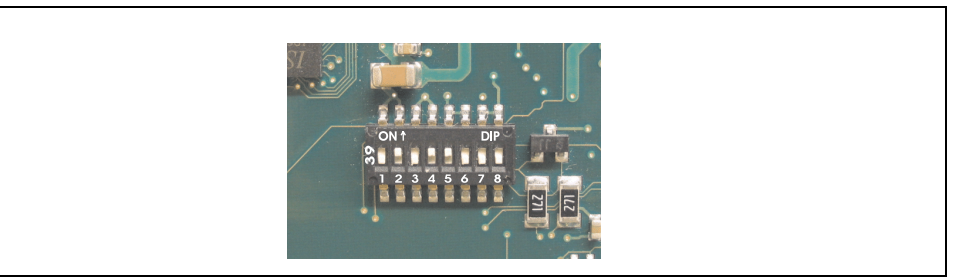

Figure 131: DIP switch on system unit

The first six DIP switches (1-6) are used to set the profiles. The rest (7,8) are reserved.

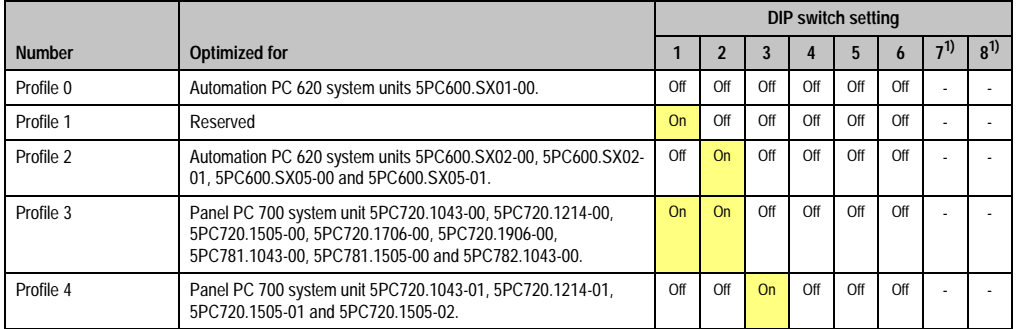

Table 176: 815E - profile overview

1) Reserved.

The following pages provide an overview of the BIOS default settings for the different DIP switch configurations.

#### Personal settings

If changes have been made to the BIOS defaults, they can be entered in the personal settings column of following tables for backup.

#### **Main**

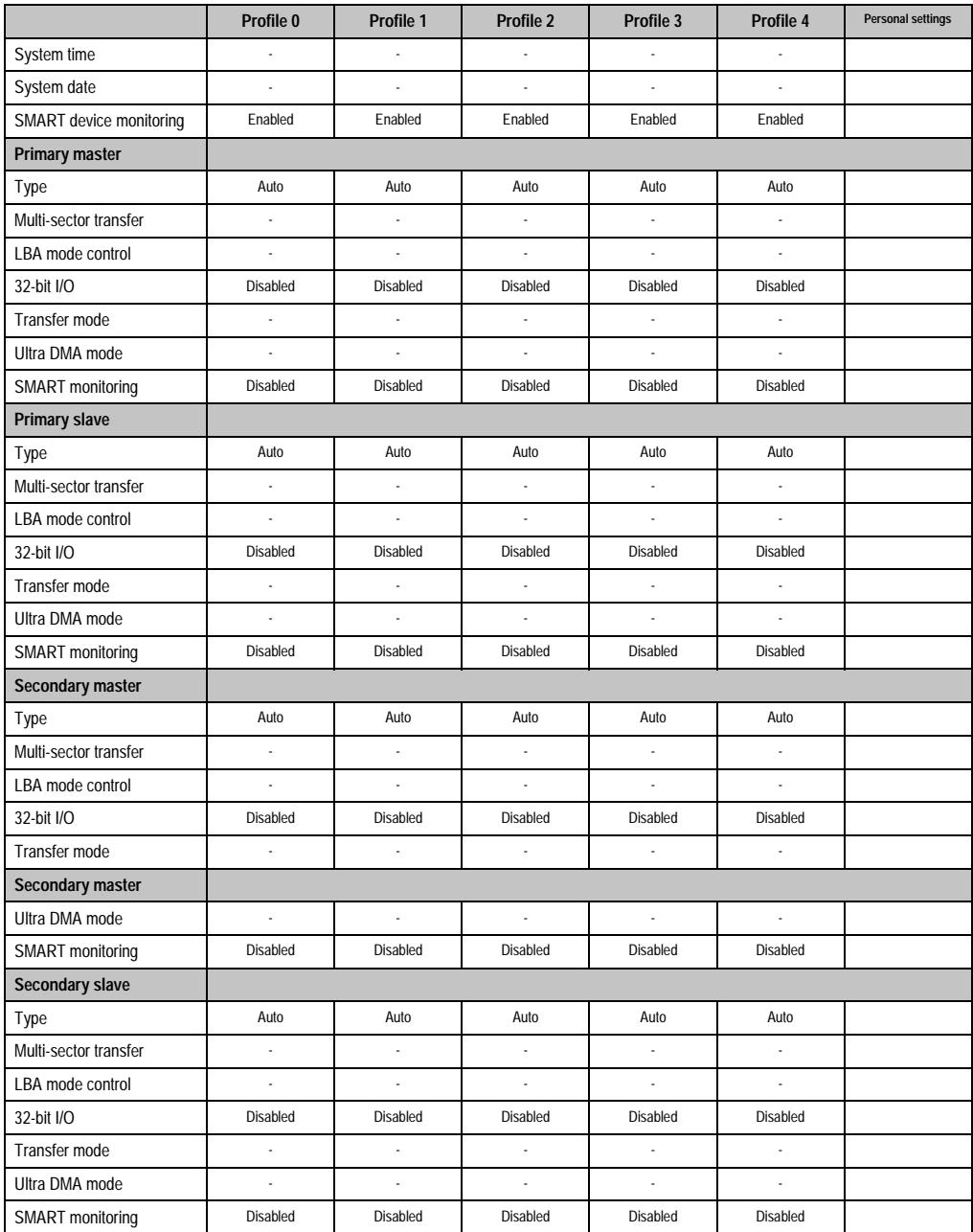

Table 177: 815E - main profile setting overview

## **Advanced**

# Advanced chipset/graphics control

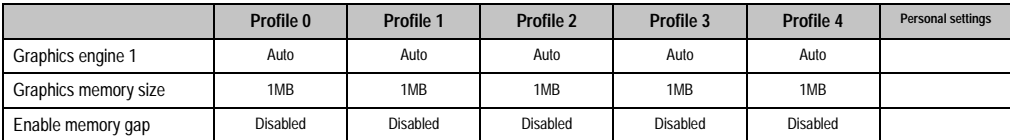

Table 178: 815E - advanced chipset/graphics control - profile settings overview

# PCI/PNP configuration

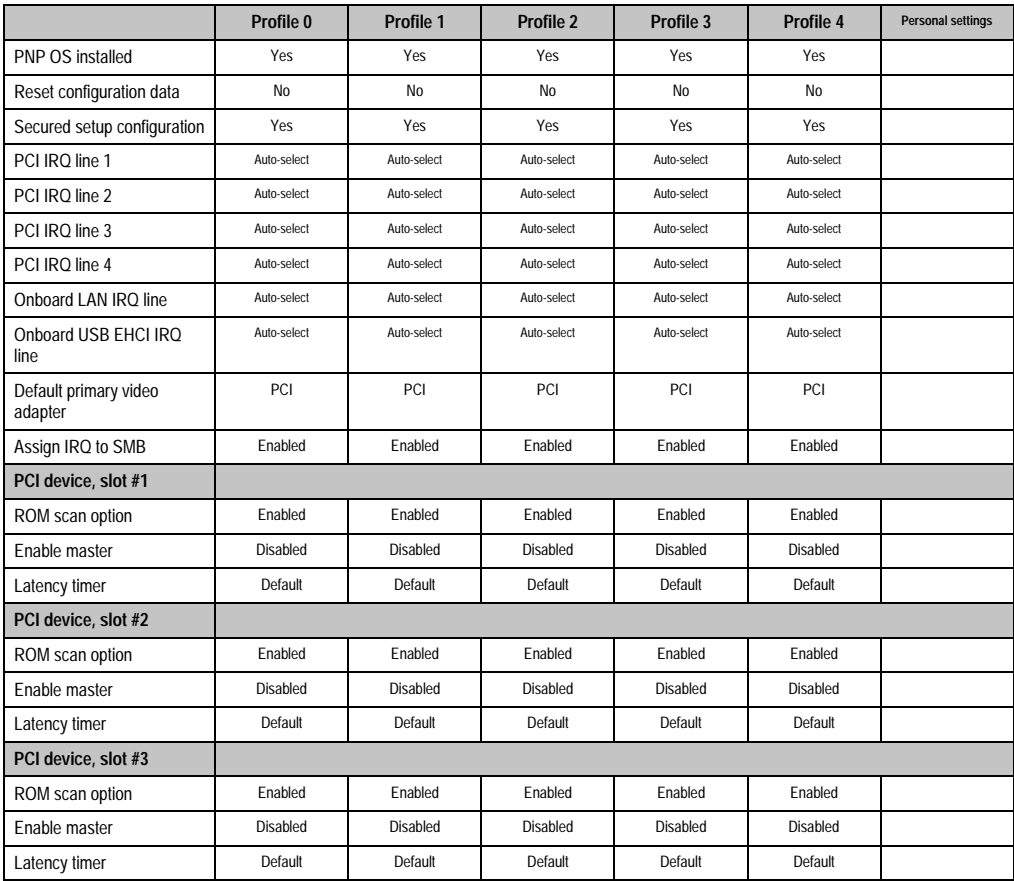

Chapter 4 •<br>Software

Table 179: 815E - PCI/PNP configuration - profile setting options

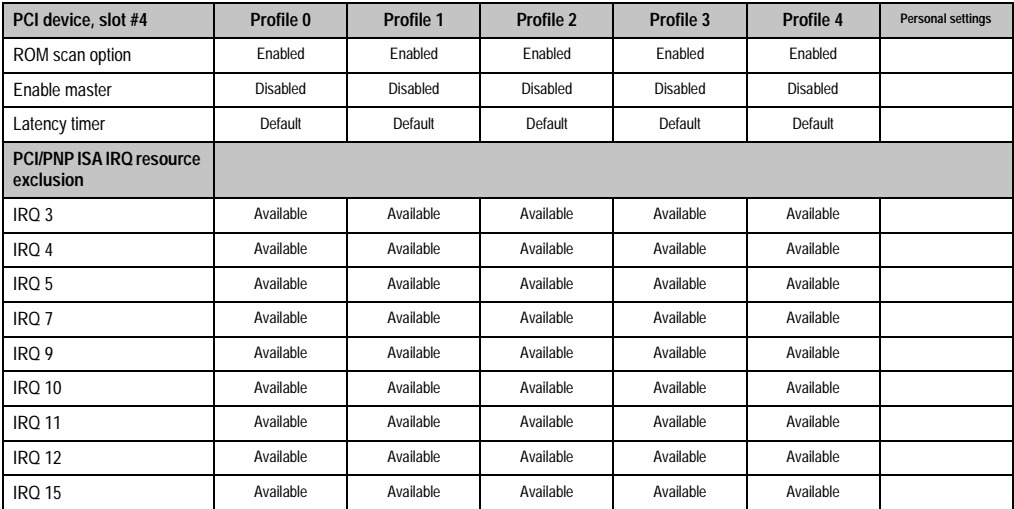

Table 179: 815E - PCI/PNP configuration - profile setting options (Forts.)

#### Memory cache

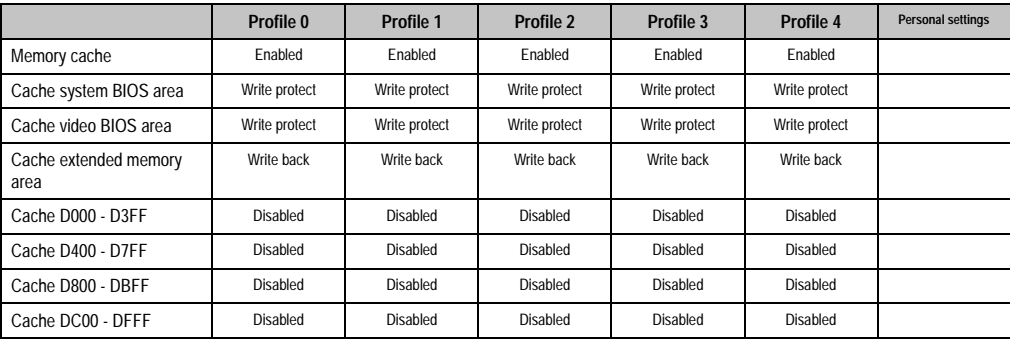

Table 180: 815E - memory cache - profile setting overview

#### I/O device configuration

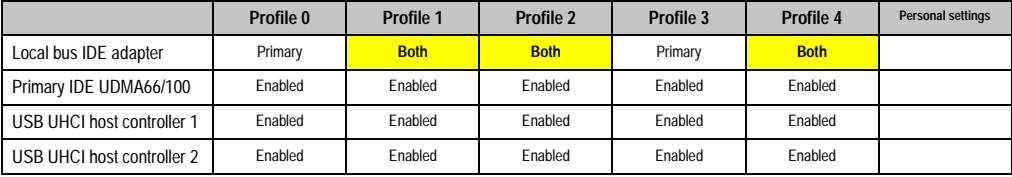

Table 181: 815E - I/O device configuration - profile setting overview

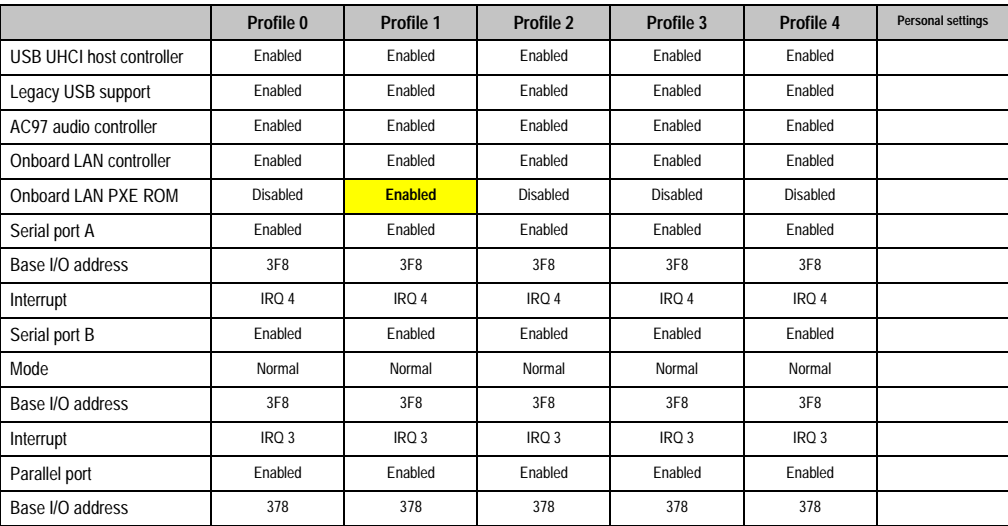

Table 181: 815E - I/O device configuration - profile setting overview (Forts.)

#### Keyboard features

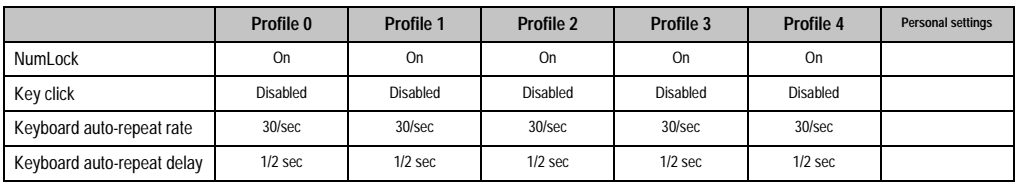

Table 182: 815E - keyboard features - profile setting overview

# CPU board monitor

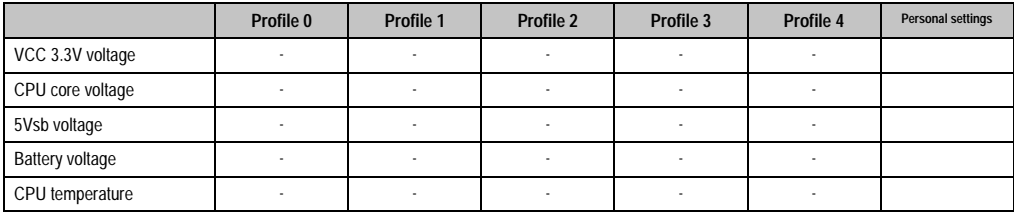

Table 183: 815E - CPU board monitor - profile setting overview

#### **Miscellaneous**

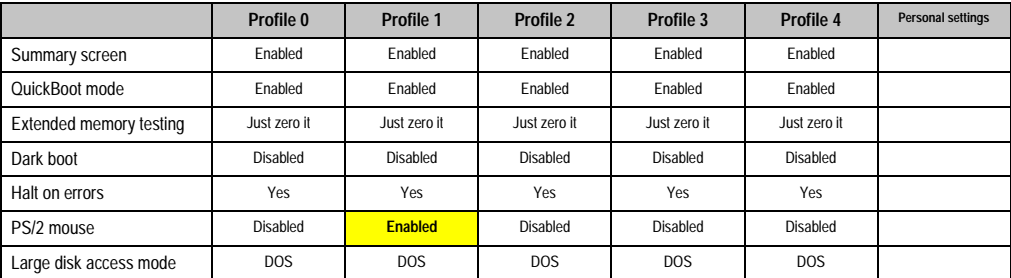

Table 184: 815E - miscellaneous - profile setting overview

# Baseboard/panel features

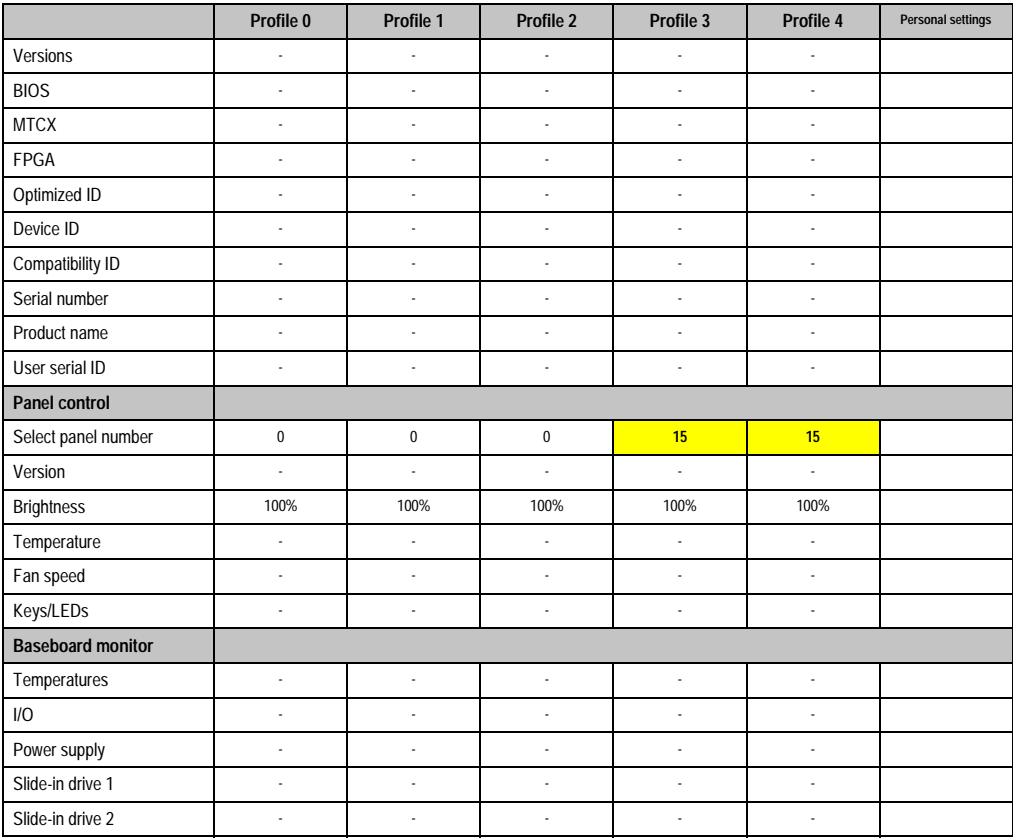

Table 185: 815E - baseboard/panel features - profile setting overview

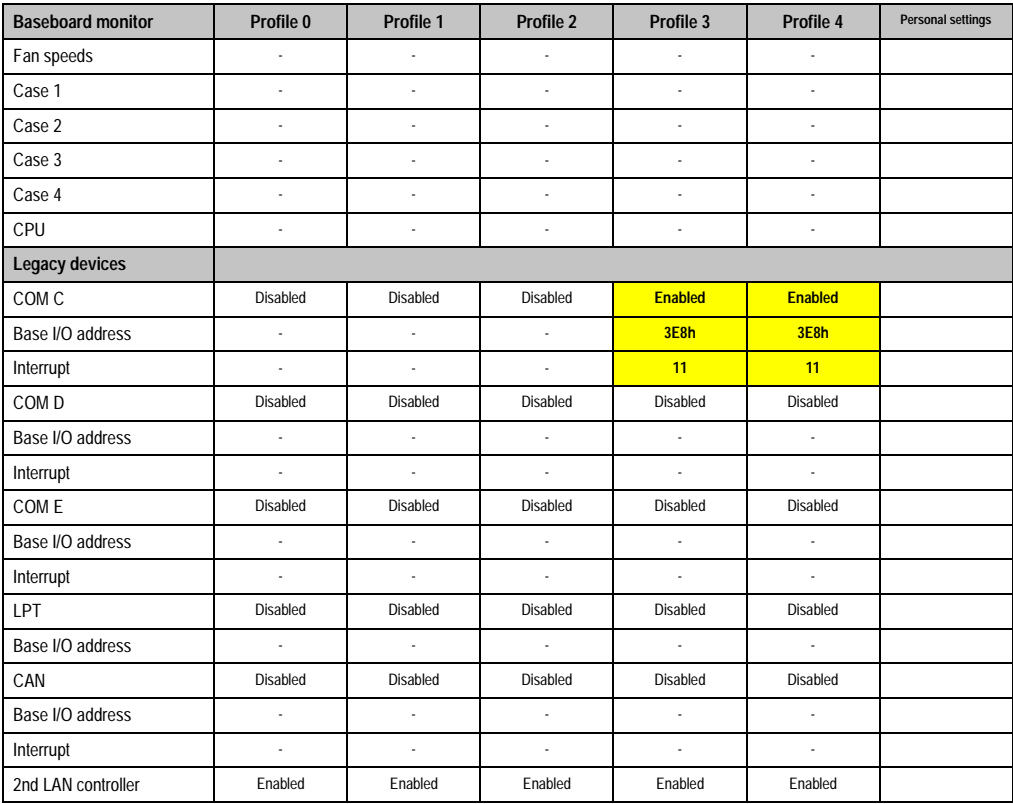

Chapter 4 •<br>Software

Table 185: 815E - baseboard/panel features - profile setting overview (Forts.)

# **Security**

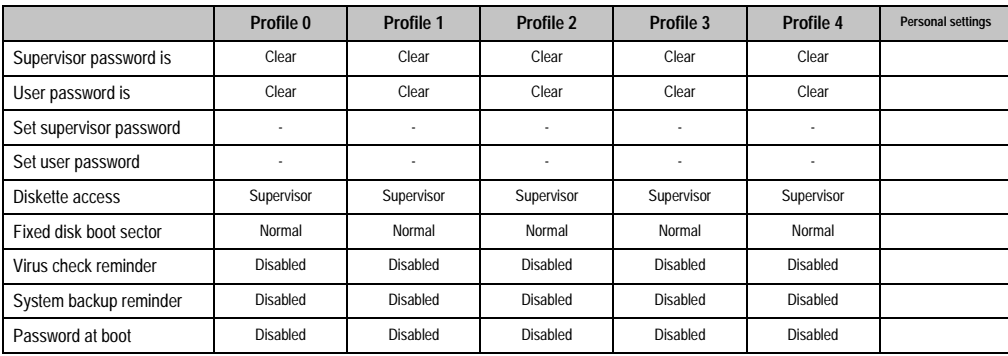

Table 186: 815E - security - profile setting overview

#### **Power**

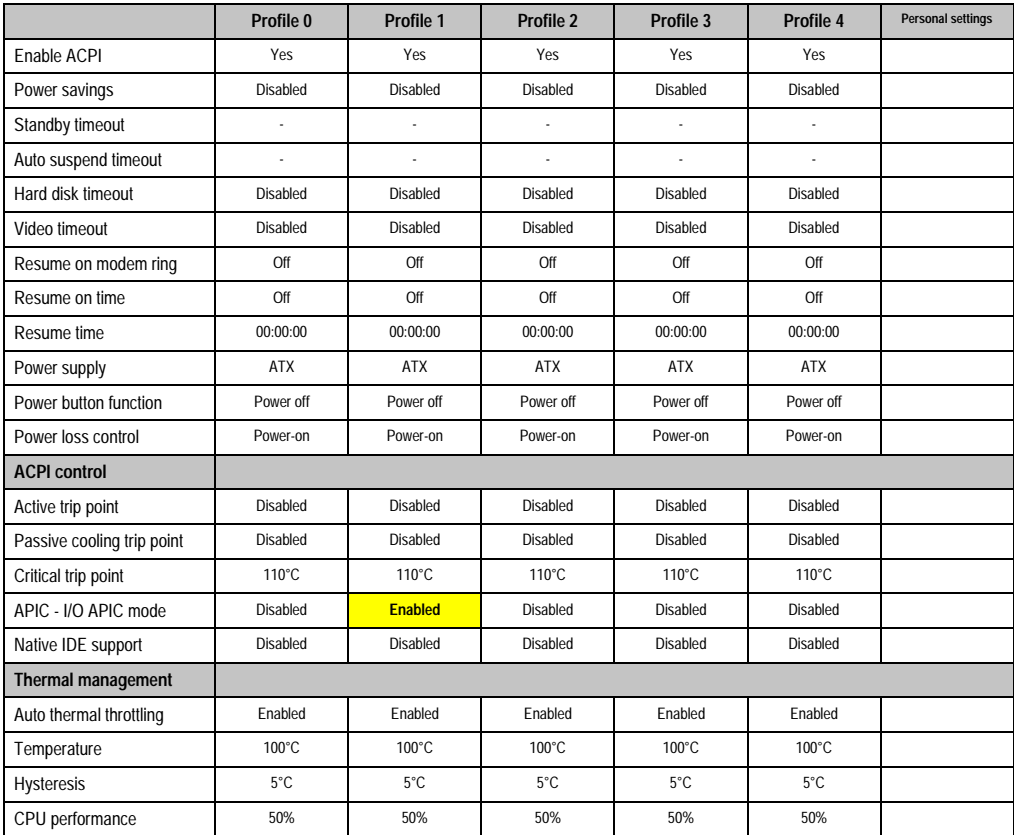

Table 187: 815E - power - profile setting overview

#### **Boot**

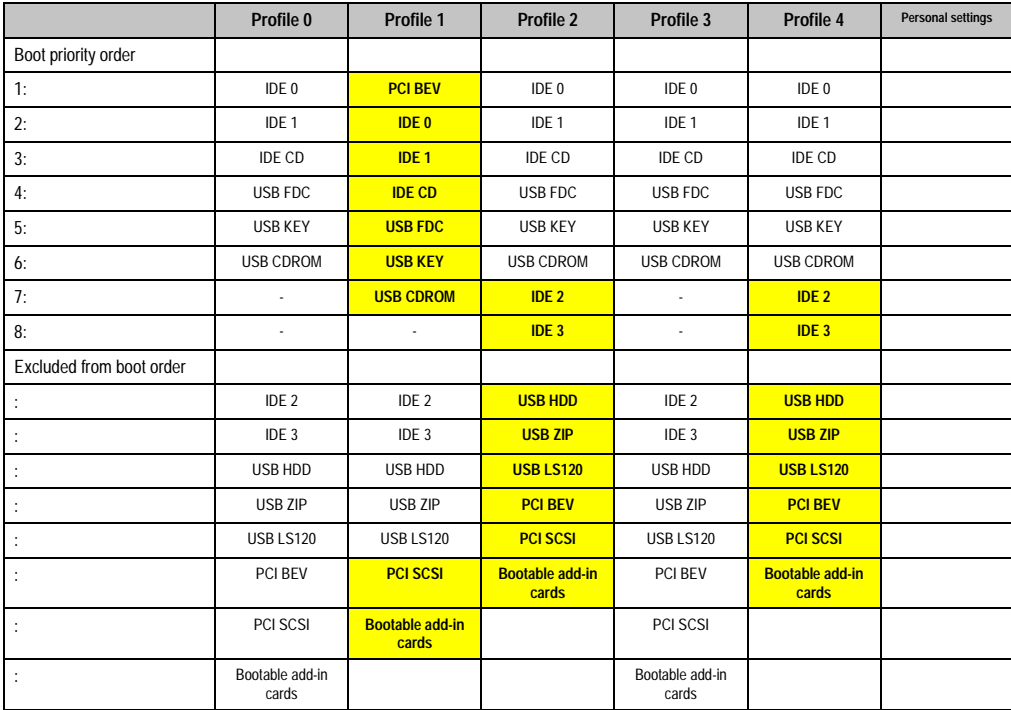

Table 188: 815E - boot - profile setting overview

# **1.2 855GME -BIOS description**

# **Information:**

- **The following diagrams and BIOS menu items including descriptions refer to BIOS Version 1.21. It is therefore possible that these diagrams and BIOS descriptions do not correspond with the installed BIOS version.**
- **The setup defaults are the settings recommended by B&R. The setup defaults are dependant on the DIP switch configuration on the baseboard (see section [1.2.10 "Profile overview" on page 317\)](#page-316-0).**

## **1.2.1 General information**

BIOS stands for "Basic Input Output System." It is the most basic standardized communication between the user and the system (hardware). The BIOS system used in the Automation PC 620 systems is produced by Phoenix.

The BIOS setup utility lets you modify basic system configuration settings. These settings are stored in CMOS and in EEPROM (as a backup).

The CMOS data is buffered by a battery, and remains in the APC620 even when the power is turned off (no 24 VDC supply) .

#### **1.2.2 BIOS setup and boot procedure**

BIOS is immediately activated when switching on the power supply of the Automation PC 620 system or pressing the power button. The system checks if the setup data from the EEPROM is "OK". If the data is "OK", then it is transferred to the CMOS. If the data is "not OK", then the CMOS data is checked for validity. An error message is output if the CMOS data contains errors and the boot procedure can be continued by pressing the <F1> key. To prevent the error message from appearing at each restart, open the BIOS setup by pressing the <F2> key and resave the settings.

BIOS reads the system configuration information in CMOS RAM, checks the system, and configures it using the Power On Self Test (POST).

When these "preliminary steps" are finished, BIOS searches for an operating system in the data storage devices available (hard drive, floppy drive, etc.). BIOS launches the operating system and hands over control of system operations to it.

To enter BIOS setup, the F2 key must be pressed as soon as the following message appears on the lower margin of the display (during POST):

"Press <F2> to enter SETUP"

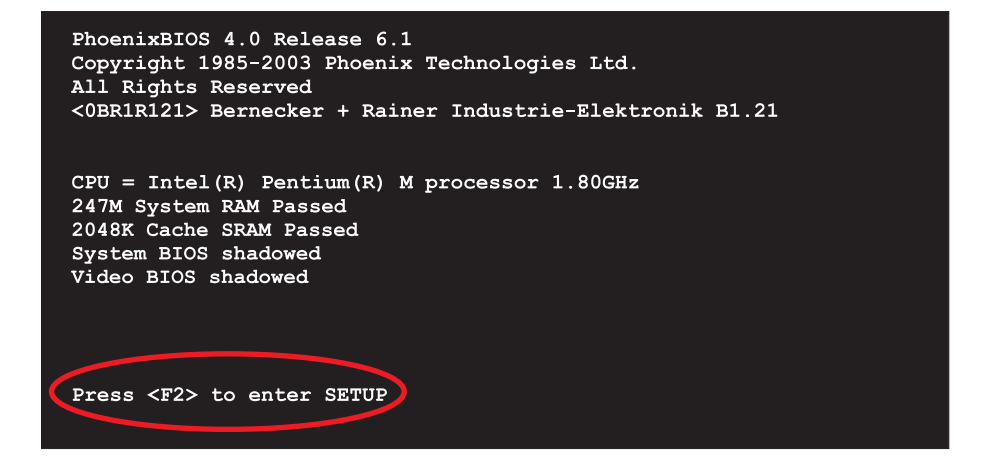

Figure 132: 855GME - BIOS diagnostics screen

## **Summary screen**

After the POST, the summary screen displays the most important system characteristics.

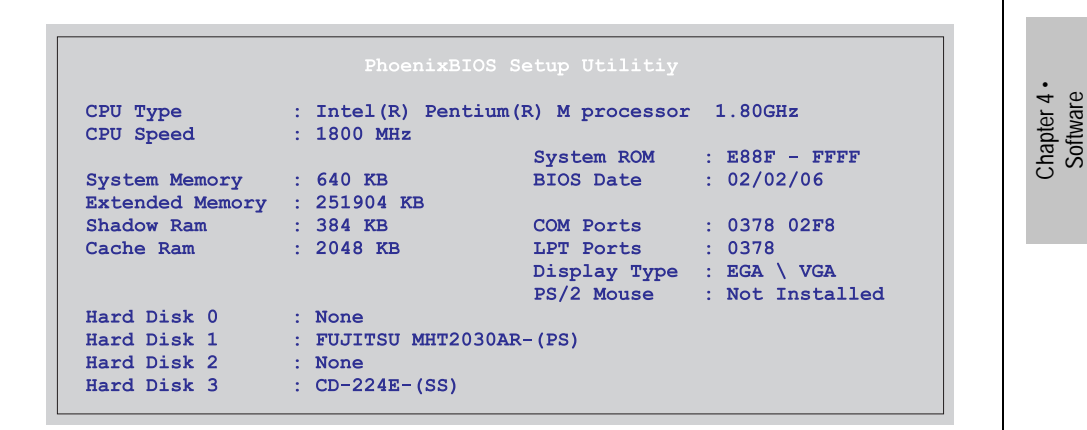

Figure 133: 855GME - BIOS summary screen

#### **1.2.3 BIOS setup keys**

The following keys are active during the POST:

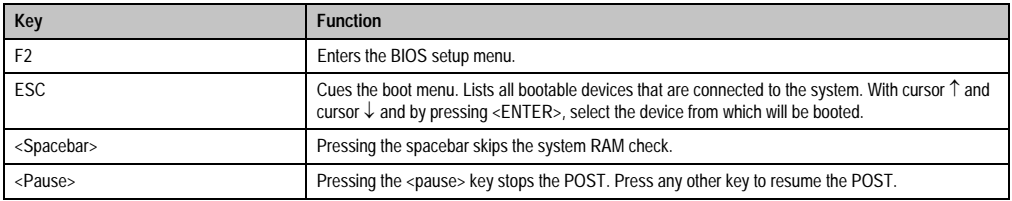

Table 189: Keys relevant to BIOS during POST

#### The following keys can be used after entering the BIOS setup:

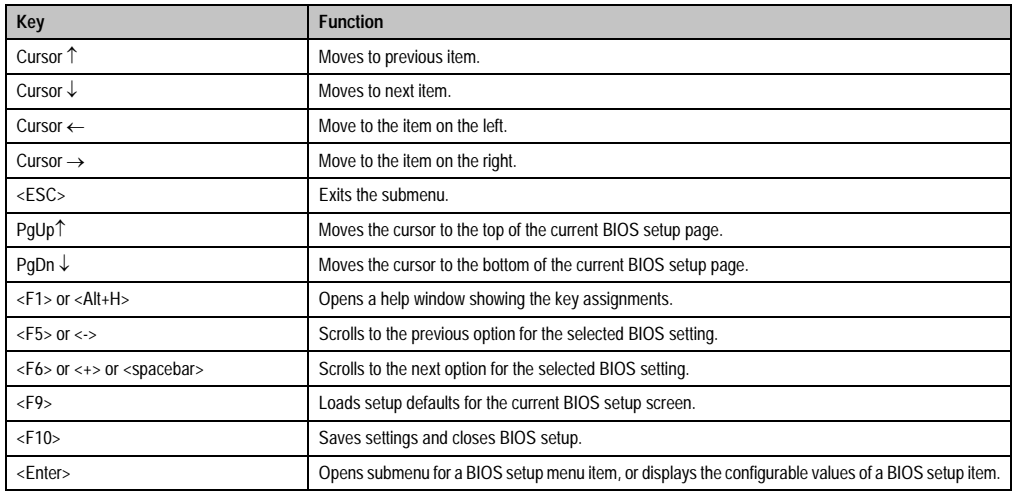

Table 190: Keys relevant to BIOS

## The following sections explain the individual BIOS setup menu items in detail.

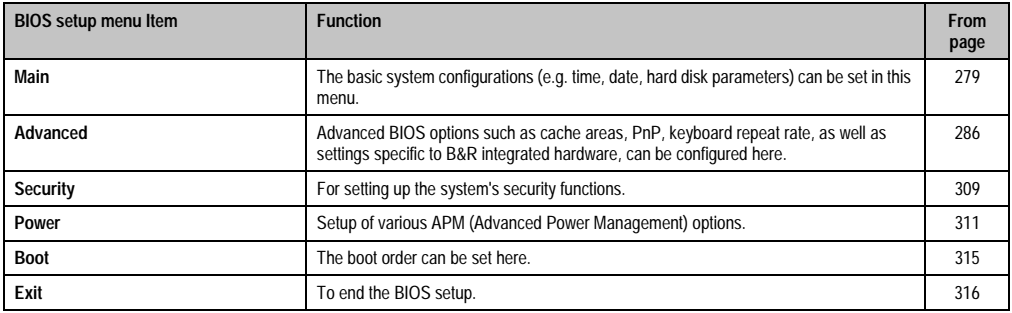

Table 191: Overview of BIOS menu items

# <span id="page-278-0"></span>**1.2.4 Main**

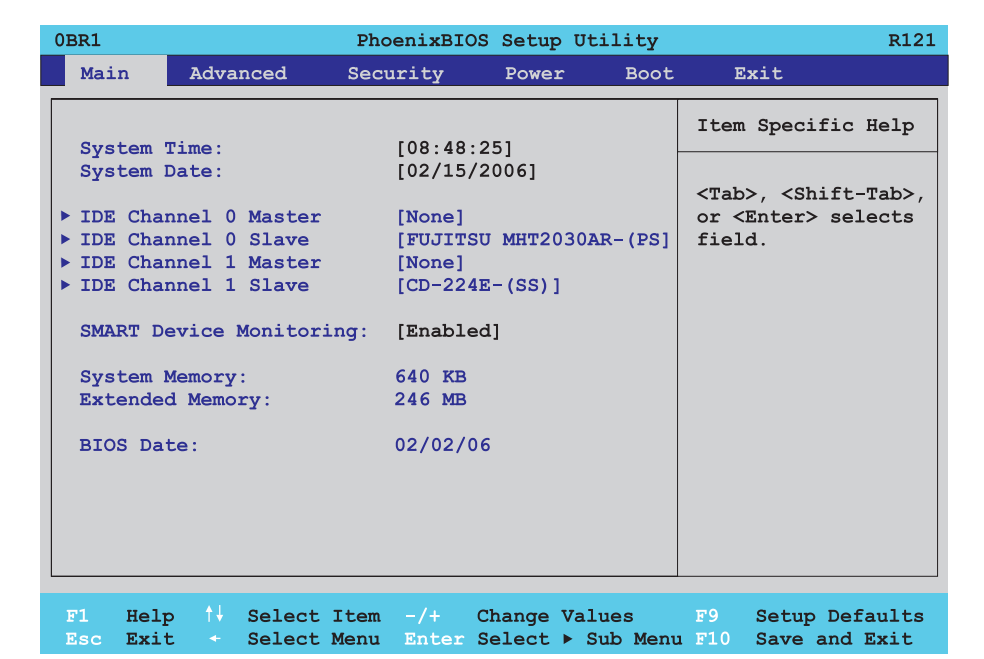

# Figure 134: 855GME - main

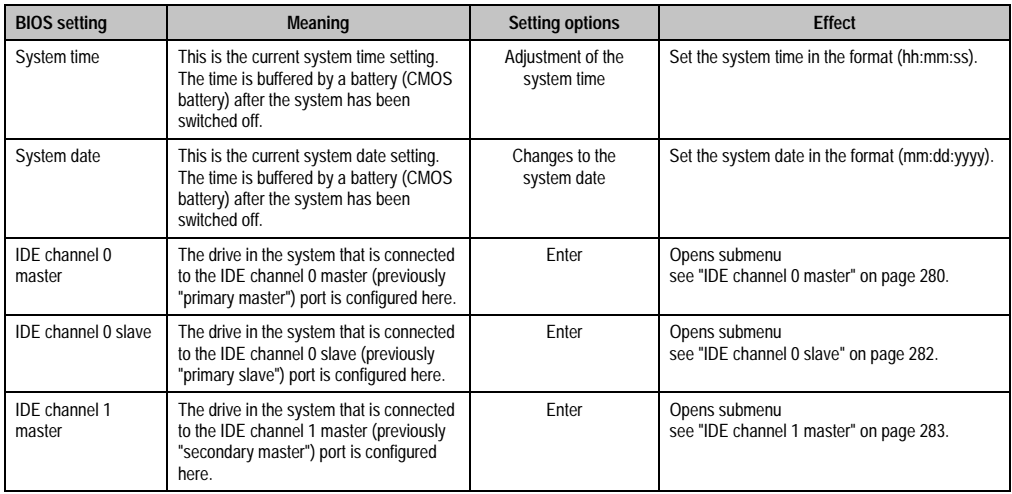

Table 192: 855GME - main - setting options

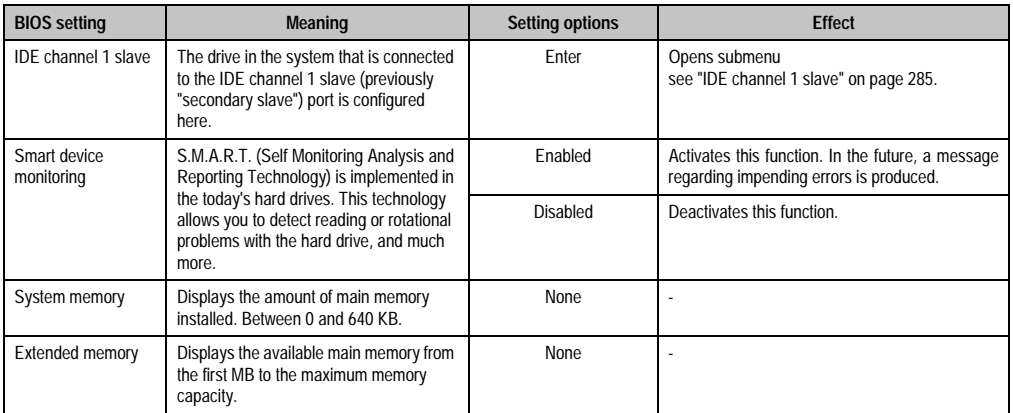

Table 192: 855GME - main - setting options (Forts.)

#### <span id="page-279-0"></span>**IDE channel 0 master**

Ē

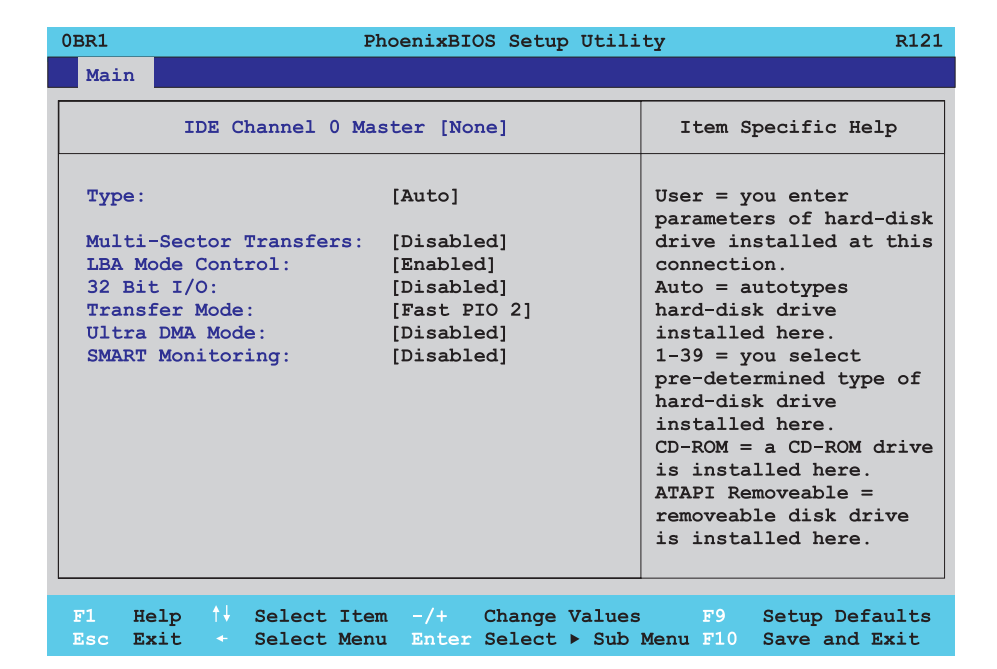

Figure 135: 855GME - IDE channel 0 master - setup

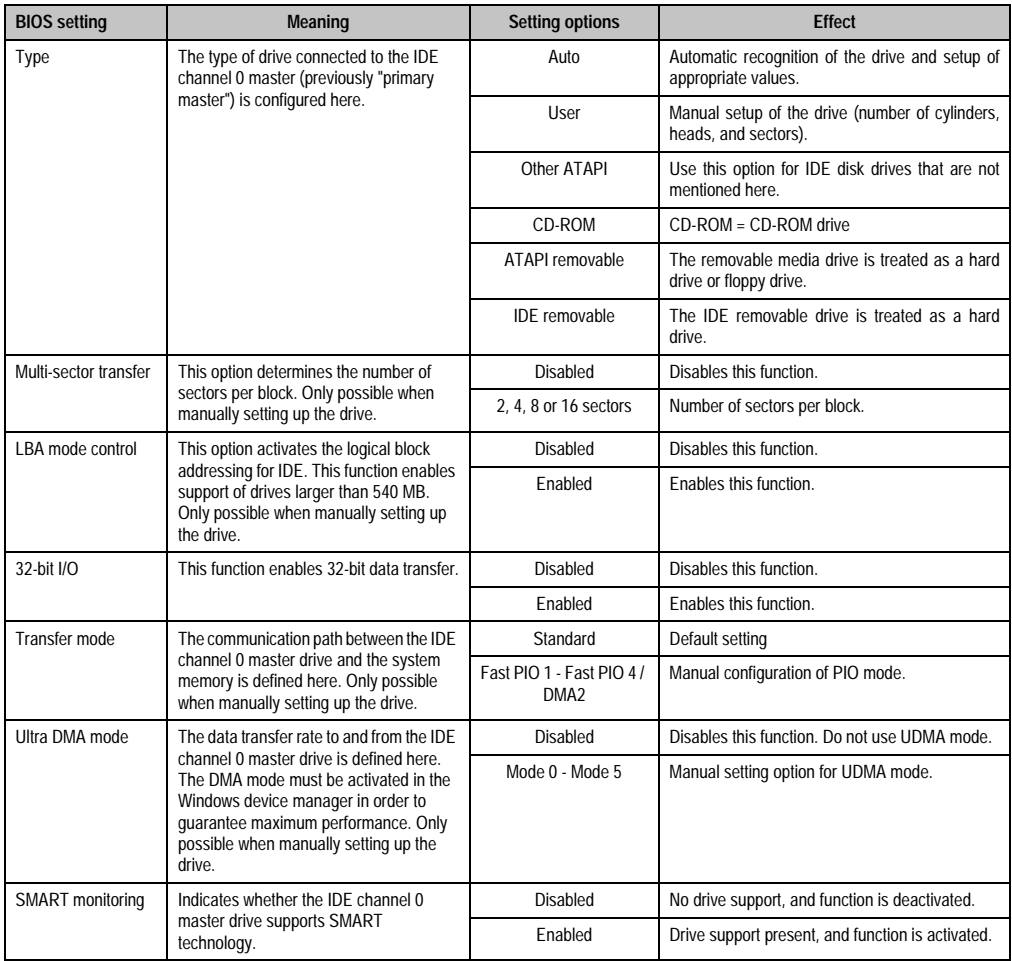

Chapter 4 •<br>Software

Table 193: 855GME - IDE channel 0 master - setting options

#### <span id="page-281-0"></span>**IDE channel 0 slave**

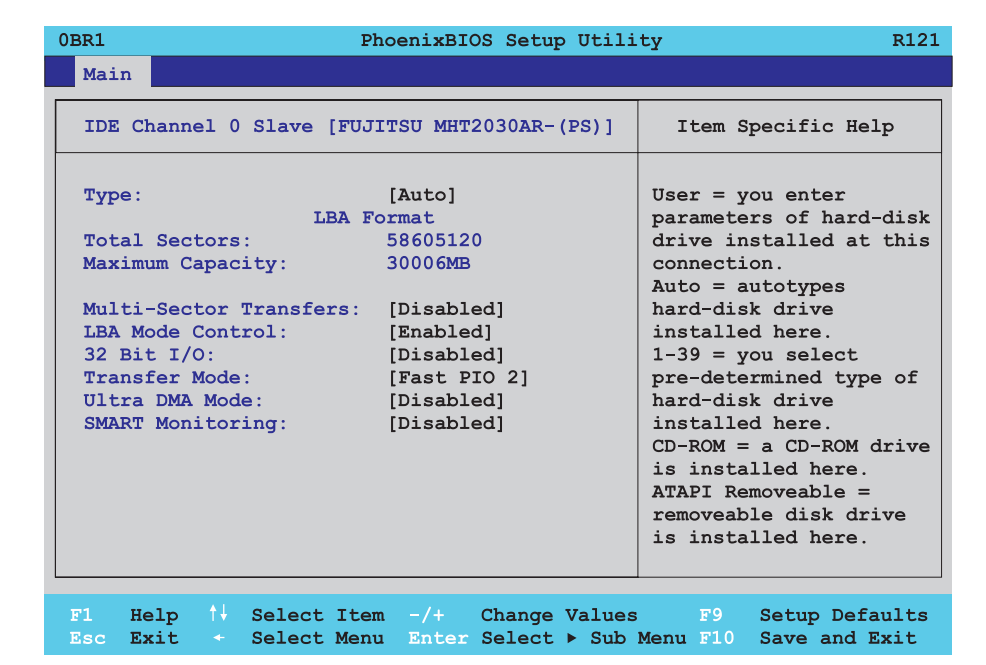

Figure 136: 855GME - IDE channel 0 slave - setup

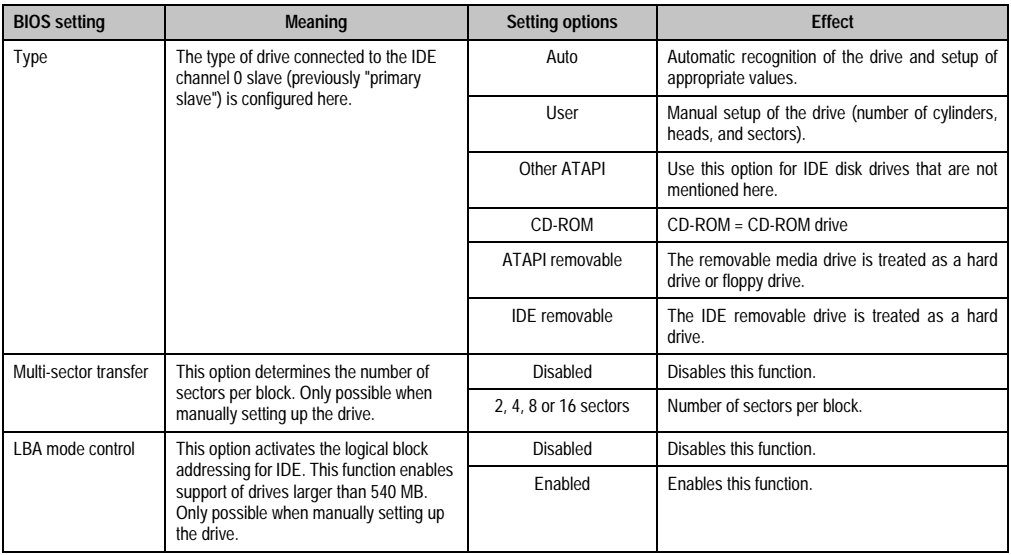

Table 194: 855GME - IDE channel 0 slave - setting options

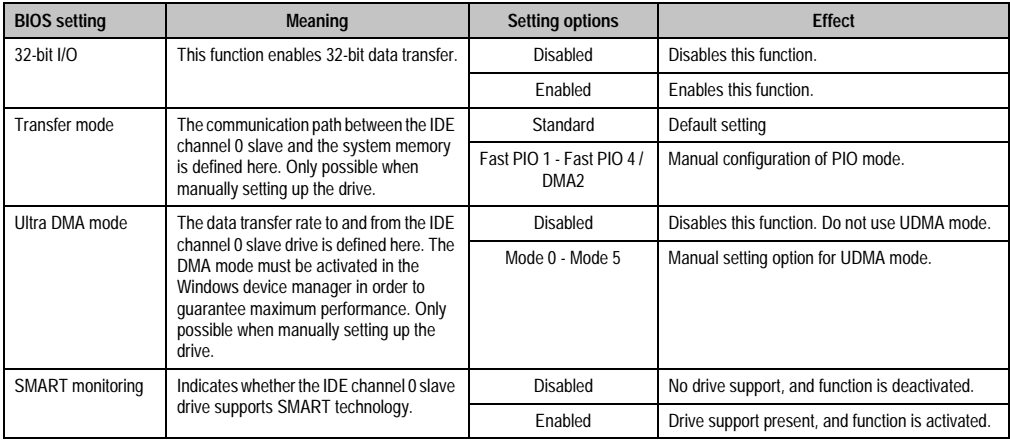

Table 194: 855GME - IDE channel 0 slave - setting options (Forts.)

## <span id="page-282-0"></span>**IDE channel 1 master**

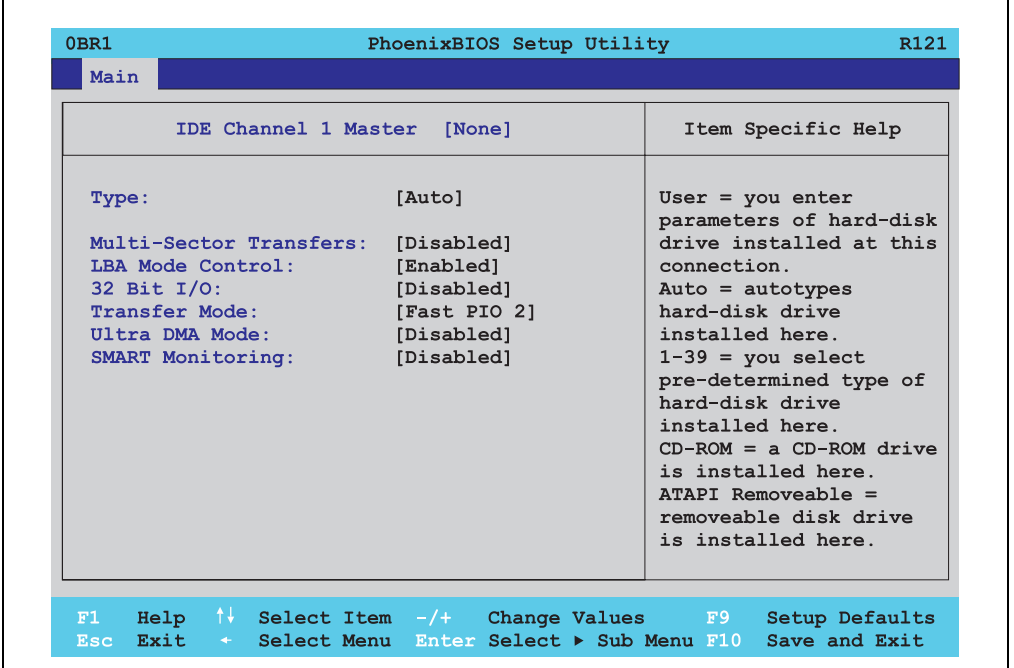

Figure 137: 855GME - IDE channel 1 master - setup

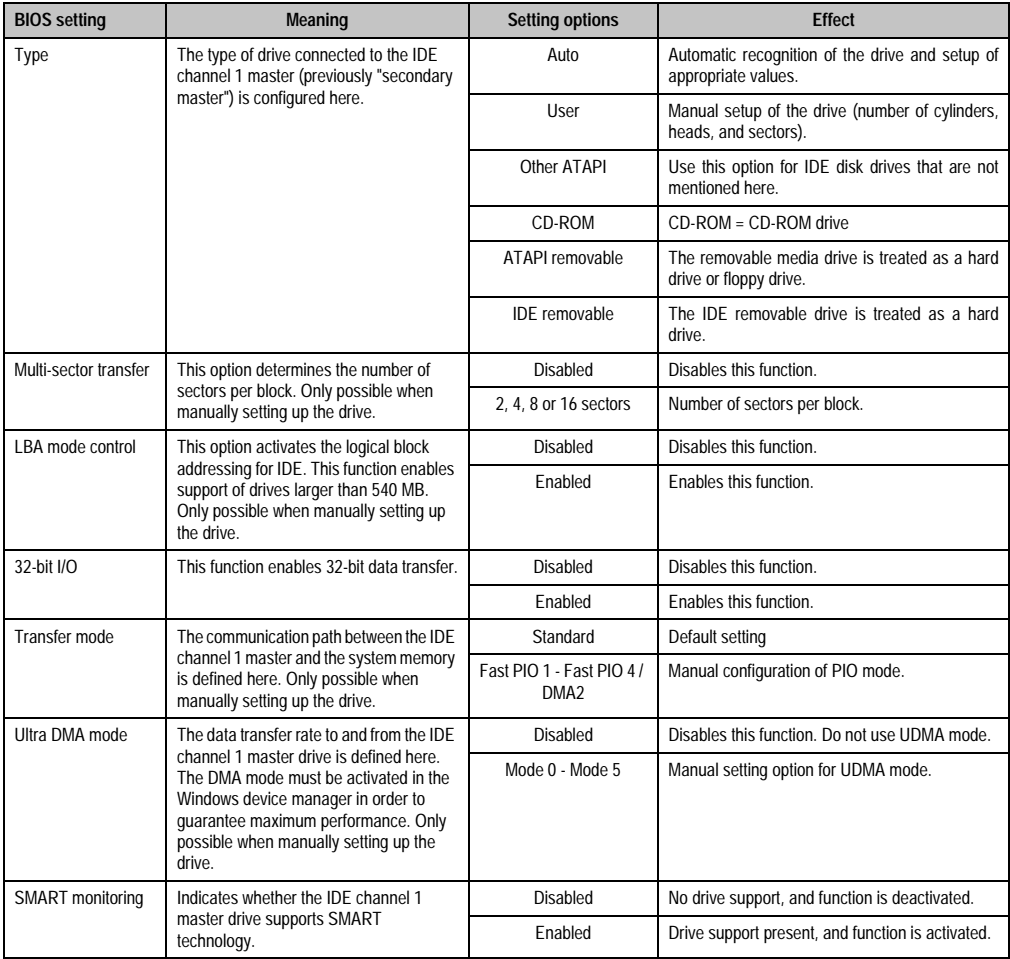

Table 195: 855GME - IDE channel 1 master - setting options

#### <span id="page-284-0"></span>**IDE channel 1 slave**

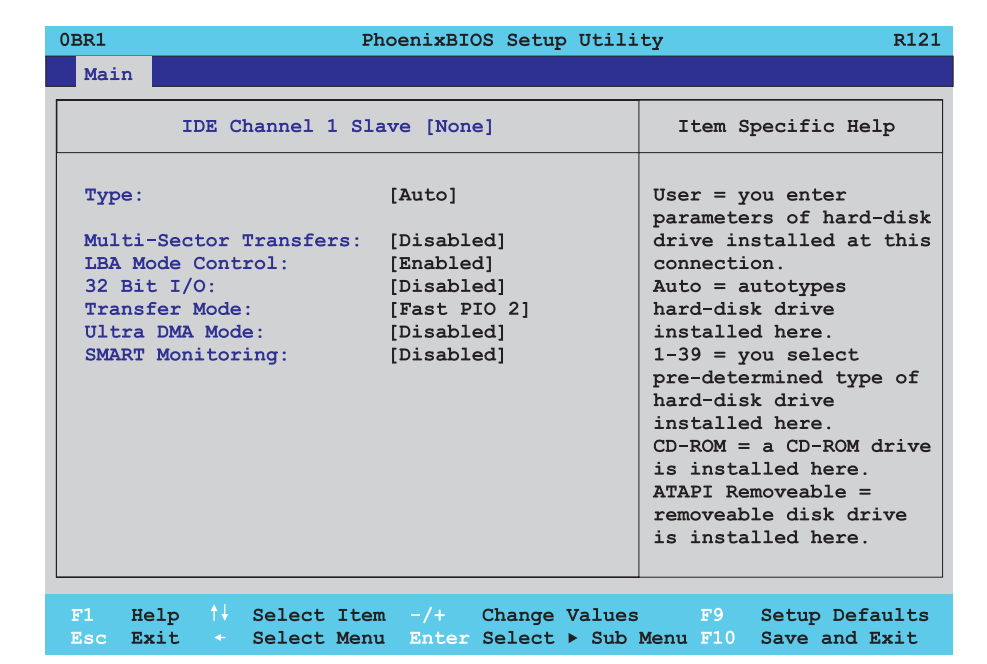

Figure 138: 855GME - IDE channel 1 slave - setup

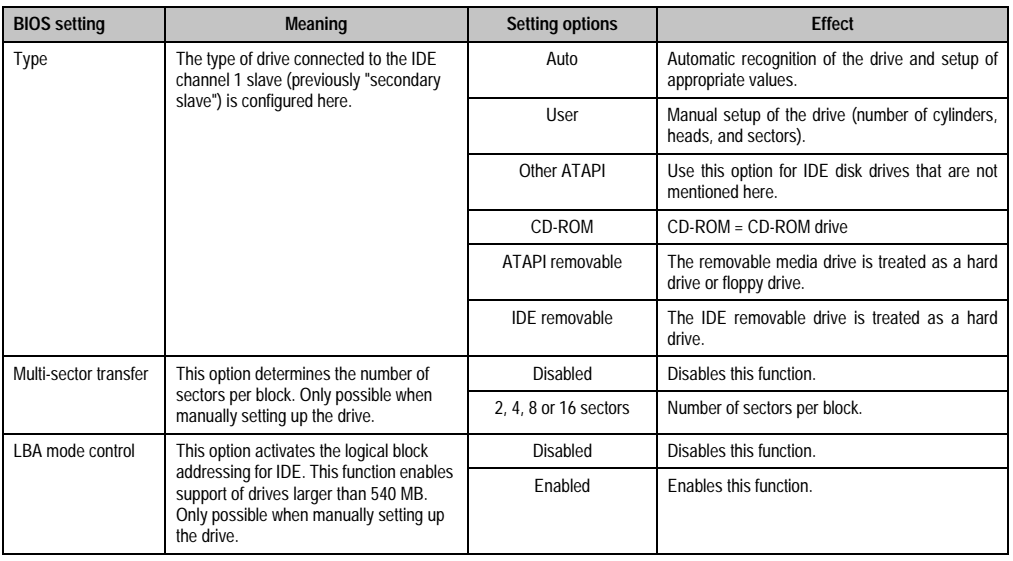

Table 196: 855GME - IDE channel 1 slave - setting options

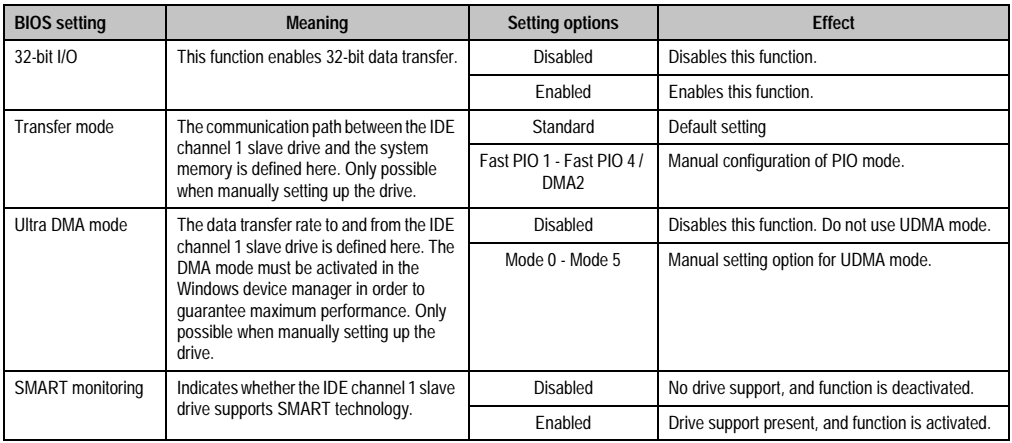

Table 196: 855GME - IDE channel 1 slave - setting options (Forts.)

# <span id="page-285-0"></span>**1.2.5 Advanced**

 $\mathsf{r}$ 

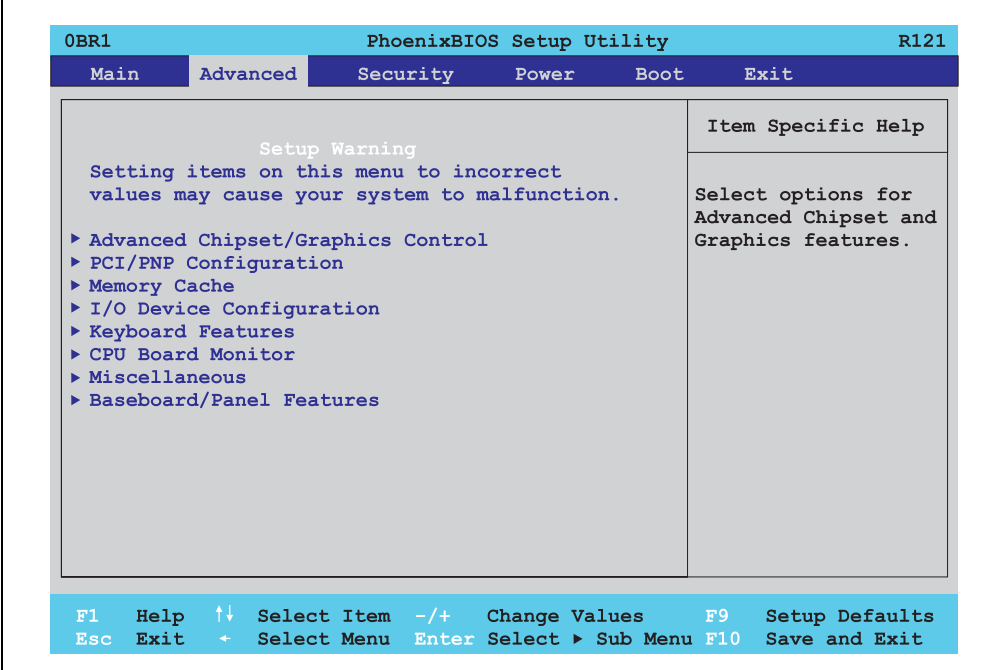

Figure 139: 855GME - advanced setup menu - overview

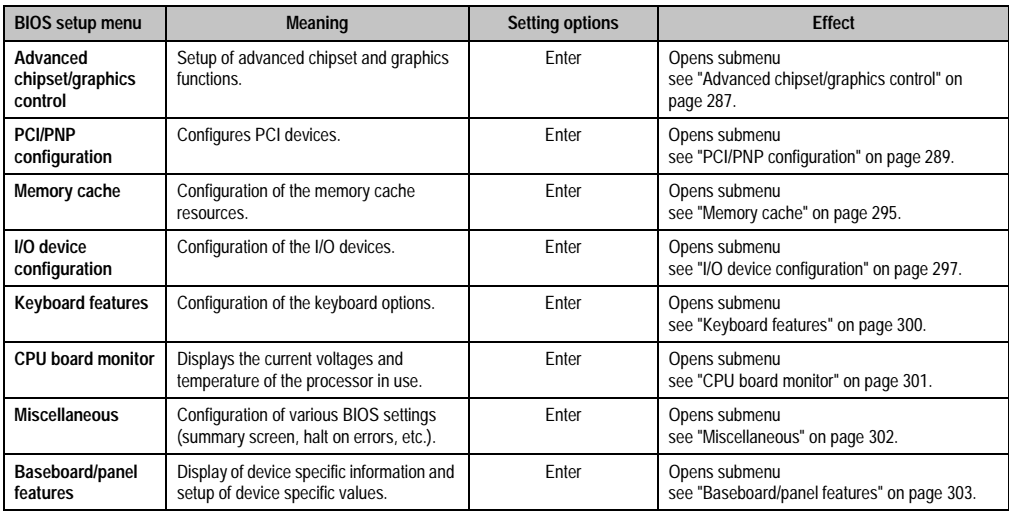

Table 197: 855GME - advanced menu - setting options

#### <span id="page-286-0"></span>**Advanced chipset/graphics control**

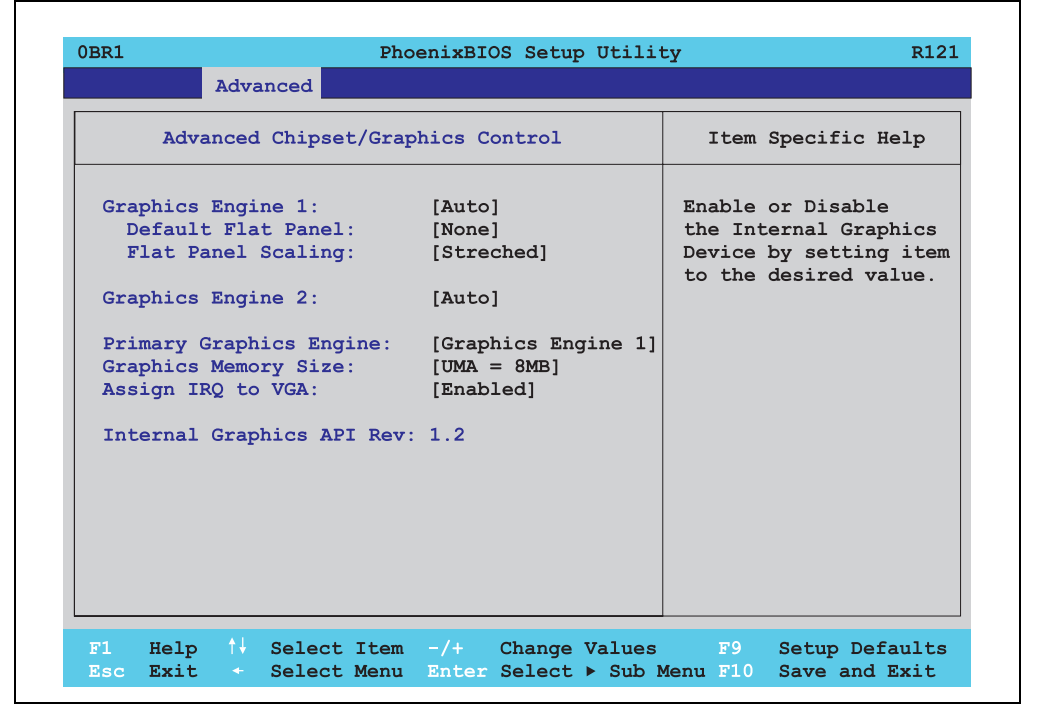

Figure 140: 855GME - advanced chipset control

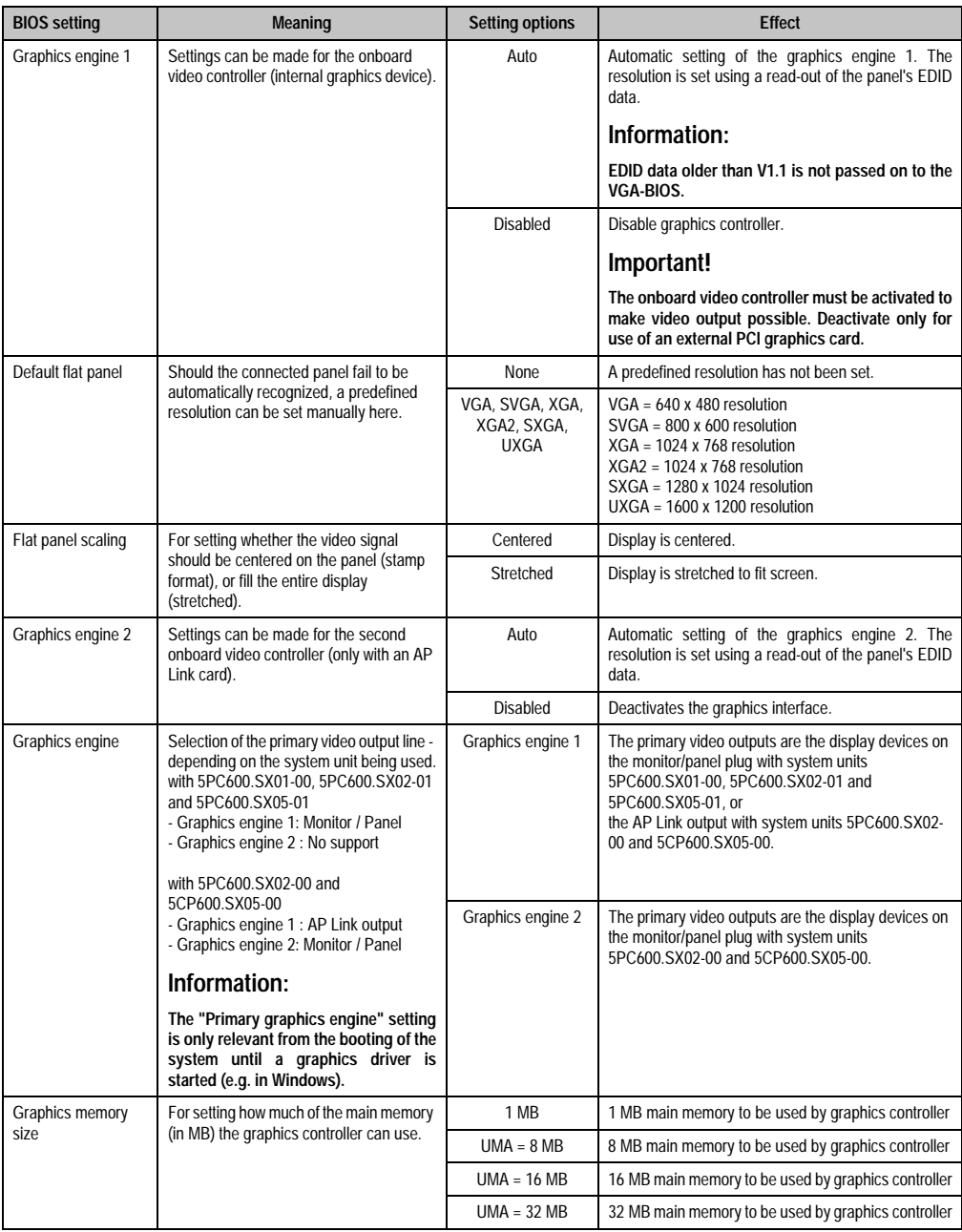

Table 198: 855GME - advanced chipset control - setting options
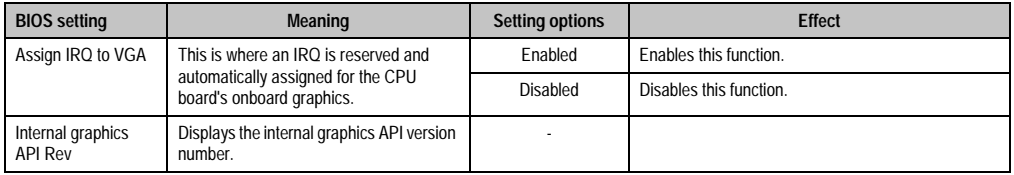

Table 198: 855GME - advanced chipset control - setting options

## **PCI/PNP configuration**

 $\Gamma$ 

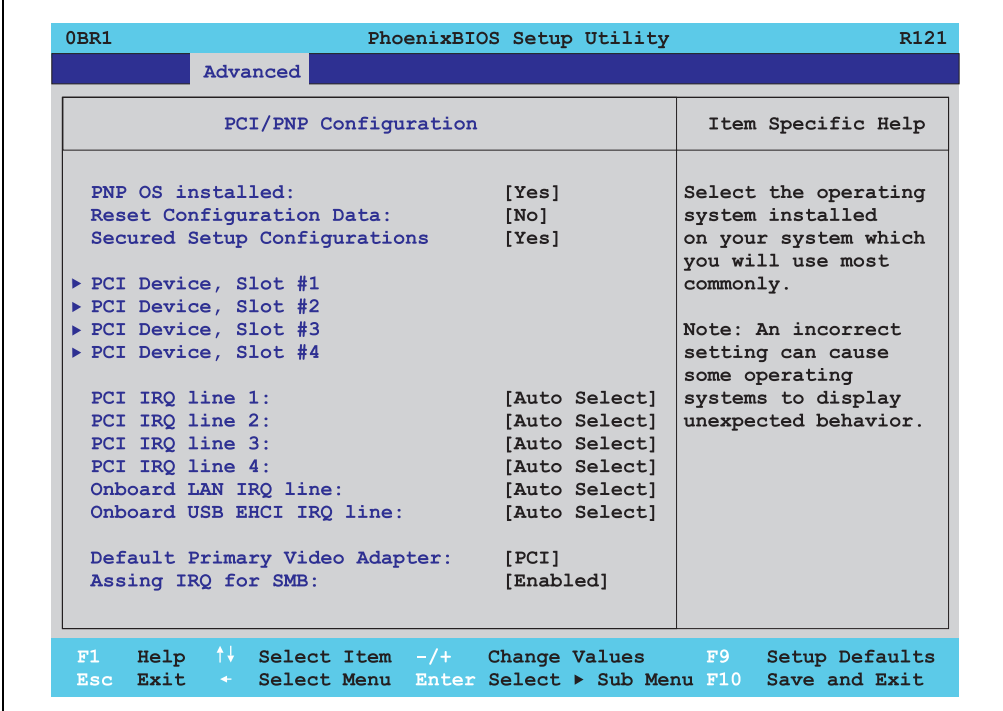

Figure 141: 855GME - PCI/PNP configuration

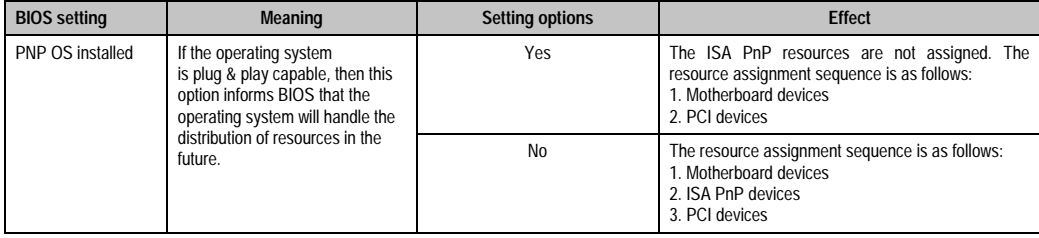

Table 199: 855GME - PCI/PNP configuration - setting options

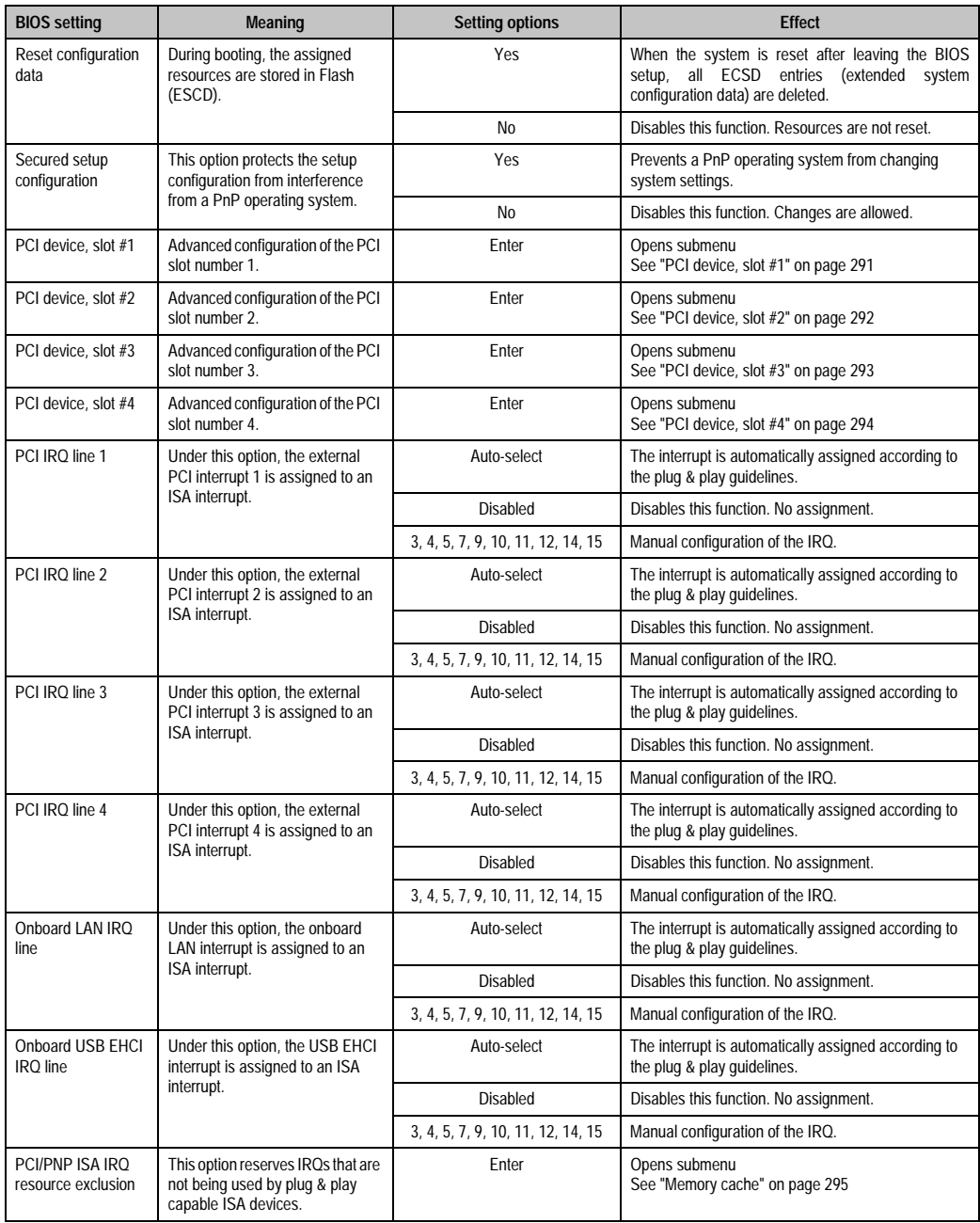

Table 199: 855GME - PCI/PNP configuration - setting options (Forts.)

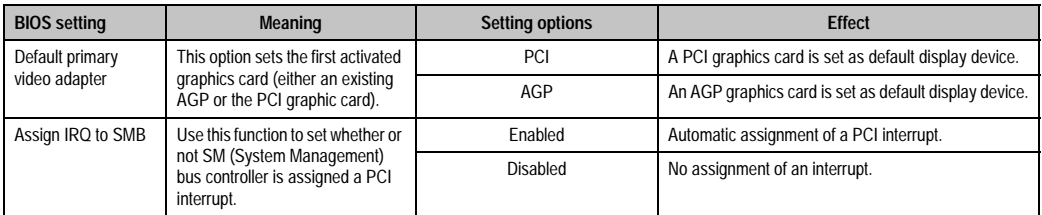

Table 199: 855GME - PCI/PNP configuration - setting options (Forts.)

## <span id="page-290-0"></span>PCI device, slot #1

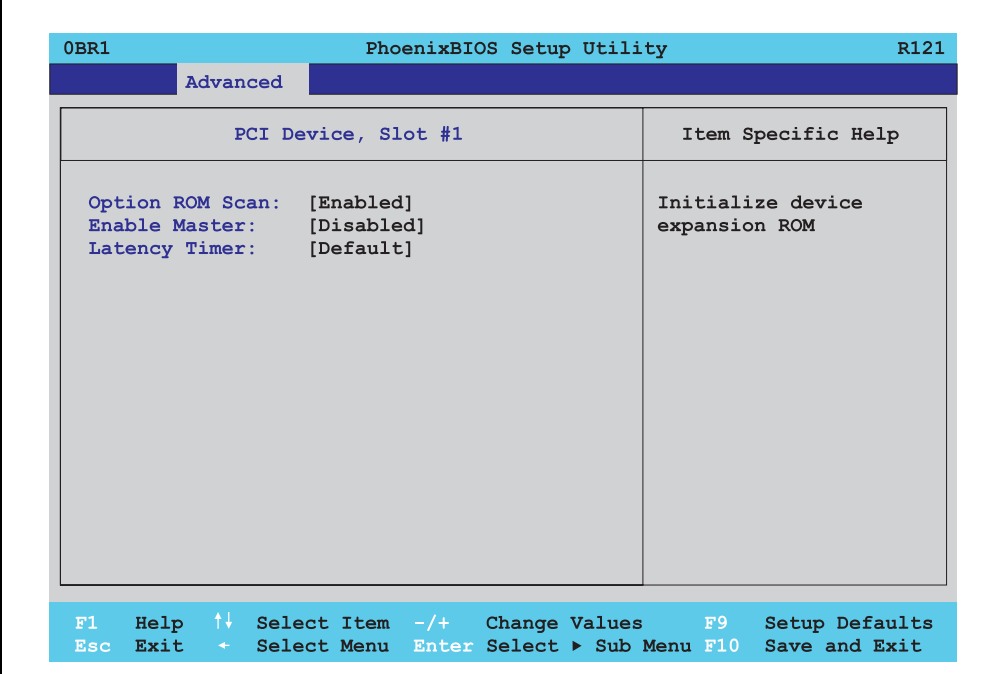

#### Figure 142: 855GME - PCI device, slot #1

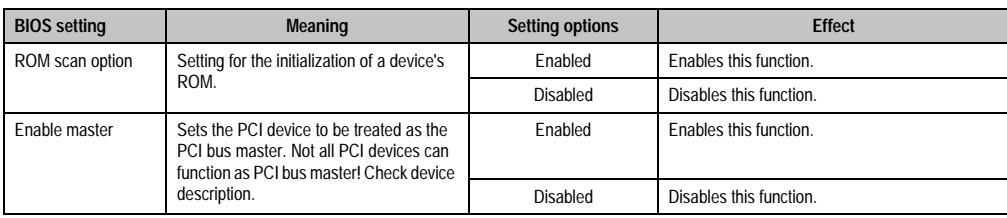

Table 200: 855GME - PCI device, slot #1 - setting options

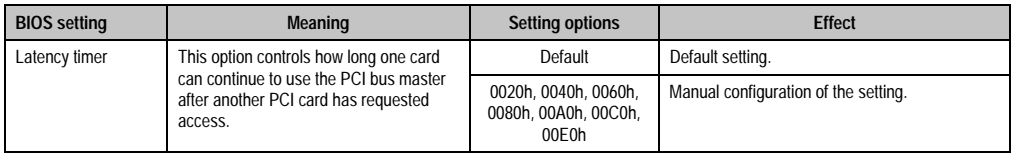

Table 200: 855GME - PCI device, slot #1 - setting options

## <span id="page-291-0"></span>PCI device, slot #2

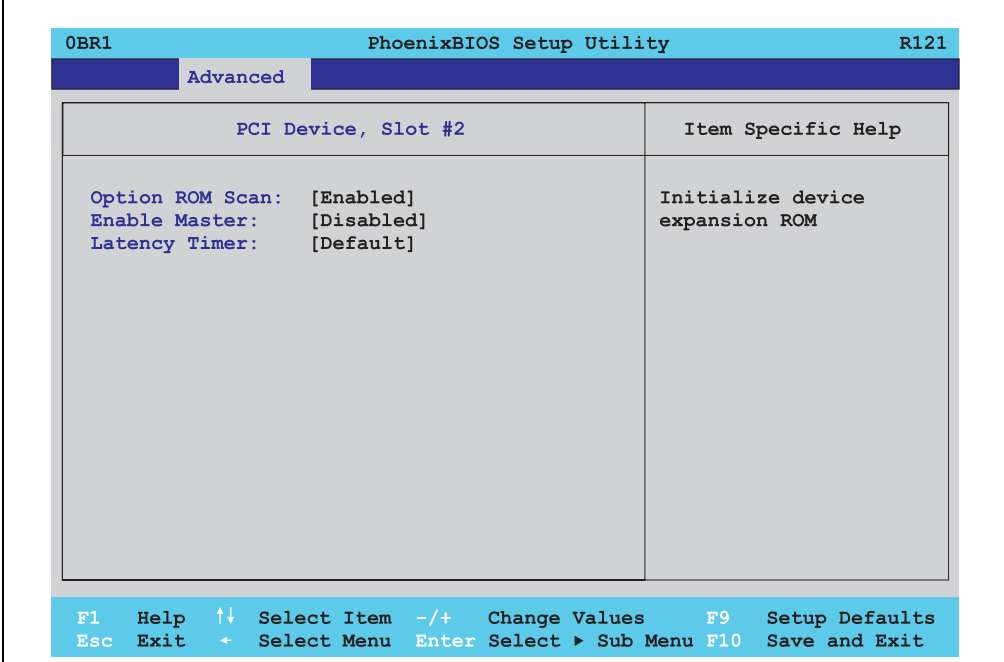

Figure 143: 855GME - PCI device, slot #2

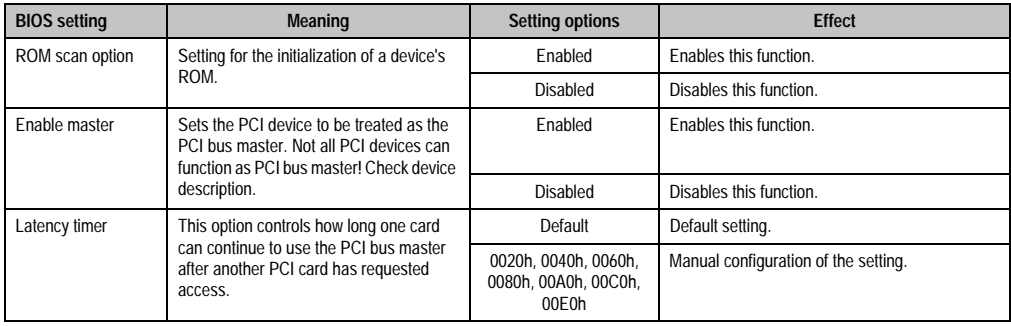

Table 201: 855GME - PCI device, slot #2 - setting options

# <span id="page-292-0"></span>PCI device, slot #3

h

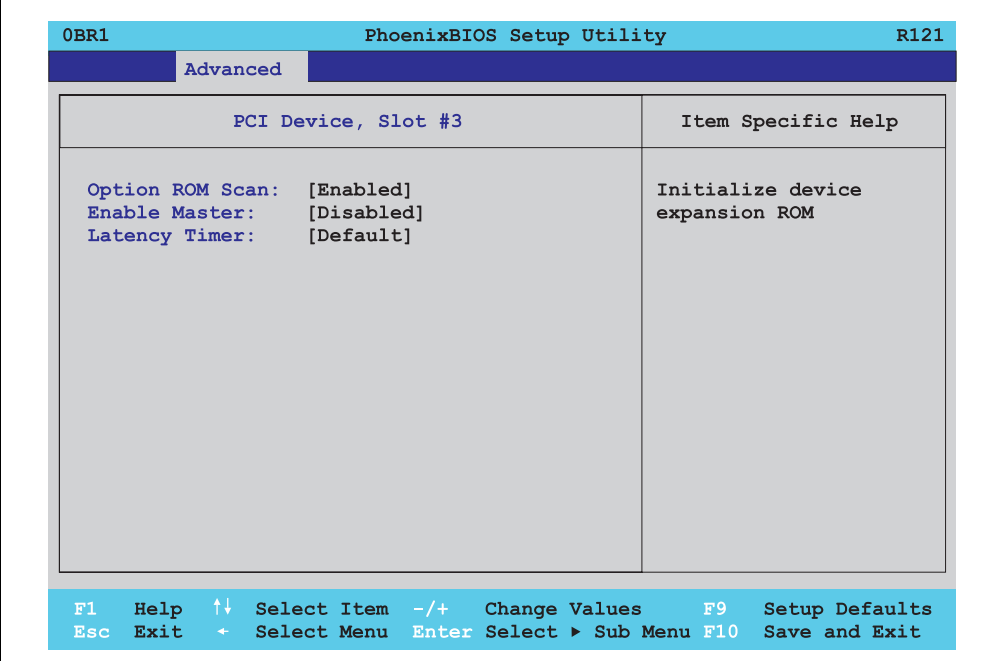

Figure 144: 855GME - PCI device, slot #3

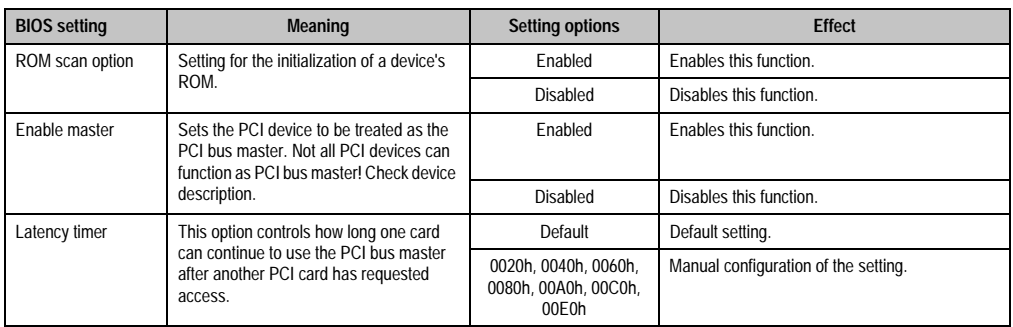

Table 202: 855GME - PCI device, slot #3 - setting options

## <span id="page-293-0"></span>PCI device, slot #4

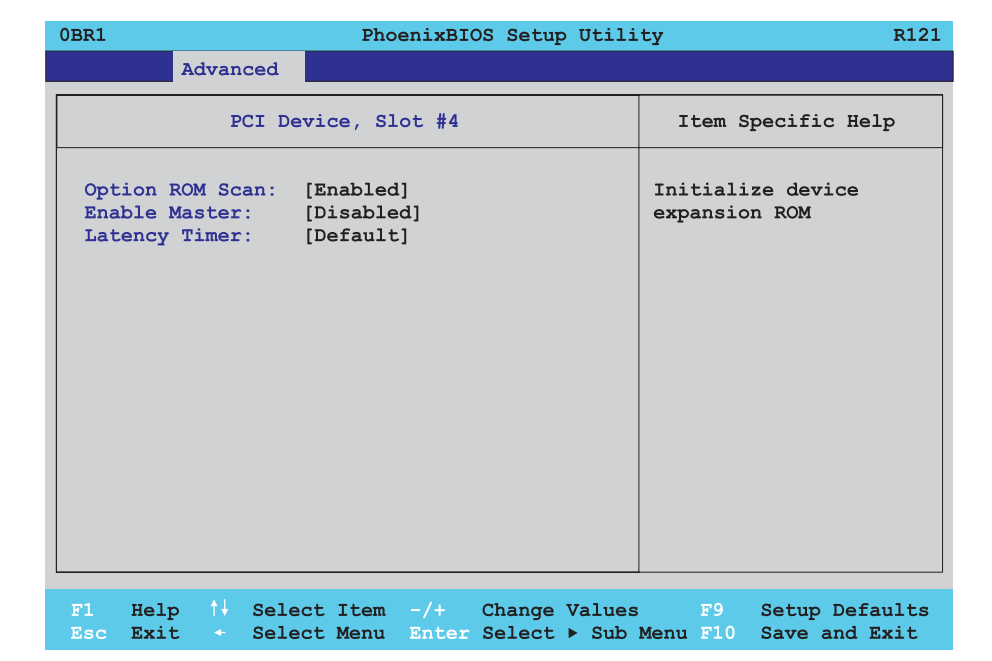

#### Figure 145: 855GME - PCI device, slot #4

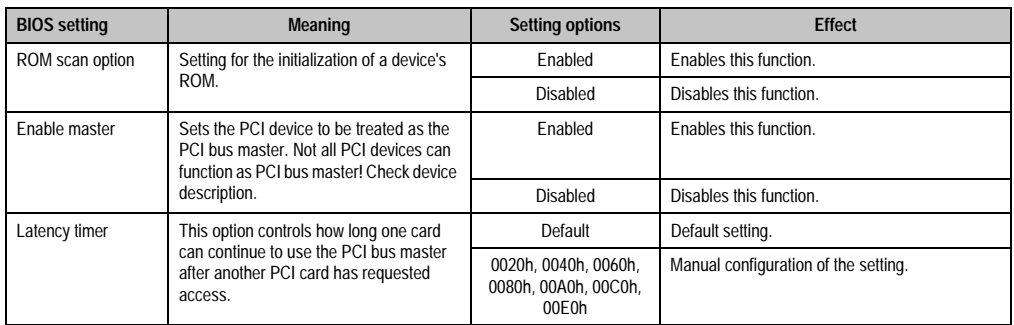

Table 203: 855GME - PCI device, slot #4 - setting options

#### <span id="page-294-0"></span>**Memory cache**

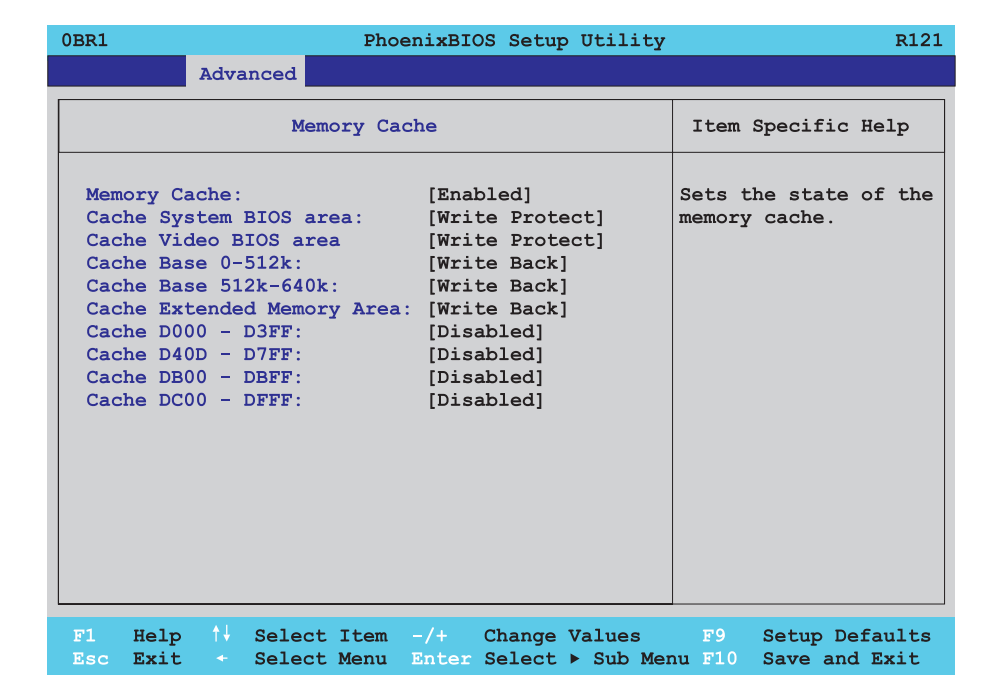

#### Figure 146: 855GME - memory cache

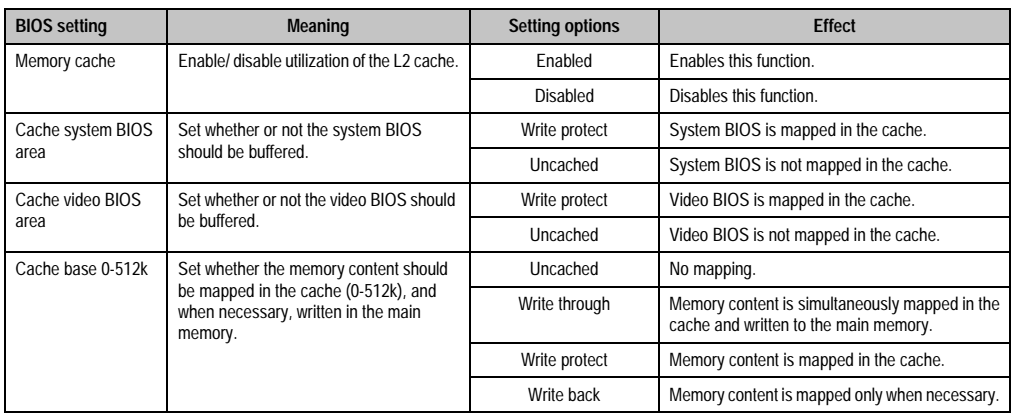

Table 204: 855GME - memory cache - setting options

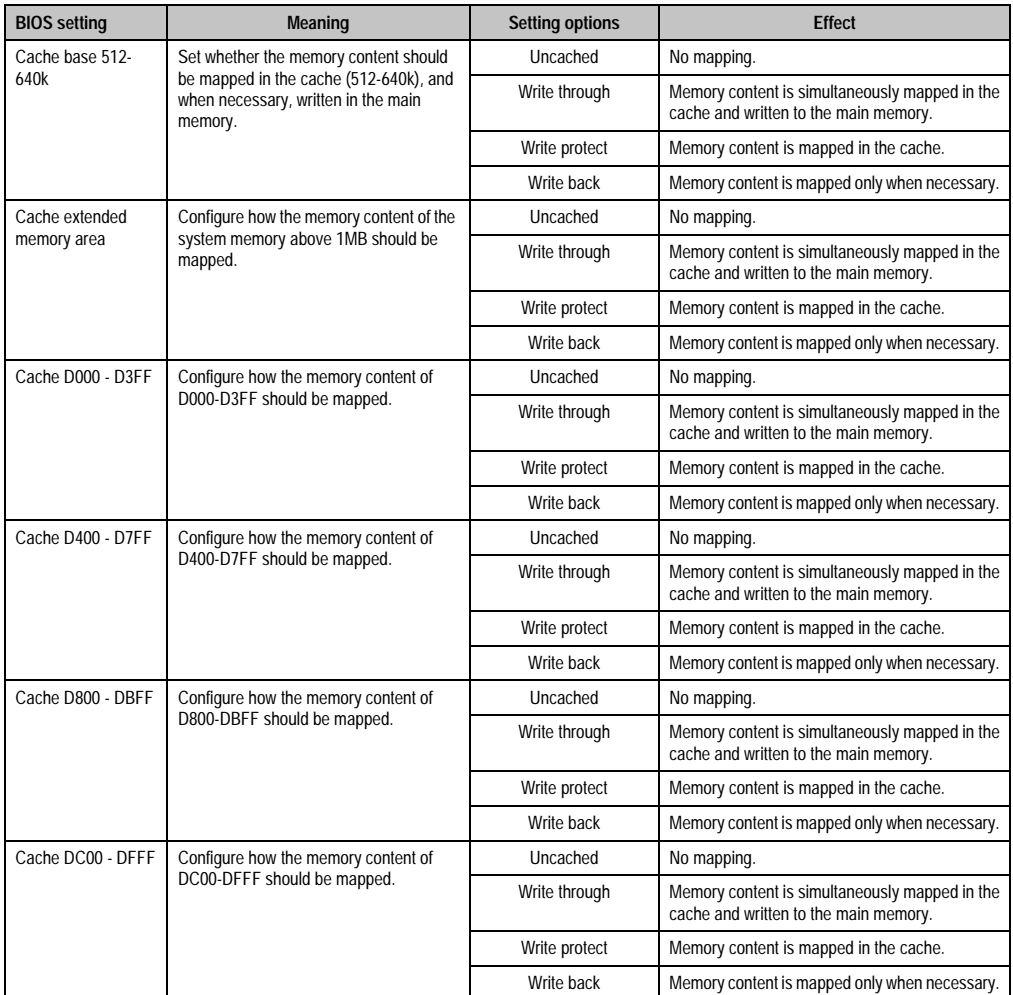

Table 204: 855GME - memory cache - setting options (Forts.)

## **I/O device configuration**

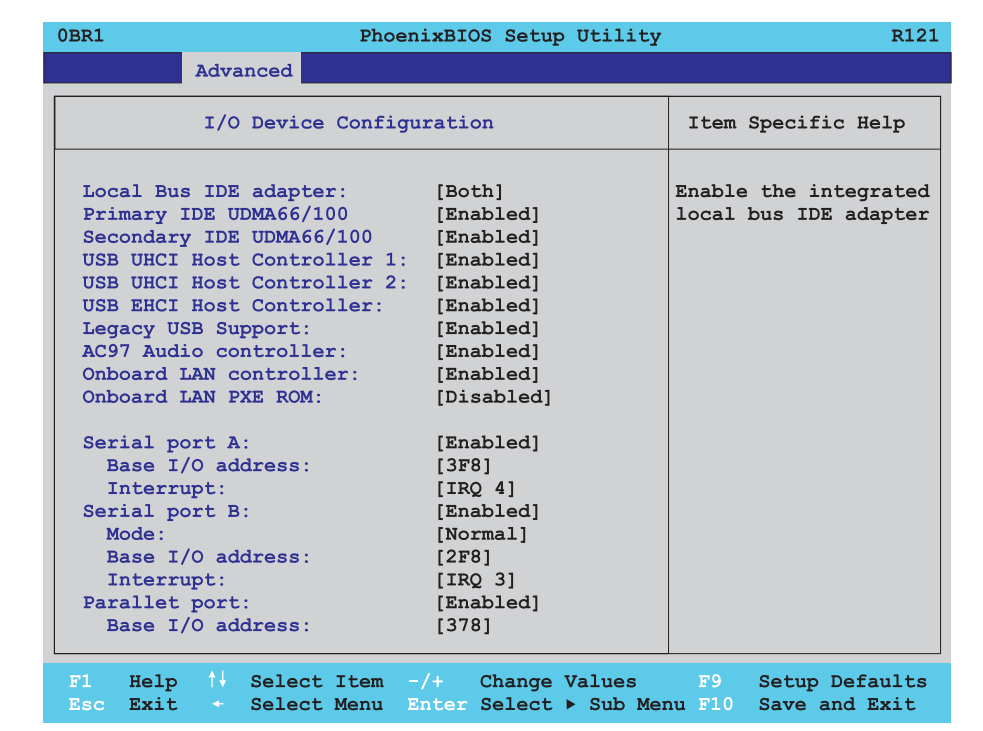

#### Figure 147: 855GME - I/O device configuration

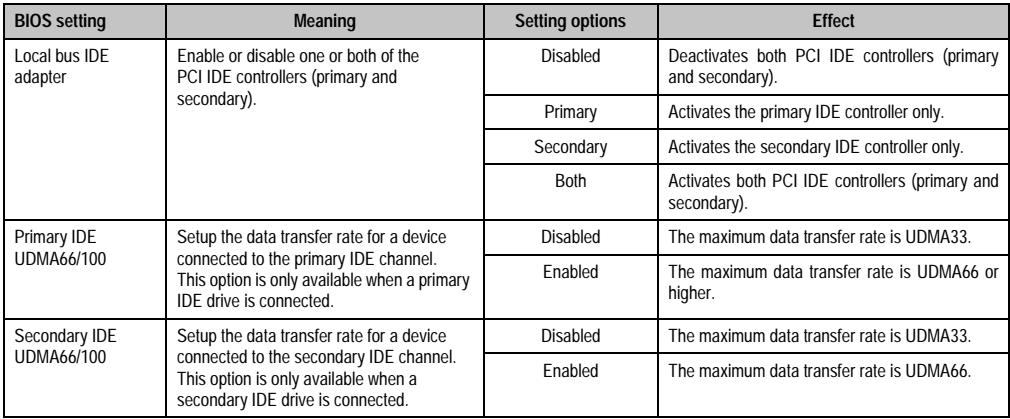

Table 205: 855GME - I/O device configuration - setting options

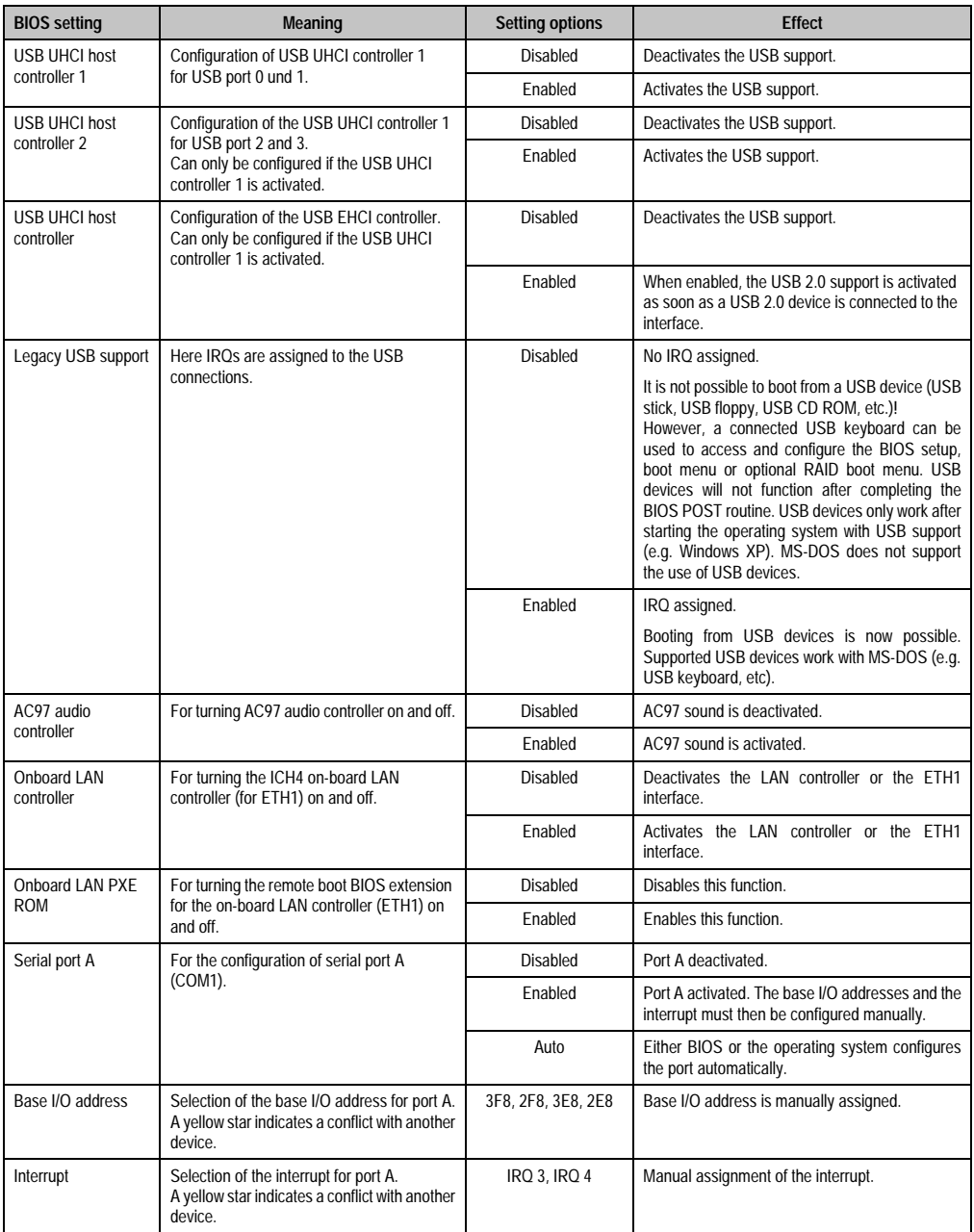

Table 205: 855GME - I/O device configuration - setting options (Forts.)

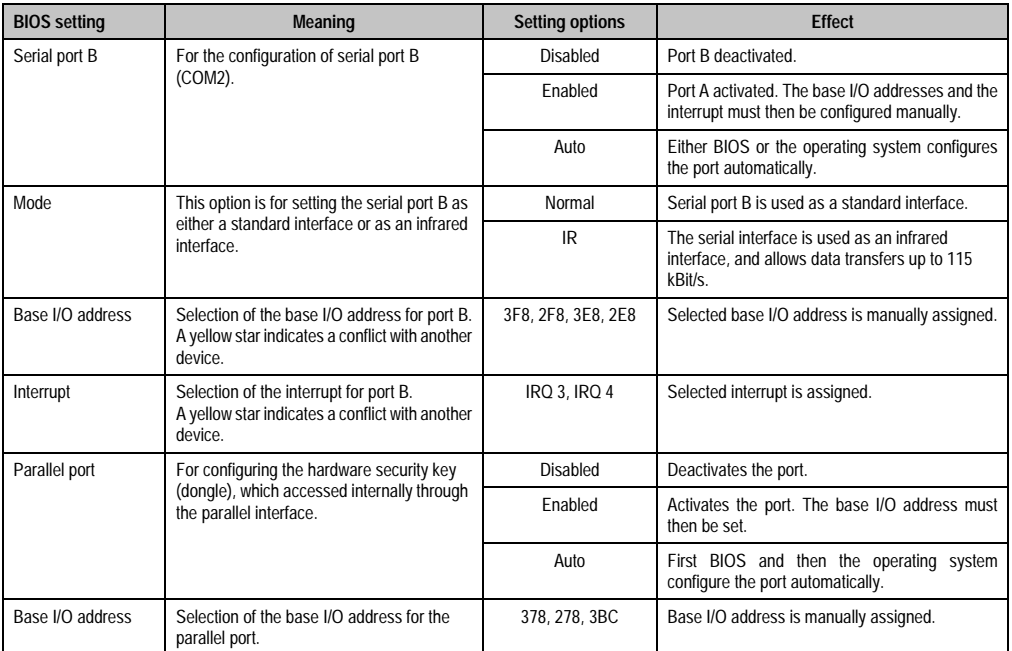

Table 205: 855GME - I/O device configuration - setting options (Forts.)

#### **Keyboard features**

 $\blacksquare$ 

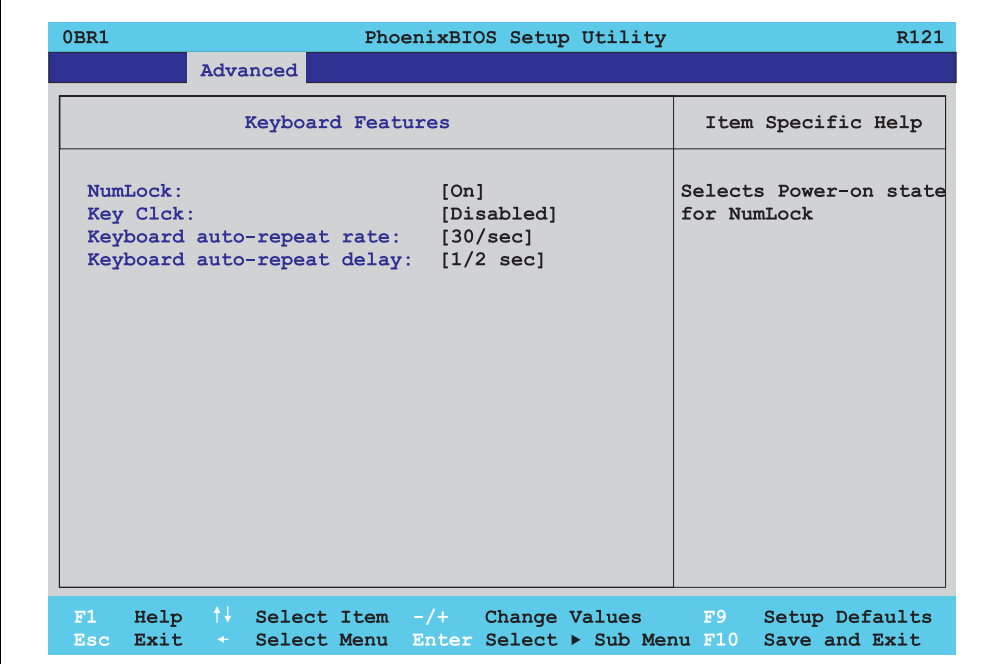

#### Figure 148: 855GME - keyboard features

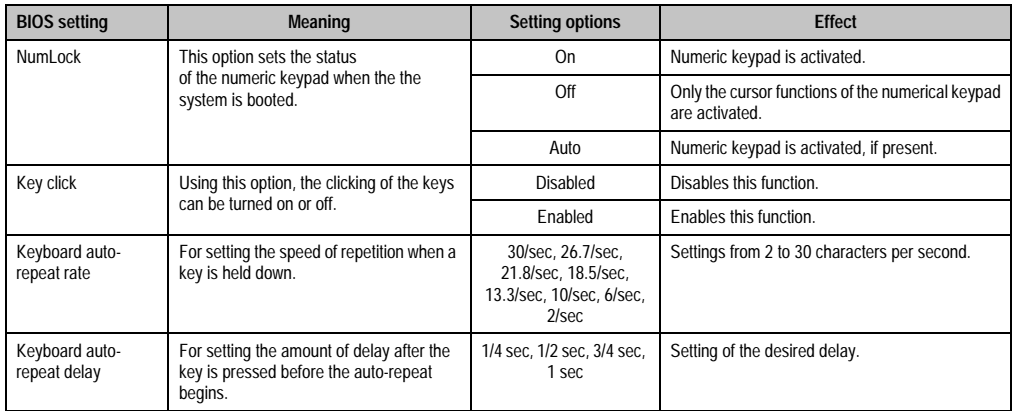

Table 206: 855GME - keyboard features - setting options

#### **CPU board monitor**

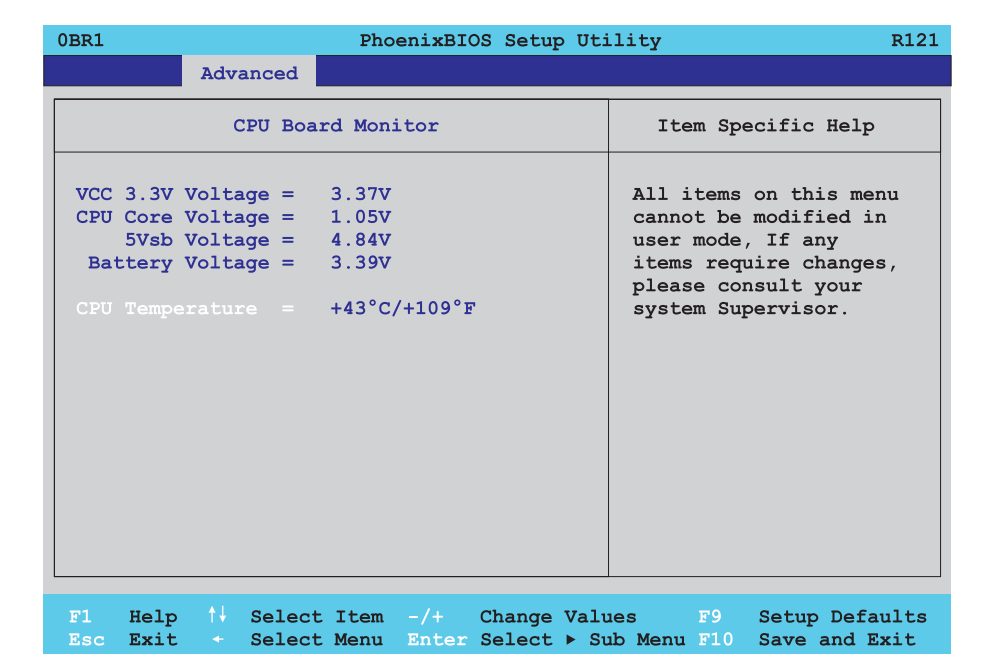

#### Figure 149: 855GME - CPU board monitor

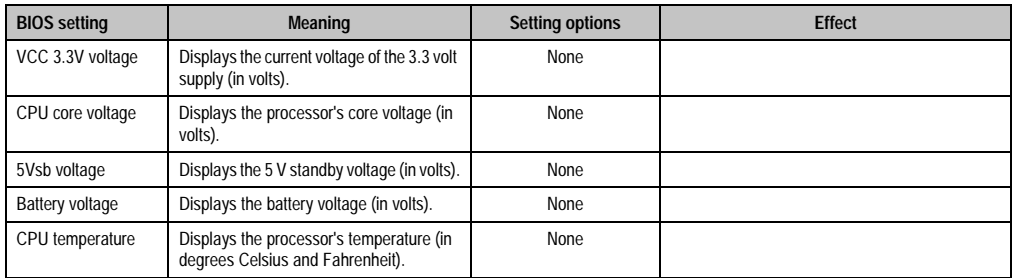

Table 207: 855GME - CPU board monitor - setting options

#### **Miscellaneous**

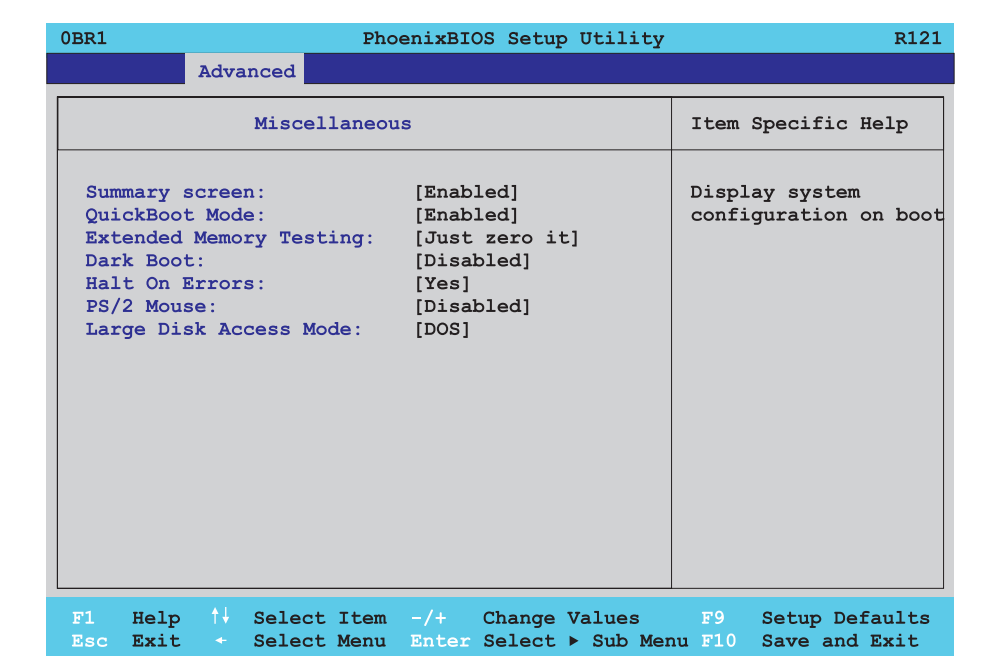

#### Figure 150: 855GME - miscellaneous

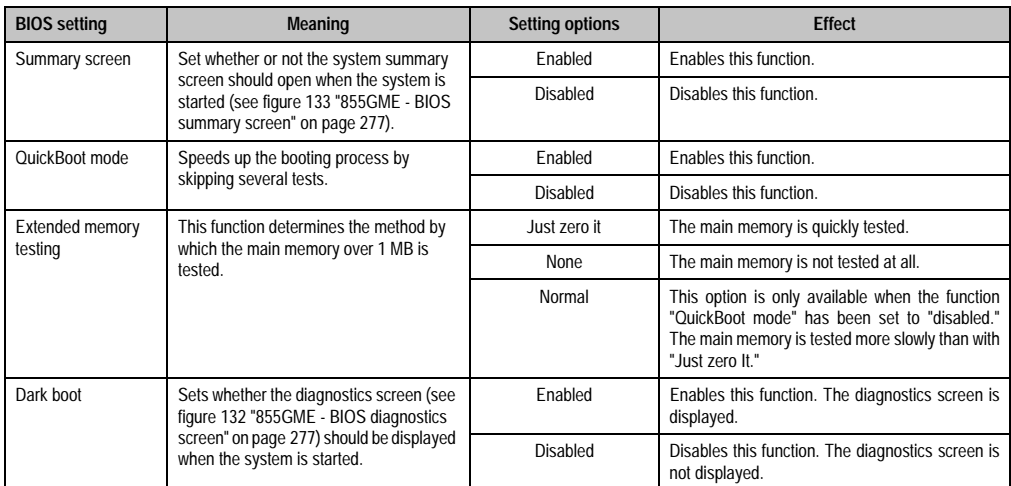

Table 208: 855GME - miscellaneous - setting options

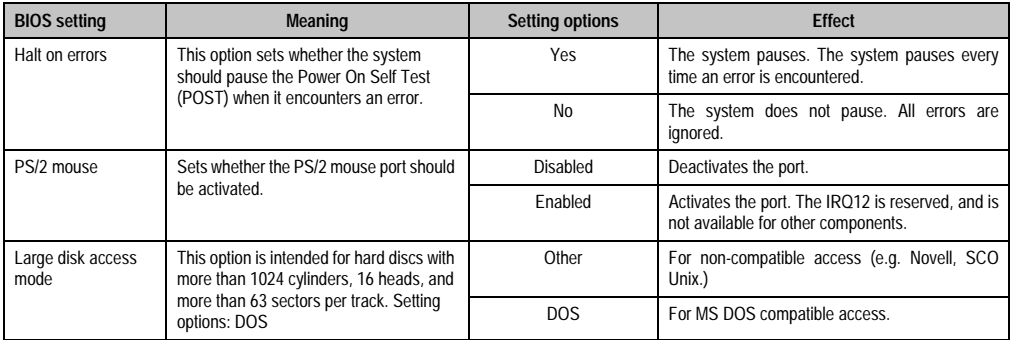

Table 208: 855GME - miscellaneous - setting options

## **Baseboard/panel features**

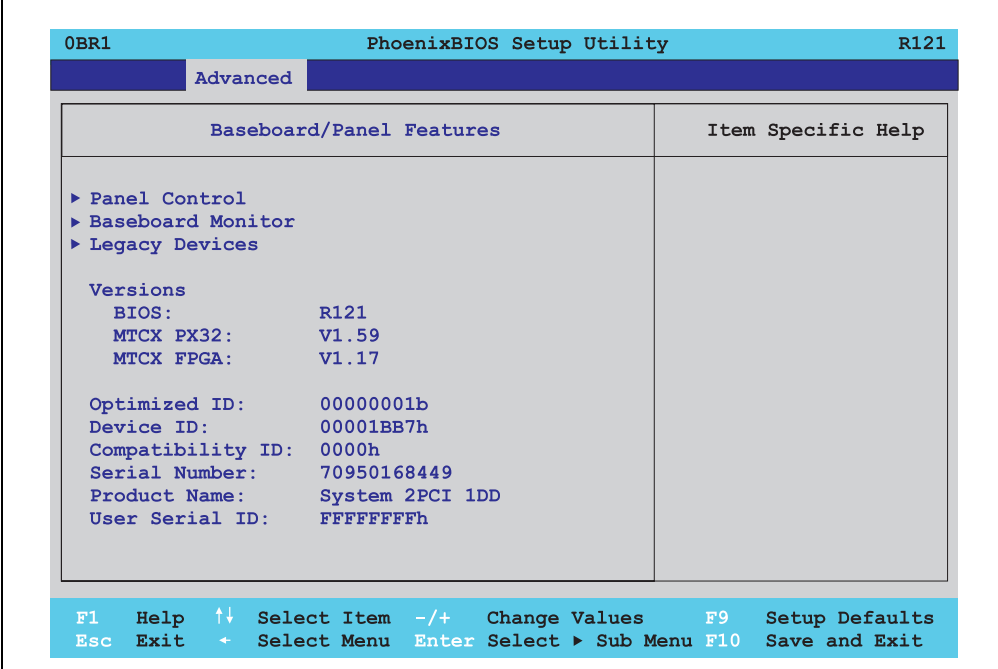

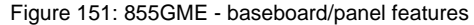

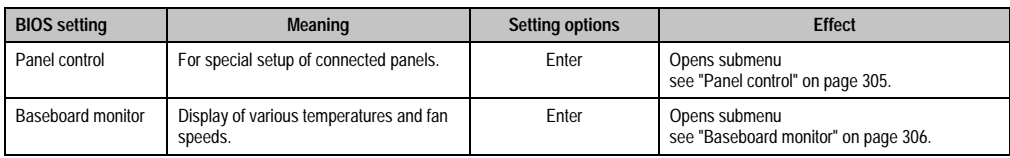

Table 209: 855GME - baseboard/panel features - setting options

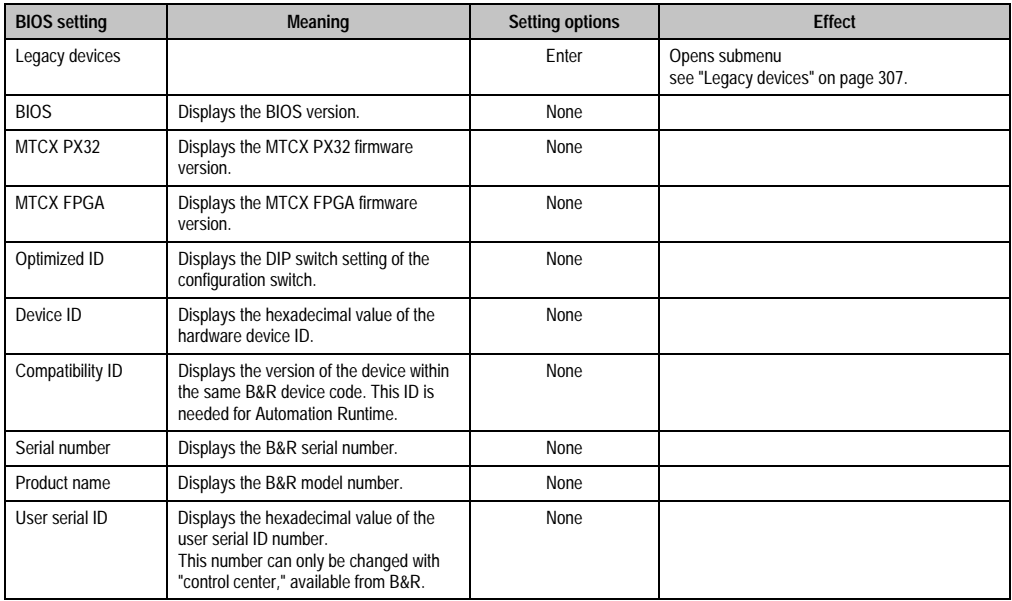

Table 209: 855GME - baseboard/panel features - setting options (Forts.)

# <span id="page-304-0"></span>Panel control

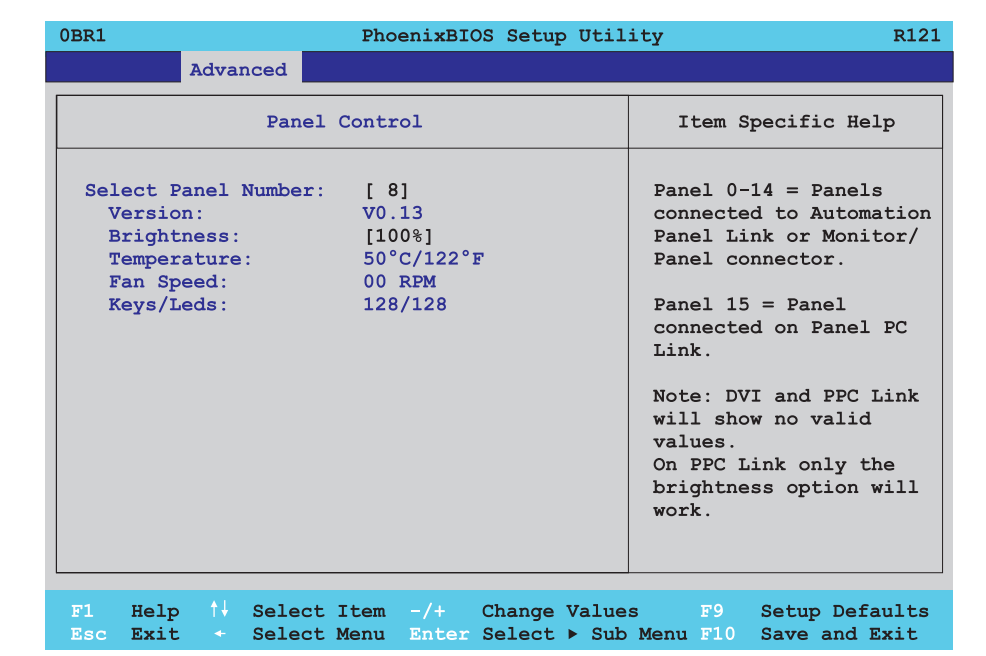

## Figure 152: 855GME - panel control

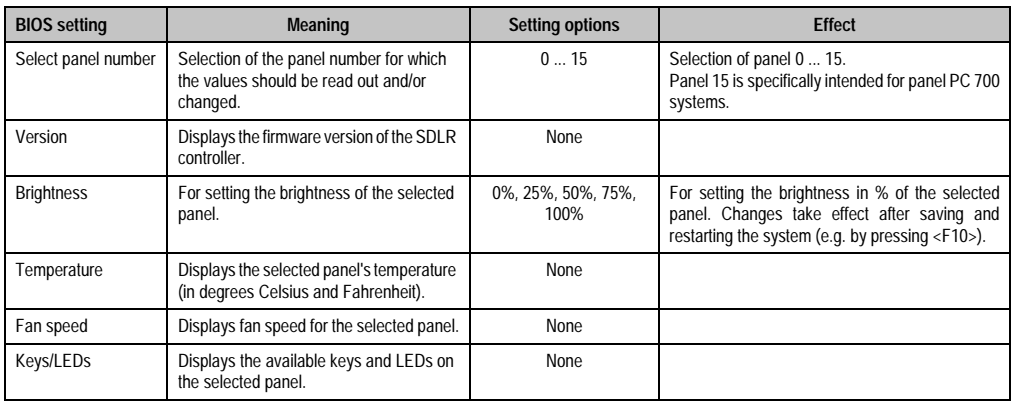

Table 210: 855GME - panel control - setting options

#### <span id="page-305-0"></span>Baseboard monitor

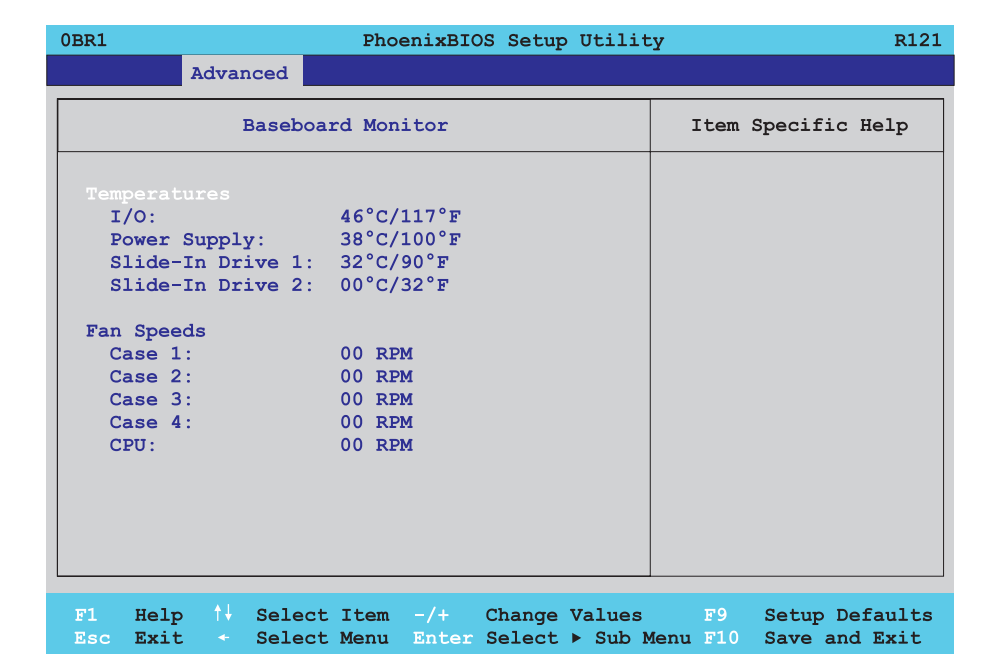

#### Figure 153: 855GME - baseboard monitor

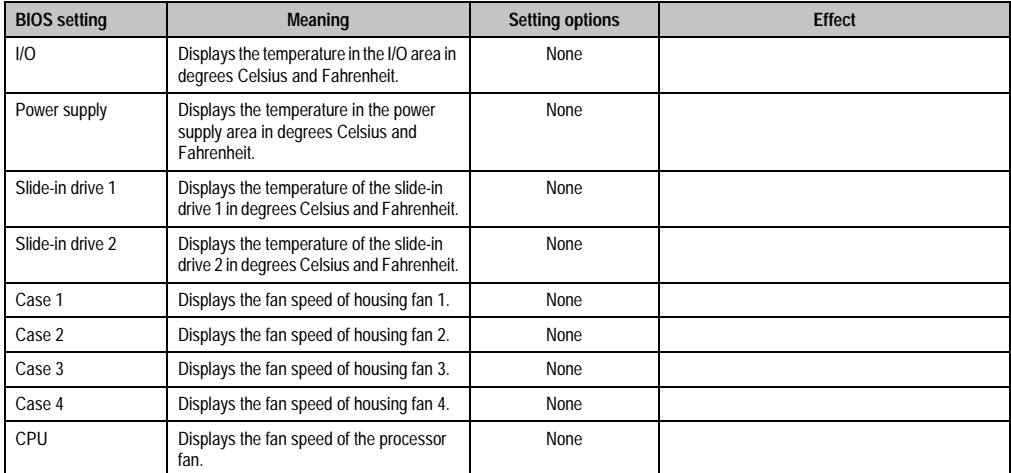

Table 211: 855GME - baseboard monitor - setting options

# <span id="page-306-0"></span>Legacy devices

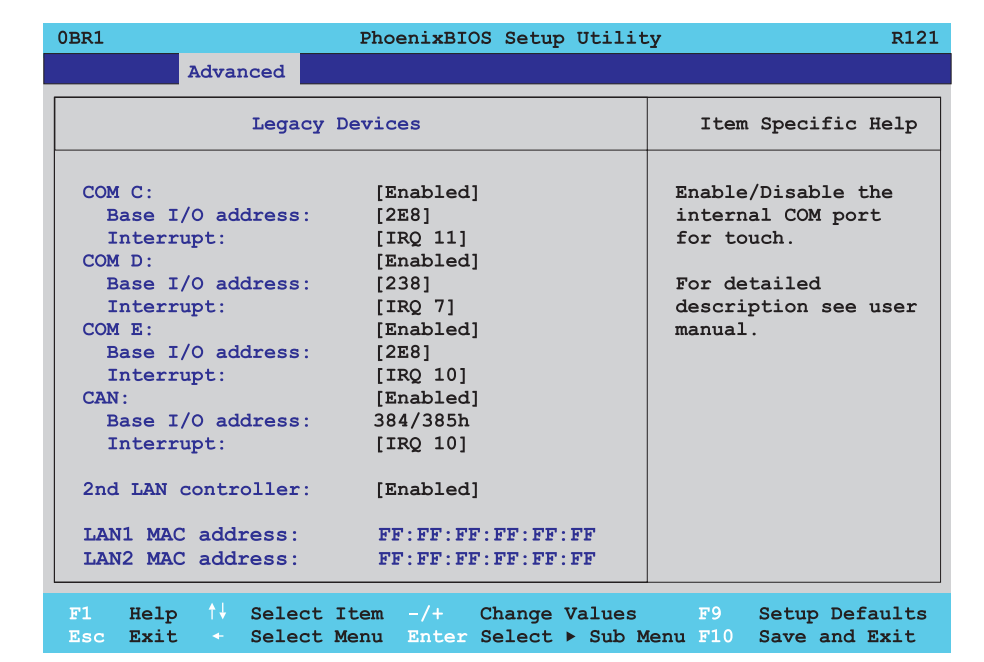

## Figure 154: 855GME - Legacy devices

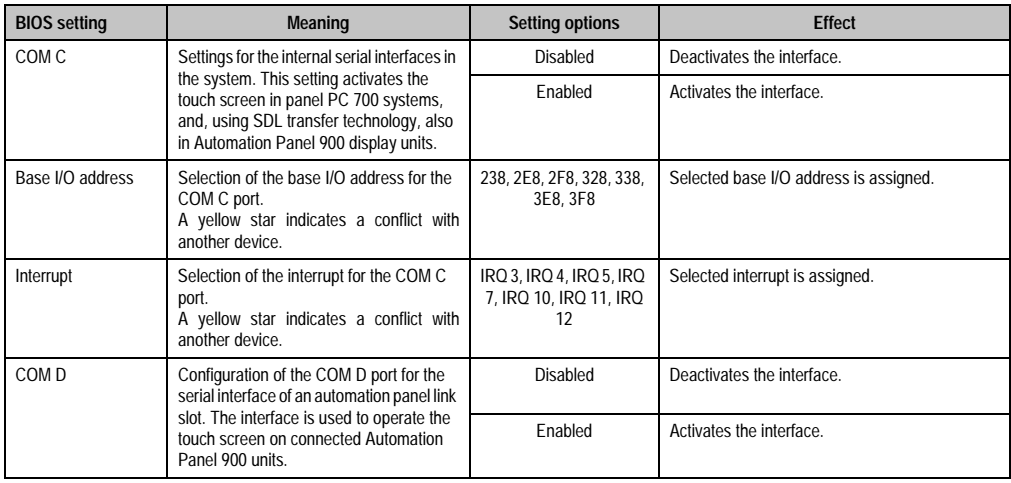

Table 212: 855GME - Legacy devices - setting options

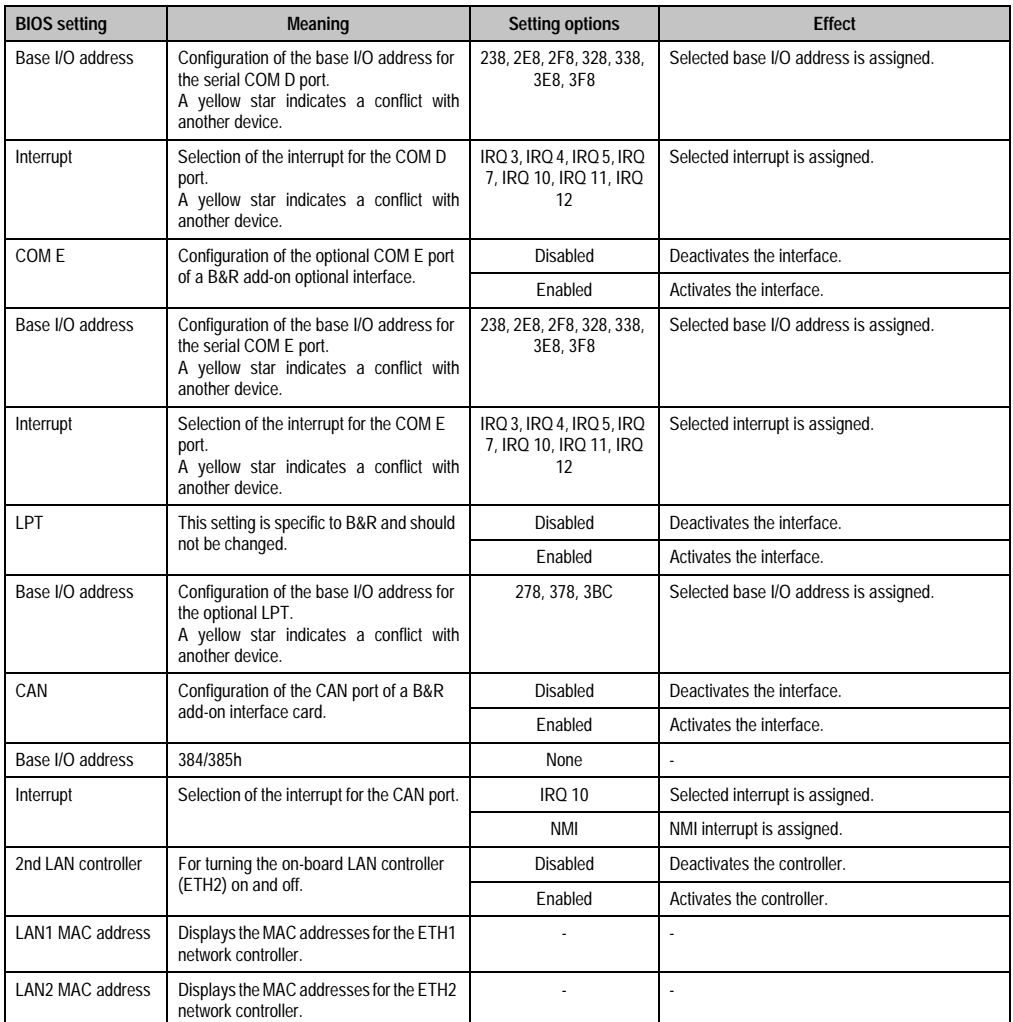

Table 212: 855GME - Legacy devices - setting options (Forts.)

## **1.2.6 Security**

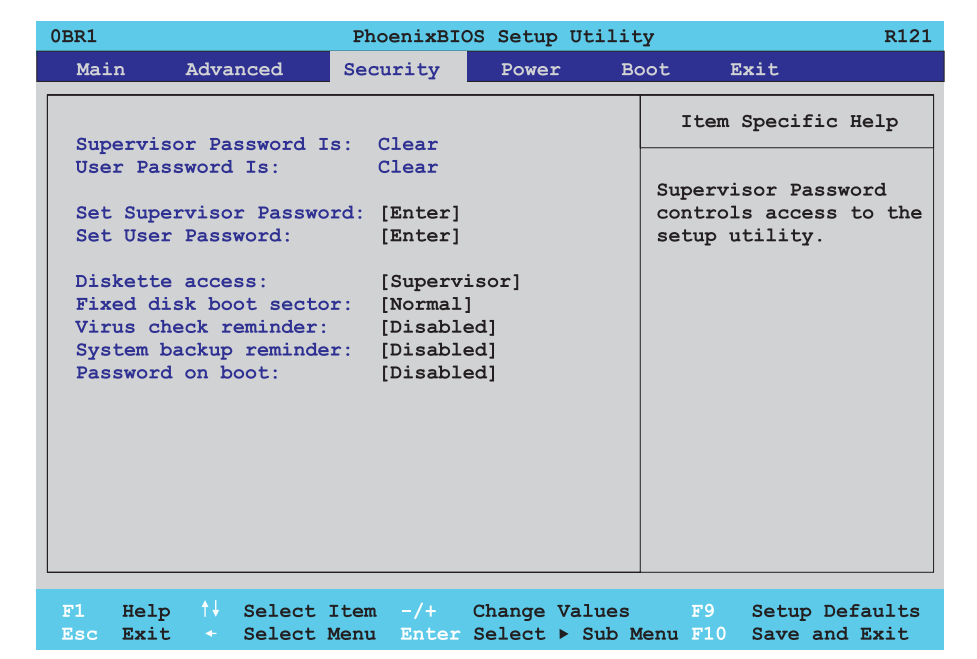

## Figure 155: 855GME - security menu

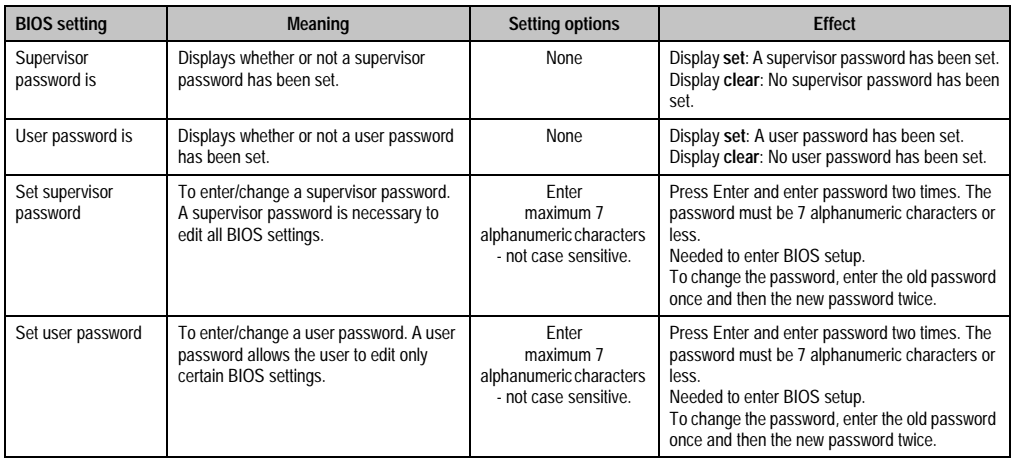

Table 213: 855GME - security - setting options

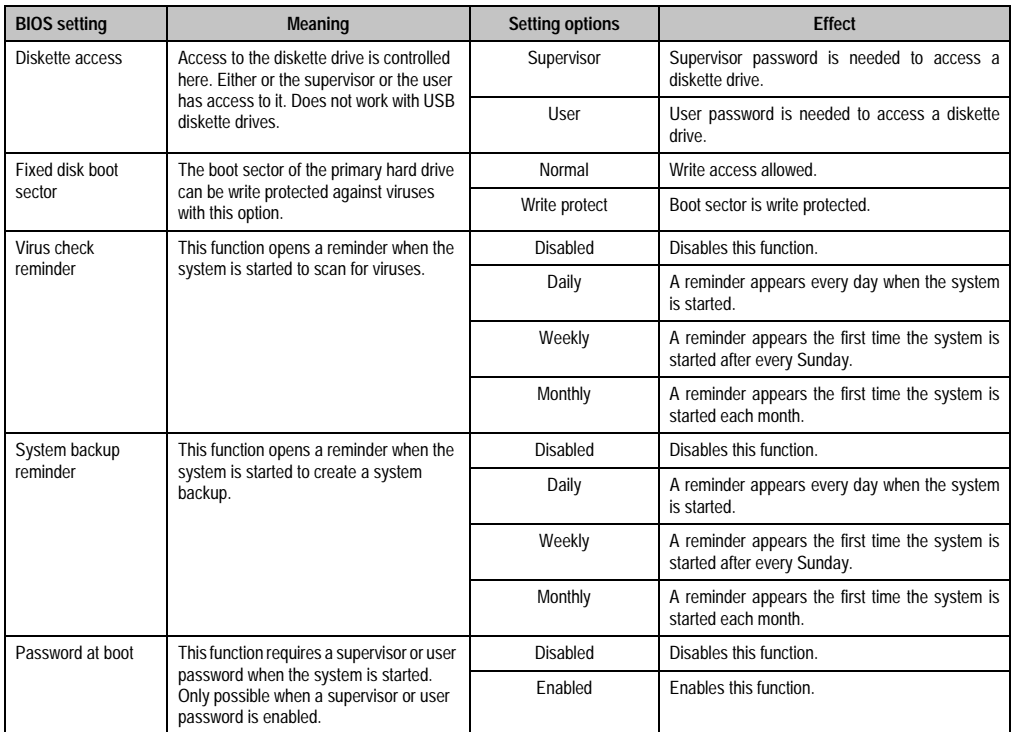

Table 213: 855GME - security - setting options (Forts.)

#### **1.2.7 Power**

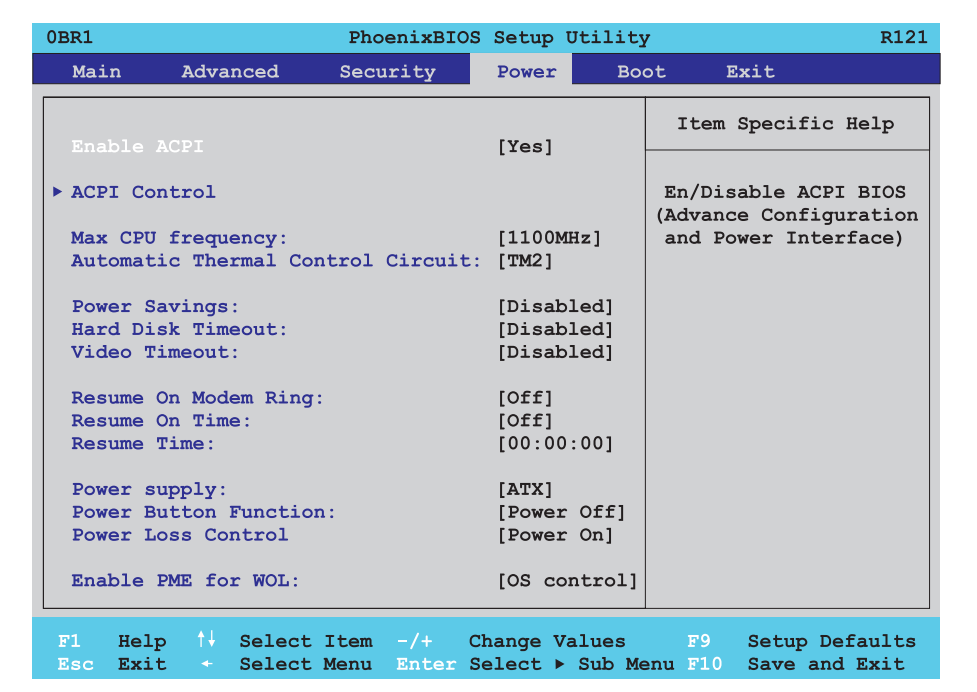

#### Figure 156: 855GME - power menu

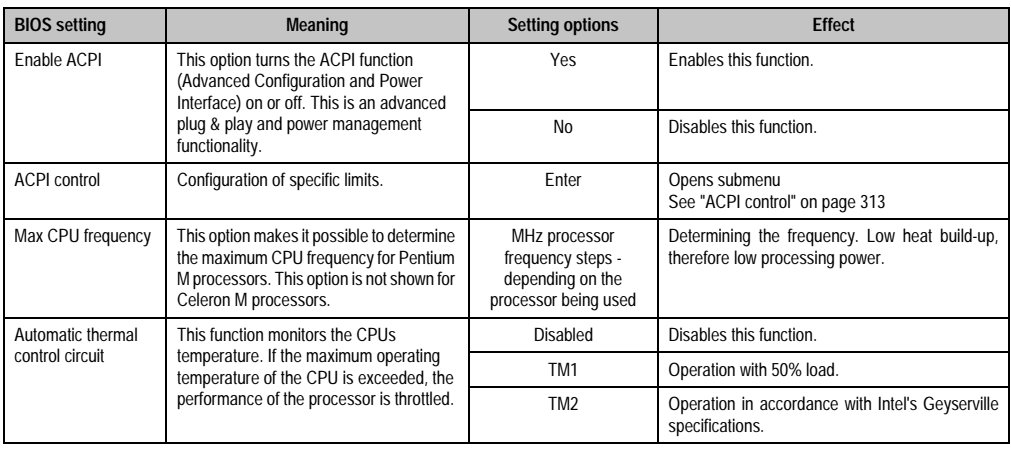

Table 214: 855GME - power - setting options

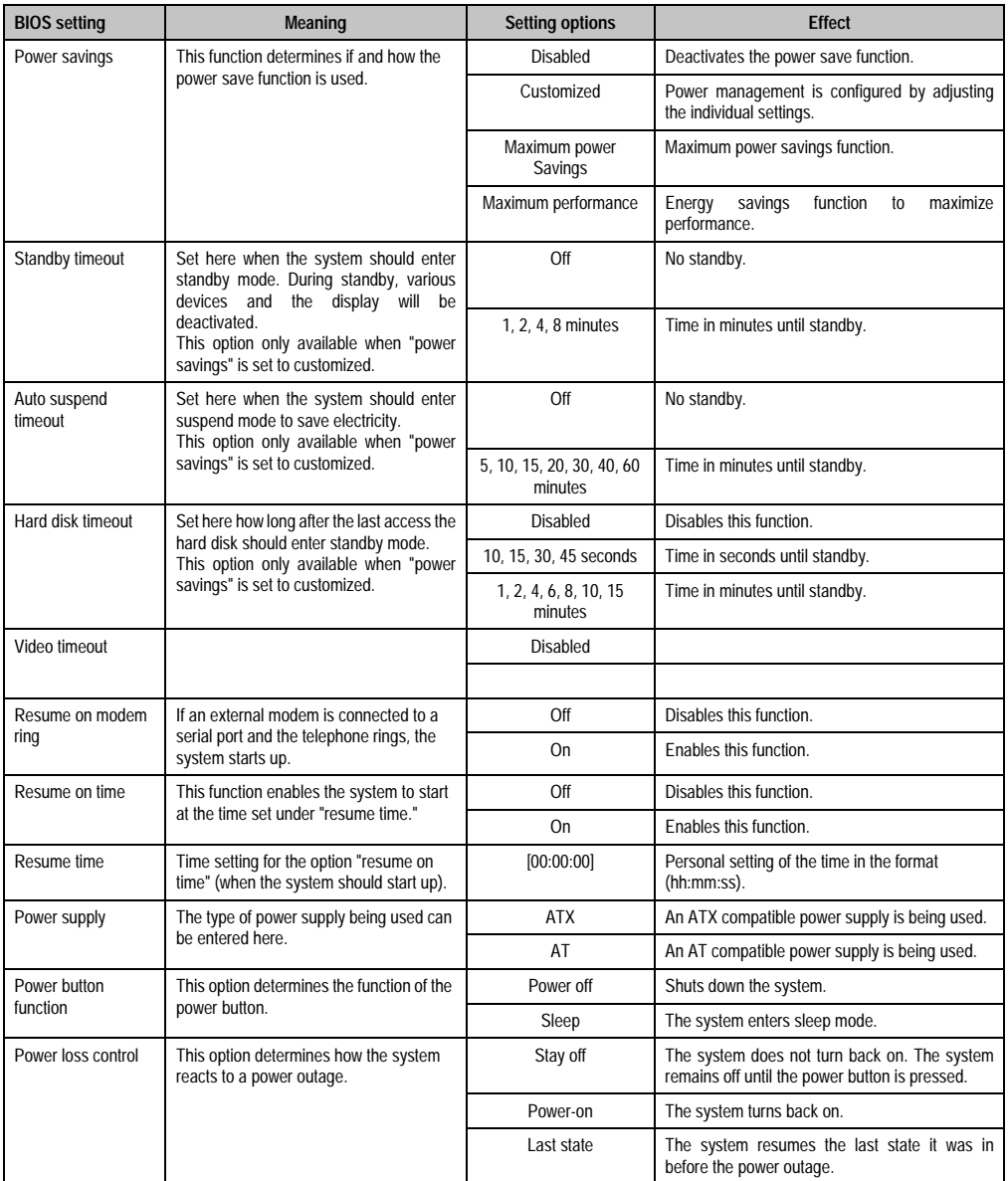

Table 214: 855GME - power - setting options (Forts.)

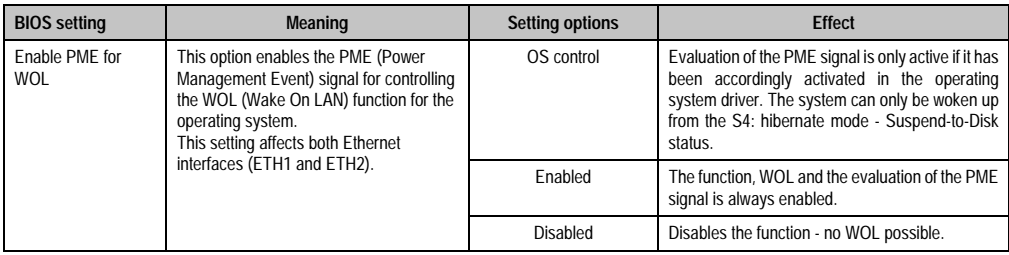

Table 214: 855GME - power - setting options (Forts.)

## <span id="page-312-0"></span>**ACPI control**

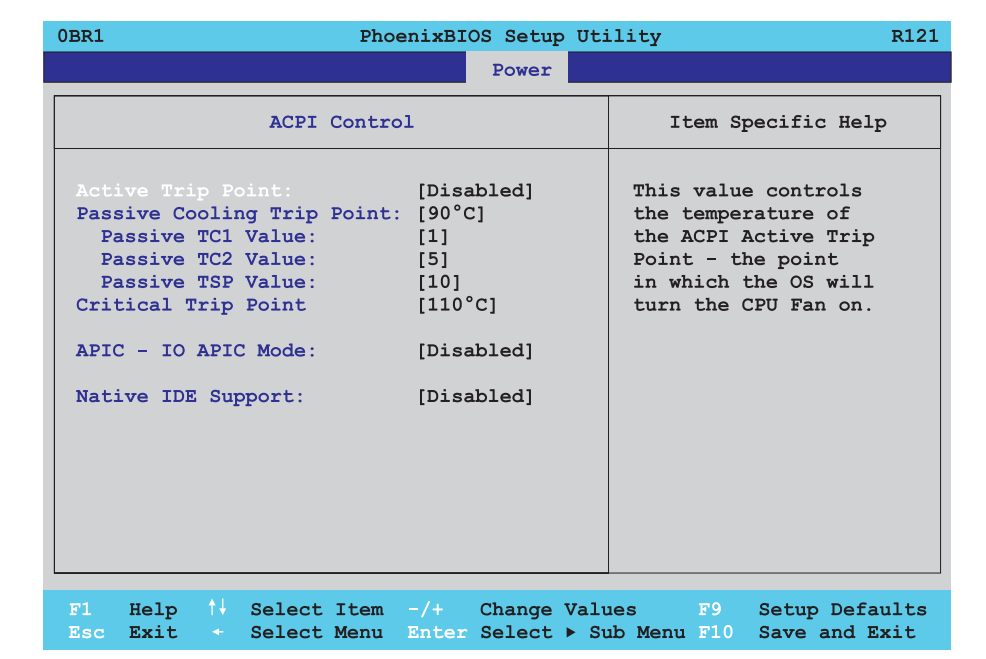

#### Figure 157: 855GME - ACPI control

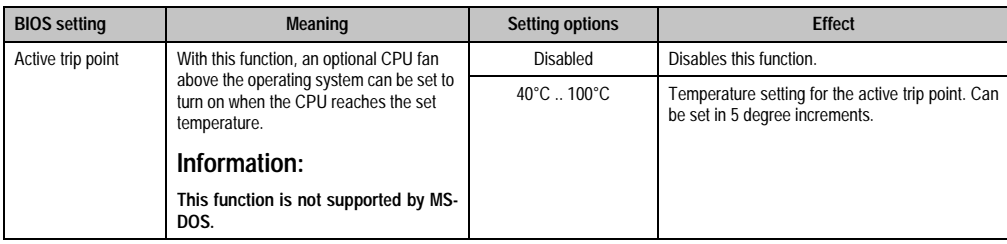

Table 215: 855GME - ACPI control - setting options

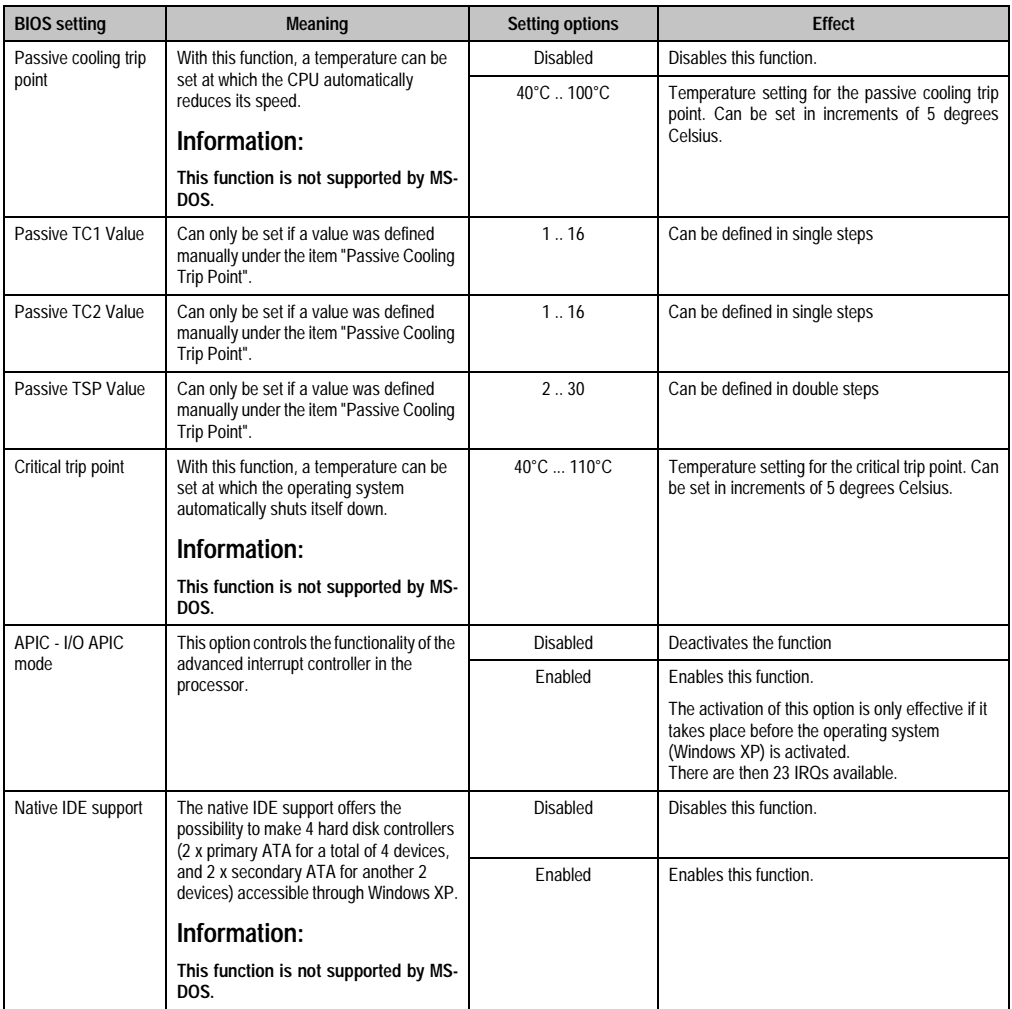

Table 215: 855GME - ACPI control - setting options (Forts.)

#### **1.2.8 Boot**

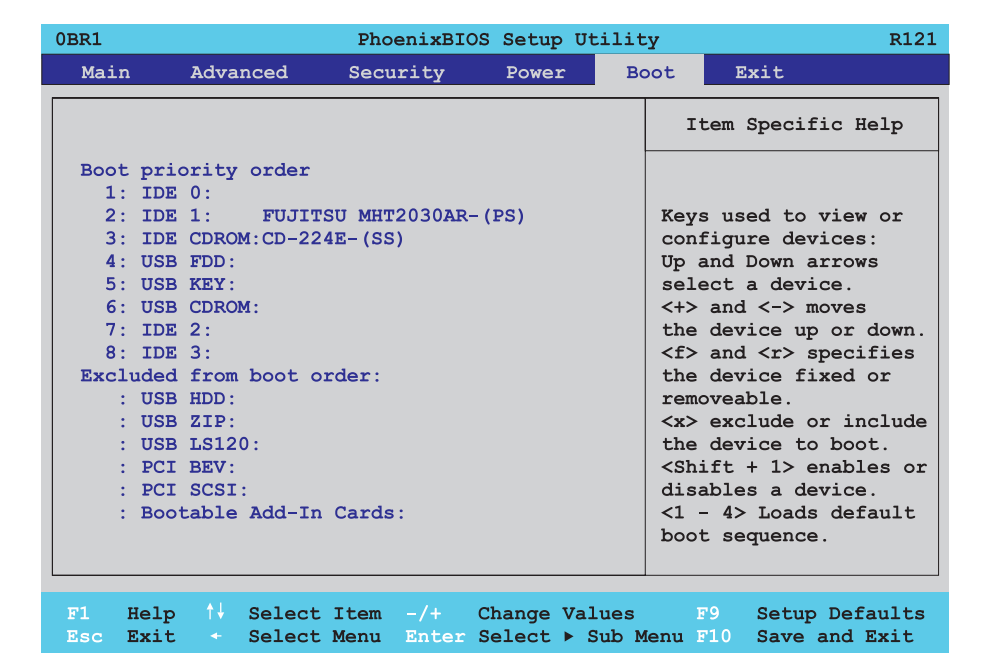

## Figure 158: 855GME - boot menu

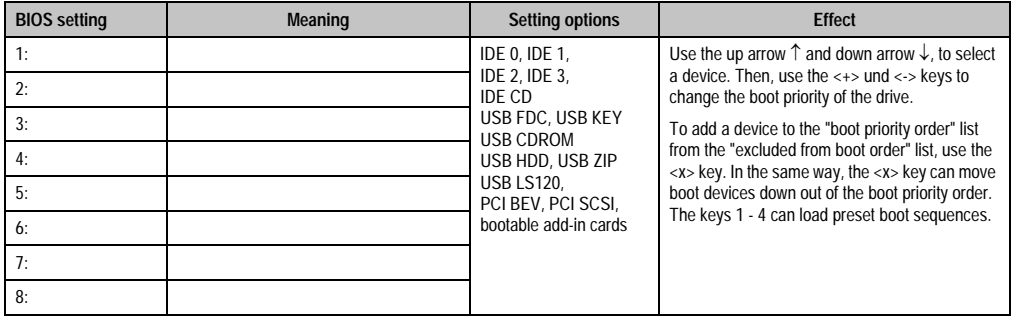

Table 216: 855GME - boot - setting options

#### **1.2.9 Exit**

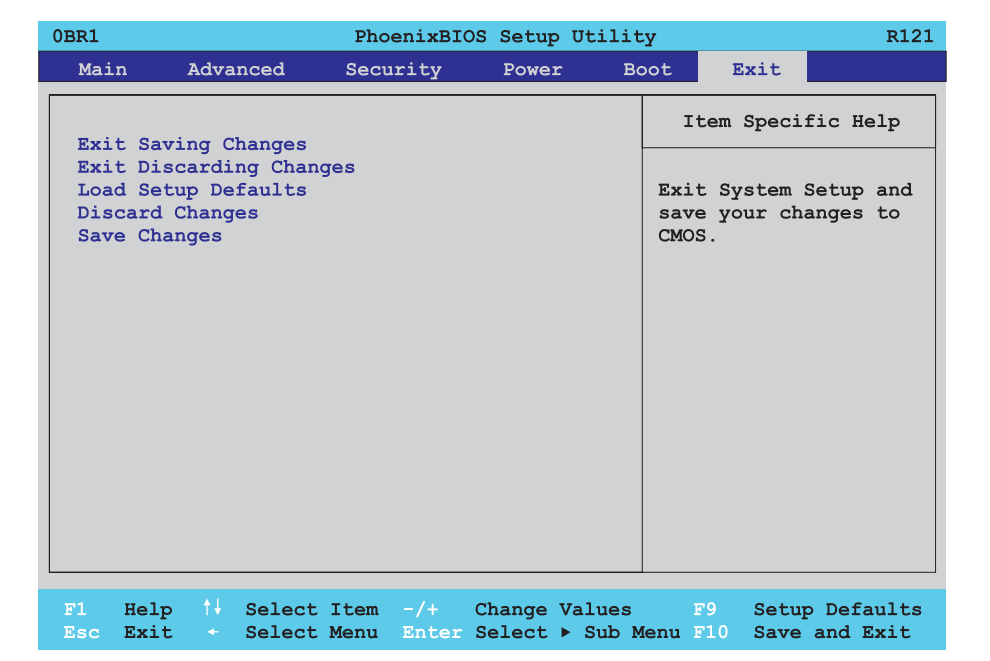

#### Figure 159: 855GME - exit menu

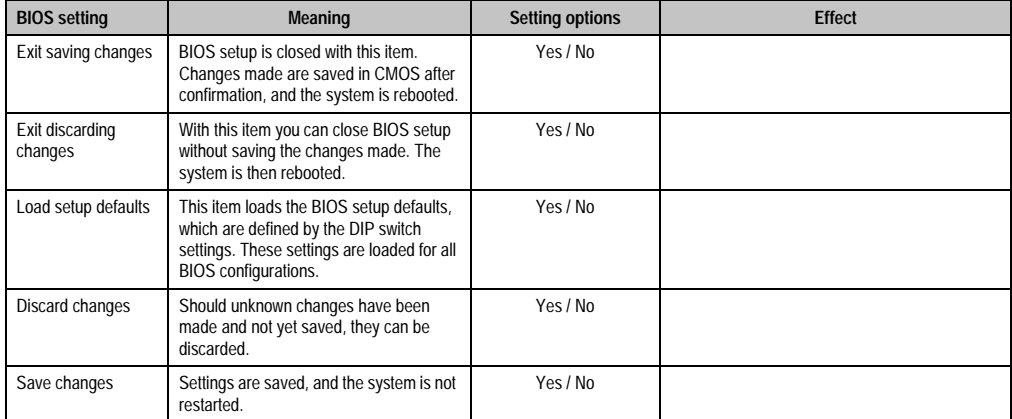

Table 217: 855GME - exit menu - setting options

#### **1.2.10 Profile overview**

If the function "load setup defaults" is chosen in the main BIOS setup menu, or if exit is selected (or <F9> is pressed) in the individual setup screens, the following BIOS settings are the optimized values that will be used.

DIP switch position see Section [1.8 "Position of the DIP switch for APC620 system units" on](#page-346-0) [page 347\)](#page-346-0).

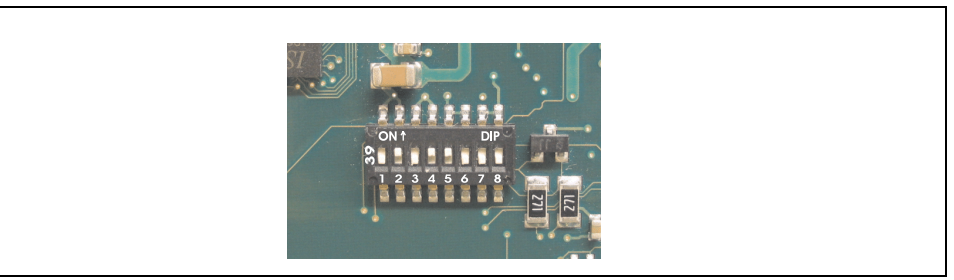

Figure 160: DIP switch on system unit

The first six DIP switches (1-6) are used to set the profiles. The rest (7,8) are reserved.

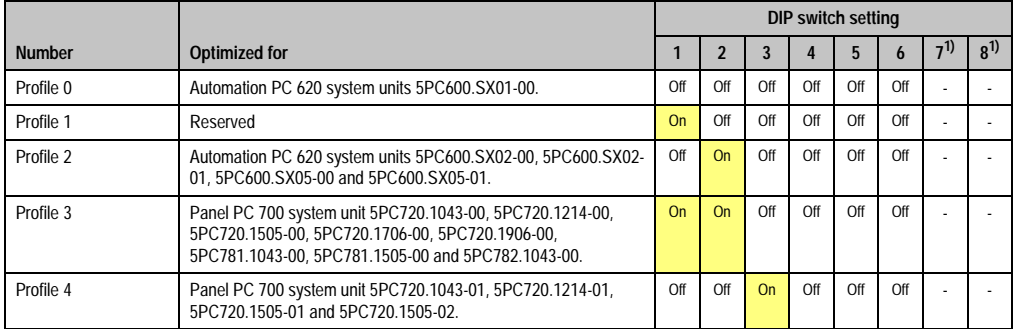

Table 218: 855GME - profile overview

1) Reserved.

The following pages provide an overview of the BIOS default settings for the different DIP switch configurations.

#### Personal settings

If changes have been made to the BIOS defaults, they can be entered in the personal settings column of the following tables for backup.

#### **Main**

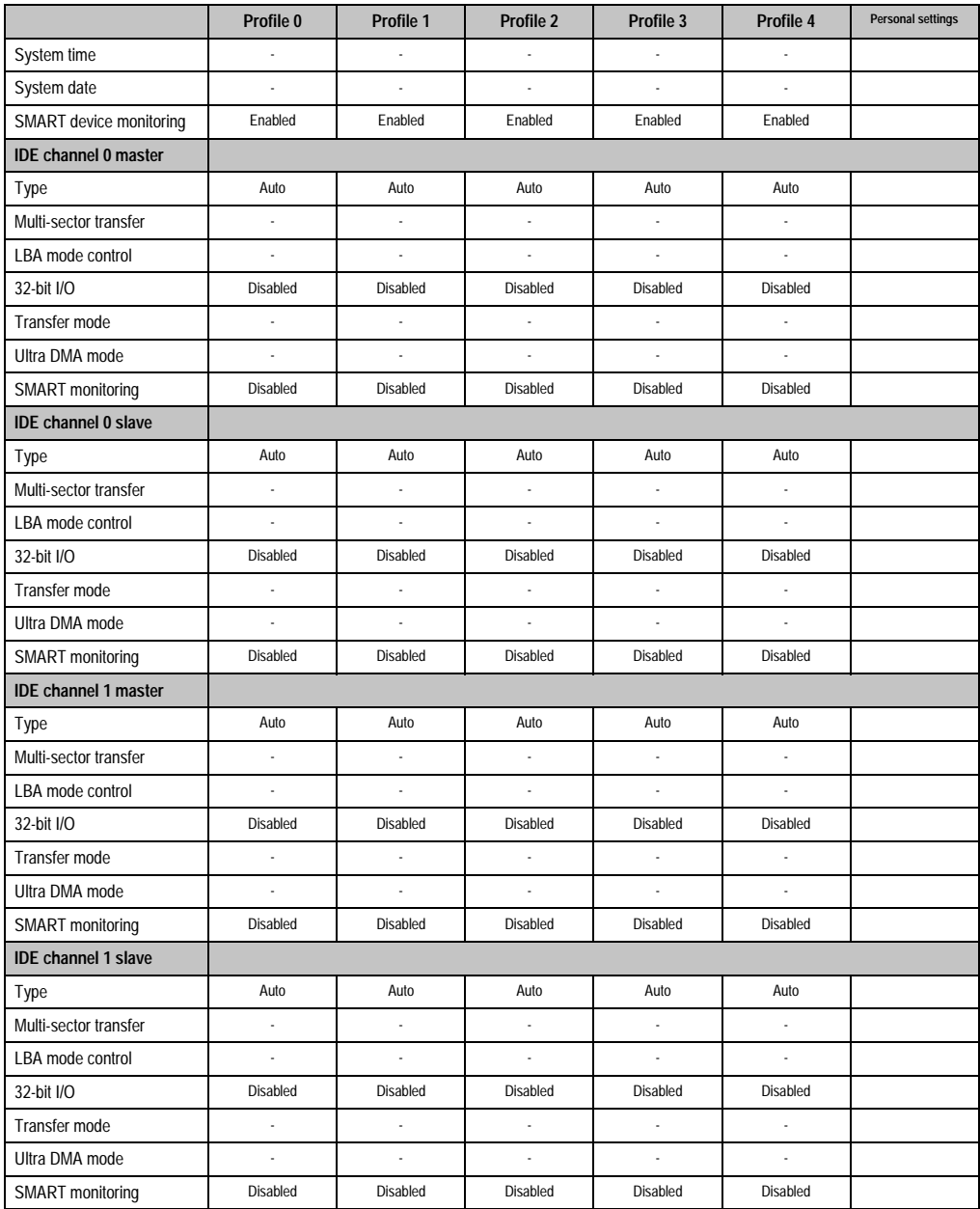

Table 219: 855GME - main - profile setting overview

### **Advanced**

## Advanced chipset/graphics control

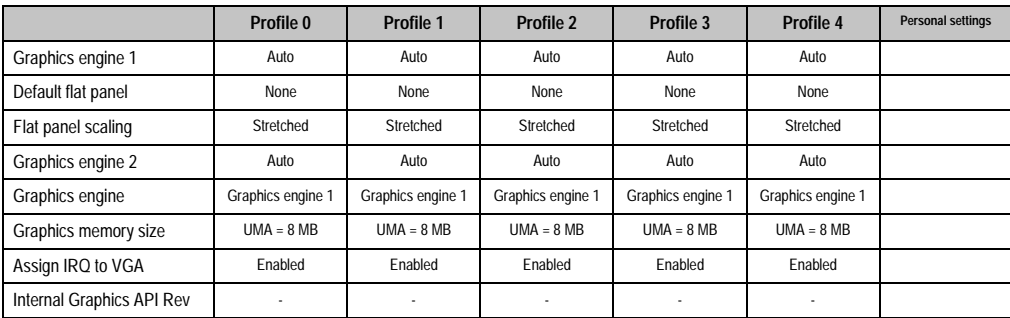

Table 220: 855GME - advanced chipset/graphics control - profile settings overview

#### PCI/PNP configuration

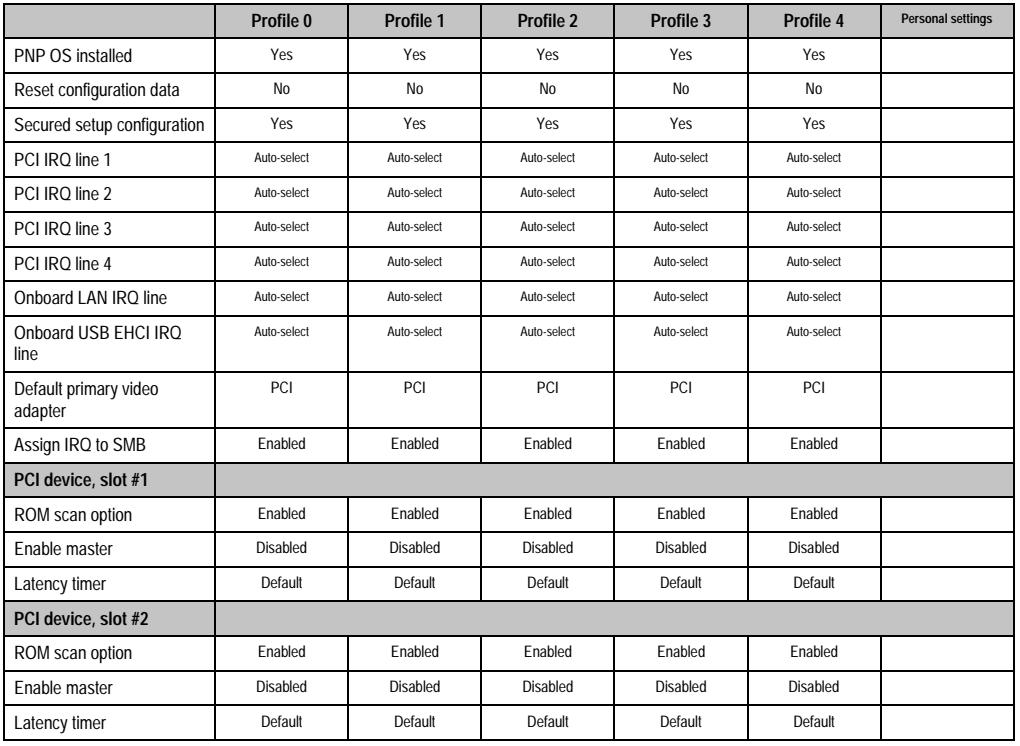

Table 221: 855GME - PCI/PNP configuration - profile setting overview

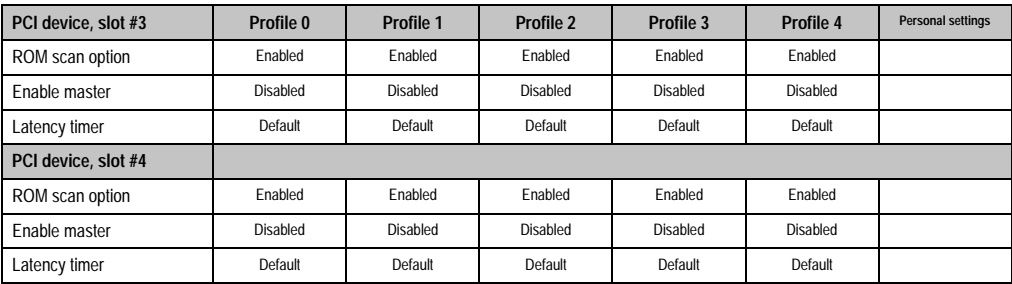

Table 221: 855GME - PCI/PNP configuration - profile setting overview (Forts.)

## Memory cache

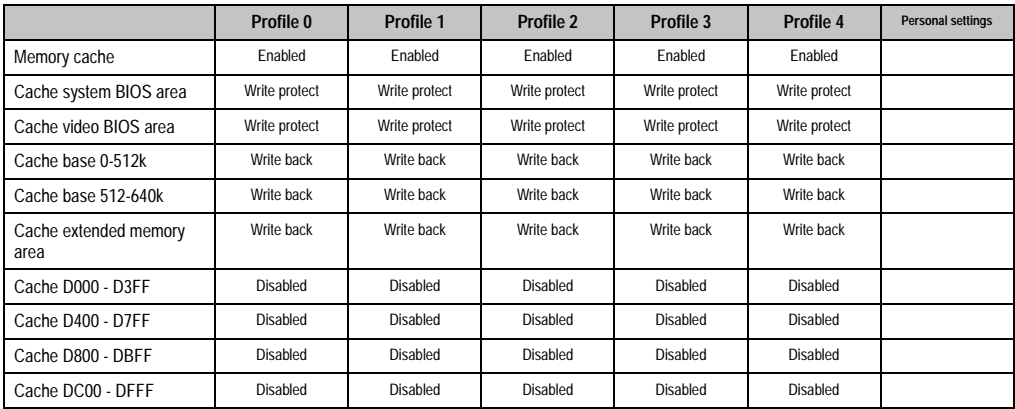

Table 222: 855GME - memory cache - profile setting overview

# I/O device configuration

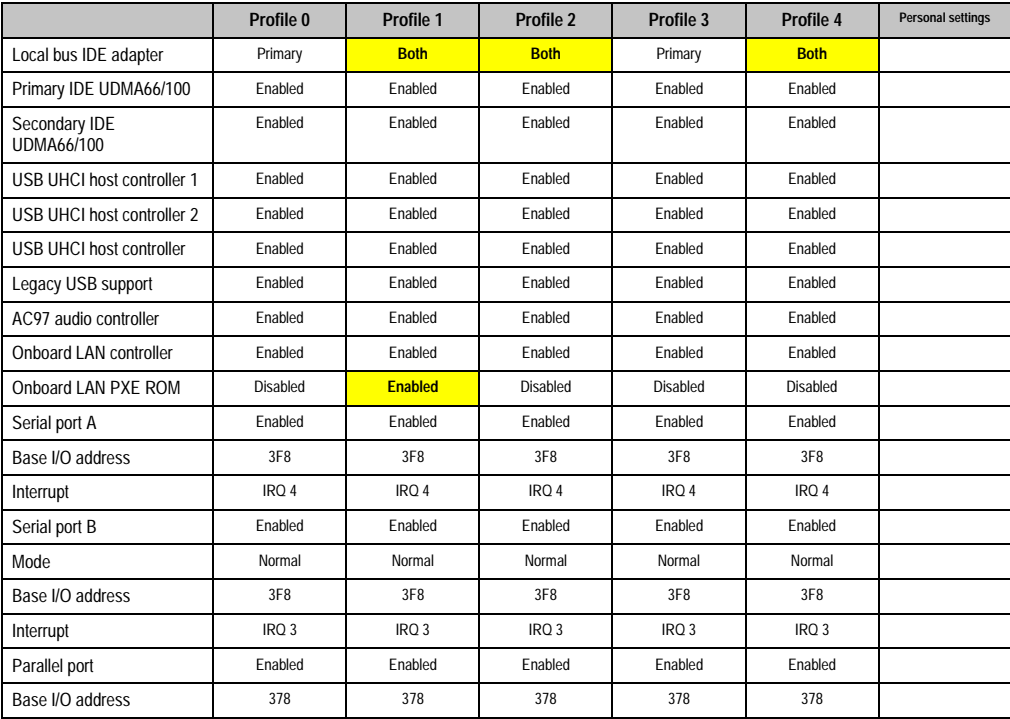

Table 223: 855GME - I/O device configuration - profile setting overview

# Keyboard features

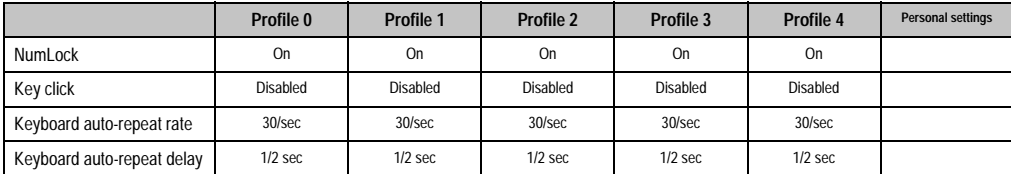

Table 224: 855GME - keyboard features - profile setting overview

### CPU board monitor

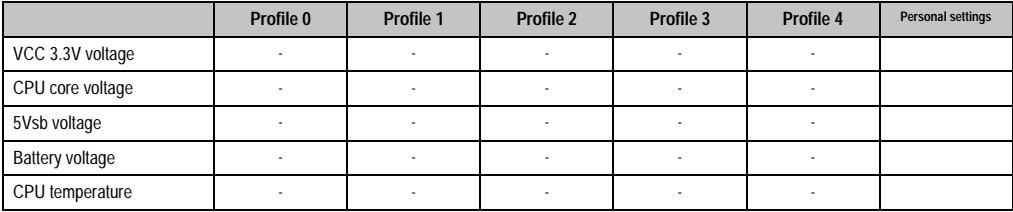

Table 225: 855GME - CPU board monitor - profile setting overview

### Miscellaneous

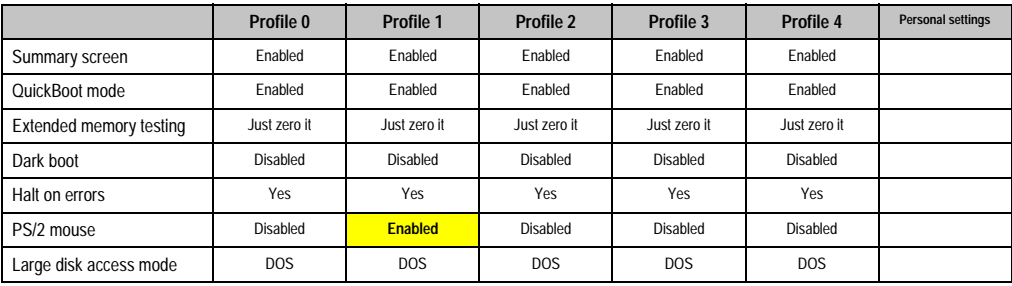

Table 226: 855GME - miscellaneous - profile setting overview

# Baseboard/panel features

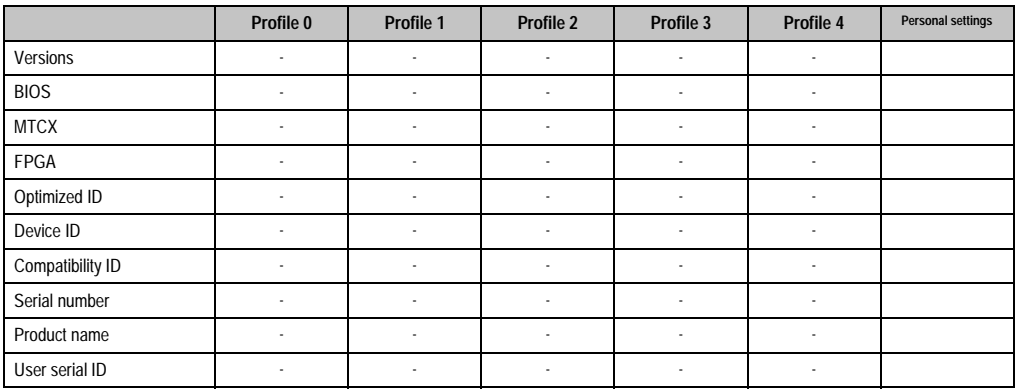

Table 227: 855GME - baseboard/panel features - profile setting overview

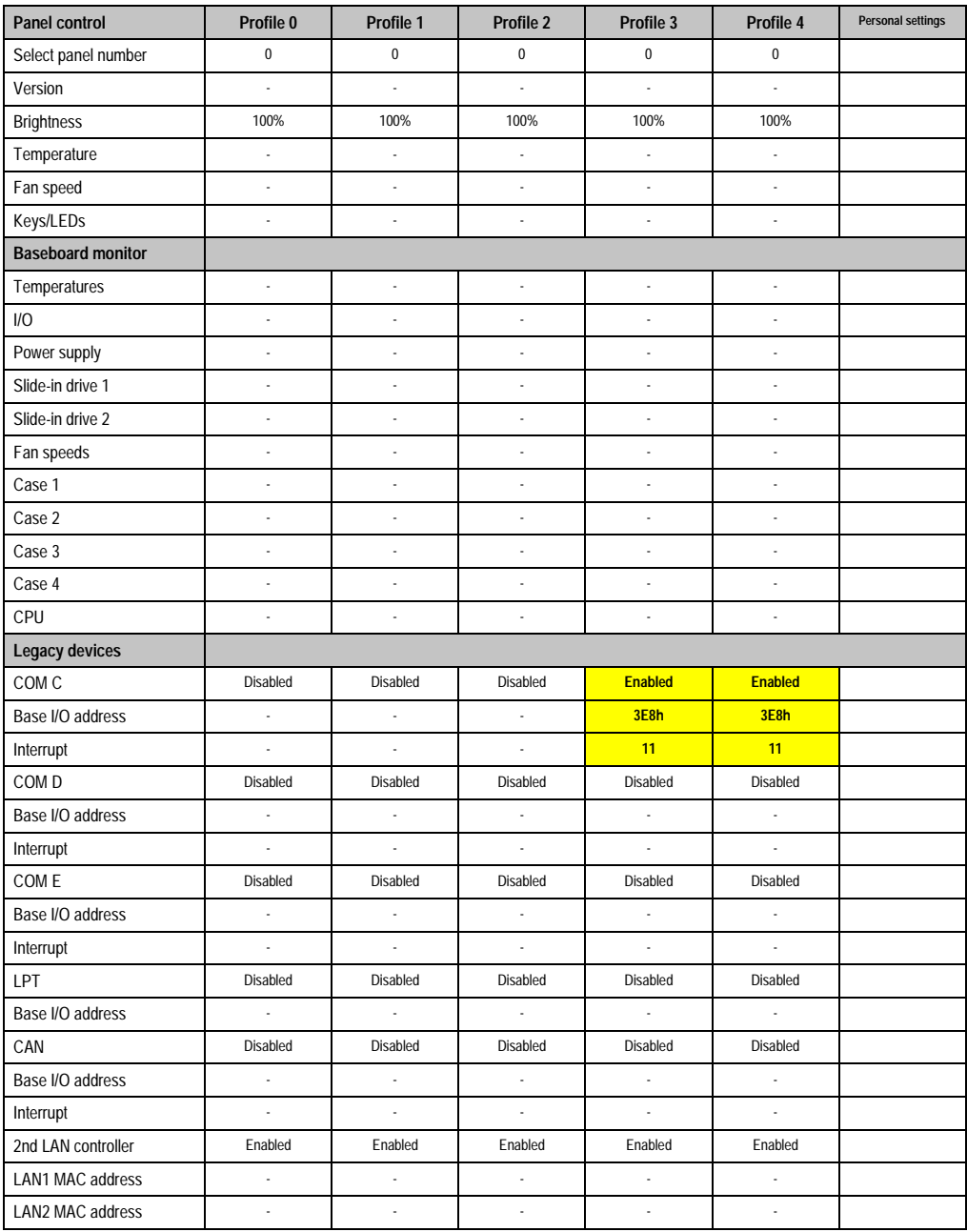

Table 227: 855GME - baseboard/panel features - profile setting overview (Forts.)

#### **Security**

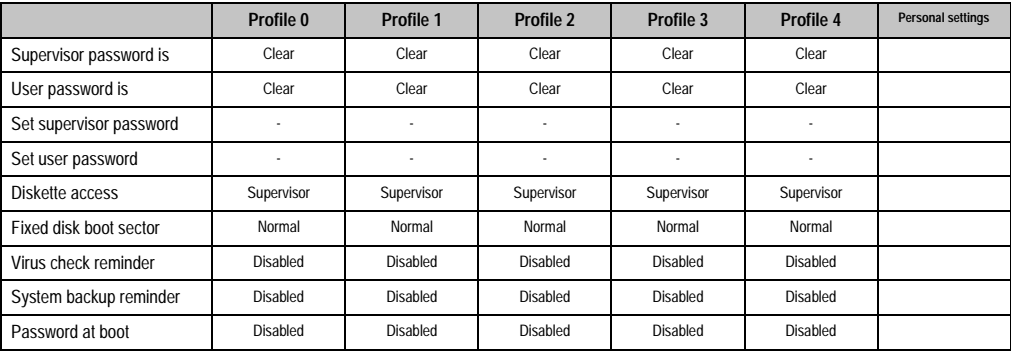

Table 228: 855GME - security - profile setting overview

#### **Power**

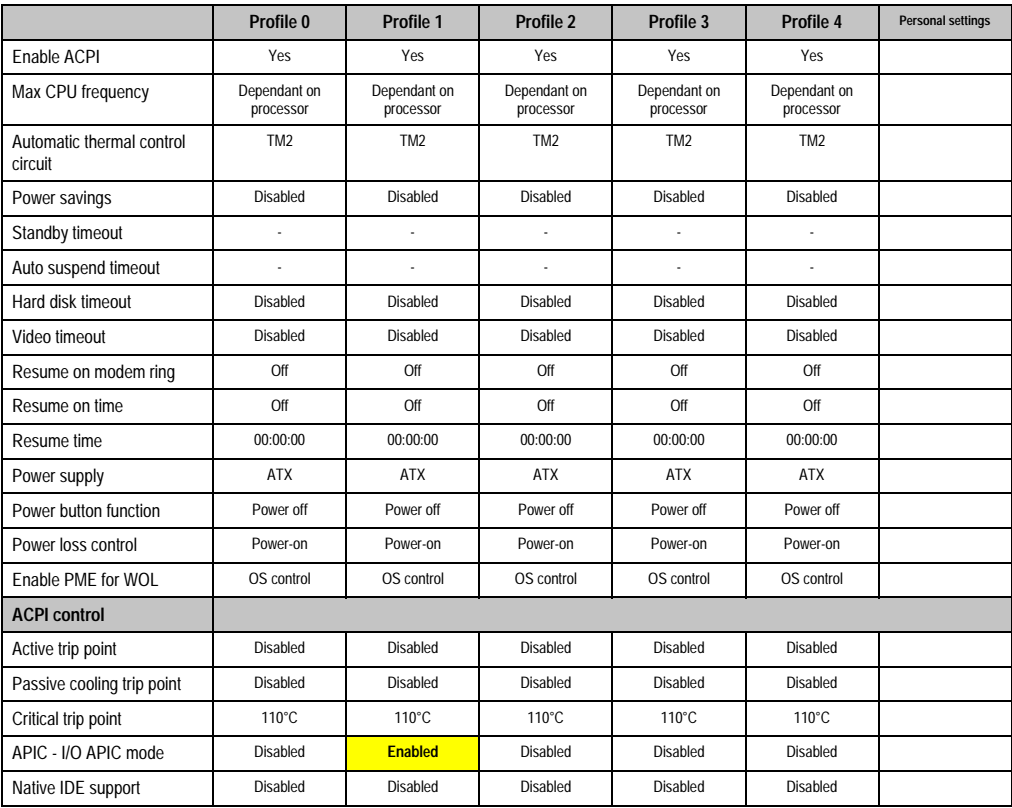

Table 229: 855GME - power - profile setting overview
#### **Boot**

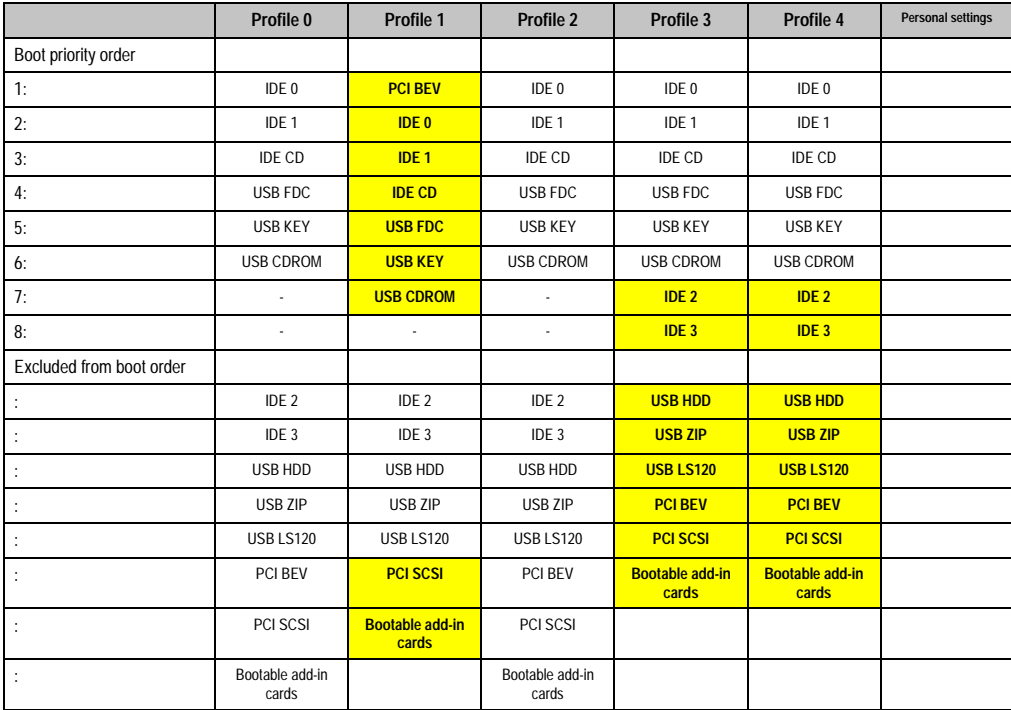

Table 230: 855GME - boot - profile setting overview

## **1.3 BIOS postcode messages**

While the Automation PC 620 is booting, the following messages and errors can occur with BIOS. These errors are signaled by different beeping codes.

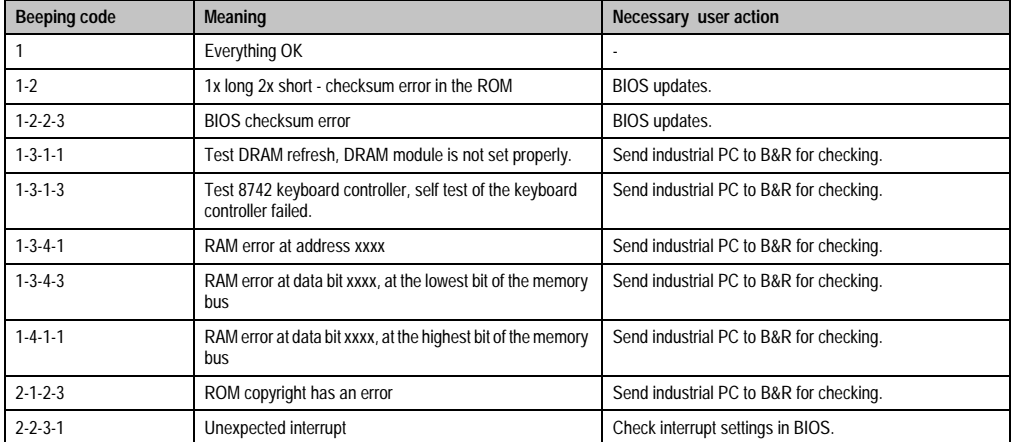

Table 231: BIOS postcode messages

## **1.4 Distribution of resources**

#### **1.4.1 RAM address assignment**

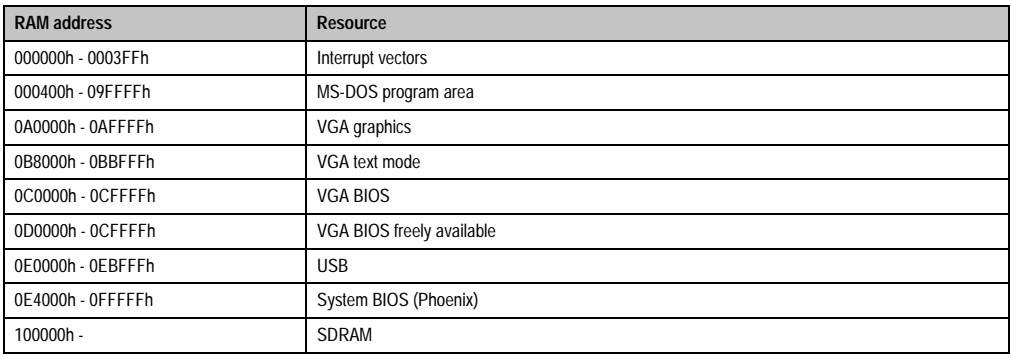

Table 232: RAM address assignment

## **1.4.2 DMA channel assignment**

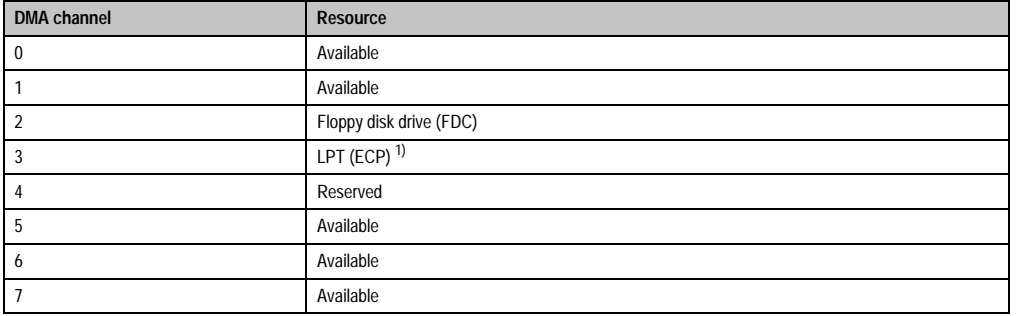

Table 233: DMA channel assignment

1) Available if LPT is not being operated in ECP mode.

### **1.4.3 I/O address assignment**

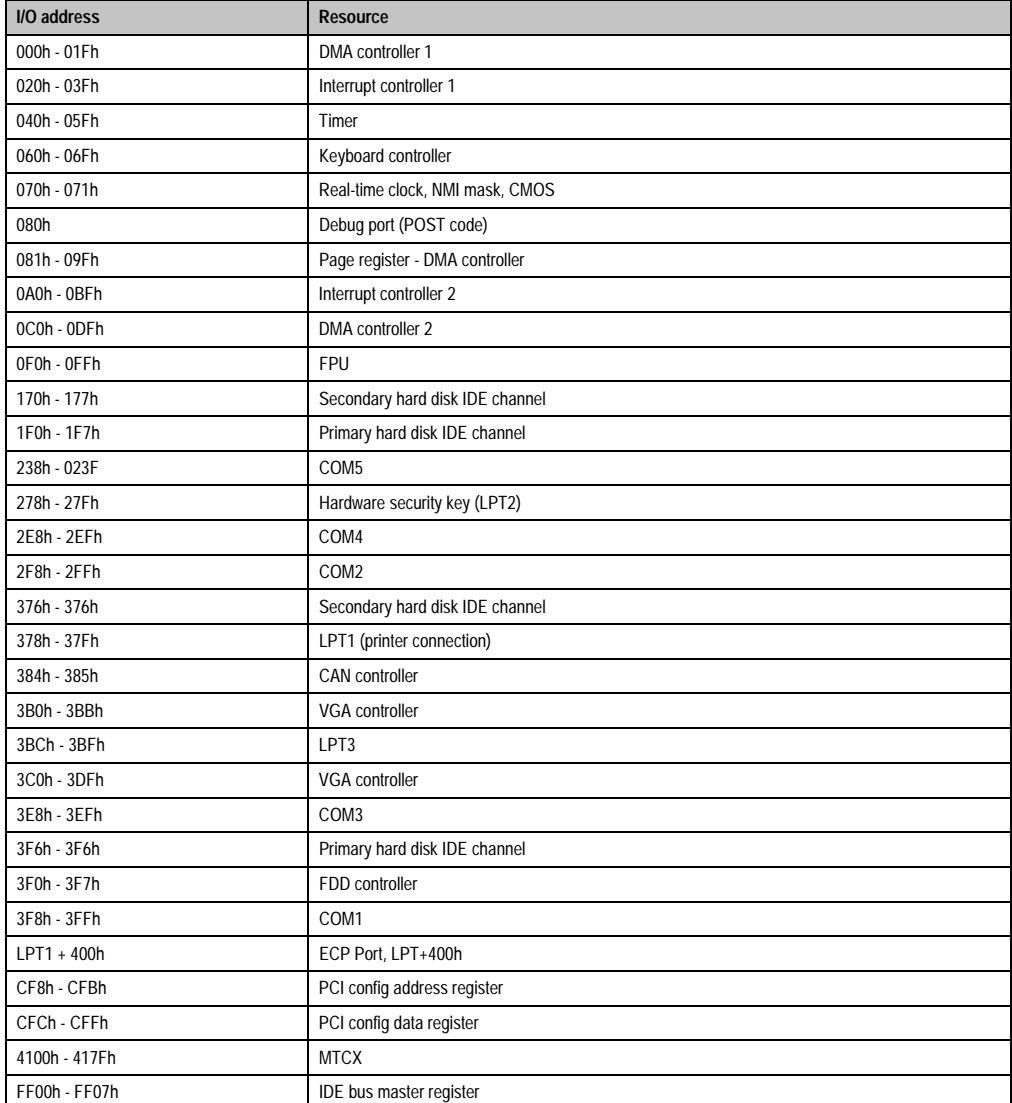

Table 234: I/O address assignments

### **1.4.4 Interrupt assignments in PCI mode**

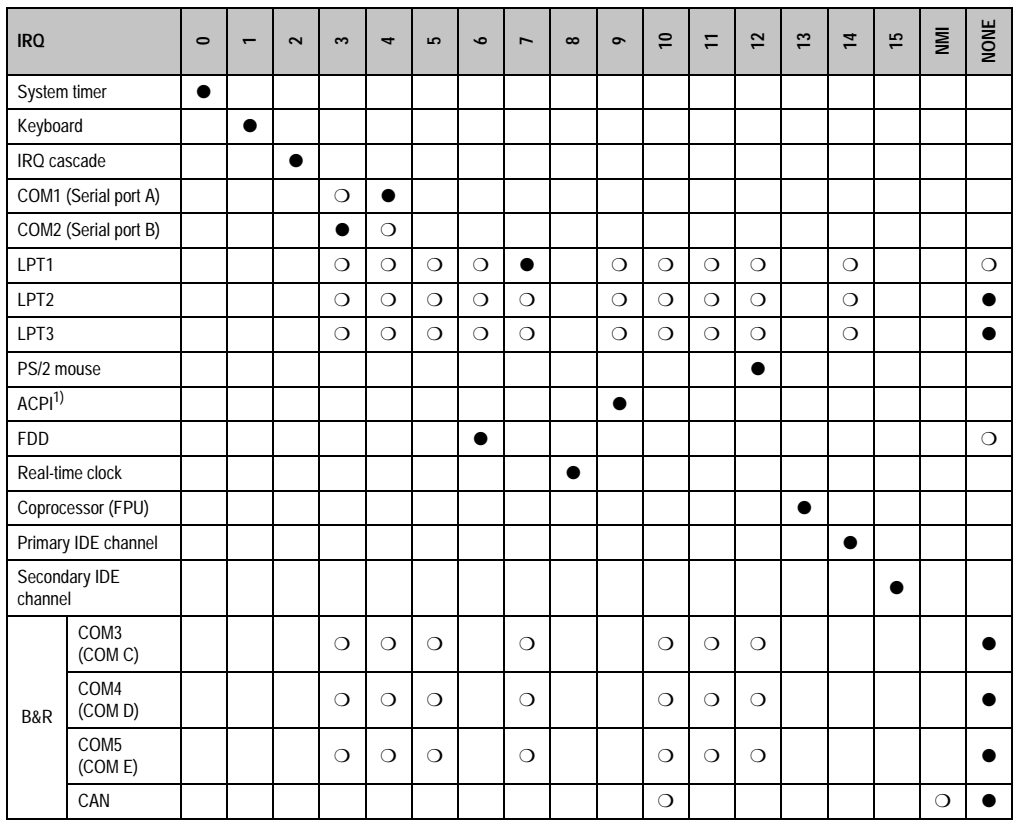

Chapter 4 •<br>Software

Table 235: IRQ interrupt assignments in PCI mode

1) **A**dvanced **C**onfiguration and **P**ower **I**nterface.

● ... Default setting

❍ ... Optional setting

#### **1.4.5 Interrupt assignments in APIC mode**

A total of 23 IRQs are available in the APIC mode (**A**dvanced **P**rogrammable **I**nterrupt **C**ontroller). The activation of this option is only effective if it takes place before the operating system (Windows XP) is activated. There are then 23 IRQs available.

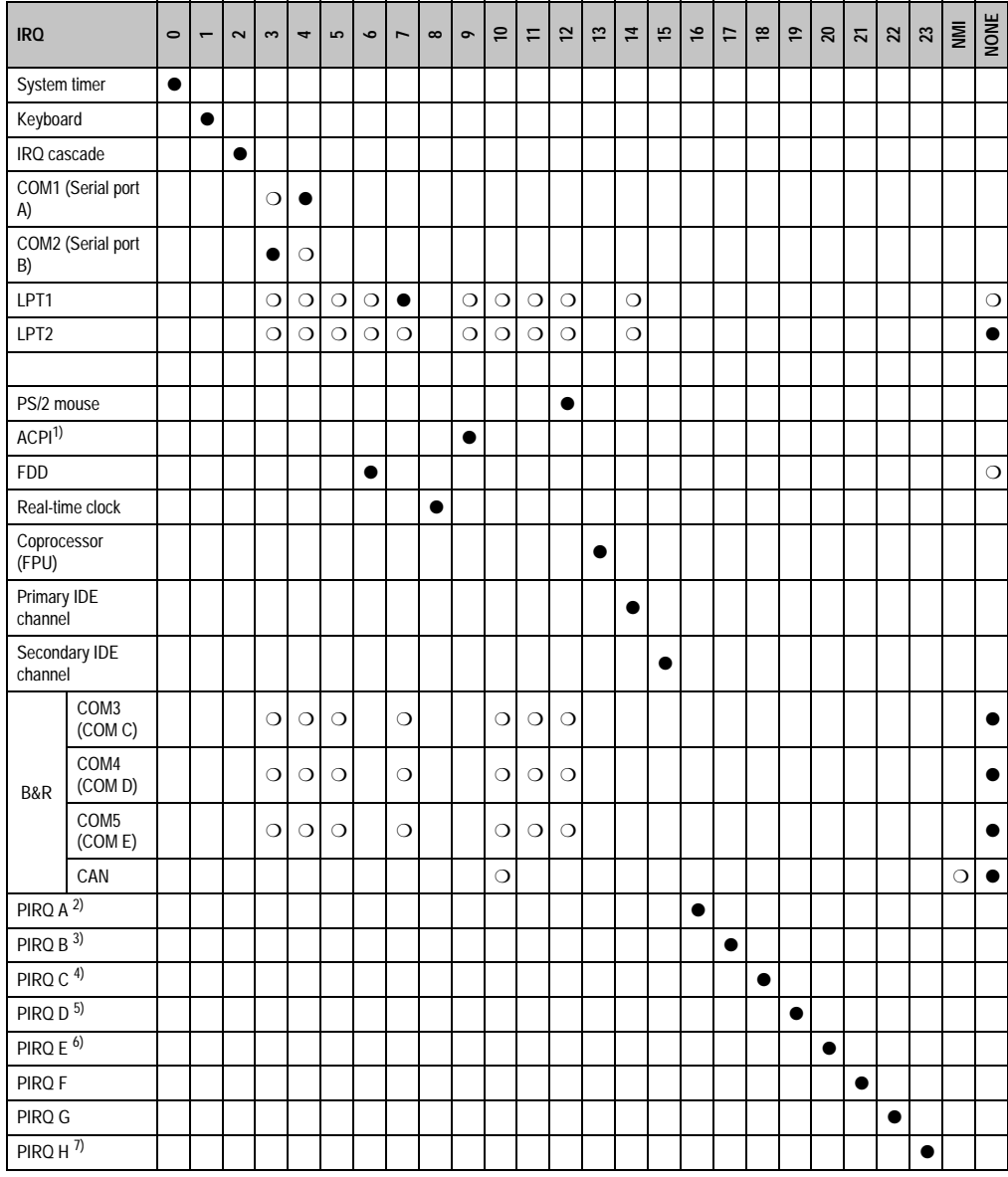

Table 236: IRQ interrupt assignments in APIC mode

1) **A**dvanced **C**onfiguration and **P**ower **I**nterface.

2) PIRQ A: for PCI; PCI IRQ line 1 + USB UHCI controller #1 + graphics controller.

3) PIRQ B: for PCI; PCI IRQ line 2 + AC97 Audio controller.

4) PIRQ C: for PCI; PCI RIQ line 3 + USB UHCI controller #3 + native IDE.

5) PIRQ D: for PCI; PCI IRQ line 4 + USB UHCI controller #2.

6) PIRQ E: LAN controller.

7) PIRQ H: USB EHCI controller.

- ... Default setting
- ❍ ... Optional setting

The PCI resources are assigned to fixed IRQ lines when the APIC function is enabled. The following image shows the connections to the individual PCI slots.

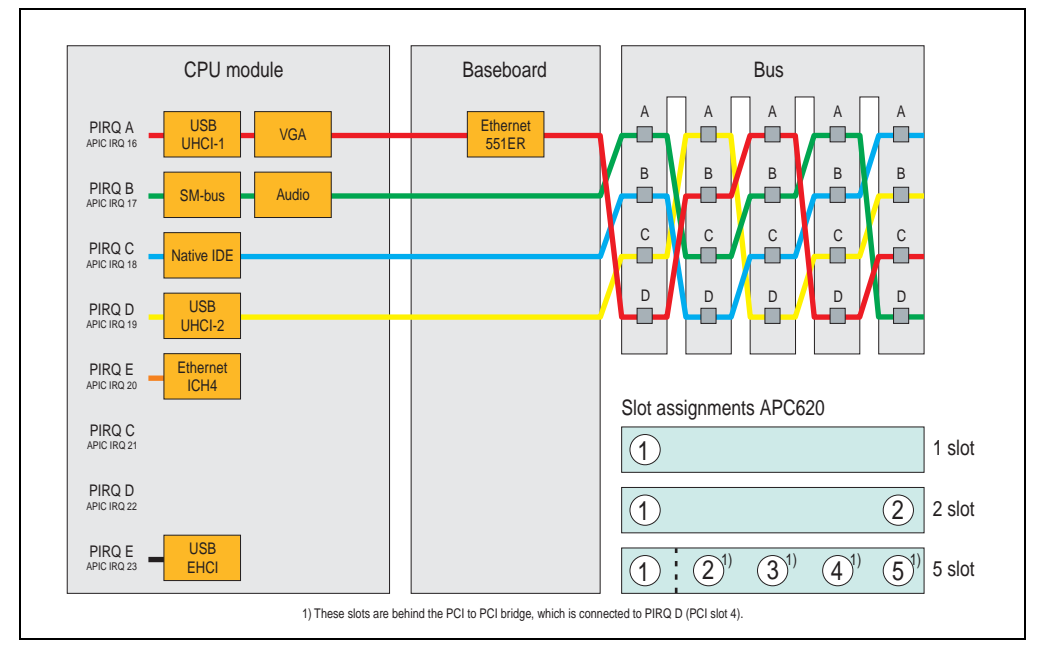

Figure 161: PCI routing with active APIC

## **1.4.6 Inter-IC (I²C) bus**

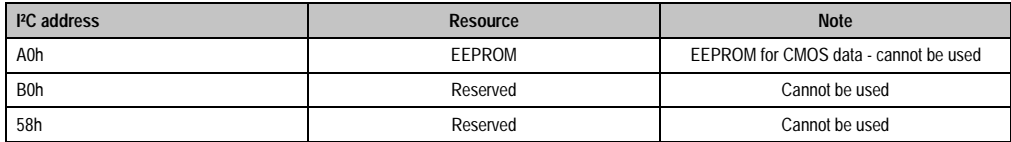

Table 237: Inter-IC (I²C) bus resources

### **1.4.7 System Management (SM) bus**

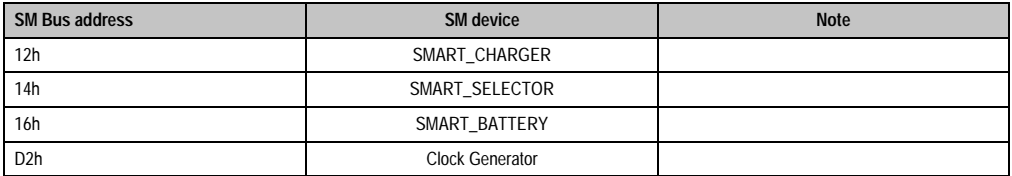

Table 238: Inter-IC (I²C) bus resources

## **1.5 BIOS upgrade**

# **Warning!**

**The upgrade procedures described in the following pages must be carried out for all APC620 systems with software versions lower than those listed in the following table.**

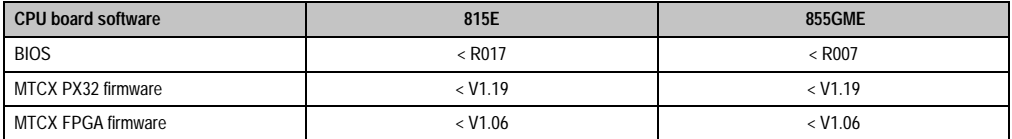

Table 239: CPU board software versions

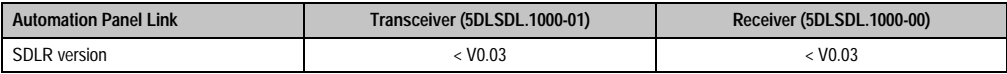

Table 240: Automation panel link software versions

#### **1.5.1 Requirements**

The following peripheral devices are needed for a software upgrade:

- USB floppy drive or USB flash drive
- 1.44 MB HDD diskette(s) (max. 3 diskettes)
- PS/2 or USB keyboard
- B&R upgrade software (**[www.br-automation.com](http://www.br-automation.com)**)

#### **1.5.2 What information do I need?**

## **Information:**

**Individually saved BIOS settings are deleted when upgrading the BIOS.**

Before starting the upgrade, you should know the CPU board type (815E and 855GME) and the various software versions.

#### **Which CPU board do I have?**

After switching on the APC620, the installed CPU board can be identified by the letters "B" and "C".

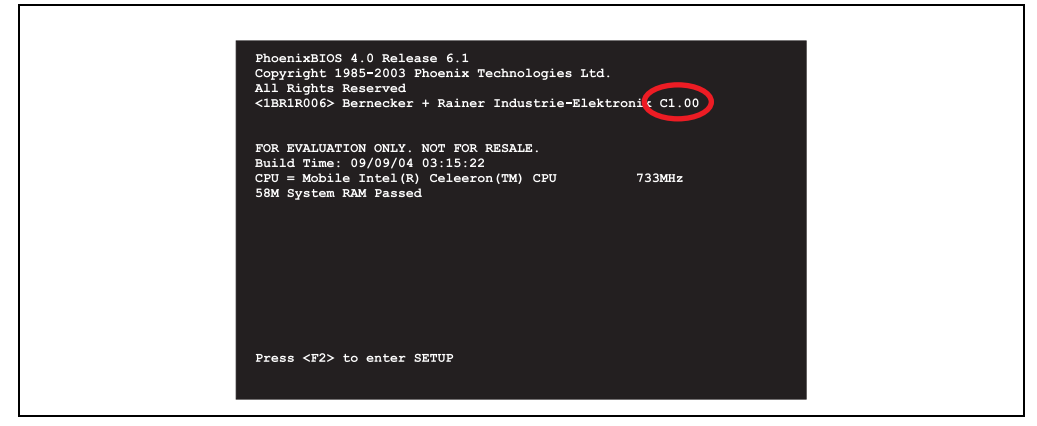

Figure 162: Differentiating between 815E and 855GME CPU boards

| Letter | <b>CPU board</b> | <b>Model number</b>                                                                                      |
|--------|------------------|----------------------------------------------------------------------------------------------------|
| B      | 855GME           | 5PC600.E855-00<br>5PC600.E855-01<br>5PC600.E855-02<br>5PC600.E855-03<br>5PC600.E855-04<br>5PC600.E855-05 |
| C      | 815E             | 5PC600.E815-00<br>5PC600.E815-02<br>5PC600.E815-03                                                       |

Table 241: Differentiating between 815E and 855GME CPU boards

#### **Which BIOS version and firmware are already installed on the APC620?**

Г

This information can be found on the same BIOS setup page for both the 815E and the 855GME CPU boards:

- After switching on the APC620, you can get to the BIOS setup by pressing "F2".
- From the BIOS main menu "Advanced" (top), select "Baseboard/panel features" (bottom):

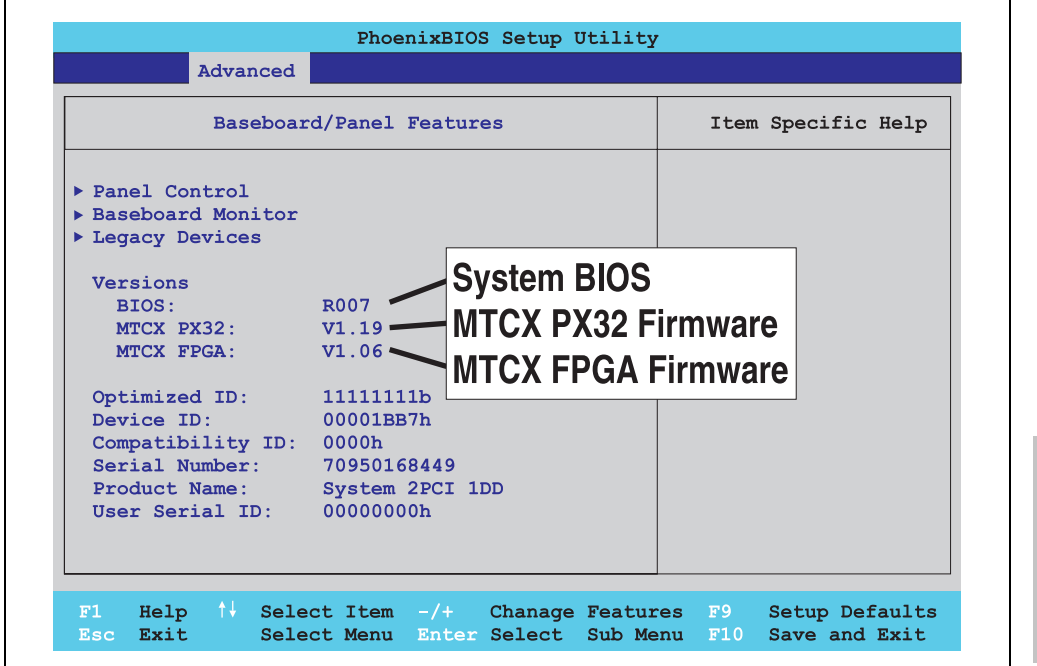

Figure 163: Software versions

#### **Which firmware is installed on the Automation Panel Link transceiver/receiver?**

This information can be found on the same BIOS setup page for both the 815E and the 855GME CPU boards:

- After switching on the APC620, you can get to the BIOS setup by pressing "F2".
- From the BIOS main menu "Advanced" (top), select "Baseboard/panel features" (bottom) and then "panel control":

## **Information:**

**The version can only be shown if an Automation Panel with Automation Panel Link SDL transceiver (5DLSDL.1000-01) and Automation Panel Link SDL receiver (5DLSDL.1000-00) are connected.**

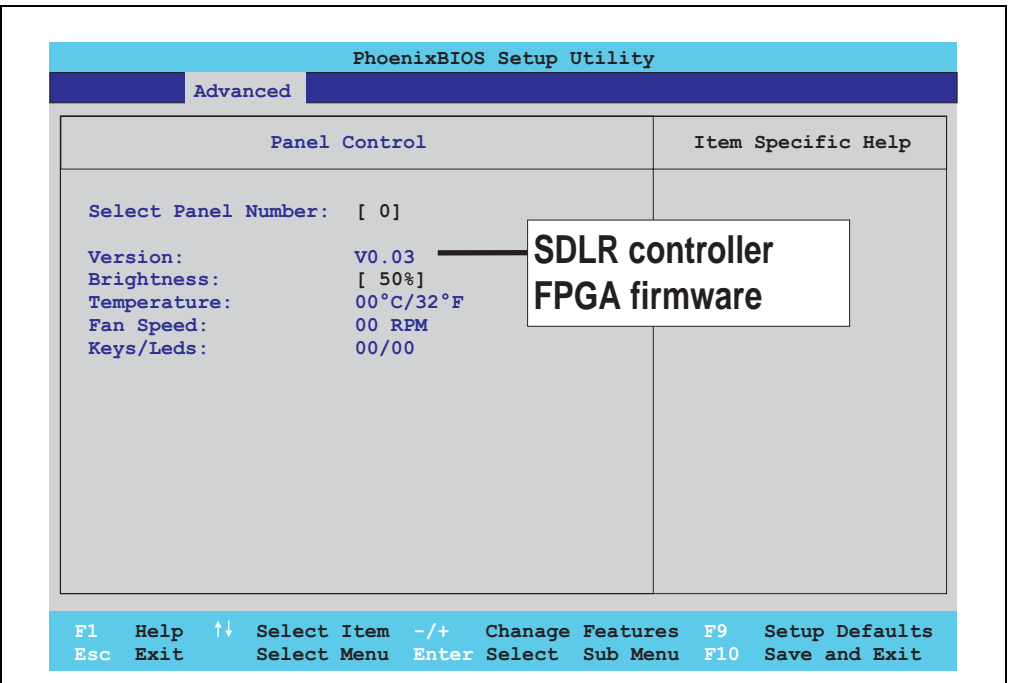

Figure 164: Firmware version of Automation Panel Link SDL transceiver/receiver

#### **1.5.3 Upgrade BIOS for 815E**

- Download and unzip the zip file from the B&R homepage.
- Copy the files to an MS-DOS startup disk (information about creating a bootable disk can be found in section [1.7 "Creating a DOS boot diskette in Windows XP"](#page-344-0) on page [345](#page-344-0)).
- Place the diskette in the USB floppy drive and reboot the APC620.
- The following boot menu will be shown after startup
- 1. Upgrade PHOENIX BIOS for 815E
- 2.  $Extit$

Option 1:

BIOS is automatically upgraded (default after 5 seconds).

Option 2: Return to the shell (MS-DOS).

The system must be rebooted after a successful upgrade.

# **Information:**

**When the system has rebooted, setup default values must be reloaded after the message, "System CMOS checksum bad" (press F1 or select "load setup defaults" in the BIOS setup "exit" menu). Afterwards, the time and date must be set again.**

When using a system unit with 2 PCI slots, the DIP switches on the system unit must be set to profile position 2. When using a system unit with 1 PCI slot, the DIP switches do not have to be changed.

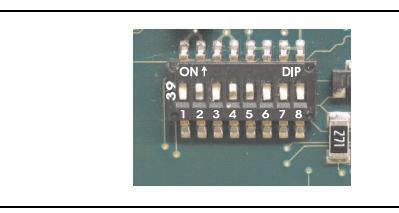

### **Information:**

**The exact position and information about DIP switch settings can be found in section ["Position of the DIP switch for APC620 system units"](#page-346-0)  [on page 347.](#page-346-0)**

#### Figure 165: DIP switch on system unit (example)

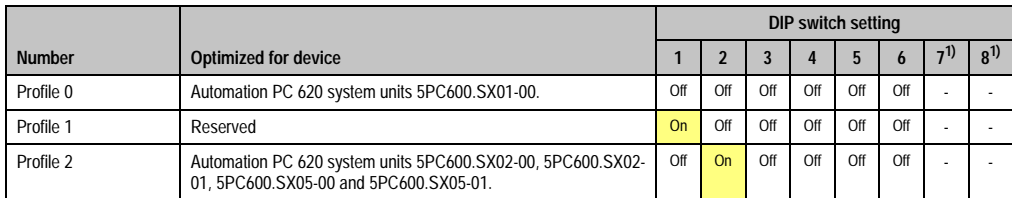

Table 242: Profile overview

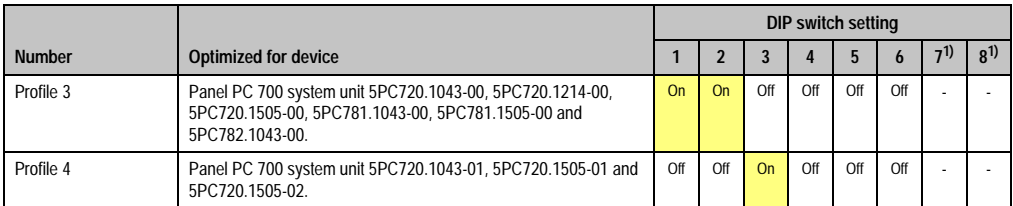

Table 242: Profile overview (Forts.)

<span id="page-337-0"></span>1) Not required. Free.

## **1.5.4 Upgrade BIOS for 855GME**

- Download and unzip the zip file from the B&R homepage.
- Copy the files to a MS-DOS startup disk or USB stick (see the section [1.7 "Creating a](#page-344-0) [DOS boot diskette in Windows XP"](#page-344-0) on page [345](#page-344-0) for information about creating a bootable disk or Appendix A, section ["Creating a bootable USB flash drive" on page 449](#page-448-0) about creating a bootable USB Memory stick).
- Insert the diskette in the USB floppy drive or the USB stick in the USB port and reboot the APC620.
- The following boot menu will be shown after startup
- 1. Upgrade PHOENIX BIOS for 855GME
- 2. Exit

Option 1: BIOS is automatically upgraded (default after 5 seconds).

Option 2: Return to the shell (MS-DOS).

The system must be rebooted after a successful upgrade.

# **Information:**

**When the system has rebooted, setup default values must be reloaded after the message, "System CMOS checksum bad" (press F1 or select "load setup defaults" in the BIOS setup "exit" menu).**

**Starting with BIOS version V1.15, the time and date no longer have to be set again after a BIOS upgrade (stay the same).**

When using a system unit with 2 PCI slots, the DIP switches on the system unit must be set to profile position 2. When using a system unit with 1 PCI slot, the DIP switches do not have to be changed.

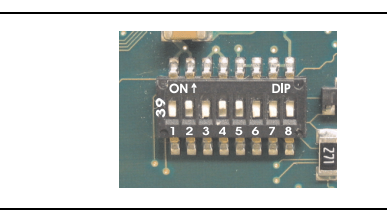

### **Information:**

**The exact position and information about DIP switch settings can be found in section ["Position of the DIP switch for APC620 system units"](#page-346-0)  [on page 347.](#page-346-0)**

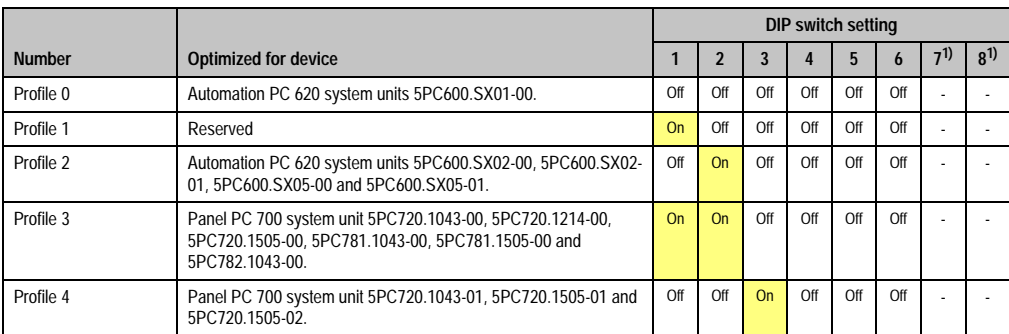

#### Figure 166: DIP switch on system unit (example)

Table 243: Profile overview

1) Not required. Free.

### **1.5.5 Windows XP Embedded and BIOS upgrade**

If the following error message appears after upgrading BIOS:

"Copy Error"

"Setup cannot copy the file Audio3d.dll"

then the audio driver must be reinstalled.

To do this, use the audio driver from the B&R homepage (**[www.br-automation.com](http://www.br-automation.com)**).

During the installation of the audio driver, the following 2 files must be manually selected from the following directories.

**ksuser.dll** in the directory ...\Windows\system32

**ks.sys** in the directory ...\Windows\system32\drivers

This applies to 815E and 855ME CPU boards.

In order to be able to set up all possible resolutions when using an 815E CPU board, the graphics driver must be reinstalled (see [4.2.1 "Installing the graphics driver for 815E CPU boards"\)](#page-351-0).

### **1.6 Upgrading the firmware**

With the APC620 / Panel PC firmware upgrade (MTCX, SDLR, SDLT), the firmware of a number of controllers (MTCX, SDLR, SDLT, UPS) can be updated, depending on the construction of the APC620 system.

#### **1.6.1 Procedure**

- Download and unzip the zip file from the B&R homepage.
- Copy the files to a MS-DOS startup disk (see the section [1.7 "Creating a DOS boot](#page-344-0) [diskette in Windows XP"](#page-344-0) on page [345](#page-344-0) for information about creating a bootable disk or Appendix A, section ["Creating a bootable USB flash drive" on page 449](#page-448-0) about creating a bootable USB Memory stick).
- Insert the diskette in the USB floppy drive or the USB stick in the USB port and reboot the APC620.
- The boot menu is shown after startup

## **Information:**

**• The following boot menu options including descriptions are based on version 1.16 of the APC620 / Panel PC Firmware upgrade (MTCX, SDLR, SDLT) disk. In some cases, these descriptions might not match the version you are currently using.**

#### Boot menu options:

- 1. Upgrade MTCX (APC620/PPC700) PX32 and FPGA
- 2. Upgrade SDLT (APC620) only
- 3. Upgrade SDLR (AP800/AP900) on monitor/panel
	- 3.1 Upgrade SDLR on AP 0 (AP800/AP900)
	- 3.2 Upgrade SDLR on AP 1 (AP800/AP900)
	- 3.3 Upgrade SDLR on AP 2 (AP800/AP900)
	- 3.4 Upgrade SDLR on AP 3 (AP800/AP900)
	- 3.5 Upgrade all SDR (AP800/AP900)
	- 3.6 Return to main menu
- 4. Upgrade SDLR (AP800/AP900) on AP link slot
	- 4.1 Upgrade SDLR on AP 8 (AP800/AP900)
	- 4.2 Upgrade SDLR on AP 9 (AP800/AP900)

- 4.3 Upgrade SDLR on AP 10 (AP800/AP900)
- 4.4 Upgrade SDLR on AP 11 (AP800/AP900)
- 4.5 Upgrade all SDLR (AP800/AP900)
- 4.6 Return to main menu
- 5. Upgrade add-on UPS (firmware and battery settings)
	- 5.1 Upgrade add-on UPS firmware (5AC600.UPSI-00)
	- 5.2 Upgrade battery settings (5AC600.UPSB-00)
	- 5.3 Return to main menu

6. Exit

Option 1:

Automatically upgrades PX32 and FPGA for MTCX (default after 5 seconds).

Option 2:

The FPGA of the SDLT controller on the AP Link slot is automatically updated.

Option 3:

A submenu is opened for upgrading the SDLR controller on the Monitor/Panel plug.

3.1. Upgrade SDLR on AP 0 (AP800/AP900)

The SDLR controller is automatically updated on Automation Panel 0.

3.2 Upgrade SDLR on AP 1 (AP800/AP900) The SDLR controller is automatically updated on Automation Panel 1.

3.3 Upgrade SDLR on AP 2 (AP800/AP900) The SDLR controller is automatically updated on Automation Panel 2.

3.4 Upgrade SDLR on AP 3 (AP800/AP900)

The SDLR controller is automatically updated on Automation Panel 3.

3.5. Upgrade all SDLR (AP800/AP900)

All SDLR controllers are automatically updated on all Automation Panels on the Monitor/Panel.

(by default, after 5 seconds).

3.6. Return to main menu Returns to the main menu.

Option 4:

A submenu is opened for upgrading the SDLR controller on the AP Link slot.

4.1. Upgrade SDLR on AP 8 (AP800/AP900)

The SDLR controller is automatically updated on Automation Panel 8.

4.2. Upgrade SDLR on AP 9 (AP800/AP900) The SDLR controller is automatically updated on Automation Panel 9.

4.3 Upgrade SDLR on AP 10 (AP800/AP900) The SDLR controller is automatically updated on Automation Panel 10.

4.4 Upgrade SDLR on AP 11 (AP800/AP900) The SDLR controller is automatically updated on Automation Panel 11.

4.5 Upgrade all SDLR (AP800/AP900)

All SDLR controllers are automatically updated on all Automation Panels on the AP Link slot (by default, after 5 seconds).

4.6 Return to main menu Returns to the main menu.

Option 5:

The submenu for the add-on UPS firmware and upgrade and the battery settings upgrade is opened.

5.1. Upgrade add-on UPS firmware (5AC600.UPSI-00) The firmware for the add-on UPS 5AC600.UPSI-00 is automatically updated.

5.2. Upgrade battery settings (5AC600.UPSB-00) The battery settings for 5AC600.UPSB-00 are automatically updated.

5.3 Return to main menu Returns to the main menu.

Option 6: Return to the shell (MS-DOS).

# **Information:**

**The system must be powered off and on again after a successful controller upgrade.**

## **1.6.2 Possible upgrade problems and version dependencies**

1. The SDLR firmware can only be updated if an Automation Panel with Automation Panel Link Transceiver (5DLSDL.1000-01) and Automation Panel Link Receiver (5DLSDL.1000-00) is connected. This update is only permitted in an office environment (clean environment - no disturbances) because a software error in versions older than V0.03 can cause errors. This error can cause the Automation Panel to remain off after an update. If this error occurs, the Automation Panel Link Transceiver (5DLSDL.1000-01) or Automation Panel Link Receiver (5DLSDL.1000-00) must be exchanged or sent in for repair.

2. Daisy chain operation of 2 Automation Panel 900 units is supported starting with SDLR version V00.08 or V01.01 and MTCX PX32 V01.33 and MTCX FPGA V01.11 (contents of the MTCX upgrade disk V01.04).

3. Operation of an SDLT adapter in the AP Link slot is supported starting with MTCX PX32 V01.50 and MTCX FPGA V01.12 (contents of the MTCX upgrade disk V01.07).

4. When using a functional SDL connection with an installed SDLR version V00.03 or lower, the SDLR must first be updated to version V00.05 or higher. Only then can the MTCX PX32 and FPGA be updated. If the MTCX PX32 and FPGA are updated first, then the SDLR firmware can no longer be updated.

5. Starting with SDLR version V00.05 or V01.01, the MTCX PX32 must be higher than or equal to V01.23 and the MTCX FPGA must higher than or equal to V01.09. Otherwise, full SDL functionality is not possible.

6. SDL with equalizer is first supported starting with SDLR version V01.04 and MTCX PX32 version V01.55 and MTCX FPGA version V01.15. An SDLT with version V00.02 is required on the AP Link slot (contents of the MTCX upgrade disk V01.10). SDL with equalizer allows longer distances (max. 40m) depending on the AP being used.

7. Automation Panel Link transceivers (5DLSDL.1000-01) or Automation Panel Link receivers (5DLSDL.1000-00) with a Firmware version lower than or equal to V00.10 can no longer be combined with Automation Panel Link transceivers (5DLSDL.1000-01) or Automation Panel Link receivers (5DLSDL.1000-00) with firmware higher than or equal to V01.04. Daisy chain operation is not possible with such a combination.

8. If an APC620 add-on UPS (e.g. 5AC600.UPSI-00) + battery unit (e.g. 5AC600.UPSB-00) is connected to the system and operable, then after an upgrade of the MTCX or SDLT you must either disconnect the battery or push the Power button (to put the system in Standby mode), before executing the required power off/on. If not, the firmware upgrade will not work because the UPS buffers the system.

## <span id="page-344-0"></span>**1.7 Creating a DOS boot diskette in Windows XP**

- Place an empty 1.44MB HDD diskette in the disk drive
- Open Windows Explorer
- Right-click on the 3 1/2" Floppy icon and select **"Format..."**.

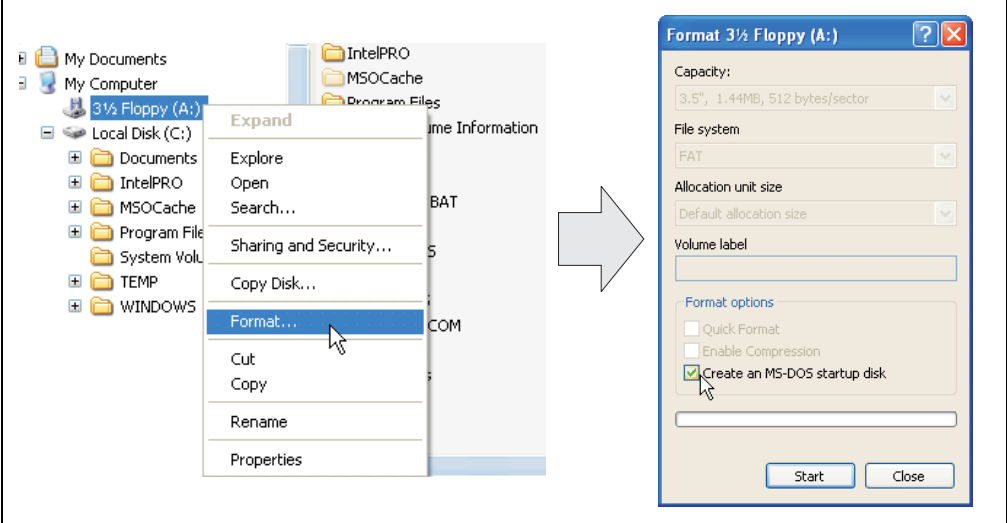

Figure 167: Creating a bootable diskette in Windows XP - step 1

• Then select the checkbox **"Create an MS-DOS startup disk"**, press **"Start"** and acknowledge the warning message with "OK".

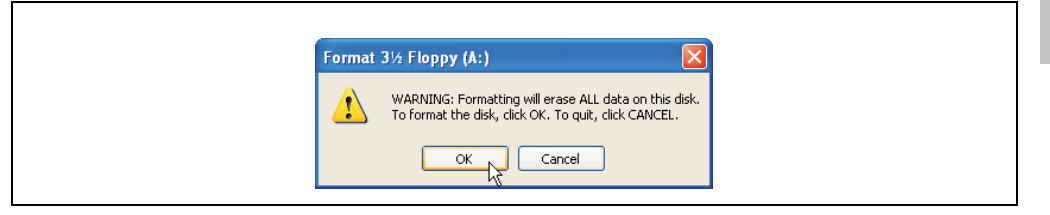

#### Figure 168: Creating a bootable diskette in Windows XP - step 2

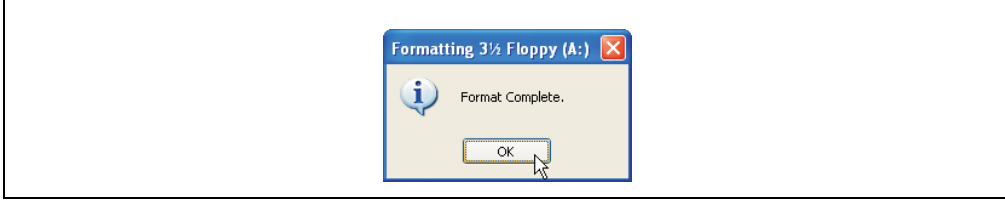

Figure 169: Creating a bootable diskette in Windows XP - step 3

After creating the startup disk, some of the files must be deleted because of the size of the update.

When doing this, all files (hidden, system files, etc.) must be shown on the diskette.

In Explorer, go to the "tools" menu, select "folder options..." and open the "view" tab - now uncheck the option "hide protected operating system files (recommended)" (checked as default) and check the option "show hidden files and folders".

|                        | before |                    |                  |                        | after            |                    |                    |
|------------------------|--------|--------------------|------------------|------------------------|------------------|--------------------|--------------------|
| Name $-$               | Size   | Type               | Date Modified    | $Name =$               | Size             | Type               | Date Modified      |
| <b>BIDISPLAY.SYS</b>   | 17 KB  | System file        | 6/8/2000 5:00 PM | AUTOEXEC.BAT           | n KB.            | MS-DOS Batch File  | 3/22/2006 10:08 AM |
| EGA2.CPI               | 58 KB  | CPI File           | 6/8/2000 5:00 PM | COMMAND.COM            | 91 KB            | MS-DOS Application | 6/8/2000 S:00 PM   |
| EGA3.CPI               | 58 KB  | CPI File           | 6/8/2000 5:00 PM | CONFIG.SYS             | 0 <sub>K</sub> B | System file        | 3/22/2006 10:08 AM |
| E EGA.CPI              | 58 KB  | CPI File           | 6/8/2000 5:00 PM | <b>E DISPLAY.SYS</b>   | 17 KB            | System file        | 6/8/2000 5:00 PM   |
| KEYB.COM               | 22 KB  | MS-DOS Application | 6/8/2000 5:00 PM | E EGA2.CPI             | 58 KB            | CPI File           | 6/8/2000 S:00 PM   |
| <b>E</b> KEYBOARD. SYS | 34 KB  | System file        | 6/8/2000 5:00 PM | E EGA3.CPI             | 58 KB            | CPI File           | 6/8/2000 S:00 PM   |
| E KEYBRD2.SYS          | 32 KB  | System File        | 6/8/2000 5:00 PM | E EGA.CPI              | 58 KB            | CPI File           | 6/8/2000 5:00 PM   |
| E KEYBRD3.SYS          | 31 KB  | System file        | 6/8/2000 5:00 PM | IO.SYS                 |                  | 114 KB System file | 5/15/2001 6:57 PM  |
| EL KEYBRD4.SYS         | 13 KB  | System file        | 6/8/2000 5:00 PM | KEYB.COM               | 22 KB            | MS-DOS Application | 6/8/2000 S:00 PM   |
| MODE.COM               | 29 KB  | MS-DOS Application | 6/8/2000 5:00 PM | <b>ES KEYBOARD.SYS</b> |                  | 34 KB System file  | 6/8/2000 5:00 PM   |
|                        |        |                    |                  | KEYBRD2.5YS            | 32 KB            | System file        | 6/8/2000 5:00 PM   |
|                        |        |                    |                  | KEYBRD3.SYS            | $31$ KB          | System file        | 6/8/2000 S:00 PM   |
|                        |        |                    |                  | <b>Ed</b> KEYBRD4.SYS  |                  | 13 KB System file  | 6/8/2000 5:00 PM   |
|                        |        |                    |                  | MODE.COM               | 29 KB            | MS-DOS Application | 6/8/2000 5:00 PM   |
|                        |        |                    |                  | El MSDOS.SYS           | 1 K B            | System file        | 4/7/2001 1:40 PM   |

Figure 170: Creating a bootable diskette in Windows XP - step 4

| Name $-$               | Size       | Type               | Date Modified      |
|------------------------|------------|--------------------|--------------------|
| <b>STAUTOEXEC.BAT</b>  | 0 KB       | MS-DOS Batch File  | 3/22/2006 10:08 AM |
| COMMAND.COM            | 91 KB      | MS-DOS Application | 6/8/2000 5:00 PM   |
| <b>ED</b> CONFIG.SYS   | 0 KB       | System file        | 3/22/2006 10:08 AM |
| DISPLAY.SYS            | 17 KB      | System file        | 6/8/2000 5:00 PM   |
| <b>EGA2.CPI</b>        | 58 KB      | CPI File           | 6/8/2000 5:00 PM   |
| <b>ESA3.CPI</b>        | 58 KB      | CPI File           | 6/8/2000 5:00 PM   |
| EGA.CPI                | 58 KB      | CPI File           | 6/8/2000 5:00 PM   |
| ত IO.SYS               |            | 114 KB System file | 5/15/2001 6:57 PM  |
| KEYB.COM               | 22 KB      | MS-DOS Application | 6/8/2000 5:00 PM   |
| <b>EDIKEYBOARD.SYS</b> | 34 KB      | System file        | 6/8/2000 5:00 PM   |
| KEYBRD2.SYS            | 32 KB      | System file        | 6/8/2000 5:00 PM   |
| E KEYBRD3.SYS          | 31 KB<br>ば | System file        | 6/8/2000 5:00 PM   |
| E KEYBRD4.SYS          | 13 KB      | System file        | 6/8/2000 5:00 PM   |
| <b>INODE.COM</b>       | 29 KB      | MS-DOS Application | 6/8/2000 5:00 PM   |
| IS MSDOS.SYS           | 1 K B      | System file        | 4/7/2001 1:40 PM   |
|                        |            |                    |                    |

Figure 171: Creating a bootable diskette in Windows XP - step 5

Now all files (marked) except Command.com, IO.sys and MSDOS.sys can be deleted.

## <span id="page-346-0"></span>**1.8 Position of the DIP switch for APC620 system units**

# **Warning!**

#### **The following procedure is only permitted with the power switched off and the supply voltage disconnected!**

To get to the DIP switches, it is necessary to open the front cover. To do this, loosen the five Torx screws (T10) marked and pull the cover off towards the front. Then the DIP switches can be accessed at the location marked in yellow. The setting can now be made using a pointed object. If the system has a slide-in drive, it must be removed first to get to the DIP switches.

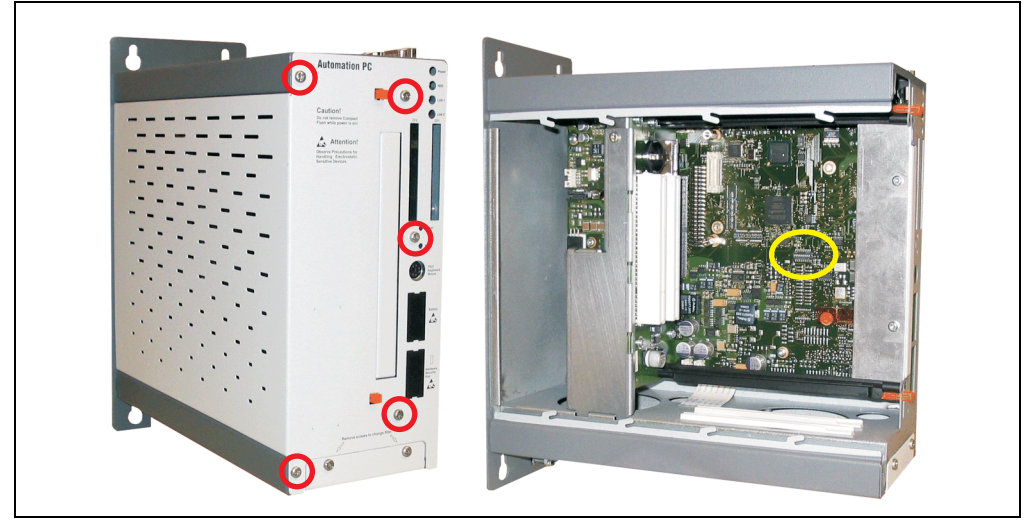

Figure 172: DIP switch position

## **2. Automation PC 620 with Automation Runtime**

Power supply buffering of 10 ms is guaranteed starting with the following system unit revisions:

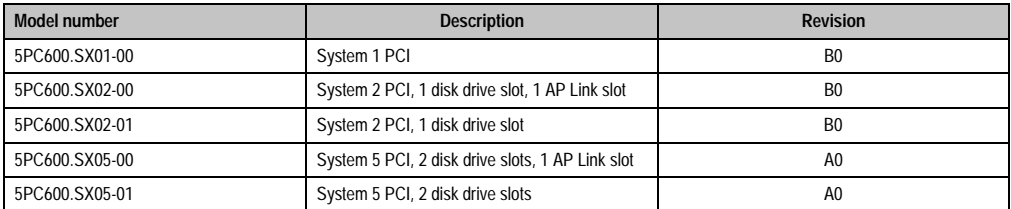

Table 244: System unit support for buffering with Automation Runtime

## **3. Automation PC 620 with MS-DOS**

| DOS622 Deutsch<br>Diskette 1- Setup<br>Perfection in Automation                                  |           |
|--------------------------------------------------------------------------------------------------|-----------|
| <b>Recovery Diskette</b>                                                                         |           |
| Darf nur für Backup oder Archivierungszwecke für B&R<br>Automatisierungsgeräte verwendet werden! |           |
| www.br-automation.com<br>©1983-2000 Microsoft Corporation, Alle Rechte vorbehalten.              | 060000129 |

Figure 173: Automation PC 620 with MS-DOS

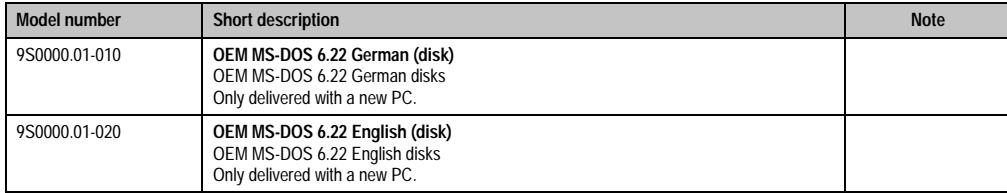

Table 245: Model numbers - MS-DOS

## **3.1 Known problems**

Either no drivers are available for the following hardware components or only with limitations:

- AC97 Sound no support
- USB 2.0 only USB 1.1 rates can be reached.
- Limited drive support for the slide-in drives 5AC600.DVDS-00 and 5AC600.DVRS-00 no write functions.
- "Graphics Engine 2" and therefore Extended Desktop mode also cannot be used.
- A few "ACPI control" BIOS functions cannot be used.

The following table shows the tested resolutions and color depths on the Monitor / Panel connector with 855GME CPU boards.

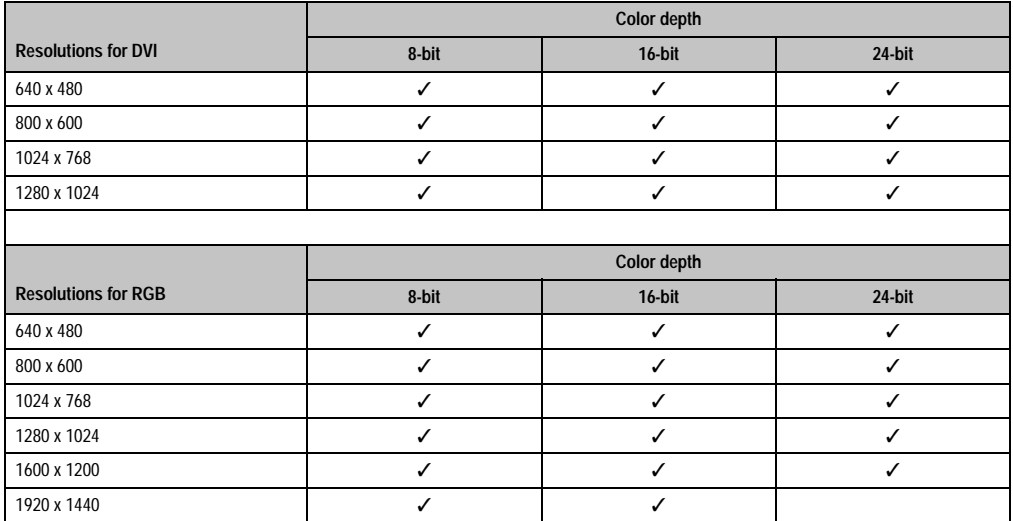

Table 246: Tested resolutions and color depths for DVI and RGB signals

## **4. Automation PC 620 with Windows XP Professional**

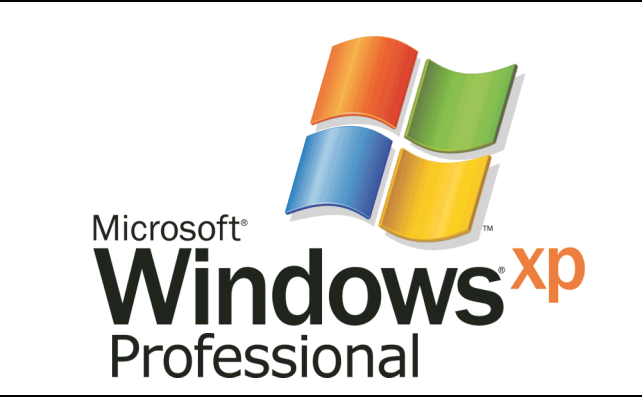

Figure 174: Windows XP Professional Logo

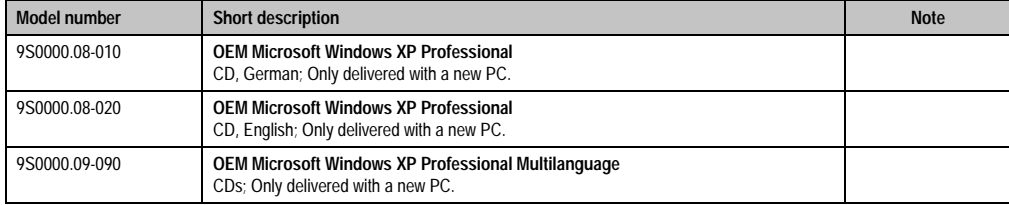

Table 247: Model numbers - Windows XP Professional

## **4.1 Installation**

Generally, Windows XP Professional is already pre-installed by B&R on the desired mass memory (add-on hard disk, slide-in hard disk). All of the drivers required for operation (graphics, network, etc.) are also installed when doing so.

## **4.1.1 FAQ**

### **How do I install Windows XP on systems with 815E CPU boards?**

Windows XP can be installed on APC620 systems with 815E CPU boards **only** together with a connected **external monitor (RGB)**. An Automation Panel 900 is switched off in the Windows hardware recognition if connected via SDL or DVI during the installation. Video output via SDL and DVI is only supported after installing the 815E graphics driver.

## **4.2 Graphics drivers**

For operation modes "extended desktop" and "dual display clone", the Intel Extreme graphics chip driver must be installed. Graphics drivers for 815E and 855GME CPU boards are available for approved operating systems in the download area (Service - Product Related Downloads - BIOS / Drivers / Updates) on the B&R homepage (**[www.br-automation.com](http://www.br-automation.com)**).

### <span id="page-351-0"></span>**4.2.1 Installing the graphics driver for 815E CPU boards**

The following must be observed when installing the graphics chip driver for the graphics chip integrated in the 815E chip set:

- The driver available from Intel is NOT permitted to be used, only the driver available from B&R (**[www.br-automation.com](http://www.br-automation.com)**).
- After unpacking the \*.zip file, the driver must be updated using the Windows Device Manager "Start - Control Panel - System - Hardware - Device Manager - Update Driver". When doing this, use the file **i81xnt5.inf**.
- The initial installation of the driver can **only** be carried out with an **external monitor (RGB)** connected. After successfully installing the B&R driver, an Automation Panel 900 be operated via SDL or DVI without problems.

# **Caution!**

**Presently, this driver is only approved for the Windows XP Professional and Windows XP embedded operating systems.**

## **Information:**

**The following screenshots and descriptions refer to the graphics driver Version 6.13.01.3175 for 815E CPU boards. Therefore, it is possible that the screenshots and descriptions might not correspond with the installed driver version.**

After the driver is installed, it can be configured in the Control Panel (called up through the icon in the taskbar or Start - Control Panel - Display - Settings - Advanced).

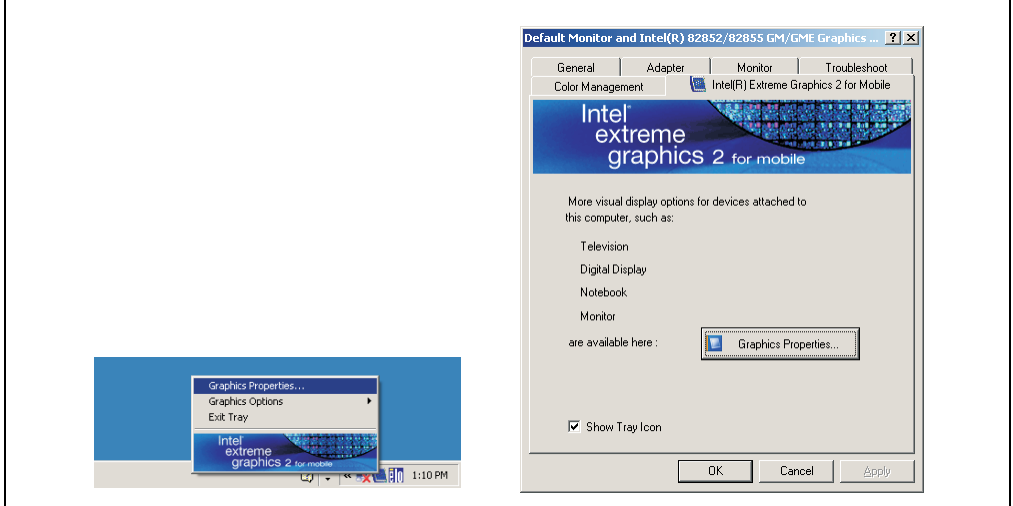

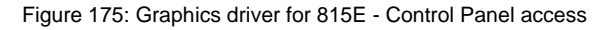

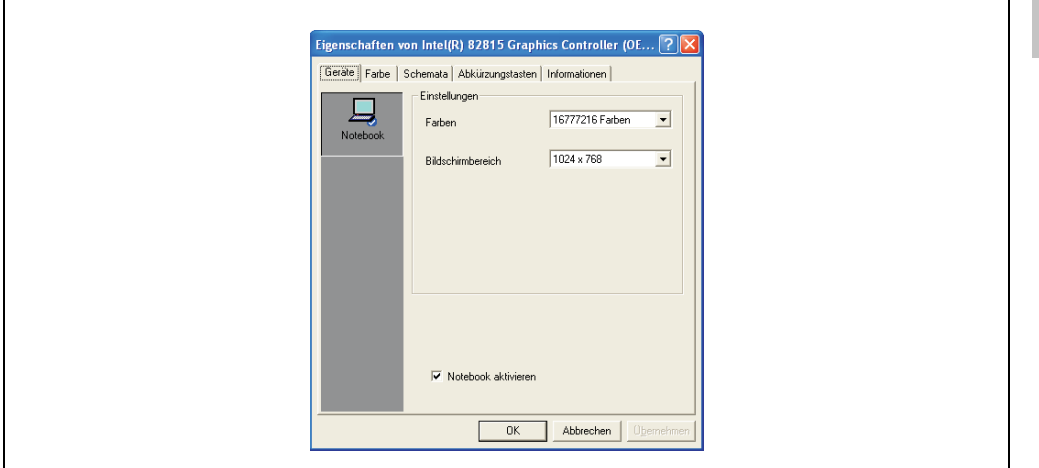

Figure 176: Graphics driver for 815E - settings

Chapter 4 · **Software** 

#### **4.2.2 Installing the graphics driver for 855GME CPU boards**

## **Information:**

**The following screenshots and descriptions refer to the graphics driver version 14.11 for 855GME CPU boards. Therefore, it is possible that the screenshots and descriptions might not correspond with the installed driver version.**

After the driver is installed, it can be configured in the Control Panel (called up through the icon in the taskbar or Start - Control Panel - Display - Settings - Advanced).

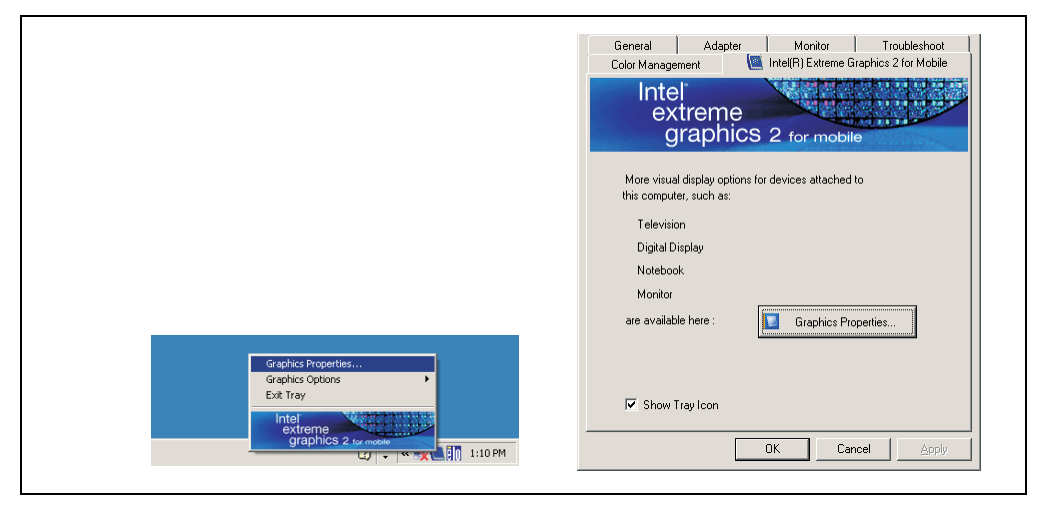

Figure 177: Accessing the graphics driver via Control Panel

## **Information:**

**The connected Automation Panel 900 is still not activated after installing the graphics driver.**

**See the FAQ for information on this topic. ["My Automation Panel 900 is still not](#page-357-0) [activated after installing the graphics driver." on page 358](#page-357-0).**

#### **4.2.3 Graphics settings for Extended Desktop**

Under the "Extended desktop" settings, "Notebook" can be set as the primary device (Graphics Engine 1) and "Digital display" as secondary device (Graphics Engine 2). The contents displayed on the two lines are different (Extended Desktop).

|                                     | <b>Driver settings</b> | <b>Effect on APC620</b> |                   |  |
|-------------------------------------|------------------------|-------------------------|-------------------|--|
| Primary device                      | Notebook               | AP Link output          | Graphics engine 1 |  |
| Secondary device                    | Digital display        | Monitor / Panel         | Graphics engine 2 |  |
|                                     |                        |                         |                   |  |
| Primary device                      | Digital display        | Monitor / Panel         | Graphics engine 2 |  |
| Secondary device<br><b>Notebook</b> |                        | AP Link output          | Graphics engine 1 |  |

Table 248: Relationship between driver settings and graphics engine

Resolution and color depth can be configured separately for each line via the device settings for notebook and digital display.

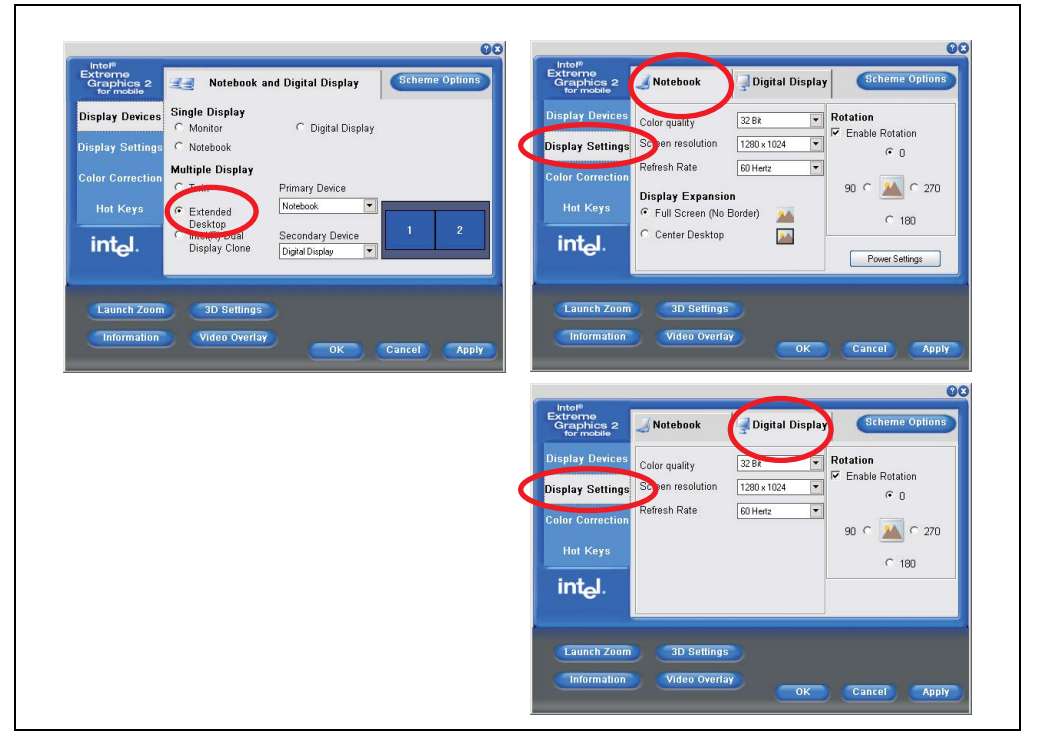

Figure 178: Extended desktop settings - primary and secondary device

#### **Software • Automation PC 620 with Windows XP Professional**

Due to the operation of two different lines, for each line one of the internal serial interfaces COM C and COM D on the APC620 must be activated in BIOS (under Advanced - Baseboard/Panel Features - Legacy Devices) for the Automation 900 devices' touch screens. See section [4.3.1](#page-359-0) ["Installation for Extended Desktop" on page 360](#page-359-0) for information about installing the touch screen driver.

### **4.2.4 Graphics settings for Dual Display Clone**

In "Dual display clone" mode, the same content is displayed on every connected Automation Panel 900 unit on both lines (Graphics Engine 1 and Graphics Engine 2). This enables operation of the application from every display.

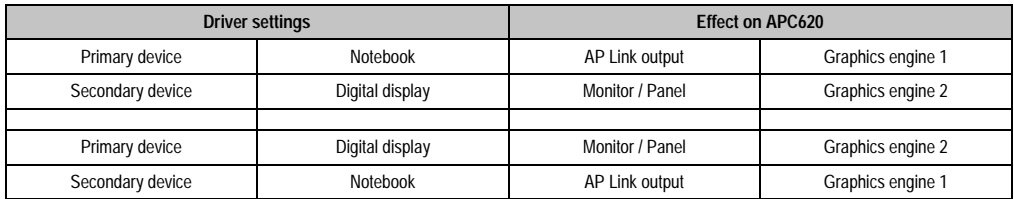

Table 249: Relationship between driver settings and graphics engine

Resolution and color depth can only be set on the line designated as the primary device.

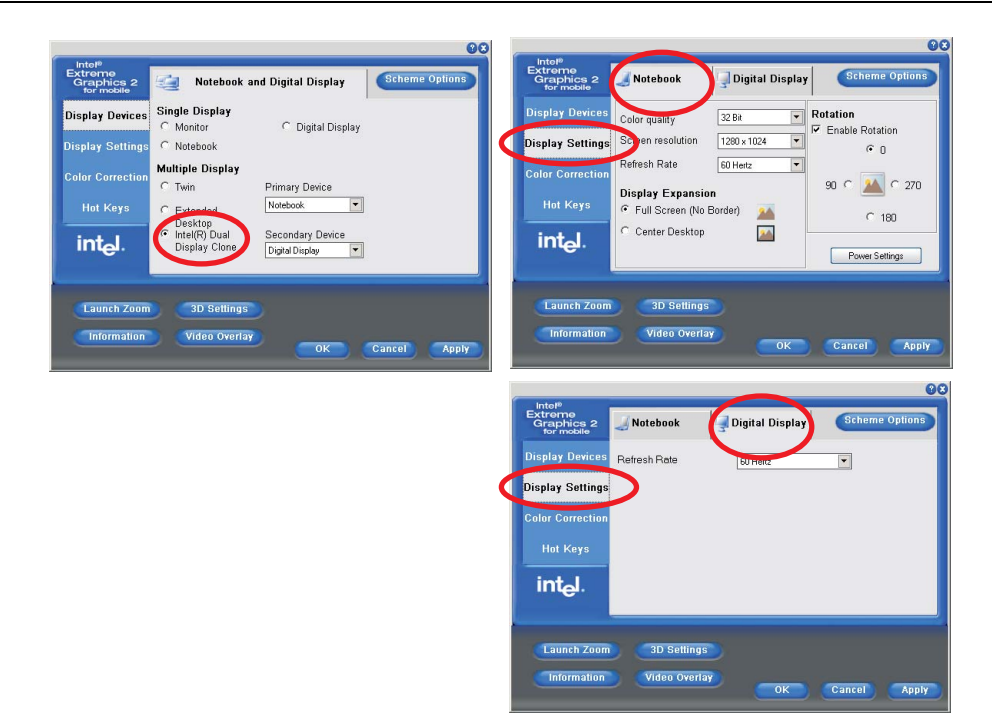

#### **Software • Automation PC 620 with Windows XP Professional**

Figure 179: Dual display clone settings - primary and secondary device

The internal serial interface COM C on the APC620 must be activated in BIOS (under Advanced - Baseboard/Panel Features - Legacy Devices) for the Automation 900 devices' touch screens. See the section [4.3.2 "Installation for Dual Display Clone" on page 362](#page-361-0) for information about installing the touch screen driver.

#### **Software • Automation PC 620 with Windows XP Professional**

A panel locking time can be set in the B&R Control Center to prevent simultaneous operation of the Automation Panel 900 (see the .chm help file for the B&R Control Center).

## **Information:**

**• The panel locking time is reset to the value configured in the key configuration (KCF - Key Configuration File) when the system is restarted.**

## **4.2.5 FAQ**

#### <span id="page-357-0"></span>**My Automation Panel 900 is still not activated after installing the graphics driver.**

After installation, the graphics driver is automatically set to the analog output - RGB (monitor). As a result, any Automation Panel 900 connected via SDL (Smart Display Link) or DVI remains switched-off after loading the Intel graphics driver in Windows XP.

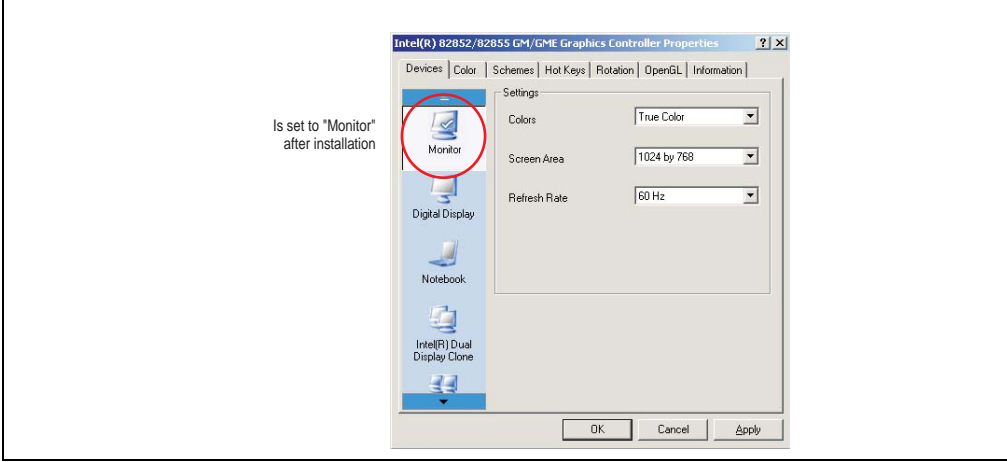

Figure 180: Settings after installing the graphics driver

To correct this problem, an analog monitor (RGB) must be connected to the monitor/panel, to reactivate the settings for digital output (digital display for the monitor/panel output or notebook for the AP Link output).

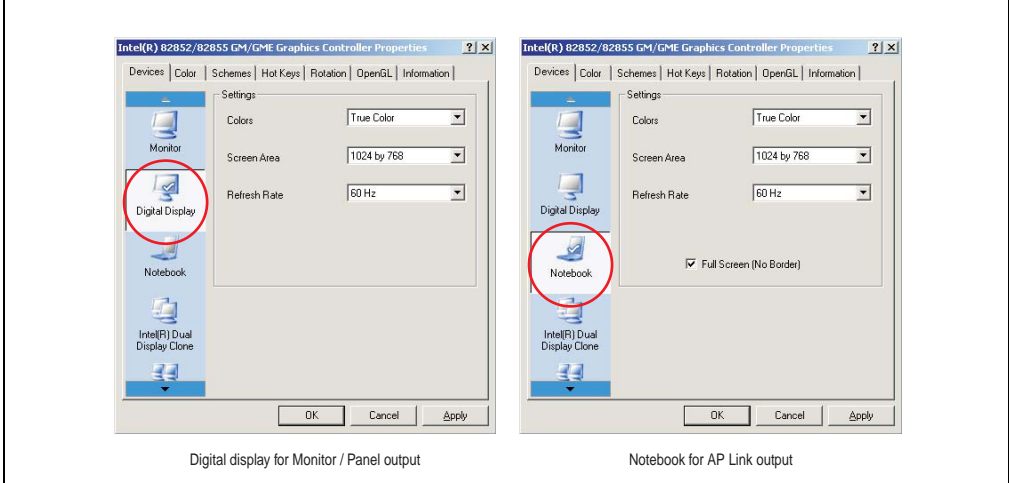

Figure 181: Settings for adjustment

Chapter 4 •<br>Software

 $\blacksquare$ 

### **4.3 Touch screen driver**

For operation modes "extended desktop" and "dual display clone", the Elo touch screen driver must be installed. This can be found in the download area (Service - Product Related Downloads - BIOS / Drivers / Updates) on the B&R homepage (**[www.br-automation.com](http://www.br-automation.com)**).

## **Information:**

**The touch screen drivers are based on the Windows mouse system. That means that either a mouse (USB or PS/2) must have been connected during the Windows installation or the mouse drivers must be installed additionally (e.g. automatically installed when later connecting a USB mouse). The BIOS function "PS/2 Mouse" must be set to "Enabled" when using a PS/2 mouse. This is located on the BIOS setup page "Advanced" - "Miscellaneous" (the default setting is "Disabled").**

#### <span id="page-359-0"></span>**4.3.1 Installation for Extended Desktop**

## **Information:**

- Activate COM C and COM D in BIOS.
- During installation the panel locking time must be set to 0 ms ("Auto detect" or the driver could only recognize 1 touch screen).
- Executing setup
- The Automation Panel 900 unit's touch screen is connected with the APC620 serially, so the serial touch screen drivers must be installed.

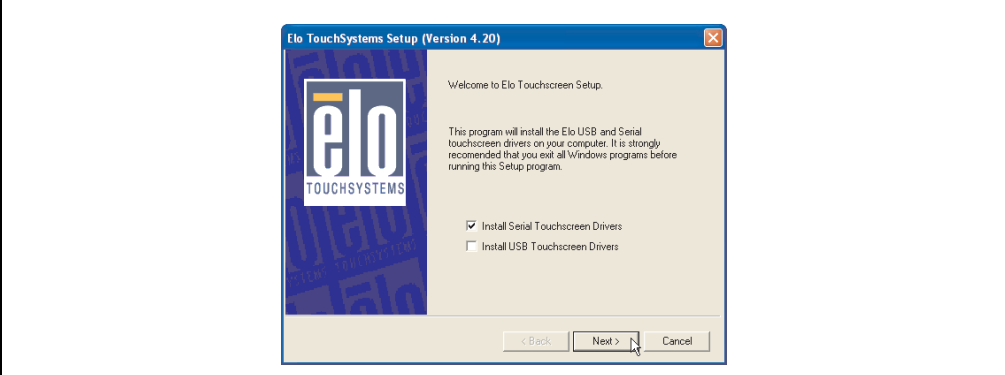

Figure 182: Touch screen driver - serial touch screen

• The driver's auto-detect function sends data packets to every existing serial interface. It then returns a list of all the ports on which an Elo touch screen is connected. The panel locking time must be set to 0 ms (auto-detect only found 1 touch screen)
#### **Software • Automation PC 620 with Windows XP Professional**

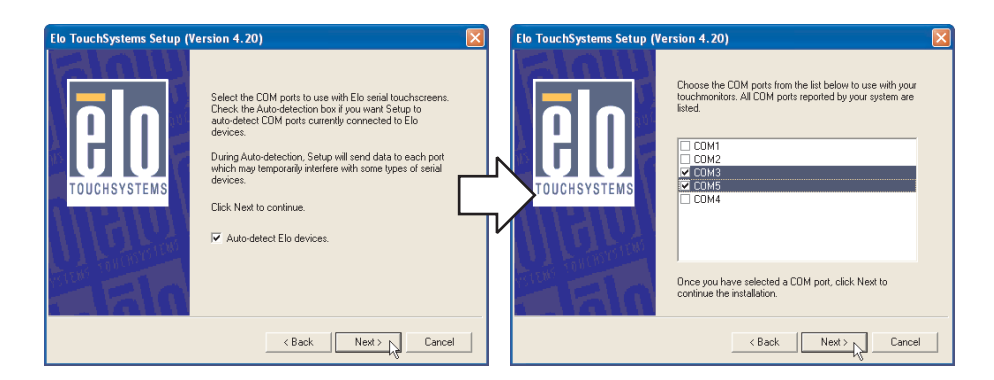

Figure 183: Touch screen driver - auto-detect

- After selecting the COM ports on which Elo touch screens are connected, the system must be rebooted.
- After restarting, each line of touch screens must be calibrated separately. This is done in the menus "Properties 1" and "Properties 2" with the "Align" button. When one touch screen is being calibrated, the others are automatically locked.

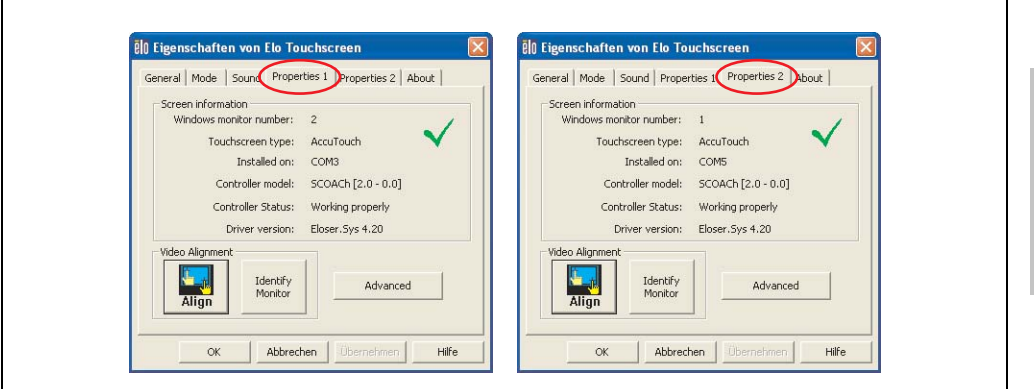

Figure 184: Touch screen calibration

### **4.3.2 Installation for Dual Display Clone**

# **Information:**

- Activate COM C in BIOS.
- During installation the panel locking time must be set to 0 ms ("Auto detect" or the driver could only recognize 1 touch screen).
- Executing setup
- The Automation Panel 900 unit's touch screen is connected with the APC620 serially, so the serial touch screen drivers must be installed.

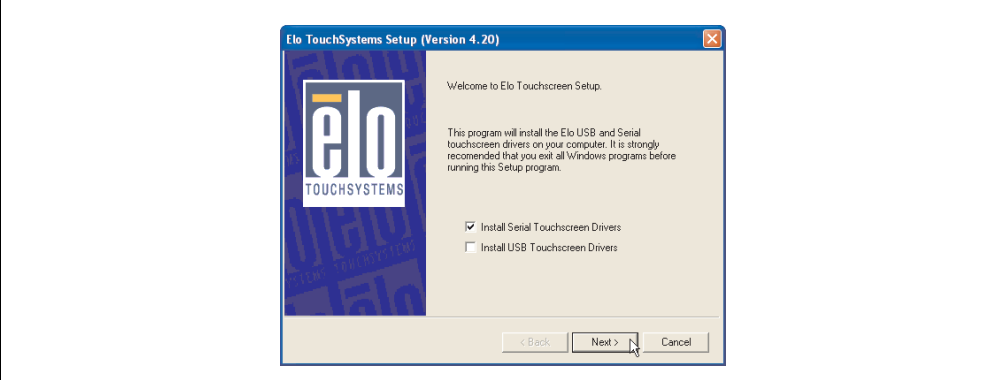

Figure 185: Touch screen driver - serial touch screen

• The driver's auto-detect function sends data packets to every existing serial interface. It then returns a list of all the ports on which an Elo touch screen is connected. The panel locking time must be set to 0 ms (auto-detect only found 1 touch screen)

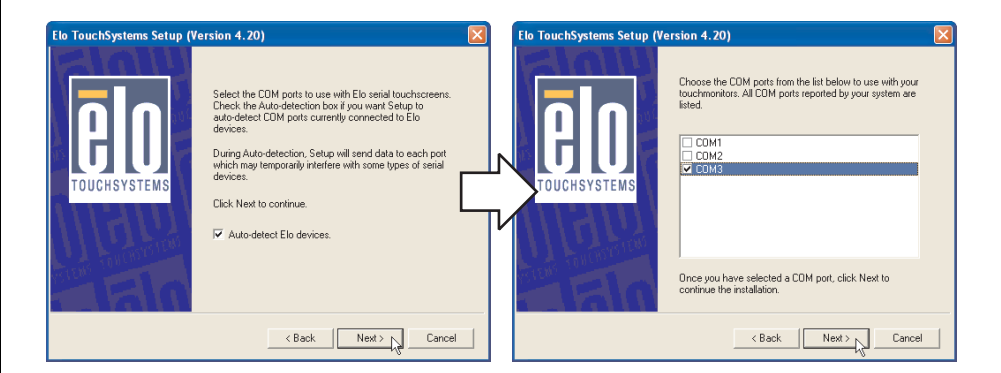

Figure 186: Touch screen driver - auto-detect

Л

- After selecting the COM ports on which Elo touch screens are connected, the system must be rebooted.
- After restarting, only one touch screen must be calibrated. These settings are then applied to other touch screens.

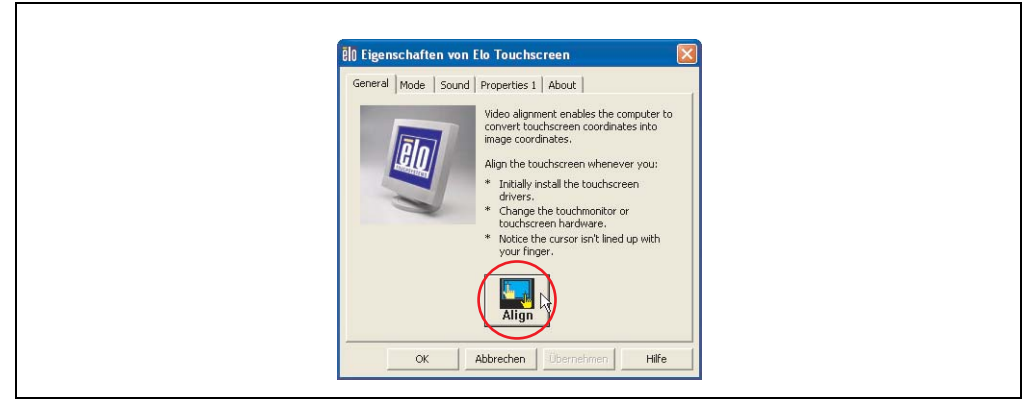

Figure 187: Touch screen calibration

### **4.3.3 FAQ**

### **Power options and touch screen**

The power options allow a few different settings (e.g. Turn off monitor, Turn off hard disks and System standby for a Windows XP system).

# **Caution!**

**If the "Turn off monitor" function is enabled and a time has been set, then touching the dark touch display after the time has expired presents the risk of "blindly" activating one of the commands in the application and unintentionally triggering functions.**

**This can be avoided by activating a screen saver. As a result, the next time the touch screen is touched, the screen saver is deactivated.**

### **4.4 Audio driver**

An audio driver can be found in the download area (Service - Product Related Downloads - BIOS / Drivers / Updates) on the B&R homepage (**[www.br-automation.com](http://www.br-automation.com)**).

See the section ["MIC, Line IN and Line OUT Port" on page 86](#page-85-0) for information about the audio driver type.

### **4.4.1 Installation**

Execute the downloaded setup.

# **Information:**

**The option "AC97 Audio controller" must be set to "Enabled" (default setting) in BIOS under Advanced - I/O Device Configuration.**

### **4.5 Network driver**

The APC620 has 2 different network controllers. Drivers for both network connections (ETH1 and ETH2) are available for approved operating systems in the download area (Service - Product Related Downloads - BIOS / Drivers / Updates) on the B&R homepage (**[www.br](http://www.br-automation.com)[automation.com](http://www.br-automation.com)**).

See the sections ["Ethernet connection ETH1" on page 76](#page-75-0) and ["Ethernet connection ETH2" on](#page-76-0) [page 77](#page-76-0) for information about network controller types.

### **4.5.1 Installation ETH1**

Execute the downloaded setup.

#### **4.5.2 Installation ETH2**

Installation is performed via the Windows device manager using the Net559ER.inf file.

# **5. Automation PC 620 with Windows XP embedded**

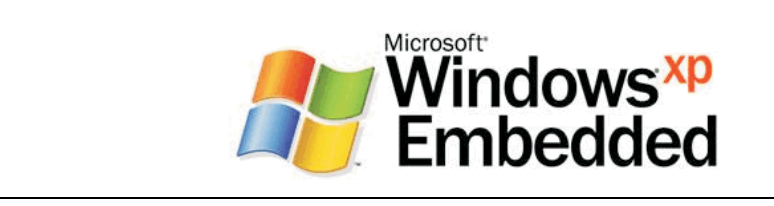

#### Figure 188: Windows XP Embedded Logo

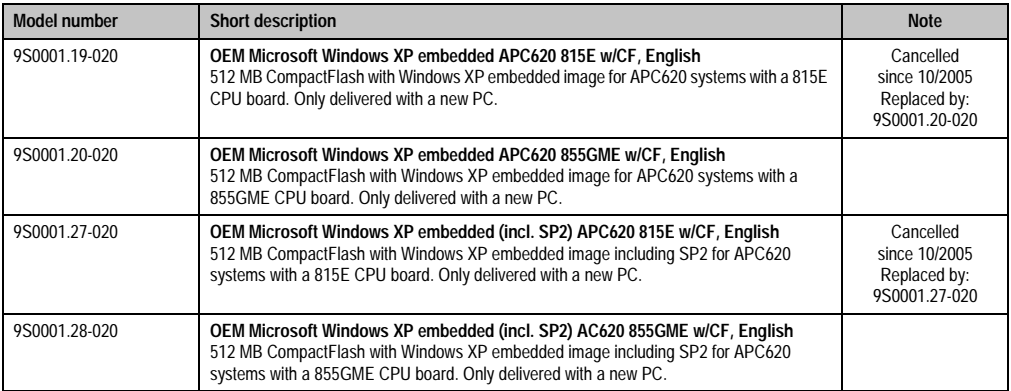

Table 250: Model numbers - Windows XP Embedded

## **5.1 General information**

Windows XP Embedded is the most modular version of the Windows XP Professional desktop operating system and makes it possible to quickly develop reliable and advanced embedded devices. Windows XP Embedded is based on the same binary files as Windows XP Professional and is optimally tailored to the hardware being used. In other words, only the functions and modules required by the respective device are included. Windows XP Embedded is also based on the same reliable code as Windows XP Professional. It provides industry with leading reliability, improvements in security and performance, and the latest technology for Web browsing and extensive device support.

The Windows XP Embedded available from B&R was developed for APC620 systems with 815E and 855GME CPU board units.

### **5.2 Installation**

Windows XP Embedded is usually preinstalled at B&R Austria on a suitable CompactFlash card (min. 512 MB). The APC620 system is then automatically configured after it has been switched on for the first time. This procedure takes approximately 30 minutes, and the device will be rebooted a number of times.

#### **Software • Automation PC 620 with Windows XP embedded**

Brief instructions for creating your own Windows XP Embedded images or a suitable Target Designer export file for 815E or 855GME CPU boards can be downloaded from the download area on the B&R homepage [\(www.br-automation.com](http://www.br-automation.com)).

### **5.3 Graphics drivers**

Already included in the B&R Windows XP embedded image for 815E and 855GME CPU boards.

### **5.4 Touch screen driver**

The touch screen driver must be manually installed in order to operate Automation Panel 900 touch screen devices. The driver installation is identical to the driver installation for Windows XP Professional Systems. For more information, see [4.3 "Touch screen driver" on page 360](#page-359-0)

The driver can be downloaded from the download area on the B&R homepage [\(www.br](http://www.br-automation.com)[automation.com](http://www.br-automation.com)).

### **5.5 Audio driver**

Already integrated in the B&R Windows XP embedded image for 815E and 855GME CPU boards.

### **5.5.1 After a BIOS upgrade**

If the following error message appears after upgrading BIOS:

"Copy Error"

```
"Setup cannot copy the file Audio3d.dll"
```
then the audio driver must be reinstalled.

To do this, use the audio driver from the B&R Homepage (**[www.br-automation.com](http://www.br-automation.com)**).

During the installation of the audio driver, the following 2 files must be manually selected from the following directories.

**ksuser.dll** in the directory ...\Windows\system32

**ks.sys** in the directory ...\Windows\system32\drivers

This applies to 815E and 855ME CPU boards.

The graphics driver must be re-installed to enable all possible resolutions when using an 815E CPU board (see [4.2.1 "Installing the graphics driver for 815E CPU boards"\)](#page-351-0).

### **5.6 Network driver**

Already integrated in the B&R Windows XP embedded image for 815E and 855GME CPU boards.

## **5.7 FAQ**

If USB devices are connected with the APC620 and XP Embedded executes a restart during a shutdown, then the 3 "USB Root Hubs" under Properties ->Power Management-> Allow the computer to turn off this device to save power -> must be selected in the "Device manager" under "Universal Serial Bus controllers".

# **6. Automation PC 620 with Windows CE**

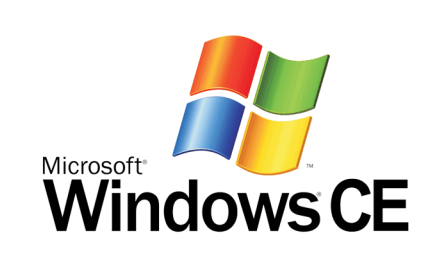

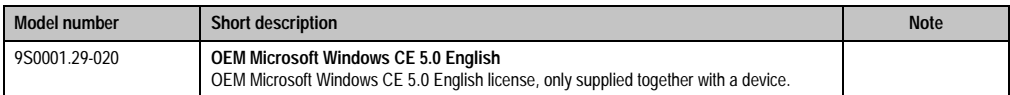

Table 251: Model numbers - Windows CE

### **6.1 General information**

Windows CE is an operating system which is optimally tailored to B&R's devices. It includes only the functions and modules which are required by each device. This makes this operating system extremely robust and stable.

Advantages

- Windows CE is a 32-bit operating system with multitasking and multithreading capabilities.
- In addition to being compact, it even offers high performance for configurations with limited RAM.
- Windows CE is best suited for integrated automation used in industrial systems.
- Windows CE is also less expensive than other Windows licenses.

### **6.2 Properties in connection with APC620 devices**

Detailed information about Windows CE for B&R devices can be downloaded in the download area on the B&R homepage [\(www.br-automation.com](http://www.br-automation.com)).

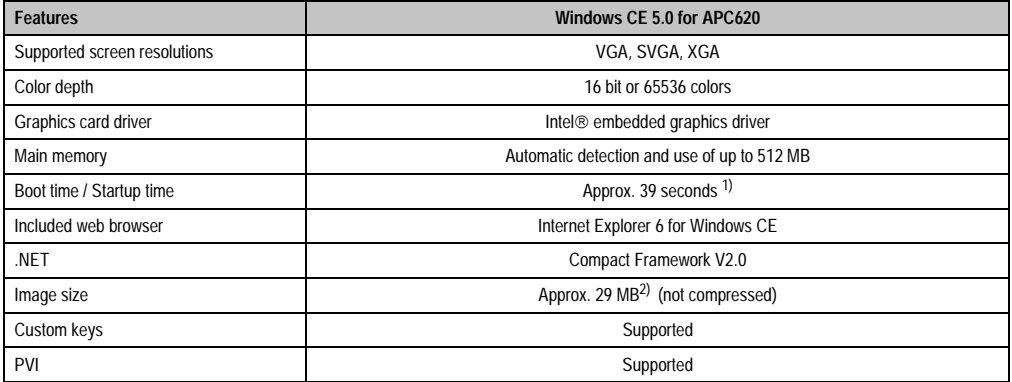

Table 252: Properties for Windows CE 5.0 and APC620

1) Measured with a 32 MB SanDisk 5CFCRD.0032-02, 2 partitions, no USB mass memory inserted, all servers disabled, BIOS options Summary Screen=Disabled, Extended Memory Testing=None and Dark Boot=Enabled, both network cards connected with one network and enabled, USB keyboard and USB mouse plugged-in.

2) Use the function "Compress Windows CE Image" in the B&R eMbedded OS Installer to reduce the image size.

### **6.3 Requirements**

The device must fulfill the following criteria to be able run the Windows CE operating system.

- At least 128 MB main memory
- At least one 32 MB CompactFlash card (size should be specified when ordered)

### **6.4 Installation**

Windows CE is usually preinstalled at B&R Austria.

### **6.4.1 B&R eMbedded OS Installer**

The B&R eMbedded OS Installer allows you to install existing B&R Windows CE images. The four files (NK.BIN, BLDR, LOGOXRES.BMP, and LOGOQVGA.BMP) must be provided from an already functioning B&R Windows CE installation.

The B&R eMbedded OS Installer can be downloaded for free from the download area on the B&R homepage ([www.br-automation.com\)](http://www.br-automation.com). Further information is available in the online help for the B&R eMbedded OS Installer.

### **6.5 Known problems**

- The ATAPI driver being used doesn't support DMA transfers. All devices (CompactFlash cards, hard drives, etc.) are operated in PIO mode.
- USB 2.0 (EHCI) fails sporadically.
- The graphics driver "Clone mode" only functions if the setting "Graphics Engine 2" has been made under the BIOS setting "Primary Graphics Engine".

### **Software • Automation Device Interface (ADI) driver - Control Center**

# **7. Automation Device Interface (ADI) driver - Control Center**

The ADI (Automation Device Interface) driver enables access to specific functions of B&R devices. Settings for this device can be read and edited using the B&R Control Center applet in the control panel.

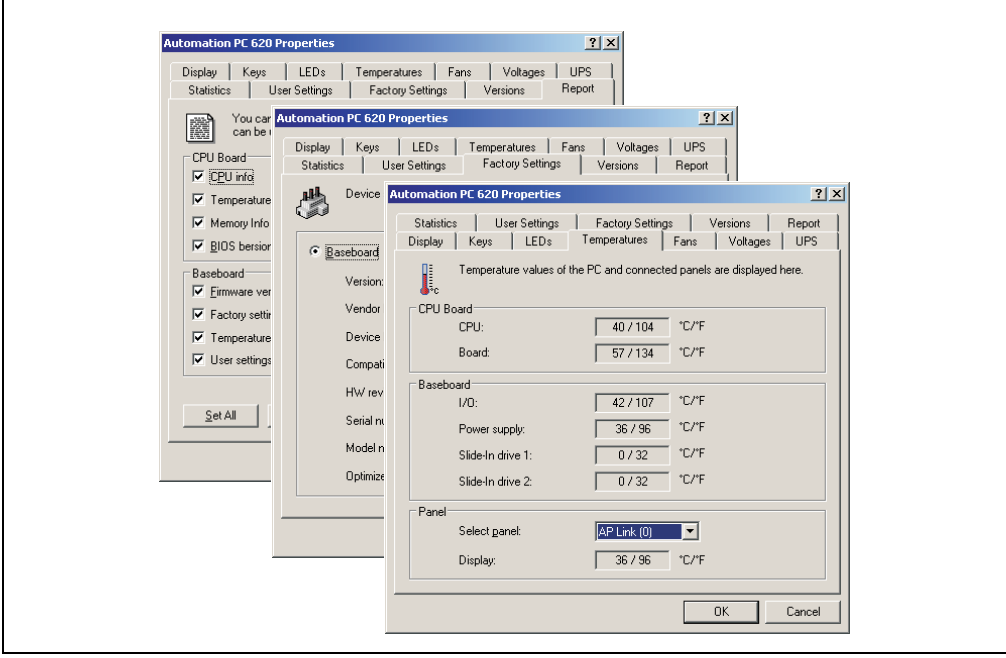

Figure 189: ADI Control Center screenshots (Version 1.60) - example

Features (device dependent)

- Adjusting the display brightness of connected Panels
- Reading device specific keys (in order for this to be possible, a key configuration must be installed that was created with the B&R Key Editor)
- Activation of device specific LEDs on a Mylar keypad
- Reading temperatures, fan speeds, and statistical data
- Reading user settings and factory settings
- Reading software versions
- Updating and securing firmware
- Creating reports about the current system (support assistance)
- Setting the SDL equalizer value for the SDL cable adjustment

Supports following systems:

| <b>System</b>               | <b>Operating system</b>                 | <b>Note</b>                               |
|-----------------------------|-----------------------------------------|-------------------------------------------|
| Automation PC 620           | Windows XP Professional<br>Windows 2000 | Installation using its own setup          |
|                             | Windows XP Embedded                     | Content of B&R Windows XP Embedded image  |
| Panel PC 700                | Windows XP Professional<br>Windows 2000 | Installation using its own setup          |
|                             | Windows XP Embedded                     | Content of B&R Windows XP Embedded image  |
| Power Panel BIOS devices    | Windows XP Embedded                     | Content of B&R Windows XP Embedded image  |
|                             | Windows CE                              | Content of B&R Windows CE image           |
| Mobile Panel BIOS devices   | Windows XP Embedded                     | Content of B&R Windows XP Embedded image  |
|                             | Windows CE                              | Content of B&R Windows CE image           |
| <b>Automation Panel 800</b> |                                         | With Automation PC620 and<br>Panel PC 700 |
| <b>Automation Panel 900</b> |                                         | With Automation PC620 and<br>Panel PC 700 |

Table 253: System support - ADI driver

A detailed description of the Control Center can be found in the integrated online help.

The B&R Automation Device Interface (ADI) driver (also contains Control Center) can be downloaded for free from the download area on the B&R homepage (**[www.br](http://www.br-automation.com)[automation.com](http://www.br-automation.com)**).

### **7.1 SDL equalizer setting**

The equalizer makes it possible to adjust the strength of the video signal to the SDL cable length. This allows you to improve the visual representation on the display.

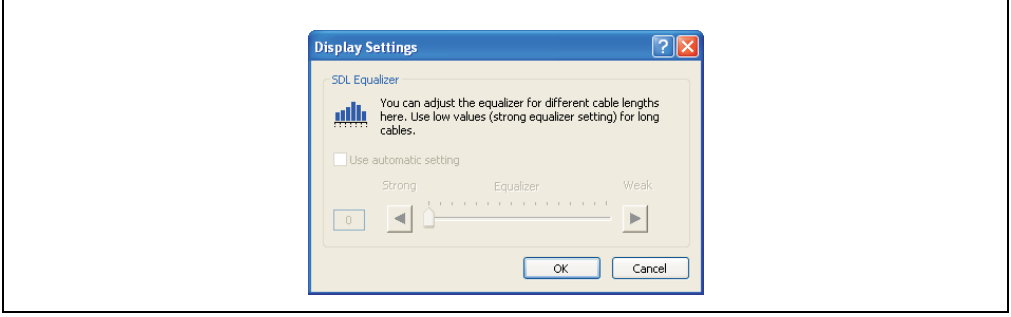

Figure 190: ADI Control Center - SDL equalizer settings

The value is optimally defined for the cable length when using the "Automatic setting".

#### **Software • Automation Device Interface (ADI) driver - Control Center**

The equalizer value can only be changed if the function is supported by Automation Panel 900 (starting with Panel Firmware Version 1.04 or higher) and if MTCX PX32 Version 1.54 or higher is installed. Otherwise, the dialog fields are disabled.

### **7.2 UPS configuration**

Here, the status values for an installed B&R APC620 UPS can be displayed and the battery settings for the UPS can be changed, updated, and saved. The system settings for the UPS can also be configured.

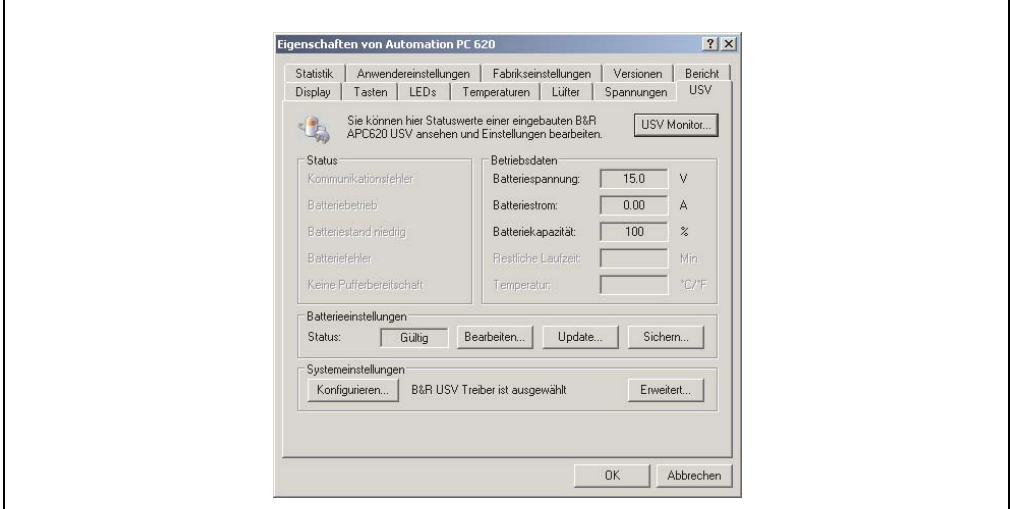

Figure 191: ADI Control Center - UPS settings

# **Caution!**

**The installed UPS must be selected and configured in the Control Panel using the energy options in order for battery operation to be supported.**

### **7.2.1 Configuration of UPS operation for the B&R APC620 UPS**

- 1) Open the energy options dialog box in the Control Panel.
- 2) Go to the UPS tab and click on "Select".
- 3) Set the manufacturer to "Bernecker + Rainer" and the model to "APC620 UPS" and click on "Finish". The value for the COM connection is only required for a serially connected UPS and is ignored by the APC620 UPS driver.
- 4) Click on "Apply" to begin UPS operation. After a few seconds the UPS status and details are displayed.

# **Information:**

**Administrator rights are required in order to change the energy options or display the UPS status.**

#### **7.2.2 Display status values for UPS**

- 1) Open the Control Center in the Control Panel.
- 2) Select UPS tab.

The displayed values are updated automatically.

Select UPS monitor to display UPS status changes since the last time the system or UPS driver was started.

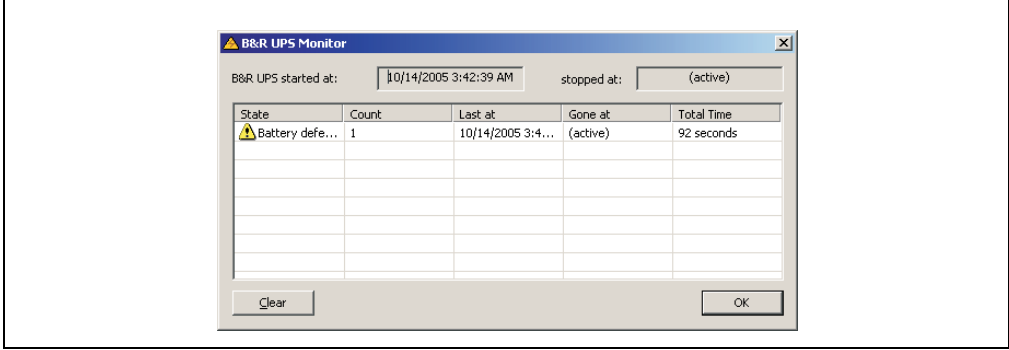

Figure 192: ADI Control Center - UPS monitor

The dialog box is updated automatically when the status changes.

To remove a status from the list, click on delete.

### **7.2.3 Change UPS battery settings**

- 1) Open the Control Center in the Control Panel.
- 2) Select UPS tab.
- 3) Under "Battery settings", click on "Edit". Clicking on "Open" opens a dialog box.
- 4) Select and open the file containing the battery settings.

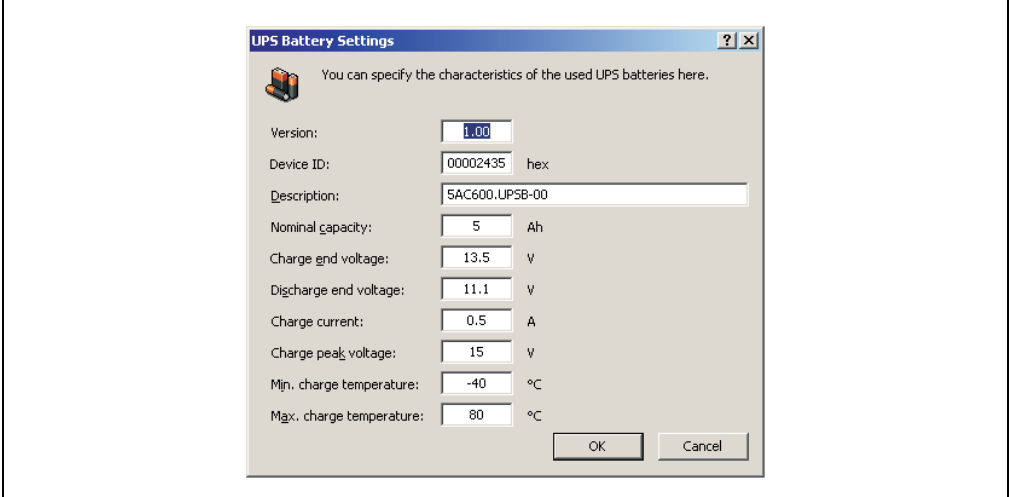

Figure 193: ADI Control Center - UPS battery settings

In this dialog box you can change the settings for the UPS battery.

# **Information:**

**To make settings for batteries not from B&R, it is best to make a copy of a file with battery settings from B&R under a new name and adjust the settings in this file for the battery being used.**

Current files with settings for batteries from B&R can be found on the B&R APC620 / PPC700 firmware upgrade disk and can also be updated using these.

# **Information:**

**If you would like to change the current battery settings on the UPS, they must first be saved in a file.**

#### **7.2.4 Update UPS battery settings**

- 1) Open the Control Center in the Control Panel.
- 2) Select the UPS tab.
- 3) Under "Battery settings", click on "Update". Clicking on "Open" opens a dialog box.
- 4) Select and open the file containing the battery settings. The "Download" dialog box is opened.

The transfer can be aborted by clicking on "Cancel" in the Download dialog box. "Cancel" is disabled when the flash memory is being written to.

# **Caution!**

- **Battery operation is not possible during the update.**
- **If the transfer is interrupted, then the procedure must be repeated until the battery settings have been updated successfully. Otherwise battery operation will no longer be possible.**

Deleting the data in flash memory can take several seconds depending on the memory block being used. The progress indicator is not updated during this time.

# **Information:**

**The UPS is automatically restarted after a successful download. This can cause a brief interruption of the UPS communication.**

### **7.2.5 Save UPS battery settings**

- 1) Open the Control Center in the Control Panel.
- 2) Select UPS tab.
- 3) Under "Battery settings", click on "Save". Clicking on "Save under" opens a dialog box.
- 4) Enter a file name or select an existing file and click on "Save".

The transfer can be aborted by clicking on "Cancel" in the Download dialog box.

#### **Software • Automation Device Interface (ADI) driver - Control Center**

### **7.2.6 Configure UPS system settings**

- 1) Open the Control Center in the Control Panel.
- 2) Select the UPS tab.
- 3) Under "System settings", click on "Configure". The energy options dialog box in the Control Panel is opened.

Further information regarding the UPS system settings can be found in the Windows help.

# **Information:**

**Administrator rights are required in order to change the energy options or display the UPS status.**

### **7.2.7 Change additional UPS settings**

- 1) Open the Control Center in the Control Panel.
- 2) Select the UPS tab.

 $\Gamma$ 

3) Under "System settings", click on "Advanced". This opens the following dialog box:

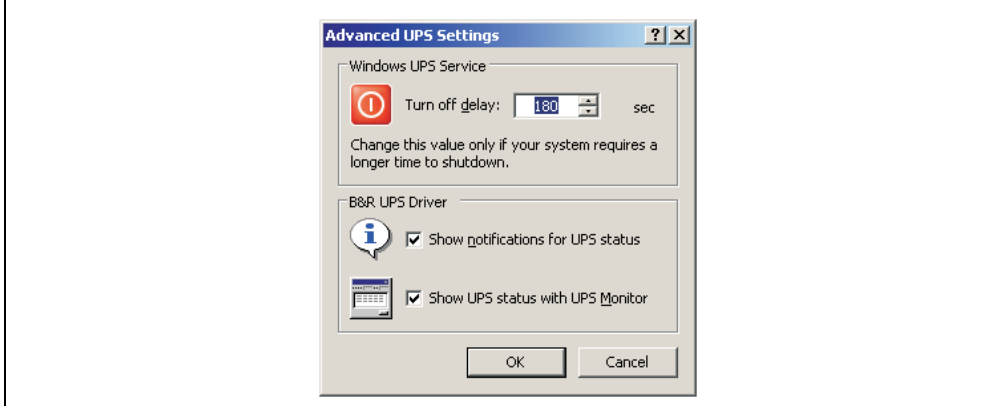

Figure 194: ADI Control Center - Advanced UPS settings

# **Information:**

**Administrator rights are required in order to display this dialog box.**

### **Change delay time for UPS**

Under "Windows UPS Service", you can enter the delay in seconds. This is the length of time that the UPS waits before switching off the power supply.

# **Information:**

**This time is evaluated by the Windows UPS Service, but can not be set in the UPS system settings of the energy options. This value should only be changed if the system requires longer than the default setting of 180 seconds to shut down.**

# **Caution!**

**The time entered must be longer than the time required to shut down the operating system.**

### **Activate UPS messages**

Under "B&R UPS driver", activate the checkbox "UPS status messages". Any changes to the UPS status will then trigger a message from the B&R UPS driver.

# **Information:**

**Shutting down the system is only reported by the Windows UPS Service. The UPS Service also sends other messages if they are activated in the UPS system settings energy options. These messages are only displayed when the Windows Alerter and Windows Messenger are active and the PC is logged on to a network. Additionally, some conditions of the B&R APC620 UPS are not detected by the Windows UPS Service, and therefore do not trigger messages (e.g. when there are no battery settings on the UPS). The Windows Services can be found in the Control Panel under Administrative Tools - Services.**

If the checkbox "Display UPS status with UPS monitor" is also activated, a new message is not displayed for every change, but only a general message and request for you to start the B&R UPS monitor. As long as the UPS monitor is active, no new messages are displayed.

# **Information:**

**Regardless of these options, all changes to the UPS status are logged in Windows event protocol (under "Application").**

# **Chapter 5 • Standards and certifications**

# **1. Applicable European guidelines**

- EMC guidelines 89/336/EWG
- Low-voltage guidelines 73/23/EWG
- Machine guidelines 98/37/EG

# **2. Overview of standards**

The Automation PC 620 as an entire device meets the following standards:

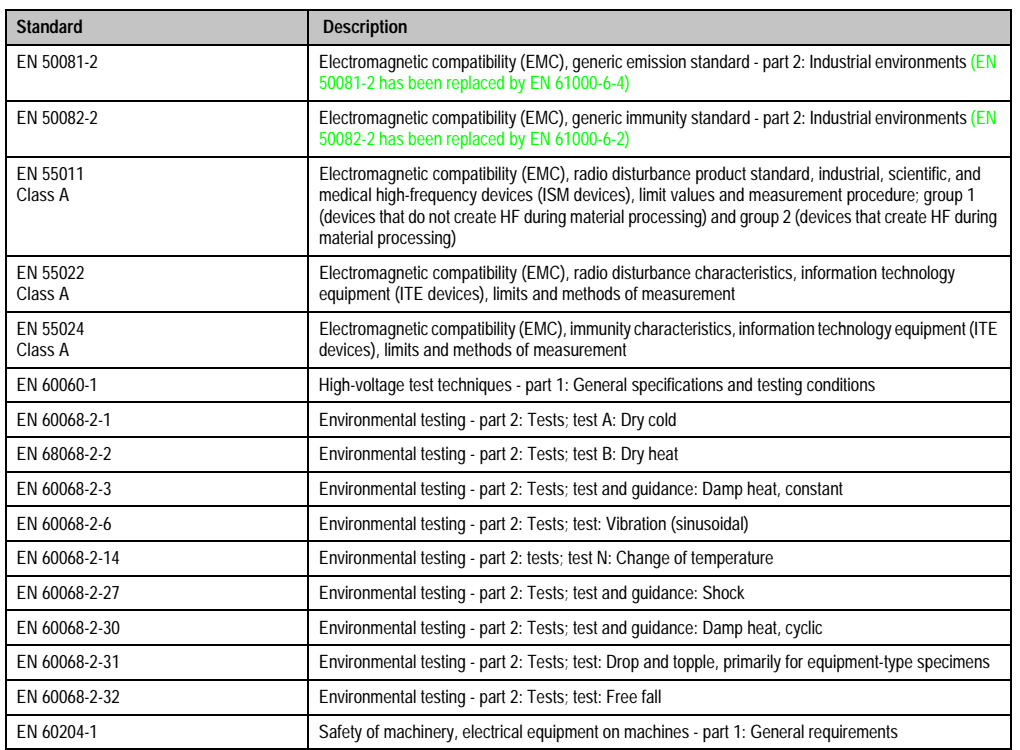

Table 254: Overview of standards

### **Standards and certifications • Overview of standards**

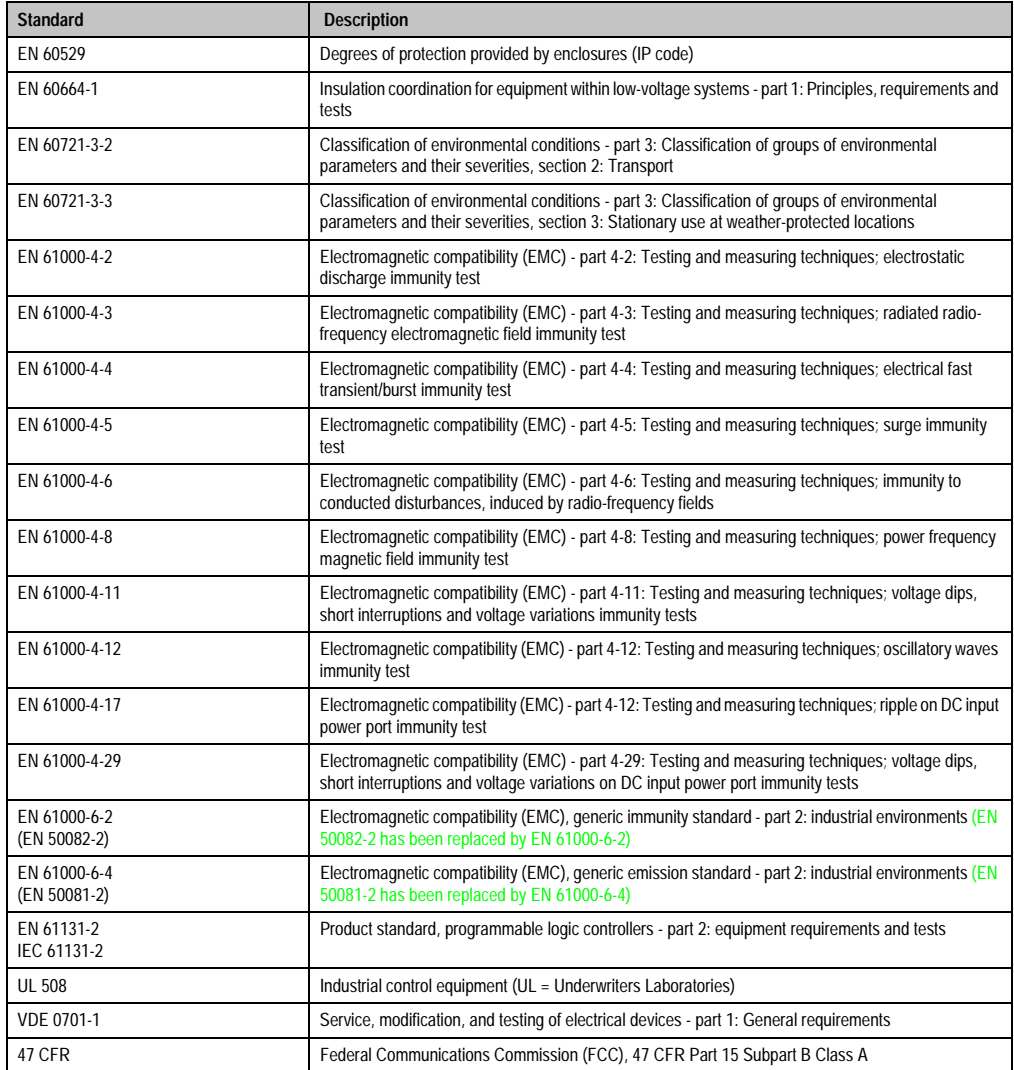

Table 254: Overview of standards (Forts.)

# **3. Requirements for emissions**

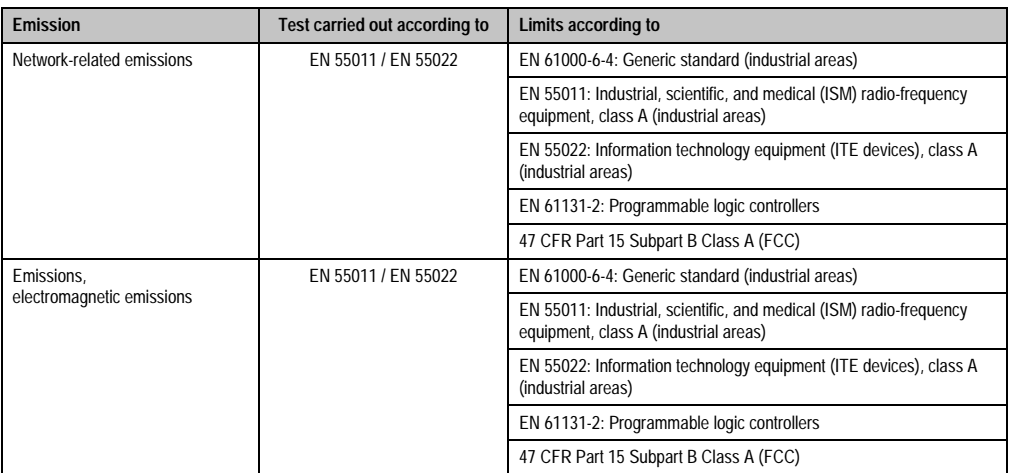

Table 255: Overview of limits and testing guidelines for emissions

Chapter 5 •<br>Standards and<br>certifications Standards and certifications

### **3.1 Network related emissions**

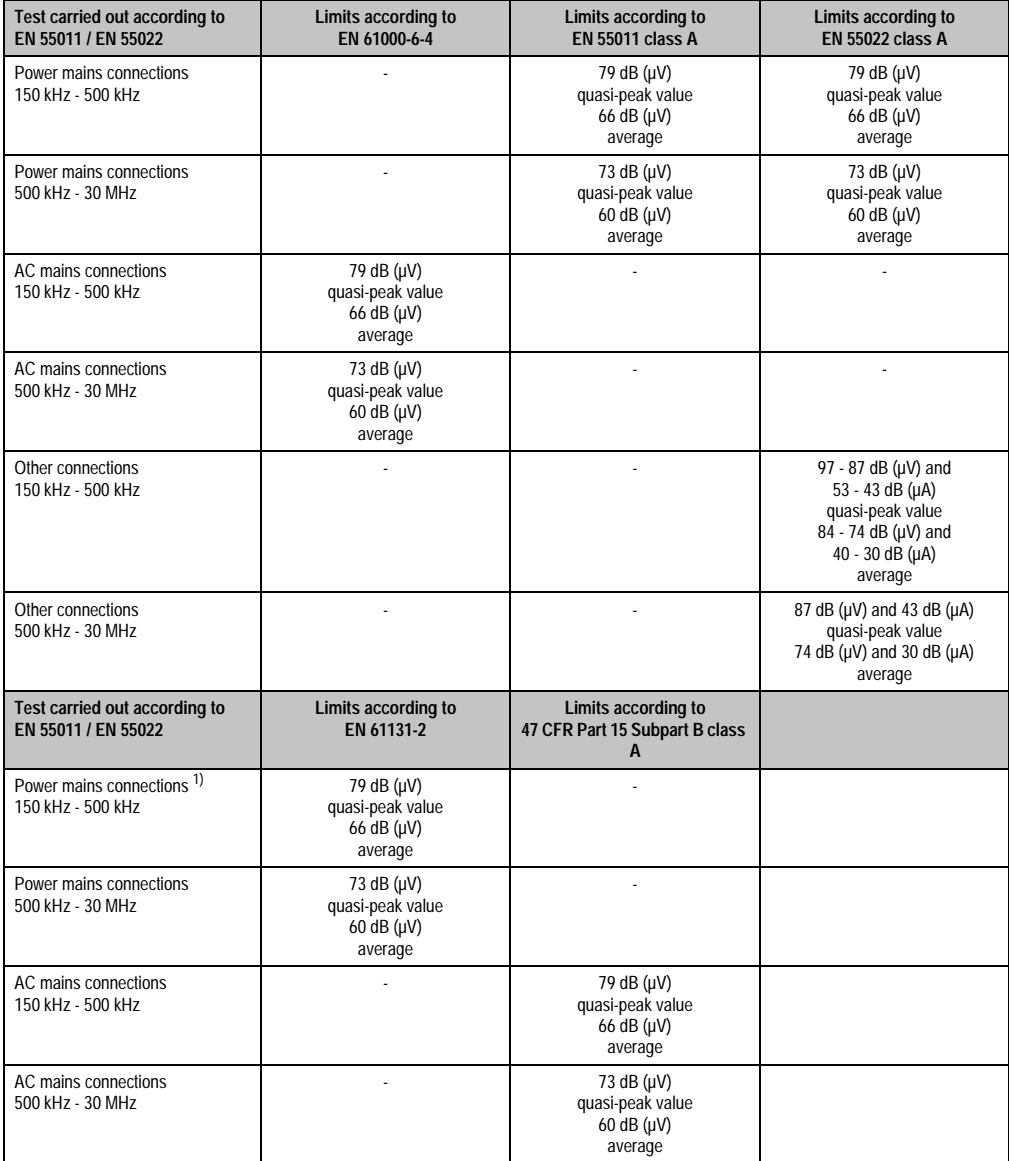

Table 256: Test requirements - network-related emissions for industrial areas

#### **Standards and certifications • Requirements for emissions**

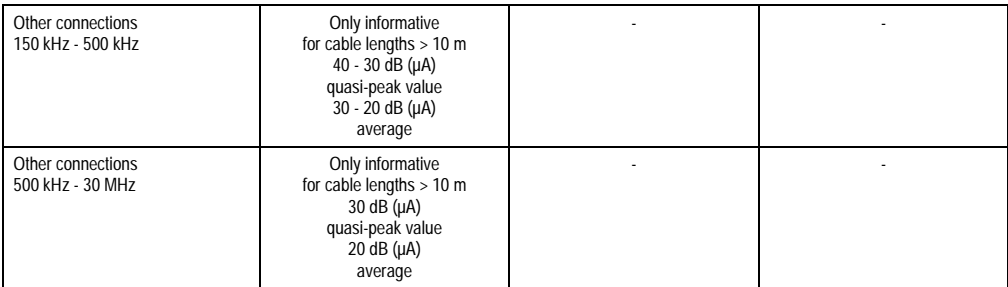

Table 256: Test requirements - network-related emissions for industrial areas (Forts.)

1) AC network connections only with EN 61131-2

### **3.2 Emissions / Electromagnetic emissions**

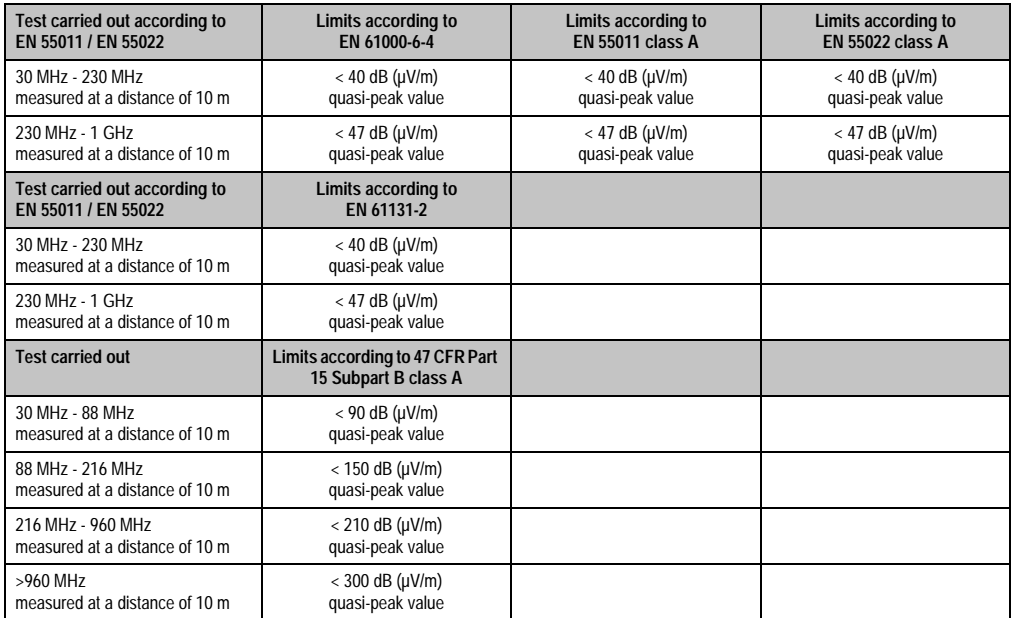

Chapter 5 •<br>Standards and<br>certifications Standards and certifications

Table 257: : Test requirements - electromagnetic emissions for industrial areas

# **4. Requirements for immunity to disturbances**

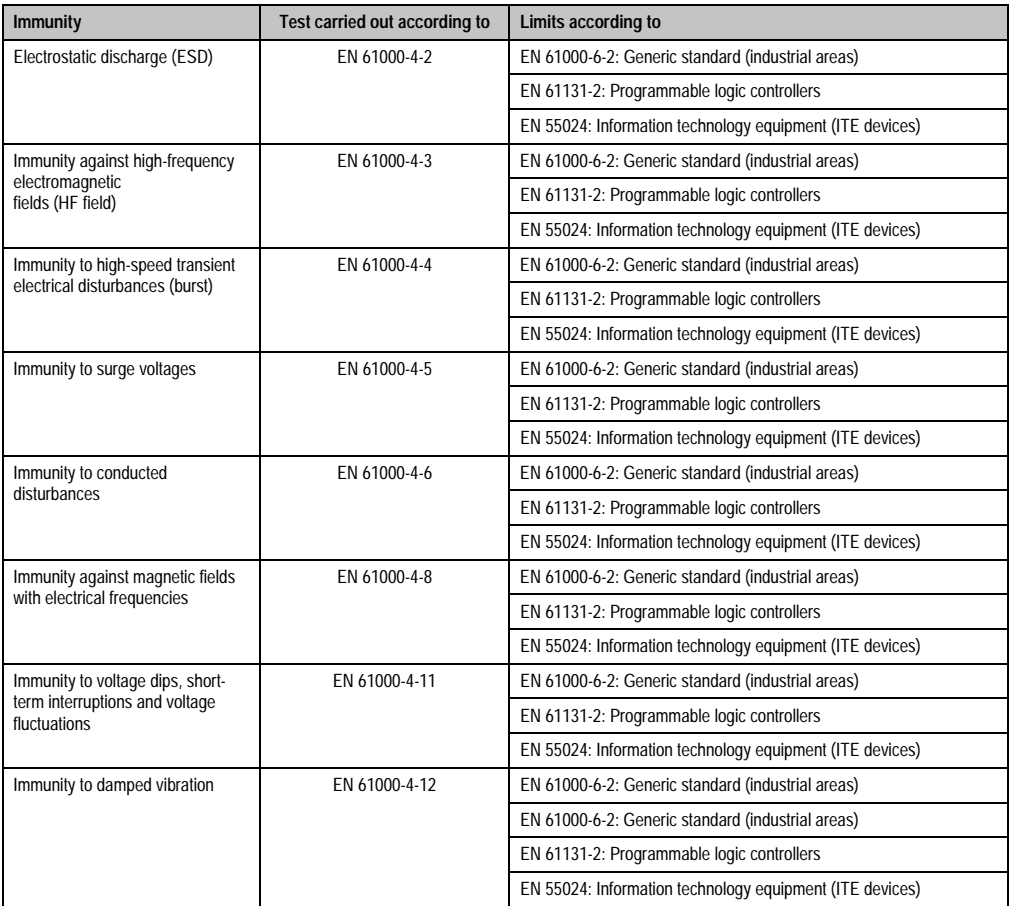

Table 258: Overview of limits and testing guidelines for immunity

#### **Standards and certifications • Requirements for immunity to disturbances**

Evaluation criteria according to EN 61000-6-2

Criteria A:

The operating equipment must continue to work as intended **during** the test. There should be no interference in the operating behavior and no system failures below a minimum operating quality as defined by the manufacturer.

### Criteria B:

The operating equipment must continue to work as intended **after** the test. There should be no interference in the operating behavior and no system failures below a minimum operating quality as defined by the manufacturer.

Criteria C:

A temporary function failure is permitted when the function restores itself, or the function can be restored by activating configuration and control elements.

Criteria D:

Impairment or failure of the function, which can no longer be established (operating equipment destroyed).

## **4.1 Electrostatic discharge (ESD)**

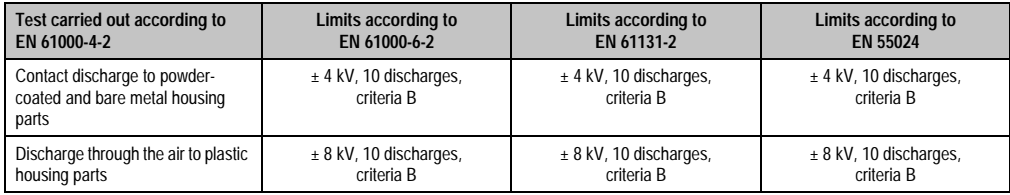

Table 259: Test requirements - electrostatic discharge (ESD)

## **4.2 High-frequency electromagnetic fields (HF field)**

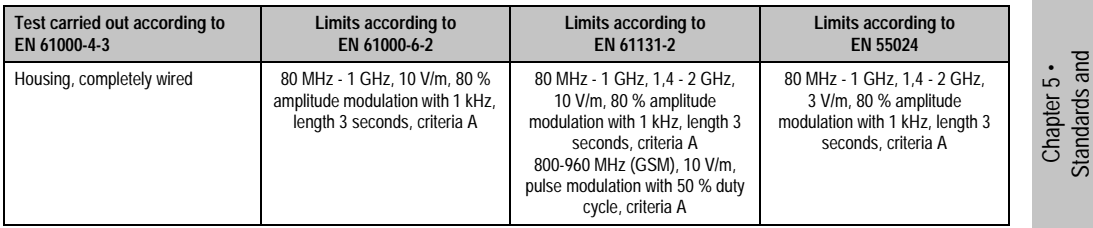

Table 260: Test requirements - high-frequency electromagnetic fields (HF field)

Standards and certifications

certifications

## **4.3 High-speed transient electrical disturbances (Burst)**

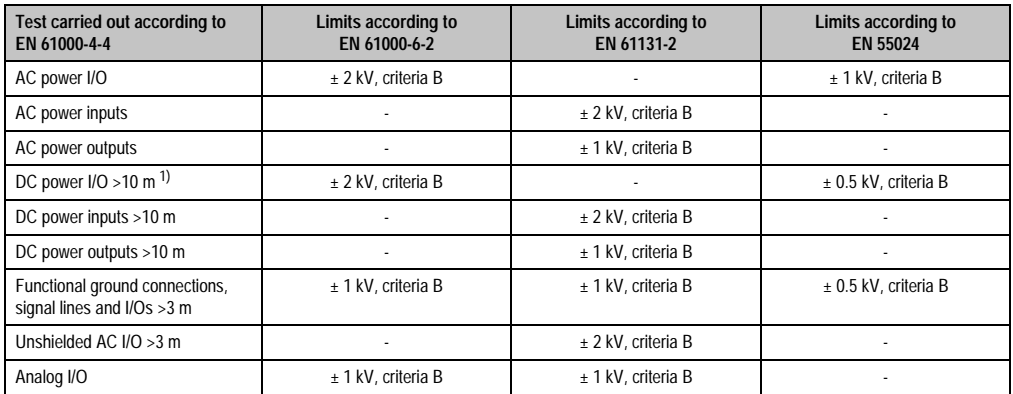

Table 261: Test requirements - high-speed transient electrical disturbances (burst)

1) For EN 55024 without length limitation.

# **4.4 Surge voltages (Surge)**

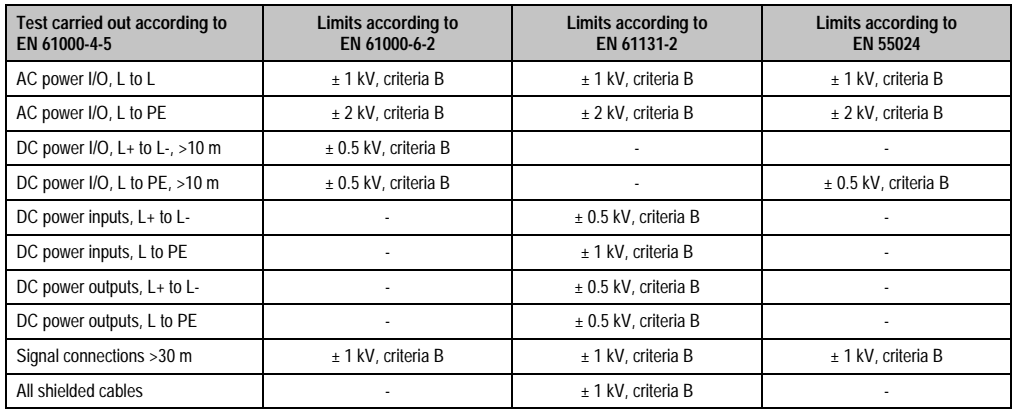

Table 262: Test requirements - surge voltages

## **4.5 Conducted disturbances**

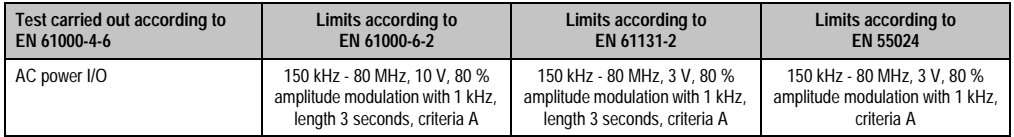

Table 263: Test requirements - conducted disturbances

### **Standards and certifications • Requirements for immunity to disturbances**

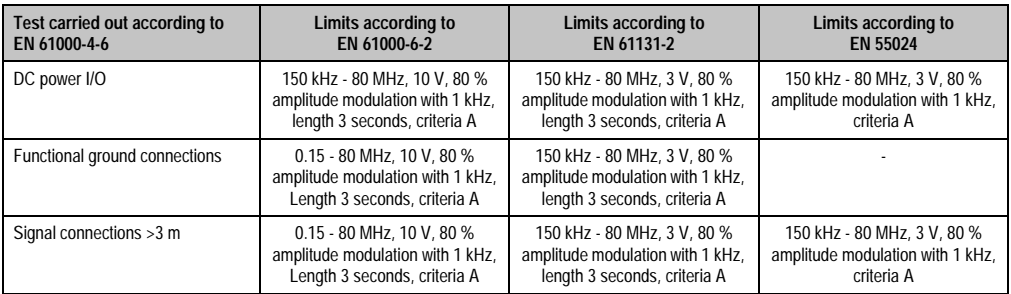

Table 263: Test requirements - conducted disturbances (Forts.)

# **4.6 Magnetic fields with electrical frequencies**

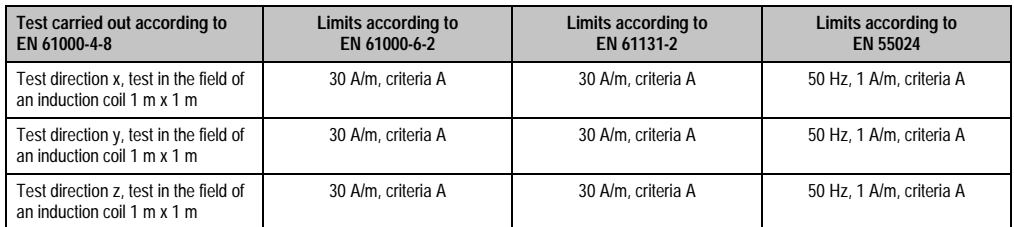

Table 264: Test requirements - magnetic fields with electrical frequencies

Chapter 5 •<br>Standards and<br>certifications Standards and certifications

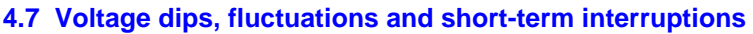

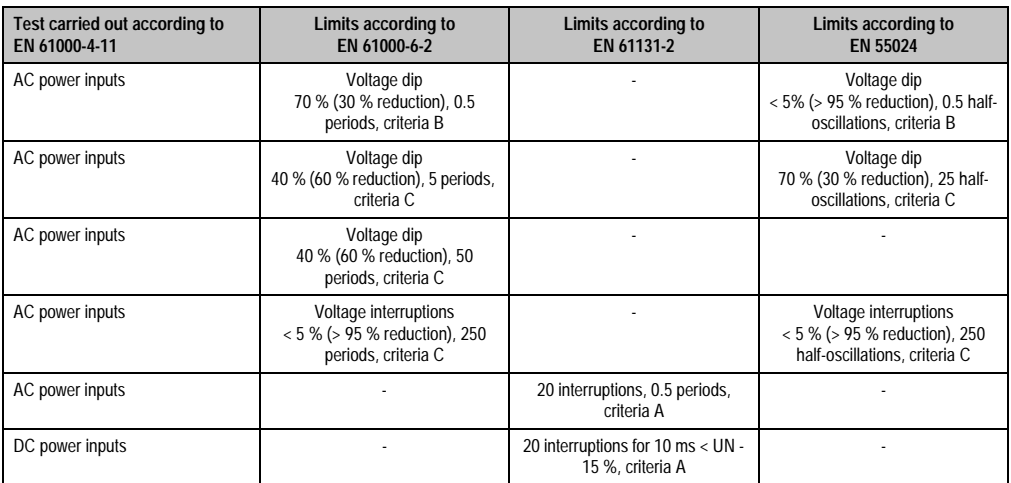

Table 265: Test requirements - voltage dips, fluctuations, and short-term interruptions

## **4.8 Damped oscillations**

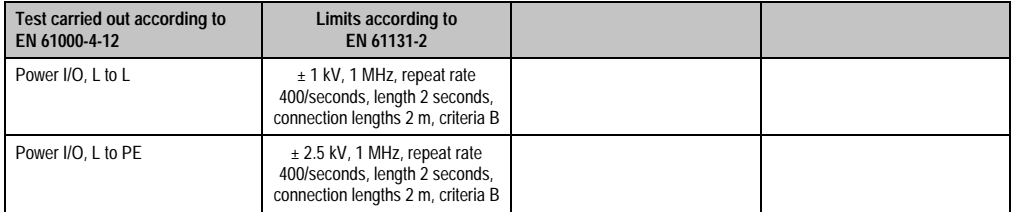

Table 266: Test requirements - damped vibration

# **5. Mechanical conditions**

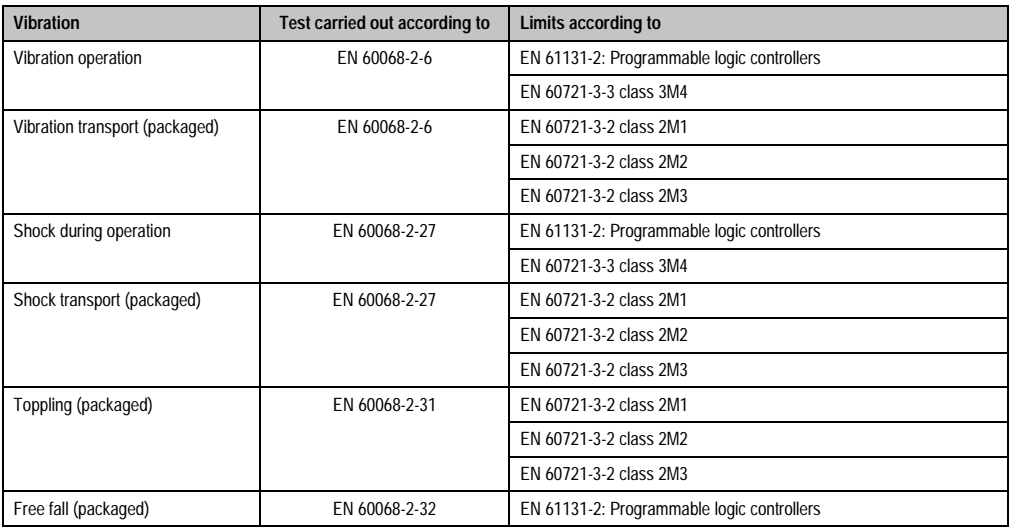

Table 267: Overview of limits and testing guidelines for vibration

# **5.1 Vibration operation**

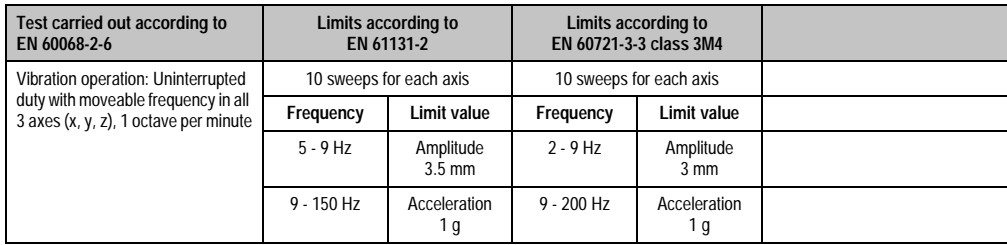

Table 268: Test requirements - vibration operation

Chapter 5 •<br>Standards and<br>certifications Standards and certifications

## **5.2 Vibration during transport (packaged)**

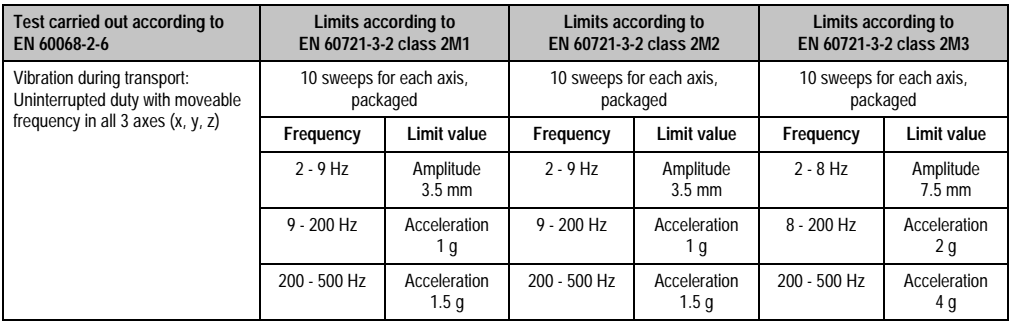

Table 269: Test requirements - vibration during transport (packaged)

## **5.3 Shock during operation**

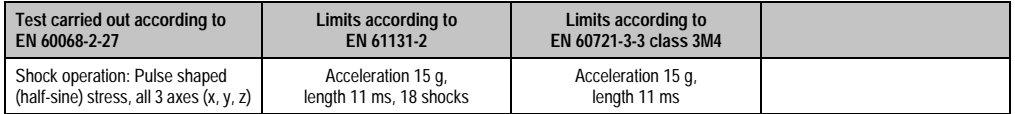

Table 270: Test requirements - shock operation

## **5.4 Shock transport (packaged)**

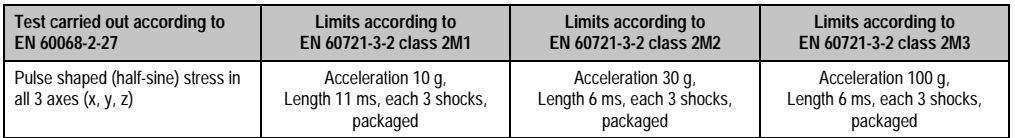

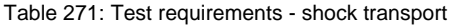

# **5.5 Toppling**

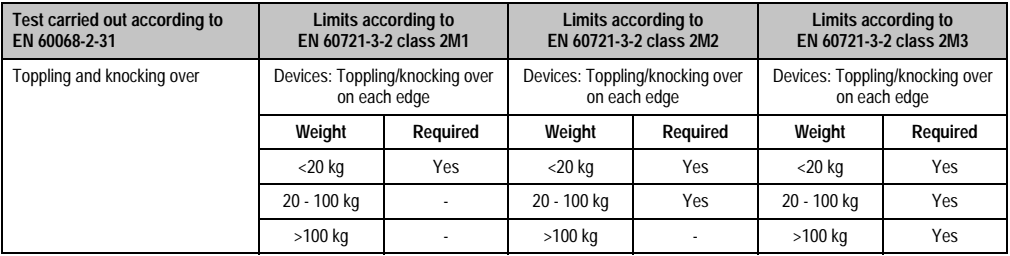

Table 272: Test requirements - toppling

# **5.6 Free fall (packaged)**

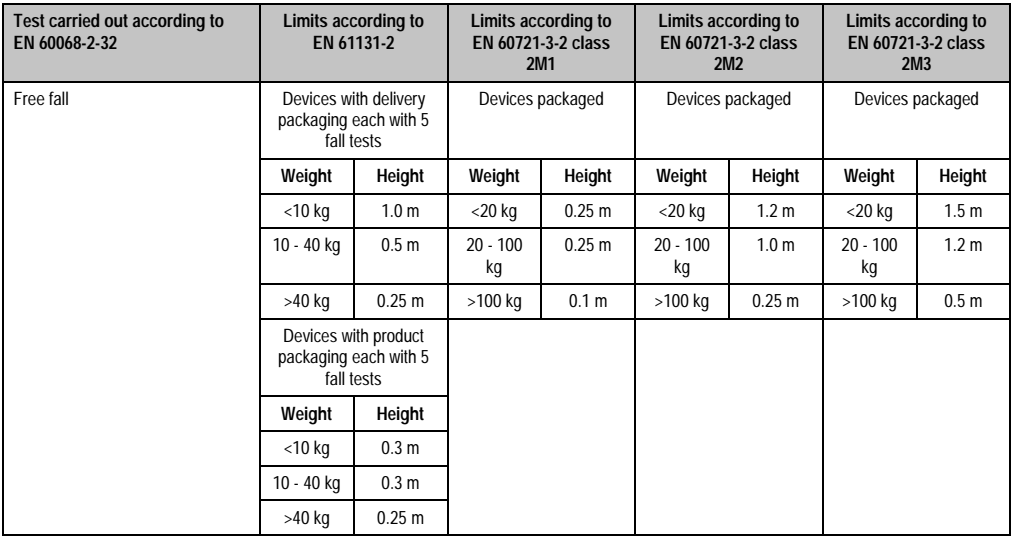

Table 273: Test requirements - toppling

Chapter 5 •<br>Standards and<br>certifications Standards and certifications

# **6. Climate conditions**

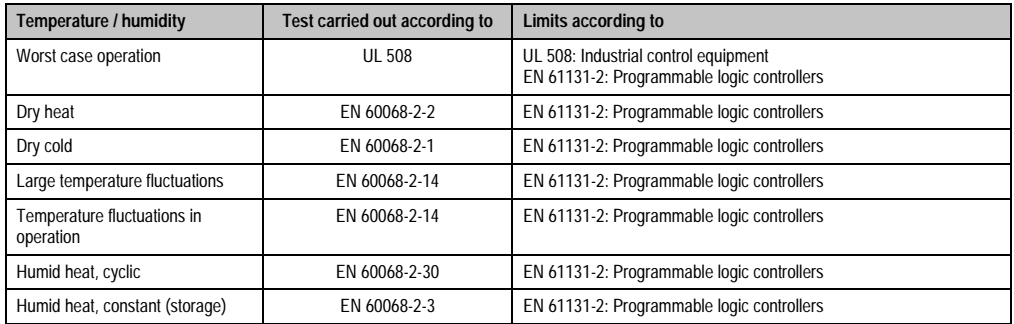

Table 274: Overview of limits and testing guidelines - temperature and humidity

### **6.1 Worst case operation**

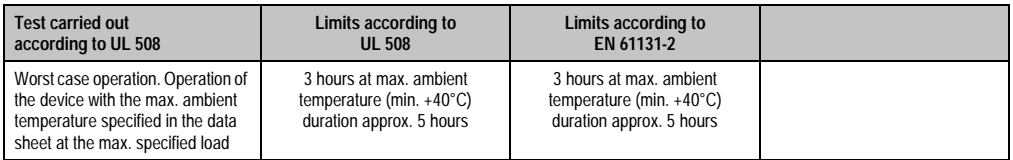

Table 275: Test requirements - worst case operation

## **6.2 Dry heat**

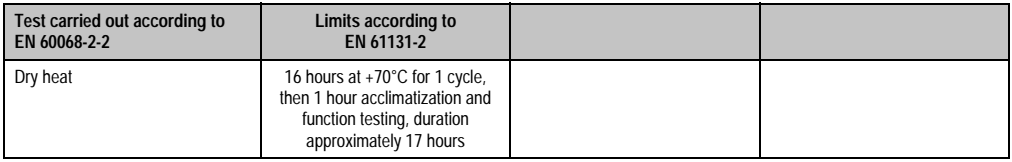

Table 276: Test requirements - dry heat

### **6.3 Dry cold**

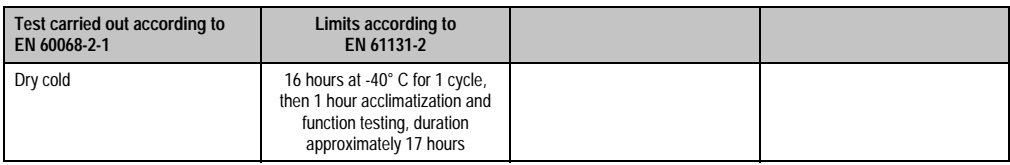

Table 277: Test requirements - dry cold

## **6.4 Large temperature fluctuations**

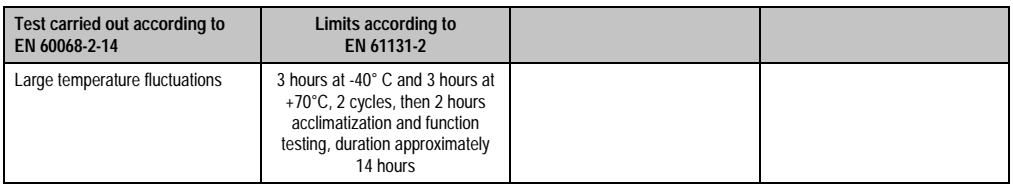

Table 278: Test requirements - large temperature fluctuations

## **6.5 Temperature fluctuations in operation**

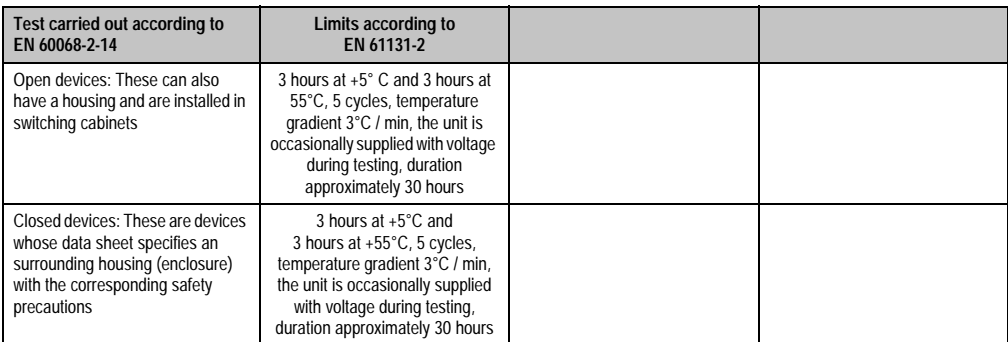

Table 279: Test requirements - temperature fluctuations in operation

### **6.6 Humid heat, cyclical**

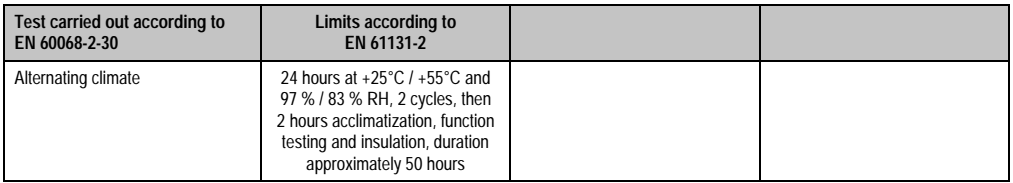

Table 280: Test requirements - humid heat, cyclic

# **6.7 Humid heat, constant (storage)**

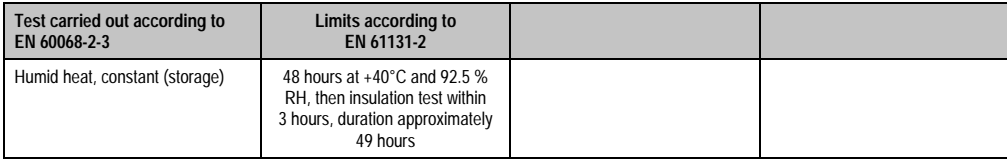

Table 281: Test requirements - humid heat, constant (storage)

# **7. Safety**

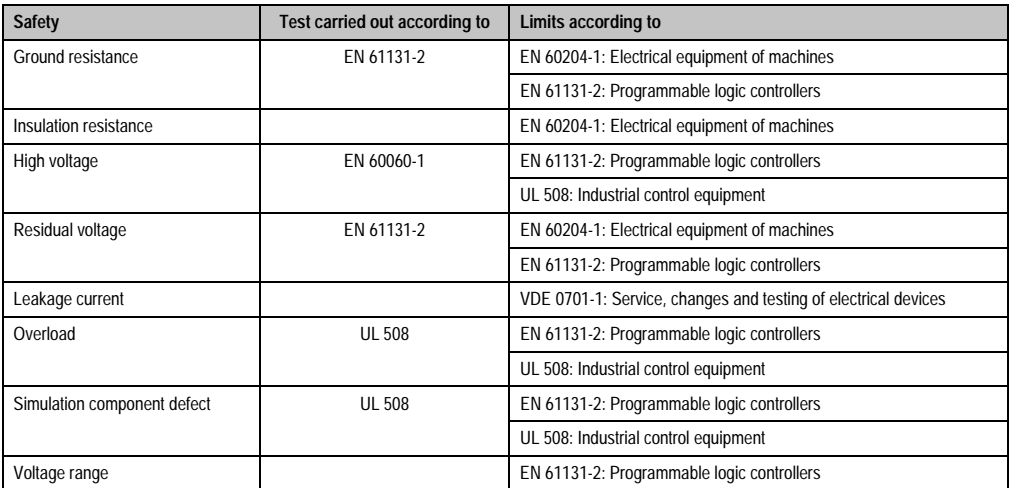

Table 282: Overview of limits and testing guidelines - safety
## **7.1 Ground resistance**

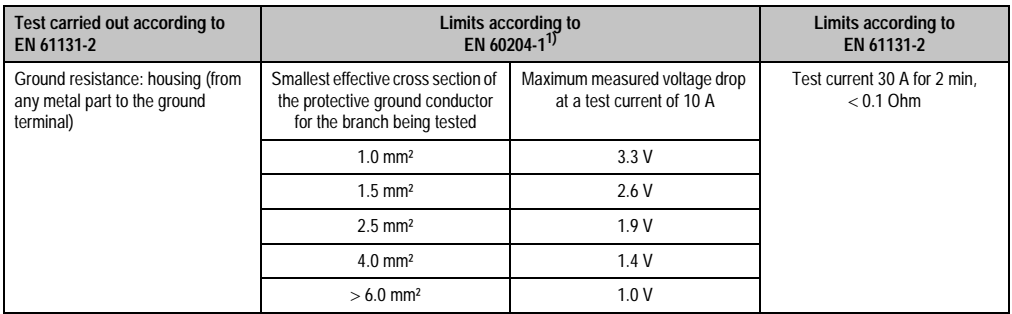

Table 283: Test requirements - ground resistance

1) See EN 60204-1:1997 page 62, table 9.

## **7.2 Insulation resistance**

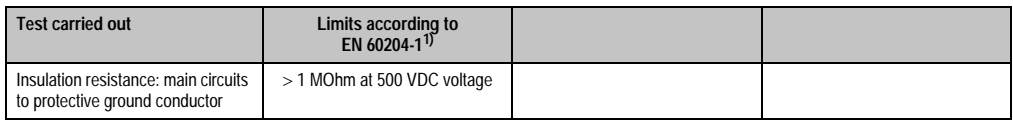

Table 284: Test requirements - insulation resistance

1) See EN 60204-1:1997 page 62, table 9.

Chapter 5 •<br>Standards and<br>certifications Standards and certifications

## **7.3 High voltage**

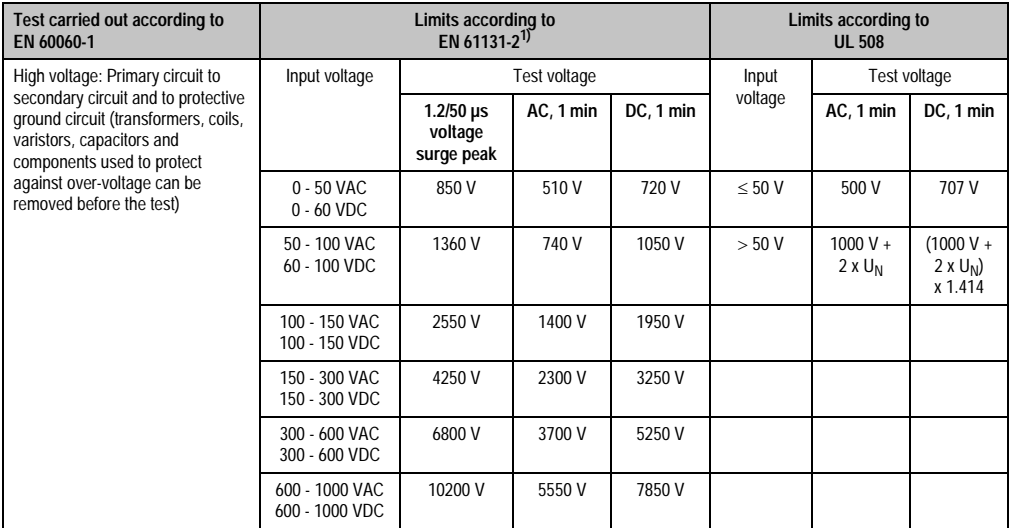

Table 285: Test requirements - high voltage

1) See EN 61131-2:2003 page 104, table 59.

## **7.4 Residual voltage**

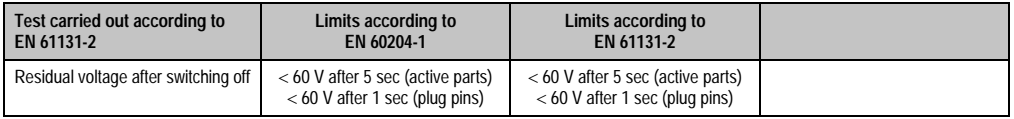

Table 286: Test requirements - residual voltage

## **7.5 Leakage current**

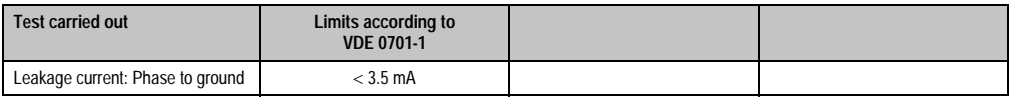

Table 287: Test requirements - leakage current

## **7.6 Overload**

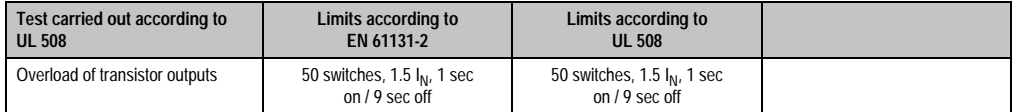

Table 288: Test requirements - overload

## **7.7 Defective component**

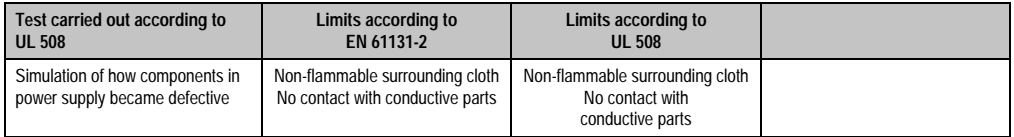

Table 289: Test requirements - defective component

## **7.8 Voltage range**

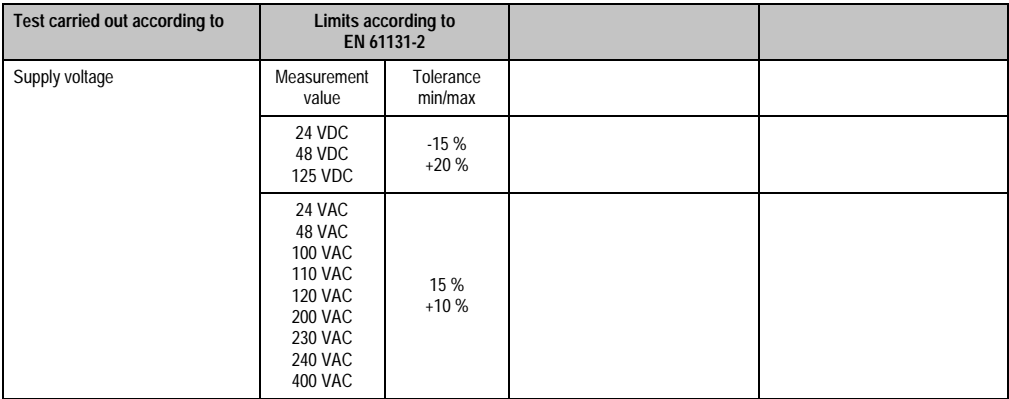

Table 290: Test requirements - voltage range

Chapter 5 •<br>Standards and<br>certifications Standards and certifications

## **8. Other tests**

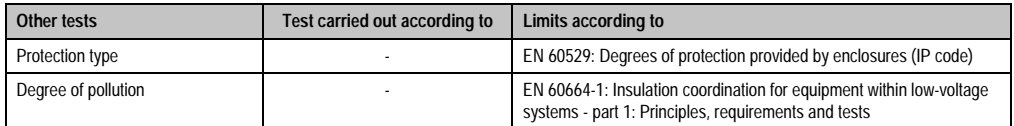

Table 291: Overview of limits and testing guidelines - other tests

## **8.1 Protection**

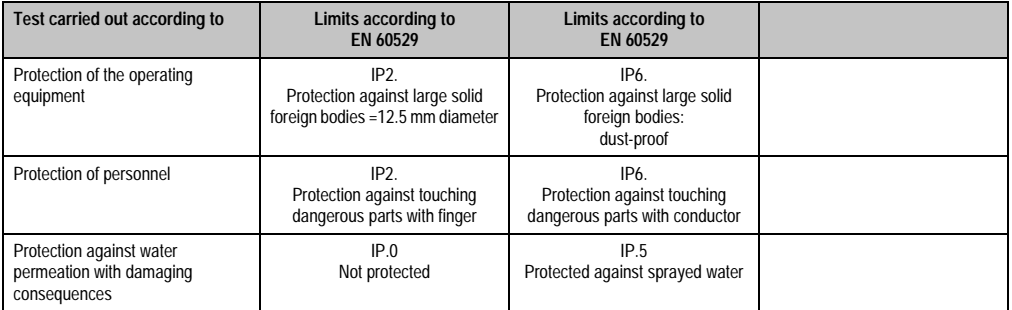

Table 292: Test requirements - protection

## **8.2 Degree of pollution**

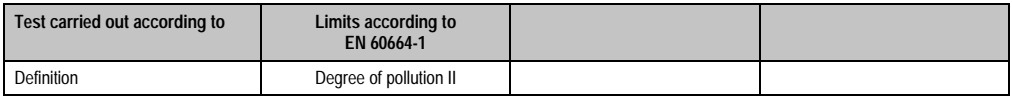

Table 293: Test requirements - degree of pollution

## **9. International certifications**

B&R products and services comply with applicable standards. They are international standards from organizations such as ISO, IEC and CENELEC, as well as national standards from organizations such as UL, CSA, FCC, VDE, ÖVE, etc. We give special consideration to the reliability of our products in an industrial environment.

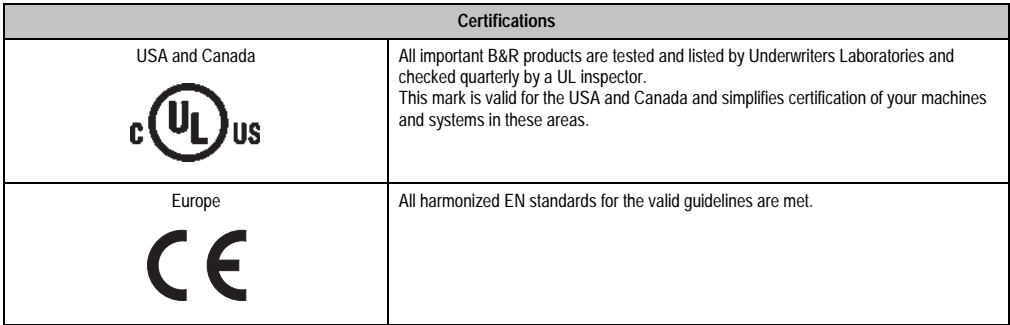

Table 294: International certifications

# **Chapter 6 • Accessories**

## **1. Overview**

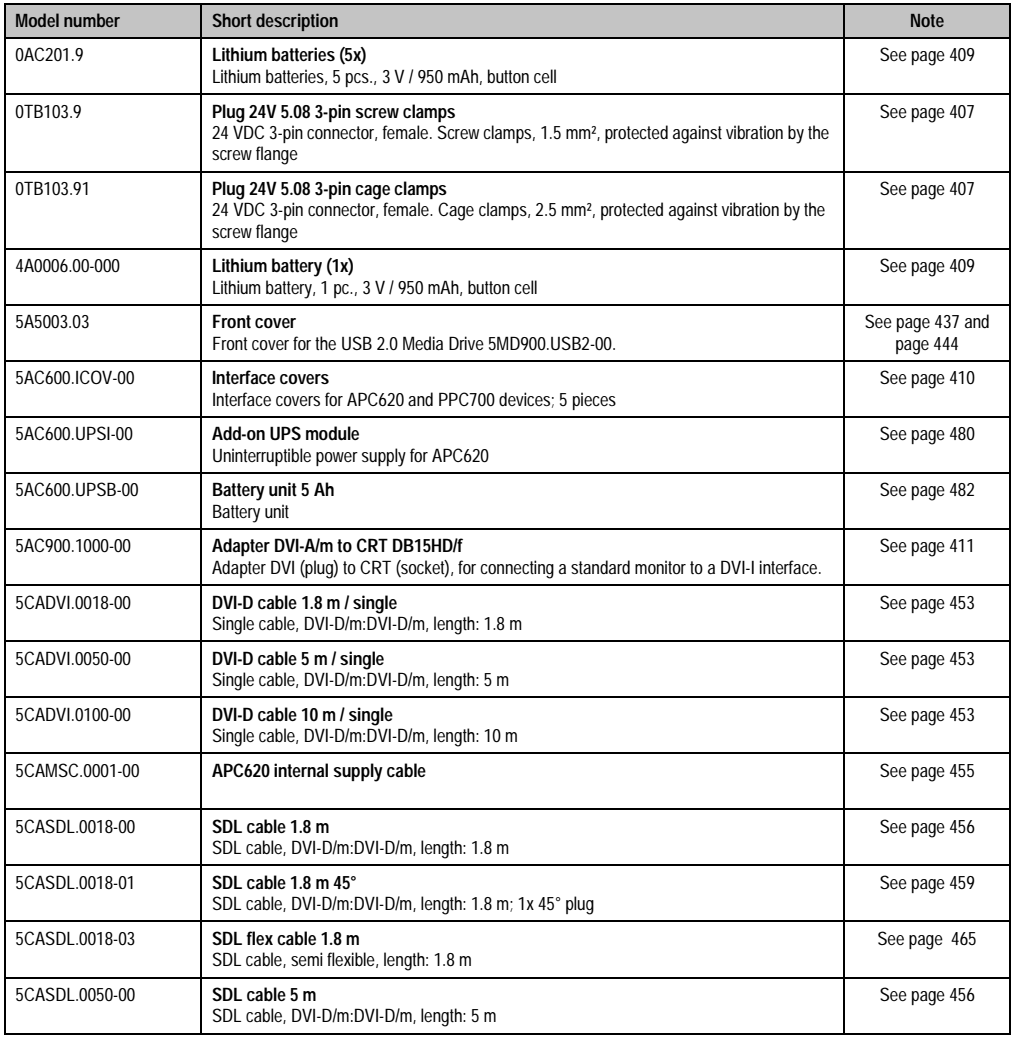

Table 295: Model numbers - accessories

### **Accessories • Overview**

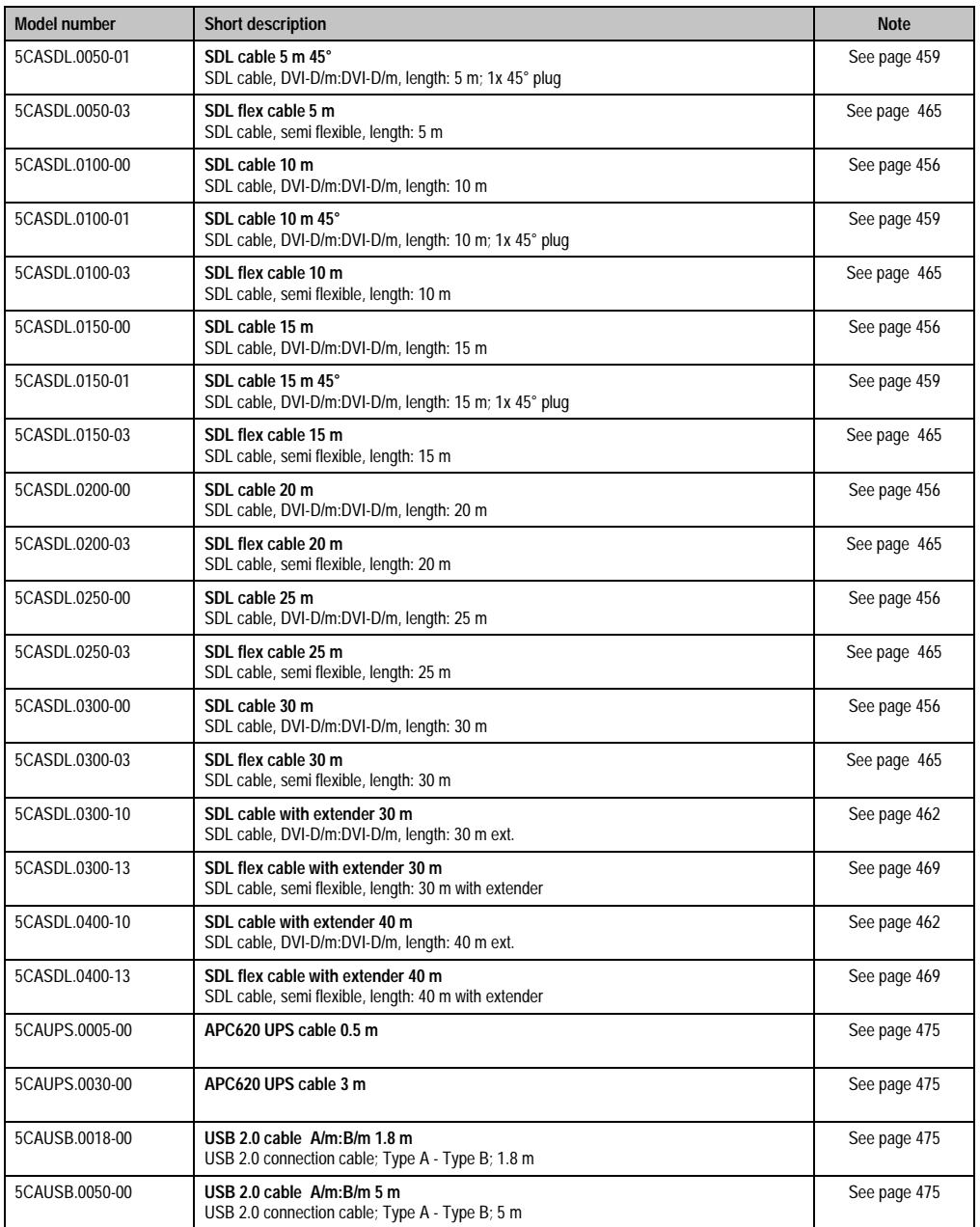

Table 295: Model numbers - accessories (Forts.)

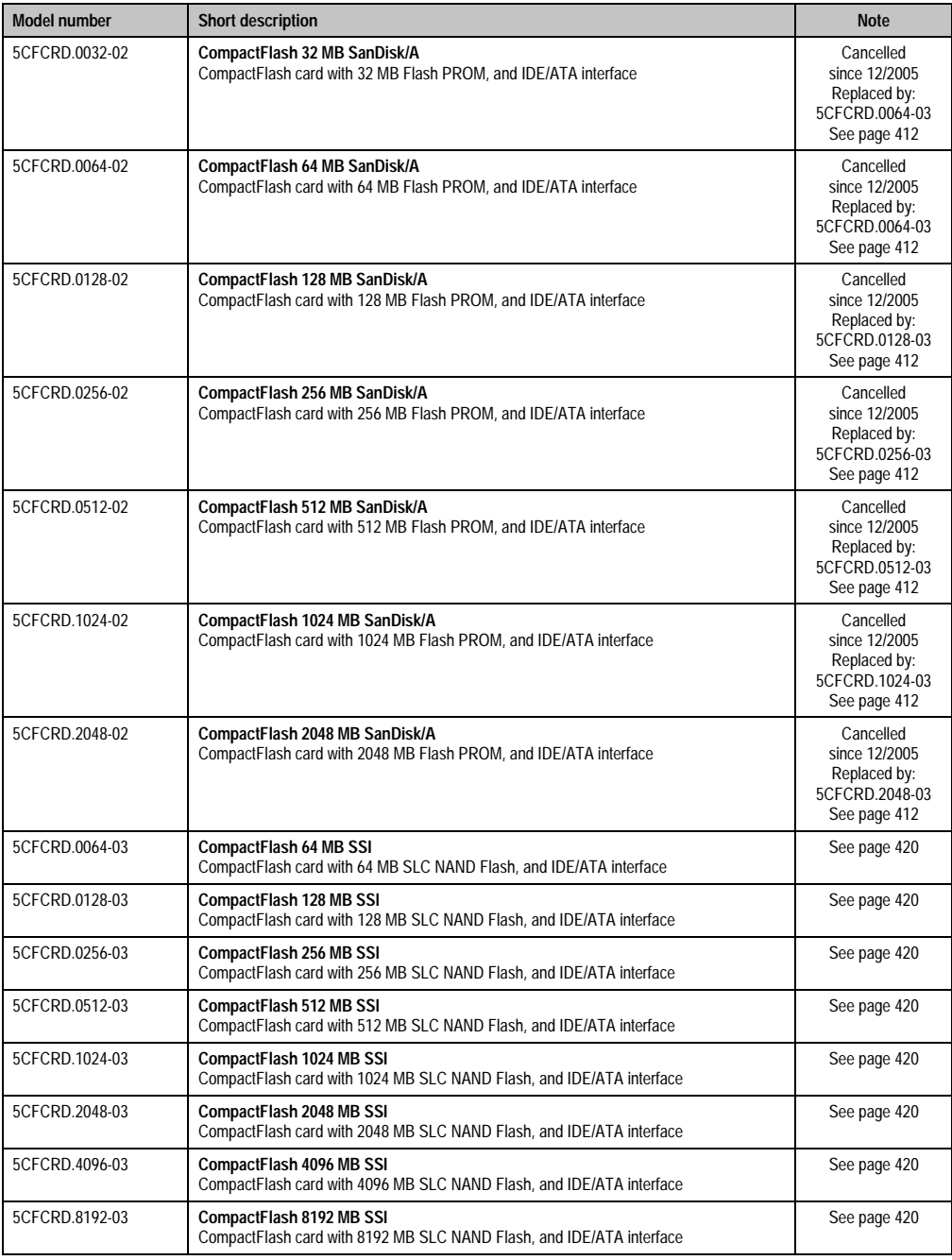

Table 295: Model numbers - accessories (Forts.)

### **Accessories • Overview**

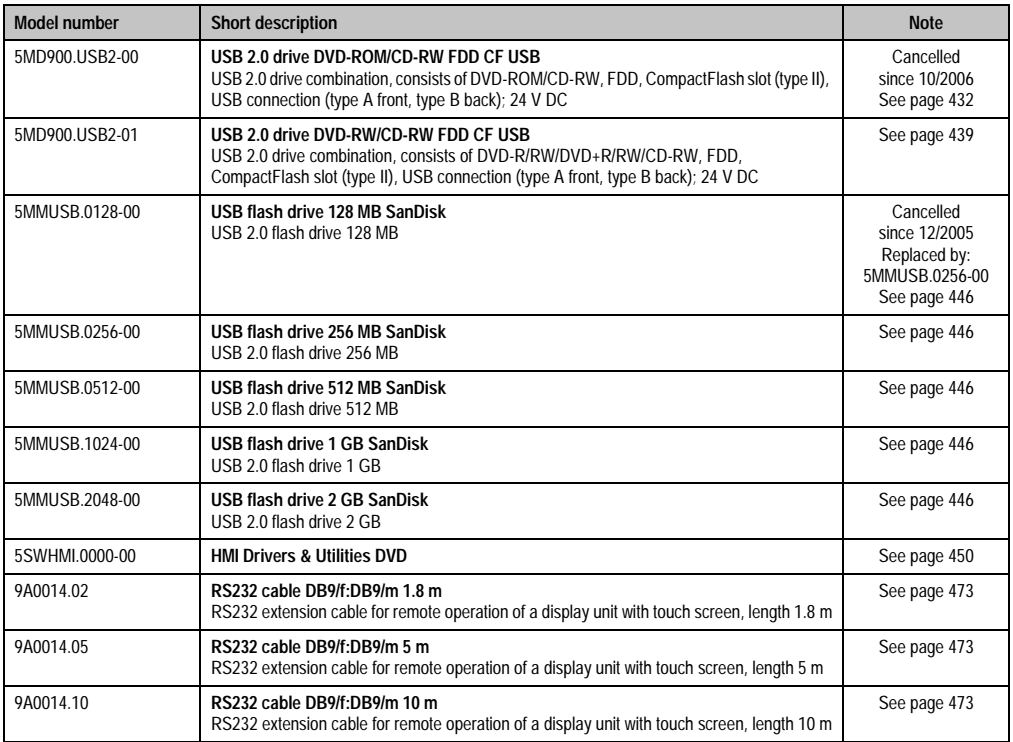

Table 295: Model numbers - accessories (Forts.)

## <span id="page-406-0"></span>**2. Supply voltage connector (TB103 3-pin)**

## **2.1 General information**

This single row 3-pin terminal block is mainly used to connect the supply voltage.

## **2.2 Order data**

| <b>Model number</b> | Description                                     | Image     |
|---------------------|-------------------------------------------------|-----------|
| OTB103.9            | Plug for the 24 V supply voltage (screw clamps) |           |
| 0TB103.91           | Plug for the 24 V supply voltage (cage clamps)  |           |
|                     |                                                 |           |
|                     |                                                 | 0TB103.9  |
|                     |                                                 |           |
|                     |                                                 | OTB103.91 |

Table 296: Order data - TB103

## **2.3 Technical data**

## **Information:**

**The following characteristics, features and limit values only apply to this accessory and can deviate from the entire device. For the entire device where this accessory is installed, refer to the data provided specifically for the entire device.**

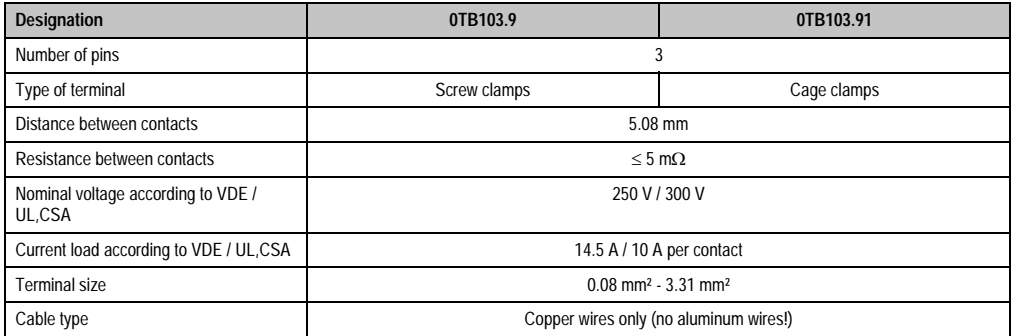

Table 297: Technical data - TB103 supply plug

## <span id="page-408-0"></span>**3. Replacement CMOS batteries**

The lithium battery is needed for buffering the BIOS CMOS data, the real-time clock, and SRAM data.

### **3.1 Order data**

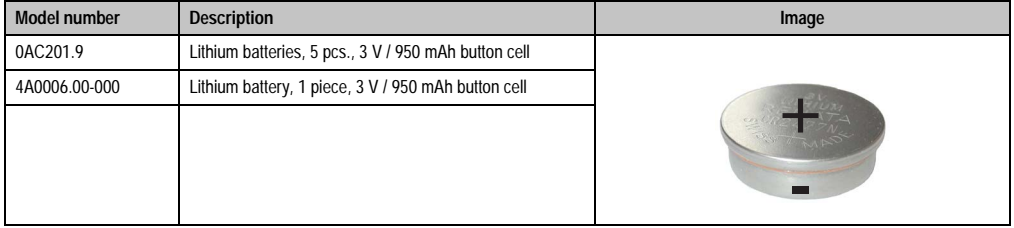

Table 298: Order data - lithium batteries

## **3.2 Technical data**

## **Information:**

**The following characteristics, features and limit values only apply to this accessory and can deviate from the entire device. For the entire device where this accessory is installed, refer to the data provided specifically for the entire device.**

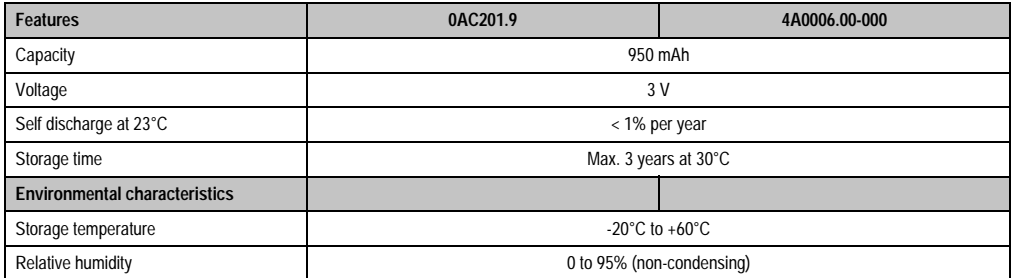

Table 299: Technical data - lithium batteries

Accessories Chapter 6 • Accessories

## <span id="page-409-0"></span>**4. Interface covers 5AC600.ICOV-00**

The interface covers protect interfaces from dirt and dust when not in use.

## **4.1 Order data**

| <b>Model number</b> | <b>Description</b>                                                              | Image |
|---------------------|---------------------------------------------------------------------------------|-------|
| 5AC600.ICOV-00      | Interface covers<br>Interface covers for APC620 and PPC700 devices; 5<br>pieces |       |
|                     |                                                                                 |       |

Table 300: Order data - APC620 interface covers

## **4.2 Contents of delivery**

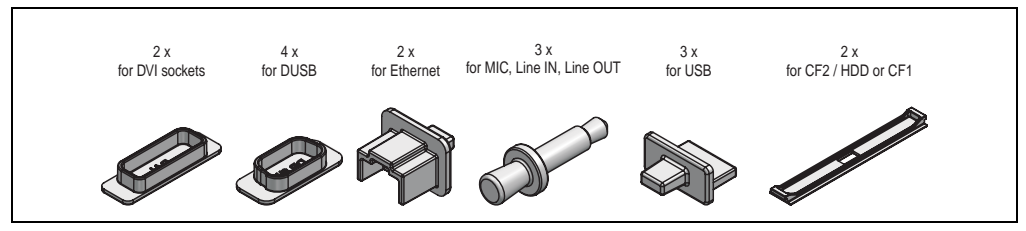

Figure 195: Contents of delivery - interface covers

## <span id="page-410-0"></span>**5. DVI - monitor adapter 5AC900.1000-00**

This adapter enables a standard monitor to be connected to the DVI-I interface.

## **5.1 Order data**

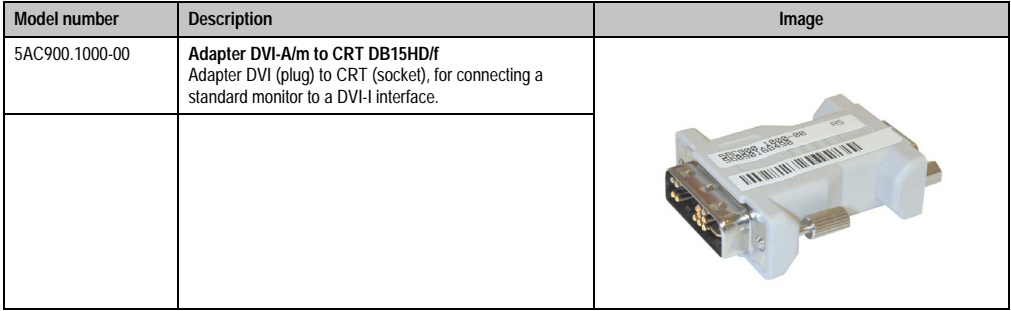

Table 301: Order data - DVI - CRT adapter

## <span id="page-411-0"></span>**6. CompactFlash cards 5CFCRD.xxxx-02**

## **6.1 General information**

CompactFlash cards are easy-to-exchange memory media. Due to their robustness against environmental influences (e.g. temperature, shock, vibration, etc.), CompactFlash cards are ideal for use as memory media in industrial environments.

## **6.2 Order data**

| <b>Model number</b> | <b>Description</b>             | Image                                                                                                    |
|---------------------|--------------------------------|----------------------------------------------------------------------------------------------------|
| 5CFCRD.0032-02      | CompactFlash 32 MB SanDisk/A   |                                                                                                    |
| 5CFCRD.0064-02      | CompactFlash 64 MB SanDisk/A   |                                                                                                    |
| 5CFCRD.0128-02      | CompactFlash 128 MB SanDisk/A  | <b>Industrial Grade</b>                                                                                                    |
| 5CFCRD.0256-02      | CompactFlash 256 MB SanDisk/A  |                                                                                                    |
| 5CFCRD.0512-02      | CompactFlash 512 MB SanDisk/A  | $T$ GB<br>CompactFlash®<br>SanDisk <sup>23</sup><br>CompactFlash<br>09/06/03<br>SDCFB-1024-201-80<br>253758G<br>D 02 Sm36k |
| 5CFCRD.1024-02      | CompactFlash 1024 MB SanDisk/A |                                                                                                    |
| 5CFCRD.2048-02      | CompactFlash 2048 MB SanDisk/A |                                                                                                    |

Table 302: Order data - CompactFlash cards 5CFCRD.xxxx-02

## **6.3 Technical data**

## **Information:**

**The following characteristics, features and limit values only apply to this accessory and can deviate from the entire device. For the entire device where this accessory is installed, refer to the data provided specifically for the entire device.**

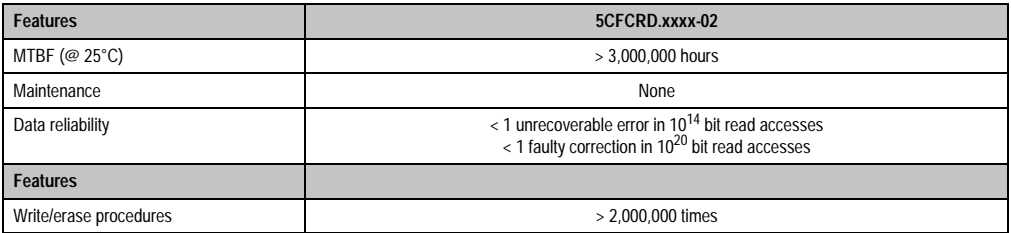

Table 303: Technical data - 5CFCRD.xxxx-02 CompactFlash cards

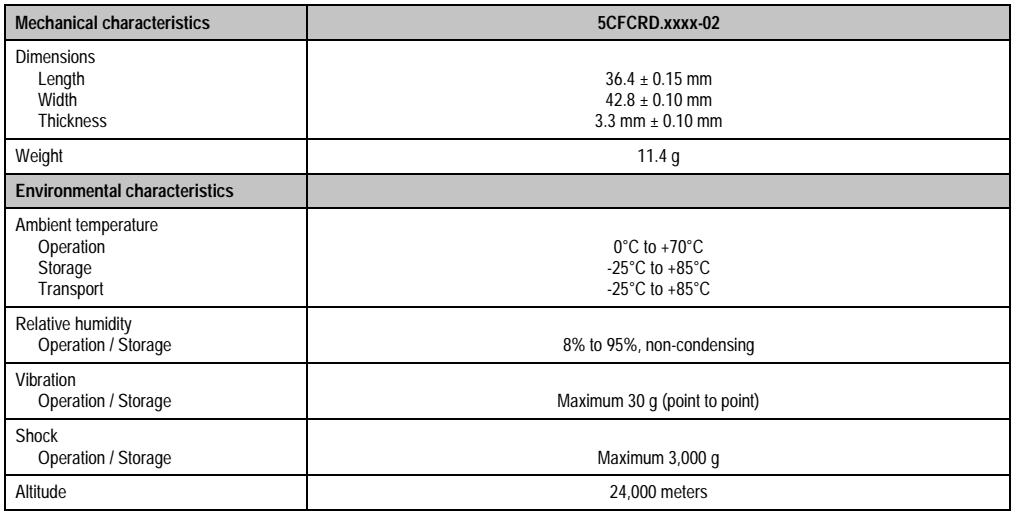

Table 303: Technical data - 5CFCRD.xxxx-02 CompactFlash cards (Forts.)

## **6.4 Dimensions**

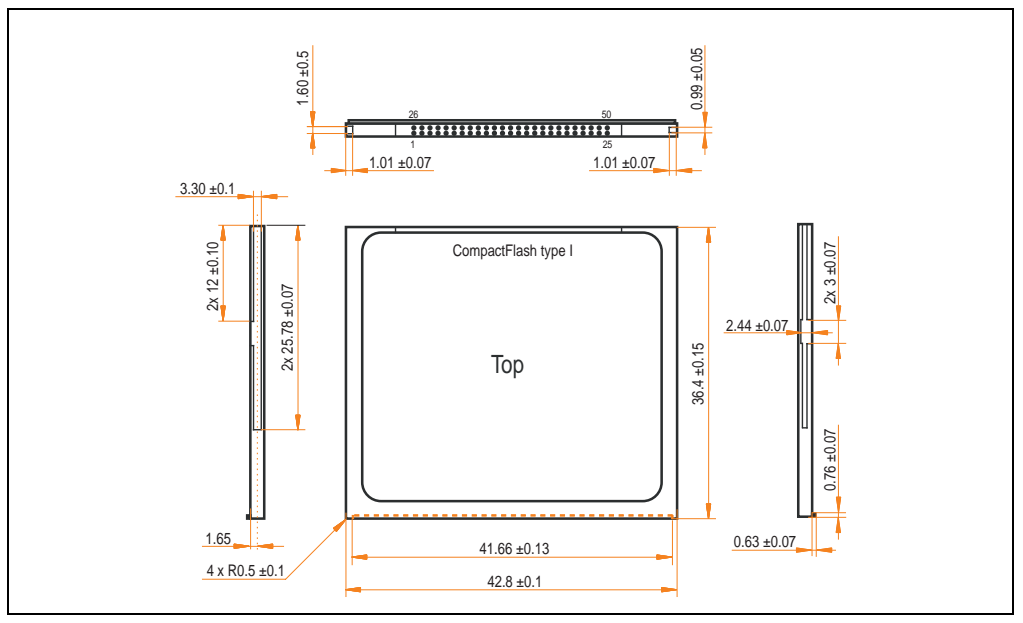

Figure 196: Dimensions - CompactFlash card type I

## **6.5 Calculating the lifespan**

SanDisk provides a 6-page "white paper" for the lifespan calculation of CompactFlash cards (see following pages). This document can also be found on the SanDisk homepage.

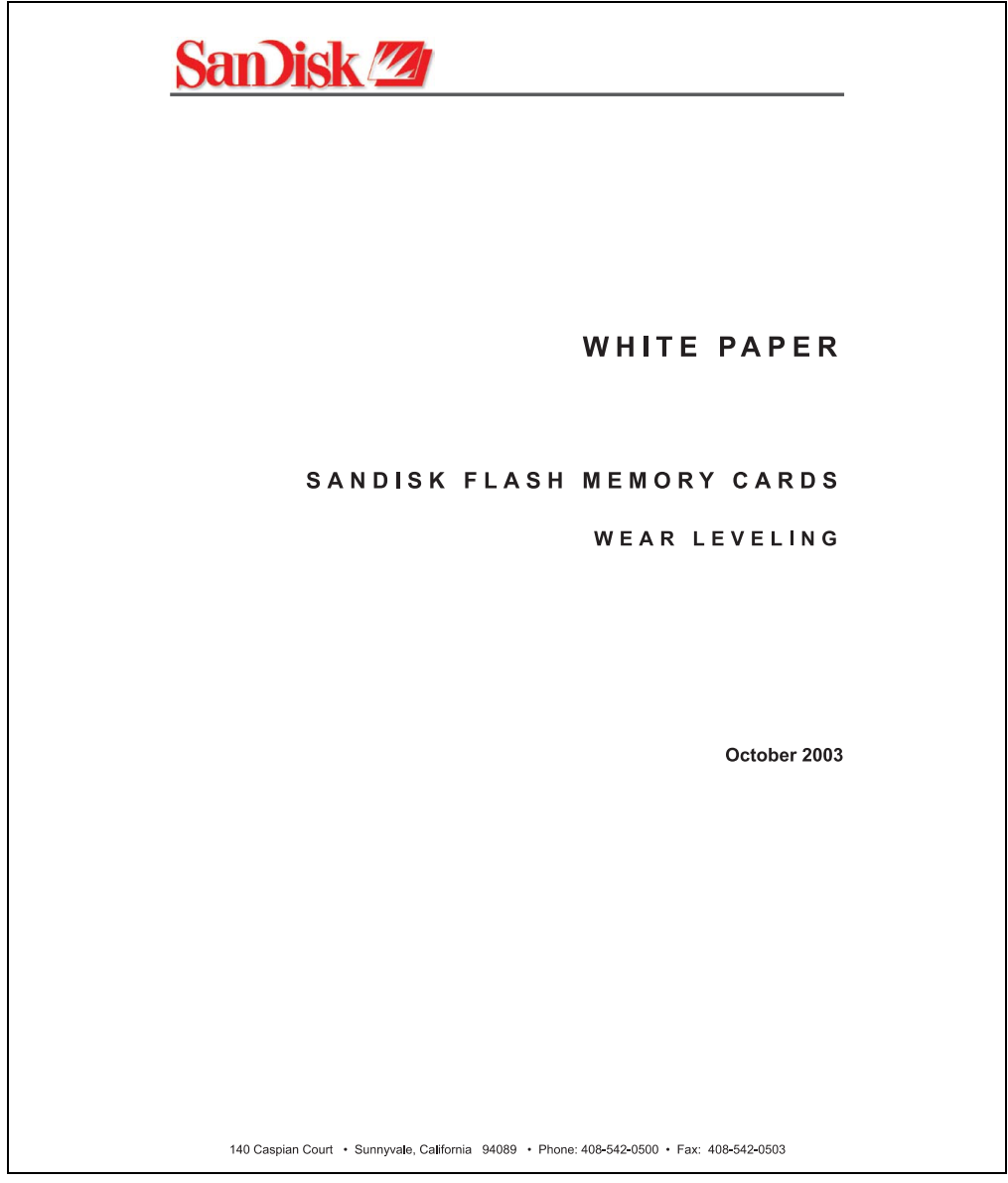

Figure 197: SanDisk white paper - page 1 of 6

### **Accessories • CompactFlash cards 5CFCRD.xxxx-02**

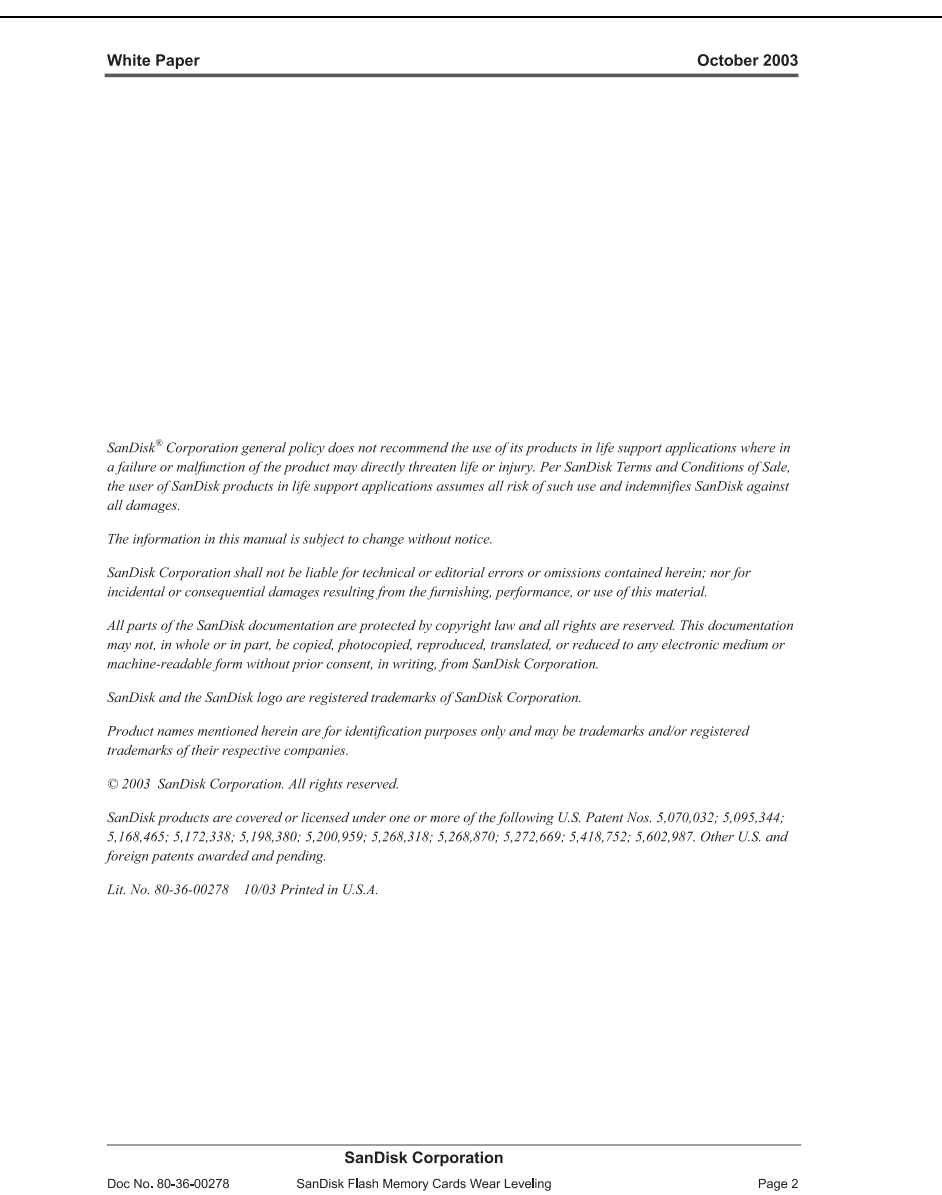

Figure 198: SanDisk white paper - page 2 of 6

October 2003

#### OVERVIEW

Doc No. 80-36-00278

This purpose of this white paper is to help SanDisk customers understand the benefits of wear leveling and to assist customers in calculating life expectancy of SanDisk cards in specific applications.

Flash memory is susceptible to wear as a result of the repeated program and erase cycles that are inherent in typical data storage applications. Applications in which this is a major concern include hard disk replacement applications where write operations occur frequently. How a storage system manages the wear of the memory is key to understanding the extended reliability of the host that relies on these storage systems.

#### **WEARLEVELING METHODOLOGY**

Current products available in the industrial channel use NAND flash memory. It is important to understand the NAND memory architecture to gain insight into the wear leveling mechanism.

Each memory chip is divided into blocks. A block is an array of memory cells organized as sectors. The number of blocks and sectors vary from product to product. The minimum unit for a write or read operation is a page (or sector). The minimum unit for an erase operation is a block. Physical blocks are logically grouped into zones. For the current technology, a typical zone size is 4 MB. However, this may change from product to product. Wear leveling is done within a zone. The current firmware does not spread the wear across the capacity of the card. Each zone has about 3% additional "spare blocks" bevond what is assigned to meet the logical capacity of the flash card. This group of blocks is commonly referred to as the "Erase Pool".

With the introduction of SanDisk's Write-before-Erase architecture, each time a host writes data to the same logical address (CHS or LBA), data is written into a newly assigned, empty physical block from the "Erase Pool". The intrinsic nature of writing to a new physical location each time a logical address is written to is the basis for wear leveling found in SanDisk cards. This action spreads the writes over the zone, thus greatly extending the overall life of the card. The methodology of using a large number of physical addresses to manage a smaller logical address table allows for rotation of the physical addresses among the entire group of physical blocks within a zone. The resulting wear leveling optimizes the effective life of the media and avoids prematurely reaching the end of life on frequently written to host addresses.

When a card detects that a block has reached the end of its useful life it removes that block from the blocks that are available for write operations. The result is a reduction of the size of the erase pool. This does not affect the capacity of the card as seen by the host. When the pool of blocks available for write operations has been exhausted due to wear, the card will reach the end of its useful life for write operations.

> **SanDisk Corporation** SanDisk Flash Memory Cards Wear Leveling

Page 3

Figure 199: SanDisk white paper - page 3 of 6

#### October 2003

Current SanDisk products do not preempt wear leveling events during normal operation of the card. Applications typically don't require such management beyond the natural wear leveling that occurs during normal host operations. As a result, the effectiveness of wear leveling in current SanDisk products is dependent upon host usage. It is important for customers whose applications do not fall into this typical usage pattern to understand how their applications will affect the lifetime of the card.

#### LIFE EXPECTANCY SCENARIOS

best case analysis

In a typical application, large data files are written to the card occupying contiguous sequential logical address space. This results in optimal wear leveling and provides card life exceeding the specification for card endurance. This increased endurance is achieved as follows: The 2,000,000 endurance cycles specification (I-Grade only) is a result of large amounts of test data collected from a very large sample set that accounts for the extreme limits of the test population. With the 3% additional erase pool being used in an ideal fashion, the distribution is narrowed and the card will survive beyond its specified lifetime.

#### $\blacktriangleright$  worst case analysis

In the worst-case application, data will be written as single sectors to random addresses across the card. These single sector writes will exercise the erase pool more rapidly, requiring the system to perform a "garbage collection" operation to free up new blocks for subsequent write operations. At the extreme, each single sector write would cause one block to be programmed and erased. As a typical block size is 16kB or 32 sectors, the amount of wear is increased by a factor of 31 since 32 physical sectors are written and erased for each sector the host writes. Spreading this wear across the erase pool results in an effective 1/30 usable lifetime. This case is an extreme example and is only included to show the range of application dependence. This result is comparable to other vendor's cards based on memory with a 16kB erase block.

#### ▶ analysis of host dependence

In assessing the life expectancy of a card in a given system several factors need to be understood. These factors include the types of files and their corresponding sizes, frequency of card write operations and file system behavior (including data structures). The types of files must be considered since some files, such as operating systems or executable files, typically remain in fixed locations once they are stored in the card. This limits the number of physical blocks available for circulation into the erase pool. The remaining capacity after these files have been accounted for can then be divided by the typical size of files that will be updated over the lifetime of the card. Related to this calculation is how the file system overwrites existing files. Typical operating system behavior, such as DOS, will allocate new blocks from the file allocation table, or FAT, and so repeated file writes will occupy a new set of addresses on the card. This is very beneficial in spreading wear across the card since it forces the card to cycle the entire physical

#### **SanDisk Corporation**

Doc No. 80-36-00278

SanDisk Flash Memory Cards Wear Leveling

Page 4

Figure 200: SanDisk white paper - page 4 of 6

#### October 2003

area being used for such files. Special cases to consider include those where the files being updated are very small. Typically an operating system uses a minimum number of sectors to store a file, referred to as a cluster. Typical cluster sizes range from 8 to 64 sectors in size. The cluster size is important for files that are the same or smaller than the 32-sector block since these may trigger garbage collection operations. If these updates happen in a random fashion (sequential updates would not be affected by cluster size) lifetime may be reduced as a result. Finally, the frequency of such updates is then used to determine how long it will take before the card reaches its statistical limit for endurance. These factors can be combined in an equation that can be used to calculate the minimum time a card will function in that application:

$$
lifetime = 2,000,000 \times \frac{\left(C_{\text{roone}} - C_{\text{fixed}}\right) \times \left(1 - k_r \times \frac{32 - N_{\text{chater}}}{32}\right)}{FS_{\text{on}}} \times \frac{1}{f_w}
$$

where Czone is the total capacity of the zone, Cfixed is the capacity used by fixed files, Ncluster is the cluster size, FStyp is the average file size and fw is the average frequency at which files are updated. kr is a factor that is 0 for file sizes that are typically over 16kB or for applications that are not random in the order in which such files are updated.

#### Example 1

In this example 128 KB of data is updated once a day. The zone has 500 KB worth of fixed files. A 4 MB zone size is assumed.

$$
lifetime = 2,000,000 \times \frac{(4000 - 500) \times (1 - 0)}{128} \times \frac{1}{1/day}
$$
  

$$
lifetime = 149828 years
$$

#### Example 2

Doc No. 80-36-00278

This example is a data logging operation using a 1GB card where a 4kB file is updated every five seconds. This would result in sequential address being written.

$$
lifetime = 2,000,000 \times \frac{4000}{4} \times \frac{1}{1/5 \sec}
$$
  

$$
lifetime = 317 years
$$

**SanDisk Corporation** 

Page 5

SanDisk Flash Memory Cards Wear Leveling Figure 201: SanDisk white paper - page 5 of 6

October 2003

#### Example 3

This example is a data logging operation using the same 1GB card where a new 4kB file is written every five seconds. But in this case the cluster size is 4kB and it is expected that, due to file system fragmentation, the logical addresses will be written randomly.

$$
lifetime = 2,000,000 \times \frac{4 \times \left(1 - 1 \times \frac{32 - 8}{32}\right)}{.004} \times \frac{1}{1/5 \sec}
$$

 $lifetime = 79.3 years$ 

#### CONCLUSION

These examples are general in nature but show how the equation can be used as a guideline for calculating card lifetime in different applications. They also demonstrate that SanDisk card architecture exceeds reasonable life expectancy in typical applications. If a particular applications behaves in such a way that this equation cannot be applied, the SanDisk Applications Engineering group can assist in performing card lifetime analysis.

For more information, please visit the SanDisk Web site at: www.sandisk.com

#### **SanDisk Corporation**

Corporate Headquarters 140 Caspian Court Sunnyvale, CA 94089 408-542-0500 FAX: 408-542-0503 URL: http://www.sandisk.com

#### **SanDisk Corporation**

Doc No. 80-36-00278

SanDisk Flash Memory Cards Wear Leveling

Page 6

Figure 202: SanDisk white paper - page 6 of 6

## <span id="page-419-0"></span>**7. CompactFlash cards 5CFCRD.xxxx-03**

## **7.1 General information**

CompactFlash cards are easy-to-exchange memory media. Due to their robustness against environmental influences (e.g. temperature, shock, vibration, etc.), CompactFlash cards are ideal for use as memory media in industrial environments.

### **7.2 Order data**

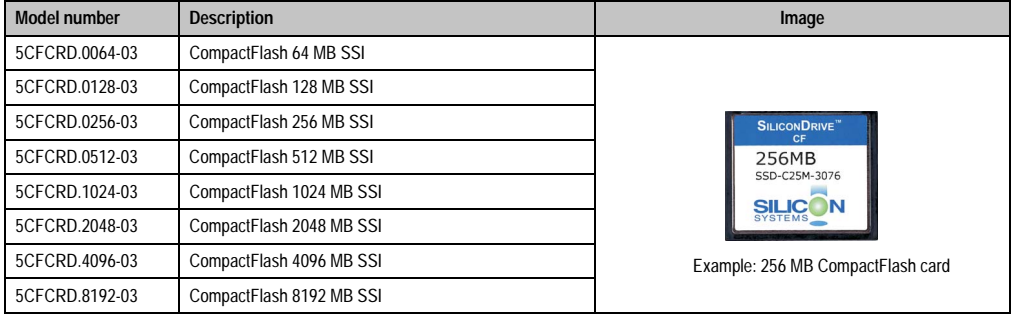

Table 304: Order data - CompactFlash cards

## **7.3 Technical data**

## **Information:**

**The following characteristics, features and limit values only apply to this accessory and can deviate from the entire device. For the entire device where this accessory is installed, refer to the data provided specifically for the entire device.**

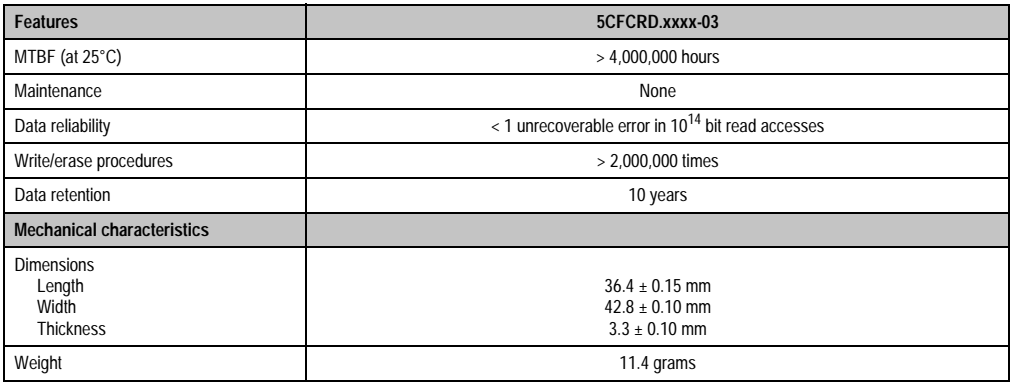

Table 305: Technical data - 5CFCRD.xxxx-03 CompactFlash cards

### **Accessories • CompactFlash cards 5CFCRD.xxxx-03**

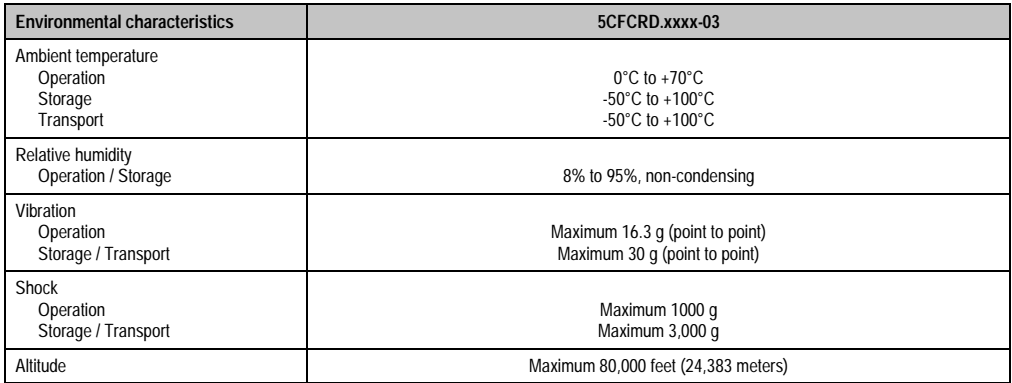

Table 305: Technical data - 5CFCRD.xxxx-03 CompactFlash cards (Forts.)

### **7.3.1 Temperature humidity diagram for operation and storage**

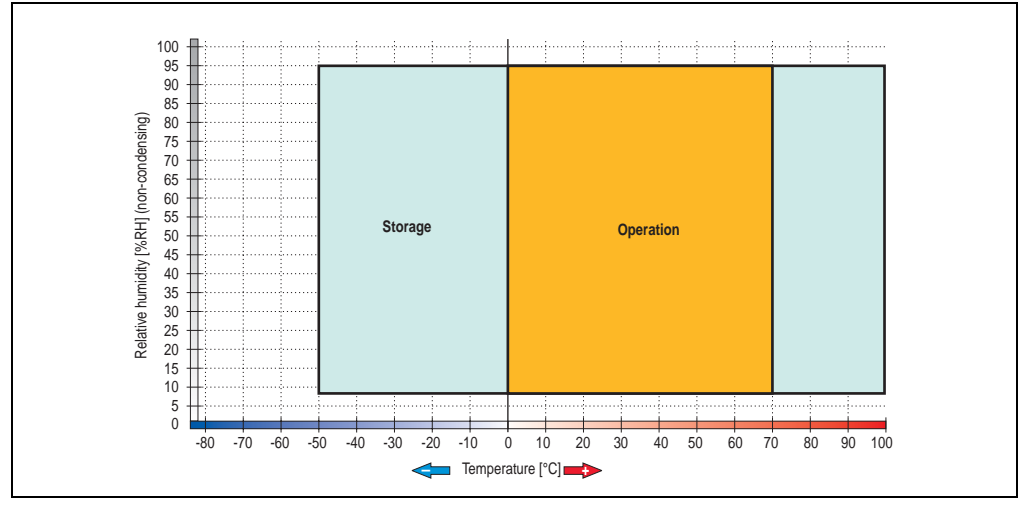

Figure 203: Temperature humidity diagram - CompactFlash cards 5CFCRD.xxxx-03

## **7.4 Dimensions**

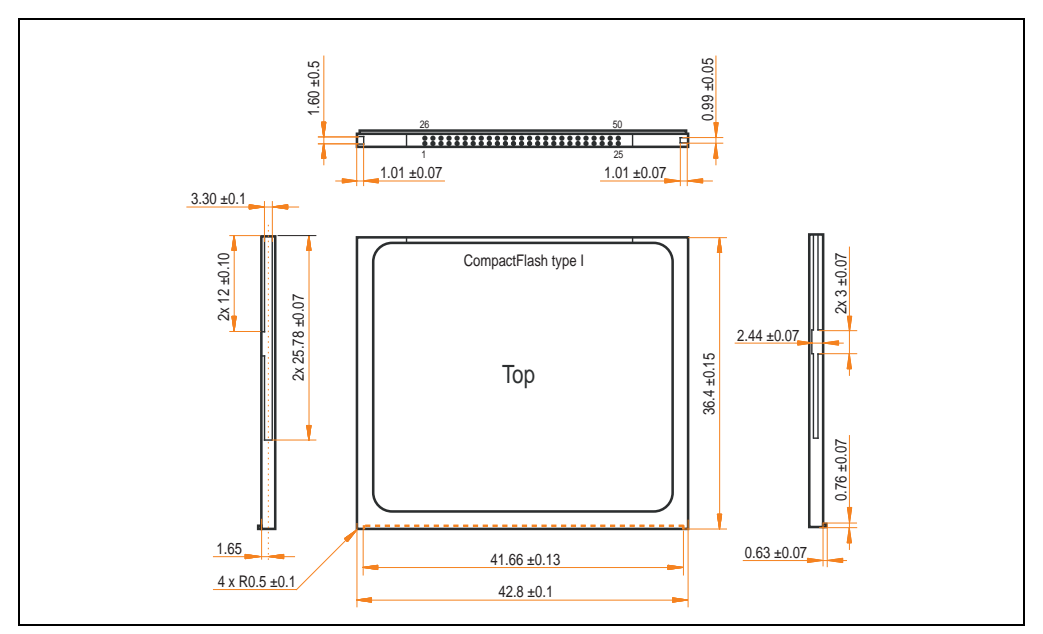

Figure 204: Dimensions for CompactFlash card type I

### **7.5 Calculating the lifespan**

Silicon Systems provides a 9-page "white paper" for the lifespan calculation for CompactFlash cards (see following pages). This document can also be found on the Silicon Systems homepage (**[www.siliconsystems.com](http://www.siliconsystems.com)**).

## **Information:**

**A software tool for calculating the statistical lifespan of the Silicon Systems CompactFlash cards in various settings can be downloaded from the B&R Homepage** (**[www.br-automation.com](http://www.br-automation.com)**)**.**

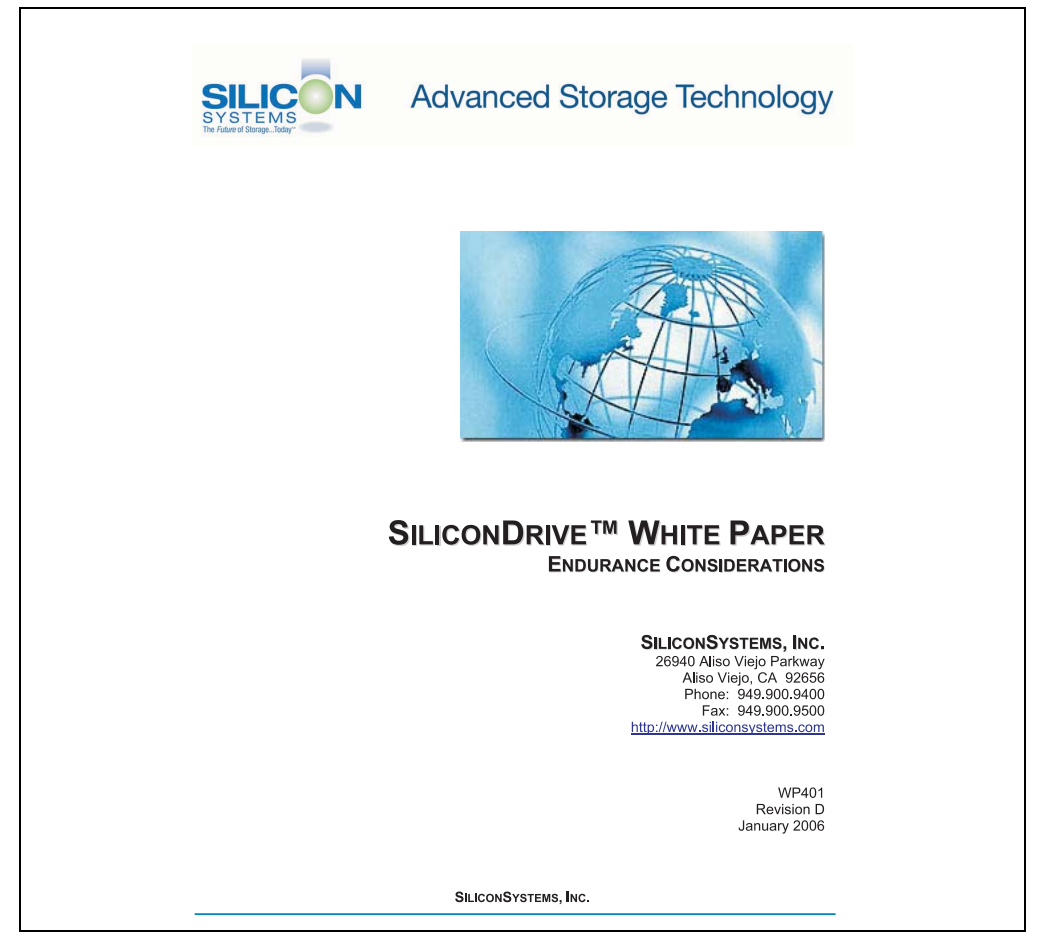

Figure 205: Silicon Systems white paper - page 1 of 9

Accessories Accessories Chapter 6 •

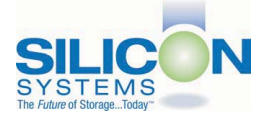

# SILICONDRIVE<sup>™</sup> WHITE PAPER

#### **INTRODUCTION**

SiliconSystems' SiliconDrive™ technology is specifically designed to meet the high performance and high reliability requirements of Enterprise System OEMs in the netcom, military, industrial, interactive kiosk and medical markets. One of the measures of storage reliability in Enterprise System OEM applications is endurance - the number of write/erase cycles that can be performed before the storage product "wears out."

#### **BACKGROUND**

It is important to note that endurance is not just a function of the storage media. Rather, it is the combination of the storage media and the controller technology that determines the endurance. For example, magnetic media is an order of magnitude less reliable than NAND flash, yet the controller technology employed by rotating hard drives can compensate for this deficiency to yield reliability results that meet those of solid-state storage.

(NOTE: This is a completely different discussion from the mechanical reliability involving rotating hard drives versus solid-state storage that has no moving parts. This is just an example of how a controller, if it is good enough, can compensate for the deficiencies of the media}.

Write/erase cycle endurance for solid-state storage is specified in many ways by many different vendors. Some specify the endurance at the physical block level, while others specify at the logical block level. Still others specify it at the card or drive level. Since endurance is also related to data retention, endurance can be specified at a higher level if the data retention specification is lower. For these reasons, it is often difficult to make an "apples to apples" comparison of write/erase endurance by solely relying on these numbers in a datasheet.

A better way to judge endurance is to break the specification down into the main components that affect the endurance calculation:

- Storage Media  $1$
- $2.$ Wear Leveling Algorithm
- 3. **Error Correction Capabilities**

Other factors that affect endurance include the amount of spare sectors available and whether or not the write is done using a file system or direct logical block addressing. While these issues can contribute to the overall endurance calculation, their effects on the resulting number is much lower than the three parameters above. Each of those factors will be examined individually, assuming ten-year data retention.

**PAGE 2 OF 9** 

**SILICONSYSTEMS PROPRIETARY** 

**SILICONSYSTEMS** The Future of Storage...Today™

Figure 206: Silicon Systems white paper - page 2 of 9

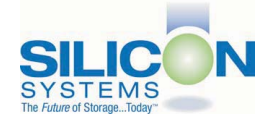

### **SILICONDRIVE™ WHITE PAPER** WP401D

#### **STORAGE MEDIA**

The scope of this white paper is confined to non-volatile storage - systems that do not lose their data when the power is turned off The dominant technology for non-volatile solid-state storage is NAND flash. While NOR flash is also a possible solution, implementation of NOR technology is generally confined to applications like cell phones that require the functionality of DRAM, boot PROM and storage component in a single chip. The economies of scale and component densities of NAND relative to NOR make it the ideal solution for non-volatile, solid-state storage subsystems.

The two dominant NAND technologies available today are SLC (single-level cell, sometimes called binary) and MLC (multi-level cell). SLC technology stores one bit per cell and MLC stores two bits. A comparison of SLC and MLC is shown in figure 1.

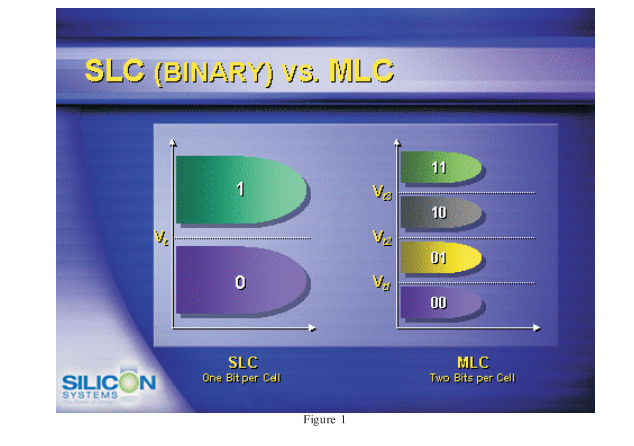

SLC NAND is generally specified at 100,000 write/erase cycles per block with 1-bit ECC (this is explained below). MLC NAND is specified at 10,000 write/erase cycles per block with ECC. The MLC datasheet does not specify a number of bits of ECC required. Therefore, when using the same controller, a storage device using SLC will have an endurance value roughly 10x that of a similar MLC-based product. In order to achieve maximum endurance, capacity and speed, SiliconSystems currently uses SLC NAND in our SiliconDrive technology.

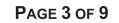

**SILICONSYSTEMS PROPRIETARY** 

**SILICONSYSTEMS** The Future of Storage...Today™

Figure 207: Silicon Systems white paper - page 3 of 9

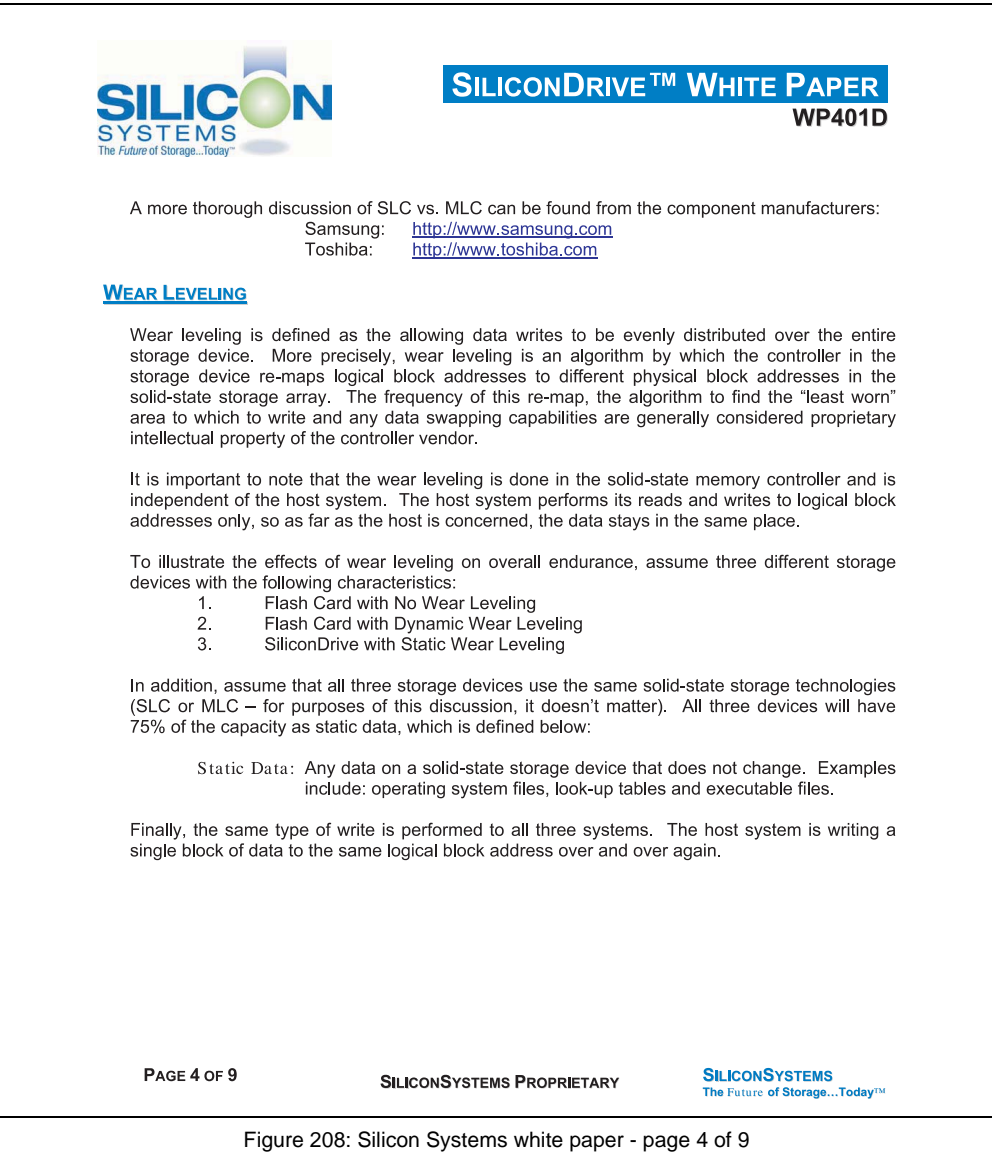

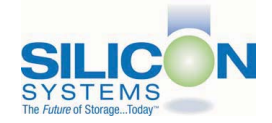

### **SILICONDRIVE<sup>™</sup> WHITE PAPER WP401D**

#### No Wear Leveling

Figure 2 shows a normalized distribution of writes to a flash card that does not use wear leveling. In this instance, the data gets written to the same physical block. Once that physical block wears out and all spare blocks are exhausted (see discussion below), the device ceases to operate, even though only a small percentage of the card was used.

In this instance, the endurance of the card is only dependent on the type of flash used and any error correction capabilities in excess of one byte per sector. Early flash cards did not use wear leveling and thus failed in write-intensive applications. For this reason, flash cards with no wear leveling are only useful in consumer electronic applications.

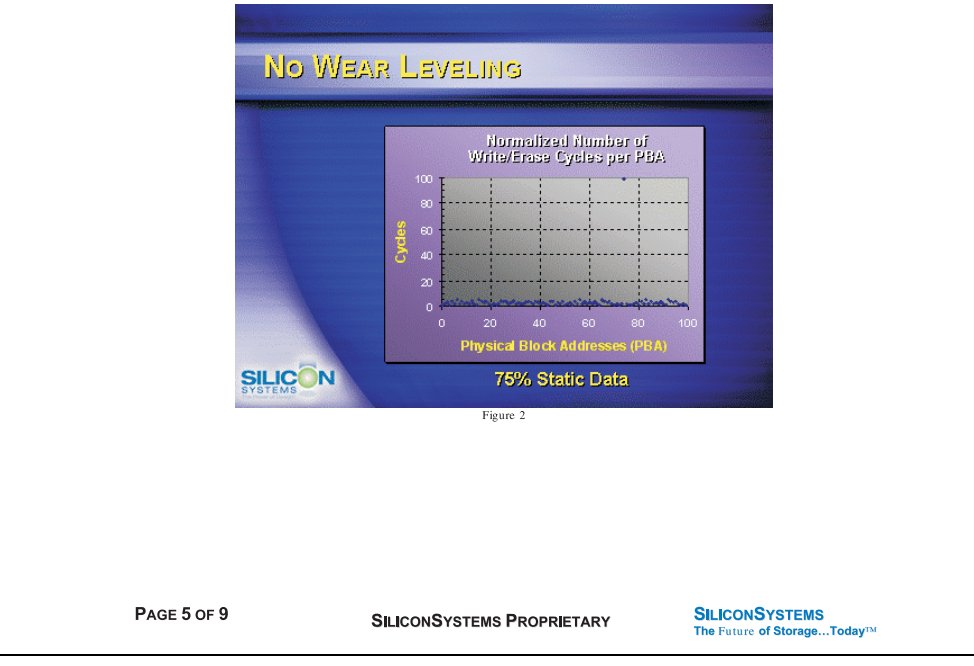

Figure 209: Silicon Systems white paper - page 5 of 9

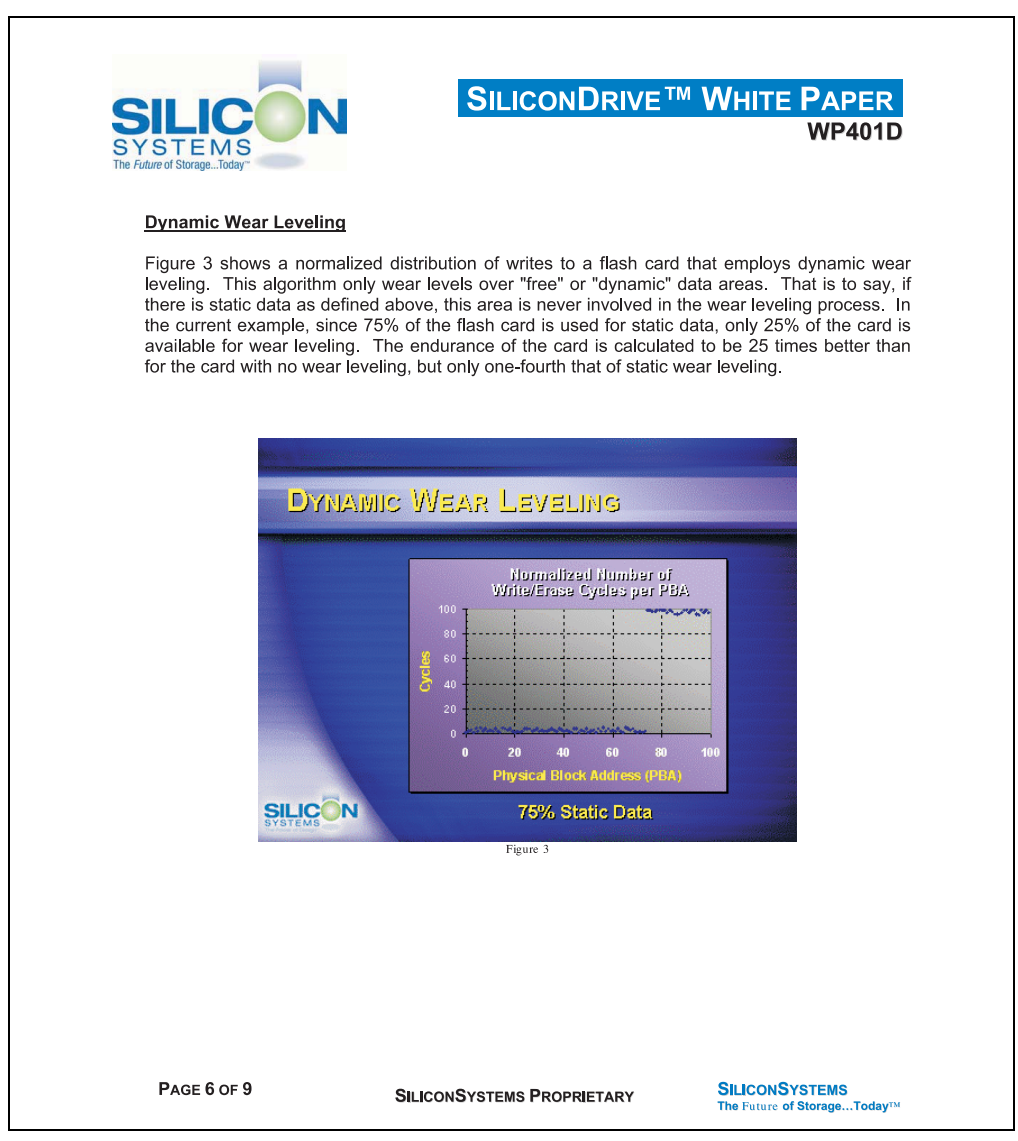

Figure 210: Silicon Systems white paper - page 6 of 9

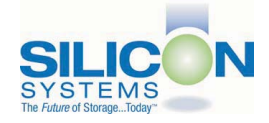

### **SILICONDRIVE<sup>™</sup> WHITE PAPER WP401D**

#### **Static Wear Leveling**

Figure 4 shows a normalized distribution of writes to a SiliconDrive that employs static wear leveling. This algorithm evenly distributes the data over the entire SiliconDrive. The algorithm searches for the least-used physical blocks and writes the data to that location. If that location is empty, the write occurs normally. If that location contains static data, the static data is moved to a more heavily-used location prior to the new data being written. The endurance of the SiliconDrive is calculated to be 100 times better than for the card with no wear leveling and four times the endurance of the card that uses dynamic wear leveling.

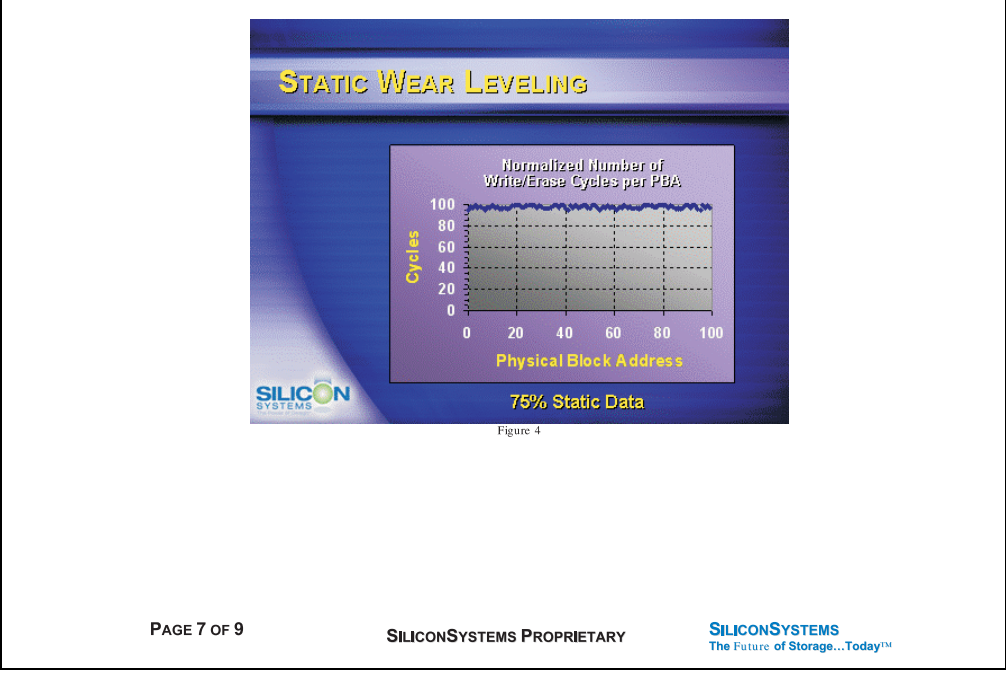

Figure 211: Silicon Systems white paper - page 7 of 9

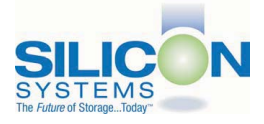

### **SILICONDRIVE<sup>™</sup> WHITE PAPER WD401D**

#### **ERROR CORRECTION**

Part of the solid-state memory components specification is related to error correction. For example, SLC NAND components are specified at 100,000 write/erase cycles with one-bit ECC. It goes to reason that the specification increases with a better error correction algorithm. Most flash cards employ error correction algorithms ranging from two-bit to four-bit correction. SiliconSystems' SiliconDrive technology uses six-bit correction.

The term six-bit correction may be slightly confusing. Six-bit correction really defines the capability of correcting up to six bytes in a 512-byte sector. Since a byte is eight bits, this really means the SiliconDrive can correct 48 bits as long as those bits are confined to six bytes in the sector. The same definition holds for two-bit and four-bit correction.

The relationship between the number of bytes per sector the controller can correct does not appear to be directly proportional to the overall endurance, since the bit error rate of the NAND flash is not linear. To state it another way, six-bit error correction is not necessarily three times better than two-bit ECC. In most cases, it is significantly better than that.

#### **SUMMARY OF MEDIA, WEAR LEVELING AND ECC**

The matrix below summarizes the effects of the different items discussed above. In the table, a "1" indicates the best possible scenario, and a "10" indicates the least desirable in terms of endurance.

N = No Wear Leveling; D = Dynamic Wear Leveling; S = Static Wear Leveling

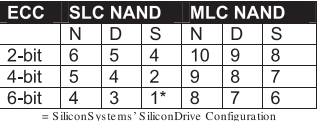

PAGE 8 OF 9

**SILICONSYSTEMS PROPRIETARY** 

**SILICONSYSTEMS** The Future of Storage...Today™

Figure 212: Silicon Systems white paper - page 8 of 9

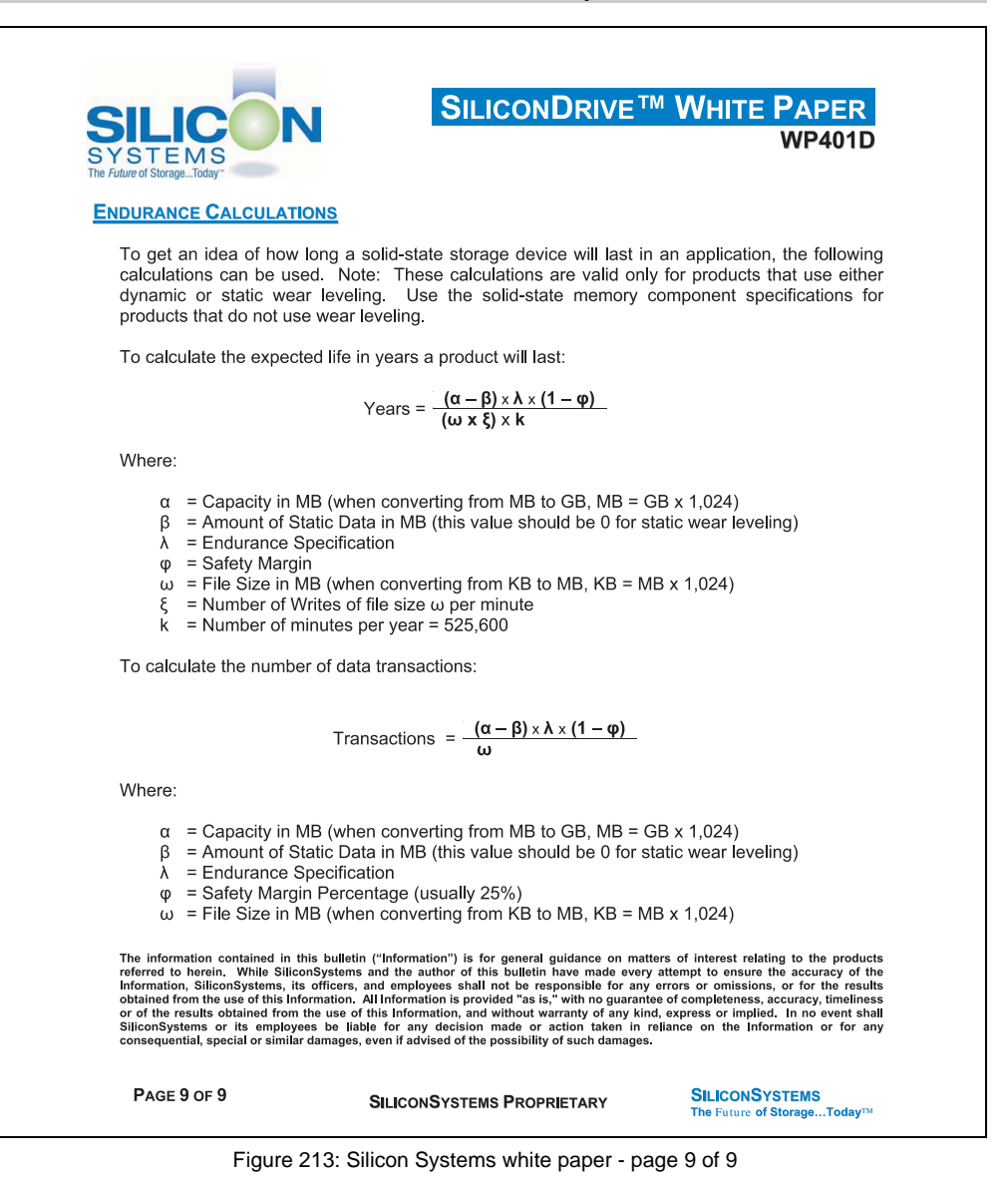

Accessories Accessories Chapter 6

## <span id="page-431-0"></span>**8. USB Media Drive 5MD900.USB2-00**

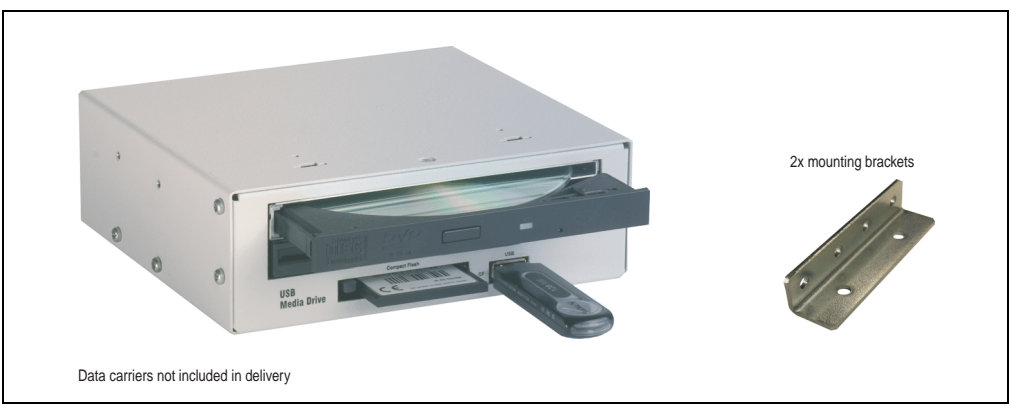

Figure 214: USB Media Drive 5MD900.USB2-00

## **8.1 Features**

- Desk-top or rack-mount operation (mounting rail brackets)
- Integrated USB diskette drive
- Integrated DVD-ROM/CD-RW drive
- Integrated CompactFlash slot IDE/ATAPI (Hot Plug capable)
- Integrated USB 2.0 connection (up to 480 MBit high speed)
- +24 VDC supply (back side)
- USB/B 2.0 connection (back side)
- Optional front cover (model number 5A5003.03 see also section [8.8 "Front cover](#page-436-0) [5A5003.03 for the USB Media Drive" on page 437](#page-436-0))
# **8.2 Technical data**

# **Information:**

**The following characteristics, features and limit values only apply to this accessory and can deviate from the entire device. For the entire device where this accessory is installed, refer to the data provided specifically for the entire device.**

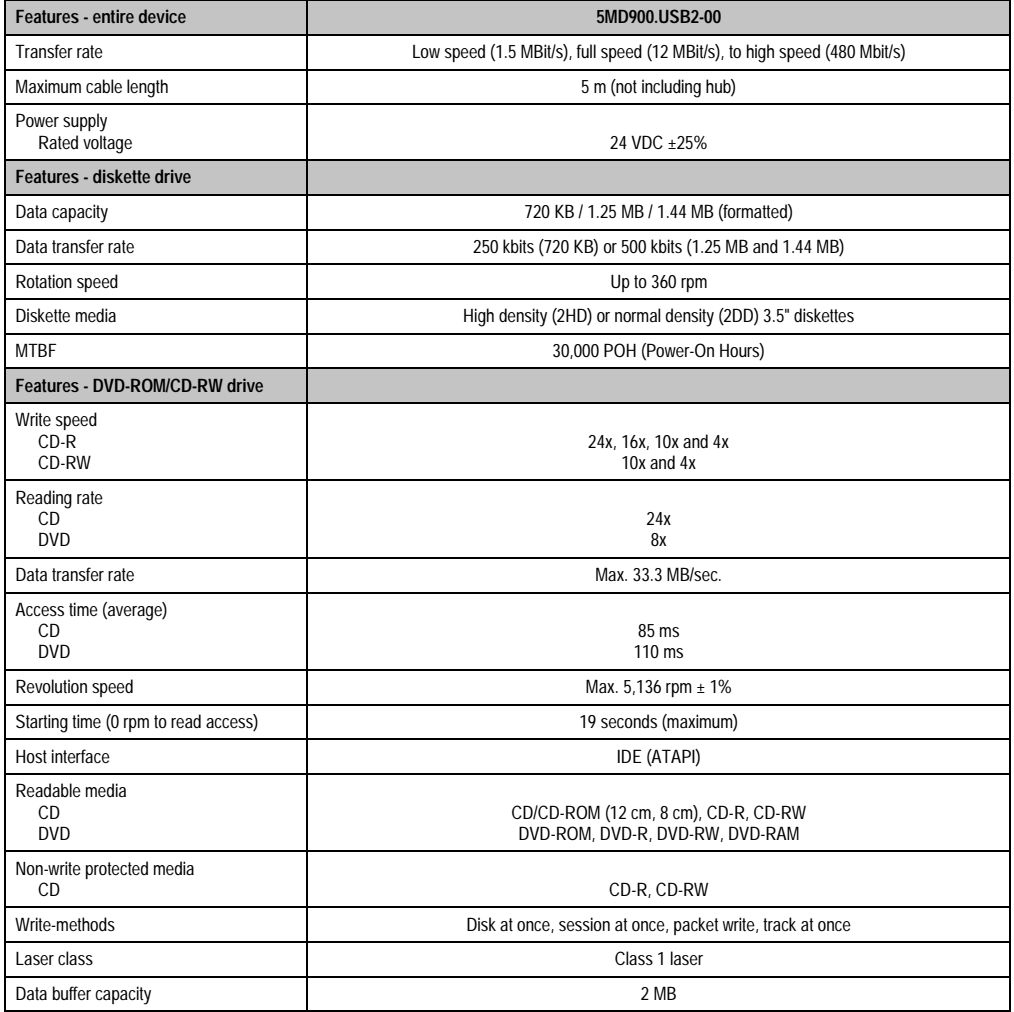

Table 306: Technical data - USB Media Drive 5MD900.USB2-00

Chapter 6 •<br>Accessories Accessories

### **Accessories • USB Media Drive 5MD900.USB2-00**

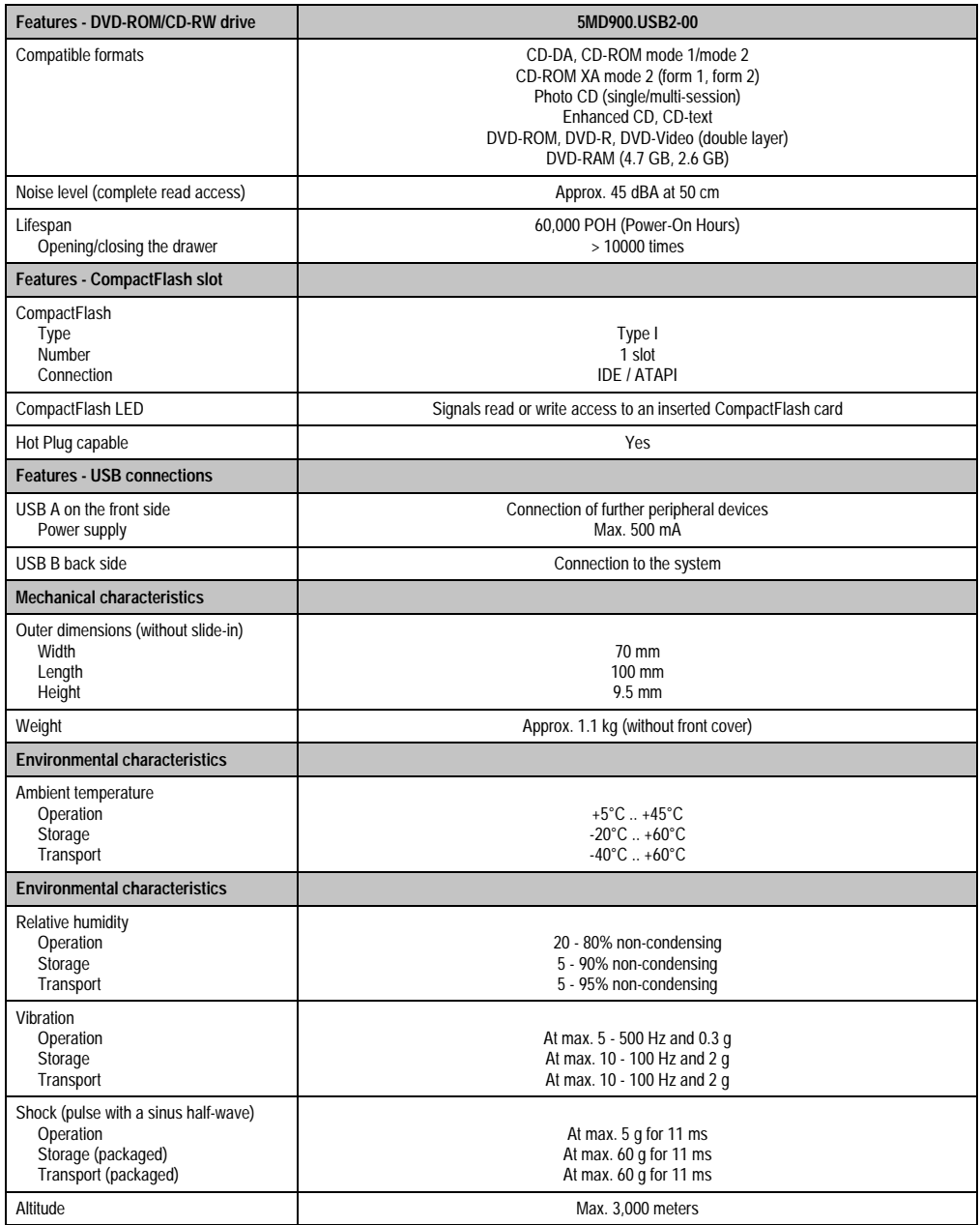

Table 306: Technical data - USB Media Drive 5MD900.USB2-00 (Forts.)

# **8.3 Dimensions**

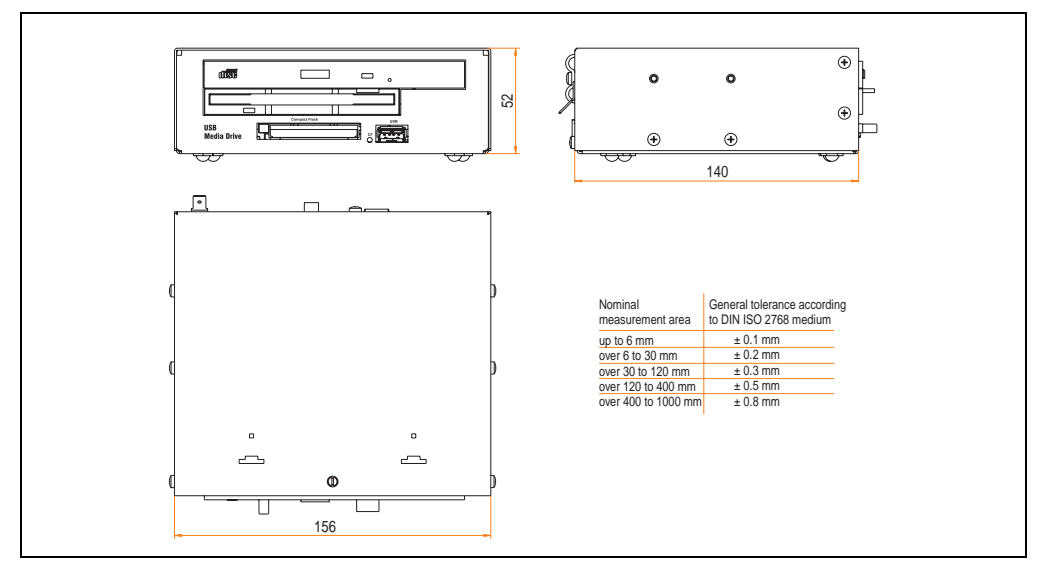

Figure 215: Dimensions - USB Media Drive 5MD900.USB2-00

### **8.4 Dimensions with front cover**

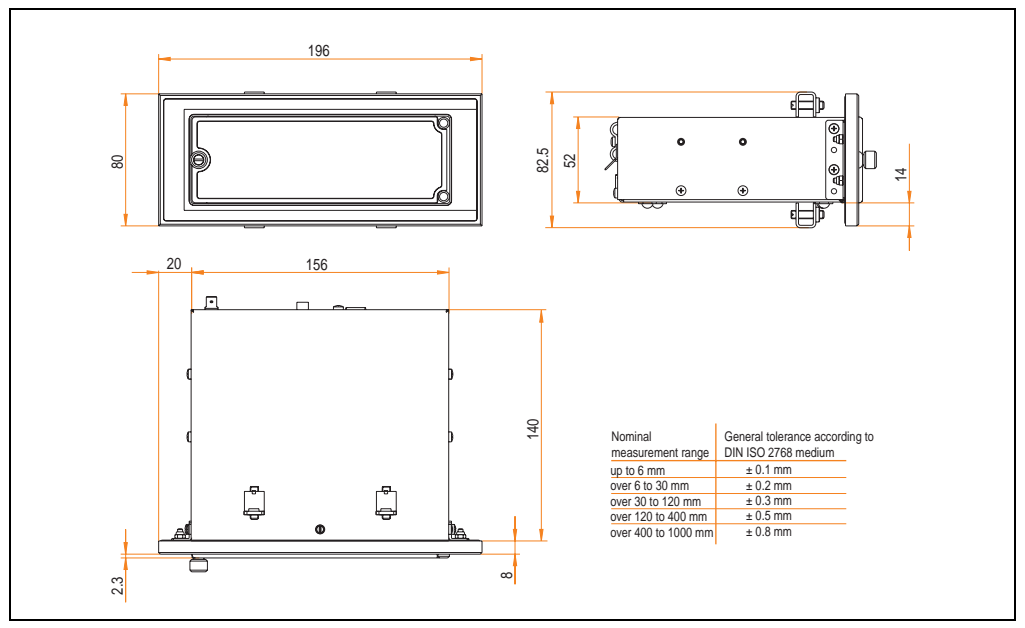

Figure 216: Dimensions - USB Media Drive with front cover

# **8.5 Contents of delivery**

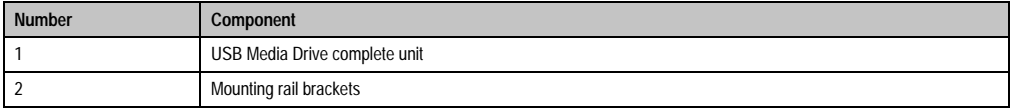

Table 307: Contents of delivery - USB Media Drive 5MD900.USB2-00

### **8.6 Interfaces**

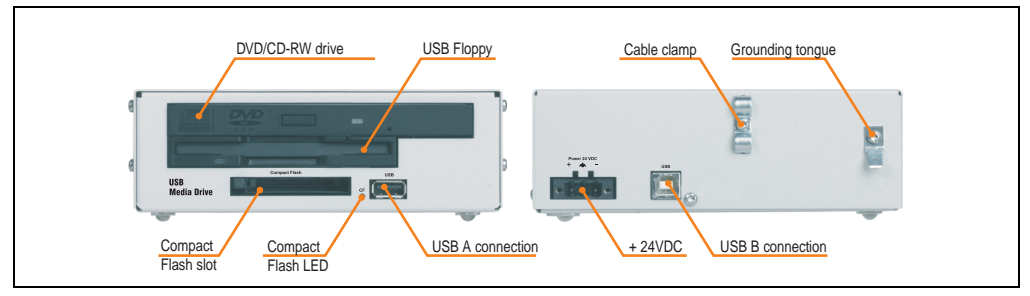

Figure 217: Interfaces for USB Media Drive 5MD900.USB2-00

## **8.7 Mounting**

The USB Media Drive can be operated as a desk-top device (rubber feet) or as a rack-mount device (2 mounting rail brackets included).

#### **8.7.1 Mounting orientation**

Because of limits to the mounting orientation with the components used (floppy, DVD-CDRW drive), the USB media drive is only permitted to be mounted and operated as shown in the following figure.

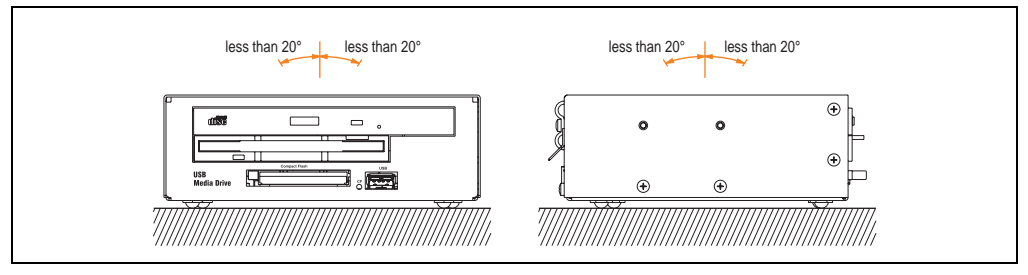

Figure 218: Mounting orientation of USB Media Drive 5MD900.USB2-00

### **8.8 Front cover 5A5003.03 for the USB Media Drive**

This front cover can also be mounted on the front of the USB media drive (model number 5MD900.USB2-00 or 5MD900.USB2-01) to protect the interfaces.

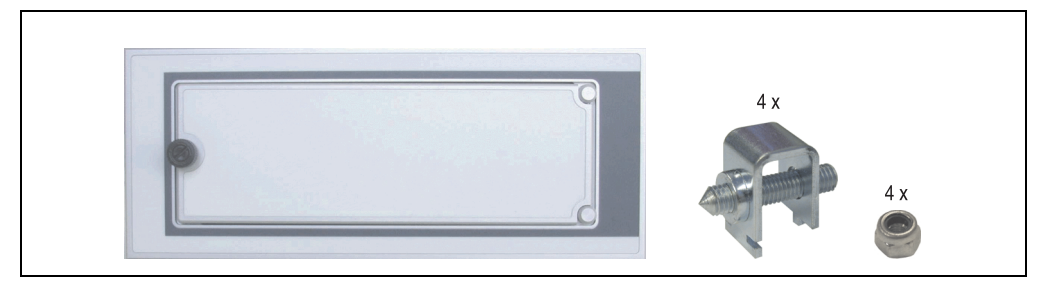

Figure 219: Front cover 5A5003.03

### **8.8.1 Technical data**

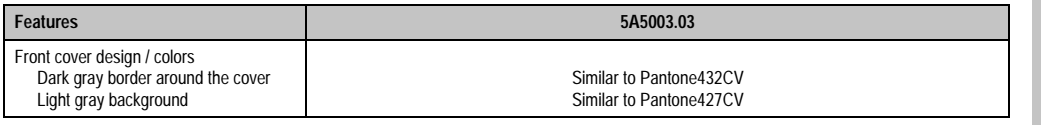

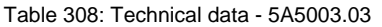

Accessories Accessories Chapter 6 •

### **8.8.2 Dimensions**

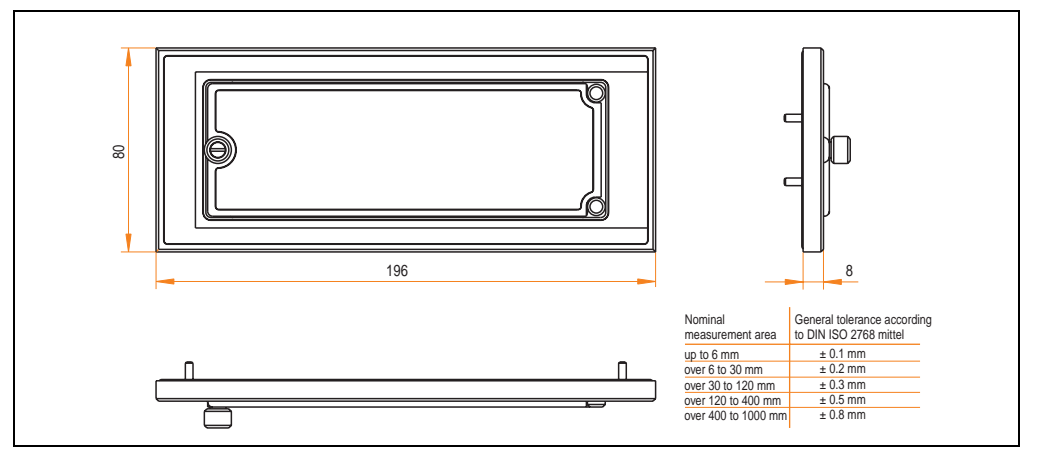

Figure 220: Dimensions - 5A5003.03

### **8.8.3 Installation**

The front cover is attached with 2 mounting rail brackets (included with USB Media Drive) and 4 locknuts. The USB media drive and front cover can be mounted as a whole in (for example) a switching cabinet door.

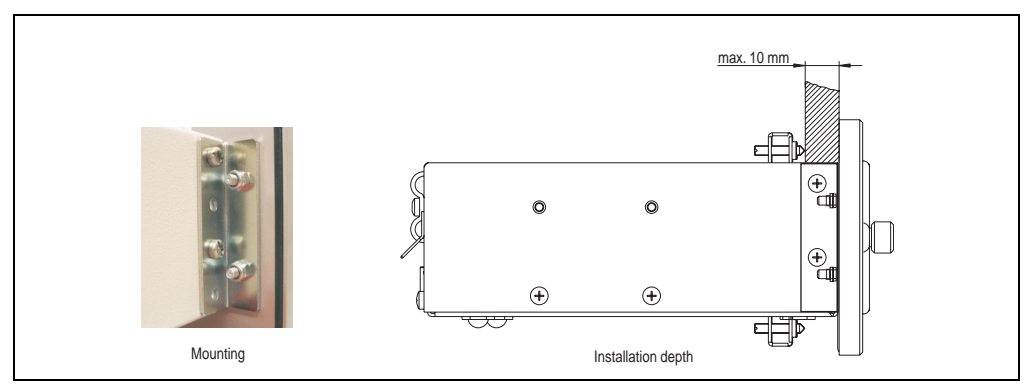

Figure 221: Front cover mounting and installation depth

# **9. USB Media Drive - 5MD900.USB2-01**

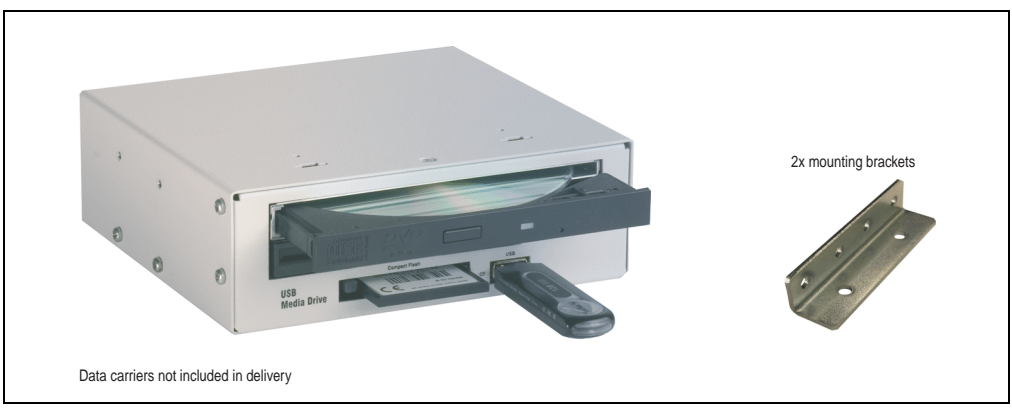

Figure 222: USB Media Drive - 5MD900.USB2-01

# **9.1 Features**

- Desk-top or rack-mount operation (mounting rail brackets)
- Integrated USB diskette drive
- Integrated DVD-RW/CD-RW drive
- Integrated CompactFlash slot IDE/ATAPI (Hot Plug capable)
- Integrated USB 2.0 connection (up to 480 MBit high speed)
- +24 VDC supply (back side)
- USB/B 2.0 connection (back side)
- Optional front cover (model number 5A5003.03 see also section [9.8 "Front cover](#page-443-0) [5A5003.03 for the USB Media Drive" on page 444](#page-443-0))

## **9.2 Technical data**

# **Information:**

**The following characteristics, features and limit values only apply to this accessory and can deviate from the entire device. For the entire device where this accessory is installed, refer to the data provided specifically for the entire device.**

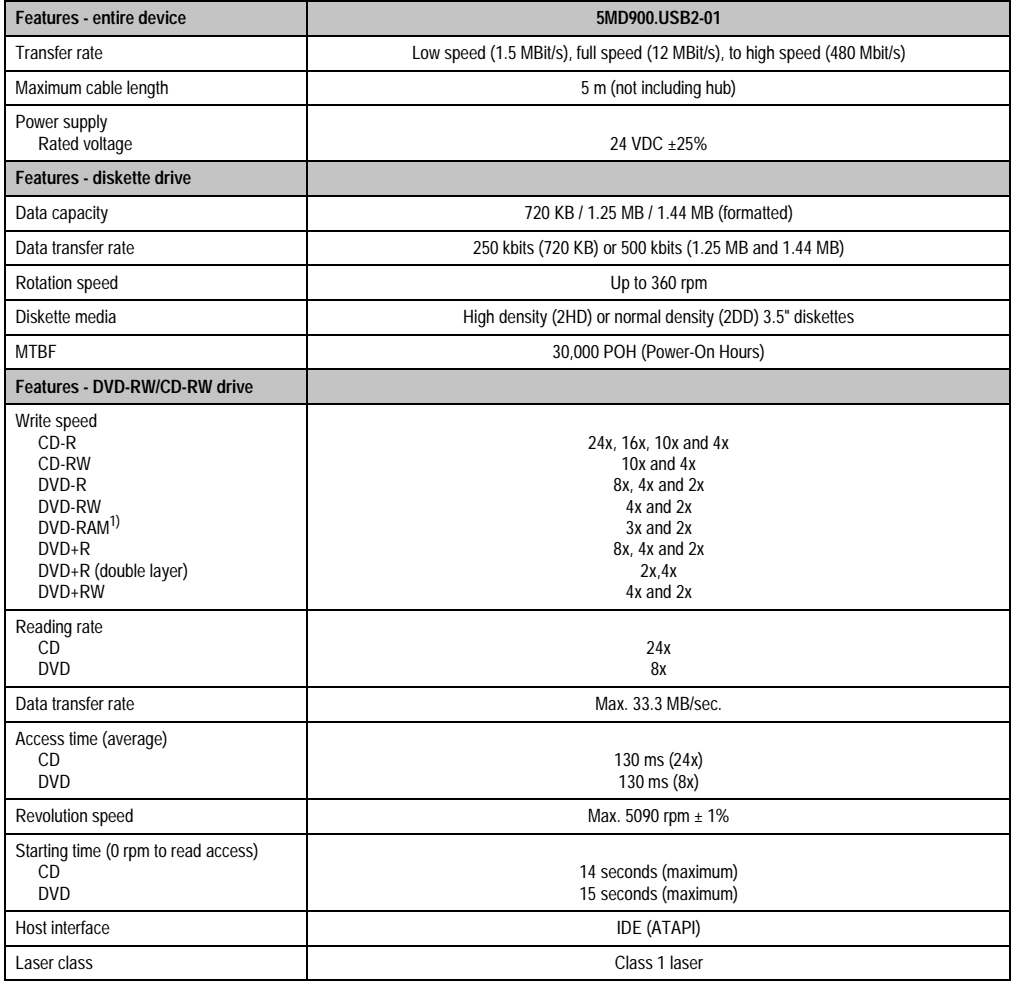

Table 309: Technical data - USB Media Drive 5MD900.USB2-01

### **Accessories • USB Media Drive - 5MD900.USB2-01**

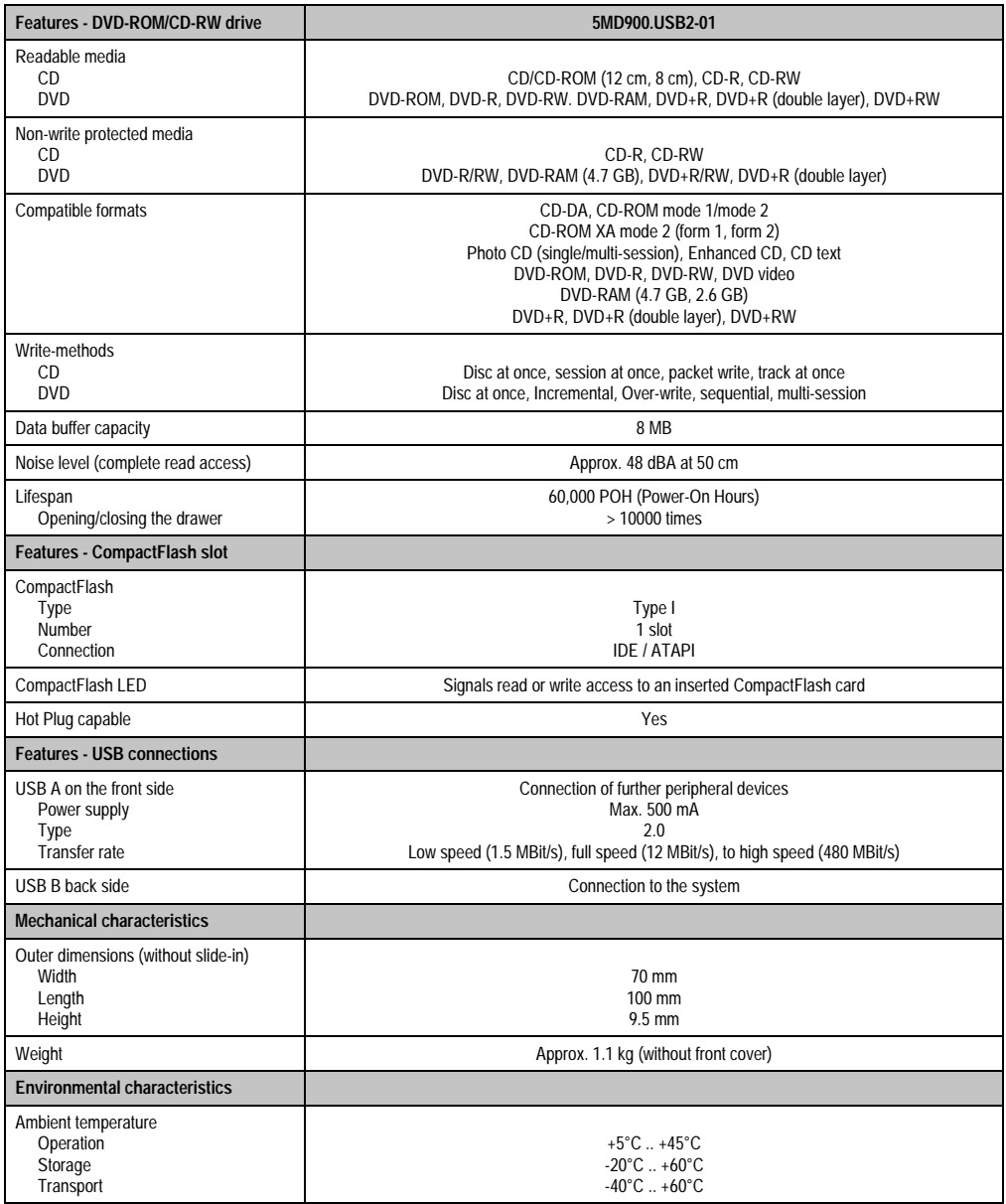

Table 309: Technical data - USB Media Drive 5MD900.USB2-01 (Forts.)

Chapter 6 •<br>Accessories Accessories

### **Accessories • USB Media Drive - 5MD900.USB2-01**

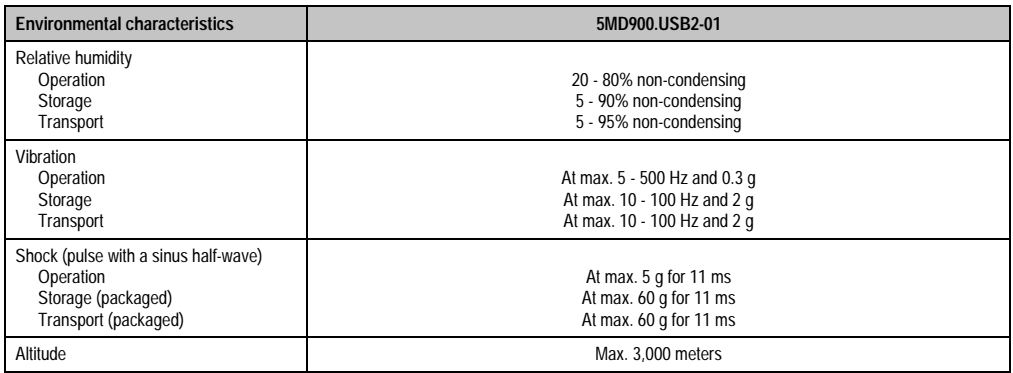

#### Table 309: Technical data - USB Media Drive 5MD900.USB2-01 (Forts.)

1) RAM drivers are not provided by the manufacturer. Support of RAM function by the burning software "Nero" (model number 5SWUTI.0000-00) or other burning software packages and drivers from third party providers.

# **9.3 Dimensions**

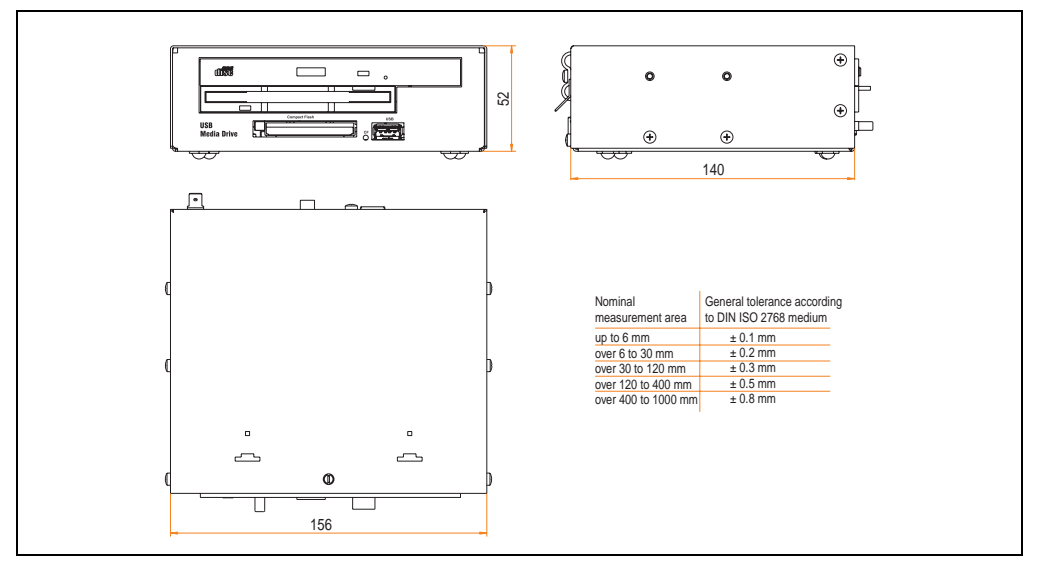

Figure 223: Dimensions - 5MD900.USB2-01

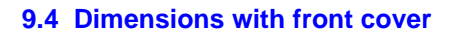

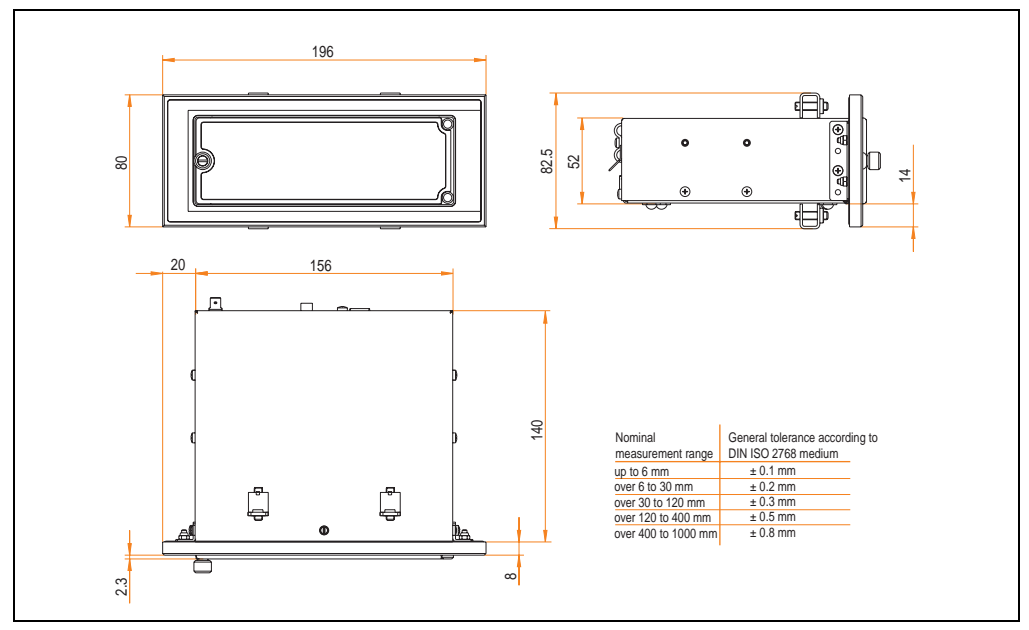

Figure 224: Dimensions - USB Media Drive with front cover

### **9.5 Contents of delivery**

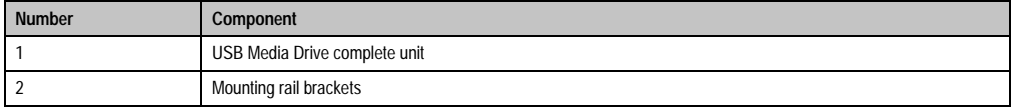

Table 310: Contents of delivery - USB Media Drive - 5MD900.USB2-01

### **9.6 Interfaces**

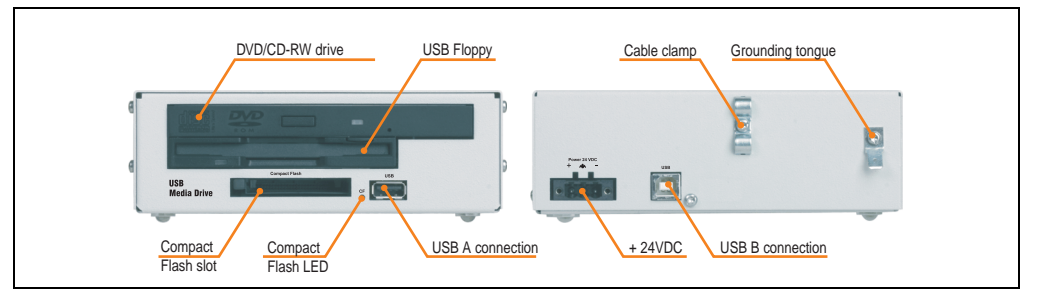

Figure 225: Interfaces - 5MD900.USB2-01

### **9.7 Mounting**

The USB Media Drive can be operated as a desk-top device (rubber feet) or as a rack-mount device (2 mounting rail brackets included).

### **9.7.1 Mounting orientation**

Because of limits to the mounting orientation with the components used (floppy, DVD-CDRW drive), the USB media drive is only permitted to be mounted and operated as shown in the following figure.

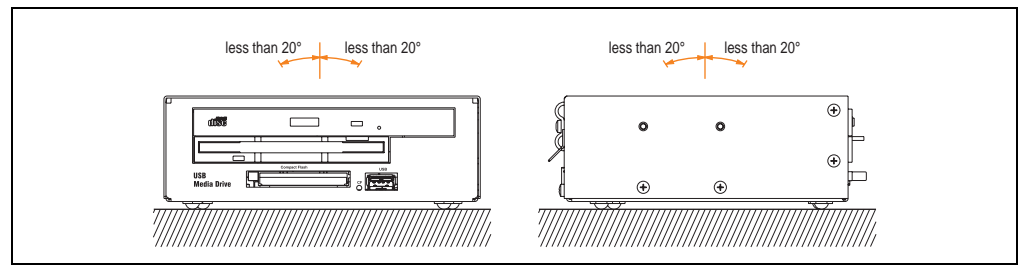

Figure 226: Mounting orientation - 5MD900.USB2-01

### <span id="page-443-0"></span>**9.8 Front cover 5A5003.03 for the USB Media Drive**

This front cover can also be mounted on the front of the USB media drive (model number 5MD900.USB2-00 or 5MD900.USB2-01) to protect the interface.

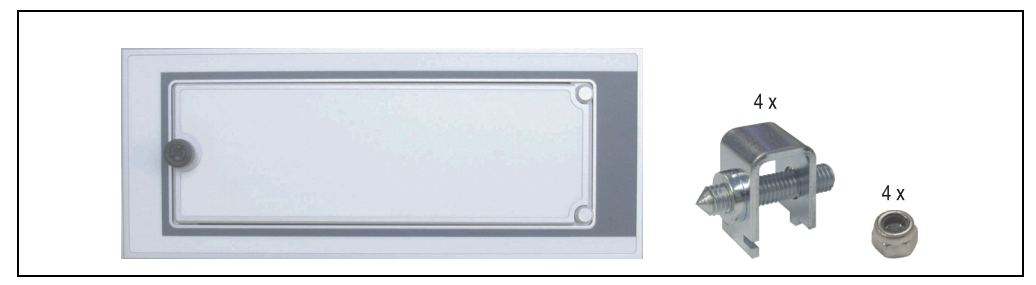

Figure 227: Front cover 5A5003.03

### **9.8.1 Technical data**

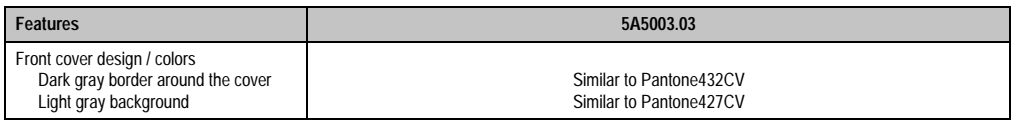

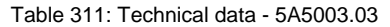

### **9.8.2 Dimensions**

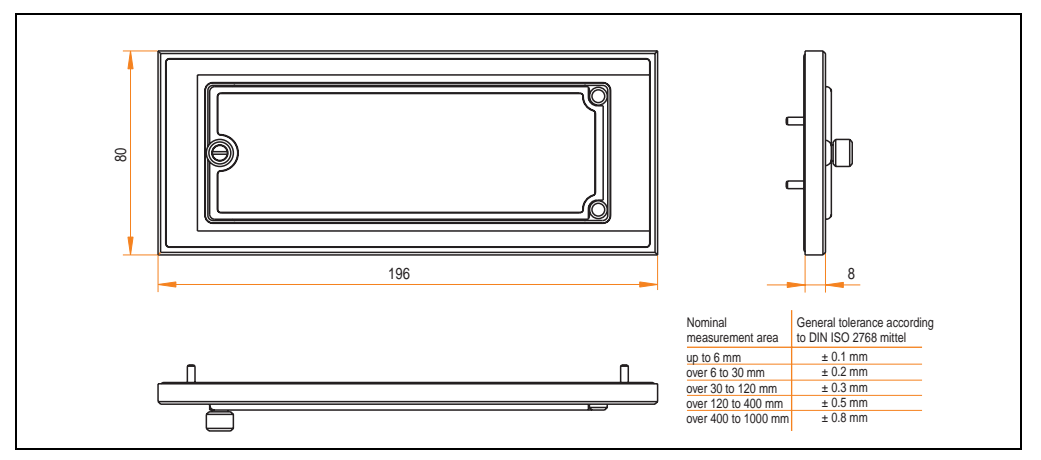

Figure 228: Dimensions - 5A5003.03

### **9.8.3 Installation**

The front cover is attached with 2 mounting rail brackets (included with USB Media Drive) and 4 locknuts. The USB media drive and front cover can be mounted as a whole in (for example) a switching cabinet door.

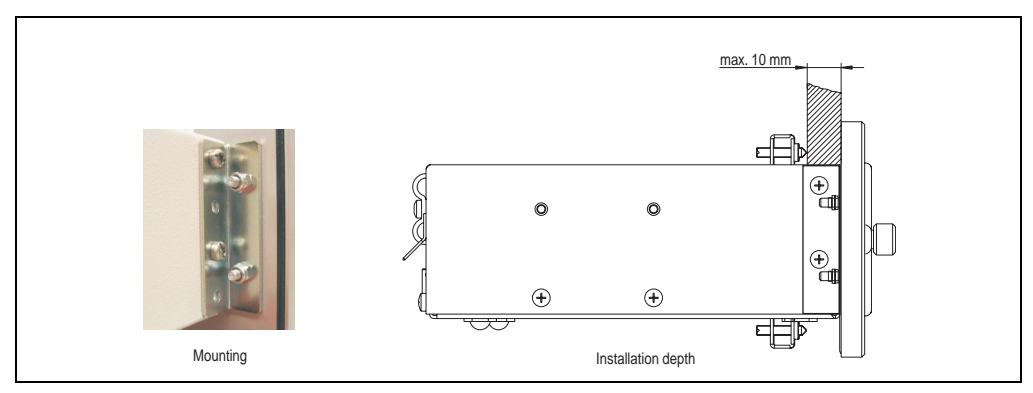

Figure 229: Front cover mounting and installation depth

Chapter 6 •<br>Accessories Accessories

# **10. USB Flash Drive 5MMUSB.0xxx-00**

# **Information:**

**We reserve the right to supply alternative products, due to the vast quantity of flash drives available on the market and their corresponding short product lifecycle. Therefore, the following measures might be necessary in order to boot from these flash drives (e.g. the SanDisk Cruzer Micro Flash Drive with 512 MB):**

- **The flash drive must be reformatted or in some cases even re-partitioned (set active partition).**
- **The flash drive must be at the top of the BIOS boot order, or alternatively the IDE controllers can also be deactivated in BIOS. This can be avoided in most cases if a "**fdisk /mbr**" is also executed on the USB flash drive.**

## **10.1 General information**

USB flash drives are easy-to-exchange memory media. Because of the fast data transfer provided by USB 2.0, USB flash drives are ideal for use as a portable memory medium. Without requiring additional drivers ("Hot Plug & Play" - except with Windows 98SE), the USB flash drive can be converted immediately into an additional drive where data can be read or written. Only USB flash drives from the memory specialists [SanDisk](http://www.sandisk.com) are being used.

### **10.2 Order data**

| <b>Model number</b> | <b>Description</b>                                                                                | Image                                                                                                    |
|---------------------|---------------------------------------------------------------------------------------------------|----------------------------------------------------------------------------------------------------|
| 5MMUSB.0128-00      | USB flash drive 128 MB SanDisk<br>Cruzer Mini                                                     | SanDisk Cruzer® Mini<br>Cruzer mini 512 MB<br>围<br>$0$ $\Box$<br>San)isk<br>0 <sub>0</sub><br>SanDisk Cruzer <sup>®</sup> Micro |
| 5MMUSB.0256-00      | USB flash drive 256 MB SanDisk<br>Cruzer Mini                                                     |                                                                                                    |
| 5MMUSB.0512-00      | USB flash drive 512 MB SanDisk<br>Cruzer Mini up to Rev. E0 or Cruzer Micro starting with Rev. E0 |                                                                                                    |
| 5MMUSB.1024-00      | USB flash drive 1 GB SanDisk<br>Cruzer Mini up to Rev. C0 or Cruzer Micro starting with Rev. C0   |                                                                                                    |
| 5MMUSB.2048-00      | USB flash drive 1 GB SanDisk<br><b>Cruzer Micro</b>                                               |                                                                                                    |
|                     |                                                                                                   | Cruzer micro                                                                                                    |

Table 312: Order data - USB flash drives

# **10.3 Technical data**

# **Information:**

**The following characteristics, features and limit values only apply to this accessory and can deviate from the entire device. For the entire device where this accessory is installed, refer to the data provided specifically for the entire device.**

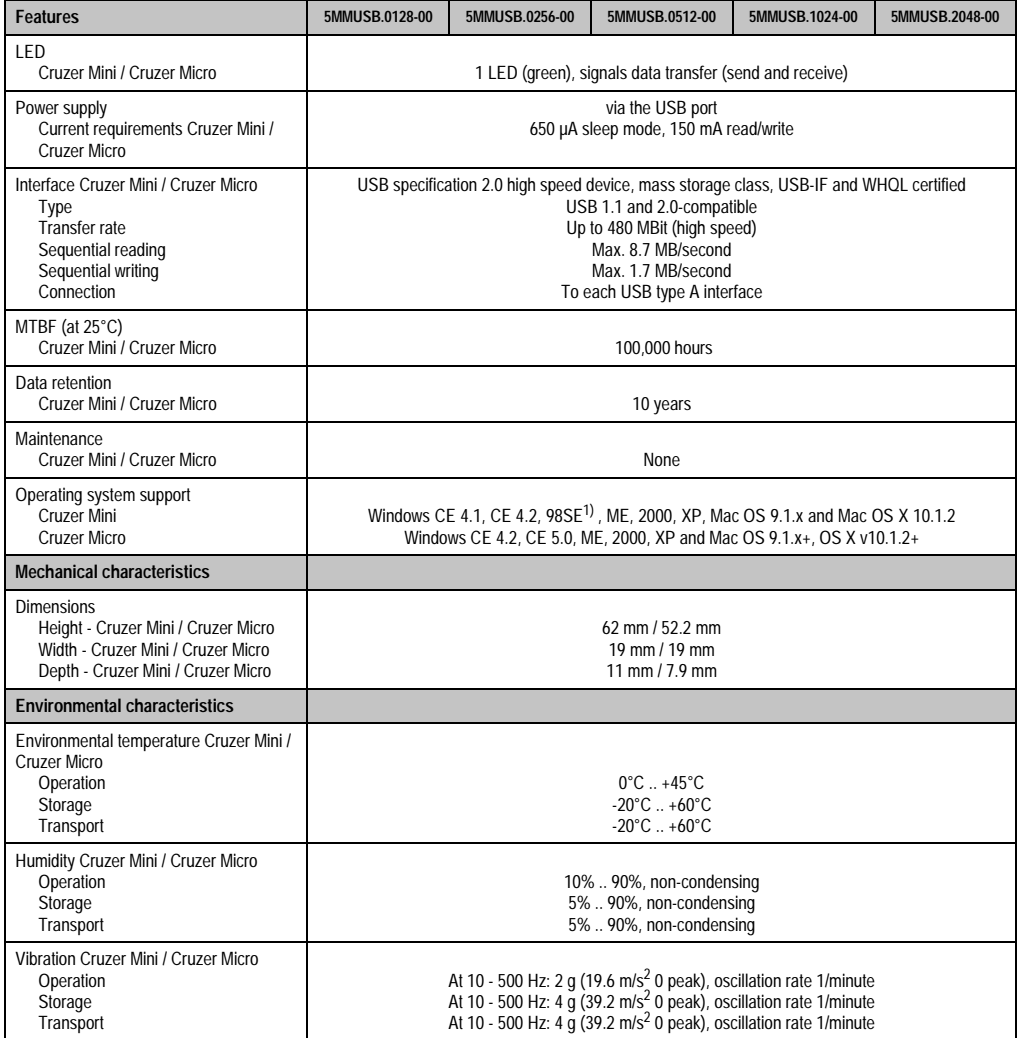

Table 313: Technical data - USB flash drive 5MMUSB.xxxx-00

### **Accessories • USB Flash Drive 5MMUSB.0xxx-00**

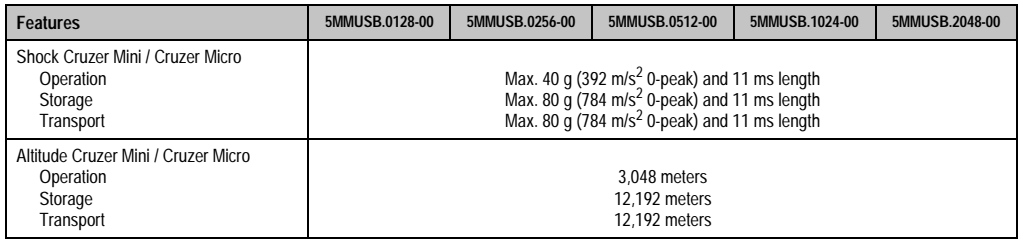

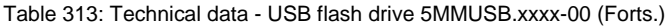

1) For Win 98SE, a driver can be downloaded from the **SanDisk** homepage.

### **10.3.1 Temperature humidity diagram for operation and storage**

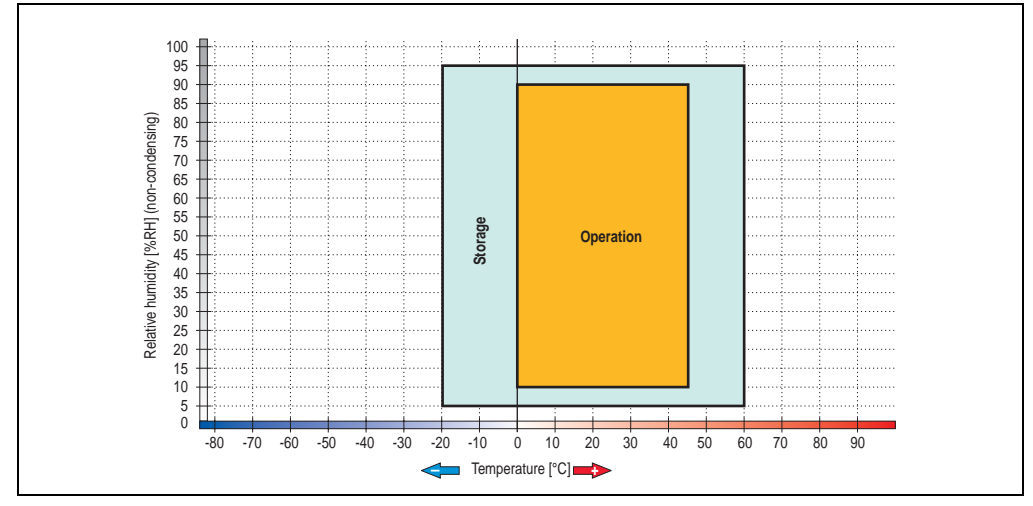

Figure 230: Temperature humidity diagram - flash drives 5MMUSB.xxxx-00

## **10.4 Contents of delivery**

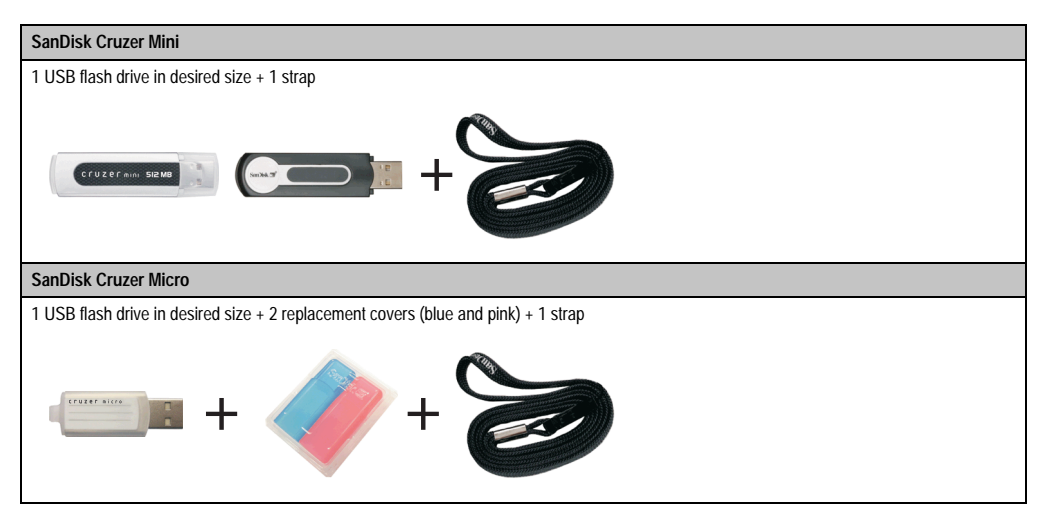

Table 314: Contents of delivery - USB flash drives 5MMUSB.xxxx-00

### **10.5 Creating a bootable USB flash drive**

When used in connection with an Automation PC 620 / Panel PC 700, it is possible to boot the system from one of the flash drives available from B&R (5MMUSB.0128-00, 5MMUSB.0256-00, 5MMUSB.0512-00, 5MMUSB.1024-00). The flash drive must be specially prepared for this.

### **10.5.1 Requirements**

The following peripherals are required for creating a bootable flash drive:

- B&R USB flash drive (see model number ["USB flash drives" on page 33](#page-32-0))
- Automation PC 620 or Panel PC 700
- USB floppy drive (external or slide-in USB floppy 5AC600.FDDS-00)
- PS/2 or USB keyboard
- A start disk created using MS-DOS 6.22 or Windows 98 1.44MB HDD (Windows Millennium, NT4.0, 2000, XP start disks cannot be used). The tools "format.com" and "fdisk.exe" must be located on the diskette!

### **10.5.2 Procedure**

- Plug in the flash drive and boot from the start disk.
- Set active partition on the flash drive using " $fdist$ " and follow the further instructions.
- Reboot the system from the start disk.
- Format and transfer system files to flash drive with the command "format  $c:$  /s".

# **11. HMI Drivers & Utilities DVD 5SWHMI.0000-00**

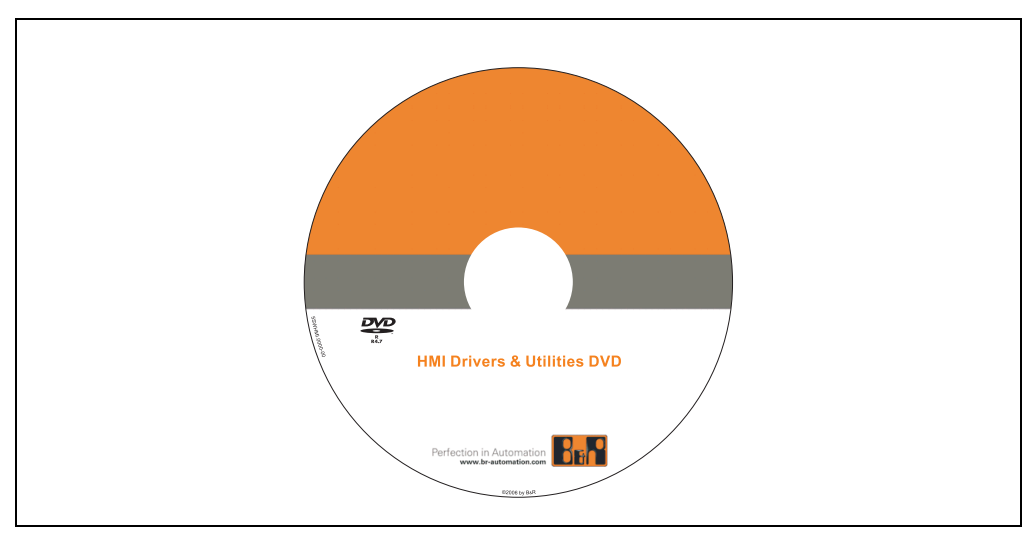

Figure 231: HMI Drivers & Utilities DVD 5SWHMI.0000-00

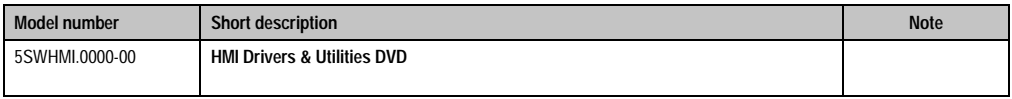

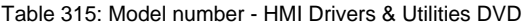

This DVD contains drivers, utilities, software upgrades and user manuals for B&R Panel system products (see B&R homepage – Industrial PCs, Visualization and Operation). Information in detail:

### **BIOS upgrades for the products**

- Automation PC 620
- Panel PC 700
- Automation PC 680
- Provit 2000 product family IPC2000/2001/2002
- Provit 5000 product family IPC5000/5600/5000C/5600C
- Power Panel 100 BIOS devices
- Mobile Panel 100 BIOS devices
- Power Panel 100 / Mobile Panel 100 User Boot Logo
- Power Panel 100 / Mobile Panel 100 REMHOST Utility

### **Drivers for the devices**

- Automation Device Interface (ADI)
- Audio
- Chipset
- CD-ROM
- LS120
- Graphics
- Network
- PCI RAID Controller
- Touch screen
- Touchpad
- Interface board

#### **Updates**

• Firmware Upgrades (e.g. MTCX, SMXC)

### **Utilities/Tools**

- Automation Device Interface (ADI)
- Miscellaneous
- MTC Utilities
- Key Editor
- MTC & Mkey Utilities
- Mkey Utilities
- UPS Configuration Software
- ICU ISA Configuration
- Intel PCI NIC Boot ROM
- Diagnostics
- CompactFlash lifespan calculation for Silicon Systems CompactFlash cards 5CFCRD.xxxx-03

Chapter 6 •<br>Accessories Accessories

#### **Windows and embedded operating systems**

- Thin client
- Windows CE
- Windows NT Embedded
- Windows XP Embedded

#### **MCAD templates for**

- Industrial PCs
- Visualization and operating devices
- Legend strip templates

#### **Documentation for**

- B&R Windows CE
- Automation PC 620
- Automation PC 680
- Automation Panel 900
- Panel PC 700
- Power Panel 15/21/35/41
- Power Panel 100/200
- Provit 2000
- Provit 3030
- Provit 4000
- Provit 5000
- Provit Benchmark
- Provit Mkey
- Windows NT Embedded Application Guide
- Windows XP Embedded Application Guide
- Uninterruptible power supply

#### **Service tools**

- Acrobat Reader 5.0.5 (Freeware in German, English and French)
- Power Archiver 6.0 (Freeware in German, English and French)
- Internet Explorer 5.0 (German and English)
- Internet Explorer 6.0 (German and English)

# **12. Cables**

# **12.1 DVI cable 5CADVI.0xxx-00**

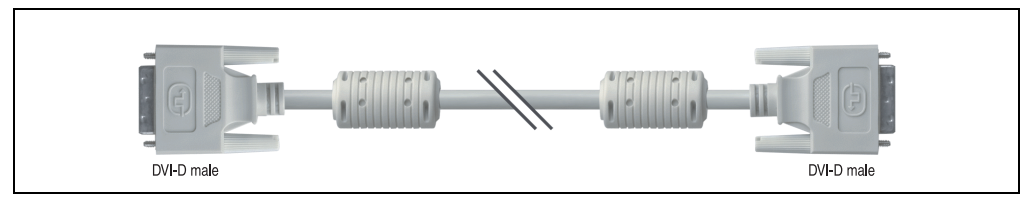

Figure 232: DVI extension cable (similar)

# **Caution!**

**DVI cables can only be plugged in and unplugged when the APC620 and display device (Automation Panel 900, monitor) are turned off.**

### **12.1.1 Order data**

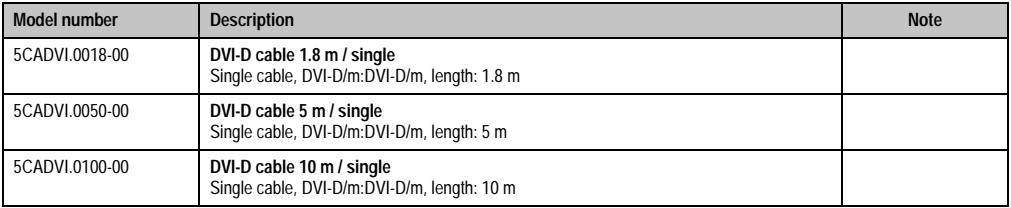

Table 316: Model numbers - DVI cables

### **12.1.2 Technical data**

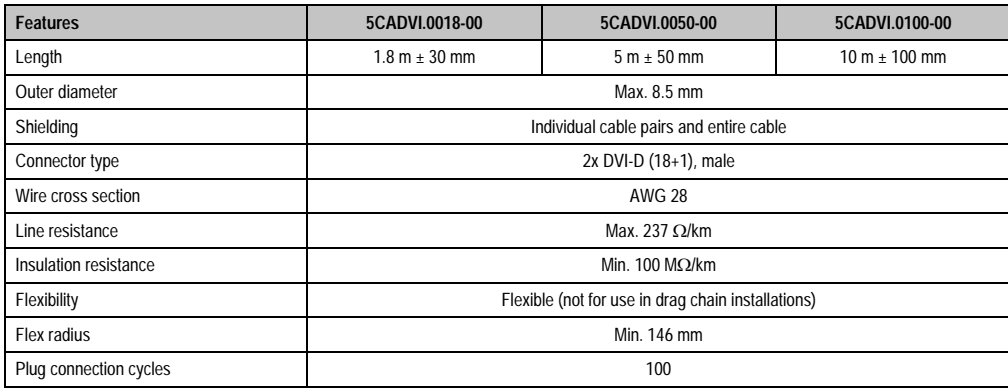

Table 317: Technical data - DVI cables

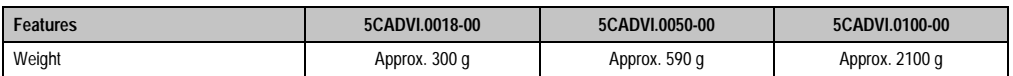

Table 317: Technical data - DVI cables

### **12.1.3 Cable specifications**

The following figure shows the pin assignments for the DVI cable available at B&R. If you want to build a suitable cable yourself, it should be wired according to these specifications.

# **Warning!**

**If a self-built cable is used, B&R cannot guarantee that it will function properly.**

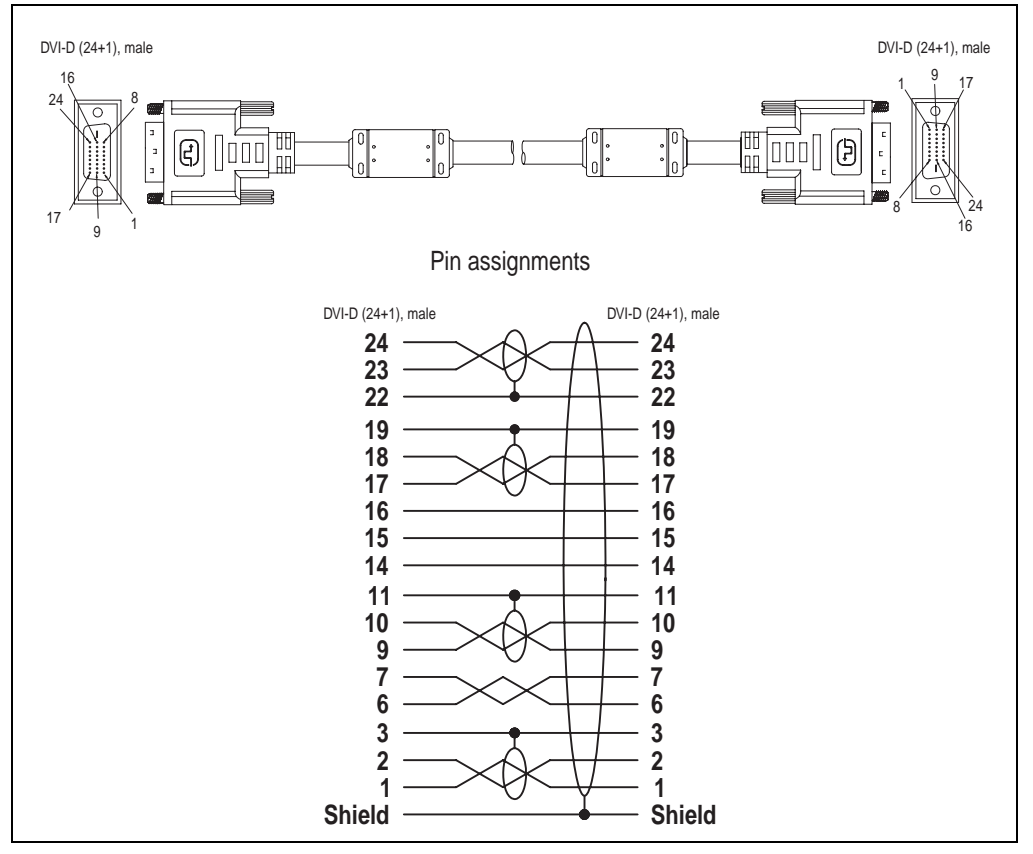

Figure 233: Pin assignments - DVI cable

## **12.2 APC620 internal supply cable 5CAMSC.0001-00**

This supply cable is used internally e.g. to supply special PCI cards. It is connected to the APC620 main board. For requirements and procedures, see appendix A, section ["Connection of](#page-525-0) [an external device to the main board" on page 526](#page-525-0).

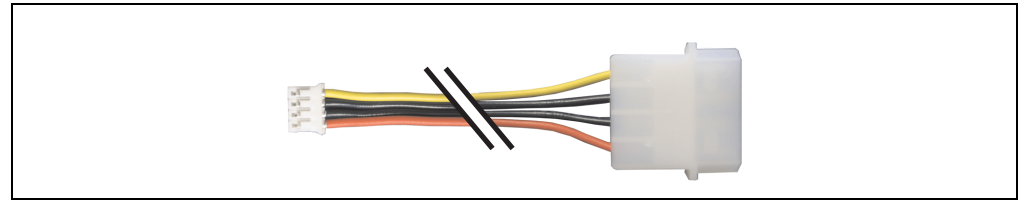

Figure 234: APC620 internal supply cable 5CAMSC.0001-00

### **12.2.1 Order data**

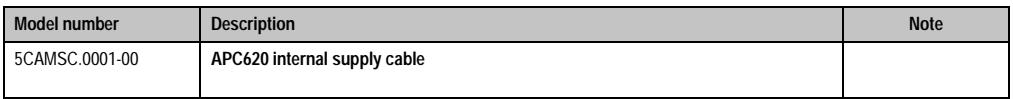

Table 318: Model number - APC620 internal supply cable

### **12.2.2 Technical data**

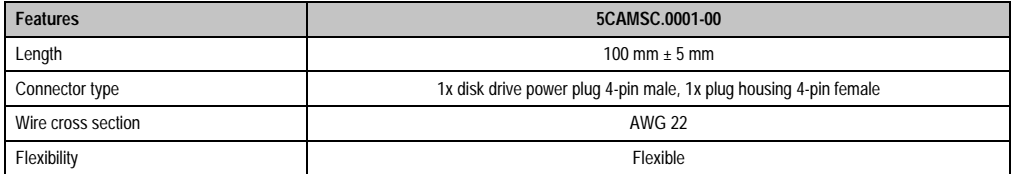

Table 319: Technical data - 5CAMSC.0001-00

Chapter 6 •<br>Accessories Accessories

### **12.3 SDL cable 5CASDL.0xxx-00**

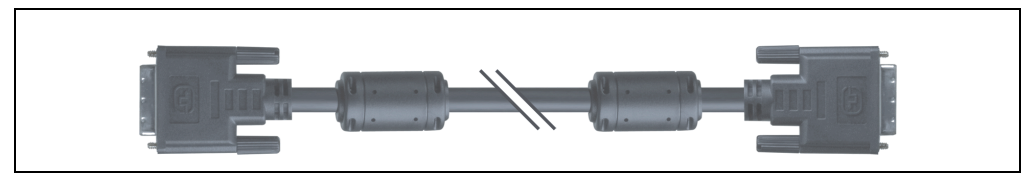

Figure 235: SDL extension cable (similar)

# **Caution!**

**SDL cables can only be plugged in and unplugged when the device is turned off.**

### **12.3.1 Order data**

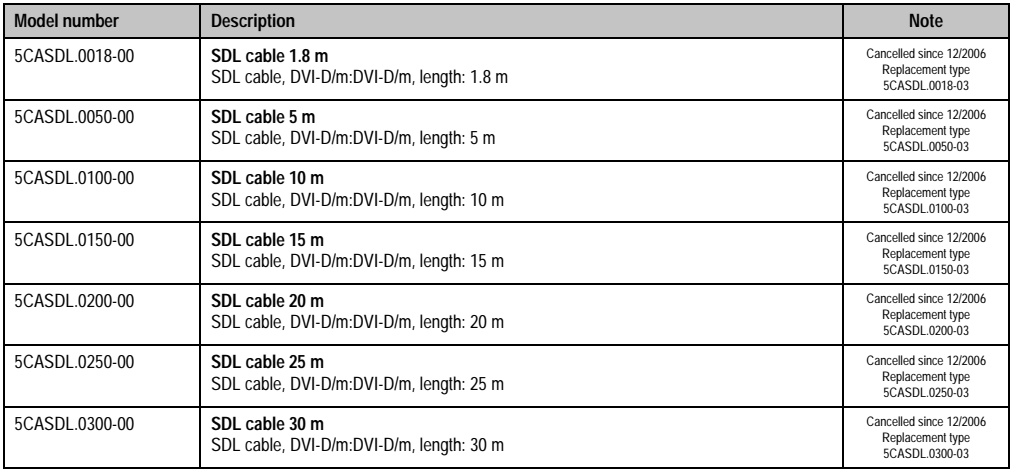

Table 320: Model numbers - SDL cables

# **12.3.2 Technical data**

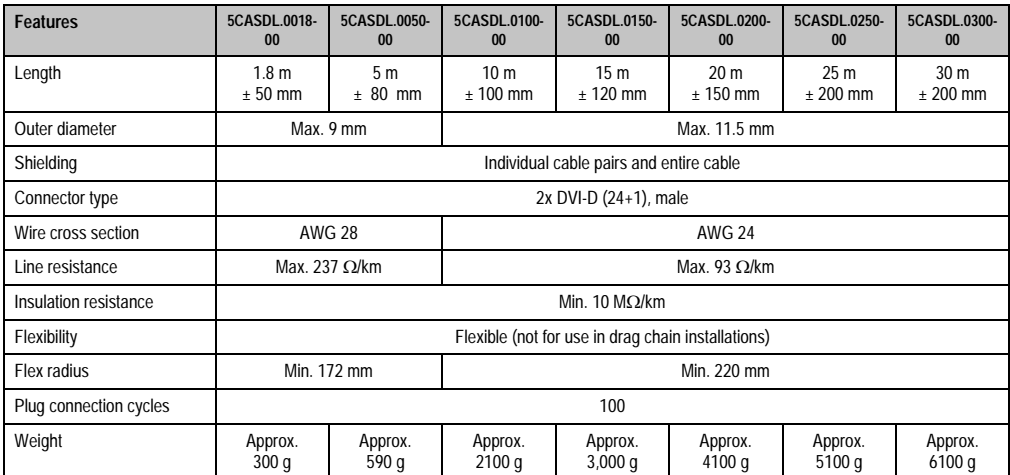

Table 321: Technical data - SDL cables 5CASDL.0xxx-00

### **12.3.3 Cable specifications**

The following figure shows the pin assignments for the SDL cable available at B&R. If you want to build a suitable cable yourself, it should be wired according to these specifications.

# **Warning!**

**If a self-built cable is used, B&R cannot guarantee that it will function properly.**

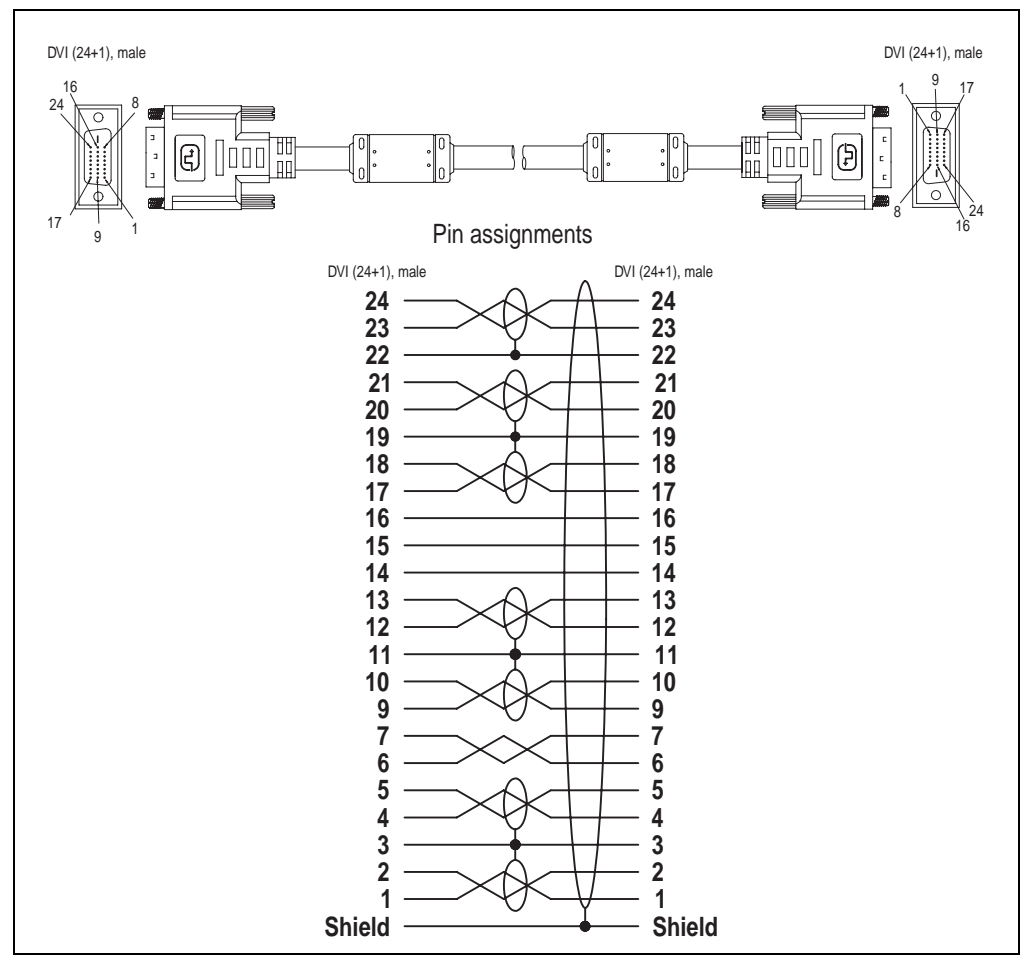

Figure 236: Pin assignments - SDL cable 5CASDL.0xxx-00

# **12.4 SDL cable with 45° plug 5CASDL.0xxx-01**

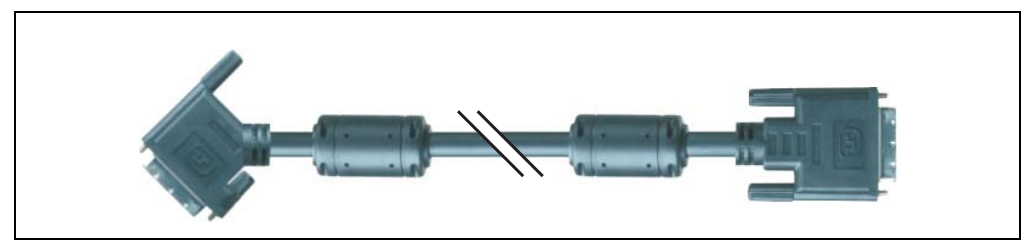

Figure 237: SDL cable with 45° plug (similar)

# **Caution!**

**SDL cables can only be plugged in and unplugged when the device is turned off.**

### **12.4.1 Order data**

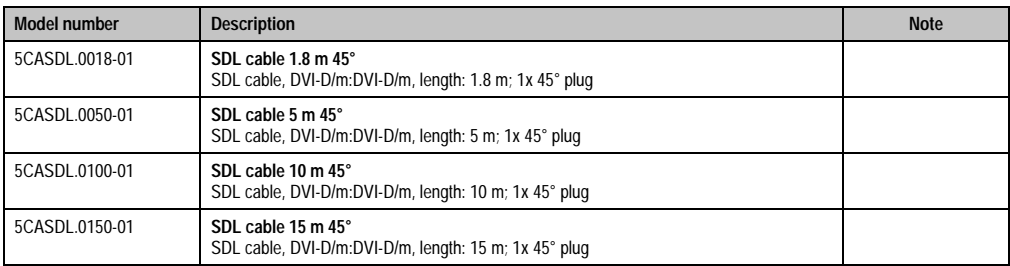

Table 322: Model numbers - SDL cables with 45° plug

### **12.4.2 Technical data**

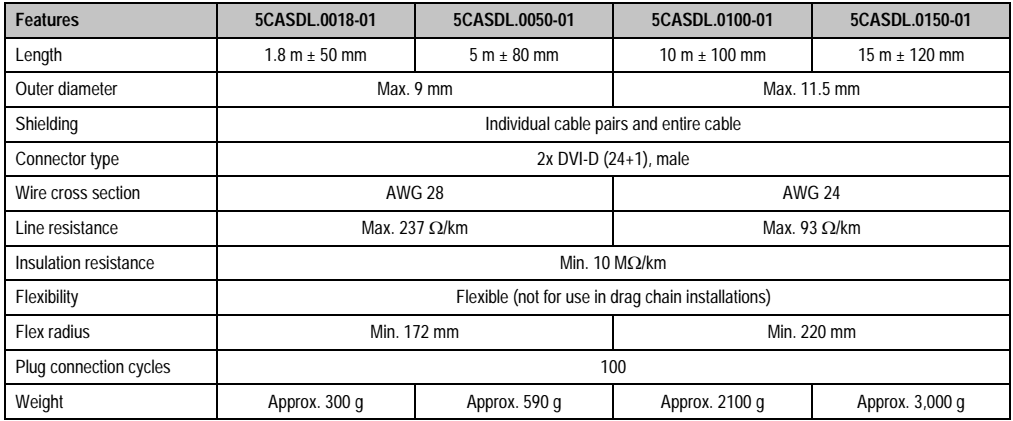

Table 323: Technical data - SDL cable with 45° plug 5CASDL.0xxx-01

### **12.4.3 Cable specifications**

The following figure shows the pin assignments for the SDL cable available at B&R. If you want to build a suitable cable yourself, it should be wired according to these specifications.

# **Warning!**

**If a self-built cable is used, B&R cannot guarantee that it will function properly.**

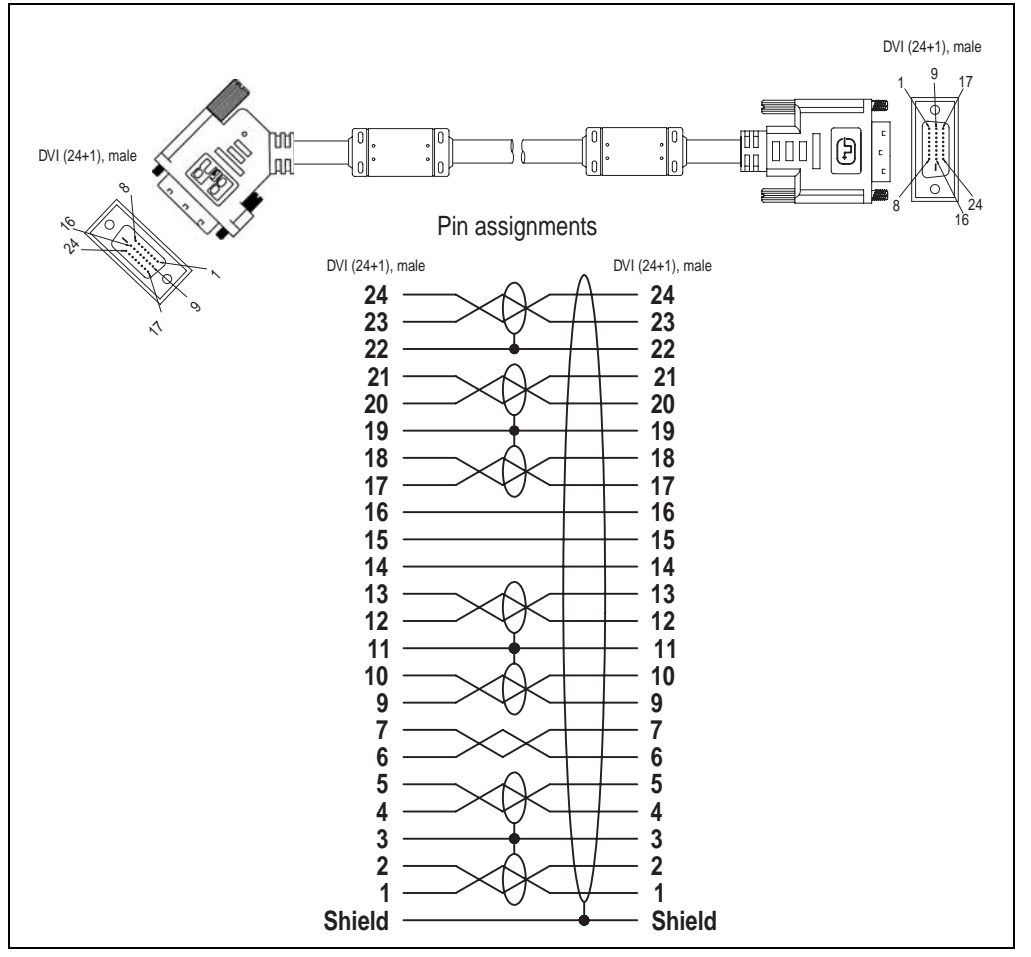

Figure 238: Pin assignments - SDL cable with 45° plug 5CASDL.0xxx-01

## **12.5 SDL cable with extender 5CASDL.0x00-10**

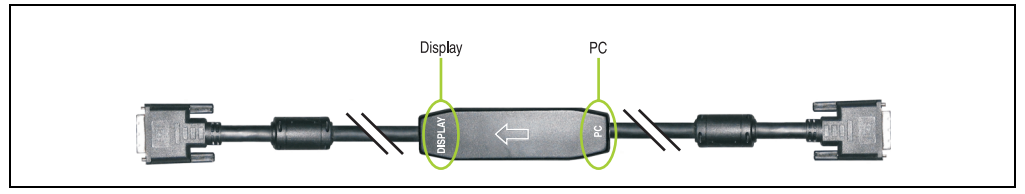

Figure 239: SDL cable with extender (similar)

# **Caution!**

**SDL cables with extender can only be plugged in and unplugged when the device is turned off. The correct direction of connection (Display, PC) for the wiring is illustrated on the middle of the extender.**

### **12.5.1 Order data**

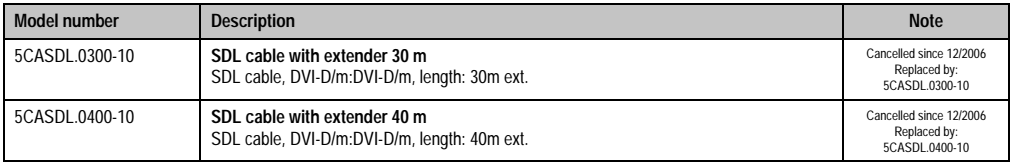

Table 324: Model numbers for SDL cable with extender

### **12.5.2 Technical data**

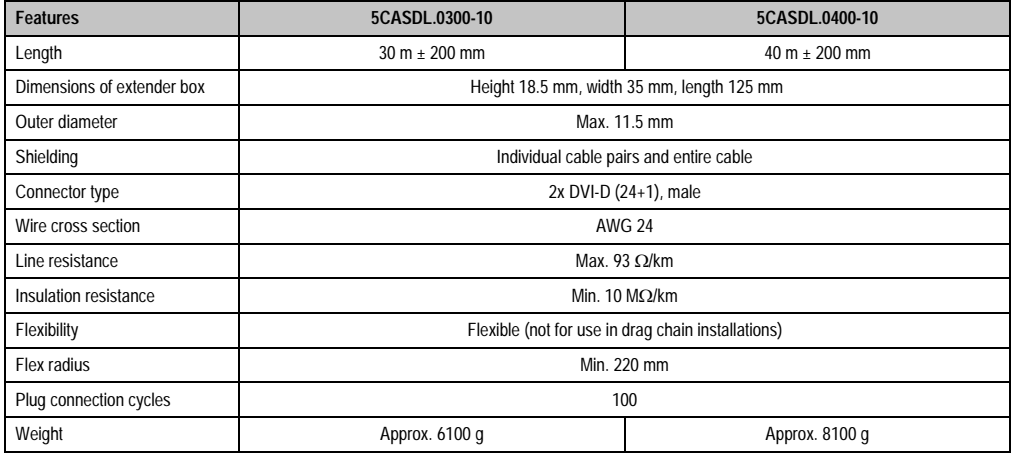

Table 325: Technical data - SDL cable with extender 5CASDL.0x00-10

### **12.5.3 Cable connection**

The SDL cable with extender must be connected between the Automation PC 620 and Automation Panel 900 display unit in the correct direction. The correct signal direction is indicated on the extender unit for this purpose:

- Connect the end labeled "PC" with the video output of the Automation PC 620.
- The "Display" end should be connected to the display unit Automation Panel 900.

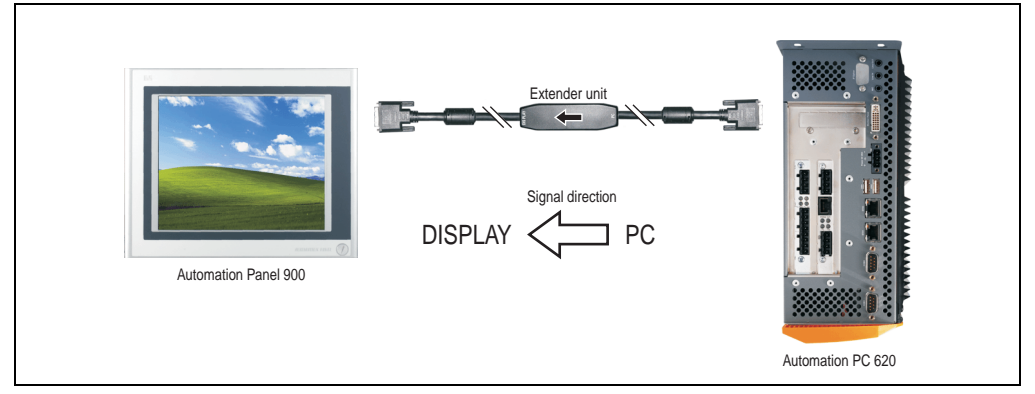

Figure 240: Example of the signal direction for the SDL cable with extender

### **12.5.4 Cable specifications**

The following figure shows the pin assignments for the SDL cable with extender available at B&R.

# **Information:**

**Only B&R SDL cables with extender can be used.**

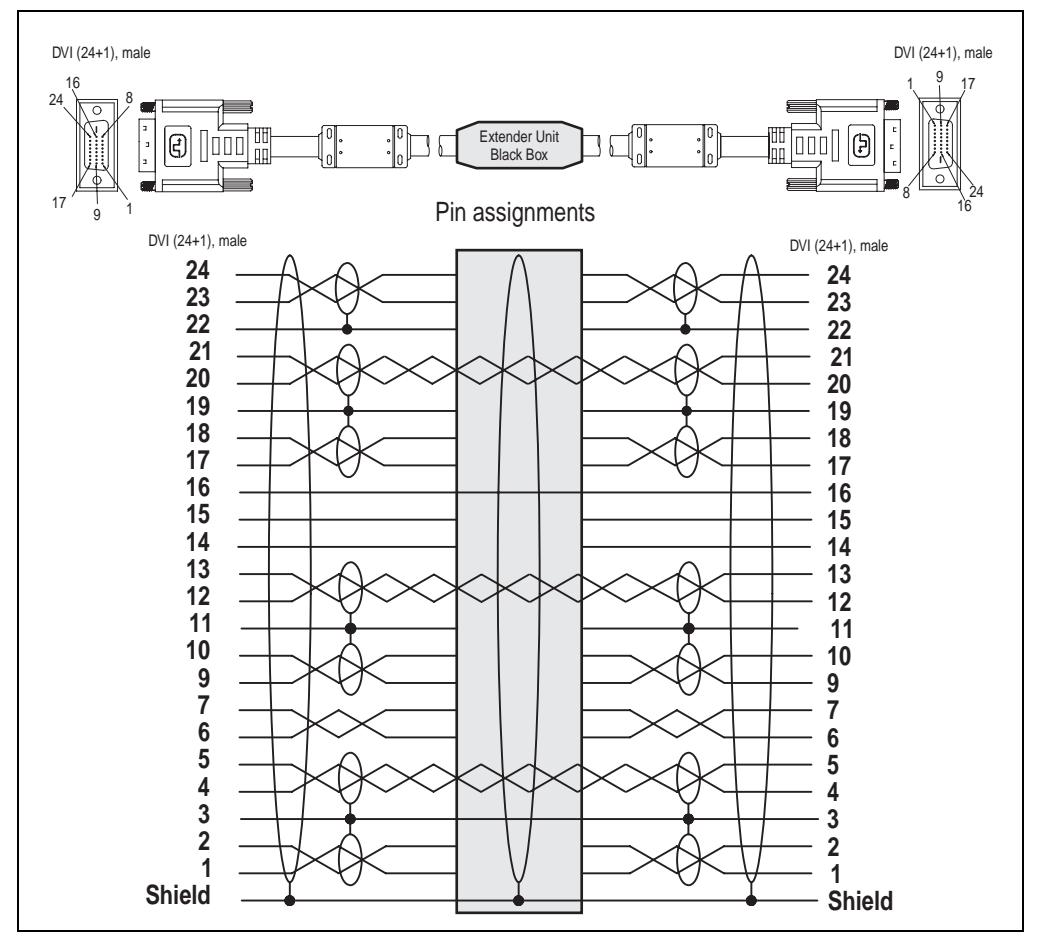

Figure 241: Pin assignments - SDL cable with extender 5CASDL.0x00-10

# **12.6 SDL flex cable 5CASDL.0xxx-03**

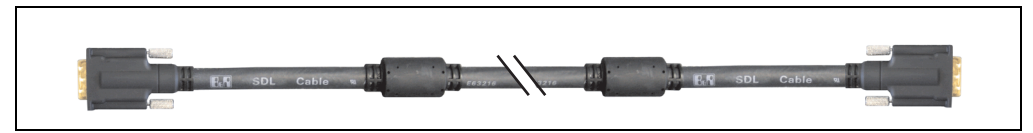

Figure 242: SDL cable 5CASDL.0xxx-03 (similar)

# **Caution!**

**SDL cables can only be plugged in and unplugged when the device is turned off.**

### **12.6.1 Order data**

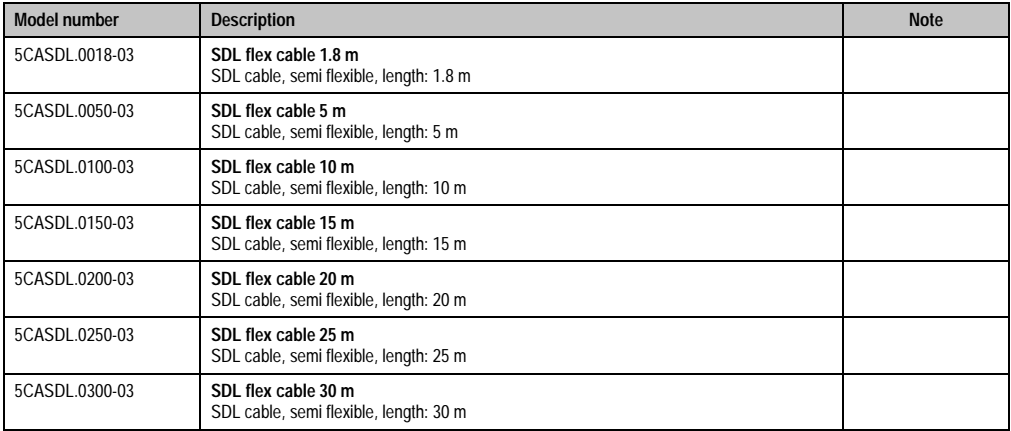

Table 326: Model numbers - SDL cable 5CASDL.0xxx-03

### **12.6.2 Technical data**

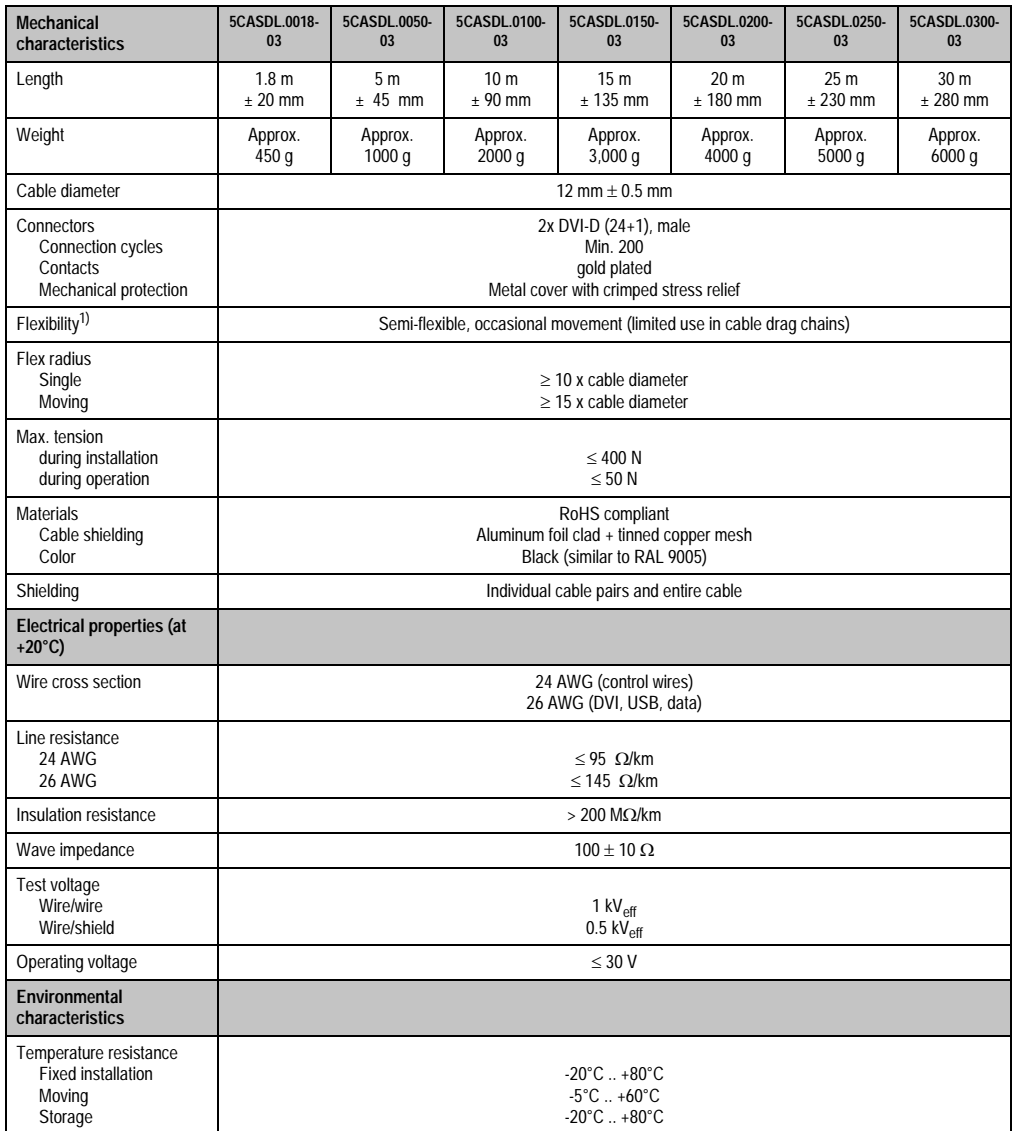

Table 327: Technical data - SDL cable 5CASDL.0xxx-03

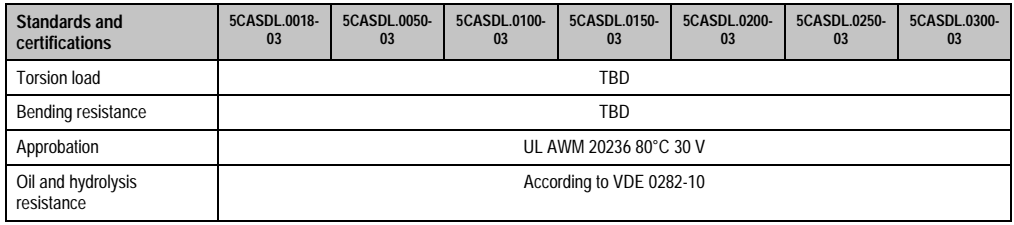

Table 327: Technical data - SDL cable 5CASDL.0xxx-03 (Forts.)

1) 300,000 cycles tested at: flex radius 180 mm; stroke 460 mm; speed 4800 cycles/hours.

### **12.6.3 Dimensions**

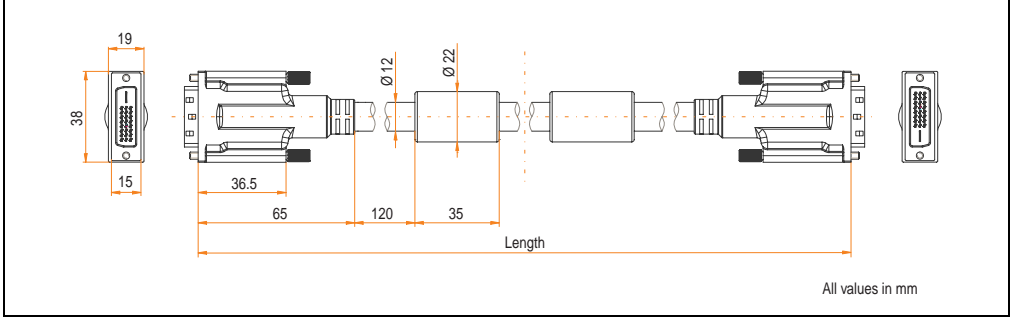

Figure 243: Dimensions - SDL cable 5CASDL.0xxx-03

### **12.6.4 Layering**

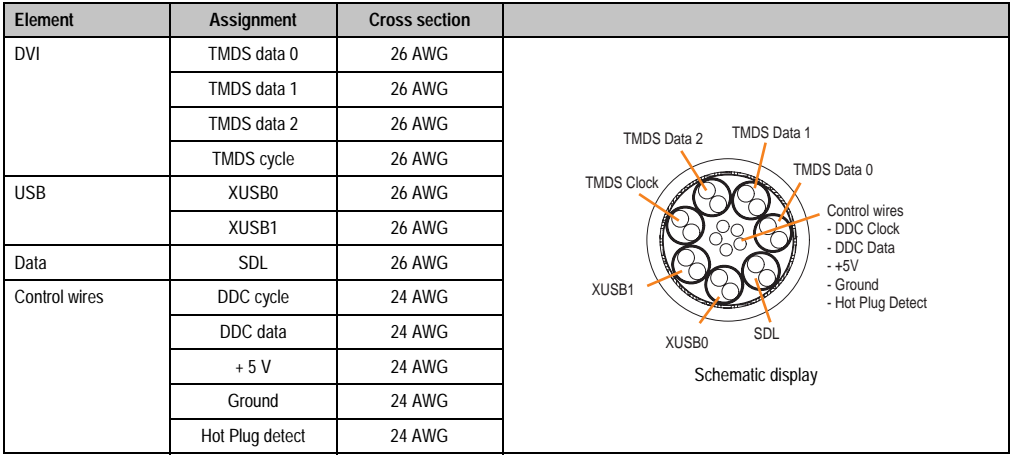

Table 328: Design - SDL cable 5CASDL.0xxx-03

### **12.6.5 Cable specifications**

The following figure shows the pin assignments for the SDL cable available at B&R. If you want to build a suitable cable yourself, it should be wired according to these specifications.

# **Warning!**

**If a self-built cable is used, B&R cannot guarantee that it will function properly.**

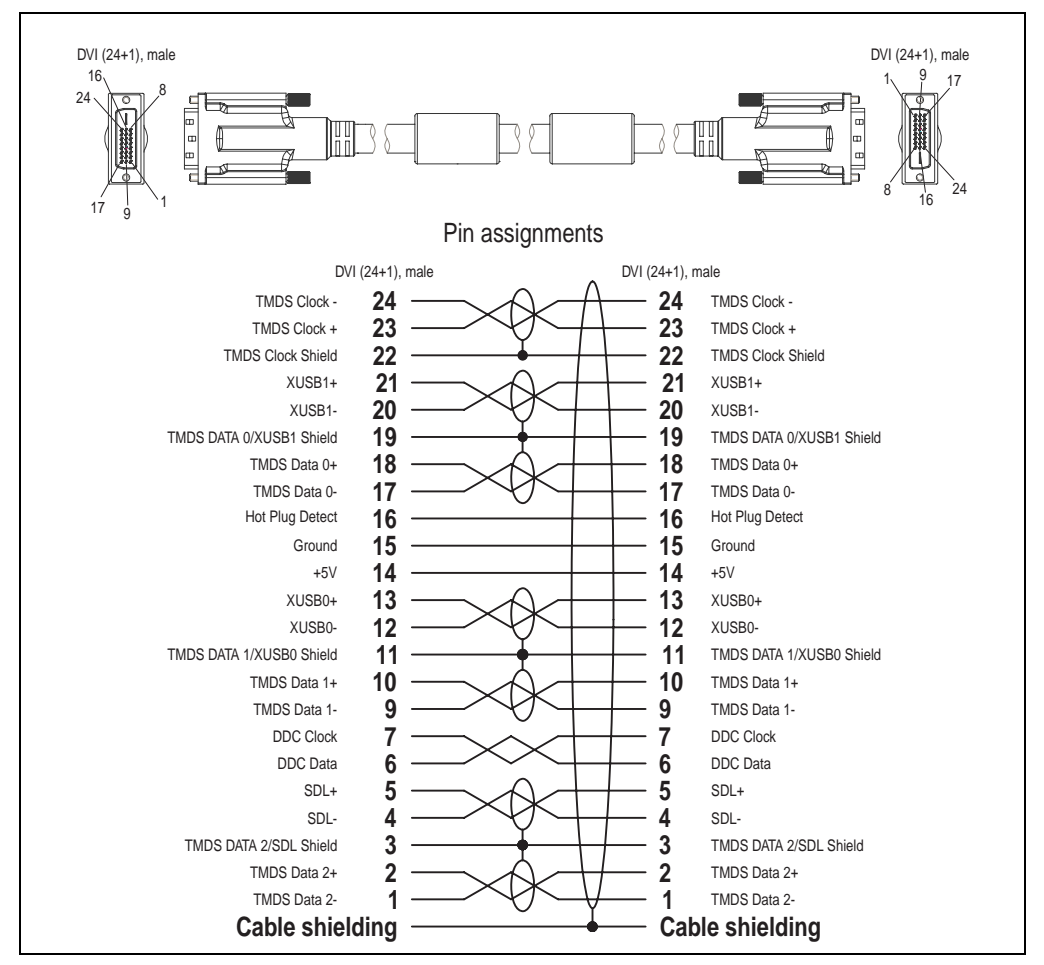

Figure 244: Pin assignments - SDL cable 5CASDL.0xxx-03
#### **12.7 SDL flex cable with extender 5CASDL.0x00-13**

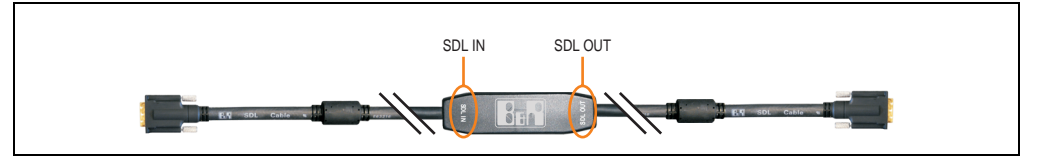

Figure 245: SDL flex cable with extender - 5CASDL.0x00-13 (similar)

# **Caution!**

**SDL cables with extender can only be plugged in and unplugged when the device is turned off. The correct direction of connection (SDL IN, SDL OUT) for the wiring is illustrated on the middle of the extender.**

#### **12.7.1 Order data**

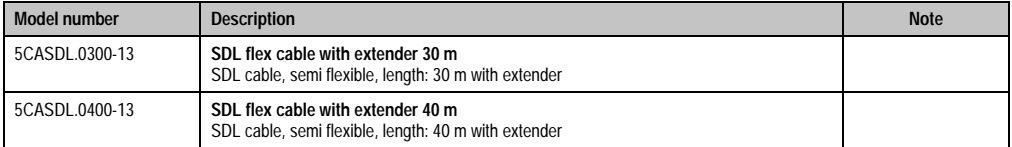

Table 329: Model numbers - SDL flex cable with extender

#### **12.7.2 Technical data**

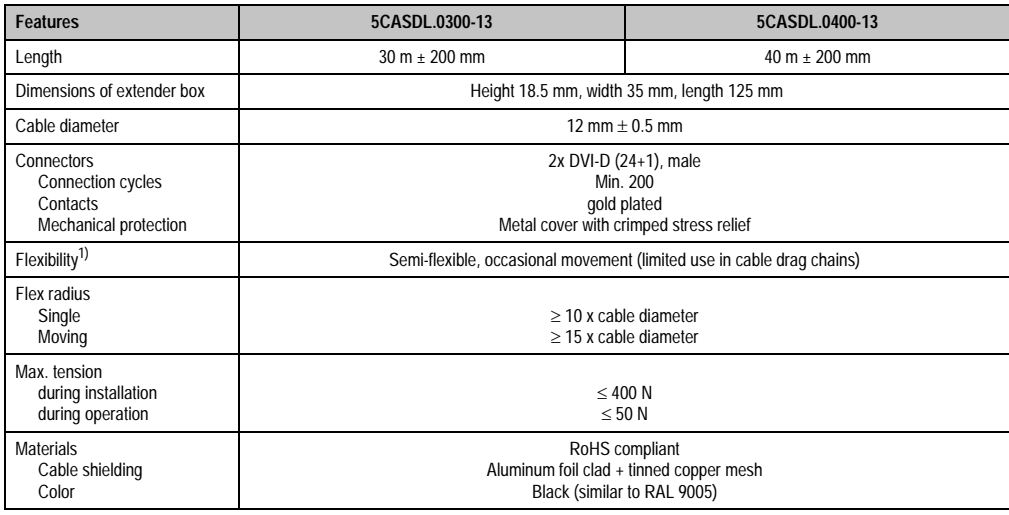

Table 330: Technical data - SDL flex cable with extender 5CASDL.0x00-13

#### **Accessories • Cables**

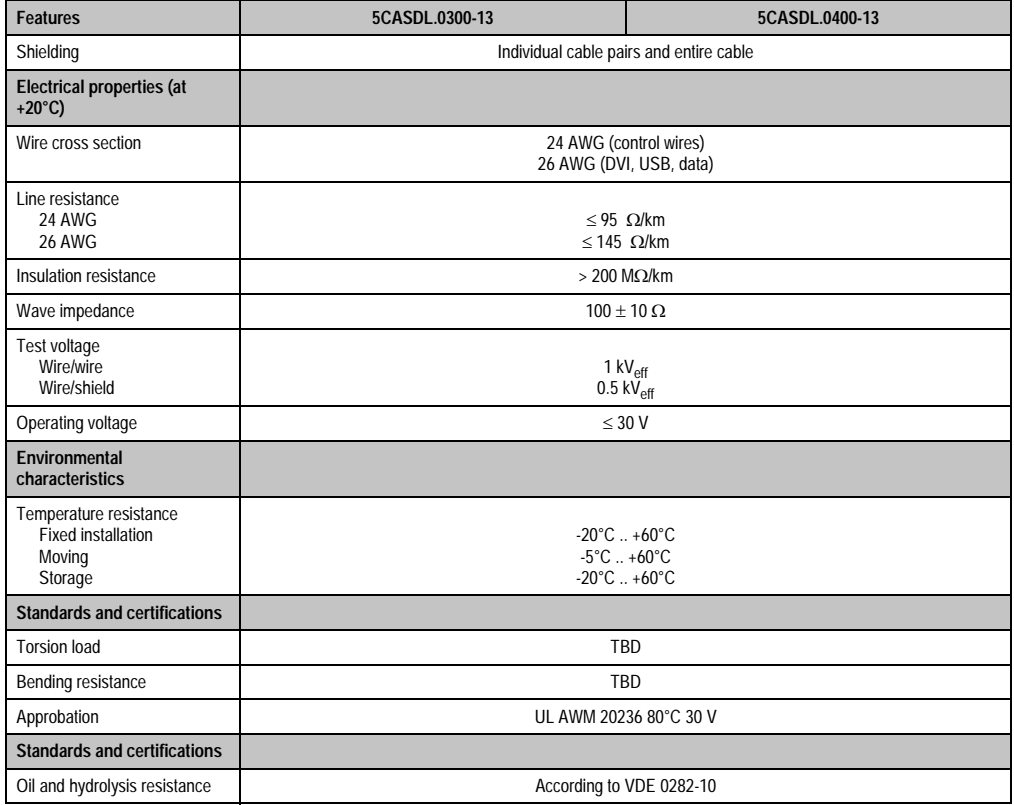

Table 330: Technical data - SDL flex cable with extender 5CASDL.0x00-13 (Forts.)

1) 300,000 cycles tested at: flex radius 180 mm; stroke 460 mm; speed 4800 cycles/hours.

#### **12.7.3 Dimensions**

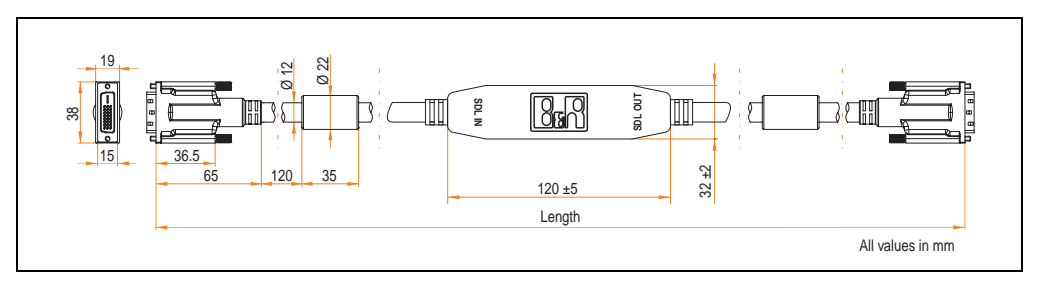

Figure 246: Dimensions - SDL flex cable with extender 5CASDL.0x00-13

#### **12.7.4 Cable connection**

The SDL flex cable with extender must be connected between the Industrial PC and Automation Panel 900 display unit in the correct direction. The signal direction is indicated on the extender unit for this purpose:

- Connect the end labeled "SDL IN" with the video output of the Automation PC 620 or Panel PC 700 (monitor/panel output) or Panel OUT of an AP900 AP Link card.
- The "SDL OUT" end should be connected to the display unit (e.g. Automation Panel 900) via the Automation Panel Link insert card (Panel IN).

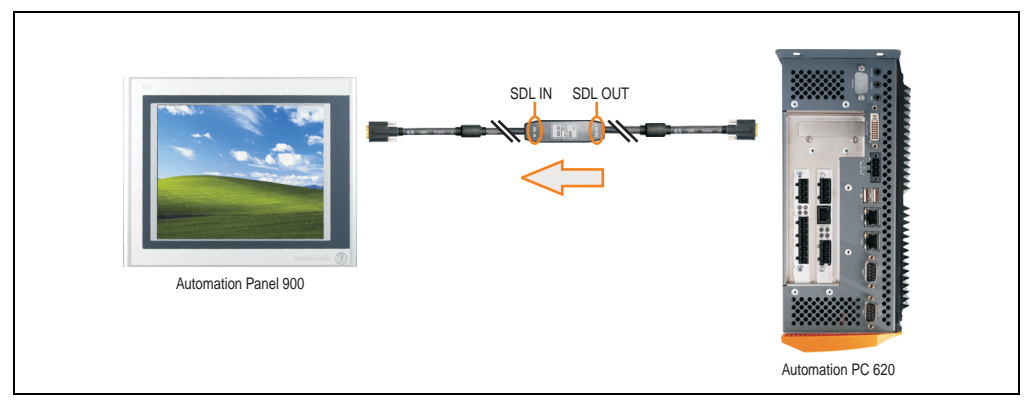

Figure 247: Example of the signal direction: SDL flex cable with extender - APC620

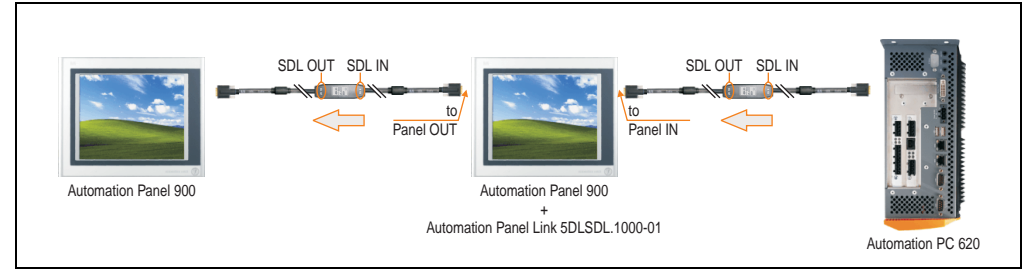

Figure 248: Example of the signal direction: display - SDL flex cable with extender - APC620

#### **Accessories • Cables**

#### **12.7.5 Cable specifications**

The following figure shows the pin assignments for the SDL flex cable with extender available at B&R.

### **Information:**

**Only B&R SDL flex cables with extender can be used.**

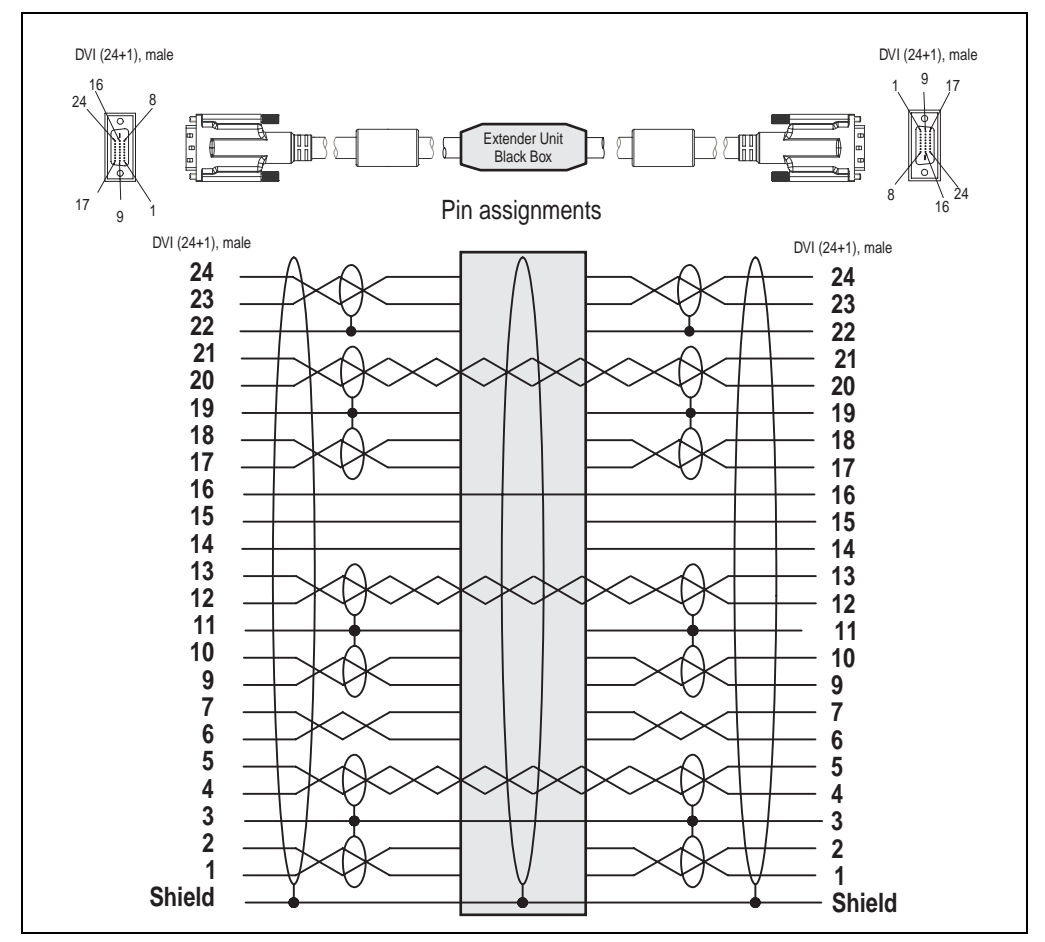

Figure 249: Pin assignments - SDL flex cable with extender 5CASDL.0x00-13

#### **12.8 RS232 cable 9A0014-xx**

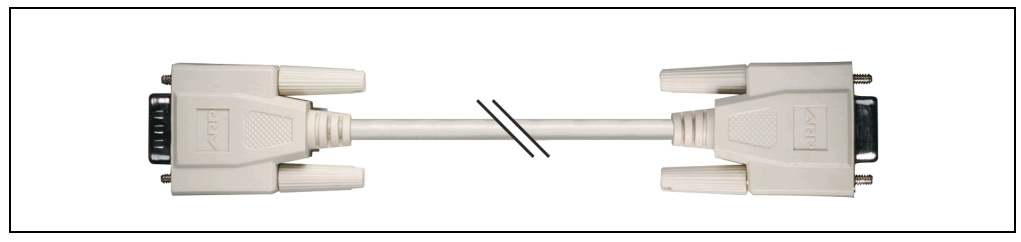

Figure 250: RS232 extension cable (similar)

#### **12.8.1 Order data**

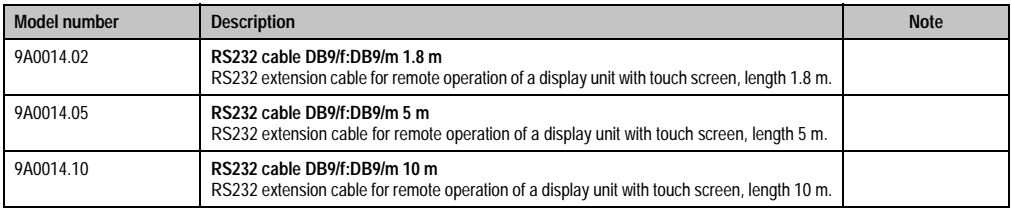

Table 331: Model numbers - RS232 cables

#### **12.8.2 Technical data**

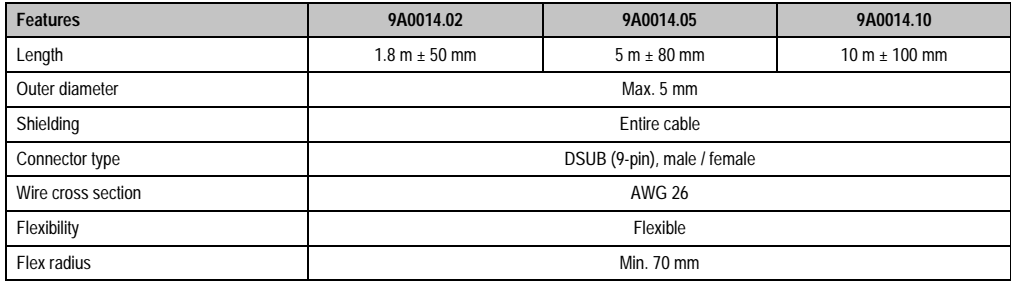

Table 332: Technical data - RS232 cables

Chapter 6 •<br>Accessories Accessories

#### **Accessories • Cables**

#### **12.8.3 Cable specifications**

The following figure shows the pin assignments for the RS232 cable available at B&R. If you want to build a suitable cable yourself, it should be wired according to these specifications.

## **Warning!**

**If a self-built cable is used, B&R cannot guarantee that it will function properly.**

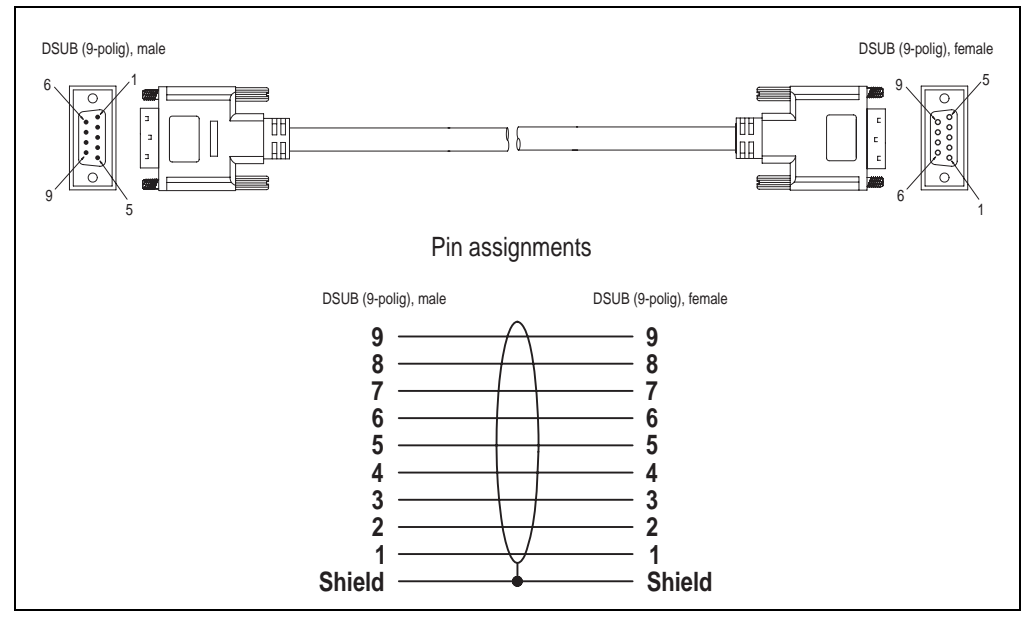

Figure 251: Pin assignments - RS232 cable

#### **12.9 USB cable 5CAUSB.00xx-00**

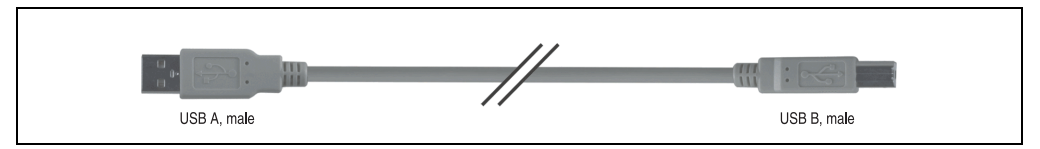

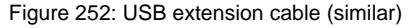

#### **12.9.1 Order data**

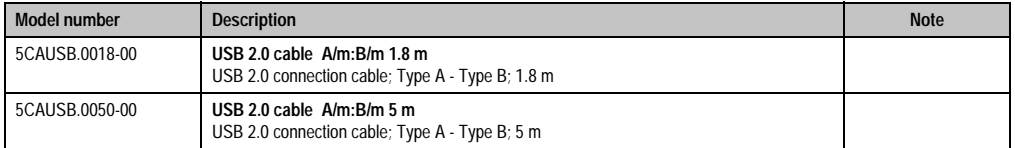

Table 333: Model numbers - USB cables

#### **12.9.2 Technical data**

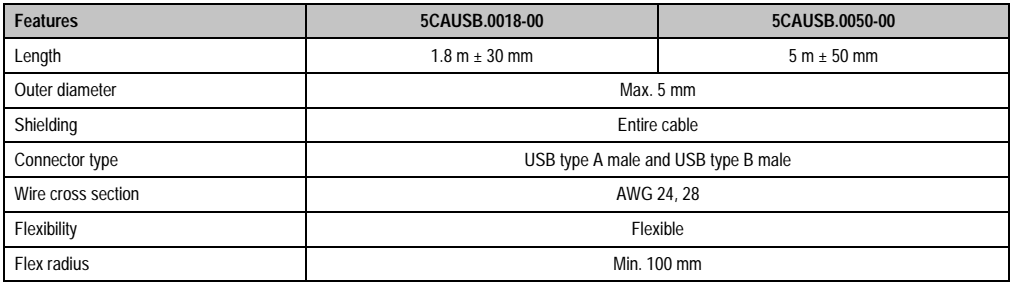

Table 334: Technical data - USB cables

Chapter 6 •<br>Accessories Accessories

#### **Accessories • Cables**

#### **12.9.3 Cable specifications**

The following figure shows the pin assignments for the USB cable available at B&R. If you want to build a suitable cable yourself, it should be wired according to these specifications.

# **Warning!**

**If a self-built cable is used, B&R cannot guarantee that it will function properly.**

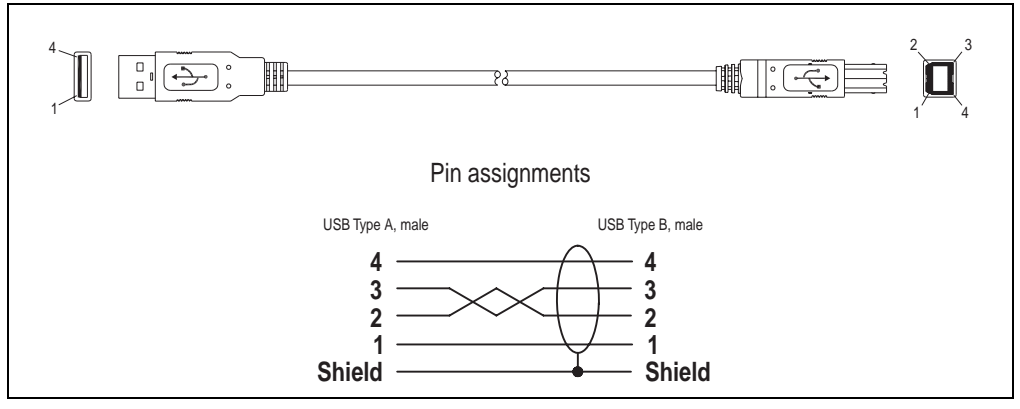

Figure 253: Pin assignments - USB cable

### **13. APC620 UPS**

With the optionally integrated UPS, the Automation PC 620 makes sure that the PC system completes write operations even after a power failure occurs. When the UPS detects a power failure, it switches to battery operation immediately without interruption. This means that all running programs will be ended properly by the UPS software. This prevents inconsistant data.

By integrating the charging circuit in the Automation PC 620 housing, the installation has been reduced to merely attaching the connection cable to the battery unit mounted next to the PC.

Special emphasis was placed on ease of maintenance when the battery unit was designed. The batteries are easily accessible from the front and can be switched in just a few moments when servicing.

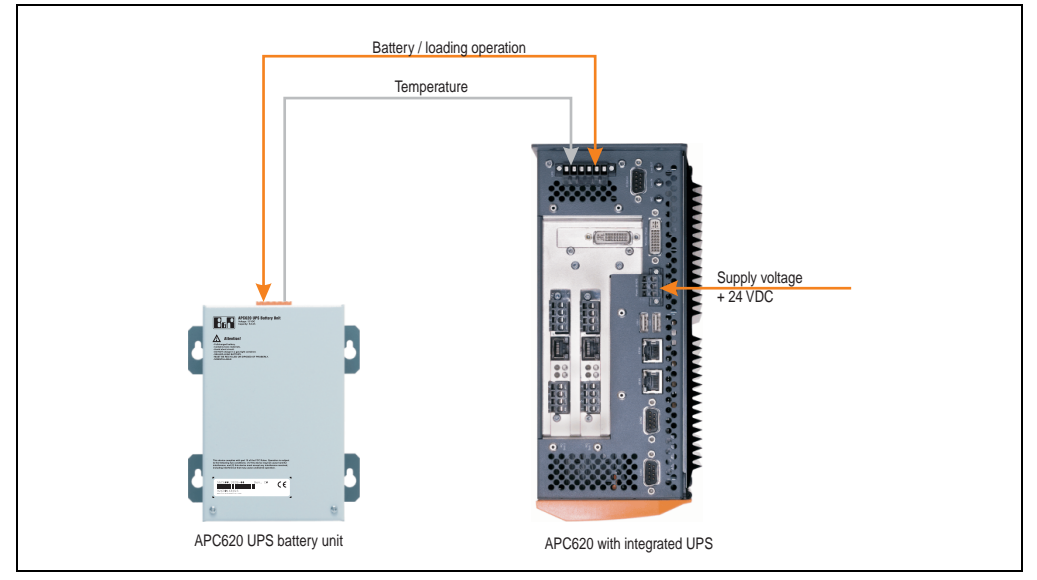

Figure 254: UPS principle

#### **13.1 Features**

- Long-lasting, maintenance-free rechargeable batteries
- Communication via integrated interfaces
- Temperature sensor
- Driver software
- Deep discharge protection

Accessories **Accessories** Chapter 6

#### <span id="page-477-1"></span>**13.2 Requirements**

1) An appropriate system unit.

The add-on UPS module (5AC600.UPSI-00) can only be installed with the following APC620 system unit revisions:

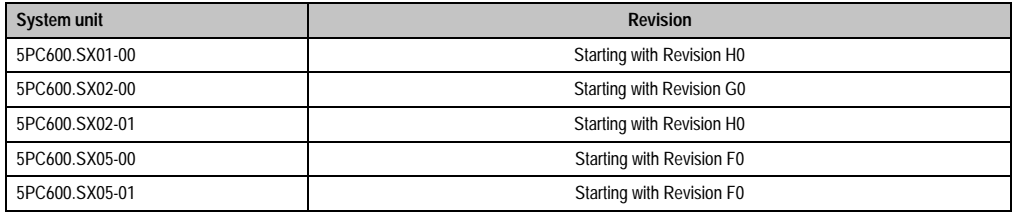

Table 335: System unit revisions - add-on UPS module

- 2) Add-on UPS module 5AC600.UPSI-00 For more on installing the add-on modules, see chapter [7 "Maintenance / servicing"](#page-486-0), section [4 "Installation of the UPS module" on page 504](#page-503-0).
- 3) Battery unit 5AC600.UPSB-00
- 4) UPS connection cable 0.5 m (5CAUPS.0005-00) or 3 m (5CAUPS.0030-00)
- 5) APC620 firmware versions:

To read the status or make changes to the settings of the APC620 add-on UPS (5AC600.UPSI-00) and the APC620 battery unit (5AC600.UPSB-00), the following software components are necessary:

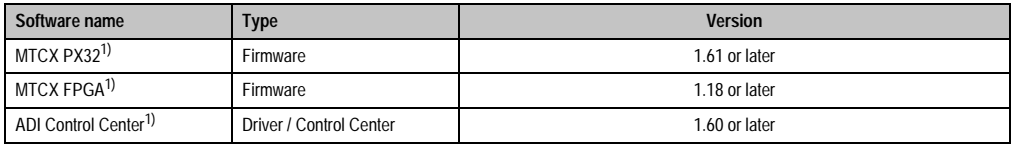

Table 336: Firmware and software required for the UPS

<span id="page-477-0"></span>1) The software can be downloaded from the B&R homepage (www.br-automation.com).

For info regarding upgrading the firmware, see chapter [4 "Software",](#page-222-0) section [1.6 "Upgrading the](#page-340-0) [firmware" on page 341](#page-340-0).

The APC620 firmware version can be read in BIOS under the main menu item "Advanced", submenu item "Baseboard/Panel Features", or in the B&R Control Center.

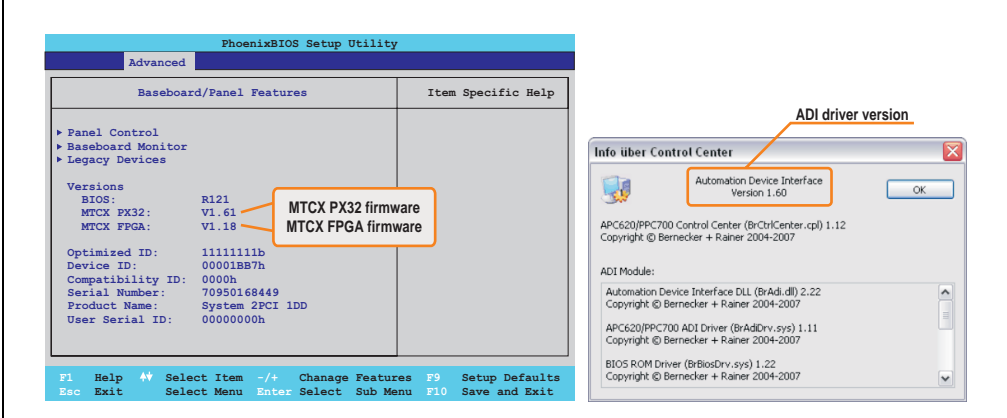

Figure 255: Firmware and software required for the UPS

The required firmware versions can be found in the APC620 / Panel PC firmware upgrade  $(MTCX, SDLR, SDLT)$  V1.16<sup>1)</sup>.

6) To configure: Automation Device Interface driver version 1.60 or higher (for the ADI Control Center)

For info regarding configuration of the B&R UPS using the ADI Control Center, see chapter [4 "Software"](#page-222-0), section [7.2 "UPS configuration" on page 374.](#page-373-0)

1) The software can be downloaded from the B&R homepage (www.br-automation.com).

#### **13.3 Individual components**

#### **13.3.1 Add-on UPS module 5AC600.UPSI-00**

The add-on UPS module can easily be installed in an appropriate APC620 system unit (List of required revisions: see section ["Requirements" on page 478\)](#page-477-1).

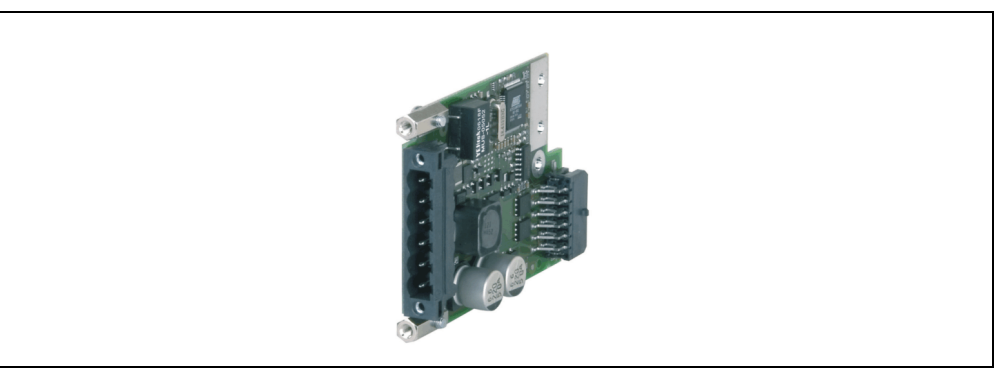

Figure 256: Add-on UPS module 5AC600.UPSI-00

#### **Technical data**

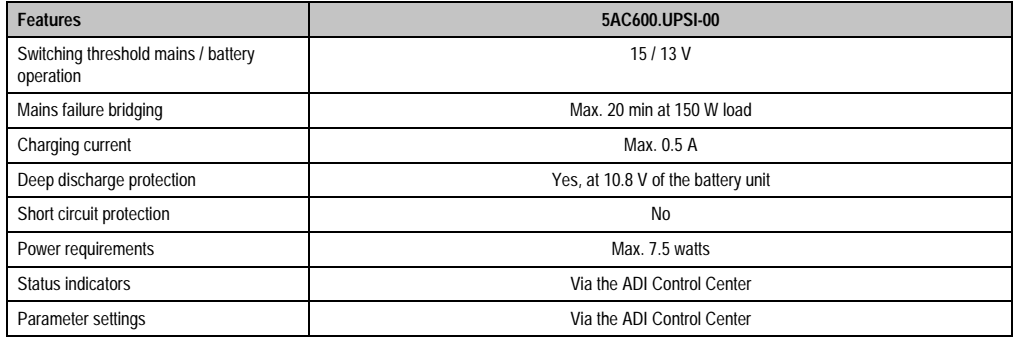

Table 337: Technical data - 5AC600.UPSI-00

#### **Installation**

The module is installed using the materials included in the delivery. For installation instructions, see section ["Installation of the UPS module" on page 504.](#page-503-0)

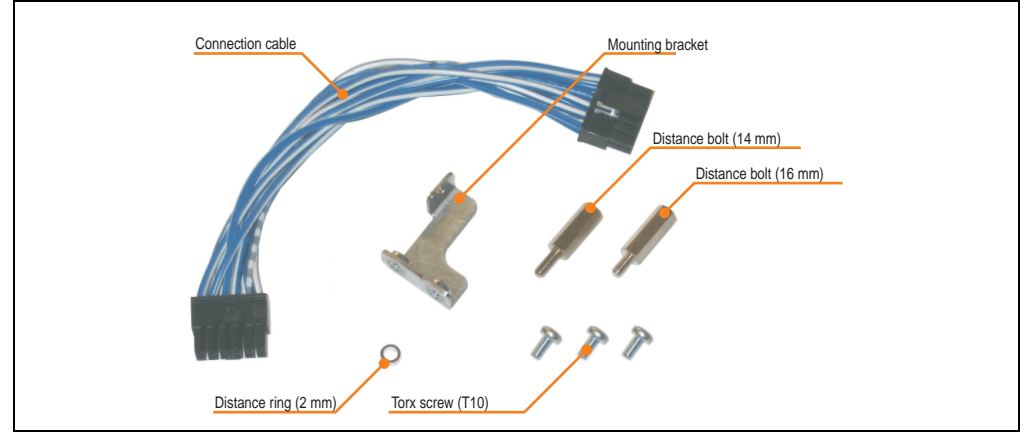

Figure 257: Add-on UPS module 5AC600.UPSI-00 - installation materials

#### **13.3.2 Battery unit 5AC600.UPSB-00**

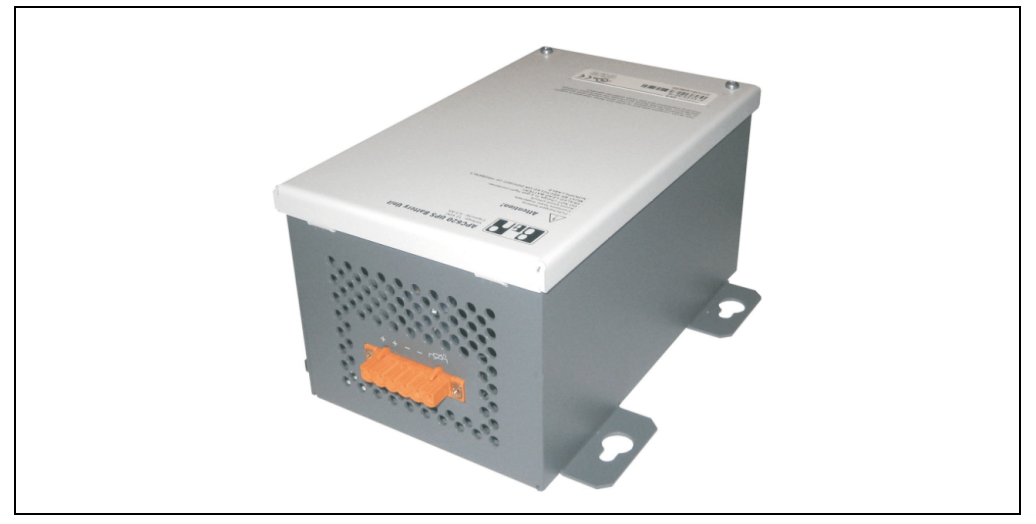

Figure 258: Battery unit 5AC600.UPSB-00

#### **Technical data**

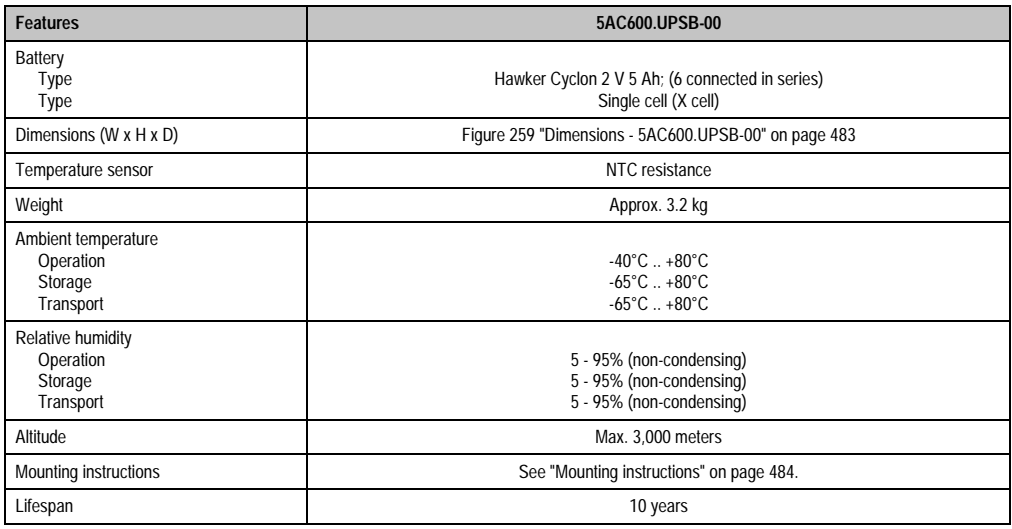

Table 338: Technical data - 5AC600.UPSB-00

### **Dimensions**

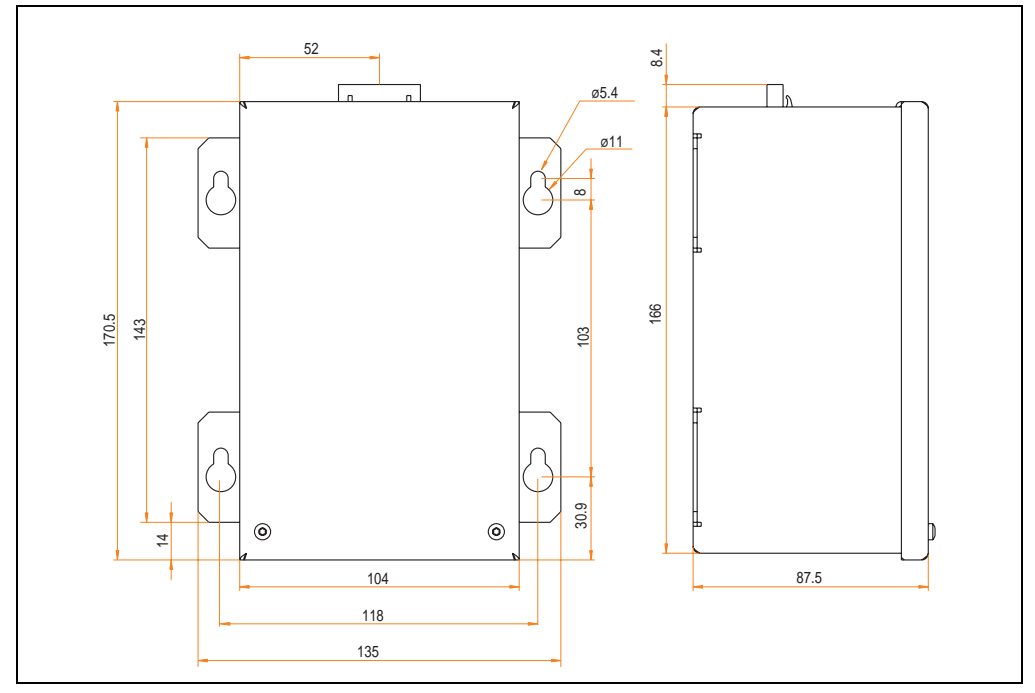

<span id="page-482-0"></span>Figure 259: Dimensions - 5AC600.UPSB-00

#### **Drilling template**

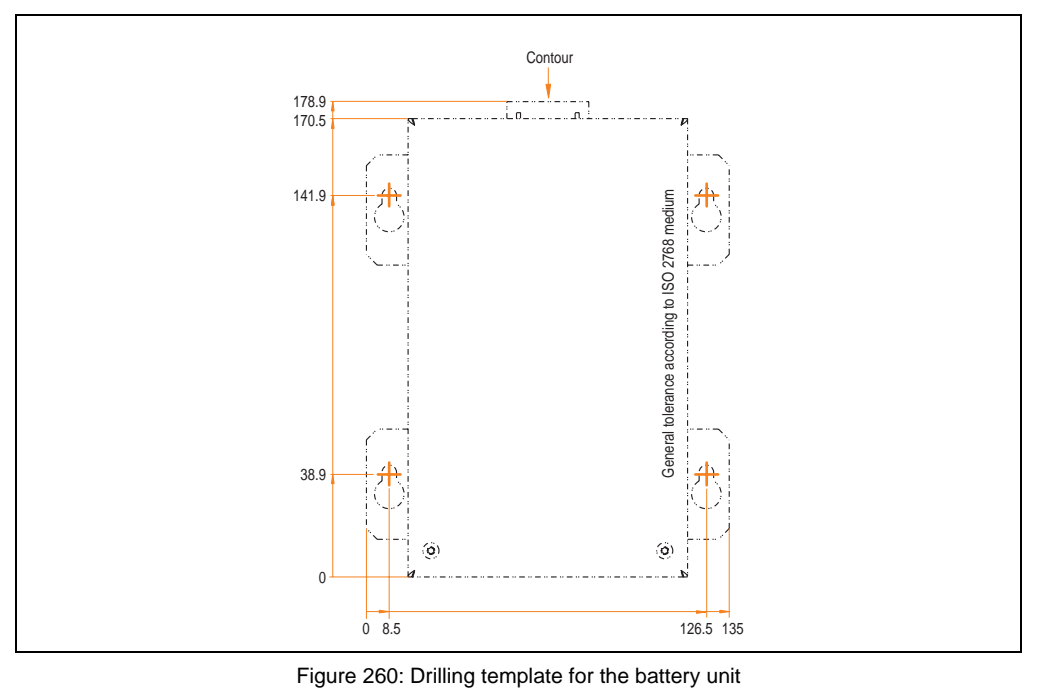

#### <span id="page-483-0"></span>**Mounting instructions**

Due to the unique construction of these batteries, they can be stored and operated in any position.

#### **13.3.3 UPS connection cable**

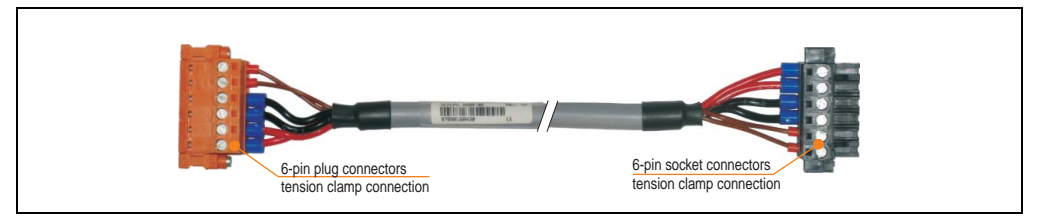

Figure 261: UPS connection cable

#### **Technical data**

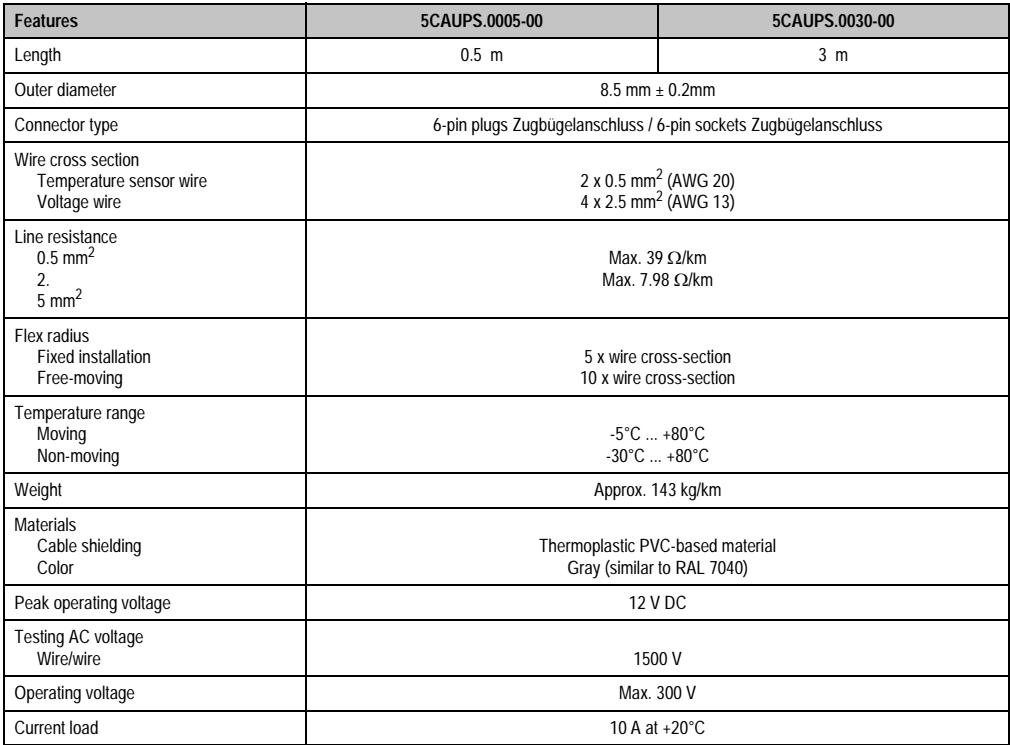

Table 339: Technical data - UPS connection cable

Chapter 6 •<br>Accessories Accessories

# <span id="page-486-0"></span>**Chapter 7 • Maintenance / servicing**

The following section describes service/maintenance work which can be carried out by a trained, qualified user.

### <span id="page-486-1"></span>**1. Changing the battery**

The lithium battery guarantees buffering of the internal real-time clock (RTC) and the CMOS data. The buffer duration of the battery is at least 4 years (at 50°C, 8.5 µA of the supplied components and a self discharge of 40%).

### **Information:**

- **The product design allows the battery to be changed with the APC620 switched either on or off. In some countries, safety regulations do not allow batteries to be changed while the module is switched on.**
- **Any BIOS settings that have been made will remain when the battery is changed with the power turned off (stored in non-volatile EEPROM). The date and time must be reset later because this data is lost when the battery is changed.**
- **The battery should only be changed by qualified personnel.**

The following replacement lithium batteries are available: 4A0006.00-000 (single) and 0AC201.9 (5 pcs.).

#### **1.1 Procedure**

- Disconnect the power supply to the Automation PC 620 (also see information on page [487\)](#page-486-1).
- Touch the housing or ground connection (not the power supply!) in order to discharge any electrostatic charge from your body.
- Remove the black plastic cover from the battery compartment and carefully pull out the battery using the removal strips.

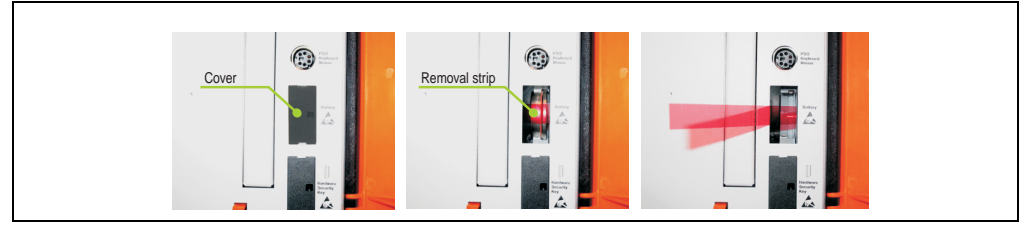

Figure 262: Battery removal

• Insert the new battery with correct polarity. The battery should not be held by its edges. Insulated tweezers may also be used for inserting the battery.

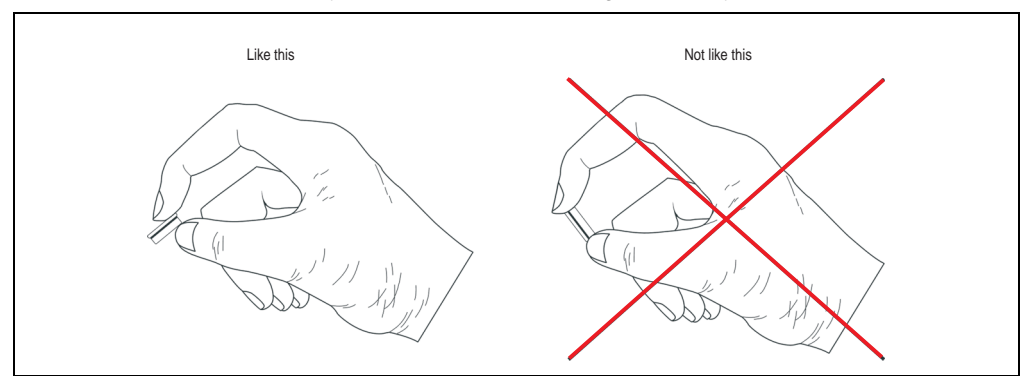

Figure 263: Battery handling

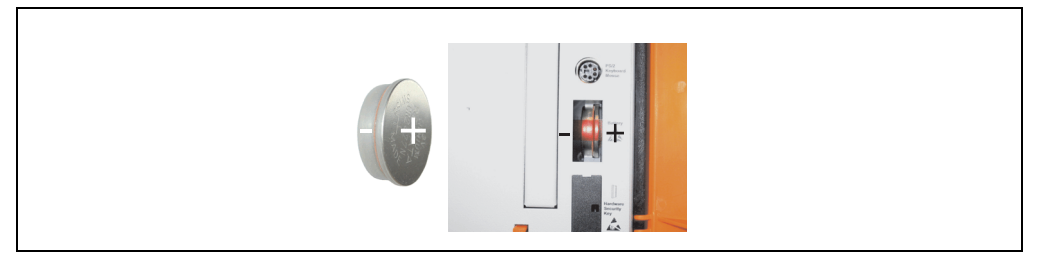

Figure 264: Battery polarity

- To make the next battery change easier, be sure the removal strip is in place when inserting battery.
- Reconnect the power supply to the APC 620 by plugging the power cable back in and pressing the power button (also see information on page [487](#page-486-1)).
- Reset the data and time in BIOS (see information on page [487\)](#page-486-1).

# **Warning!**

**Lithium batteries are considered hazardous waste. Used batteries should be disposed of according to local requirements.** 

### **2. Fan kit installation and replacement**

#### **2.1 Procedure for APC620 with 1 PCI slot**

- Disconnect the power supply to the Automation PC 620.
- Touch the housing or ground connection (not the power supply!) in order to discharge any electrostatic charge from your body.
- Open the orange front cover. Remove the 4 Kombitorx screws (T10).

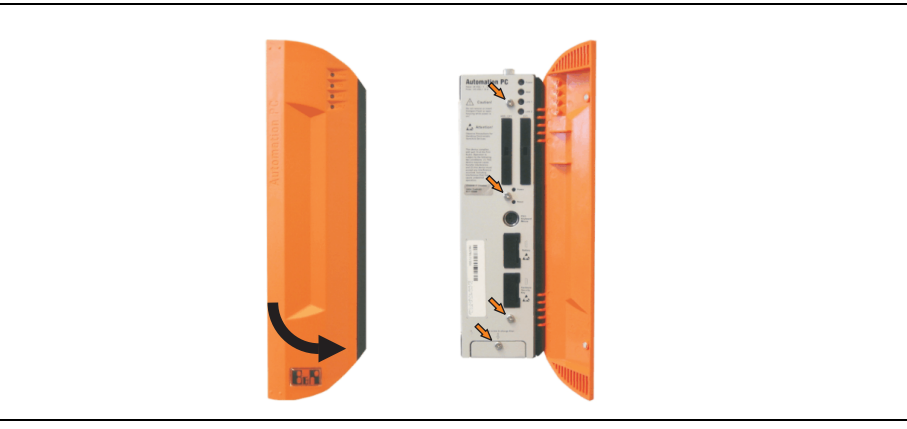

Figure 265: APC620 1PCI slot - Remove screws to install/ remove filter kit

• After the screws have been removed, the side cover and the fan kit cover can be removed toward the front.

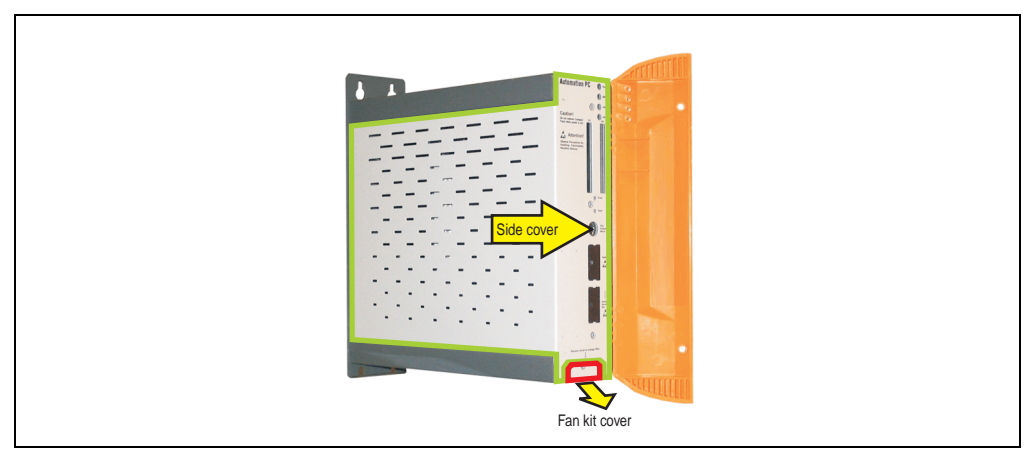

Figure 266: APC620 1PCI slot - Remove side cover and fan kit cover

• If a PCI card is in place, it must be removed before moving on to the next step.

• There are two arrows on the fans that indicate the direction of air flow and the direction of fan rotation.

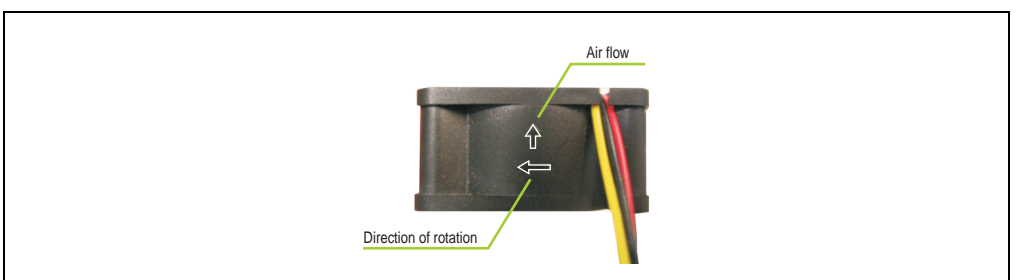

Figure 267: Markings for direction of airflow / fan rotation

# **Warning!**

**The fans must be inserted so that the air flows toward the inside of the housing.**

• Align fans over the fastening bolts (see arrows). Feed cables through the openings in the housing (see circles) into the main board of the APC620.

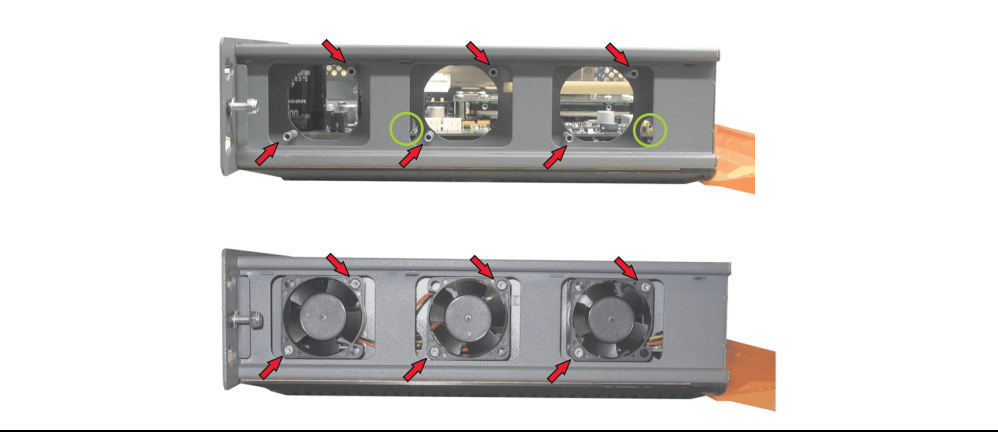

Figure 268: APC620 1PCI slot - Fan installation

• Secure fans with the 6 included Kombitorx (T10) screws.

• The fan connection cable must be connected to the main circuit board in the correct position (fan 1 at position 1, fan 2 at position 2, fan 3 at position 3).

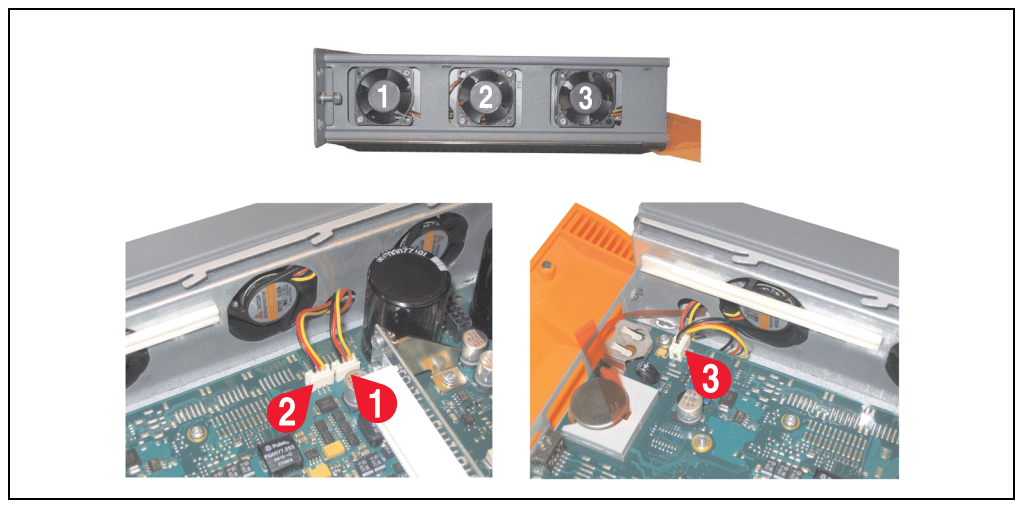

Figure 269: APC620 1PCI slot - Fan cable connection to the main board

- If a PCI card was previously in place, it can now be re-inserted.
- Place dust filter in the fan kit cover and replace removed components (filter kit cover, side cover) in reverse order.

#### **2.2 Procedure for APC620 with 2 PCI slots**

- Disconnect the power supply to the Automation PC 620.
- Touch the housing or ground connection (not the power supply!) in order to discharge any electrostatic charge from your body.
- Open the orange front cover. Behind the cover there are 4 Kombitorx screws (T10) that must be removed.

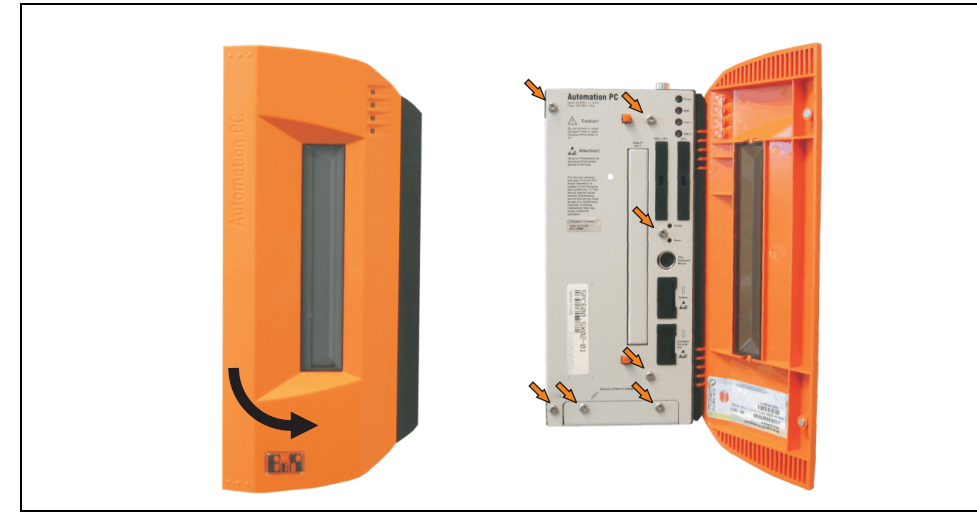

Figure 270: APC620 2PCI slots - Remove screws to install/ remove filter kit

• After the screws have been removed, the side cover and the fan kit cover can be removed toward the front.

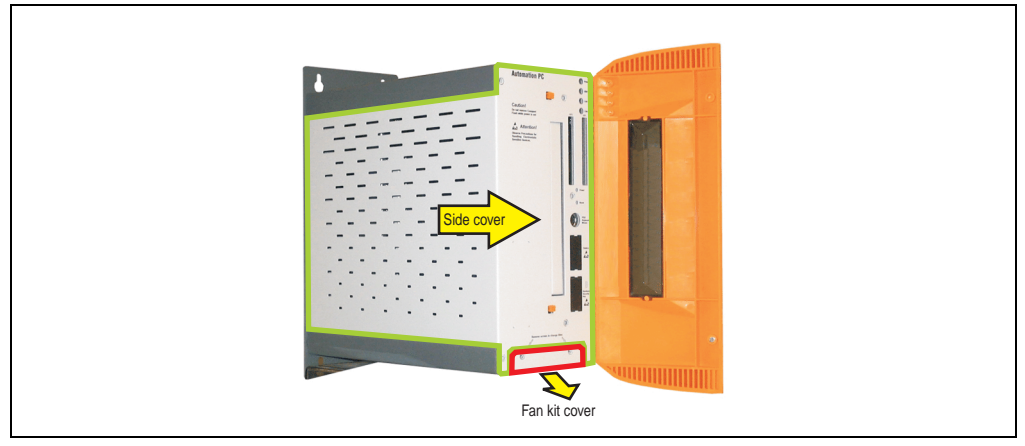

Figure 271: APC620 2PCI slots - Remove side cover and fan kit cover

- If one or more PCI cards are in place, they must be removed before moving on to the next step.
- If a slide-in drive is in place, it also must be removed before moving on to the next step.
- There are two arrows on the fans that indicate the direction of air flow and the direction of fan rotation.

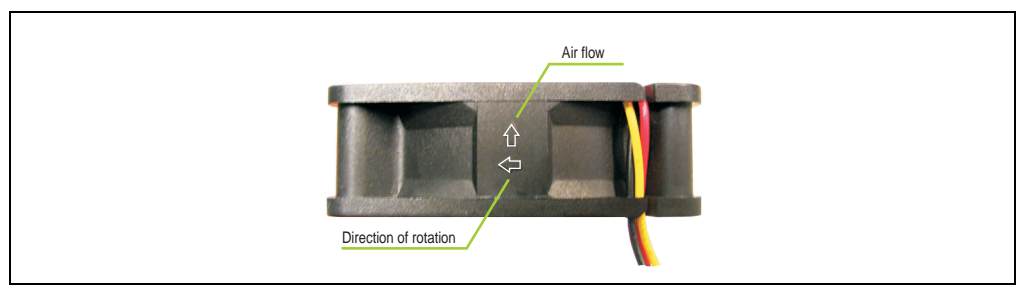

Figure 272: Markings for direction of airflow / fan rotation

# **Warning!**

**The fans must be inserted so that the air flows toward the inside of the housing.**

• Align fans over the fastening bolts (see arrows). Feed cables through the openings in the housing (see circles) into the main board of the APC620.

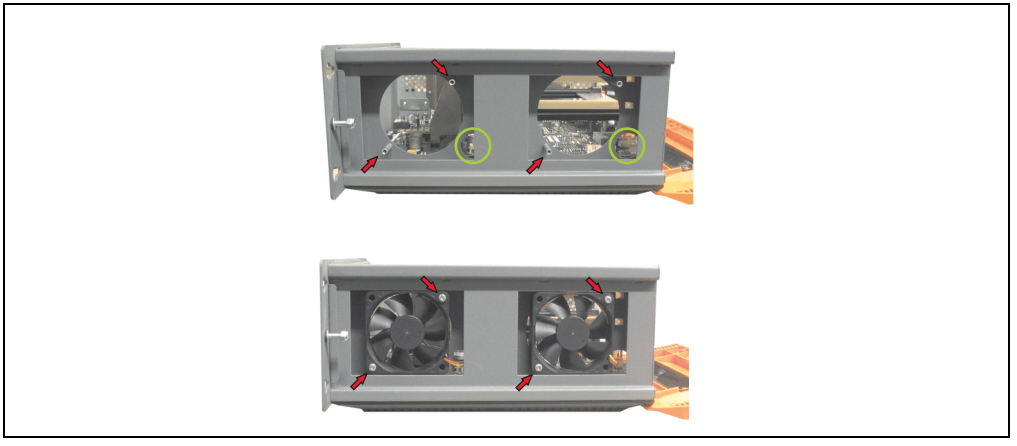

Figure 273: APC620 2PCI slots - Fan installation

• Secure fans with the 4 included Kombitorx (T10) screws.

• The fan connection cable must be connected to the main circuit board in the correct position (fan 1 at position 1, fan 2 at position 2).

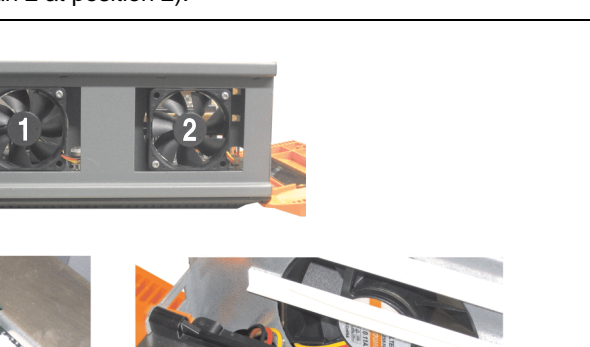

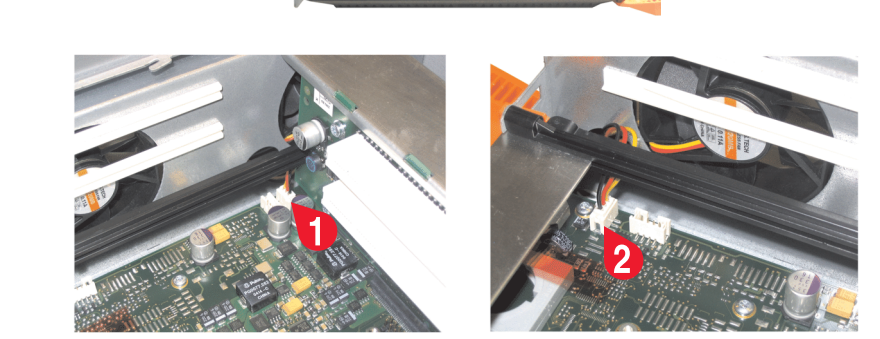

Figure 274: APC620 2PCI slots - Fan cable connection to the main board

- If one or more PCI cards were previously in place, they can now be re-inserted.
- If a slide-in drive was previously in place, it too can now be re-inserted.
- Place the dust filter in the fan kit cover and secure with the filter clasp.

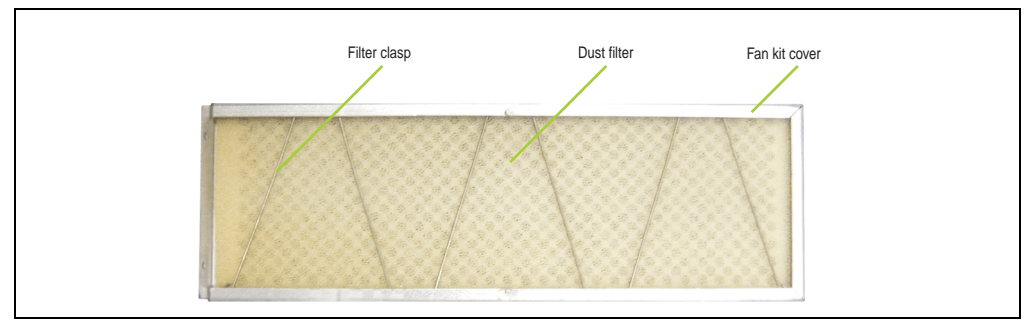

Figure 275: Dust filter in the fan kit cover and filter clasp

Replace any removed components (filter kit cover, side cover) in the reverse order.

#### **2.3 Procedure for APC620 with 5 PCI slots**

- Disconnect the power supply to the Automation PC 620.
- Touch the housing or ground connection (not the power supply!) in order to discharge any electrostatic charge from your body.
- Open the orange front cover. Behind the cover there are 4 Kombitorx screws (T10) that must be removed.

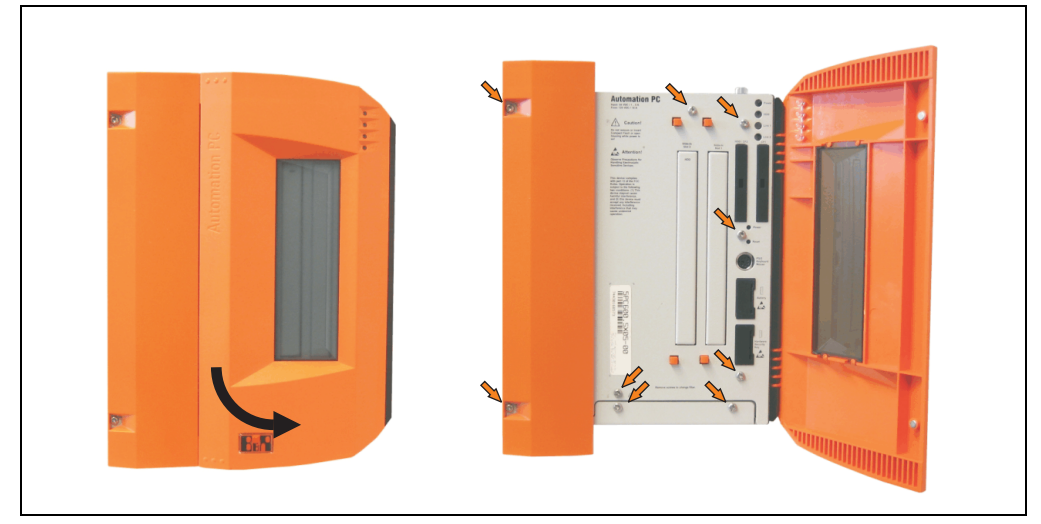

Figure 276: APC620 5PCI slots - Remove screws to install/ remove filter kit

• After the screws have been removed, the side cover and the fan kit cover can be removed toward the front.

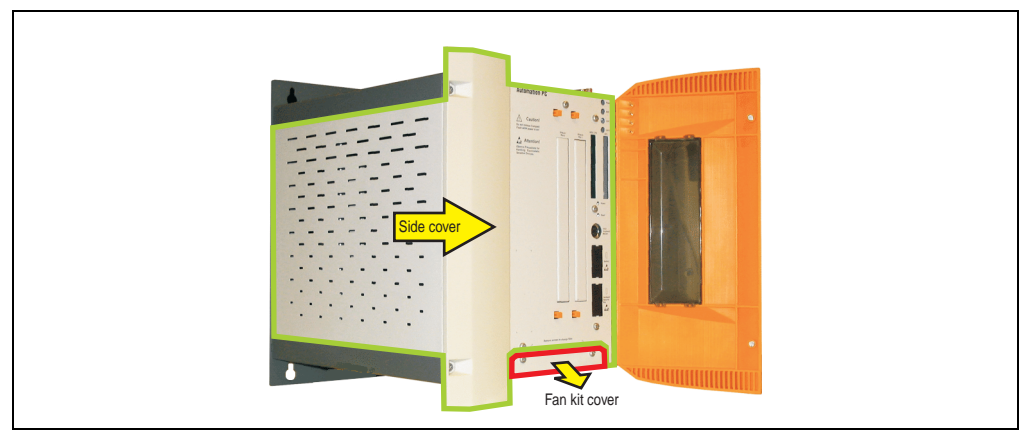

Figure 277: APC620 5PCI slots - Remove side cover and fan kit cover

• If one or more PCI cards are in place, they must be removed before moving on to the next

step.

- If a slide-in drive is in place, it also must be removed before moving on to the next step.
- Attach the two included cable fasteners in the appropriate holes.

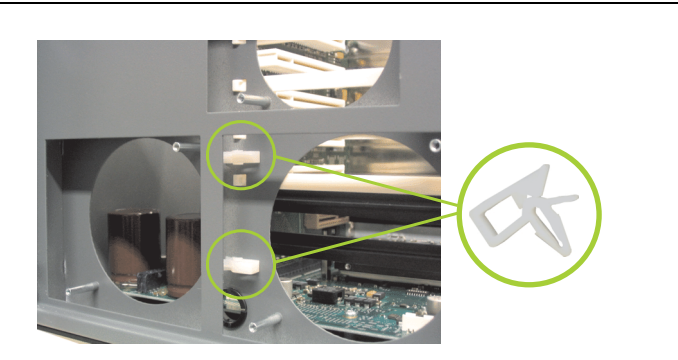

Figure 278: APC620 5PCI attach cable fasteners

• There are two arrows on the fans that indicate the direction of air flow and the direction of fan rotation.

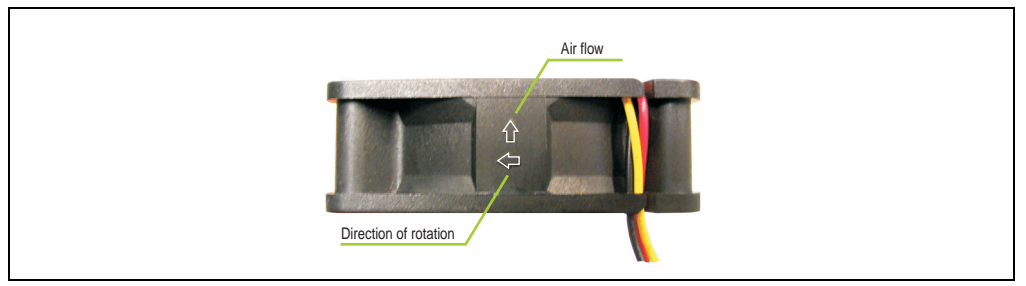

Figure 279: Markings for direction of airflow / fan rotation

# **Warning!**

**The fans must be inserted so that the air flows toward the inside of the housing.**

• Align fans over the fastening bolts (see arrows). Feed cables through the openings in the housing (see circles) into the main board of the APC620. The fan connector cable for the 40 mm fan should be placed in the cable fastener.

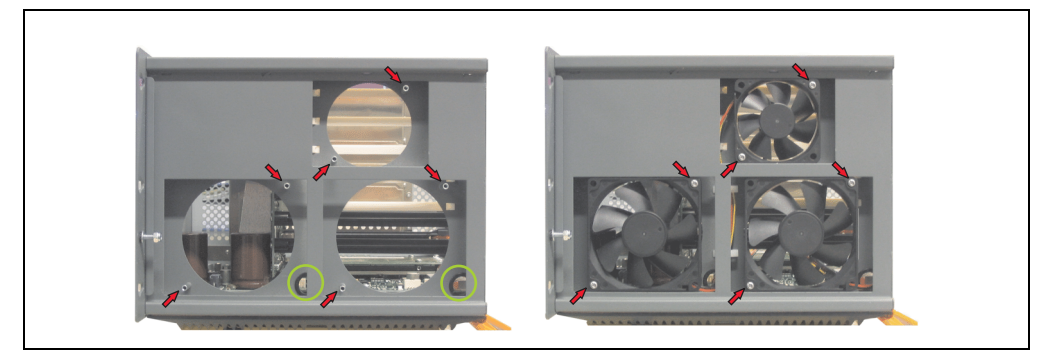

Figure 280: APC620 5PCI slots - Fan installation

• Secure fans with the 6 included Kombitorx (T10) screws.

• The fan connection cable must be connected to the main circuit board in the correct position (fan 1 at position 1, fan 2 at position 2, fan 3 at position 3).

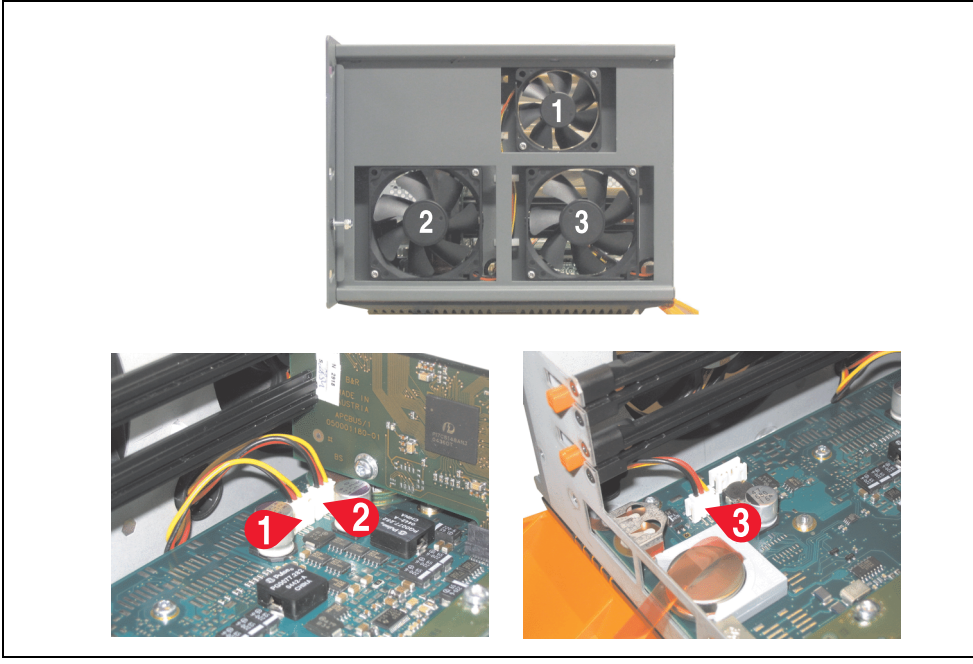

Figure 281: APC620 5PCI slots - Fan cable connection to the main board

- If one or more PCI cards were previously in place, they can now be re-inserted.
- If a slide-in drive was previously in place, it too can now be re-inserted.
- Place the dust filter in the fan kit cover and secure with the filter clasp.

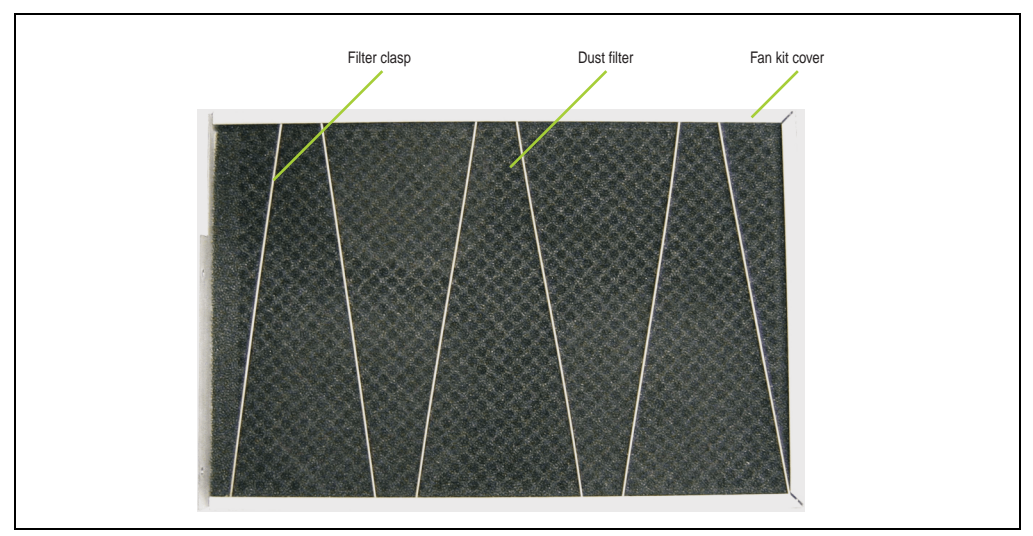

Figure 282: Dust filter in the fan kit cover and filter clasp

• Replace any removed components (filter kit cover, side cover) in the reverse order.

### **3. Slide-in drive - installation and exchange**

Slide-in drives can be installed and exchanged in system units with 2 or 5 PCI slots.

#### **3.1 Installation procedure**

- Disconnect the power supply to the Automation PC 620.
- Touch the housing or ground connection (not the power supply!) in order to discharge any electrostatic charge from your body.
- Remove the side cover, see section [5 "Mounting the side cover" on page 521](#page-520-0).
- Remove the slide-in dummy module.

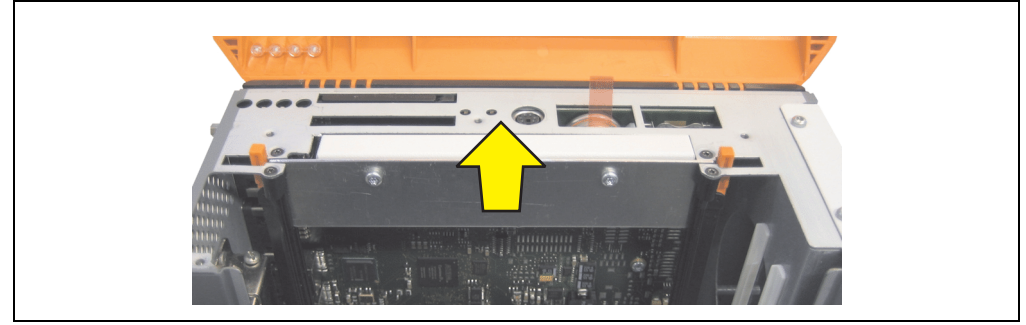

Figure 283: Removing the slide-in dummy module

Insert the slide-in drive.

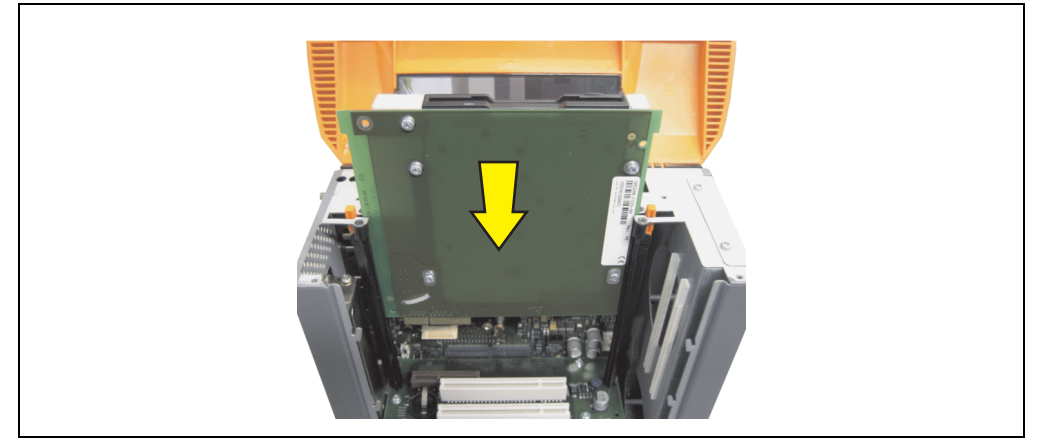

Figure 284: Installing the slide-in drive

• Attach the side cover.

#### **3.2 Exchange procedure**

- Disconnect the power supply to the Automation PC 620.
- Touch the housing or ground connection (not the power supply!) in order to discharge any electrostatic charge from your body.
- Remove the side cover, see section [5 "Mounting the side cover" on page 521](#page-520-0).
- Simultaneously remove both slide-in slot releasing mechanisms outwards. Push the slide-in drive a few mm upwards for easy removal.

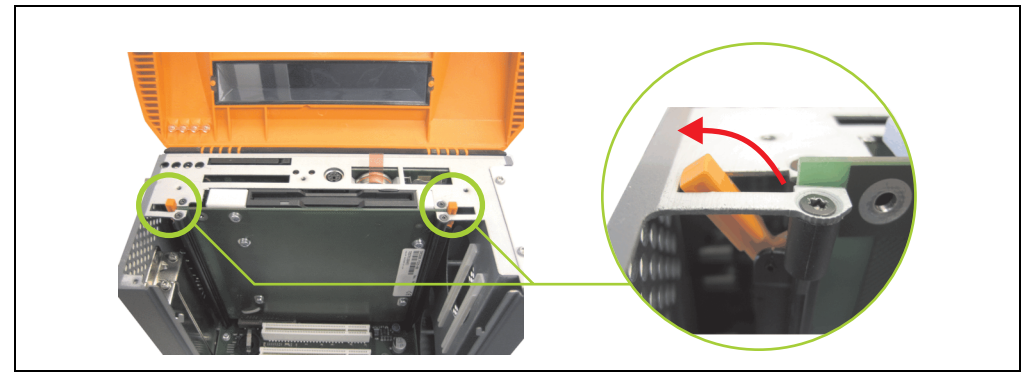

Figure 285: Release the slide-in slot releasing mechanisms

Remove the slide-in drive.

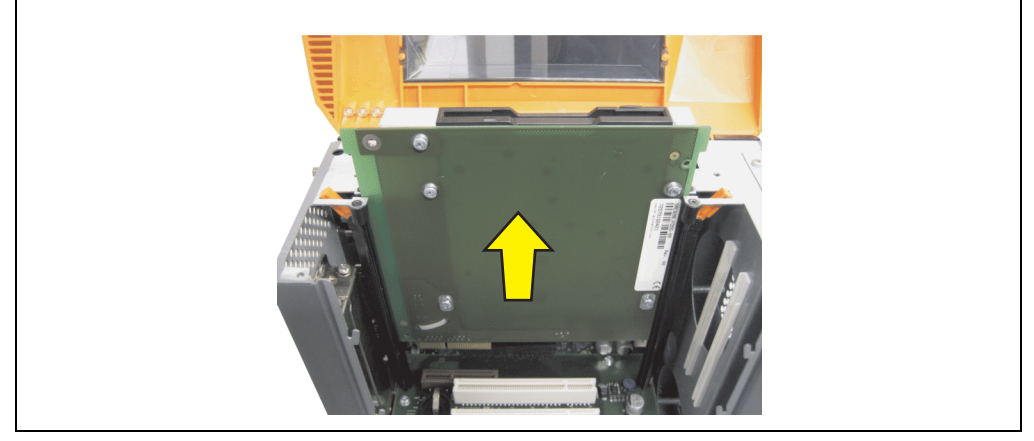

Figure 286: Removing the slide-in drive

• Move the slide-in slot releasing mechanisms to the start position.

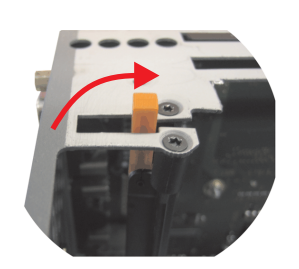

Figure 287: Slide-in slot releasing mechanism start position

• Insert the new slide-in drive or re-attach the side cover.

### <span id="page-503-0"></span>**4. Installation of the UPS module**

The module is installed using the materials included in the delivery. Different parts are used depending on the system unit and **installed** (description starting on page [513](#page-512-0)) or **not installed** (description follows) add-on interface module.

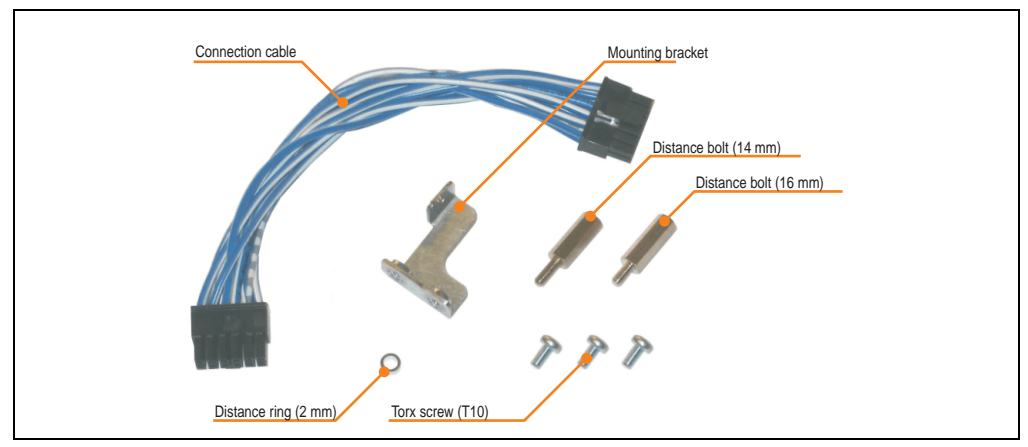

Figure 288: Add-on UPS module 5AC600.UPSI-00 - installation materials

#### **4.1 Automation PC 620 without add-on interface module**

#### **4.1.1 APC620, 1 PCI slot**

- Remove side cover (see section [5 "Mounting the side cover" on page 521\)](#page-520-0).
- Remove UPS module cover by removing the 2 marked Kombitorx screws (T10).

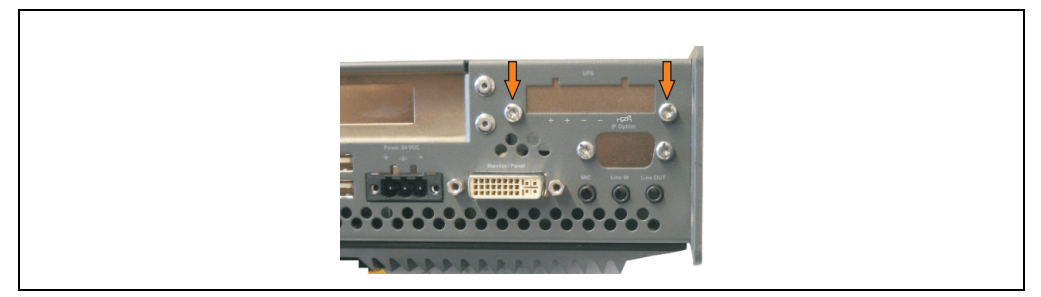

Figure 289: Remove UPS module cover
Screw in distance bolt and distance ring (using M5 hex socket screwdriver).

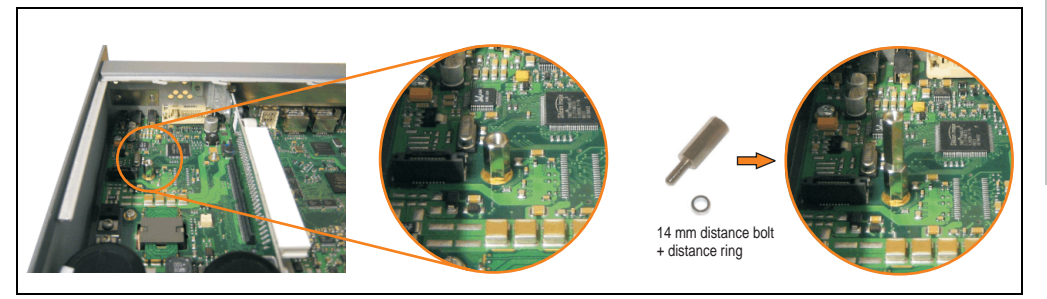

Figure 290: Screw in distance bolt and distance ring

• Install UPS module with 2 Kombitorx screws (T10) and 1 Torx screw (T10). Use the previously removed Kombitorx screws and one Torx screw from the mounting materials.

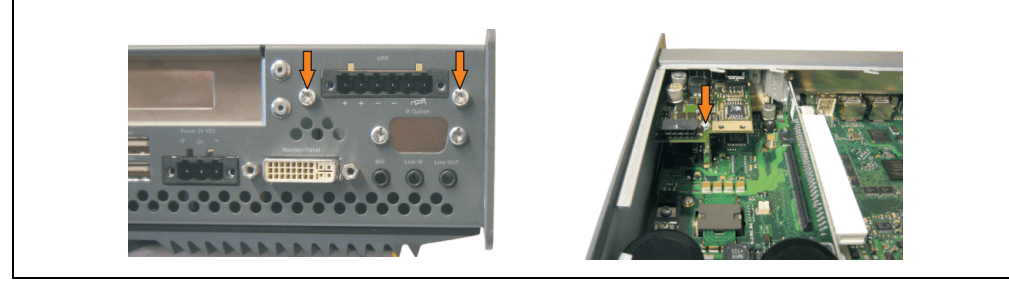

Figure 291: Install UPS module

• Plug in connection cable (see marked socket).

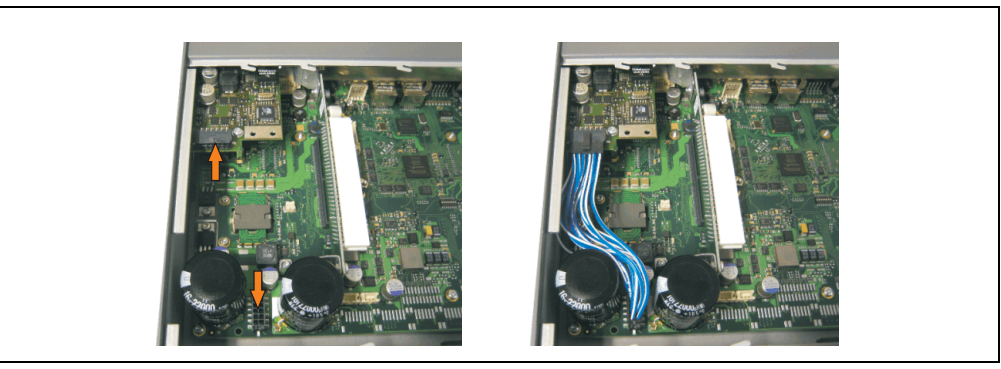

Figure 292: Plug in connection cable

# **Information:**

**When connecting the cable, make sure that the connector locking mechanism is engaged.**

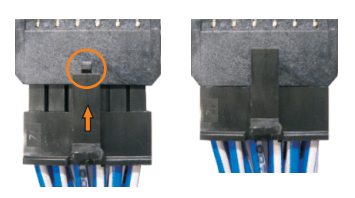

Figure 293: Connector locking mechanisim

• Attaching the side cover.

### **4.1.2 APC620, 2 PCI slot**

- Remove side cover (see section [5 "Mounting the side cover" on page 521\)](#page-520-0).
- Remove UPS module cover by removing the 2 marked Kombitorx screws (T10).

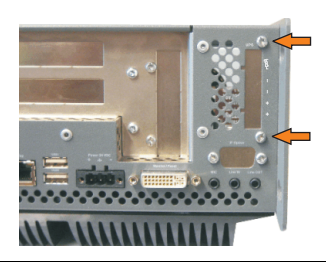

Figure 294: Remove UPS module cover

Remove cover plate by removing the marked Kombitorx screw (T10).

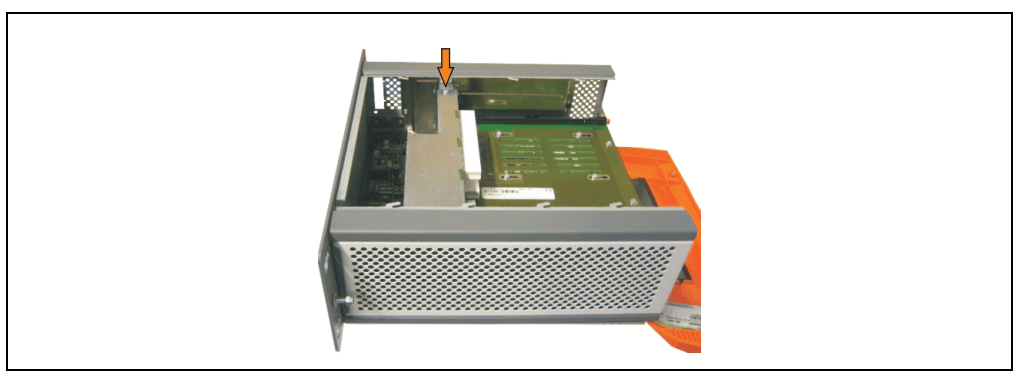

Figure 295: Remove cover plate

Screw in distance bolt and distance ring (using M5 hex socket screwdriver).

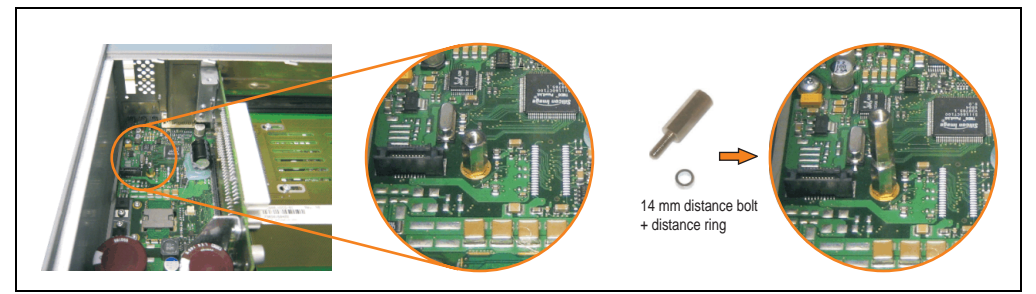

Figure 296: Screw in distance bolt and distance ring

• Install mounting bracket on UPS module using 2 Torx screws (T10).

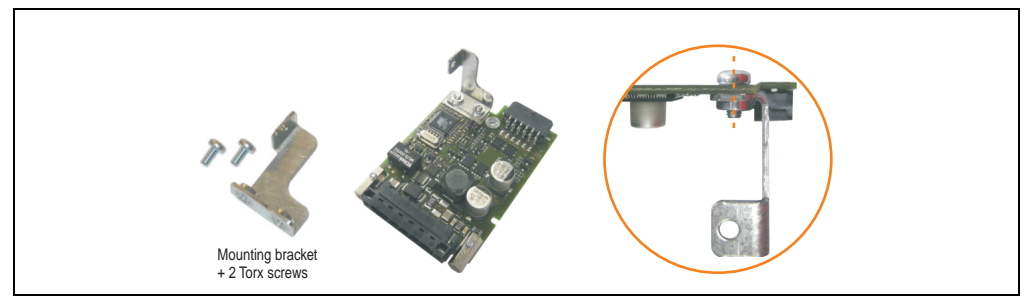

Figure 297: Install mounting bracket

• Install UPS module with 2 Kombitorx screws (T10) and 1 Torx screw (T10). Use the previously removed Kombitorx screws and one Torx screw from the mounting materials.

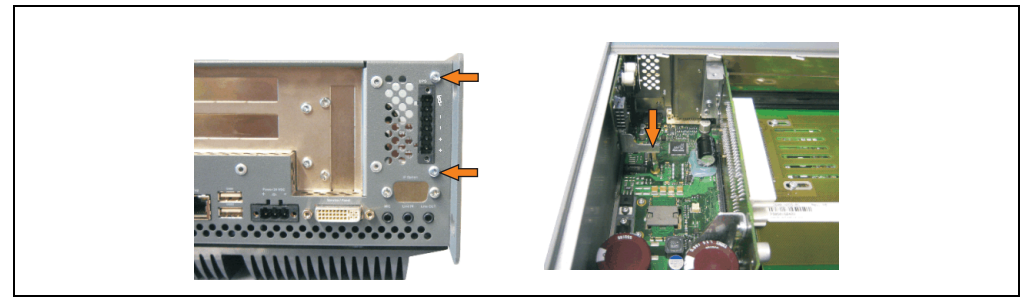

Figure 298: Install UPS module

• Plug in connection cable (see marked socket).

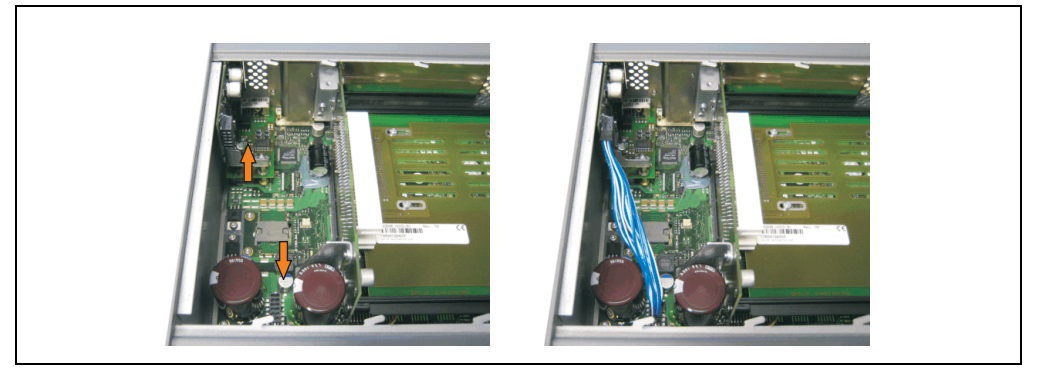

Figure 299: Plug in connection cable

# **Information:**

**When connecting the cable, make sure that the connector locking mechanism is engaged.**

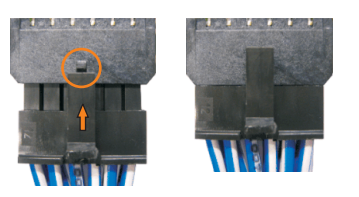

Figure 300: Connector locking mechanisim

• Attach cover plate and side cover.

Maintenance / servicing Maintenance / servicing Chapter 7 •

### **4.1.3 APC620, 5 PCI slot**

- Remove side cover (see section [5 "Mounting the side cover" on page 521\)](#page-520-0).
- Remove UPS module cover by removing the 2 marked Kombitorx screws (T10).

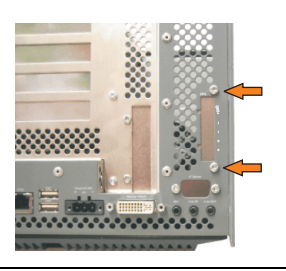

Figure 301: Remove UPS module cover

• Remove cover plate by removing the marked Kombitorx screw (T10).

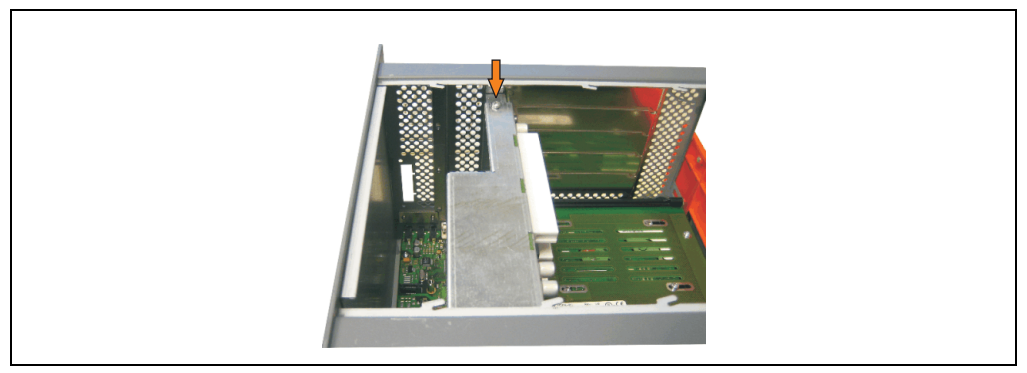

Figure 302: Remove cover plate

• Screw in distance bolt and distance ring (using M5 hex socket screwdriver).

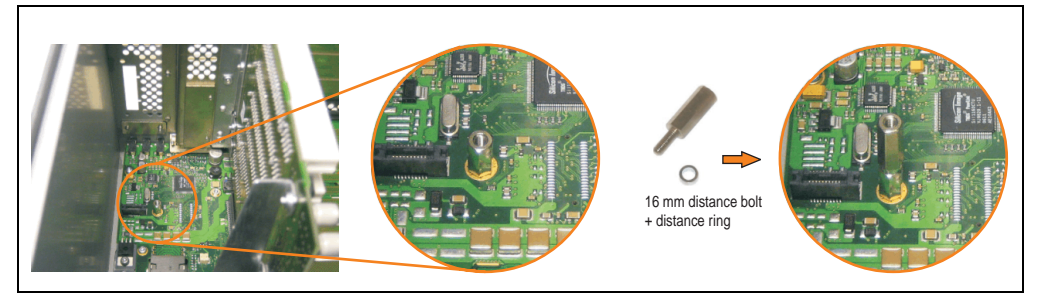

Figure 303: Screw in distance bolt and distance ring

• Install mounting bracket on UPS module using 2 Torx screws (T10).

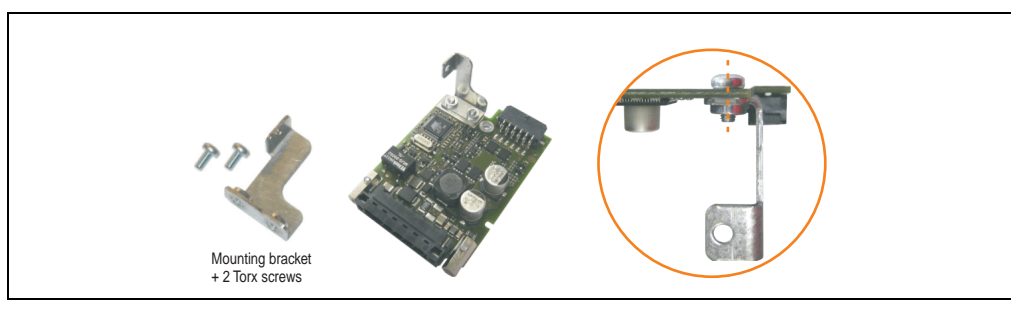

Figure 304: Install mounting bracket

• Install UPS module with 2 Kombitorx screws (T10) and 1 Torx screw (T10). Use the previously removed Kombitorx screws and one Torx screw from the mounting materials.

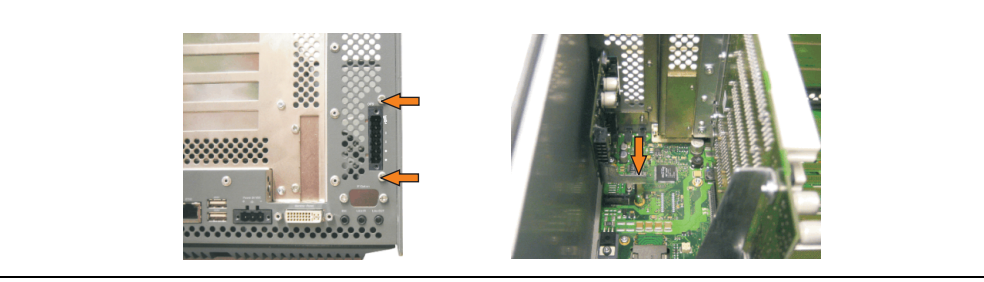

Figure 305: Install UPS module

• Attach connection cable (see marked socket).

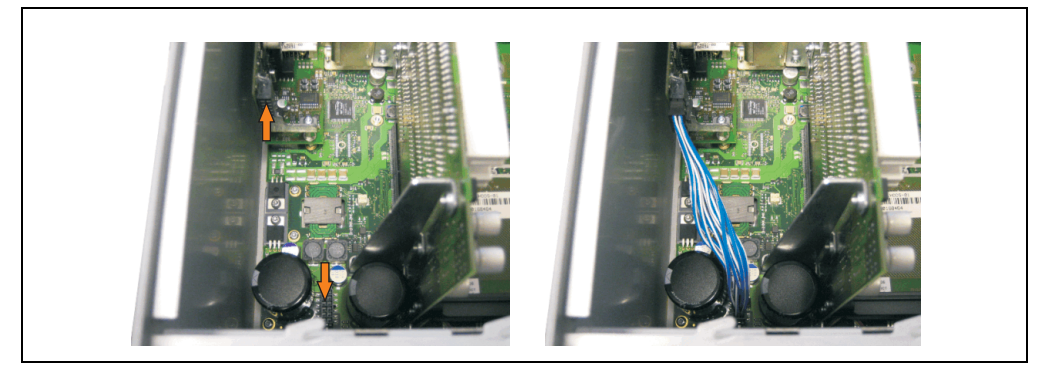

Figure 306: Plug in connection cable

# **Information:**

**When connecting the cable, make sure that the connector locking mechanism is engaged.**

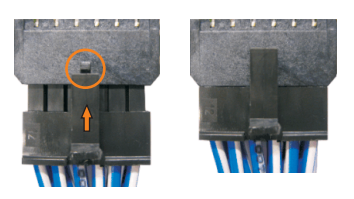

Figure 307: Connector locking mechanisim

• Attach cover plate and side cover.

# **4.2 Automation PC 620 with add-on interface module**

# **4.2.1 APC620, 1 PCI slot**

- Remove side cover (see section [5 "Mounting the side cover" on page 521\)](#page-520-0).
- Remove UPS module cover by removing the 2 marked Kombitorx screws (T10).

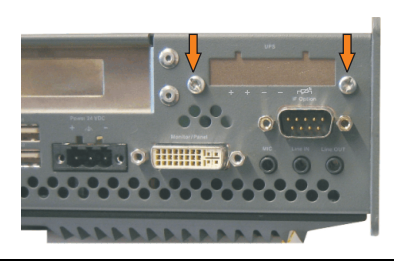

Figure 308: Remove UPS module cover

• Screw in distance bolt (using M5 hex socket screwdriver).

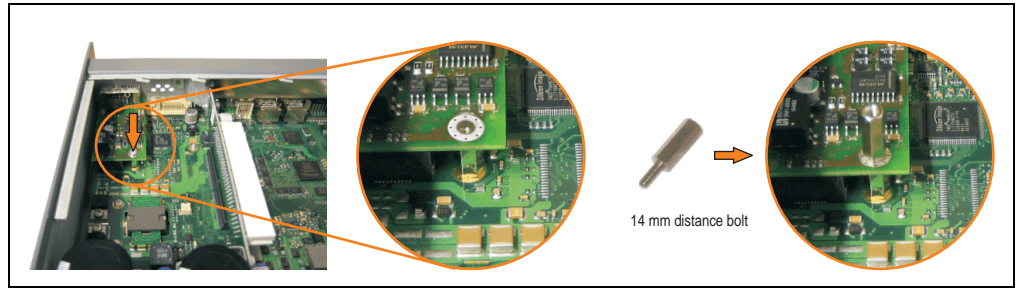

Figure 309: Screw in distance bolt

• Install UPS module with 2 Kombitorx screws (T10) and 1 Torx screw (T10). Use the previously removed Kombitorx screws and one Torx screw from the mounting materials.

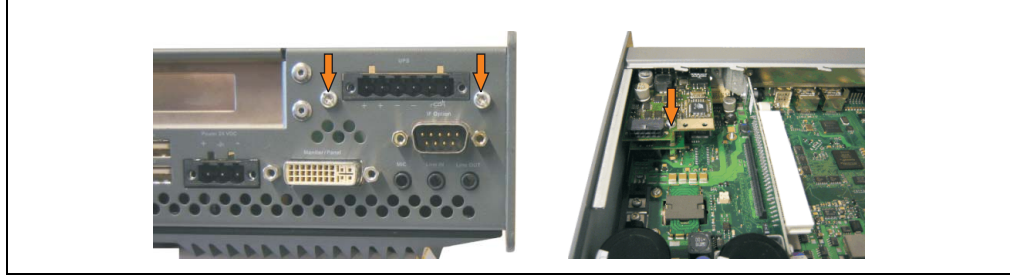

Figure 310: Install UPS module

• Plug in connection cable (see marked socket).

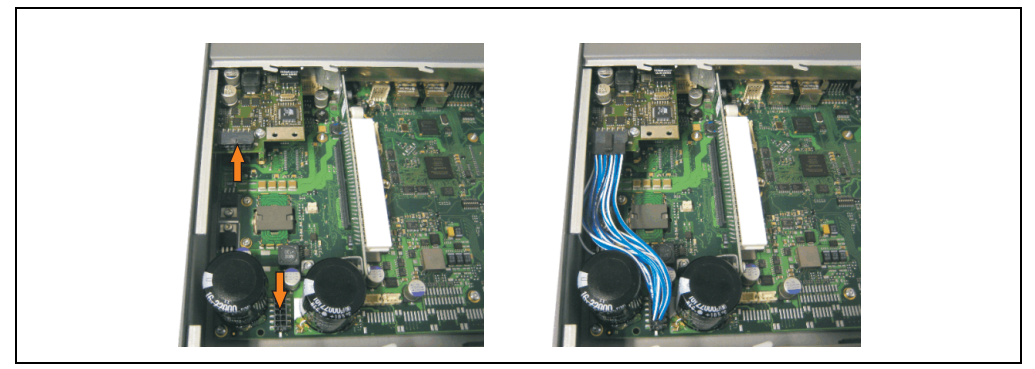

Figure 311: Plug in connection cable

# **Information:**

**When connecting the cable, make sure that the connector locking mechanism is engaged.**

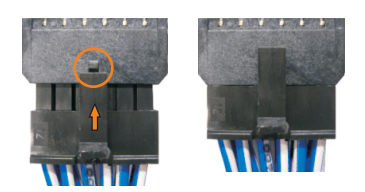

Figure 312: Connector locking mechanisim

• Attach the side cover.

## **4.2.2 APC620, 2 PCI slots**

- Remove side cover (see section [5 "Mounting the side cover" on page 521\)](#page-520-0).
- Remove UPS module cover by removing the 2 marked Kombitorx screws (T10).

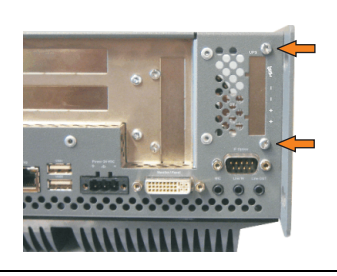

Figure 313: Remove UPS module cover

• Remove cover plate by removing the marked Kombitorx screw (T10).

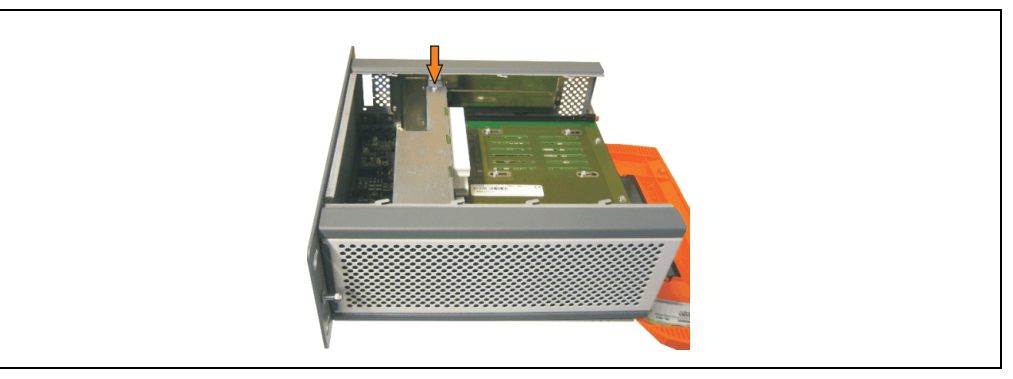

Figure 314: Remove cover plate

• Screw in distance bolt (using M5 hex socket screwdriver).

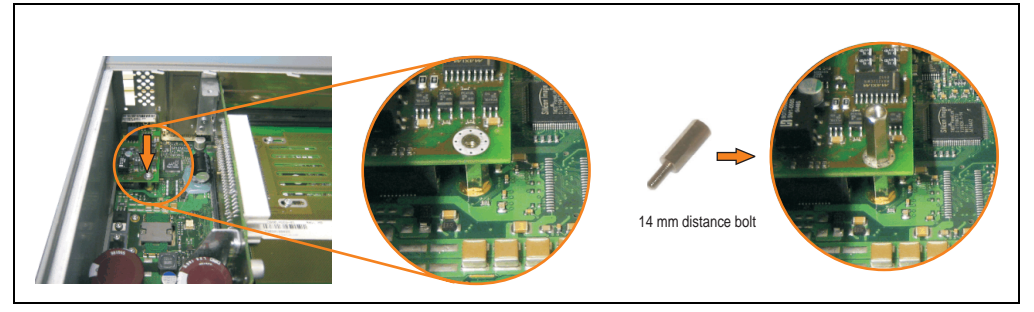

Figure 315: Screw in distance bolt

• Install mounting bracket on UPS module using 2 Torx screws (T10).

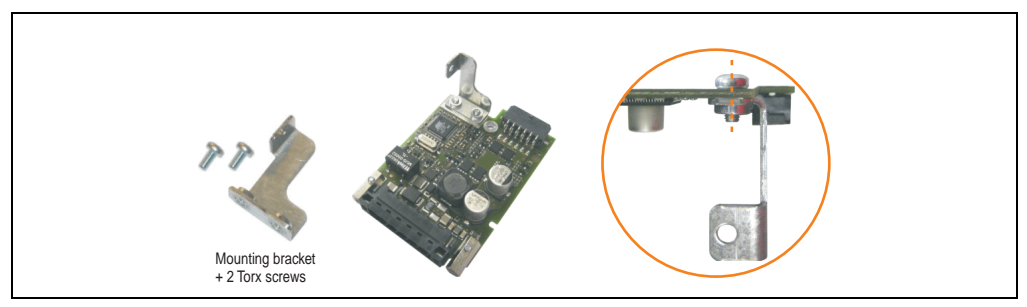

Figure 316: Install mounting bracket

• Install UPS module with 2 Kombitorx screws (T10) and 1 Torx screw (T10). Use the previously removed Kombitorx screws and one Torx screw from the mounting materials.

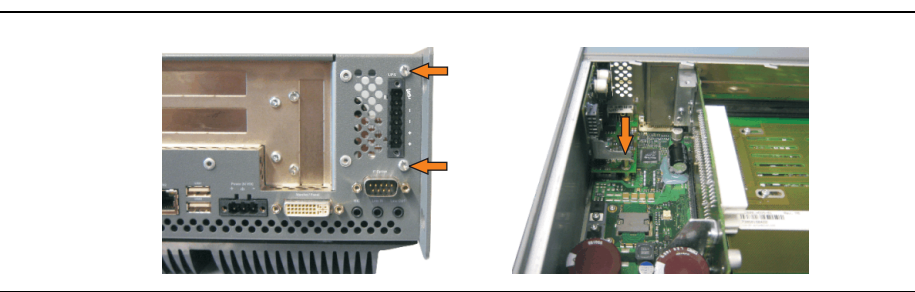

Figure 317: Install UPS module

• Plug in connection cable (see marked socket).

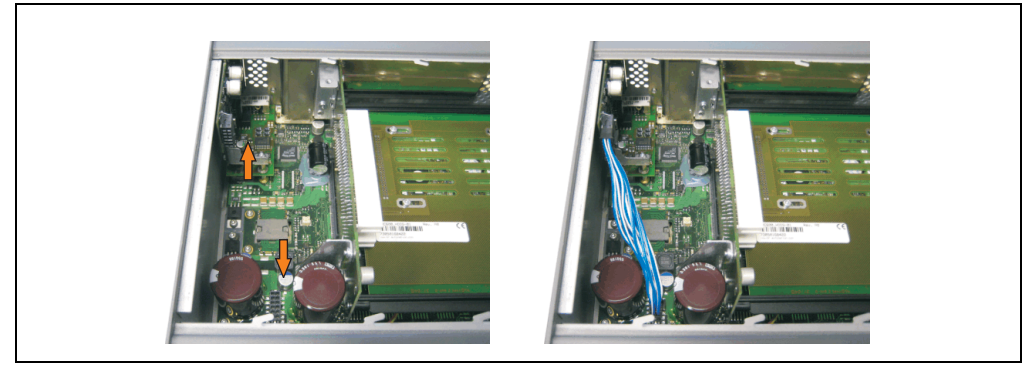

Figure 318: Plug in connection cable

# **Information:**

**When connecting the cable, make sure that the connector locking mechanism is engaged.**

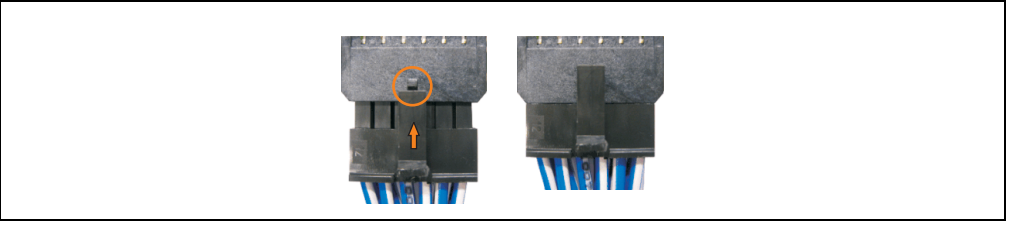

Figure 319: Connector locking mechanisim

Attach cover plate and side cover.

Chapter 7 · Maintenance / servicing

Maintenance / servicing

#### **4.2.3 APC620, 5 PCI slots**

- Remove side cover (see section [5 "Mounting the side cover" on page 521\)](#page-520-0).
- Remove UPS module cover by removing the 2 marked Kombitorx screws (using T10 screwdriver).

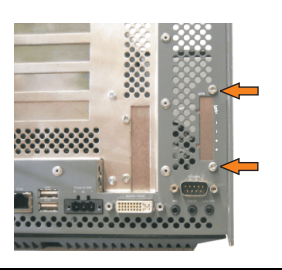

Figure 320: Remove UPS module cover

• Remove cover plate by removing the marked Kombitorx screw (T10).

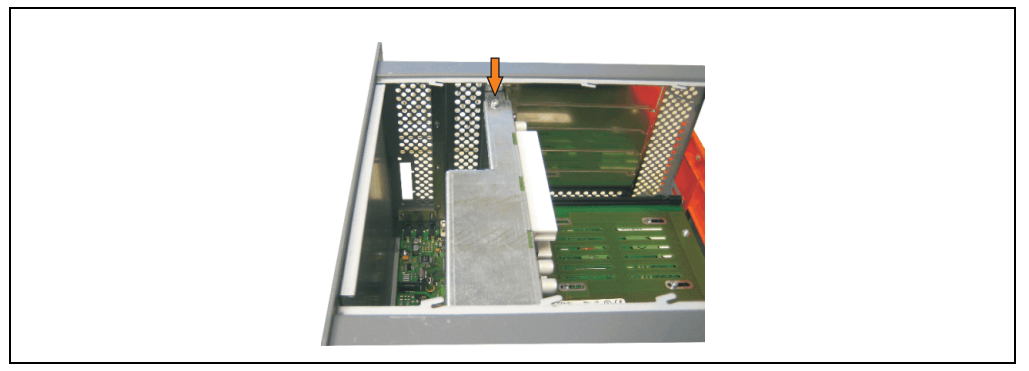

Figure 321: Remove cover plate

Screw in distance bolt (using M5 hex socket screwdriver).

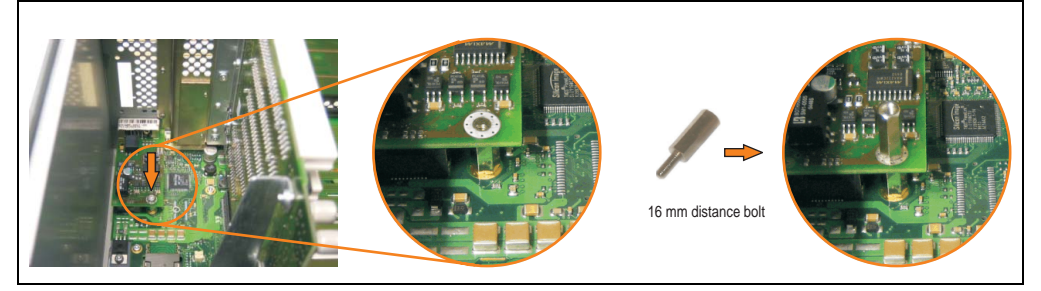

Figure 322: Screw in distance bolt

• Install mounting bracket on UPS module using 2 Torx screws (T10).

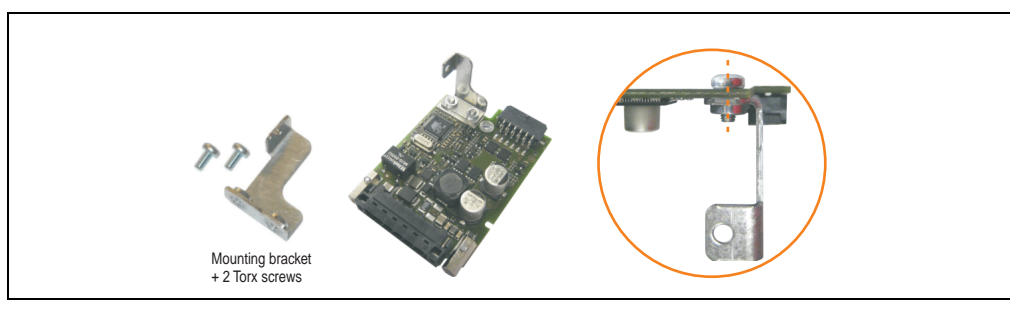

Figure 323: Install mounting bracket

• Install UPS module with 2 Kombitorx screws (T10) and 1 Torx screw (T10). Use the previously removed Kombitorx screws and one Torx screw from the mounting materials.

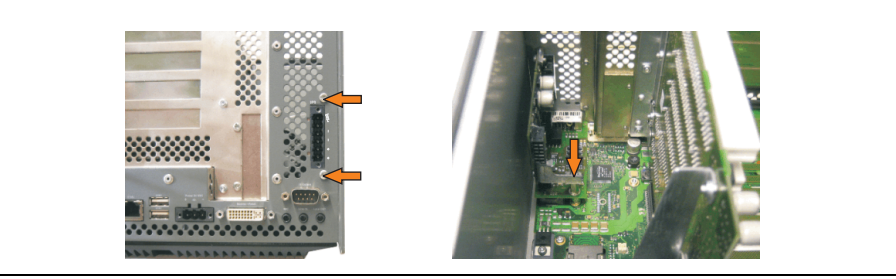

Figure 324: Install UPS module

• Plug in connection cable (see marked socket).

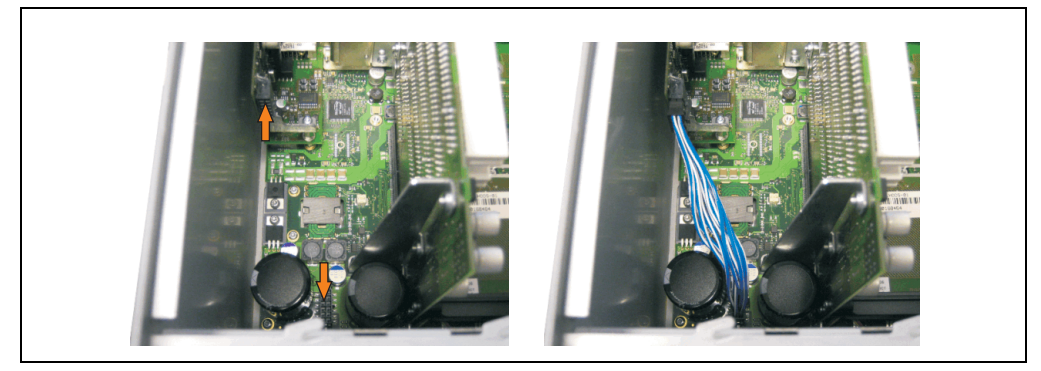

Figure 325: Plug in connection cable

# **Information:**

**When connecting the cable, make sure that the connector locking mechanism is engaged.**

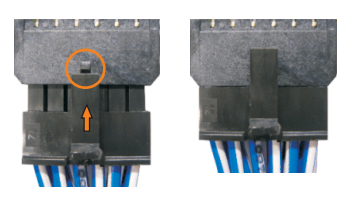

Figure 326: Connector locking mechanisim

• Attach cover plate and side cover.

# <span id="page-520-0"></span>**5. Mounting the side cover**

# **5.1 APC620 with 1 PCI slot**

- Disconnect the power supply to the Automation PC 620.
- Touch the housing or ground connection (not the power supply!) in order to discharge any electrostatic charge from your body.
- Open the orange front cover. Behind the cover there are 3 Kombitorx screws (T10) that must be removed.

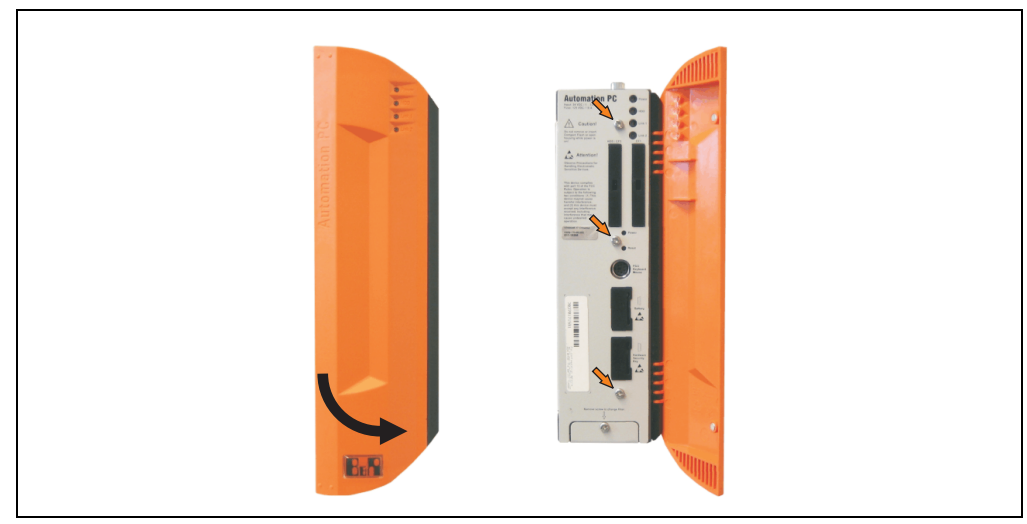

Figure 327: Mounting the side cover - APC620, 1 PCI slot

• After the screws have been removed, the side cover can be removed by sliding it toward the front.

# **5.2 APC620 with 2 PCI slots**

- Disconnect the power supply to the Automation PC 620.
- Touch the housing or ground connection (not the power supply!) in order to discharge any electrostatic charge from your body.
- Open the orange front cover. Behind the cover there are 5 Kombitorx screws (T10) that must be removed.

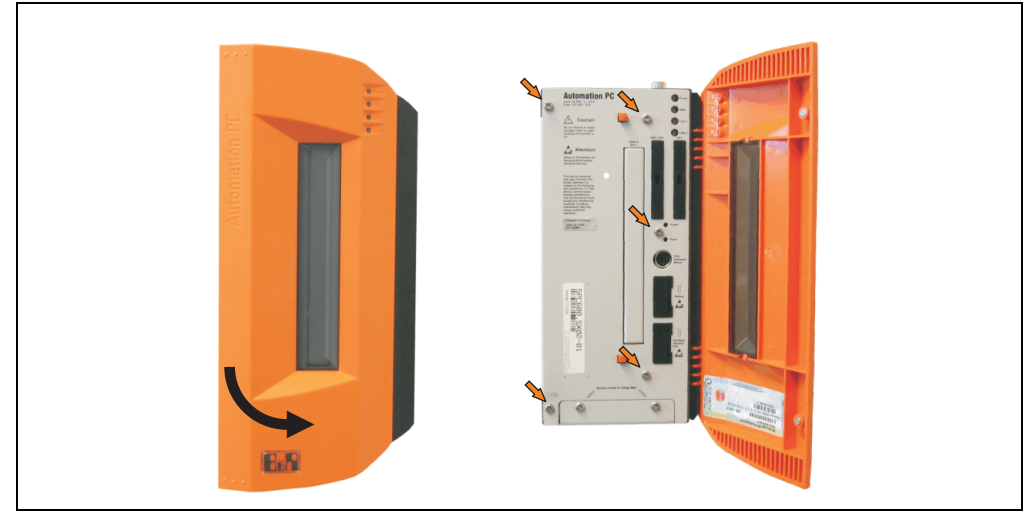

Figure 328: Mounting the side cover - APC620, 2 PCI slot

• After the screws have been removed, the side cover can be removed by sliding it toward the front.

## **5.3 APC620 with 5 PCI slots**

- Disconnect the power supply to the Automation PC 620.
- Touch the housing or ground connection (not the power supply!) in order to discharge any electrostatic charge from your body.
- Open the orange front cover. Behind the cover there are 7 Kombitorx screws (T10) that must be removed.

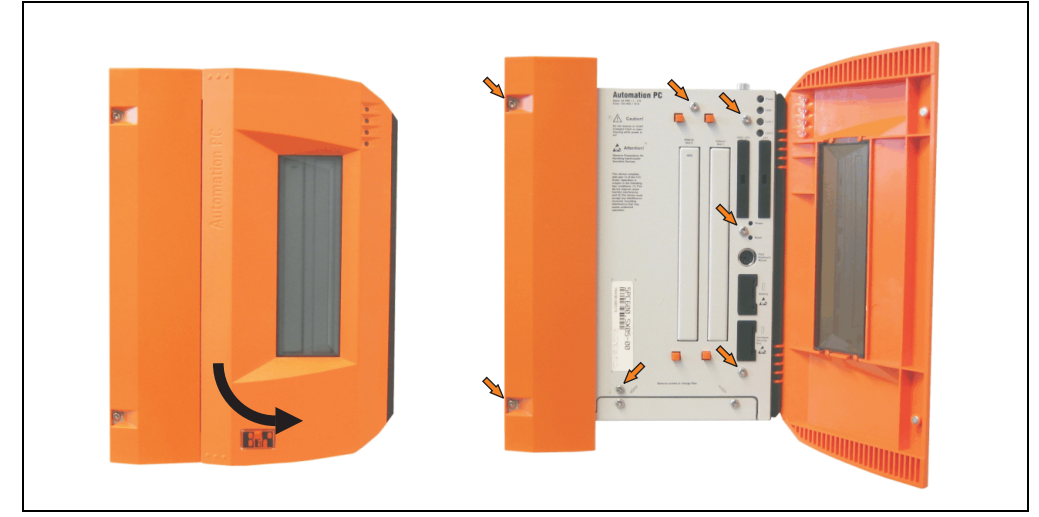

Figure 329: Mounting the side cover - APC620, 5 PCI slots

• After the screws have been removed, the side cover can be removed by sliding it toward the front.

# **Appendix A**

# **1. Temperature sensor locations**

The APC620 has temperature sensors in various places (CPU, power supply, slide-in drive 1, slide-in drive 2,  $I/O$ ). The temperatures<sup>1)</sup> can be read in BIOS (menu item "advanced" baseboard/panel features - baseboard monitor) or in Microsoft Windows XP/embedded, using B&R Control Center<sup>2)</sup>.

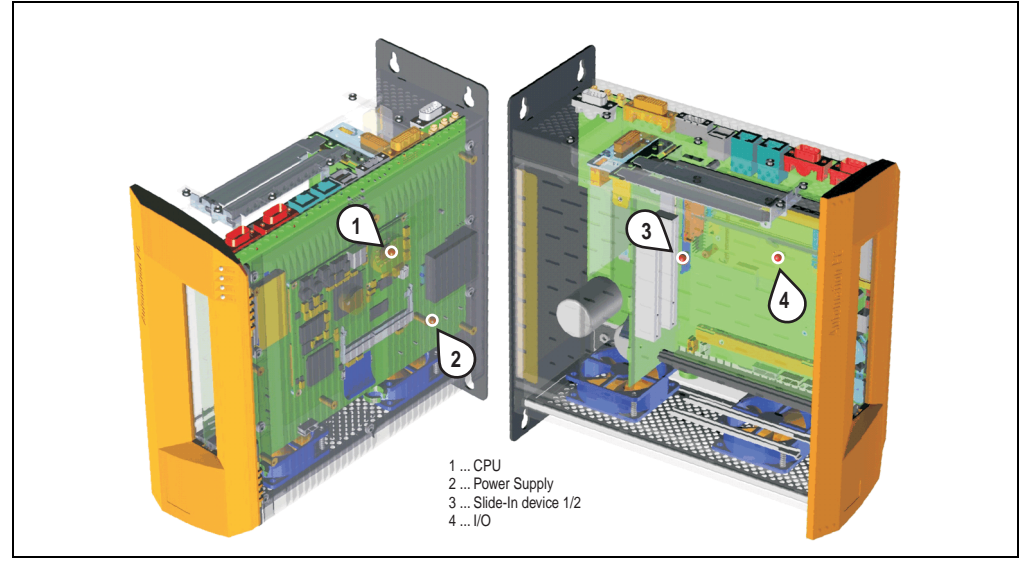

Figure 330: Temperature sensor locations

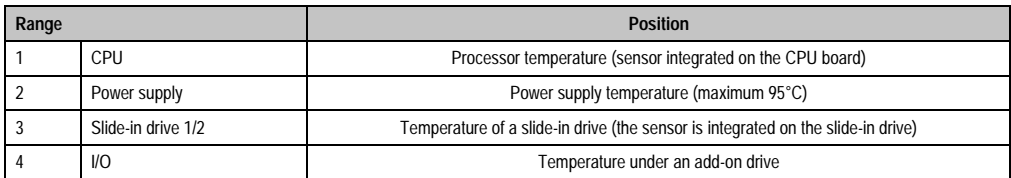

Table 340: Temperature sensor locations

- 1) The measured temperature is a guideline for the immediate ambient temperature, but can be influenced by neighboring components.
- 2) The B&R Control Center ADI driver can be downloaded for free from the download area on the B&R homepage (www.brautomation.com).

# **2. Connection of an external device to the main board**

A plug on the main board enables branching of +5 VDC and +12 VDC for the internal supply of e.g. special PCI cards.

The connector is only provided starting with the following system unit revisions:

| <b>Model number</b> | <b>Short description</b>                         | <b>Starting with revision</b> |
|---------------------|--------------------------------------------------|-------------------------------|
| 5PC600.SX01-00      | System 1 PCI                                     | B7                            |
| 5PC600.SX02-00      | System 2 PCI, 1 disk drive slot, 1 AP Link slot  | B <sub>0</sub>                |
| 5PC600.SX02-01      | System 2 PCI, 1 disk drive slot                  | B9                            |
| 5PC600.SX05-00      | System 5 PCI, 2 disk drive slots, 1 AP Link slot | A <sub>0</sub>                |
| 5PC600.SX05-01      | System 5 PCI, 2 disk drive slots                 | A <sub>0</sub>                |

Table 341: Revision information for connecting an external device

The voltage can be accessed using the ["APC620 internal supply cable 5CAMSC.0001-00" on](#page-454-0) [page 455.](#page-454-0) Depending on the system unit revision, the connector is located close to the fan connector. The APC620 side cover and possibly also the slide-in drive and PCI cards must be removed to reach the connector.

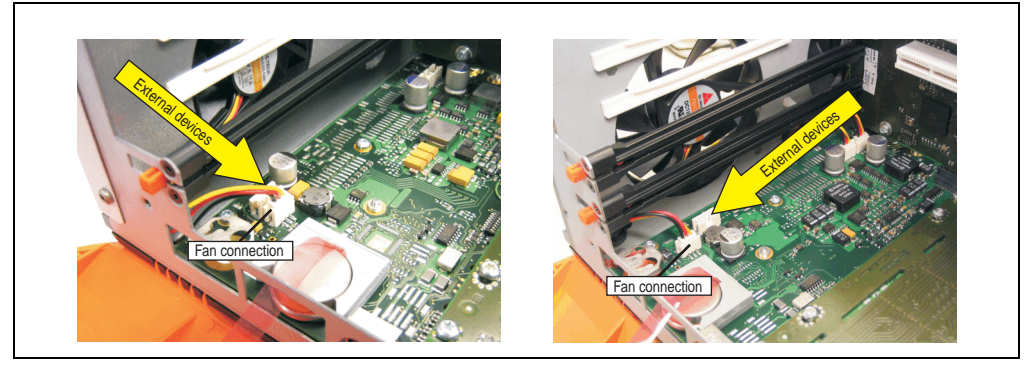

Figure 331: Connector location for external devices

| <b>Connector for the external devices</b> |            |               |                       |
|-------------------------------------------|------------|---------------|-----------------------|
| Pin                                       | Assignment | <b>Power</b>  | 4-pin connector, male |
|                                           | $+12$ VDC  | Max. 10 watts | $\Box$<br>间<br>画<br>间 |
|                                           | <b>GND</b> |               |                       |
|                                           | <b>GND</b> | Max. 5 watts  |                       |
|                                           | $+5$ VDC   |               |                       |

Table 342: Pin assignments - connector on main board

Connections are protected by a 1 A multi-fuse.

# **3. Maintenance Controller Extended (MTCX)**

The MTCX controller (FPGA processor) is located on the main board (part of every system unit) of the APC620 device.

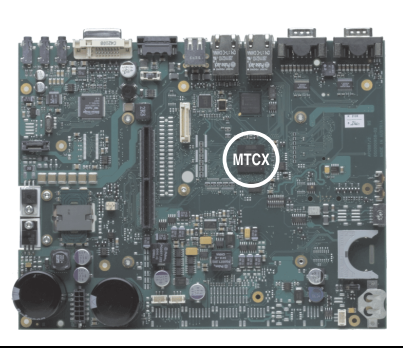

Figure 332: MTCX controller location

The MTCX is responsible for the following monitoring and control functions:

- Power on (power OK sequencing) and power fail logic
- Watchdog handling (NMI and reset handling)
- Temperature monitoring (I/O area, power supply, slide-in drive 1/2)
- Fan control (3 housing fans)
- Key handling / coordination (matrix keyboard on Automation Panel 900 devices configurable using B&R Key Editor, PS/2 keyboard)
- LED handling (matrix keyboard with LEDs on Automation Panel 900 devices configurable using B&R Key Editor)
- Advanced desktop operation (keys, USB forwarding)
- Daisy chain display operation (touch screen, USB forwarding)
- Panel locking mechanism (configurable using B&R Control Center ADI driver)
- Backlight control for a connected B&R display
- Statistical data recording (power cycles each power on, power on and fan hours are recorded - every full hour is counted e.g. 50 minutes no increase)
- SDL data transfer (display, matrix keyboard, touch screen, service data, USB)
- Status LEDs (HDD, panel lock, Link 1, Link 2)

The functions of the MTCX can be expanded via Firmware upgrade<sup>1)</sup>. The version can be read in BIOS (menu item "Advanced" - Baseboard/panel features) or in Microsoft Windows XP/embedded, using B&R Control Center.

<sup>1)</sup> Can be downloaded from the download area on the B&R homepage (www.br-automation.com).

## **3.1 SDL timing**

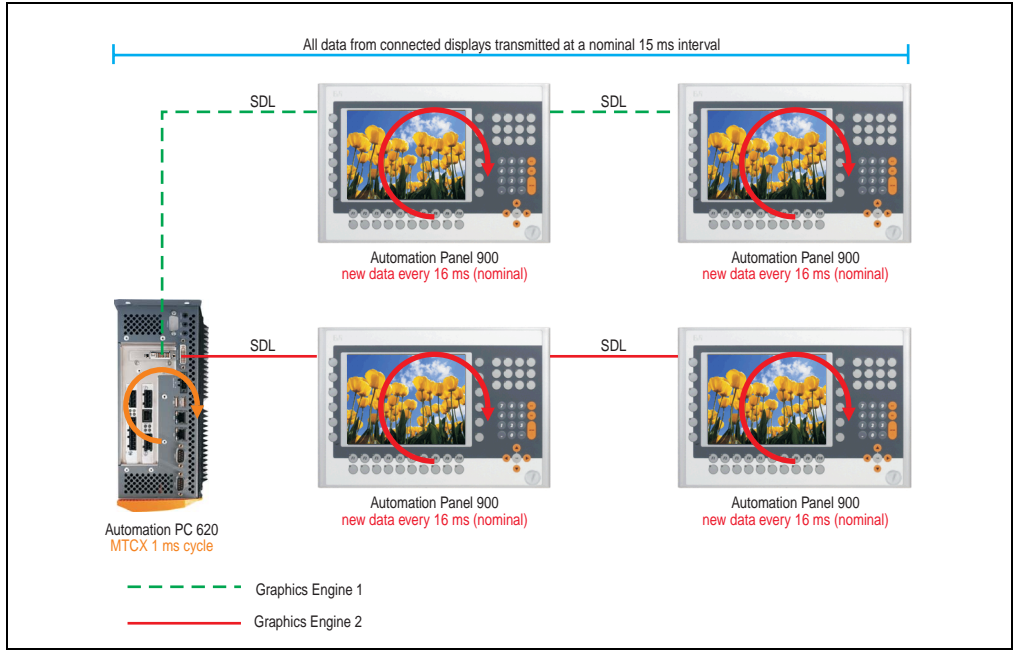

Figure 333: Sample configuration for SDL timing

Basic procedure:

- 1) On every Automation Panel 900 display unit, the data (button and LED, touch screen, service data) is nominally determined asynchronously every 16 ms, saved and made available.
- 2) The MTCX in the APC620 samples one display unit after another asynchronously in 1 ms increments. The status is requested within the 15 ms nominal cycle (maximum 15 display units x 1 ms), regardless of the total number of display units connected in the system (Graphics Engine 1 + Graphics Engine 2), and the information is saved in the MTCX's Dual-Ported RAM.
- 3) An application can access the MTXC data using the programming interface (API) ADI (Automation Device Interface). Reading or writing data does not affect the asynchronous acquisition of data from the connected display units. Further information about this can be found in the "ADI Development Kit" and the "Automation PC 620 / Panel PC 700 Implementation Guide" (both available on the B&R Homepage).

# **Caution!**

**Due to safety requirements regulated by international standards, implementing an E-stop element via SDL (using Matrix) is NOT allowed. Instead, such an element must be wired according to the safety requirements.**

# **Information:**

**Display data will not be updated and cannot be read by the MTCX while a display unit is in upgrade mode (e.g. SDL firmware upgrade).**

**The nominal time specifications are not guaranteed maximum lengths of time, but may be increased due to e.g. transfer disturbances and external influences.**

## **Schematic diagram**

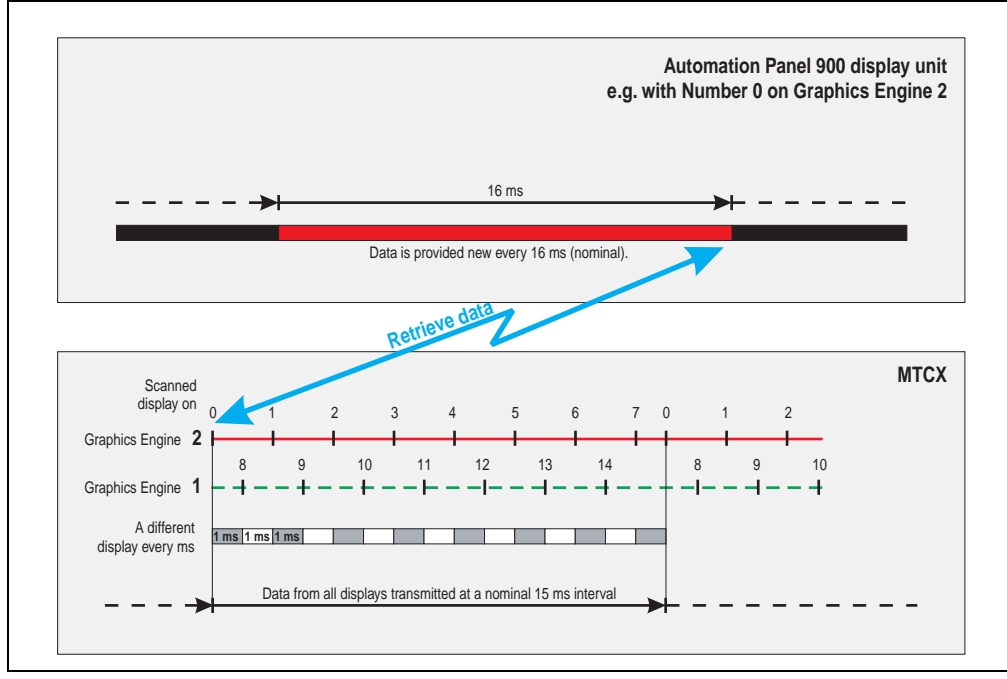

Figure 334: SDL timing – example for Automation Panel 900 with the number 0

#### **Appendix A • B&R Key Editor information**

# **4. B&R Key Editor information**

On display units, it is often necessary to adjust the function keys and LEDs for the application software being used. With the B&R Key Editor, it is possible to quickly and easily set up the application individually.

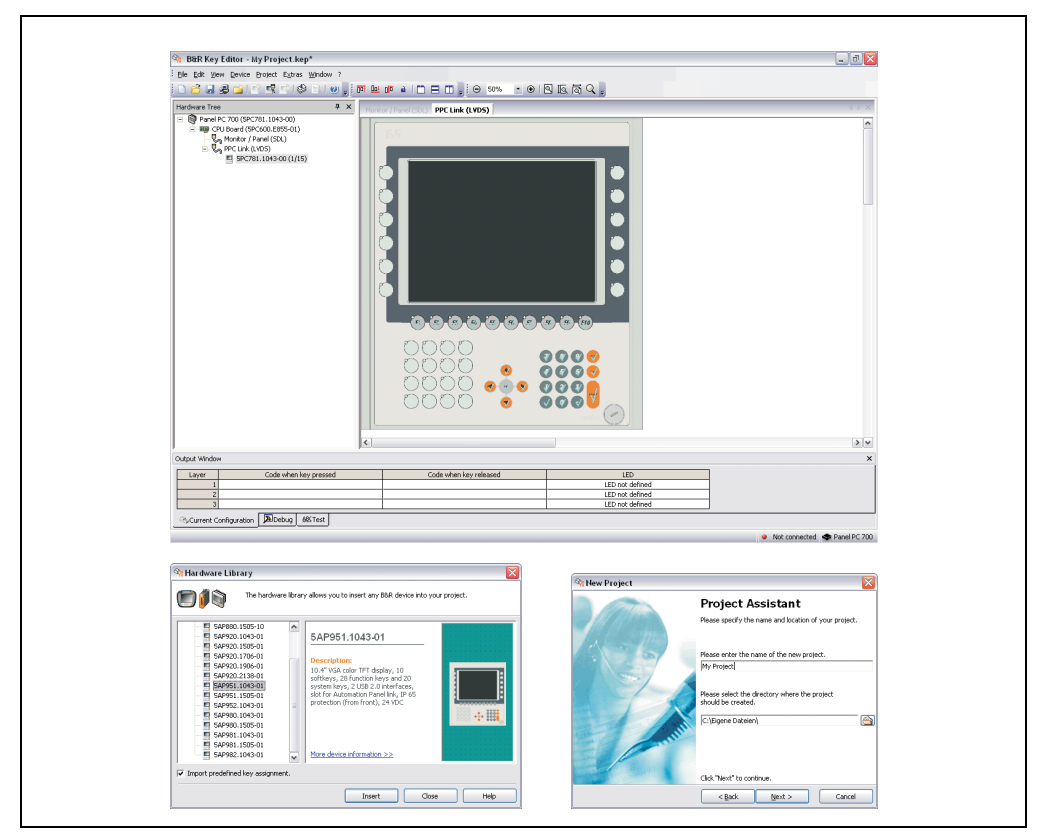

Figure 335: B&R Key Editor screenshots (Version 2.10)

Features:

- Configuration of normal keys like on a keyboard (A, B, C, etc.)
- Key combinations/shortcuts (CTRL+C, SHIFT+DEL, etc.) on one key
- Special key functions (change brightness, etc.)
- Assign functions to LEDs (HDD access, power, etc.)
- 4 assignments per key possible (using layer function)
- Configuration of panel locking time when multiple Automation Panel 900 devices are connected to Automation PC 620 and Panel PC 700 devices.

Supports following systems:

- Automation PC 620
- Panel PC 700
- Provit 2000
- Provit 5000
- Power Panel BIOS devices
- Mobile Panel BIOS devices

A detailed guide for configuring keys and LEDs can be found in the B&R Key Editor's online help.

The B&R Key Editor can be downloaded for free from the download area on the B&R homepage (**[www.br-automation.com](http://www.br-automation.com)**).

Appendix A

# **5. B&R Automation Device Interface (ADI) development kit**

The ADI development kit is used to access the functions of the ADI driver. The programming languages C (with import libraries for Microsoft Visual C++ 6.0 and Microsoft eMbedded Visual C++ 4.0) and Visual Basic (for Microsoft Visual Basic 6.0) are supported.

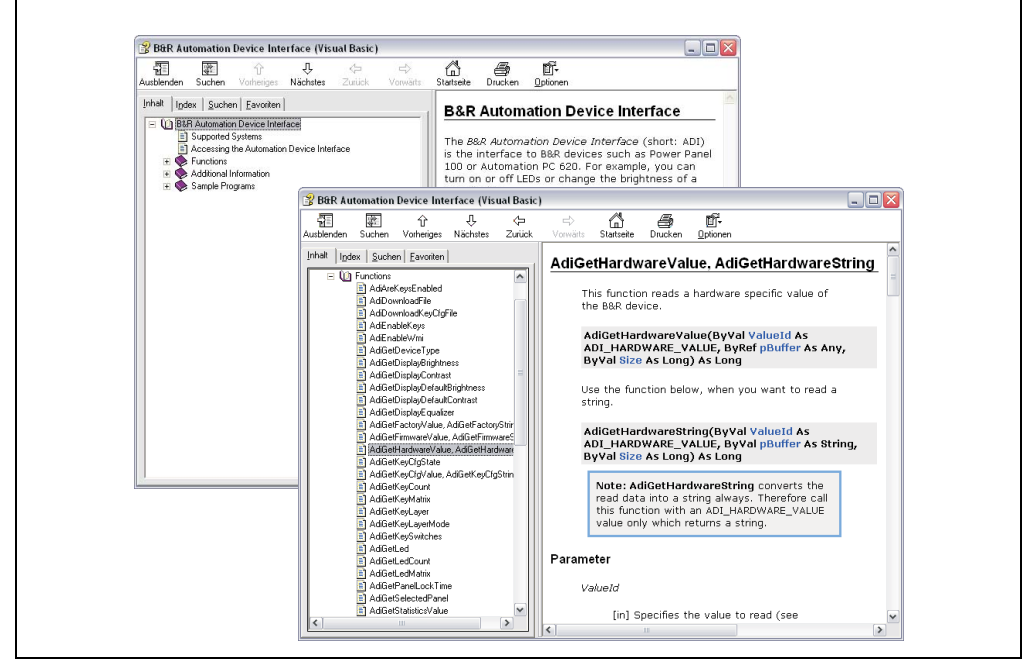

Figure 336: ADI development kit screenshots (Version 1.50)

Features:

- Extensive library of API functions
- Supported programming languages: Visual Basic, Visual C++
- Online documentation (German, English)
- Installation using its own setup

Supports following systems:

- Automation PC 620
- Panel PC 700
- Power Panel BIOS devices
- Mobile Panel BIOS devices
- Automation Panel 900

#### **Appendix A • B&R Automation Device Interface (ADI) development kit**

A detailed description of using the ADI functions can be found in the integrated online help.

The B&R Automation Device Interface (ADI) development kit can be downloaded for free from the download area on the B&R homepage (**[www.br-automation.com](http://www.br-automation.com)**).

# **6. Glossary**

**A**

ACPI

Abbreviation for »**A**dvanced **C**onfiguration and **P**ower **I**nterface« Configuration interface that enables the operating system to control the power supply for each device connected to the PC. With ACPI, the computer's BIOS is only responsible for the details of communication with the hardware.

APC

Abbreviation for »**A**utomation **PC**«

API

Abbreviation for »**A**pplication **P**rogram **I**nterface« The interface, which allows applications to communicate with other applications or with the operating system.

Automation Runtime

A uniform runtime system for all B&R automation components.

**B**

Baud rate

Measurement unit for data transfer speed. It indicates the number of states for a transferred signal per second and is measured using the baud unit of measurement. 1 baud  $=$  1 bit/sec or 1 bps.

**BIOS** 

An abbreviation for »**B**asic **I**nput/**O**utput **S**ystem«. Core software for computer systems with essential routines for controlling input and output processes on hardware components, for performing tests after system start and for loading the operating system. Although BIOS is used to configure a system's performance, the user does not usually come into contact with it.

Bit

Binary digit > binary position, binary character, binary digit smallest discrete information unit. A bit can have the value 0 or 1.

Bit rate

The number of bits that can be transferred within a specified time unit. 1 bit/sec = 1 baud.

#### Bootstrap loader

A program that automatically runs when the computer is switched on or restarted. After some basic hardware tests have been carried out, the bootstrap loader starts a larger loader and hands over control to it, which in turn boots the operating system. The bootstrap loader is typically found in ROM on the computer.

#### Byte

Data format  $11$  byte = 8 bitl and a unit for characterizing information amounts and memory capacity. The following units are the commonly used units of progression : KB, MB, GB.

#### B&R Automation Runtime

Windows-based program for creating installation disks to install B&R Automation Runtime™ on the target system.

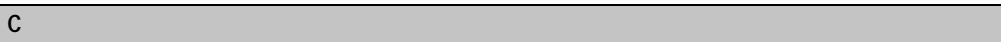

#### Cache

Background memory, also known as non-addressable memory or fast buffer memory. It is used to relieve the fast main memory of a computer. Data, which e.g. should be output to slower components by the working memory (e.g. disk storage, printers), is stored temporarily in the cache and output from there with an appropriate speed for the target devices.

#### **CAN**

An abbreviation for »**C**ontroller **A**rea **N**etwork« (serial bus system) Structure according to ISO 11898; bus medium: twisted pair. Good transfer properties in short-ranges below 40 m with a 1 MBit/sec data transfer rate. Maximum number of stations: Unlimited in theory, practically up to 64 with real-time capability, i.e. defined maximum queuing time for messages with high priority. High reliability using error detection, error handling, troubleshooting. Hamming distance.

#### CD-ROM

Abbreviation for »**C**ompact **D**isc **R**ead-**O**nly **M**emory« A removable data medium with a high capacity of ~700 MB. CD-ROMs are optically scanned.

#### CE mark

A CE mark for a product. It consists of the letters 'CE' and indicates conformity to all EU guidelines for the labeled product. It indicates that the individual or corporate body, who has performed or attached the label, assures that the product conforms to all EU guidelines for the complete harmonization. It also indicates that all mandatory conformity evaluation procedures have taken place.

#### **Appendix A • Glossary**

#### CMOS

»CMOS« is a battery powered memory area where fundamental parameters of an IBM (or compatible) personal computer are stored. Information such as the type of hard drive, size of the working memory and the current date and time are required when booting the computer. As the name suggests, the memory is based on CMOS technology standards.

#### COM

A device name used to access serial ports in MS-DOS. The first serial port can be accessed under COM1, the second under COM2 etc. Typically, a modem, mouse or serial printer is connected to a serial port.

#### COM1

Device name for the first serial port in a PC system. The input-output area for COM1 is usually found at address 03F8H. Generally, the COM1 port is assigned IRQ 4. In many systems, an RS232 serial mouse is connected to COM1.

#### COM<sub>2</sub>

Device name for the second serial port in a PC system. The input-output area for COM2 is usually found at address 02F8H. Generally, the COM2 port is assigned IRQ 3. In many systems, a modem is connected to COM2.

#### COM3

Device name for a serial port in a PC system. The input-output area for COM3 is usually found at address 03E8H. Generally, the COM3 port is assigned IRQ 4. In many systems, COM3 is used as an alternative for COM1 or COM2 if peripheral devices are already connected to COM1 and COM2.

#### CompactFlash®

CompactFlash memory cards [CF cards] are exchangeable nonvolatile mass memory systems with very small dimensions [43 x 36 x 3.3 mm, approximately half the size of a credit card]. In addition to the Flash memory chips, the controller is also accommodated on the cards. CF cards provide complete PC Card-ATA functionality and compatibility. A 50-pin CF card can be simply inserted in a passive 68-pin type II adapter card. It conforms to all electrical and mechanical PC Card interface specifications. CF cards were launched by SanDisk back in 1994. Currently, memory capacities reach up to 8 GB per unit. Since 1995, CompactFlash Association [CFA] has been looking after standardization and the worldwide distribution of CF technology

#### CPU

An abbreviation for »**C**entral **P**rocessing **U**nit« Interprets and executes commands. It is also known as a "microprocessor" or "processor" for short. A processor is able to receive, decode and execute commands, as well as transfer information to and from other resources via the computer bus.

### **CTS**

An abbreviation for »**C**lear **T**o **S**end« A signal used when transferring serial data from modem to computer, indicating its readiness to send the data. CTS is a hardware signal which is transferred via line number 5 in compliance with the RS-232-C standard.

### **D**

## DCD

An abbreviation for » **D**ata **C**arrier **D**etected« A signal used in serial communication which is sent by the modem to the computer it is connected to, indicating that it is ready for transfer.

#### Dial-up

Data is transferred over the telephone network using a modem or an ISDN adapter.

#### DIMM

Double In-line Memory Module, consisting of one or more RAM chips on a small circuit board, which is connected with the motherboard of a computer via a connector.

#### DMA

**D**irect **M**emory **A**ccess > Accelerated direct access to a computer's RAM through by-passing the CPU.

#### DRAM

An abbreviation for »**D**ynamic **R**andom **A**ccess **M**emory« Dynamic RAM consists of an integrated semiconductor circuit, which stores information based on the capacitor principle. Capacitors lose their charge in a relatively short time. Therefore, dynamic RAM circuit boards must contain a logic that allows continual recharging of RAM chips. Since the processor cannot access dynamic RAM while it is being recharged, one or more waiting states can occur when reading or writing data. Although it is slower, dynamic RAM is used more often than static RAM, because the simple design of the circuits means that it can store four times more data than static RAM.

#### DSR

An abbreviation for »**D**ata **S**et **R**eady« A signal used in serial data transfer, which is sent by the modem to the computer it is connected to, indicating its readiness for processing. DSR is a hardware signal which is sent via line number 6 in compliance with the RS-232-C standard.

#### DTR

An abbreviation for »**D**ata **T**erminal **R**eady« A signal used in serial data transfer, which is sent by the computer to the modem it is connected to, indicating the computer's readiness to accept incoming signals.

### DVD

An abbreviation for »**D**igital **V**ersatile **D**isc« The next generation of optic data carrier technology. Using this technology it is possible to code video, audio and computer data on CD. DVDs can store a higher volume of data than conventional CDs. Standard DVDs , which have a single coating, can hold 4.7 GB. Double coated DVDs can hold 8.5 GB. Double sided DVDs can hold up to 17 GB. A special drive is needed for DVDs. Conventional CDs can also be played on DVD drives.

DVI

Abbreviation for »**D**igital **V**isual **I**nterface« An interface for the digital transfer of video data.

DVI-A

Analog only

DVI-D

Digital only

DVI-I

Integrated, i.e. analog and digital

**E**

## EDID data

Abbreviation for »**E**xtended **D**isplay **I**dentification **D**ata« EDID data contains the characteristics of monitors / TFT displays transferred as 128 kB data block to the graphics card via the Display Data Channel (DDC). This EDID data can be used to set the graphics card to the monitor properties.

## EIDE

An abbreviation for »**E**nhanced **I**ntegrated **D**rive **E**lectronics« An expansion of the IDE standard. Enhanced IDE is considered the standard for hardware interfaces. This interface is designed for drives, with an integrated drive controller.

## EMC

»**E**lectro**m**agnetic **C**ompatibility« The ability of a device or a system to function satisfactorily in its electromagnetic environment without introducing intolerable electromagnetic disturbances to anything in that environment [IEV 161-01-07])

#### EPROM

**E**rasable **PROM** > (complete with ultraviolet light)

Appendix A

# Ethernet

An IEEE 802.3 standard for networks. Ethernet uses bus or star topology and controls the traffic on communication lines using the access procedure CSMA/CD (Carrier Sense Multiple Access with Collision Detection). Network nodes are connected using coaxial cables, optical fiber cables or twisted pair cabling. Data transfer on an Ethernet network takes place in frames of variable lengths, which consist of supply and controller information as well as 1500 bytes of data. The Ethernet standard provides base band transfers at 10 megabit and 100 megabit per second.

### ETHERNET Powerlink

is an enhancement of standard Ethernet. It enables data exchange under strict real-time conditions with cycle times down to 200 us and jitter under 1 us. This makes Ethernet power available on all communication levels of Automation technology – from control levels to I/O. Ethernet Powerlink was initialized by the company B&R Industrie-Elektronik and is now managed by the open end-user and vendor association, EPSG - ETHERNET Powerlink Standardization Group (www.ethernet-powerlink.org).

#### FDD

Abbreviation for »**F**loppy **D**isk **D**rive« Reading device for removable magnetic memory from the early days of PC technology. Due to their sensitivity and moving components, FDDs have been almost completely replaced by CompactFlash memory in modern automation solutions.

#### FIFO

An abbreviation for »**F**irst **I**n **F**irst **O**ut«. A queuing organization method whereby elements are removed in the same order as they were inserted. The first element inserted is the first one removed. Such an organization method is typical for a list of documents, which are waiting to be printed.

#### Firmware

Programs stored permanently in read-only memory. Firmware is software used to operate computer-controlled devices, which generally stays in the device throughout its lifespan or over a long period of time. Such software includes operating systems for CPUs and application programs for industrial-PCs as well as programmable logic controllers, (i.e. the software in a washing machine controller). This software is written in read-only memory (ROM, PROM, EPROM) and cannot be easily replaced.

#### Floppy

Also known as a diskette. A round plastic disk with an iron oxide coating, which can store a magnetic field. When the floppy disk is inserted in a disk drive, it rotates, so that the different areas (or sectors) of the disk's surface are moved under the read-write head, allowing the magnetic orientation of the particle to be modified and recorded. Orientation in one direction represents binary 1, while the reverse orientation represents binary 0.

#### **Appendix A • Glossary**

FPC

An abbreviation for »**F**lat **P**anel **C**ontroller«

FPD

An abbreviation for »**F**lat **P**anel **D**isplay«

## FTP

»**F**ile **T**ransfer **P**rotocol« Rules for transferring data over a network from one computer to another computer. This protocol is based on TCP/IP, which has established itself as quasi standard for the transfer of data via Ethernet networks. FTP is one of the most-used protocols on the Internet. It is defined in RFC 959 in the official regulations for Internet communication.

**G**

GB

Gigabyte (1 GB = 230 or 1,073,741,824 Bytes)

**H**

# Handshake

Method of synchronization for data transfer when data is sent at irregular intervals. The sender signals that data can be sent and the receiver signals when new data can be received.

## HDD

An abbreviation for »**H**ard **D**isk **D**rive« ; Fixed magnetic mass memory with high capacities e.g. 120 GB.

**I**

## IDE

An abbreviation for »**I**ntegrated **D**rive **E**lectronics« A drive interface where the controller electronics are integrated in the drive.

Interface

From the hardware point of view, an interface is the connection point between two modules/devices/systems. The units on both sides of the interface are connected by the interface lines so that data, addresses and control signals can be exchanged. The term interface includes all functional, electrical and constructive conditions [coding, signal level, pin assignments], which characterize the connection point between the modules, devices or systems. Depending on the type of data transfer, a differentiation is made between parallel [e.g. Centronics, IEEE 488] and serial interfaces [e.g. V.24, TTY, RS232, RS422, RS485], which are
set up for different transfer speeds and transfer distances. From the point of view of software, the term interface describes the transfer point between program modules using specified rules for transferring the program data.

## <span id="page-540-0"></span>ISA

An abbreviation for »**I**ndustry **S**tandard **A**rchitecture« A term given for the bus design which allows expansion of the system with plug-in cards which can be inserted in the expansion slots provided in the PC.

## <span id="page-540-1"></span>ISO

International Organization for Standardization > Worldwide federation of national standardization institutions from over 130 countries. ISO is not an acronym for the name of the organization; it is derived from the Greek word isos, meaning "equal" (www.iso.ch).

### <span id="page-540-2"></span>Jitter

**J**

Jitter is a term that describes time deviations of cyclic events. If, for example, an event should take place every 200s and it actually occurs every 198 to 203s, then the jitter is 5s. Jitter has many causes. It originates in the components and transfer media of networks because of noise, crosstalk, electromagnetic interference and many other random occurrences. In automation technology, jitter is a measure of the quality of synchronization and timing.

## <span id="page-540-3"></span>Jumpers

A small plug or wire link for adapting the hardware configuration used to connect the different points of an electronic circuit.

**L**

## <span id="page-540-4"></span>LCD

An abbreviation for »**L**iquid **C**rystal **D**isplay« A display type, based on liquid crystals which have a polarized molecular structure and are enclosed between two transparent electrodes as a thin layer. If an electrical field is applied to the electrodes, the molecules align themselves with the field and form crystalline arrangements, which polarize the light passing through. A polarization filter, which is arranged using lamellar electrodes, blocks the polarized light. In this way, a cell (pixel) containing liquid crystals can be switched on using electrode gates, thus coloring this pixel black. Some LCD displays have an electroluminescent plate behind the LCD screen for lighting. Other types of LCD displays can use color.

## <span id="page-540-5"></span>LED

An abbreviation for »**L**ight **E**mitting **D**iode« A semiconductor diode which converts electrical energy into light. LEDs work on the principle of electroluminescence. They are highly efficient because they do not produce much heat in spite of the amount of light they emit. For example, "operational status indicators" on floppy disk drives are LEDs.

#### **Appendix A • Glossary**

### <span id="page-541-1"></span>LPT

Logical device name for line printers. In MS DOS, names are reserved for up to three parallel printer ports with the names LPT1, LPT2 and LPT3. The first parallel port (LPT1) is usually identical to the primary parallel output device PRN (in MS-DOS the logical device name for the printer). The lettering LPT was originally stood for "Line Printer Terminal".

## <span id="page-541-0"></span>**M**

## <span id="page-541-2"></span>MB

Megabyte (1 MB = 220 or 1,048,576 bytes)

### <span id="page-541-3"></span>Microprocessor

Highly integrated circuit with the functionality of a CPU, normally housed on a single chip. It comprises a control unit, arithmetic and logic unit, several registers and a link system for connecting memory and peripheral components. The main performance features are the internal and external data bus and address bus widths, the command set and the clock frequency. Additionally, a choice can be made between CISC and RISC processors. The first commercially available worldwide microprocessor was the Intel 4004. It came on the market in 1971.

### <span id="page-541-4"></span>MIPS

Million Instructions Per Second > Measurement for the computing speed of computers.

### <span id="page-541-5"></span>**Motherboard**

A circuit board, which houses the main components of a computer such as the CPU switching circuit, co-processors, RAM, ROM for firmware, interface circuits and expansion slots for hardware expansions.

### <span id="page-541-6"></span>**MTRF**

An abbreviation for »**M**ean **T**ime **B**etween **F**ailure« The average time which passes before a hardware component fails and repair is needed. This time is usually expressed in thousands or ten thousands of hours, sometimes known as power-on hours (POH).

## <span id="page-541-7"></span>MTC.

An abbreviation for »**M**ain**t**enance **C**ontroller« The MTC is an independent processor system, which provides additional functions for a B&R Industrial PC that are not available with a normal PC. The MTC communicates with the B&R Industrial PC via the ISA bus (using a couple register).

## <span id="page-541-8"></span>MTCX

## Abbreviation for »**M**ain**T**enance **C**ontroller E**X**tended«

## <span id="page-541-9"></span>**Multitasking**

Multitasking is an operating mode in an operating system, which allows several computer tasks to be executed parallel and simultaneously.

## <span id="page-542-0"></span>OEM

**O**riginal **E**quipment **M**anufacturer;A company that integrates third-party and in-house manufactured components into their own product range and then distributes these products under its own name.

## <span id="page-542-1"></span>OPC

OLE for Process Control > A communication standard for components in the area of automation. The goal of OPC development is to provide an open interface that builds on Windows-based technologies such as OLE, COM and DCOM. It allows problem-free standardized data transfer between controllers, operating and monitoring systems, field devices and office applications of different manufacturers. This development is promoted by the OPC foundation, which is made up of over 200 companies from around the world, including Microsoft and other leading companies. Nowadays, OPC is also interpreted as a synonym for Openness, Productivity and Connectivity, symbolizing the new possibilities that this standard opens up.

<span id="page-542-2"></span>The missing link between connection modules for the InterBus and the visualization. It communicates serially with the connection modules via the ISA or PCI bus or Ethernet.

**P**

<span id="page-542-3"></span>Panel

A common term for B&R display units (with or without keys).

<span id="page-542-4"></span>PCI bus

Abbreviation for »**P**eripheral **C**omponent **I**nterconnect bus«; Developed by INTEL as an intermediary/local bus for the latest PC generation. It is basically a synchronous bus. The main clock of the CPU is used for synchronization. The PCI bus is microprocessor independent, compatible with 32-bit and 64-bit and supports both 3.3 V and 5 V cards and devices.

## <span id="page-542-5"></span>PCMCIA

An abbreviation for »**P**ersonal **C**omputer **M**emory **C**ard **I**nternational **A**ssociation« An association of manufacturers and dealers, who are dedicated to the cultivation and further development of common standards for peripheral devices based on PC cards with a slot for such cards. PC Cards are mainly used for laptops, palmtops (and other portable computers) and intelligent electronic devices. Version 1 of the PCMCIA standard was introduced in 1990.

#### **Appendix A • Glossary**

### <span id="page-543-0"></span>PLC

Programmable Logic Controller; Computer-based control device that functions using an application program. The application program is relatively easy to create using standardized programming languages [IL, FBD, LAD, AS, ST]. Because of its serial functionality, reaction times are slower compared to connection-oriented control. Today, PLCs are available in device families with matched modular components for all levels of an automation hierarchy.

### <span id="page-543-1"></span>PnP

An abbreviation for »**P**lug and **P**lay« Specifications developed by Intel. Using Plug and Play allows a PC to automatically configure itself, so that it can communicate with peripheral devices (e.g. monitors, modems and printers). Users can connect a peripheral device (plug) and it is immediately runs (play), without having to manually configure the system. A Plug and Play PC requires a BIOS that supports Plug and Play and a respective expansion card.

<span id="page-543-2"></span>POH

An abbreviation for »**P**ower **O**n **H**ours« see MTBF

### <span id="page-543-3"></span>POST

An abbreviation for »**P**ower-**O**n **S**elf **T**est« A set of routines which are stored in ROM on the computer and test different system components e.g. RAM, disk drive and the keyboard, in order to determine that the connection is operating correctly and ready for operation. POST routines notify the user of problems that occur. This is done using several signal tones or by displaying a message, which frequently accompanies a diagnosis value, on the standard output or standard error devices (generally the monitor). If POST runs successfully, control is transferred over to the system's bootstrap loader.

### <span id="page-543-4"></span>Powerlink

See "ETHERNET Powerlink".

## <span id="page-543-5"></span>PROFIBUS-DP

PROFIBUS for "decentralized peripherals". PROFIBUS-DP can be used to allow simply digital and analog I/O modules as well as intelligent signal and data processing units to be installed in the machine room, which among other things can significantly reduce cabling costs. Many used for time-critical factory automation applications.

### **Q**

## <span id="page-543-6"></span>QVGA

Abbreviation for **Q**uarter **V**ideo **G**raphics **A**rray. Generally a screen resolution of 320 × 240 pixels.

# <span id="page-544-0"></span>**QUXGA**

Abbreviation for **Q**uad **U**ltra E**x**tended **G**raphics **A**rray. Generally a screen resolution of 3200 × 2400 pixels (4:3). Quad implies the 4x greater pixel resolution compared to the UXGA.

# <span id="page-544-1"></span>QWUXGA

Abbreviation for **Q**uad **WUXGA**; Generally a screen resolution of 3840 × 2400 pixels (8:5, 16:10).

**R**

## <span id="page-544-2"></span>RAM

An abbreviation for »**R**andom **A**ccess **M**emory« A semiconductor memory which can be read or written to by the microprocessor or other hardware components. Memory locations can be accessed in any order. The various ROM memory types do allow random access, however they cannot be written to. The term RAM refers to a more temporary memory that can be written to as well as read.

## Real-time

A system is operating in real-time or has real-time capability, if the input sizes [e.g. signals, data) are received and processed in a defined time period, and the results are made available in realtime for a partner system or the system environment. See also 'Real-time Demands' and 'Realtime System'.

## <span id="page-544-3"></span>ROM

An abbreviation for »**R**ead-**O**nly **M**emory« A semiconductor in which programs or data have already been permanently stored during the production process.

## <span id="page-544-4"></span>RS232

**R**ecommended **S**tandard **N**umber **232**. Oldest and most widespread interface standard, also called V.24 interface; all signals are referenced to ground making this an unbalanced interface. High level: -3 ... -30 V, Low level: +3 ... +30 V; cable lengths up to 15 m, transfer rates up to 20 kbit/s; for point-to-point connections between 2 participants.

## <span id="page-544-5"></span>RS422

**R**ecommended **S**tandard **N**umber **422**; Interface standard, balanced operation resulting in increased immunity to disturbances. High level: 2 ... -6 V, Low level: +2 ... +6 V; 4-wire connection [inverted/not inverted], cable lengths up to 1200 m, transfer rates up to 10 Mbit/s, 1 sender can carry out simplex communication with up to 10 receivers.

## <span id="page-544-6"></span>RS485

**R**ecommended **S**tandard **N**umber **485**; Interface standard upgraded from RS422; High level: 1.5 ...-6 V, Low level: +1.5 ... +6 V; 2-wire connection [half duplex operation] or 4-wire connection [full duplex operation]; cable lengths up to 1200 m, transfer rates up to 10 Mbit/s. Up to 32 participants can be connected to an RS485 bus [sender/receiver].

Appendix A

### **Appendix A • Glossary**

## <span id="page-545-1"></span>RTS

An abbreviation for »**R**equest **T**o **S**end« A signal used in serial data transfer for requesting send permission. For example, it is sent from a computer to the modem connected to it. The RTS signal is assigned to pin 4 according to hardware specifications of the RS-232-C standard.

#### <span id="page-545-2"></span>RXD

An abbreviation for »Receive (**RX**) **D**ata« A line for the transfer of serial data received from one device to another - e.g. from a modem to a computer. For connections complying with the RS-232-C standard, the RXD is connected to pin 3 of the plug.

#### **S**

### <span id="page-545-3"></span>SDRAM

An abbreviation for »**S**ynchronous **D**ynamic **R**andom **A**ccess **M**emory« A construction of dynamic semiconductor components (DRAM), which can operate with higher clock rates than conventional DRAM switching circuits. This is made possible using block access. For each access, the DRAM determines the next memory addresses to be accessed.

### <span id="page-545-5"></span>SFC

<span id="page-545-4"></span>Sequential function chart >; Used for graphic representation of sequential control, graphic input language for PLCs.

#### <span id="page-545-6"></span>Slot PLC

PC insert card that has full PLC functionality. On the PC, it is coupled via a DPR with the process using a fieldbus connection. It is programmed externally or using the host PC.

### <span id="page-545-7"></span>**SRAM**

An abbreviation for »**S**tatic **R**andom **A**ccess **M**emory« A semiconductor memory (RAM) made up of certain logic circuits (flip-flop), which only keeps stored information while the operating voltage is active. In computers, static RAM is generally only used for the cache memory.

#### <span id="page-545-8"></span>**SUXGA**

<span id="page-545-0"></span>Abbreviation for **S**uper **U**ltra **E**xtended **G**raphics **A**rray; Generally a screen resolution of 2048 × 1536 pixels (4:3). An alternative name is QXGA (**Q**uad E**x**tended **G**raphics **A**rray), which is 4x the pixel resolution of XGA.

#### <span id="page-545-9"></span>SVGA

Abbreviation for »**S**uper **V**ideo **G**raphics **A**rray«; Graphics standard with a resolution of at least 800×600 pixels and at least 256 colors.

### <span id="page-546-0"></span>**Switch**

Device, similar to a hub, that takes data packets received in a network and, unlike a hub, does not pass them on to all network nodes, instead only to the respective addressee. Unlike a hub, a switch provides targeted communication within a network that only takes place between sender and receiver. Other network nodes are not involved.

## <span id="page-546-1"></span>**SXGA**

Abbreviation for Super Extended Graphics Array. Graphics standard with a screen resolution of 1280  $\times$  1024 pixels (aspect ratio 5:4).

### <span id="page-546-2"></span>SXGA+

Abbreviation for SXGA Plus; Generally 1400 x 1050 pixels.

### <span id="page-546-3"></span>System units

Provit system units consist of a mainboard (without processor), slots for RAM modules, VGA controller, serial and parallel interfaces, and connections for the FPD, monitor, PS/2 AT keyboard, PS/2 mouse, USB, Ethernet (for system units with Intel Celeron and Pentium III processors), Panelware keypad modules and external FDD.

**T**

### <span id="page-546-4"></span>Task

Program unit, which is assigned a specific priority by the real-time operating system. It contains a complete process and can consist of several modules.

## <span id="page-546-5"></span>TCP/IP

Transmission Control Protocol/Internet Suit of Protocols; Network protocol, generally accepted standard for data exchange in heterogeneous networks. TCP/IP is used both in local networks for communication between various computer and also for LAN to WAN access.

## <span id="page-546-6"></span>TFT display

An LCD (Liquid Crystal Display) technology where the display consists of a large grid of LCD cells. Each pixel is represented by a cell, whereby electrical fields produced in the cells are supported by thin film transistors (TFT) resulting in an active matrix. In the simplest form, there is exactly one thin film transistor per cell. Displays with an active matrix are generally used in laptops and notebooks because they are thin, offer high quality color displays and can be viewed from all angles.

## <span id="page-546-7"></span>Touch screen

Screen with touch sensors for activating an item with the finger.

Appendix A

#### **Appendix A • Glossary**

### <span id="page-547-1"></span>TXD

An abbreviation for »Transmit (**TX**) **D**ata« A line for the transfer of serial data sent from one device to another - e.g. from a computer to a modem. For connections complying with the RS-232-C standard, the TXD is connected to pin 2 of the plug.

## **U**

### <span id="page-547-2"></span>UART

An abbreviation for »**U**niversal **A**synchronous **R**eceiver-**T**ransmitter« Generally, a module consisting of a single integrated circuit, which combines the circuits required for asynchronous serial communication for both sending and receiving. UART represents the most common type of circuit in modems for connection to a personal computer.

#### <span id="page-547-3"></span>UDMA

An abbreviation for »**U**ltra **D**irect **M**emory **A**ccess« A special IDE data transfer mode that allows high data transfer rates for drives. There have been many variations in the recent times.

The UDMA33 mode transfers 33 megabytes per second.

The UDMA66 mode transfers 66 megabytes per second.

The UDMA100 mode transfers 100 megabytes per second.

A condition for modifications is that both the mainboard and the hard drive support the specification.

#### <span id="page-547-5"></span>USB

An abbreviation for "**U**niversal **S**erial **B**us". A serial bus with a bandwidth of up to 12 megabits per second (Mbit/s) for connecting a peripheral device to a microcomputer. Up to 127 devices can be connected to the system using a single multipurpose connection, the USB bus (e.g. external CD drives, printer, modems as well as the mouse and keyboard). This is done by connecting the devices in a row. USB allows devices to be changed when the power supply is switched on (hot plugging) and multi-layered data flow.

#### <span id="page-547-4"></span>UPS

<span id="page-547-0"></span>An abbreviation for »**U**ninterruptible **P**ower **S**upply« UPS supplies power to systems which cannot be connected directly to the power mains for safety reasons because a power failure could lead to loss of data. The UPS allows the PC to be shut down securely without losing data if a power failure occurs.

### <span id="page-547-6"></span>UXGA

Abbreviation for »**U**ltra **E**xtended **G**raphics **A**rray« Generally a screen resolution of 1600 × 1200 pixels (aspect ratio 4:3, 12:9).

# <span id="page-548-0"></span>VGA

**V**

An abbreviation for »**V**ideo **G**raphics **A**dapter« A video adapter which can handle all EGA (Enhanced Graphics Adapter) video modes and adds several new modes.

**W**

# <span id="page-548-1"></span>Windows CE

Compact 32-bit operating system with multitasking and multithreading, that Microsoft developed especially for the OEM market. It can be ported for various processor types and has a high degree of real-time capability. The development environment uses proven, well established development tools. It is an open and scalable Windows operating system platform for many different devices. Examples of such devices are handheld PCs, digital wireless receivers, intelligent mobile phones, multimedia consoles, etc. In embedded systems, Windows CE is also an excellent choice for automation technology.

<span id="page-548-2"></span>WSXGA

Wide SXGA, generally  $1600 \times 900$  pixels (16:9).

<span id="page-548-3"></span>WUXGA

Wide UXGA, generally  $1920 \times 1200$  pixels (16:10).

<span id="page-548-4"></span>WXGA

Wide XGA, generally 1280 x 768 pixels.

**X**

# <span id="page-548-5"></span>XGA

An abbreviation for »E**X**tended **G**raphics **A**rray« An expanded standard for graphic controllers and monitors which was introduced by IBM in 1990. This standard supports a 640 \* 480 resolution with 65,536 colors or a 1024 \* 768 resolution with 256 colors. This standard is generally used in workstation systems.

# **Appendix A • Glossary**

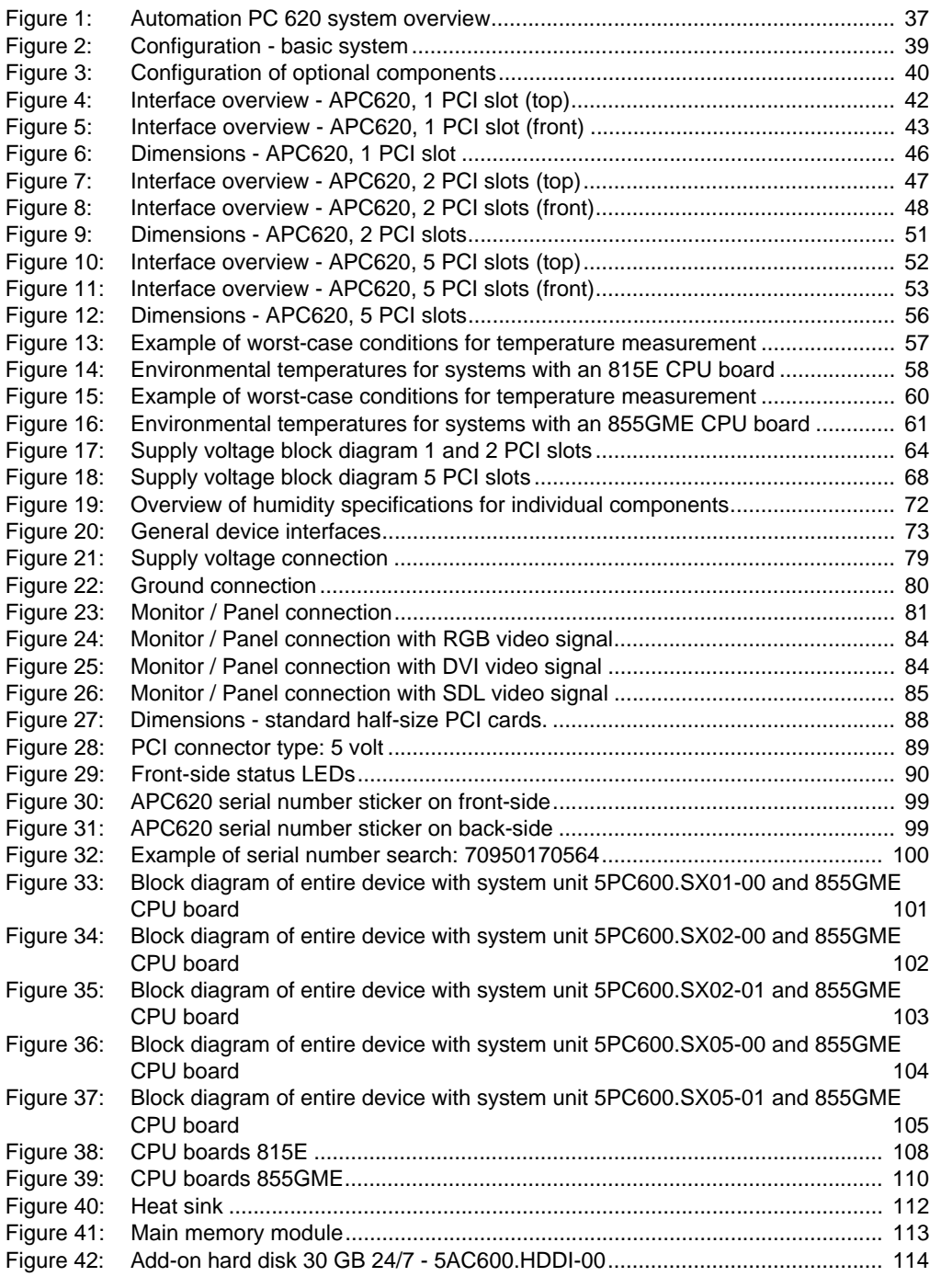

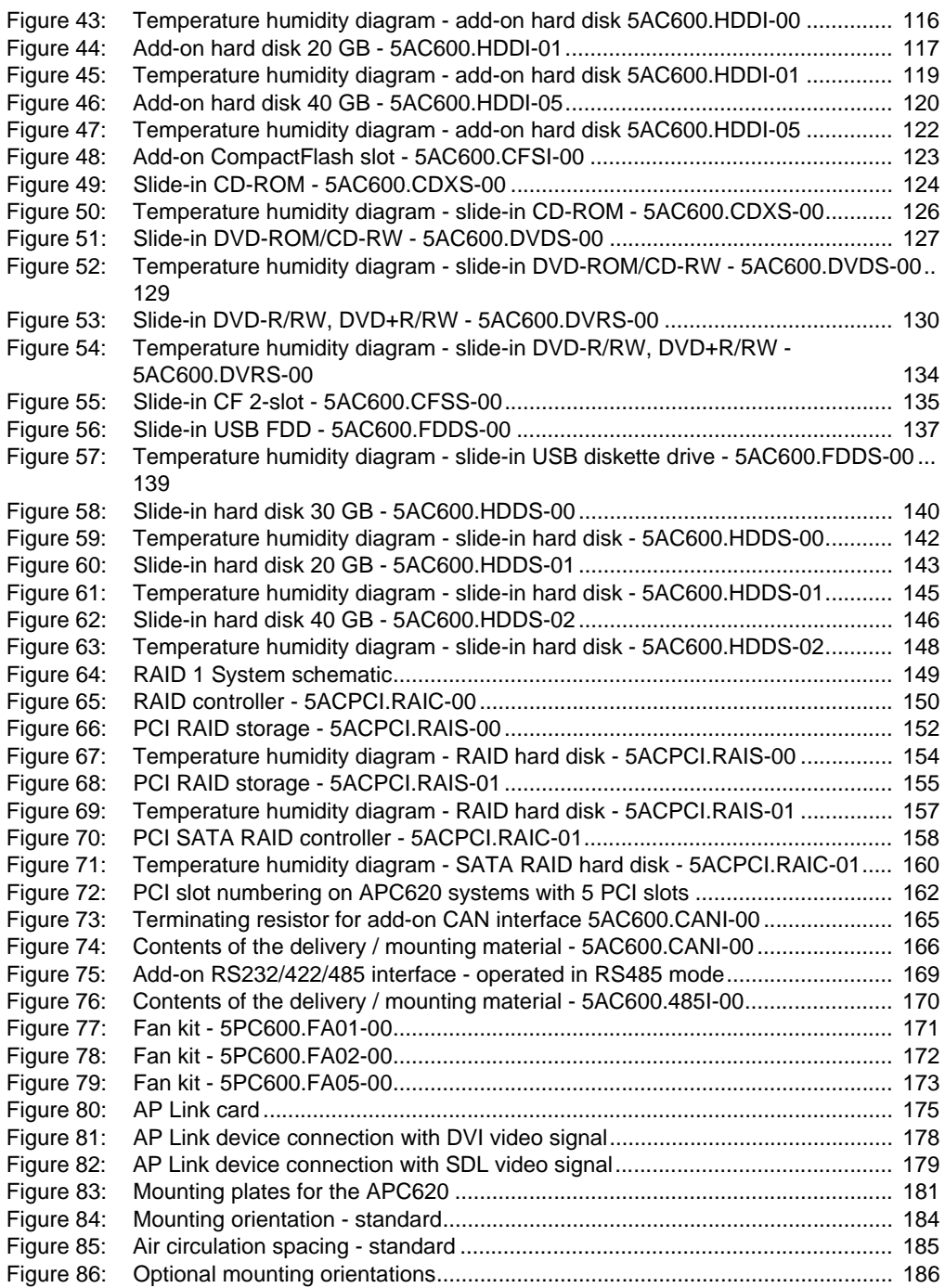

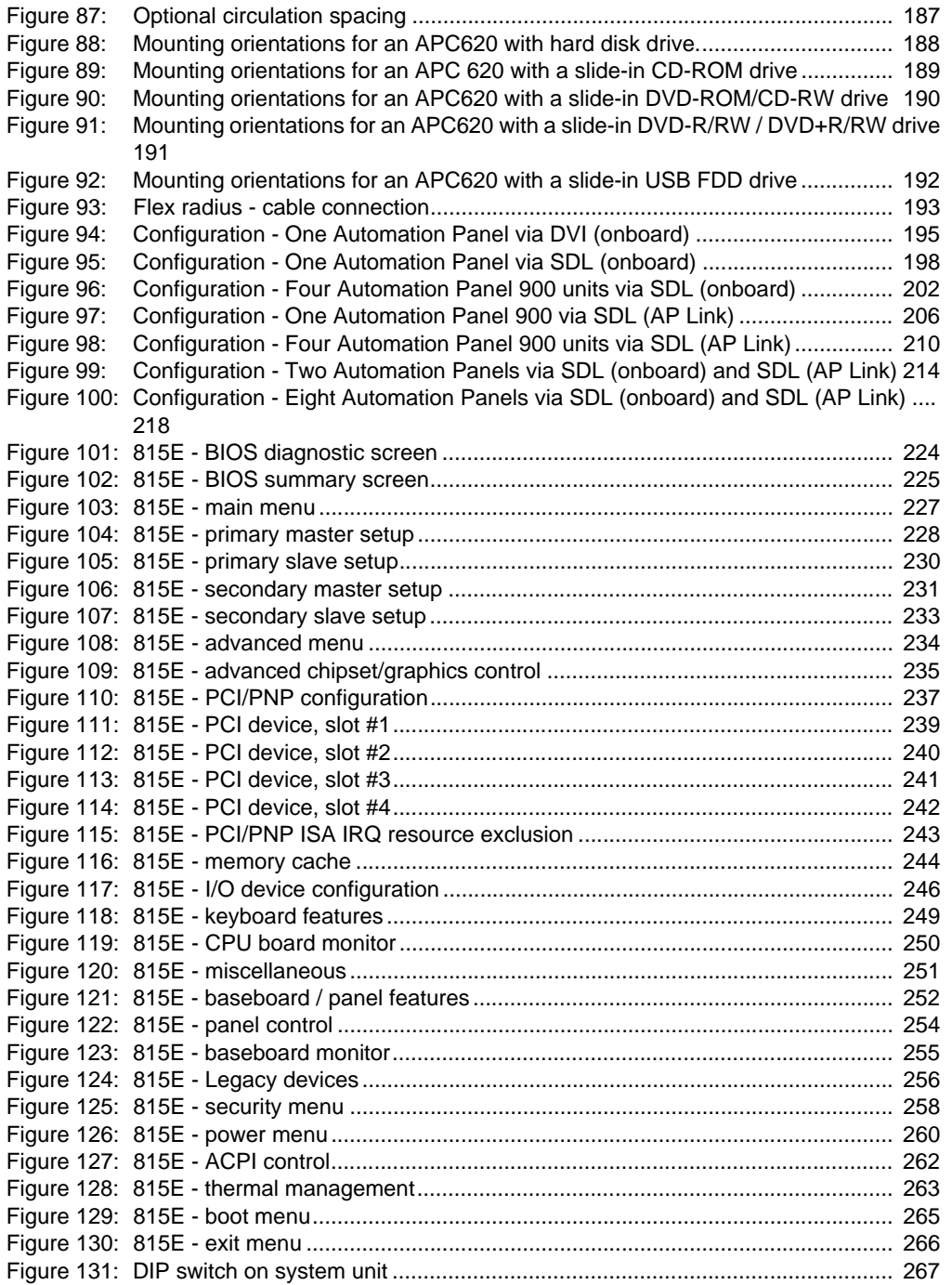

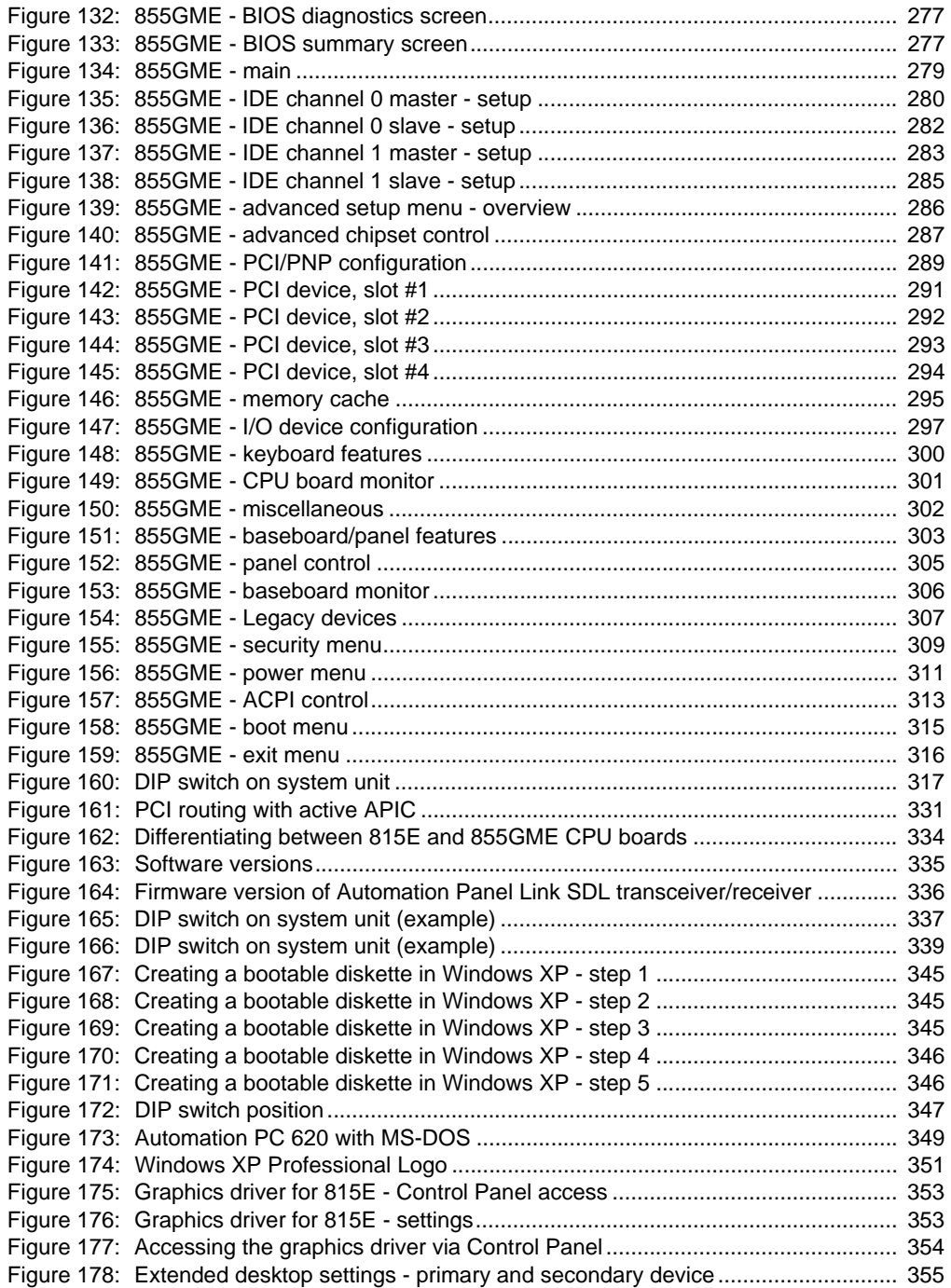

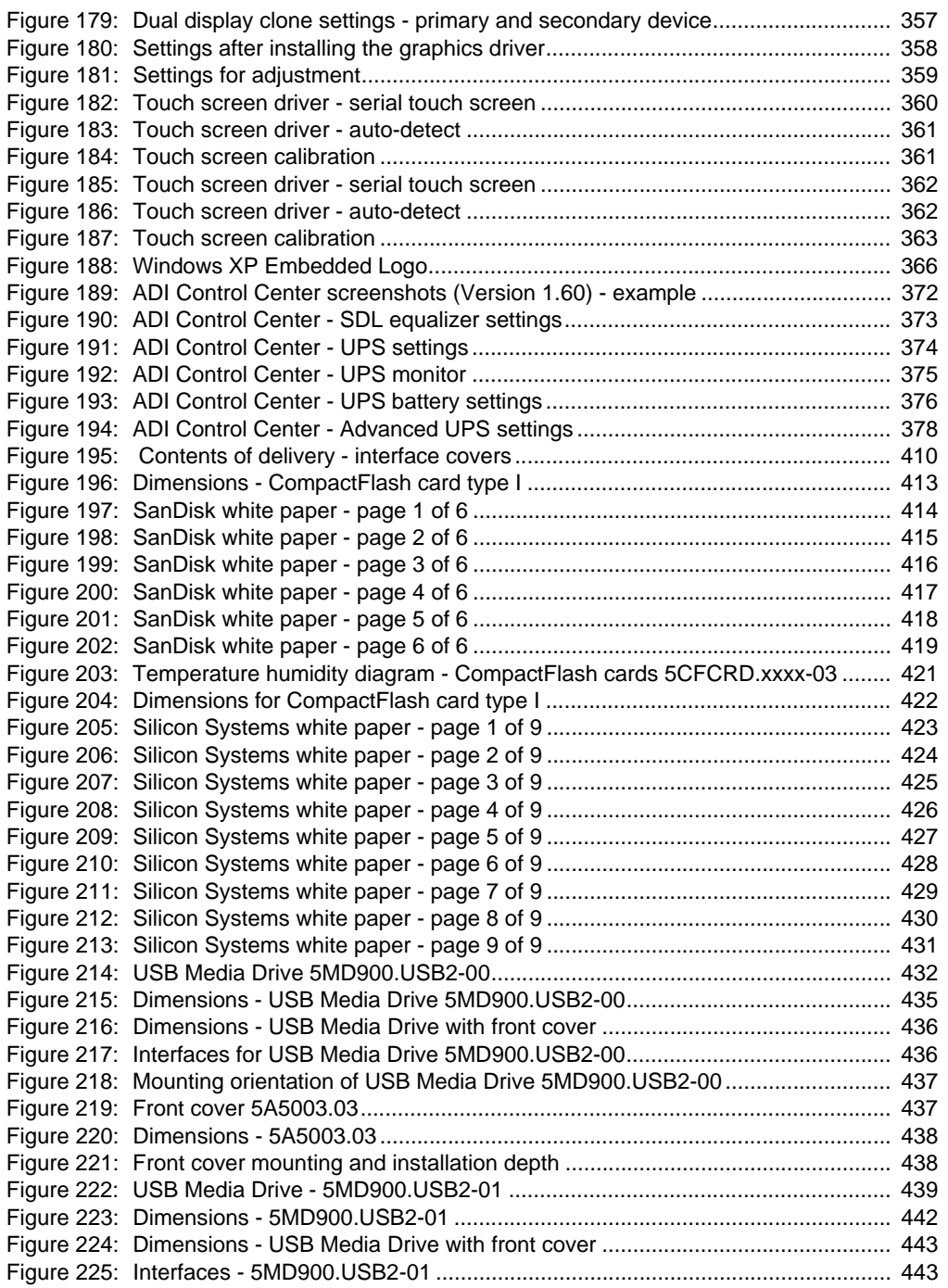

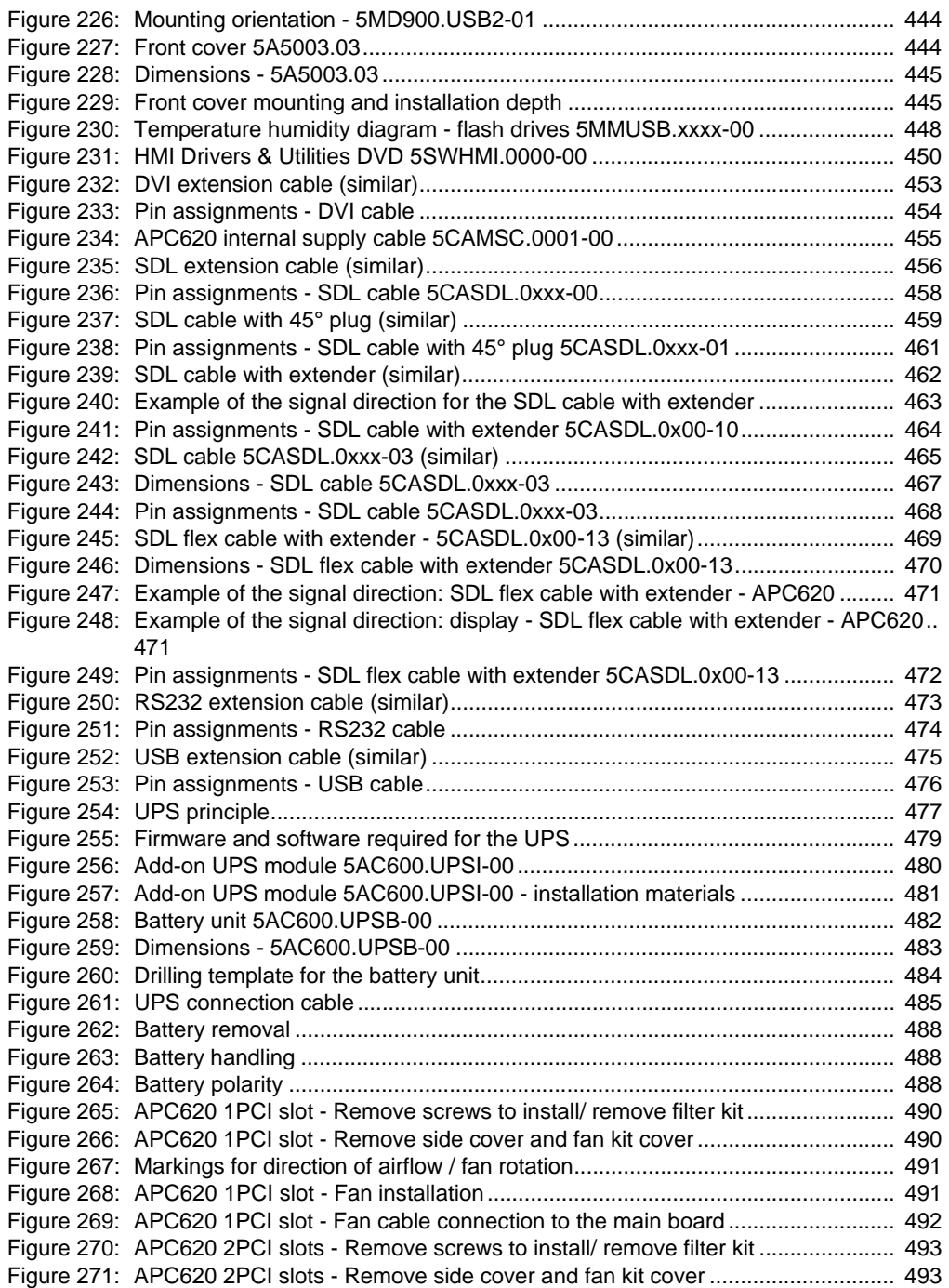

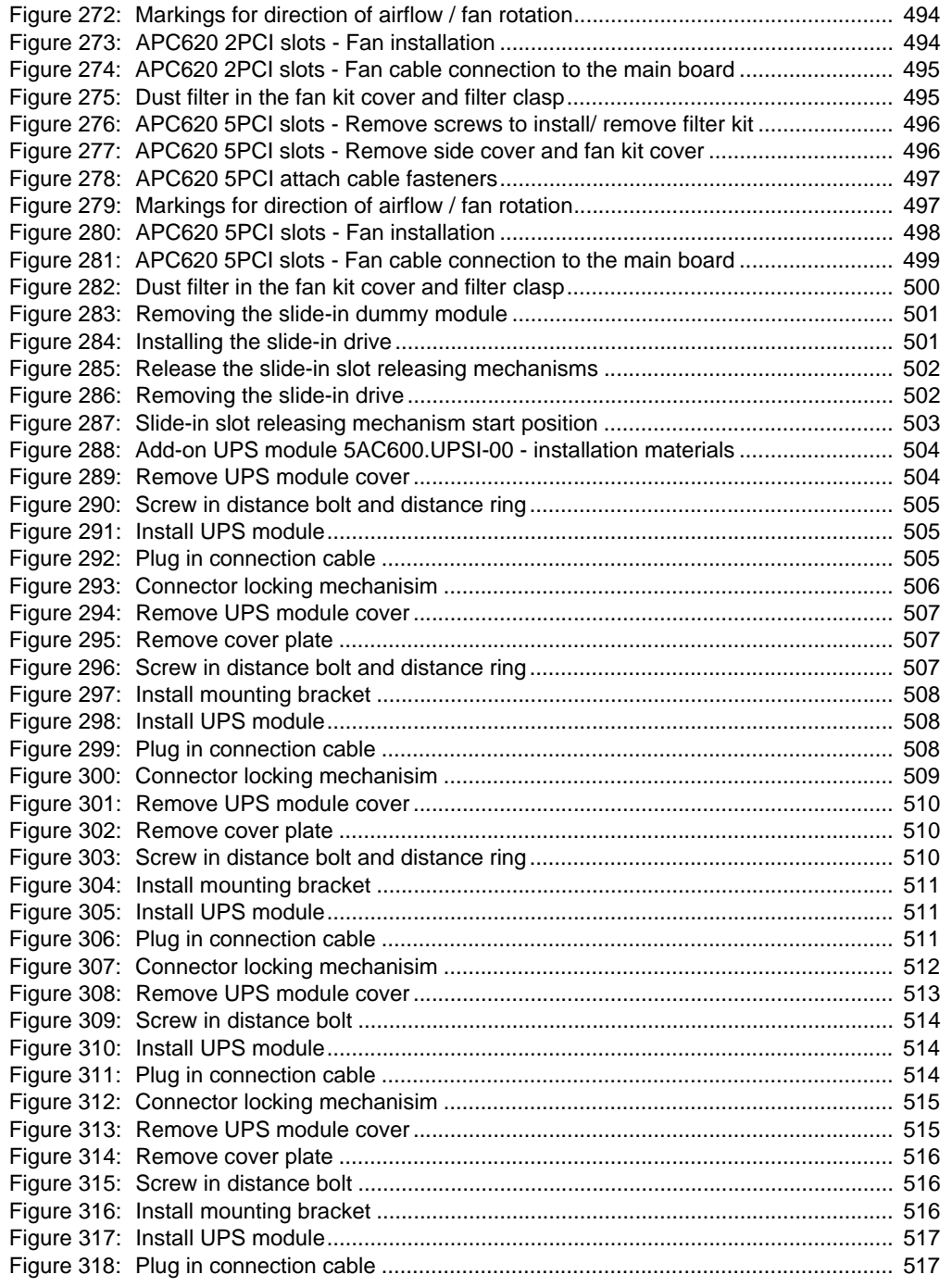

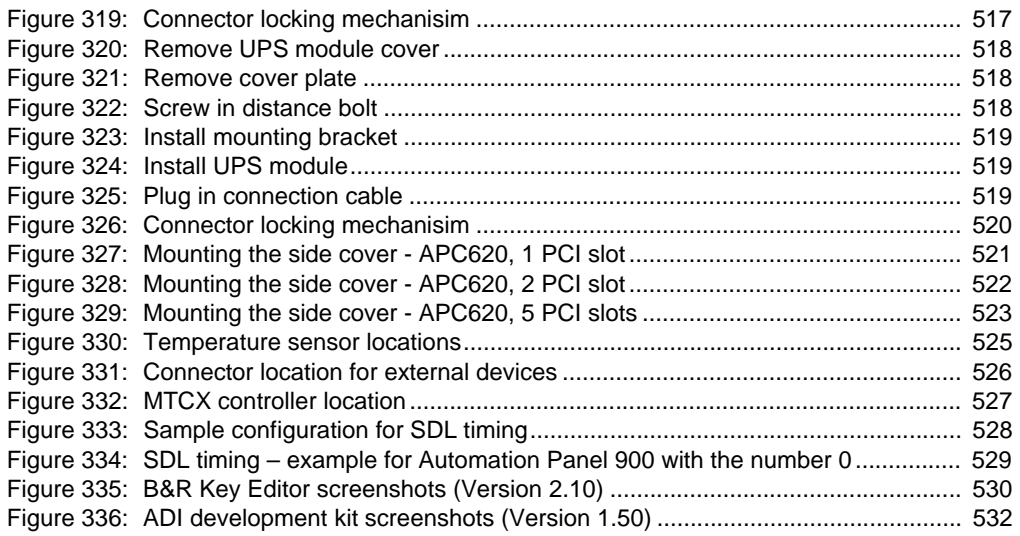

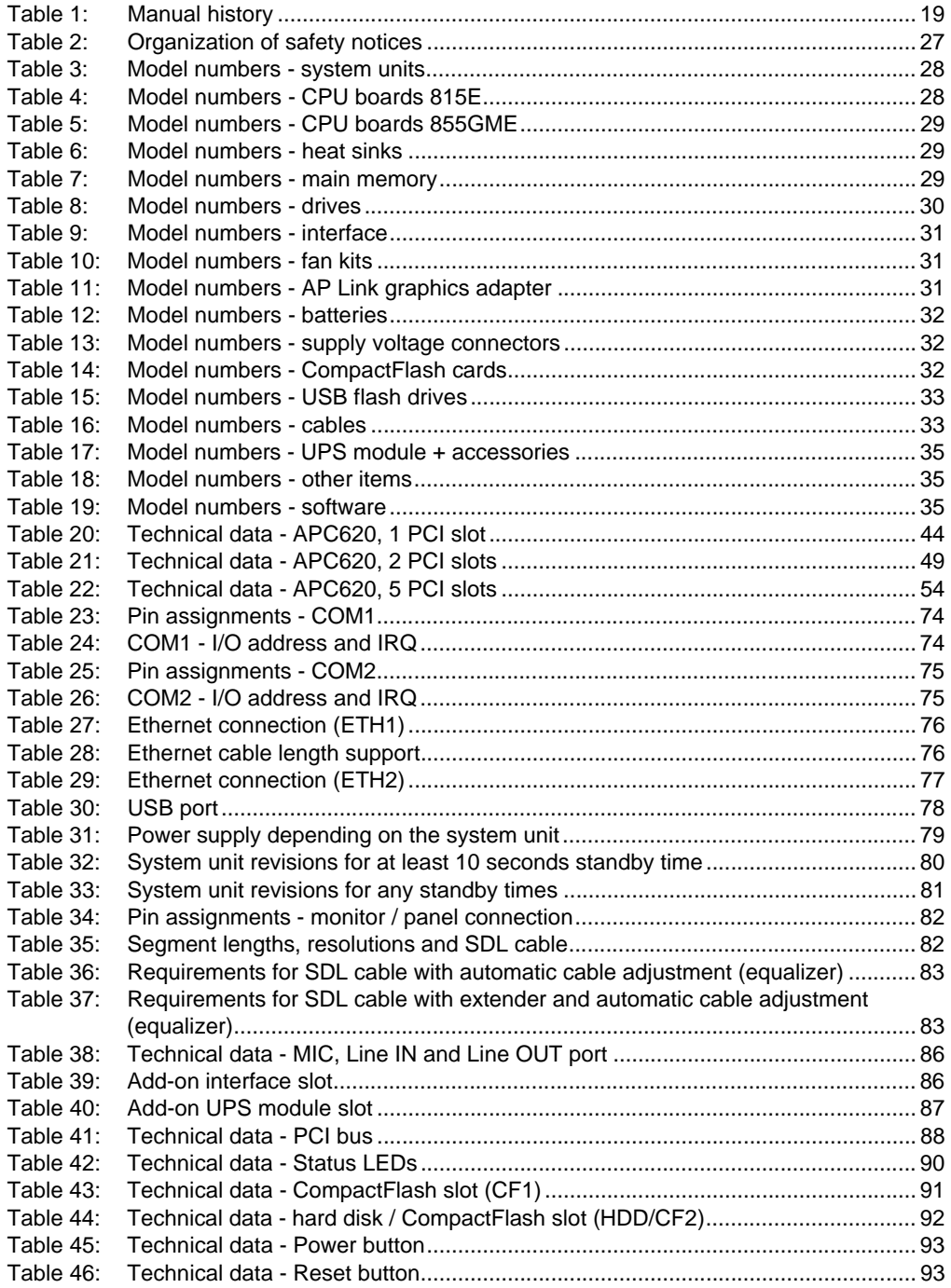

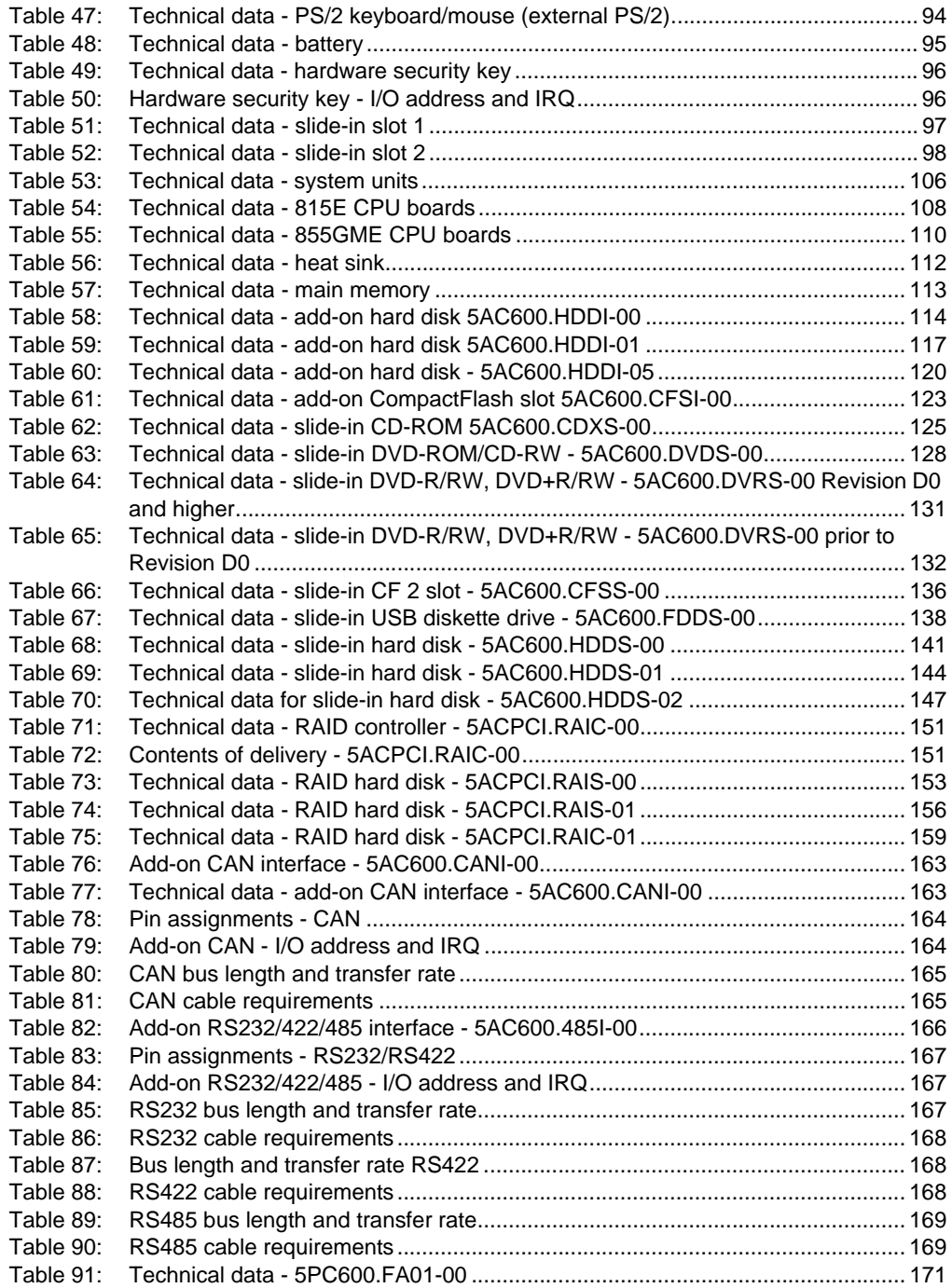

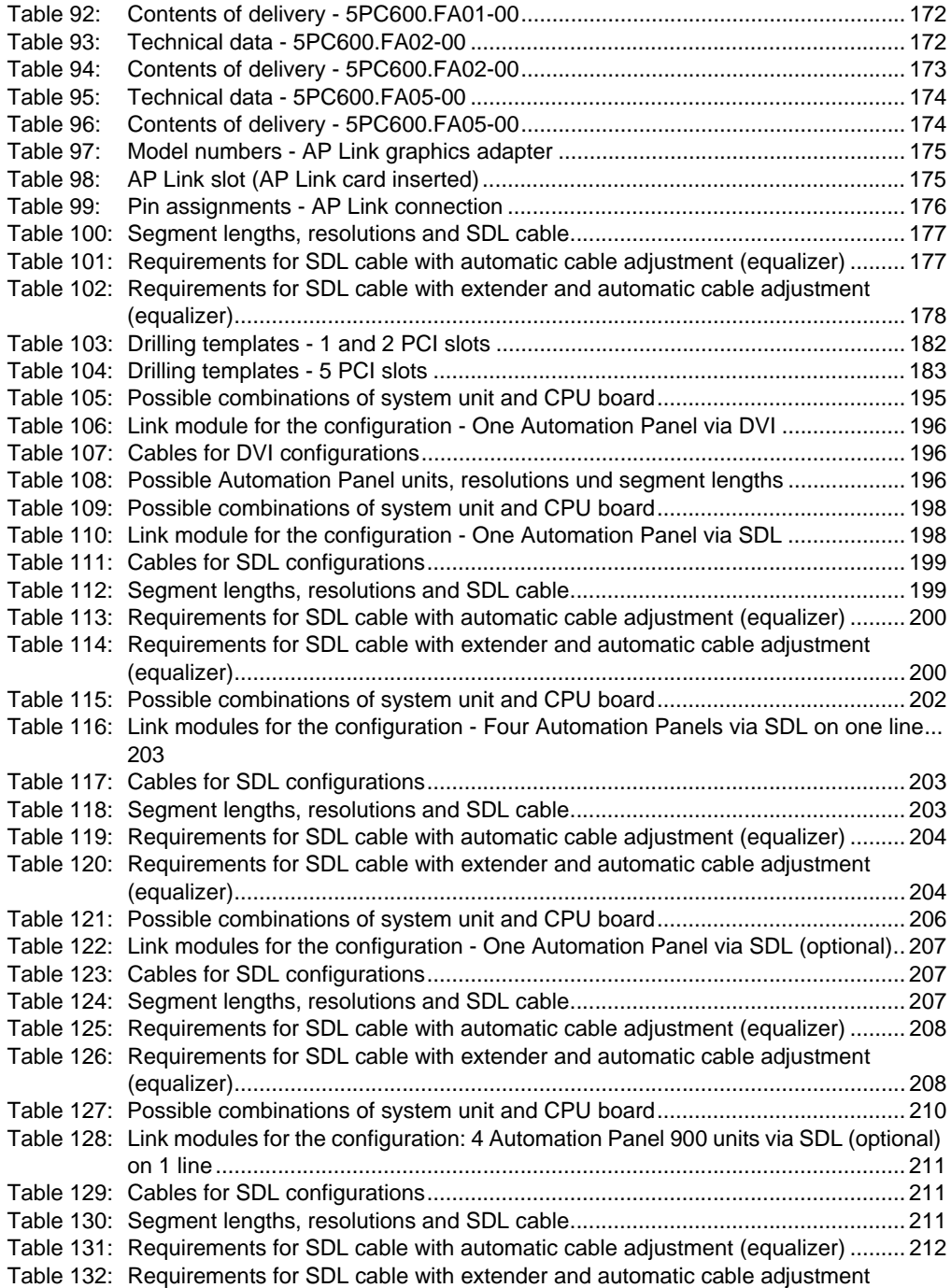

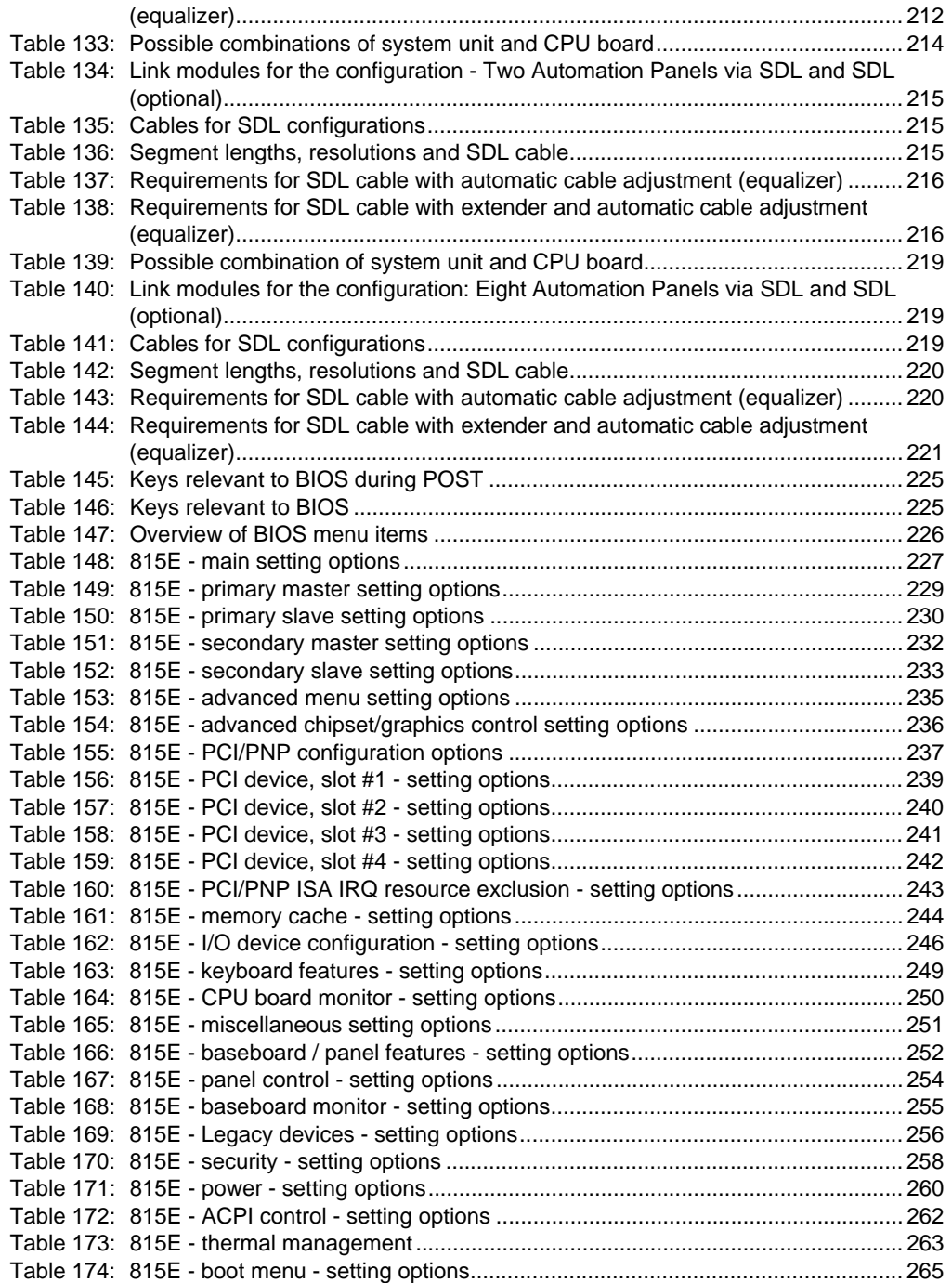

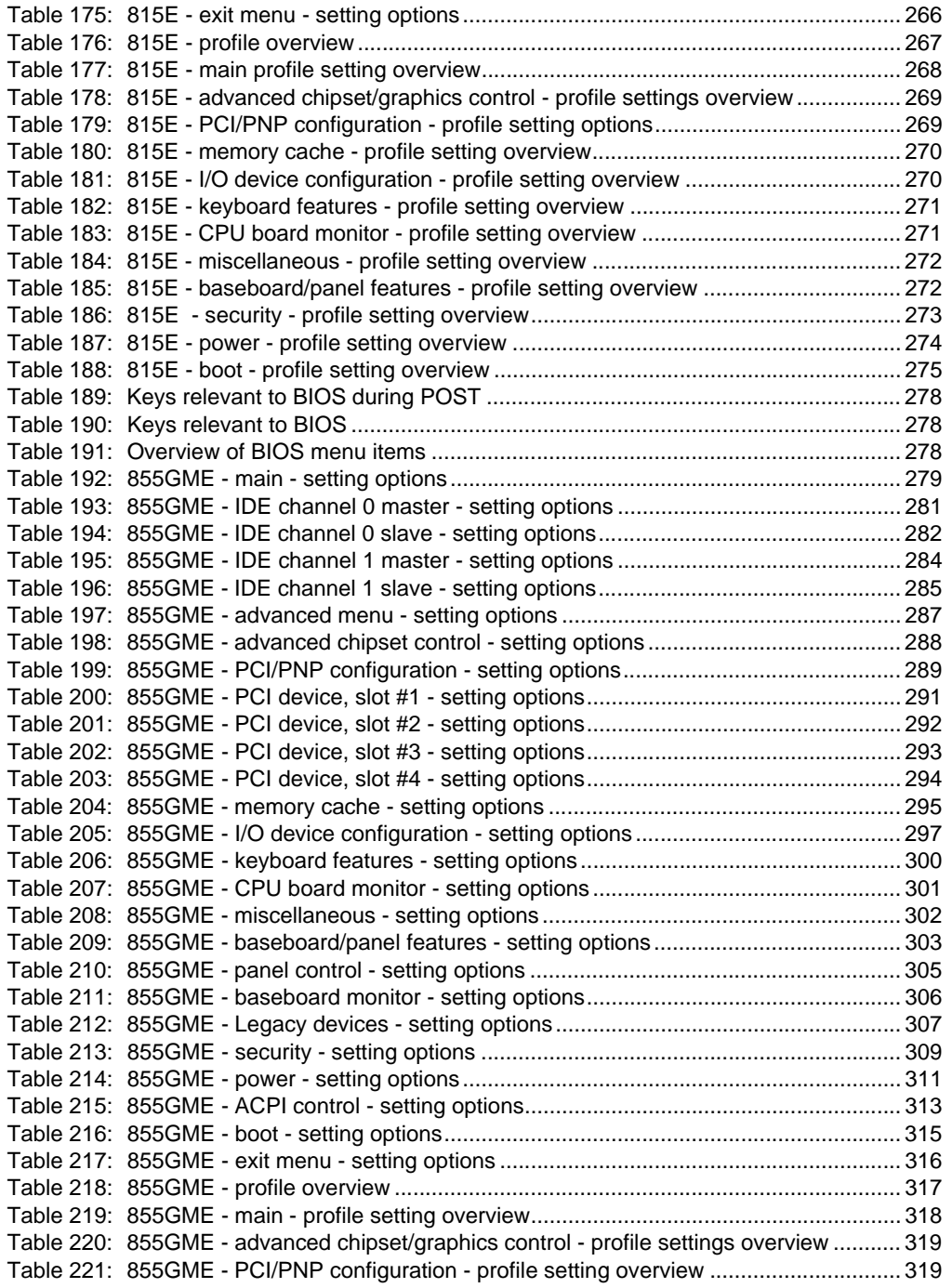

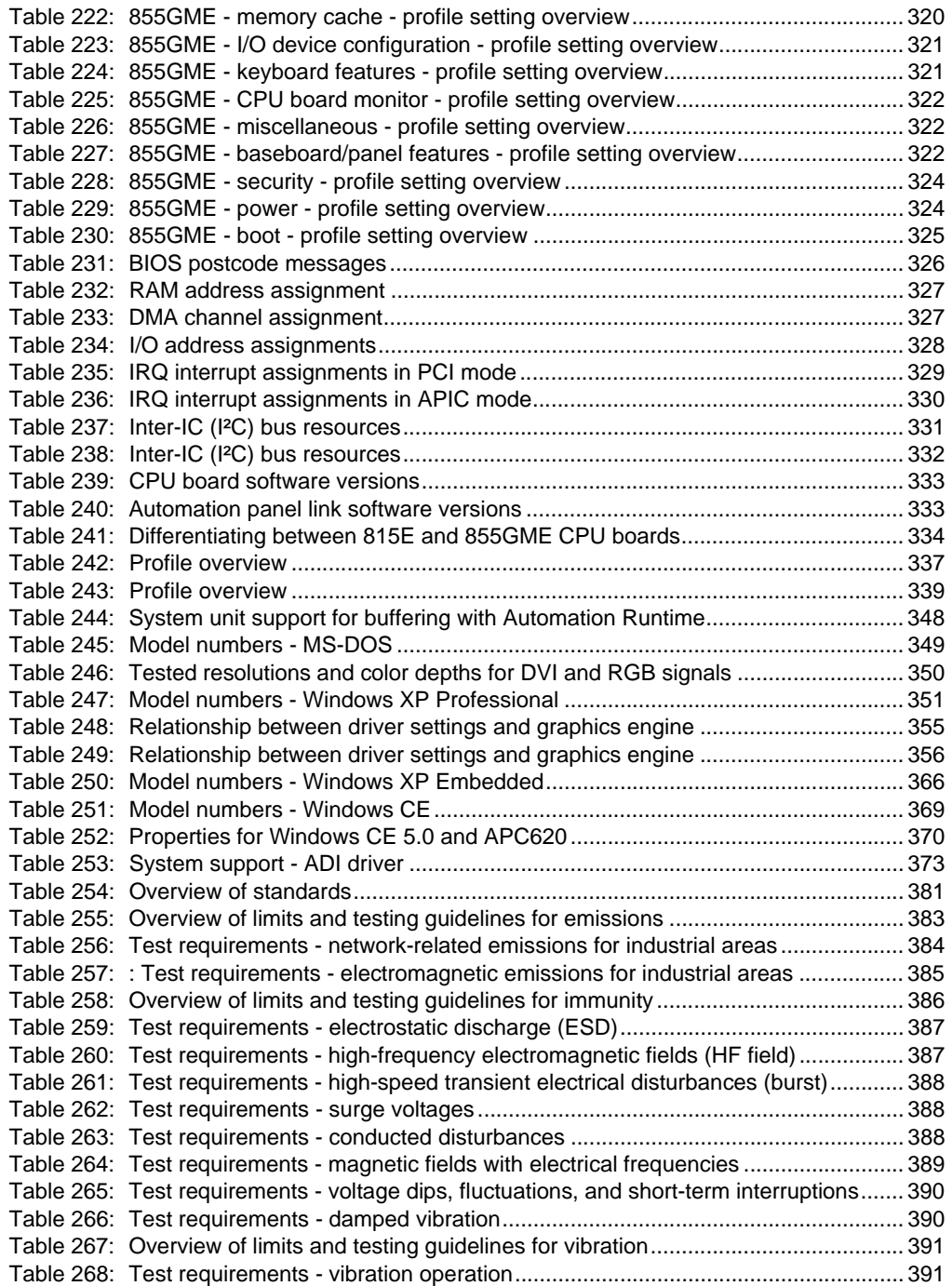

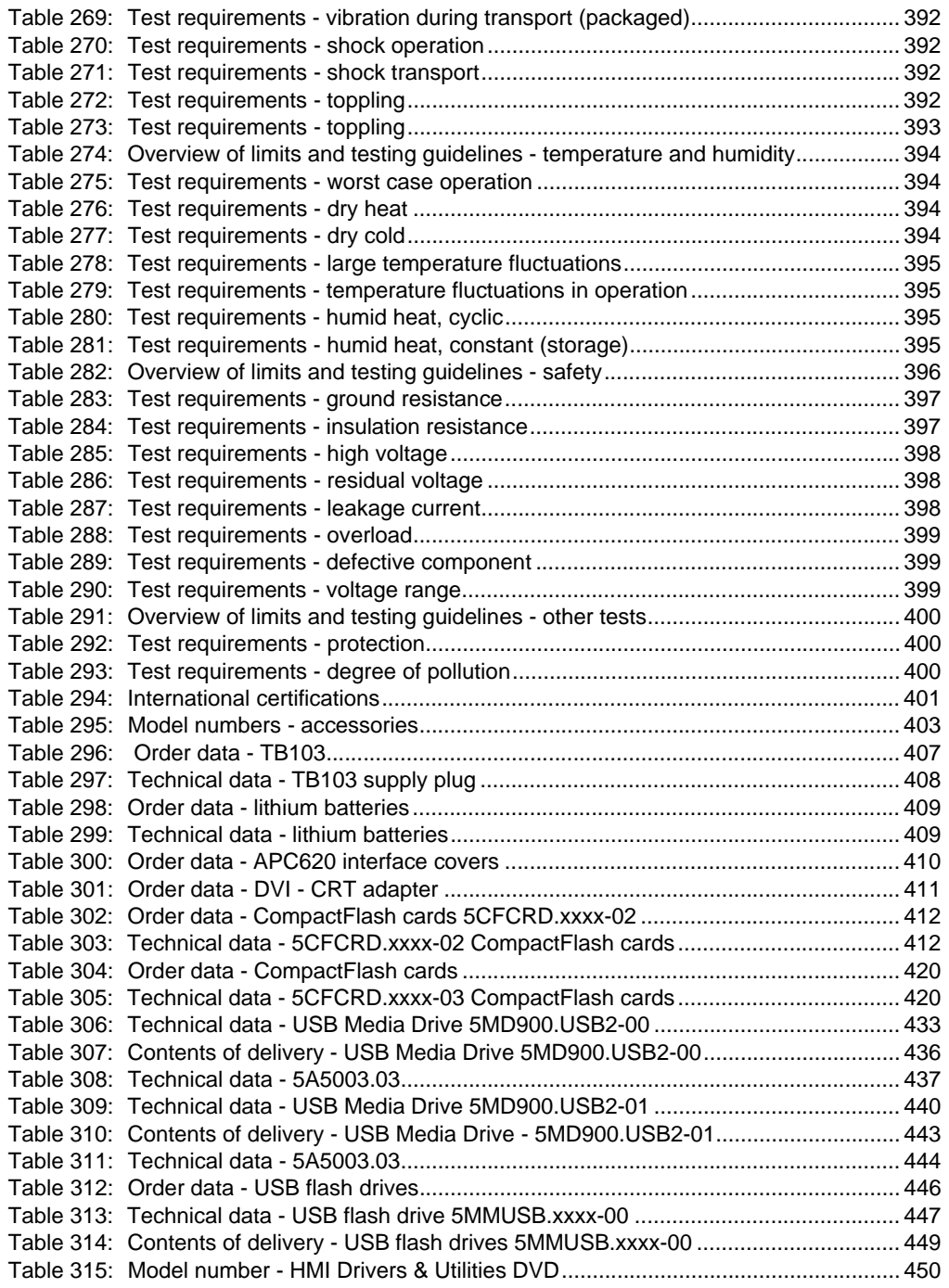

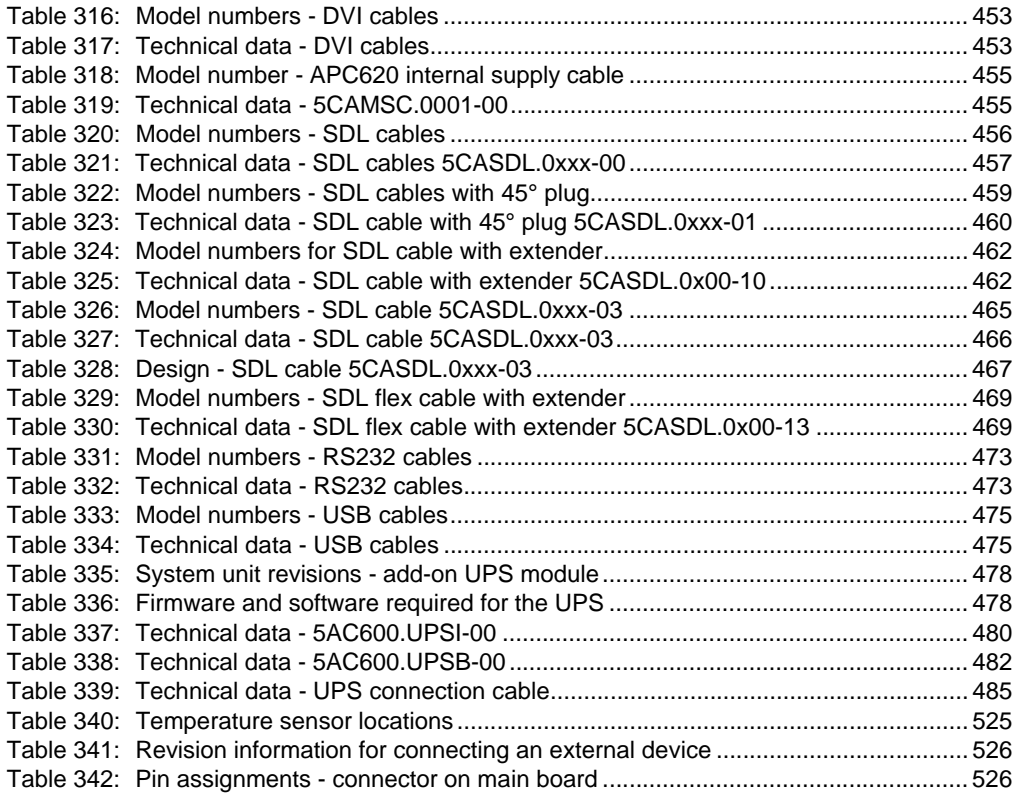

# **0**

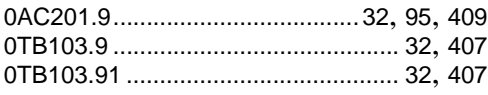

# **4**

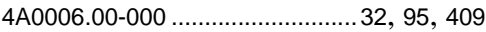

# **5**

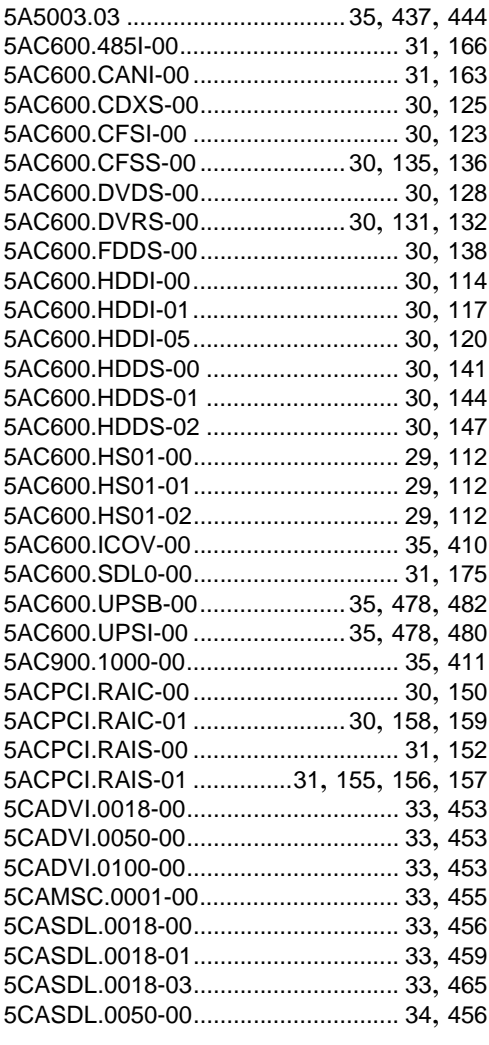

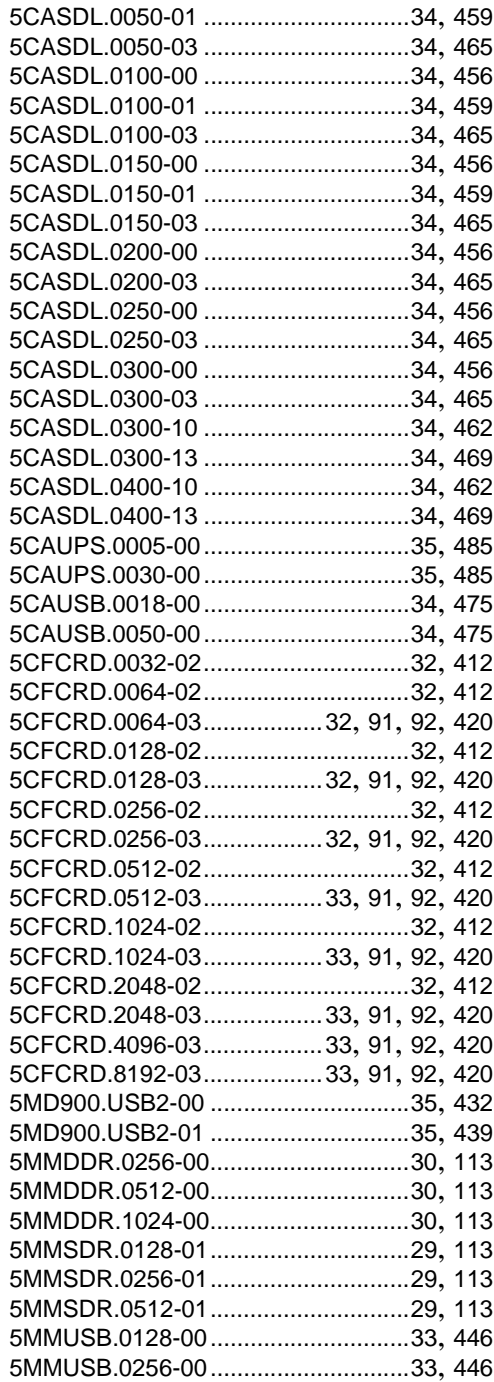

### **Model number index**

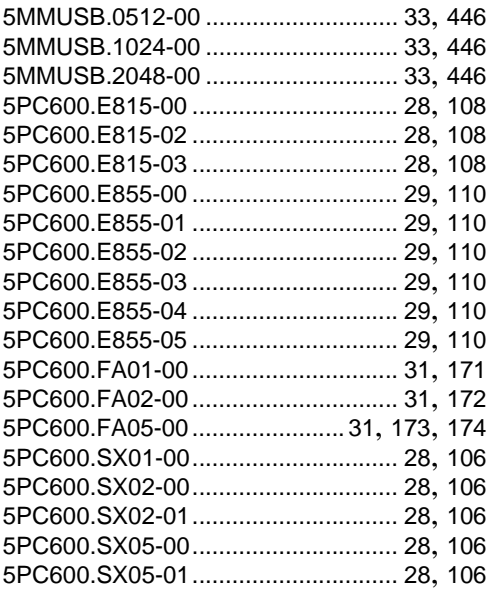

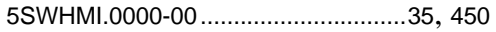

# **9**

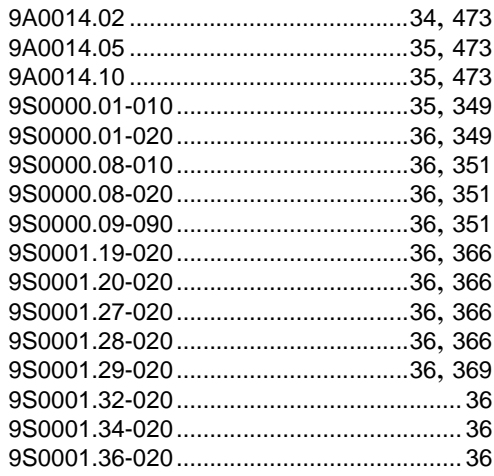

# **A**

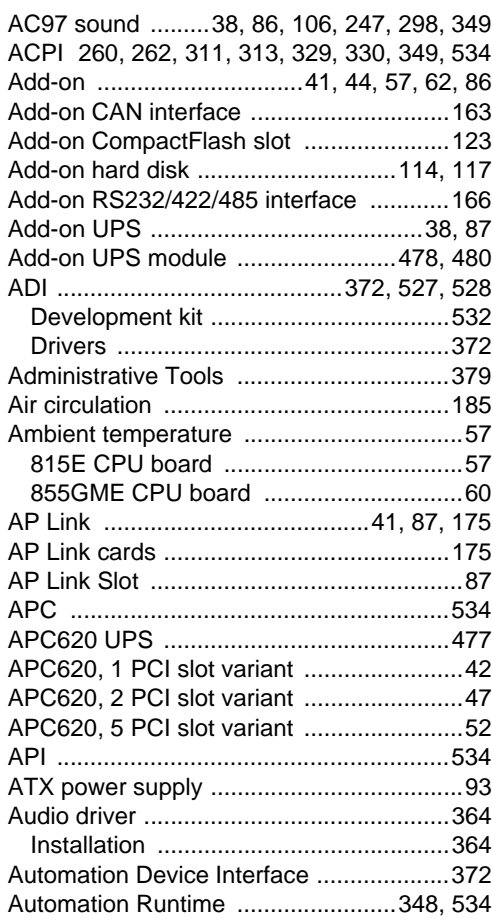

# **B**

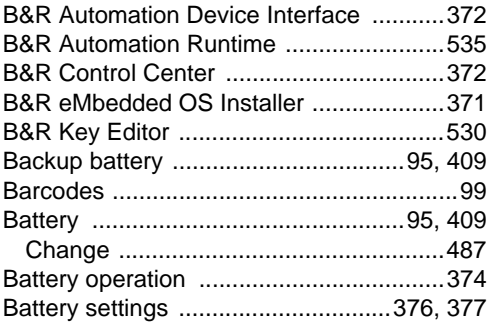

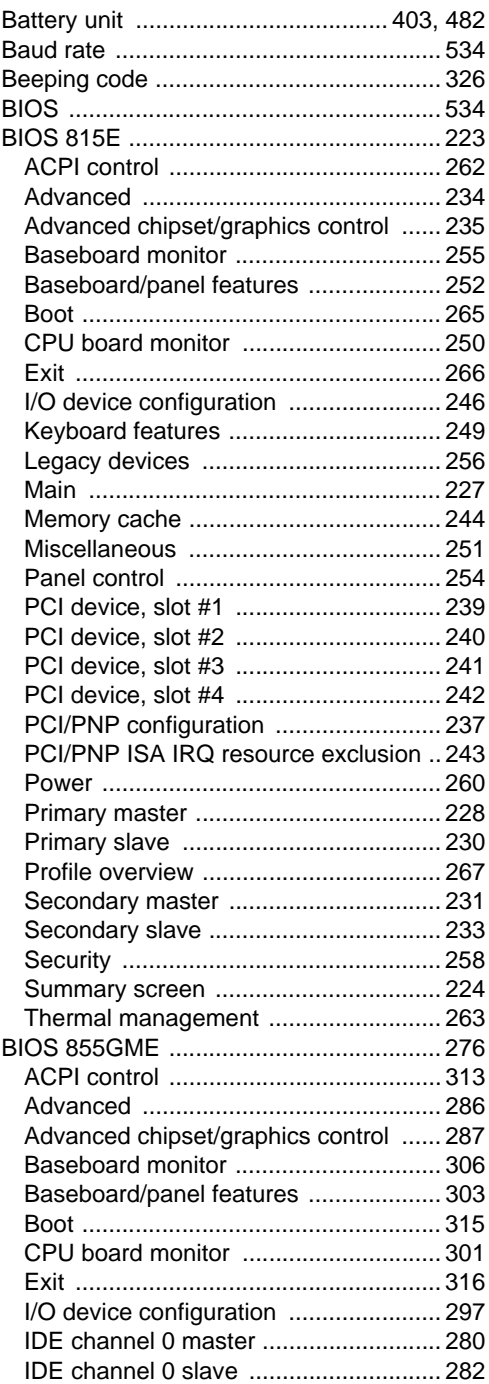

Index

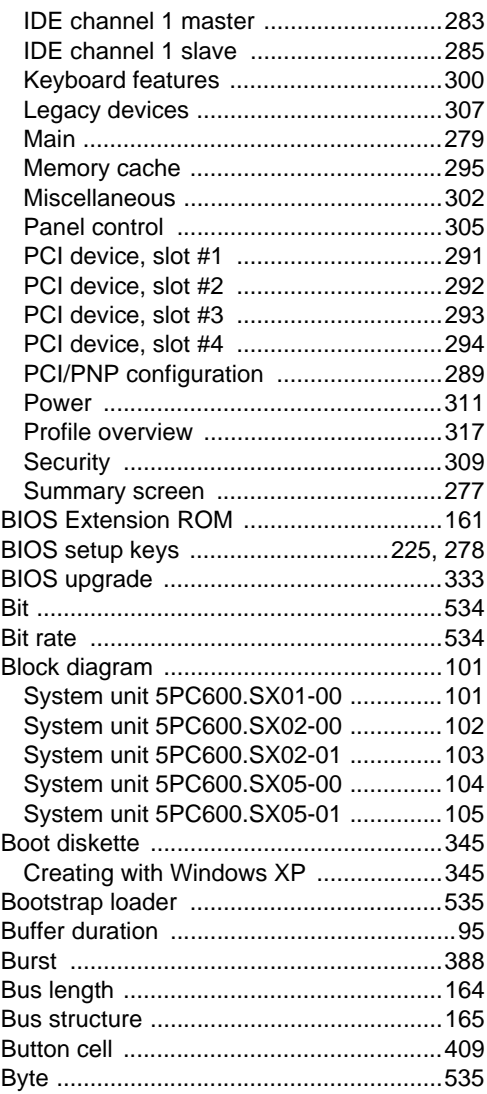

### CompactFlash ....................... 412, 420, 536 Calculating the lifespan ................ 414, 423 General information ....................... 412, 420 Technical data .............................. 412, 420 Conducted disturbances ............................ 388 Configuration of UPS operation ............... 375 Connection cycles .... 81, 175, 453, 457, 460, 462 Connection examples - Automation Panel 900 Control Center ......................... 372, 375, 525

Cable type ...................... 164, 167, 168, 169

# C

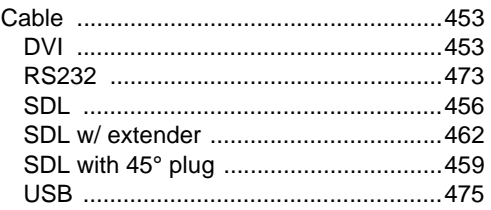

# D

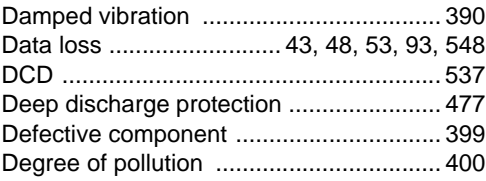

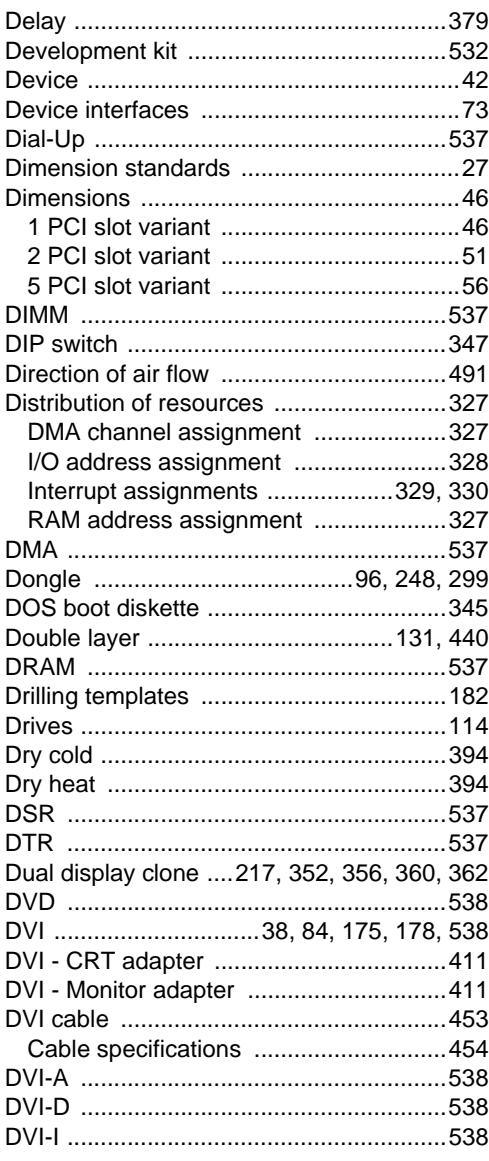

# $\overline{E}$

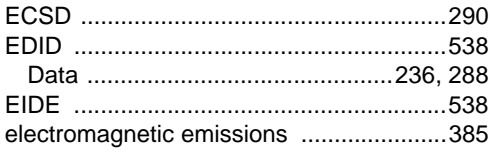

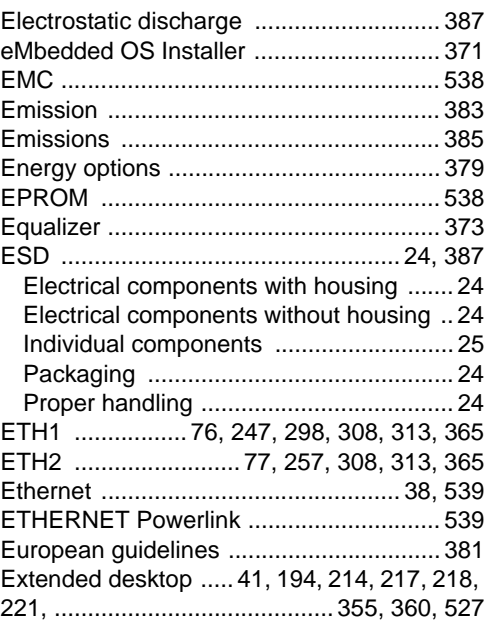

# $\overline{F}$

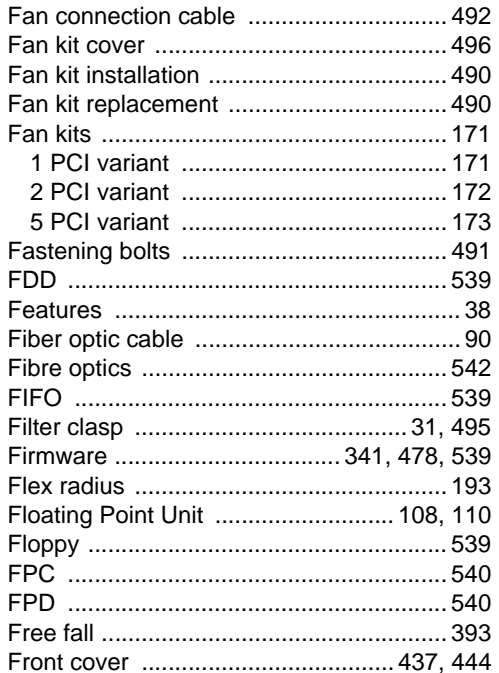

Index

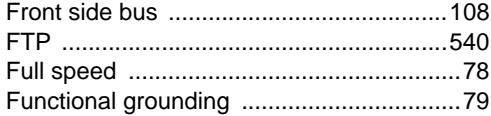

# G

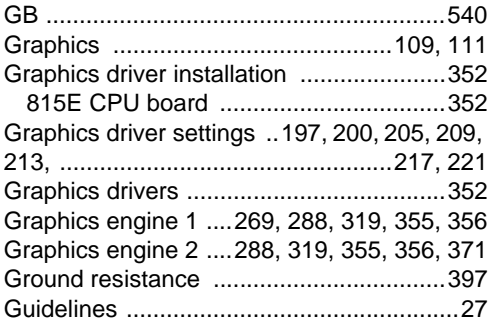

# $\overline{\mathsf{H}}$

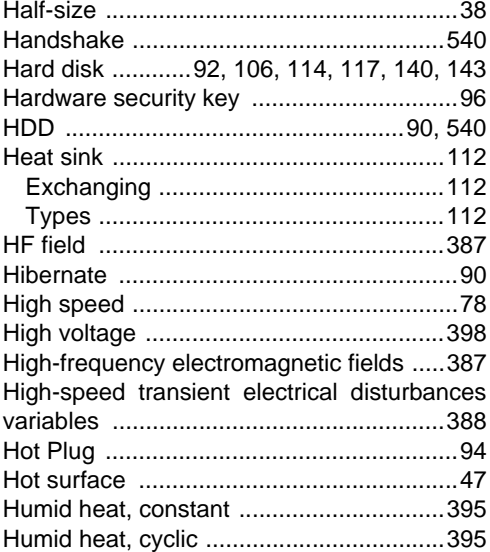

# $\overline{1}$

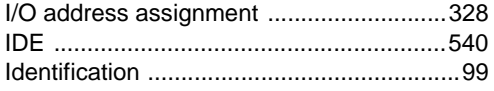

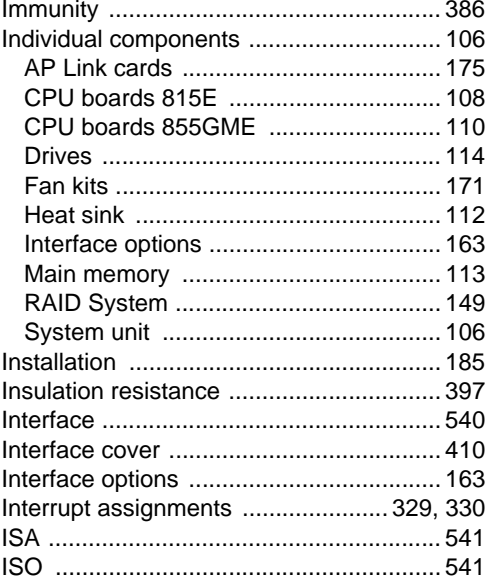

# J

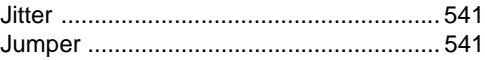

# $\overline{\mathsf{K}}$

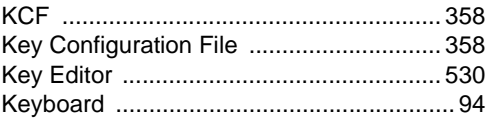

# $\mathsf{L}$

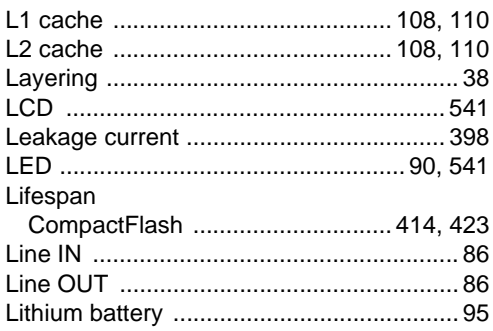

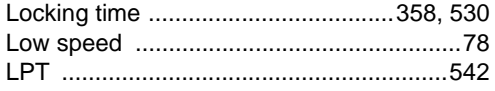

 $\ddotsc$ 

# M

 $\ddot{\phantom{a}}$ 

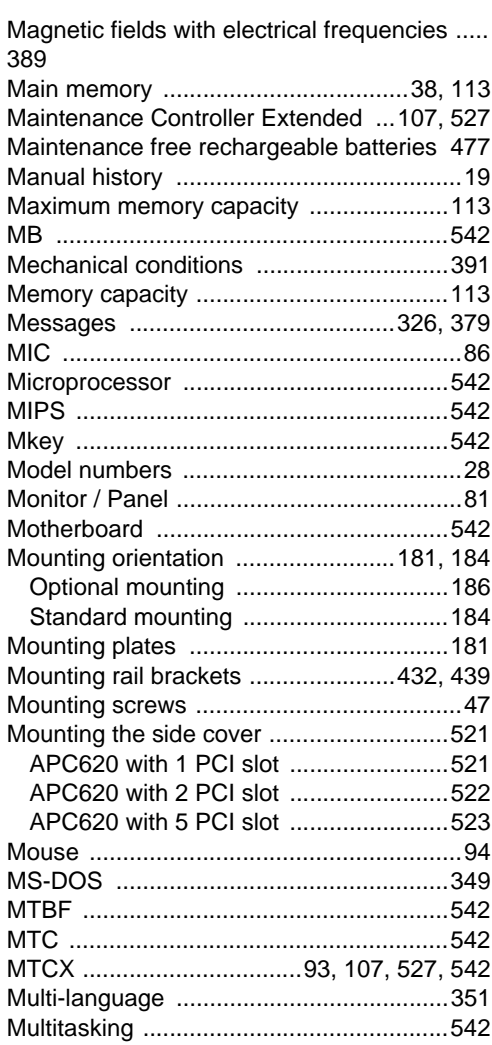

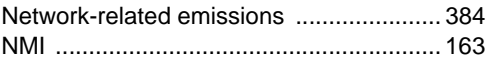

# $\mathbf{o}$

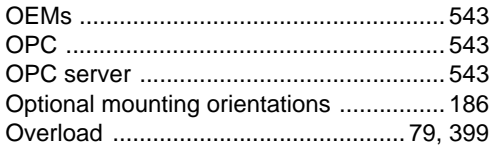

# $\mathsf{P}$

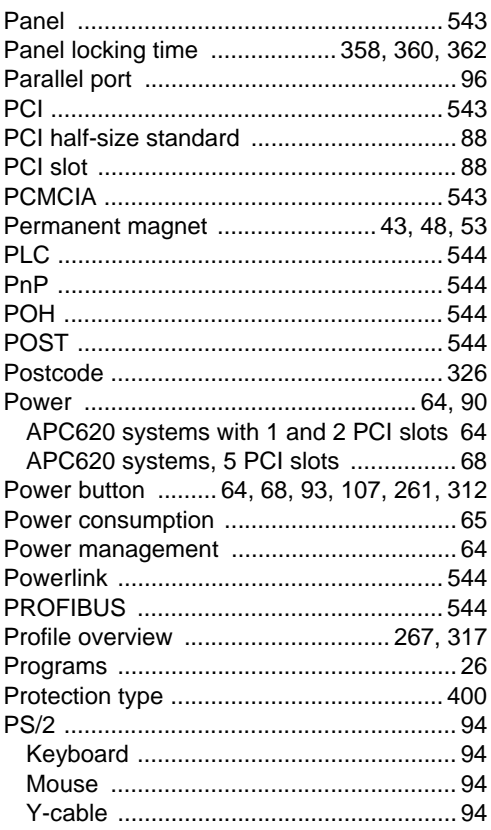

# $\mathbf N$

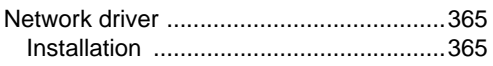

# $\mathbf Q$

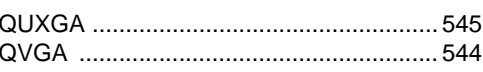

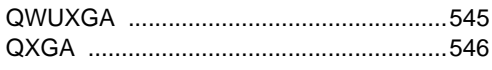

# $\mathsf{R}$

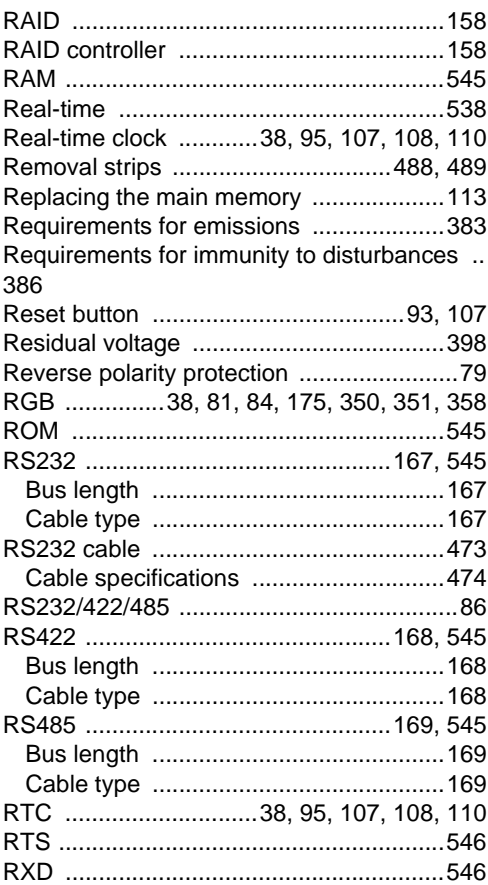

# $\mathsf{s}$

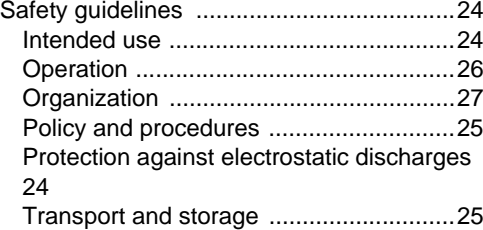

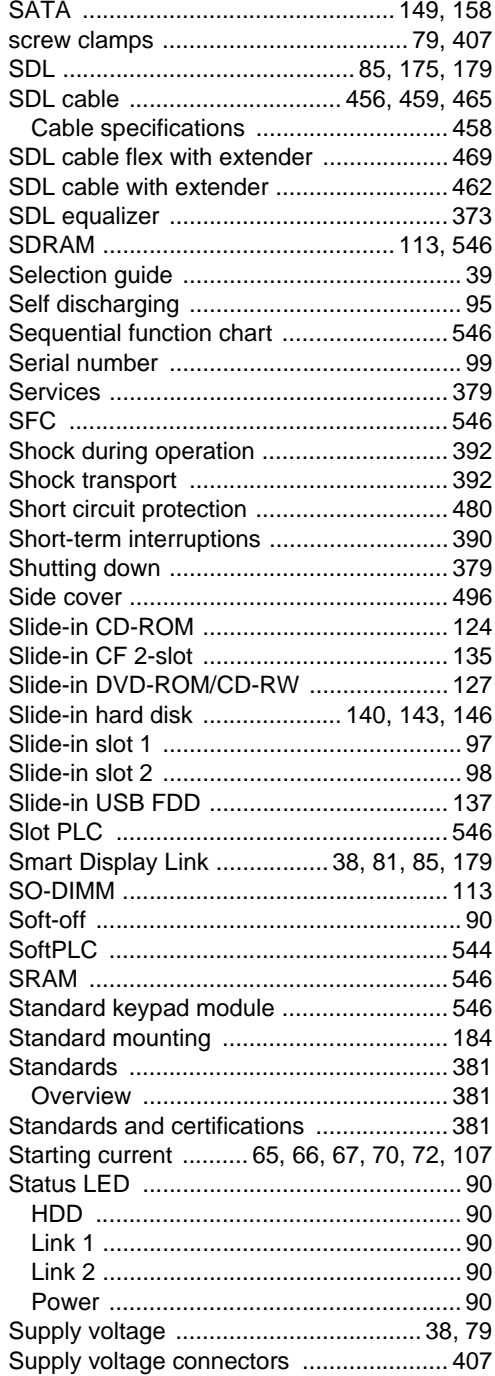

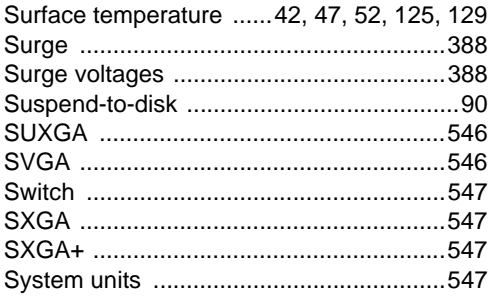

# **T**

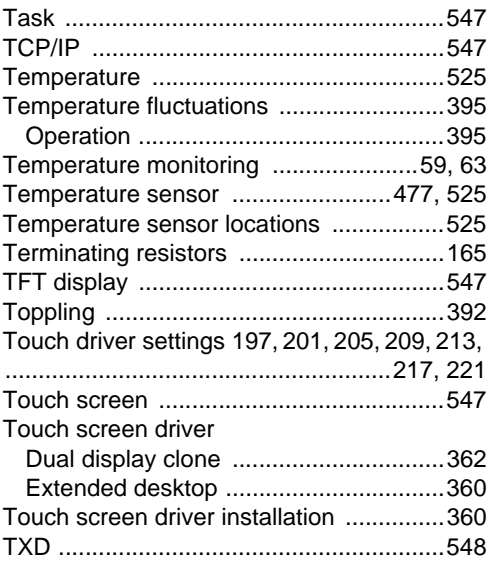

# **U**

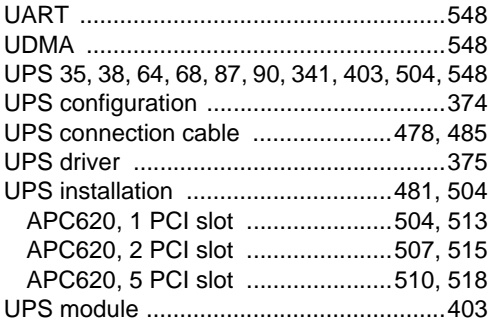

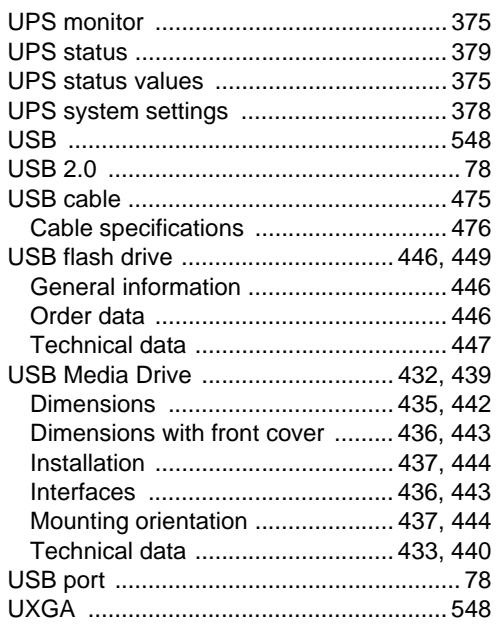

# **V**

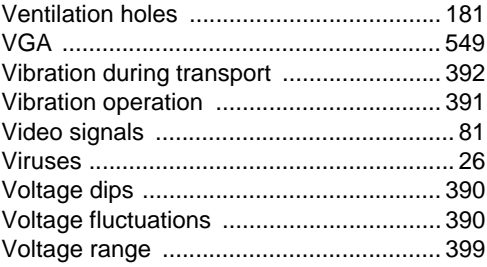

# **W**

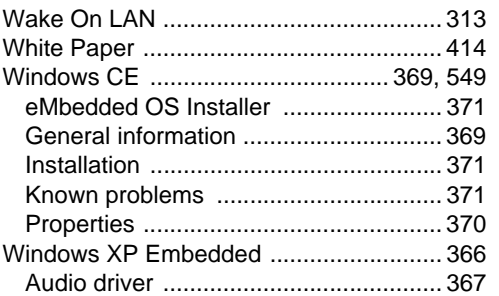

Index

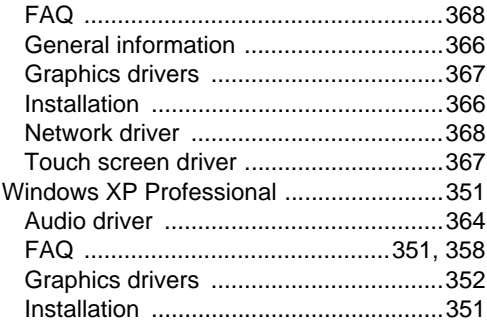

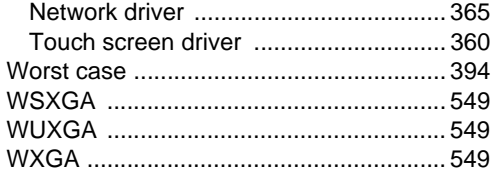

# $\overline{\mathsf{X}}$

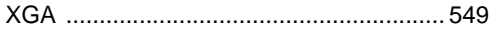